9.2

## *IBM MQ* 구성 참조서

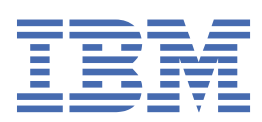

#### **참고**

이 정보와 이 정보가 지원하는 제품을 사용하기 전에, 235 페이지의 [『주의사항』](#page-234-0)에 있는 정보를 확인하십시 오.

이 개정판은 새 개정판에 별도로 명시하지 않는 한, IBM® MQ 의 버전 9릴리스 2및 모든 후속 릴리스와 수정에 적용됩니다.

IBM은 귀하가 IBM으로 보낸 정보를 귀하의 권리를 침해하지 않는 범위 내에서 적절하다고 생각하는 방식으로 사용하거나 배포 할 수 있습니다.

**© Copyright International Business Machines Corporation 2007년, 2024.**

# 목차

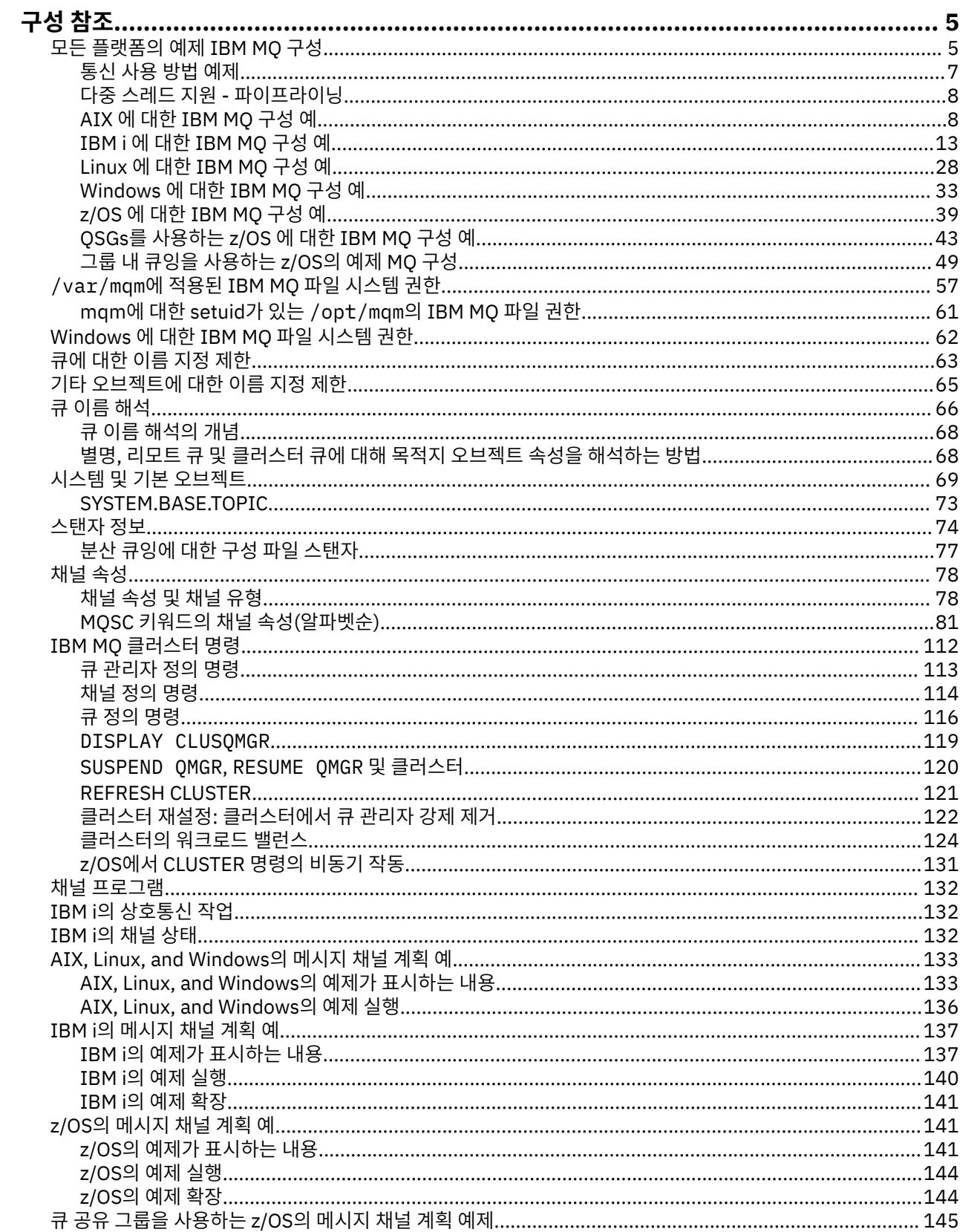

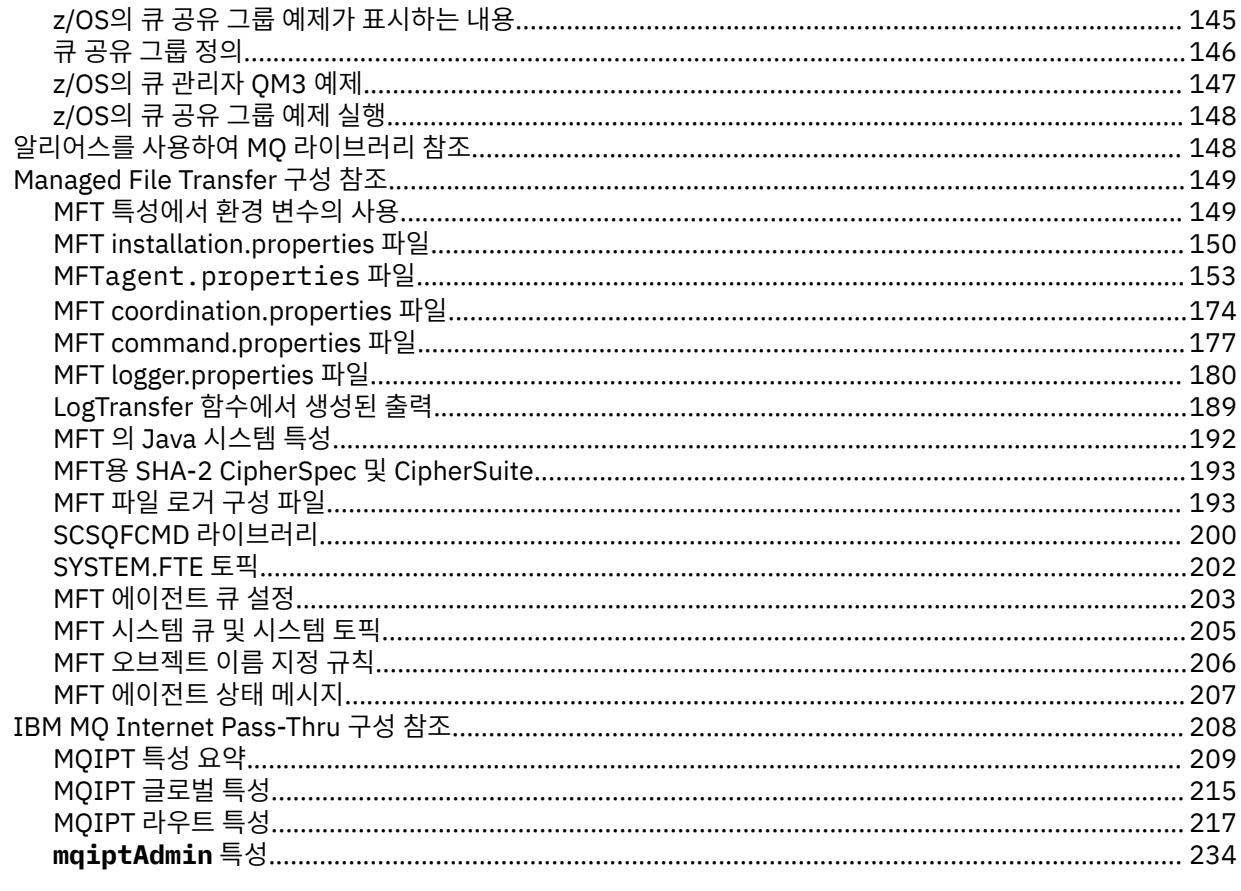

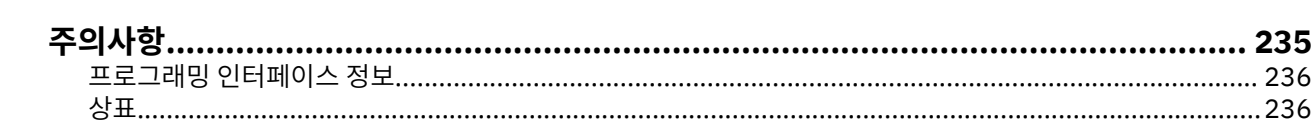

## <span id="page-4-0"></span>**구성 참조**

이 절의 참조 정보를 사용하면 IBM MQ 구성에 도움이 됩니다.

구성 참조 정보는 다음 하위 주제에서 제공됩니다.

#### **관련 태스크**

구성

 $z/0S$ z/OS 구성

## **모든 플랫폼의 예제 IBM MQ 구성**

구성 예제는 작업 IBM MQ 네트워크를 설정하기 위해 수행된 태스크를 설명합니다. 태스크에서는 지원되는 모든 프로토콜을 통해 플랫폼 간에 양방향 메시지 플로우를 사용할 수 있도록 IBM MQ 송신자 및 수신자 채널을 설정 합니다.

송신자-수신자 이외의 채널 유형을 사용하려면 DEFINE CHANNEL 명령을 참조하십시오.

5 페이지의 그림 1은 단일 채널 및 이와 연관된 IBM MQ 오브젝트의 개념적 표현입니다.

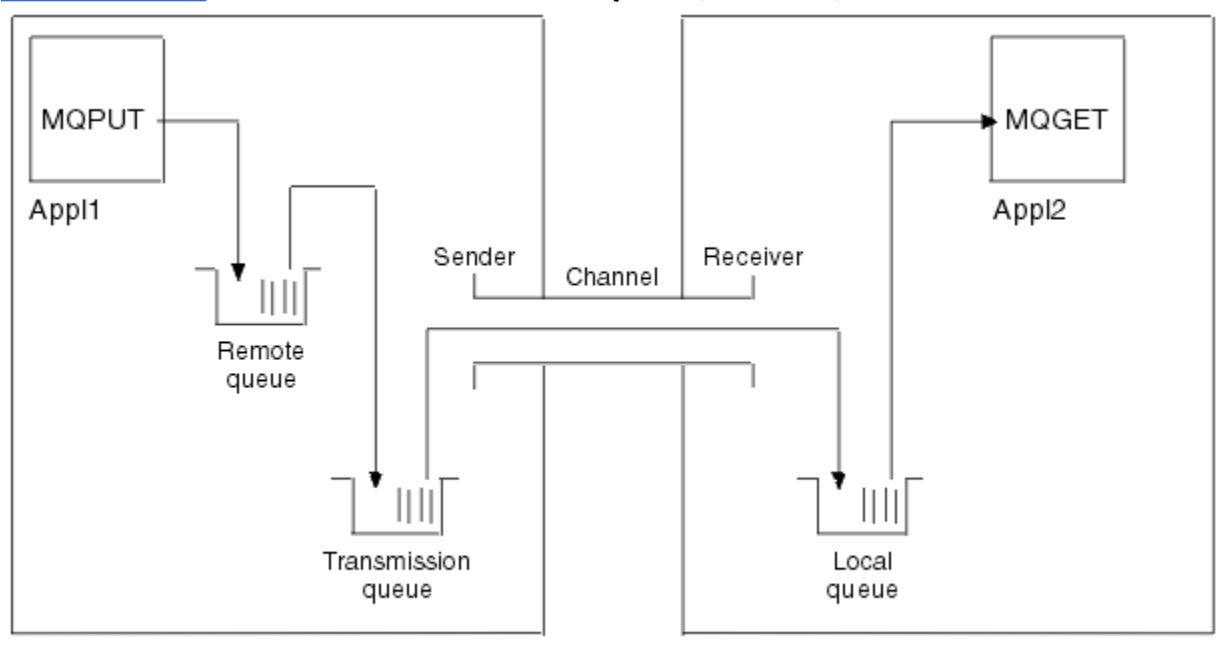

#### Queue manager 1

Queue manager 2

그림 *1.* 예제 구성에서 설정되는 *IBM MQ* 채널

이 예제는 단순 예제이며, IBM MQ 네트워크의 기본 요소만 소개하도록 의도되었습니다. 이는 트리거링 채널에 서 설명한 트리거링의 사용은 보여주지 않습니다.

이 네트워크의 오브젝트는 다음과 같습니다.

- 리모트 큐
- 전송 큐
- 로컬 큐
- 송신자 채널
- 수신자 채널

Appl1 및 Appl2는 모두 애플리케이션 프로그램입니다. Appl1은 메시지를 넣으며 Appl2는 이를 수신합니다.

Appl1은 메시지를 리모트 큐에 넣습니다. 이 리모트 큐의 정의는 대상 큐 관리자, 해당 큐 관리자의 로컬 큐 및 이 로컬 큐 관리자의 전송 큐의 이름을 지정합니다.

큐 관리자가 Appl1의 요청을 수신하여 메시지를 리모트 큐에 넣는 경우, 큐 관리자는 목적지가 리모트인 큐 정의 에서 판별합니다. 따라서 이는 전송 헤더와 함께 메시지를 정의에 지정된 전송 큐로 직접 넣습니다. 채널이 사용 가능하게 될 때까지(이는 즉시 발생할 수 있음) 메시지는 전송 큐에 남아 있습니다.

송신자 채널은 자체 정의에서 하나의, 오직 하나만의 전송 큐에 대한 참조를 보유합니다. 채널이 시작될 때와 정 상 조작 중의 기타 시간에, 이는 이 전송 큐를 보고 전송 큐의 메시지를 대상 시스템에 송신합니다. 메시지의 자체 전송 헤더에는 목적지 큐 및 큐 관리자의 세부사항이 있습니다.

상호통신 예제는 다양한 플랫폼 결합을 위해 설명된 각 선행 오브젝트의 작성에 대해 자세히 설명합니다.

대상 큐 관리자에서, 로컬 큐 및 채널의 수신자 측에 대한 정의가 필요합니다. 이러한 오브젝트는 서로 독립적으 로 동작하므로 임의의 순서로 작성될 수 있습니다.

로컬 큐 관리자에서, 리모트 큐, 전송 큐 및 채널의 송신자 측에 대한 정의가 필요합니다. 리모트 큐 정의 및 채널 정의 모두는 전송 큐 이름을 참조하므로 먼저 전송 큐를 작성하는 것이 좋습니다.

#### **예제의 네트워크 인프라**

구성 예제는 특정 플랫폼을 위해 특정 네트워크 인프라가 준비되어 있다고 가정합니다.

- <mark>2005 2</mark>/OS는 토큰링에 연결된 3745 네트워크 제어기(또는 이의 등가물)를 사용하여 통신합니다.
- 다른 모든 플랫폼은 토큰링 네트워크에 연결됩니다.

또한 SNA의 경우에는 VTAM 및 네트워크 제어 프로그램(NCP)의 모든 필수 정의가 통신망(WAN)을 통해 통신하 기 위해 제 위치에서 LAN 연결 플랫폼에 대해 활성화되어 있다고 가정됩니다.

이와 유사하게, TCP의 경우에는 도메인 이름 서버를 사용하거나 로컬로 보유한 테이블(예: 호스트 파일)을 사용 하여 이름 서버 함수가 사용 가능하다고 가정합니다.

#### **예제의 통신 소프트웨어**

작업 중인 구성은 다음 네트워크 소프트웨어 제품의 예제에서 제공됩니다.

• SNA

- Windows 5.9 용 IBM Personal Communications
- **AIX** IBM AIX<sup>®</sup> & Communications Server 6.3
- Hewlett-Packard SNAplus2
- $-$  IBM i  $\sqrt{18M}$  i
- Data Connection SNAP-IX 7 이상
- $-$  OS/390 $^{\circ}$  2.4
- TCP
	- **Windows** Microsoft Windows
	- $\blacksquare$  AIX  $\blacksquare$  AIX 4.1.4
	- $-$  IBM i  $_{\rm{IBM\,i}}$
	- $\frac{1}{2}/0$ S  $\frac{1}{2}/0$ S  $\frac{1}{2}$  TCP
- NetBIOS
- SPX

**관련 태스크**

분산 큐잉 구성 z/OS 에서 다른 큐 관리자와의 통신 설정

## <span id="page-6-0"></span>**통신 사용 방법 예제**

예제 구성은 플랫폼의 기타에 대한 통신을 설정하기 위해 단일 플랫폼에서 수행되는 태스크를 설명합니다. 그리 고 이는 해당 플랫폼에 대한 작동 채널을 설정하기 위한 태스크를 설명합니다.

가급적이면 정보를 되도록 일반화하려는 것이 의도입니다. 따라서 서로 다른 플랫폼의 2개 큐 관리자에 연결하 려면 관련되는 2개 섹션만 참조해야 합니다. 변경사항이나 특별한 경우는 강조표시했습니다. 동일한 플랫폼(다 른 시스템의 또는 동일한 시스템의)에서 실행 중인 2개의 큐 관리자를 연결할 수도 있습니다. 이 경우에 모든 정 보는 하나의 섹션에서 도출될 수 있습니다.

▶ ALW AIX, Linux®, and Windows에서 플랫폼의 지시사항 수행을 시작하기 전에 다양한 환경 변수를 설 정해야 합니다. 다음 명령 중 하나를 입력하여 이를 수행하십시오.

 $\blacksquare$  Linux  $\blacksquare$  AIX  $\blacksquare$  AIX and Linux에서:

*MQ\_INSTALLATION\_PATH*/bin/setmqenv

여기서 *MQ\_INSTALLATION\_PATH*는 IBM MQ가 설치되어 있는 디렉토리입니다. 이 명령은 현재 작업 중인 쉘 의 환경 변수를 설정합니다. 다른 쉘을 여는 경우에는 명령을 다시 입력해야 합니다.

• Windows Windows에서:

*MQ\_INSTALLATION\_PATH*/bin/setmqenv

여기서 *MQ\_INSTALLATION\_PATH*는 IBM MQ가 설치되어 있는 디렉토리입니다.

샘플 구성에서 사용되는 매개변수를 찾을 수 있는 예제가 있습니다. 각 매개변수에 대한 짧은 설명과 시스템에서 동등한 값을 찾을 수 있는 위치에 대한 일부 지침도 있습니다. 사용자 고유의 값 세트가 있는 경우, 이 절의 예제를 통해 작업할 때 해당 값을 사용해야 합니다.

예제에서는 클러스터링이 사용되는 통신의 설정 방법을 다루지 않습니다. 클러스터링을 사용하는 동안 통신 설 정에 대한 정보는 큐 관리자 클러스터 구성을 참조하십시오. 여기서 제공된 통신 구성 값이 여전히 적용됩니다.

다음 플랫폼에 대한 예제 구성이 있습니다.

- AIX 8 페이지의 『AIX 에 대한 [IBM MQ](#page-7-0) 구성 예』
- 18Mi 13 페이지의 『IBM i 에 대한 [IBM MQ](#page-12-0) 구성 예』
- 28 페이지의 『Linux 에 대한 IBM MO 구성 예』
- [Windows](#page-32-0) 33 페이지의 『Windows 에 대한 IBM MQ 구성 예』
- <mark>• 1/0S 3</mark>9 페이지의 『z/OS 에 대한 IBM MO 구성 예』
- <mark>• 2/0S 4</mark>3 페이지의 『QSGs를 사용하는 z/OS 에 대한 [IBM MQ](#page-42-0) 구성 예』
- 2008 2009 페이지의 『그룹 내 큐잉을 [사용하는](#page-48-0) z/OS의 예제 MQ 구성』

#### **IT 책임**

예제에서 사용되는 용어를 이해하려면 시작점으로서 다음 가이드라인을 고려하십시오.

- 시스템 관리자: 특정 플랫폼의 소프트웨어를 설치하고 구성하는 사용자(또는 사용자 그룹)입니다.
- 네트워크 관리자: LAN 연결, LAN 주소 할당, 네트워크 이름 지정 규칙 및 기타 네트워크 태스크를 제어하는 사 용자입니다. 이 사용자는 별도 그룹에 속하거나 시스템 관리 그룹의 일부일 수 있습니다.

대부분의 z/OS 설치에는 네트워크 구성을 지원하기 위해 ACF/VTAM, ACF/NCP 및 TCP/IP 소프트웨어를 업데 이트하는 책임을 지는 그룹이 있습니다. 이 그룹의 사용자는 IBM MQ 플랫폼을 IBM MQ for z/OS에 연결할 때 필요한 정보의 기본 소스입니다. 이 사용자는 LAN에서 네트워크 이름 지정 규칙에 영향을 주거나 지시할 수도 있습니다. 따라서 자체 정의를 작성하기 전에 이 사용자의 제어 범위를 확인해야 합니다.

• 특정 유형의 관리자(예: CICS® 관리자)는 사용자의 책무를 보다 명확하게 설명할 수 있는 경우에 표시됩니다.

<span id="page-7-0"></span>예제-구성 섹션에서는 각각의 매개변수를 담당하고 이를 설정할 수 있는 사용자를 표시하려고 시도하지 않습니 다. 일반적으로, 다수의 서로 다른 사용자가 연관될 수 있습니다.

#### **관련 개념**

5 페이지의 『모든 플랫폼의 예제 [IBM MQ](#page-4-0) 구성』

구성 예제는 작업 IBM MQ 네트워크를 설정하기 위해 수행된 태스크를 설명합니다. 태스크에서는 지원되는 모든 프로토콜을 통해 플랫폼 간에 양방향 메시지 플로우를 사용할 수 있도록 IBM MQ 송신자 및 수신자 채널을 설정 합니다.

#### **관련 참조**

setmqenv

#### **다중 스레드 지원 - 파이프라이닝**

선택적으로, 메시지 채널 에이전트(MCA)가 다중 스레드를 사용하여 메시지를 전송하도록 허용할 수 있습니다. 파이프라이닝이라고 하는 이 프로세스는 MCA가 보다 적은 대기 상태에서 보다 효율적으로 메시지를 전송하도 록 함으로써 채널 성능을 향상시킵니다. 각 MCA는 최대 2개의 스레드로 제한됩니다.

qm.ini 파일에서 *PipeLineLength* 매개변수로 파이프라이닝을 제어합니다. 이 매개변수는 CHANNELS 스탠자에 추가됩니다.

#### **PipeLineLength= 1 |** *number*

이 속성은 채널이 사용하는 최대 동시 스레드 수를 지정합니다. 기본값은 1입니다. 1보다 큰 모든 값은 2로 처리됩니다.

**참고:** 파이프라이닝은 TCP/IP 채널에만 적용됩니다.

파이프라이닝을 사용할 때, 채널 양 측의 큐 관리자는 1보다 큰 *PipeLineLength*를 갖도록 구성되어야 합니다.

#### **채널 엑시트 고려사항**

파이프라이닝은 다음 이유로 일부 엑시트 프로그램이 실패하도록 할 수 있습니다.

- 엑시트가 직렬로 호출되지 않았을 수 있습니다.
- 엑시트를 다른 스레드에서 대신 호출했을 수 있습니다.

파이프라이닝을 사용하기 전에 엑시트 프로그램의 디자인을 검사하십시오.

- 엑시트는 실행의 모든 단계에서 다시 진입해야 합니다.
- MQI 호출 사용 시에는 다른 스레드로부터 엑시트가 호출될 때 동일한 MQI 핸들을 사용할 수 없음을 기억하십 시오.

큐를 열고 엑시트의 모든 후속 호출에서 MQPUT 호출을 위해 이의 핸들을 사용하는 메시지 엑시트를 고려하십시 오. 엑시트가 상이한 스레드에서 호출되므로 이는 파이프라이닝 모드에서 실패합니다. 이러한 실패를 피하려면, 각 스레드마다 큐 핸들을 유지하고 엑시트가 호출될 때마다 스레드 ID를 확인하십시오.

## **AIX 에 대한 IBM MQ 구성 예**

이 절에서는 IBM MQ for AIX에서 IBM MQ 제품으로 통신 링크를 설정하는 방법의 예제를 제공합니다.

다음 플랫폼을 예제에서 다루고 있습니다.

- Windows Windows
- Linux linux
- IBM i TRM i
- $\frac{1}{2}/0$ S  $\frac{1}{2}/0$ S
- VSE/ESA

이 절에 대한 백그라운드 정보 및 사용 방법은 5 페이지의 『모든 플랫폼의 예제 [IBM MQ](#page-4-0) 구성』의 내용을 참조 하십시오.

LU 6.2 연결에 필요한 매개변수를 설명합니다.

SNA over TCP/IP 구성에 대한 최신 정보는 온라인 IBM 문서(AIX [라이브러리용](https://www.ibm.com/support/pages/communications-server-aix-library) 통신 서버)를 참조하십시오.

## **TCP 연결 설정**

리스너는 채널이 시작되기 전에 명시적으로 시작되어야 합니다. 이는 수신 채널이 인바운드 송신 채널의 요청에 응답하여 자동으로 시작할 수 있도록 합니다.

TCP 리스너용 IBM MQ를 시작하는 데 사용되는 IBM MQ 명령은 다음과 같습니다.

runmqlsr -t tcp

또는 제공된 TCP/IP 리스너를 사용하려면 다음 단계를 완료하십시오.

1. /etc/services 파일을 편집하십시오.

**참고:** /etc/services 파일을 편집하려면 superuser 또는 루트로 로그인되어 있어야 합니다. 해당 파일에 다음 행이 없는 경우에는 다음과 같이 추가하십시오.

MOSeries 1414/tcp # MOSeries channel listener

2. 파일 /etc/inetd.conf를 편집하십시오. 해당 파일에 다음 행이 없으면 *MQ\_INSTALLATION\_PATH*를 IBM MQ 가 설치된 상위 레벨 디렉토리로 대체하여 표시된 대로 이를 추가하십시오.

MQSeries stream tcp nowait root *MQ\_INSTALLATION\_PATH*/bin/amqcrsta amqcrsta [-m queue.manager.name]

3. refresh -s inetd 명령을 입력하십시오.

**참고:** mqm 그룹에 **root**를 추가해야 합니다. 기본 그룹을 mqm으로 설정할 필요는 없습니다. mqm이 그룹의 세 트 내에 존재하면 명령을 사용할 수 있습니다. 큐 관리자를 사용하는 애플리케이션만 실행 중인 경우에는 mqm 그룹 권한이 필요하지 않습니다.

#### **다음 작업**

이제 연결이 설정되었습니다. 구성을 완료할 준비가 되었습니다. 9 페이지의 『IBM MQ for AIX 구성』(으)로 이동하십시오.

#### **IBM MQ for AIX 구성**

구성을 완료하기 위한 채널을 정의합니다.

**참고:**

- 1. 설치 프로세스를 시작하기 전에, 우선 *mqm* 사용자 및 그룹을 작성했는지 확인하고 비밀번호를 설정하십시 오.
- 2. 파일 시스템 내의 공간 부족으로 인해 설치에 실패할 경우, 다음과 같이 smit C sna 명령을 사용해서 크기 를 증가시킬 수 있습니다. (파일 시스템의 상태를 표시하려면 df를 사용하십시오. 이는 가득 차 있는 논리 볼 륨을 표시합니다.)

-- Physical and Logical Storage -- File Systems -- Add / Change / Show / Delete File Systems -- Journaled File Systems -- Change/Show Characteristics of a Journaled File System

3. 다음 명령을 사용해서 채널을 시작하십시오.

```
runmqchl -c channel.name
```
- <span id="page-9-0"></span>4. 샘플 프로그램은 *MQ\_INSTALLATION\_PATH*/samp에 설치되어 있습니다. 여기서 *MQ\_INSTALLATION\_PATH* 는 IBM MQ가 설치되어 있는 상위 레벨 디렉토리를 나타냅니다.
- 5. 오류 로그는 /var/mqm/qmgrs/ *qmgrname* /errors에 저장되어 있습니다.
- 6. AIX에서는 표준 IBM MQ 추적 명령을 사용하거나 AIX 시스템 추적을 사용하여 IBM MQ 구성요소의 추적을 시작할 수 있습니다. IBM MQ 추적 및 AIX 시스템 추적에 대한 자세한 정보는 추적 사용 을 참조하십시오.
- 7. 명령 해석기 **runmqsc**를 사용해서 관리 명령을 입력할 경우, 행의 끝에 +가 있으면 다음 행에서 명령이 계속 된다는 것을 나타냅니다. 마지막 매개변수 및 연속 문자 사이에 공백이 있는지 확인하십시오.

## **기본 구성**

1. AIX 명령행에서 다음 명령을 사용하여 큐 관리자를 작성하십시오.

crtmqm -u *dlqname* -q *aix*

설명:

*aix*

큐 관리자의 이름입니다.

**-q**

기본 큐 관리자가 될 것임을 표시합니다.

**-u** *dlqname*

미배달 메시지 큐의 이름을 지정합니다.

- 이 명령은 큐 관리자와 기본 오브젝트의 세트를 작성합니다.
- 2. AIX 명령행에서 다음 명령을 사용하여 큐 관리자를 시작하십시오.

strmqm *aix*

여기서 *aix*는 작성 시에 큐 관리자에게 주어지는 이름입니다.

3. AIX 명령행에서 **runmqsc** 를 시작하고 이를 사용하여 다음 명령을 입력하여 전달할 수 없는 메시지 큐를 작 성하십시오.

def ql (*dlqname*)

여기서 *dlqname*은 큐 관리자가 작성될 때 전달 불가능한 메시지 큐에 주어지는 이름입니다.

#### *AIX***의 채널 구성**

제공된 채널 및 플랫폼의 큐 관리자 구성에 대한 정보가 포함됩니다.

다음 절에서는 5 페이지의 『모든 플랫폼의 예제 [IBM MQ](#page-4-0) 구성』에 설명된 채널을 구현하기 위해 AIX 큐 관리자 에서 수행할 구성을 자세히 설명합니다.

각각의 경우에 MQSC 명령이 표시됩니다. AIX 명령행에서 **runmqsc** 를 시작하고 각 명령을 차례로 입력하거나 명령을 명령 파일에 빌드하십시오.

IBM MQ for AIX 및 IBM MQ for Windows의 연결을 위한 예제가 제공됩니다. 다른 플랫폼의 IBM MQ에 연결하 려면, Windows의 값 세트 대신에 표에서 적합한 값 세트를 사용하십시오.

**참고: 굵은체** 로 된 단어는 제안되는 값이며 이 예제 전체에서 사용되는 IBM MQ 오브젝트의 이름을 반영합니다. 제품 설치에서 이 값을 변경할 수 있지만 변경하는 경우 이 절의 예제를 통해 작업할 때 고유한 값을 사용해야 합 니다.

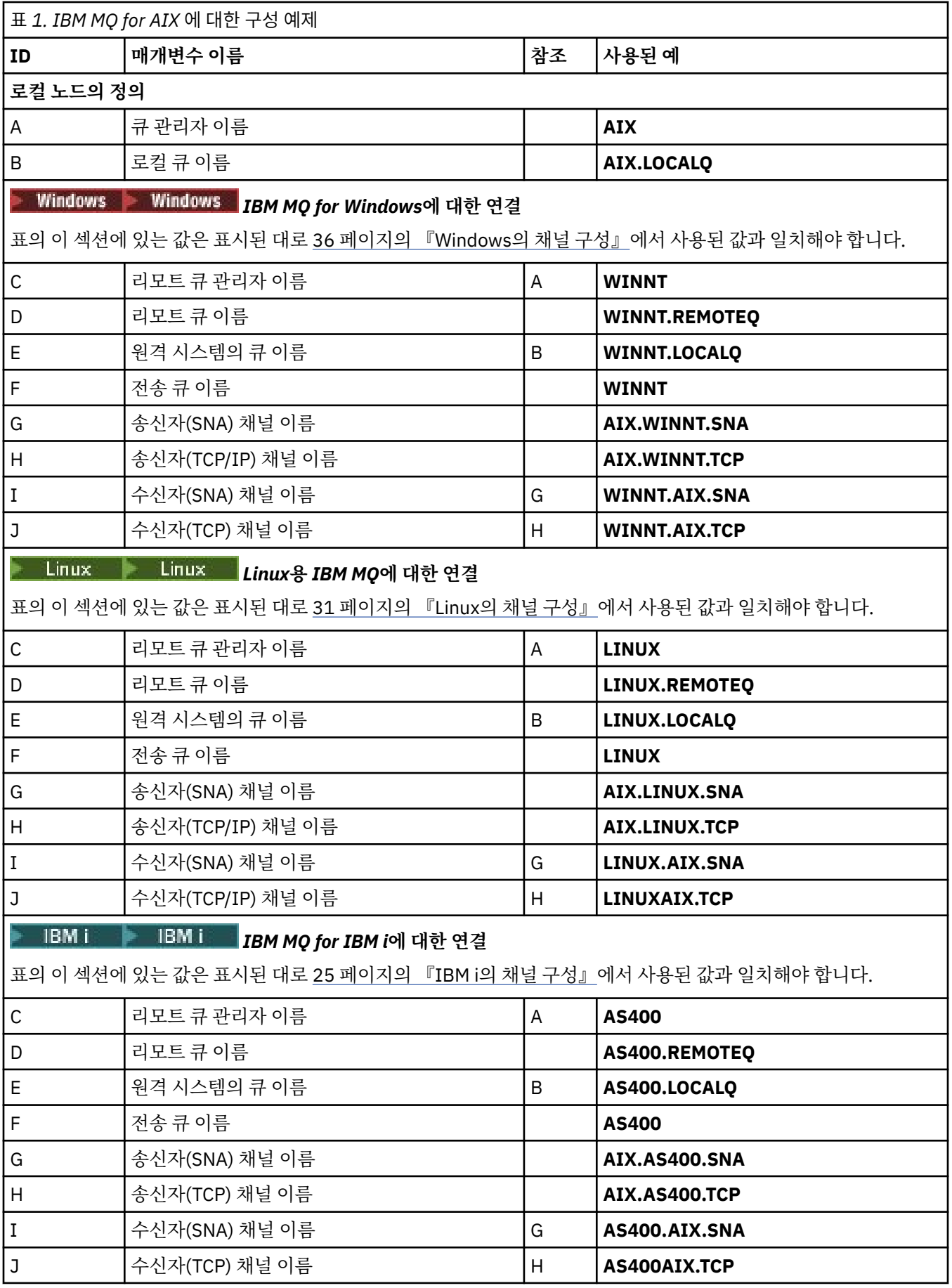

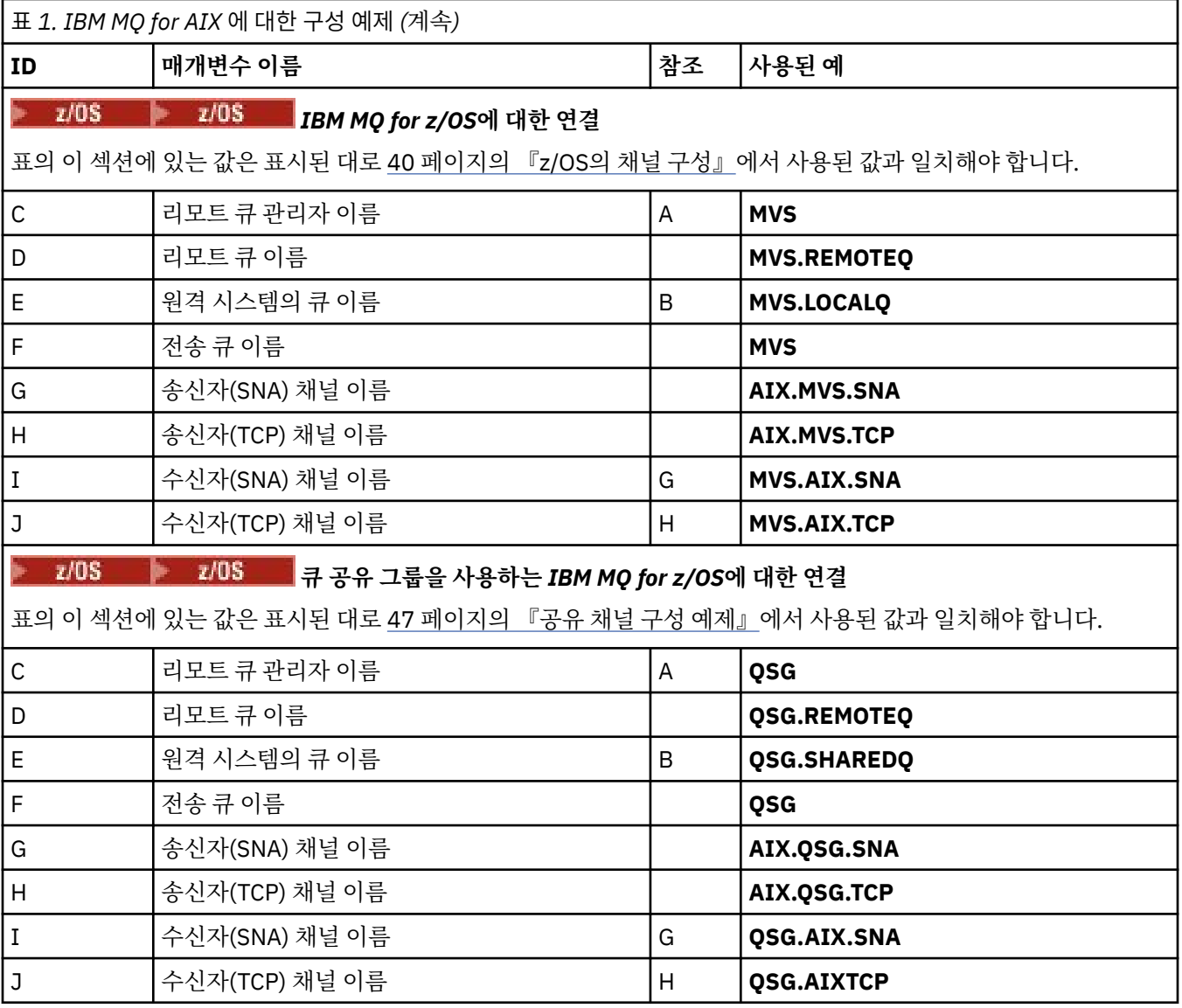

*SNA*를 사용한 *IBM MQ for AIX* 송신자 채널 정의 예제 명령.

def ql (**WINNT**) + F usage(xmitq) + replace def qr (**WINNT.REMOTEQ**) + D rname(**WINNT.LOCALQ**) + E rname(**WINNT.LOCALQ**) +<br>
rqmname(**WINNT**) +<br>
xmitq(**WINNT**) +<br>
F  $x$ mitq( $WINNT$ ) + replace def chl (**AIX.WINNT.SNA**) chltype(sdr) + G trptype(lu62) + conname('**WINNTCPIC**') + 17 conname('WINNTCPIC') + 17<br>xmitq(WINNT) + F replace

## 예제 명령.

*SNA*를 사용한 *IBM MQ for AIX* 수신자 채널 정의

#### AIX *IBM MQ for AIX TPN* 설정

<span id="page-12-0"></span>송신자 채널이 대화를 시작할 때 SNA 수신자 채널이 제대로 활성화되도록 보장하는 대체 방법입니다.

AIX Communications Server 구성 프로세스 중에 LU 6.2 TPN 프로파일이 작성되었으며, 이에는 TP 실행 가능 프로그램에 대한 전체 경로가 포함되어 있습니다. 이 예제에서 이 파일 이름은 u/interops/AIX.crs6a입니다. 이 름을 선택할 수 있지만, 이에 큐 관리자의 이름을 포함하는 것을 고려하십시오. 실행 가능 파일의 컨텐츠는 다음 과 같아야 합니다.

#!/bin/sh *MQ\_INSTALLATION\_PATH*/bin/amqcrs6a -m *aix*

여기서 *aix*는 큐 관리자 이름(A)이며, *MQ\_INSTALLATION\_PATH*는 IBM MQ가 설치된 상위 레벨 디렉토리입니 다. 이 파일을 작성한 후에는 다음 명령을 수행하여 이를 실행 가능하도록 하십시오.

chmod 755 /u/interops/AIX.crs6a

실행 가능 파일을 작성하는 대안으로서, 사용자는 명령행 매개변수를 사용하여 LU 6.2 TPN 프로파일 추가 패널 에서 경로를 지정할 수 있습니다.

이러한 두 가지 방법 중 하나로 경로를 지정하면 송신자 채널이 대화를 시작할 때 SNA 수신자 채널이 올바르게 활성화되도록 보장합니다.

*TCP*를 사용한 *IBM MQ for AIX* 송신자 채널 정의 예제 명령.

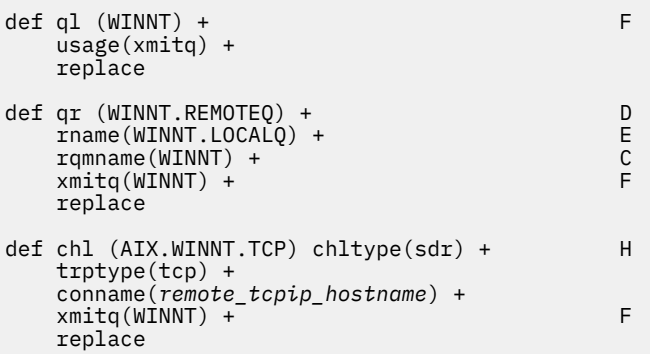

*TCP*를 사용한 *IBM MQ for AIX* 수신자 채널 정의 예제 명령.

```
def ql (AIX.LOCALO) replace B
def chl (WINNT.AIX.TCP) chltype(rcvr) + J
    trptype(tcp) +
    replace
```
## **IBM i 에 대한 IBM MQ 구성 예**

이 절에서는 IBM MQ for IBM i에서 기타 플랫폼의 IBM MQ 제품으로 통신 링크를 설정하는 방법의 예제를 제공 합니다.

다루어지는 기타 플랫폼은 다음 플랫폼입니다.

**• Windows** Windows

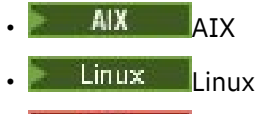

- z/OS 로/OS 또는 MVS
- VSE/ESA

이 절에 대한 백그라운드 정보 및 사용 방법은 5 페이지의 『모든 플랫폼의 예제 [IBM MQ](#page-4-0) 구성』의 내용을 참조 하십시오.

## **LU 6.2 연결의 구성 매개변수**

다음 워크시트에는 IBM i 시스템에서 기타 IBM MQ 플랫폼 중 하나로 통신을 설정하는 데 필요한 모든 매개변수 가 나열되어 있습니다. 워크시트는 작업 환경에서 테스트된 매개변수의 예제를 보여주며, 사용자가 직접 값을 입 력할 수 있도록 빈 칸을 제공합니다.

이 절의 워크시트를 사용하여 이 구성의 값을 기록할 수 있습니다. 이 절의 워크시트를 사용자가 연결 중인 플랫 폼에 대한 절의 워크시트와 함께 사용하십시오.

번호가 참조 열에 나타나는 경우, 이는 값이 이 절의 다른 위치의 해당되는 워크시트의 값과 일치해야 함을 나타 냅니다. 이 절 이후에 나오는 예제는 이 표의 ID 열의 값을 참조합니다.

매개변수 이름 열의 입력 항목에 대해서는 16 [페이지의](#page-15-0) 『용어 설명』에 설명되어 있습니다.

표 *2. IBM i* 시스템에서 *SNA*에 대한 구성 워크시트 **ID 매개변수 이름 참조 사용된 예 사용자 값 로컬 노드의 정의** 로컬 네트워크 ID **NETID** 로컬 제어점 이름 **AS400PU** LU 이름 **AS400LU** LAN 목적지 주소 **10005A5962EF** 서브시스템 설명 **QCMN** 회선 설명 **TOKENRINGL** 자원 이름 **LIN041** 8 | 로컬 트랜잭션 프로그램 이름 **WAD HET ALCS | MQSERIES** *Windows* **시스템에 대한 연결** 네트워크 ID 2 **NETID** 제어점 이름 3 **WINNTCP** LU 이름 5 **WINNTLU** 컨트롤러 설명 **WINNTCP** 디바이스 **WINNTLU** 부가 정보 **NTCPIC** 트랜잭션 프로그램 7 **MQSERIES** LAN 어댑터 주소 9 **08005AA5FAB9** 17 보드 17 **#INTER** *AIX* **시스템에 대한 연결**

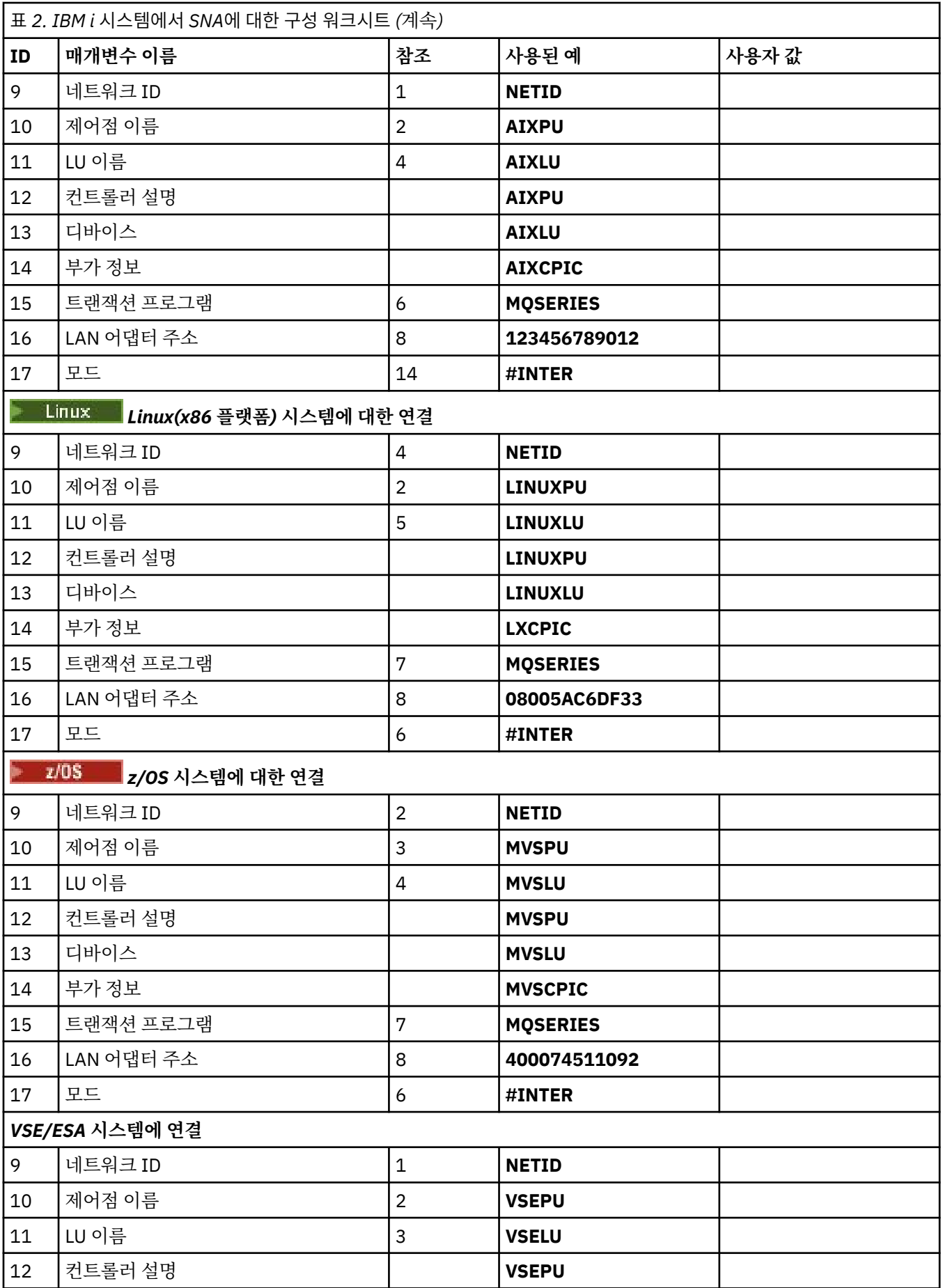

<span id="page-15-0"></span>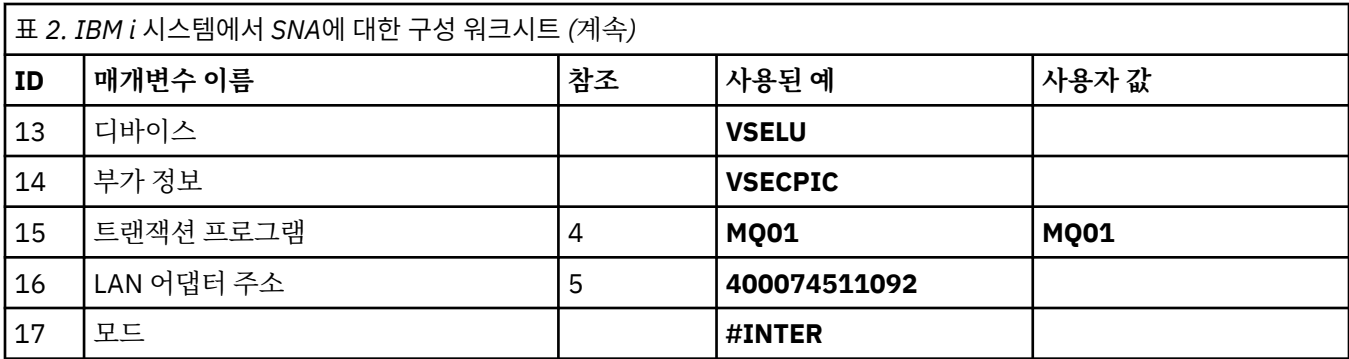

### **용어 설명**

구성 워크시트에서 사용된 용어에 대한 설명입니다.

#### **1 2 3**

구성된 값을 찾는 방법에 대한 세부사항은 16 페이지의 『네트워크 속성을 찾는 방법』을 참조하십시오

#### **4 LAN 목적지 주소**

IBM i 시스템 토큰링 어댑터의 하드웨어 주소입니다. DSPLIND 회선 설명(6) 명령을 사용하여 값을 찾을 수 있습니다.

#### **5 서브시스템 설명**

이 매개변수는 큐 관리자를 사용 중일 때 활성인 IBM i 서브시스템의 이름입니다. IBM i 통신 서브시스템이 므로 이름 QCMN이 사용되었습니다.

#### **6 회선 설명**

이 매개변수가 지정된 경우, 이는 자원 Resource 이름의 설명 필드에 표시됩니다. 세부사항은 17 [페이지의](#page-16-0) [『자원](#page-16-0) 이름 값을 찾는 방법』을(를) 참조하십시오. 값이 지정되지 않으면 회선 설명을 작성해야 합니다.

#### **7 자원 이름**

구성된 값을 찾는 방법의 세부사항은 17 [페이지의](#page-16-0) 『자원 이름 값을 찾는 방법』을 참조하십시오

#### **8 로컬 트랜잭션 프로그램 이름**

이 워크스테이션과 대화하고자 시도하는 IBM MQ 애플리케이션은 수신 측에서 실행되는 프로그램의 기호 이름을 지정합니다. 이 이름은 송신자의 채널 정의에서 정의됩니다. 간편함을 위해, 가급적이면 MQSERIES 의 트랜잭션 프로그램 이름을 사용하십시오. 또는 길이가 4바이트로 제한된 VSE/ESA에 연결하는 경우에는 MQTP를 사용하십시오.

자세한 정보는 리모트 큐 관리자 플랫폼의 로컬 IBM i 시스템에서 설정을 참조하십시오.

#### **12 제어기 설명**

이 매개변수는 파트너 시스템의 제어점 이름(또는 이름 이름)에 대한 알리어스입니다. 편의상 이 예제에서는 파트너의 실제 이름을 사용했습니다.

#### **13 디바이스**

이 매개변수는 파트너 시스템의 LU에 대한 알리어스입니다. 편의상 이 예제에서는 파트너의 LU 이름을 사용 했습니다.

#### **14 부가 정보**

이 매개변수는 CPI-C 부가 정보 프로파일에 제공된 이름입니다. 사용자가 직접 8자 이름을 지정합니다.

#### **네트워크 속성을 찾는 방법**

로컬 노드는 IBM i 설치의 일부로서 부분적으로 구성되었습니다. 현재 네트워크 속성을 표시하려면 DSPNETA 명령을 입력하십시오.

이러한 값을 변경해야 하는 경우에는 CHGNETA 명령을 사용하십시오. IPL은 변경사항을 적용하기 위해 필요할 수 있습니다.

<span id="page-16-0"></span>Display Network Attributes System: AS400PU Current system name . . . . . . . . . . . . . . . AS400PU Pending system\_name . . . . . . . . . . . . . : Local network ID . . . . . . . . . . . . . . . . : NETID Local control point name . . . . . . . . . . . . : AS400PU Default local location . . . . . . . . . . . . . . . AS400LU<br>Default mode Default mode . . . . . . . . . . . . . . . . . . BLANK<br>APPN node type . . . . . . . . . . . . . . . . . \*ENDNODE APPN node type . . . . . . . . . . . . . . . . . . \* ENDN<br>Data compression . . . . . . . . . . . . . . . . \* \*NONE Data compression . . . . . . . . . . . . . . . . : \*NONE Intermediate data compression . . . . . . . . . : \*NONE 중간 세션 최대 수. . . . . . . . . . . . . . . . : 200 Route addition resistance . . . . . . . . . . . : 128 서버 네트워크 ID/제어점 이름 . . . . . . . . . . . NETID NETCP

More... Press Enter to continue.

F3=Exit F12=Cancel

**로컬 네트워크 ID**(1), **로컬 제어점 이름**(2) 및 **기본 로컬 위치**(3)의 값이 사용자 워크시트의 값과 대응되는지 확인 하십시오.

## **자원 이름 값을 찾는 방법**

자원 이름의 값을 찾으려면 WRKHDWRSC TYPE(\*CMN)을 입력하고 Enter를 누르십시오.

통신 자원 관련 작업 패널이 표시됩니다. **자원 이름**의 값은 토큰링 포트로서 발견됩니다. 이는 이 예제에서 LIN041입니다.

Work with Communication Resources System: AS400PU Type options, press Enter. 2=Edit 4=Remove 5=Work with configuration description 7=Add configuration description ...

구성

Opt Resource Description Type Description<br>CC02 2636 Comm Processor<br>LIN04 2636 LAN Adapter CC02 2636 Comm Processor 2636 LAN Adapter LIN041 TOKEN-RING 2636 Token-ring Port

Bottom F3=Exit F5=Refresh F6=Print F11=Display resource addresses/statuses F12=Cancel F23=More options

## **LU 6.2 연결 설정**

이 절에서는 LU 6.2 연결을 설정하는 방법에 대해 설명합니다.

#### **로컬 노드 구성**

로컬 노드를 구성하려면 회선 설명을 작성하고 라우팅 항목을 추가해야 합니다.

## **회선 설명 작성**

1. 회선 설명이 아직 작성되지 않은 경우에는 CRTLINTRN 명령을 사용하십시오.

2. **회선 설명**(6) 및 **자원 이름**(7)의 값을 지정하십시오.

Create Line Desc (token-ring) (CRTLINTRN) Type choices, press Enter. 회선 설명.......... TOKENRINGL Name 자원명.......... LIN041 Name, \*NWID NWI 유형............ \* FR, \* 기압 온라인 (IPL)........... \* 예 \* 예, \* 아니오 대기 시간........... \* NOWAIT \*NOWAIT, 15-180 (1초) 최대 컨트롤러......... 401-256 접속된 NWI........... \*NONE 이름, \*NONE Bottom F3=Exit F4=Prompt F5=Refresh F10=Additional parameters F12=Cancel F13=How to use this display F24=More keys 매개변수 LIND가 필요함. +

#### **라우팅 항목 추가**

1. ADDRTGE 명령을 입력하고 Enter를 누르십시오.

Add Routing Entry (ADDRTGE) Type choices, press Enter. 서브시스템 설명....... QCMN Name  $\star$ LIBL 이름,  $\star$ LIBL,  $\star$ CURLIB 라이브러리......... \*L.<br>라우팅 항목 순번. 1-9999 Comparison data: 비교 값......... 'MQSERIES' 시작 위치........ 37 1-80 호출할 프로그램......... AMQCRC6B Name, \*RTGDTA 라이브러리......... QMAS400 Name, \* LI BL, \*CURLIB 클래스............ \* SBSD 이름, \*SBSD 라이브러리......... \*LIBL 이름, \*LIBL, \*CURLIB 최대 활성 라우팅 단계..... \*NOMAX 0-1000, \* NOMAX 기억장치 풀 식별자...... 도면 1

Bottom F3=끝내기 F4=프롬프트 F5=새로 고치기 F12=취소 F13=이 화면 사용 방법 F24=More keys 매개변수 SBSD가 필요함. +

- 2. **서브시스템 설명**(5)의 값을 지정하고, **라우팅 입력 항목 순서 번호**, **값 비교**(8), **시작 위치**, **호출할 프로그램**, 그리고 호출할 프로그램이 포함된 **라이브러리**에 대해 여기에 표시된 값을 지정하십시오.
- 3. STRSBS 서브시스템 설명(5) 명령을 입력하고 Enter를 누르십시오.

### **파트너 노드에 연결**

파트너 노드에 연결하려면 제어기 설명 작성, 디바이스 설명 작성, CPI-C 부가 정보 작성, APPC에 대한 통신 입력 항목 추가 및 구성 목록 입력 항목 추가를 수행해야 합니다.

이 예제는 Windows 시스템에 연결하기 위한 용도이지만, 단계는 기타 노드에 대해 동일합니다.

## **제어기 설명 작성**

1. 명령행에서 CRTCTLAPPC을 입력하고 Enter를 누르십시오.

Create Ctl Desc (APPC) (CRTCTLAPPC) Type choices, press Enter. Controller description . . . . . WINNTCP Name Link type . . . . . . . . . . . \*LAN \*FAX, \*FR, \*IDLC,  $\star$ LAN... Online at IPL  $\ldots$ ,  $\ldots$ ,  $\star$ NO  $\star$ YES,  $\star$ NO

```
Bottom
F3=Exit F4=Prompt F5=Refresh F10=Additional parameters F12=Cancel
F13=How to use this display F24=More keys
Parameter CTLD required. +
```
- 2. **제어기 설명**(12)의 값을 지정한 후에 **링크 유형**을 \*LAN으로 설정하고 **IPL에서 온라인**을 \*NO로 설명하십시 오.
- 3. Enter를 두 번 누르고 F10을 누르십시오.

Create Ctl Desc (APPC) (CRTCTLAPPC)

Type choices, press Enter. Controller description . . . . > WINNTCP Name<br>Link type . . . . . . . . . . . > \*LAN \*FAX, \*FR, \*IDLC, \*LAN... Link type  $\dots$  . . . . . . . . > \*LAN  $*FAX, *FR, *IDLC, *LAN...$ Online at IPL . . . . . . . . . > \*NO \*YES, \*NO APPN-capable . . . . . . . . . . \*YES \*YES, \*NO Switched line list . . . . . . . TOKENRINGL Name + for more values Maximum frame size . . . . . . . \*LINKTYPE 265-16393, 256, 265, 512... Remote network identifier . . . NETID Name, \*NETATR, \*NONE, \*ANY Remote control point . . . . . . WINNTCP Name, \*ANY Exchange identifier . . . . . . 00000000-FFFFFFFF Initial connection . . . . . . . \*DIAL \*DIAL, \*ANS Dial initiation . . . . . . . . \*LINKTYPE \*LINKTYPE, \*IMMED, \*DELAY LAN remote adapter address . . . 10005AFC5D83 000000000001-FFFFFFFFFFFF APPN CP session support . . . . \*YES \*YES, \*NO APPN node type . . . . . . . . . \*ENDNODE \*ENDNODE, \*LENNODE... APPN transmission group number 1 1-20, \*CALC More... F3=Exit F4=Prompt F5=Refresh F12=Cancel F13=How to use this display F24=More keys

- 4. **스위치 회선 목록**(6), **원격 네트워크 ID**(9), **원격 제어점**(10) 및 **LAN 원격 어댑터 주소**(16)의 값을 지정하십 시오.
- 5. Enter를 누르십시오.

### **디바이스 설명 작성**

1. CRTDEVAPPC 명령을 입력하고 Enter를 누르십시오.

Create Device Desc (APPC) (CRTDEVAPPC)

Type choices, press Enter.

Device description . . . . . . . WINNTLU Name Remote location . . . . . . . . WINNTLU Name Online at IPL  $\ldots$  . . . . . . . \*YES  $\qquad$  \*YES, \*NO Local location . . . . . . . . . AS400LU Name, \*NETATR Remote network identifier . . . NETID Name, \*NETATR, \*NONE Attached controller . . . . . . WINNTCP Name Mode . . . . . . . . . . . . . . \*NETATR Name, \*NETATR + for more values Message queue . . . . . . . . . QSYSOPR Name, QSYSOPR Library . . . . . . . . . . . \*LIBL Name, \*LIBL, \*CURLIB APPN-capable . . . . . . . . . . \*YES \*YES, \*NO Single session: Single session capable . . . . \*NO \*NO, \*YES<br>Number of conversations . . . 1-512 Number of conversations . . . Bottom F3=Exit F4=Prompt F5=Refresh F10=Additional parameters F12=Cancel F13=How to use this display F24=More keys Parameter DEVD required.

2. **디바이스 설명**(13), **원격 위치**(11), **로컬 위치**(3), **원격 네트워크 ID**(9) 및 **연결된 제어기**(12)의 값을 지정하 십시오.

**참고:** IBM i 자동 구성 서비스를 활용하여 제어기 및 디바이스 설명을 수동으로 작성해야 할 필요성을 피할 수 있 습니다. 세부사항은 IBM i 문서를 참조하십시오.

#### **CPI-C 부가 정보 작성**

1. CRTCSI를 입력하고 F10을 누르십시오.

```
Create Comm Side Information (CRTCSI)
Type choices, press Enter.
Side information . . . . . . . NTCPIC Name
Library . . . . . . . . . . . *CURLIB Name, *CURLIB
Remote location . . . . . . . . WINNTLU Name
Transaction program . . . . . . MQSERIES
Text 'description' . . . . . . . *BLANK
Additional Parameters
Device . . . . . . . . . . . . . *LOC Name, *LOC
Local location . . . . . . . . . AS400LU Name, *LOC, *NETATR
Local location . . . . . . . . . AS400LU Name, *LOC, *NETATR<br>Mode . . . . . . . . . . . . . . #INTER Name, *NETATR
Remote network identifier . . . NETID Name, *LOC, *NETATR, *NONE
Authority . . . . . . . . . . . *LIBCRTAUT Name, *LIBCRTAUT, *CHANGE...
Bottom
F3=Exit F4=Prompt F5=Refresh F12=Cancel F13=How to use this display
F24=More keys
Parameter CSI required.
```
- 2. **부가 정보**(14), **원격 위치**(11), **트랜잭션 프로그램**(15), **로컬 위치**(3), **모드** 및 **원격 네트워크 ID**(9)의 값을 지 정하십시오.
- 3. Enter를 누르십시오.

#### **APPC에 대한 통신 입력 항목 추가**

1. 명령행에서 ADDCMNE을 입력하고 Enter를 누르십시오.

Add Communications Entry (ADDCMNE)

Type choices, press Enter.

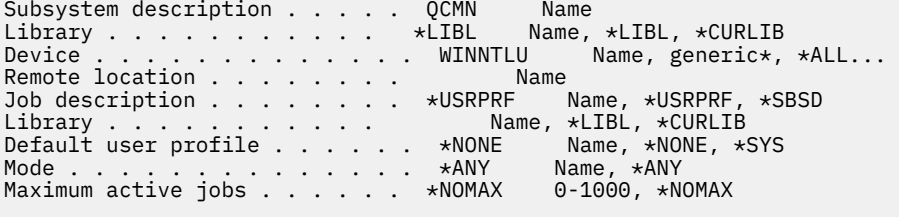

```
Bottom
F3=Exit F4=Prompt F5=Refresh F12=Cancel F13=How to use this display
F24=More keys
Parameter SBSD required.
```
2. **서브시스템 설명**(5) 및 **디바이스**(13)에 대한 값을 지정하고 Enter를 누르십시오.

## **구성 목록 입력 항목 추가**

1. ADDCFGLE \*APPNRMT를 입력하고 F4를 누르십시오.

Add Configuration List Entries (ADDCFGLE) Type choices, press Enter. Configuration list type . . . . > \*APPNRMT \*APPNLCL, \*APPNRMT... APPN remote location entry: Remote location name . . . . . WINNTLU Name, generic\*, \*ANY Remote network identifier . . NETID Name, \*NETATR, \*NONE Local location name . . . . AS400LU Name, \*NETATR Remote control point . . . . . WINNTCP Name, \*NONE Control point net ID . . . . . NETID Name, \*NETATR, \*NONE Location password . . . . . . \*NONE Secure location . . . . . . . \*NO \*YES, \*NO Single session . . . . . . . . \*NO \*YES, \*NO Locally controlled session . . \*NO \*YES, \*NO Pre-established session . . . \*NO \*YES, \*NO Entry 'description' . . . . . \*BLANK Number of conversations . . . 10 1-512 + for more values Bottom F3=Exit F4=Prompt F5=Refresh F12=Cancel F13=How to use this display F24=More keys

- 2. **원격 위치 이름**(11), **원격 네트워크 ID**(9), **로컬 위치 이름**(3), **원격 제어점**(10) 및 **제어점 네트 ID**(9)의 값을 지정하십시오.
- 3. Enter를 누르십시오.

#### **다음 작업**

이제 LU 6.2 연결이 설정되었습니다. 구성을 완료할 준비가 되었습니다.

23 페이지의 『[IBM MQ for IBM i](#page-22-0) 구성』으로 이동하십시오.

## **TCP 연결 설정**

TCP가 이미 구성되어 있으면 추가 구성 태스크가 없습니다. TCP/IP가 구성되어 있지 않으면 TCP/IP 인터페이스 추가, TCP/IP 루프백 인터페이스 추가 및 기본 라우트 추가를 수행해야 합니다.

## **TCP/IP 인터페이스 추가**

1. 명령행에서 ADDTCPIFC를 입력하고 Enter를 누르십시오.

Add TCP/IP Interface (ADDTCPIFC) Type choices, press Enter. 인터넷 주소......... 19.22.11.55 회선 설명.......... TOKENRINGL Name, \*LOOPBACK 서브네트 마스크......... 255.255.0.0 서비스 유형......... \* 정상 \* MINDELAY, \* MAXTHRPUT. 최대 전송 단위...... \* 린드 576-16388, \* 린드 자동시작........... \* 예 \* 예, \* 아니오 PVC logical channel identifier 001-FFF + for more values X.25 유휴 회선 시간종료.... 60 1-600 X.25 최대 가상 회로. 64 0-64 X.25 DDN 인터페이스....... \* 아니오 \* 예, \* 아니오 TRLAN 비트 시퀀싱........ \* MSB \* MSB, \* LSB Bottom F3=끝내기 F4=프롬프트 F5=새로 고치기 F12=취소 F13=이 화면 사용 방법 F24=More keys

2. **IP 주소** 및 **회선 설명** 및 시스템의 **서브넷 마스크**를 지정하십시오.

3. Enter를 누르십시오.

#### **TCP/IP 루프백 인터페이스 추가**

1. 명령행에서 ADDTCPIFC를 입력하고 Enter를 누르십시오.

Add TCP Interface (ADDTCPIFC) Type choices, press Enter. 인터넷 주소......... 127.0.0.1 회선 설명.......... \* LOOPBACK 이름, \*LOOPBACK 서브네트 마스크......... 255.0.0.0 서비스 유형......... \* 정상 \* MINDELAY, \* MAXTHRPUT. 최대 전송 단위...... \* 린드 576-16388, \* 린드 자동시작........... \* 예 \* 예, \* 아니오 PVC logical channel identifier 001-FFF + for more values X.25 유휴 회선 시간종료.... 60 1-600 X.25 최대 가상 회로. 64 0-64 X.25 DDN 인터페이스....... \* 아니오 \* 예, \* 아니오 TRLAN 비트 시퀀싱........ \* MSB \* MSB, \* LSB

Bottom F3=끝내기 F4=프롬프트 F5=새로 고치기 F12=취소 F13=이 화면 사용 방법 F24=More keys

2. **IP 주소**, **회선 설명** 및 **서브넷 마스크**의 값을 지정하십시오.

#### **기본 라우트 추가**

1. 명령행에서 ADDTCPRTE를 입력하고 Enter를 누르십시오.

```
Add TCP Route (ADDTCPRTE)
Type choices, press Enter.
라우트 목적지........ * DFTROUTE
서브네트 마스크......... * 어떤 것도
서비스 유형......... * 정상 * MINDELAY, * MAXTHRPUT.
다음 홉.......... 19.2.3.4
최대 전송 단위...... 576 576-16388, * IFC
Bottom
F3=끝내기 F4=프롬프트 F5=새로 고치기 F12=취소 F13=이 화면 사용 방법
F24=More keys
Command prompting ended when user pressed F12.
```
2. 네트워크에 적절한 값을 입력하고, Enter를 눌러서 기본 라우트 입력 항목을 작성하십시오.

## **다음 작업**

이제 TCP 연결이 설정되었습니다. 구성을 완료할 준비가 되었습니다. 23 페이지의 『IBM MQ for IBM i 구성』 으로 이동하십시오.

## **IBM MQ for IBM i 구성**

IBM MQ for IBM i를 구성하려면 WRKMQMQ 명령을 사용하여 구성 메뉴를 표시하십시오.

STRMQMLSR 명령을 사용하여 TCP 채널 리스너를 시작하십시오.

STRMQMCHL CHLNAME( *channel\_name* ) 명령을 사용하여 송신자 채널을 시작하십시오.

WRKMQMQ 명령을 사용하여 IBM MQ 구성 메뉴를 표시하십시오.

**참고:** AMQ\* 오류는 오류를 발견한 작업과 관련된 로그에 지정됩니다. 작업 목록을 표시하려면 WRKACTJOB 명 령을 사용하십시오. 서브시스템 이름 QSYSWRK 아래에서 작업을 찾고 해당 작업과 관련된 작업을 수행할 수 있 도록 이에 대해 5를 입력하십시오. IBM MQ 로그에는 AMQ 접두부가 지정됩니다.

## **큐 관리자 작성**

다음 단계를 사용하여 기본 구성 큐 관리자를 설정합니다.

1. 우선 큐 관리자를 작성해야 합니다. CRTMQM을 입력하고 Enter를 누르십시오.

메시지 큐 관리자 작성(CRTMQM)

Type choices, press Enter.

메세지 큐 관리자 이름....

텍스트 '설명'........ \* 공백

트리거 간격........ 999999999 0-999999999 미배달 메세지 큐..... \* 어떤 것도

기본 전송 큐.... \* 어떤 것도

최대 핸들 한계....... 256 1-999999999 최대 미확약 메시지 수...... 1000 1-10000 디폴트 큐 관리자...... \* 아니오 \* 예, \* 아니오

 F3=끝내기 F4=프롬프트 F5=새로 고치기 F12=취소 F13=이 화면 사용 방법 F24=More keys

in the contract of the contract of the contract of the contract of the contract of the Bottom Bottom (

- <span id="page-23-0"></span>2. **메시지 큐 관리자 이름** 필드에서 AS400을 입력하십시오. **미배달 메시지 큐** 필드에서 DEAD.LETTER.QUEUE를 입력하십시오.
- 3. Enter를 누르십시오.
- 4. 이제 STRMQM MQMNAME(AS400)을 입력하여 큐 관리자를 시작하십시오.
- 5. 다음 매개변수를 사용하여 미배달 메시지 큐를 작성하십시오. (세부사항 및 예제는 24 페이지의 『큐 정 의』를 참조하십시오).

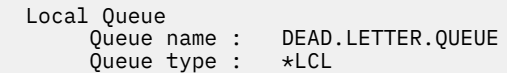

## **큐 정의**

CRTMQMQ 명령을 사용하여 큐를 정의할 수 있습니다. 명령행에서 CRTMQMQ를 입력하십시오.

Create MQM Queue (CRTMQMQ)

Type choices, press Enter.

큐 이름...........

큐 유형.......... \* \*, \* LCL, \* RMT

Bottom F3=끝내기 F4=프롬프트 F5=새로 고치기 F12=취소 F13=이 화면 사용 방법 F24=More keys Parameter QNAME required.

이 패널의 두 필드를 채우고 Enter를 누르십시오. 보유한 기타 매개변수에 대한 입력 항목 필드와 함께 다른 패널 이 표시됩니다. 기타 모든 큐 속성에 대해 기본값을 취할 수 있습니다.

### *IBM i* **에서 채널 정의**

IBM i에서 CRTMQMCHL 명령을 사용하여 채널을 정의할 수 있습니다.

명령행에서 CRTMQMCHL을 입력하십시오.

<span id="page-24-0"></span>Create MQM Channel (CRTMQMCHL) Type choices, press Enter. Channel name . . . . . . . . . . Channel type . . . . . . . . . . \*RCVR, \*SDR, \*SVR, \*RQSTR

Bottom F3=Exit F4=Prompt F5=Refresh F12=Cancel F13=How to use this display F24=More keys Parameter CHLNAME required.

이 패널의 두 필드를 채우고 Enter를 누르십시오. 이전에 제공된 기타 매개변수의 값을 지정할 수 있는 또 다른 패 널이 표시됩니다. 기타 모든 채널 속성에 대해 기본값을 취할 수 있습니다.

#### *IBM i***의 채널 구성**

예제 구성 채널을 구현하도록 채널을 구성해야 합니다.

이 절에서는 5 페이지의 『모든 플랫폼의 예제 [IBM MQ](#page-4-0) 구성』에 설명된 채널을 구현하기 위해 IBM i 큐 관리자 에서 수행할 구성을 자세히 설명합니다.

IBM MQ for IBM i 및 IBM MQ for Windows의 연결을 위한 예제가 제공됩니다. 다른 플랫폼에서 IBM MQ에 연 결하려면 Windows의 해당 값 대신 표에서 적절한 값을 사용하십시오.

**참고:**

- 1. **굵은체** 로 된 단어는 제안되는 값이며 이 예제 전체에서 사용되는 IBM MQ 오브젝트의 이름을 반영합니다. 제 품 설치에서 이를 변경할 수 있지만, 이 경우 이 절의 예제를 통해 작업할 때 사용자 고유의 값을 사용해야 합 니다.
- 2. IBM MQ 채널 ping 명령(PNGMQMCHL)은 대화식으로 실행되는 한편, 채널을 시작하면 배치 작업이 제출됩 니다. 채널 ping이 정상적으로 완료되지만 채널이 시작되지 않는 경우, 네트워크 및 IBM MQ 정의는 아마도 올바르지만 배치 작업의 IBM i 환경이 올바르지 않을 수 있습니다. 예를 들어, 사용자의 개인 라이브러리 목록 이 아닌 라이브러리 목록의 시스템 부분에 QSYS2가 포함되어 있는지 확인하십시오.

나열된 오브젝트의 작성 방법에 대해 자세한 내용과 예제는 24 [페이지의](#page-23-0) 『큐 정의』 및 24 [페이지의](#page-23-0) 『IBM i 에 서 채널 [정의』](#page-23-0)를 참조하십시오.

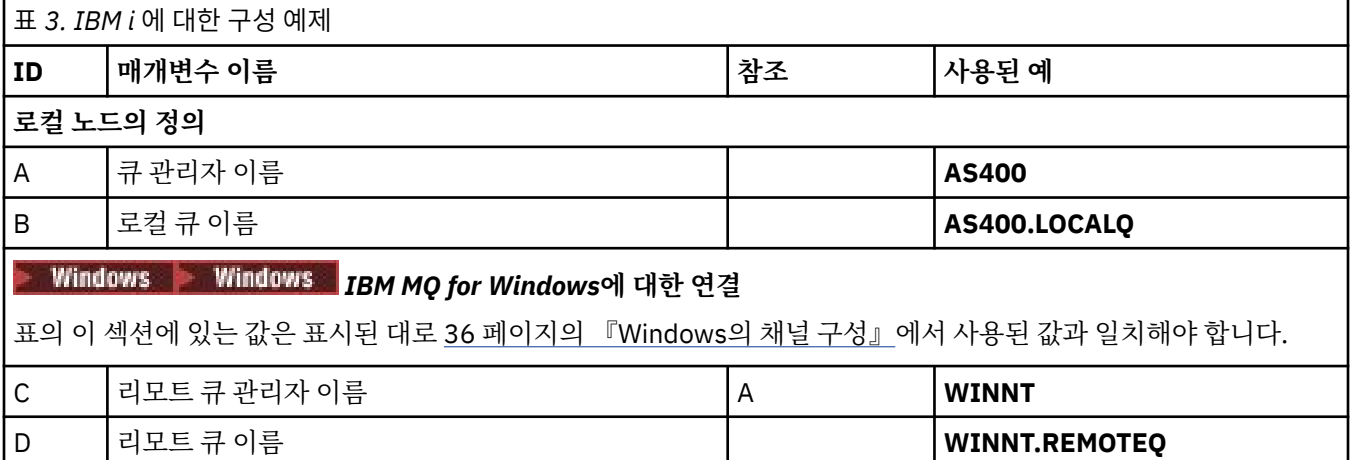

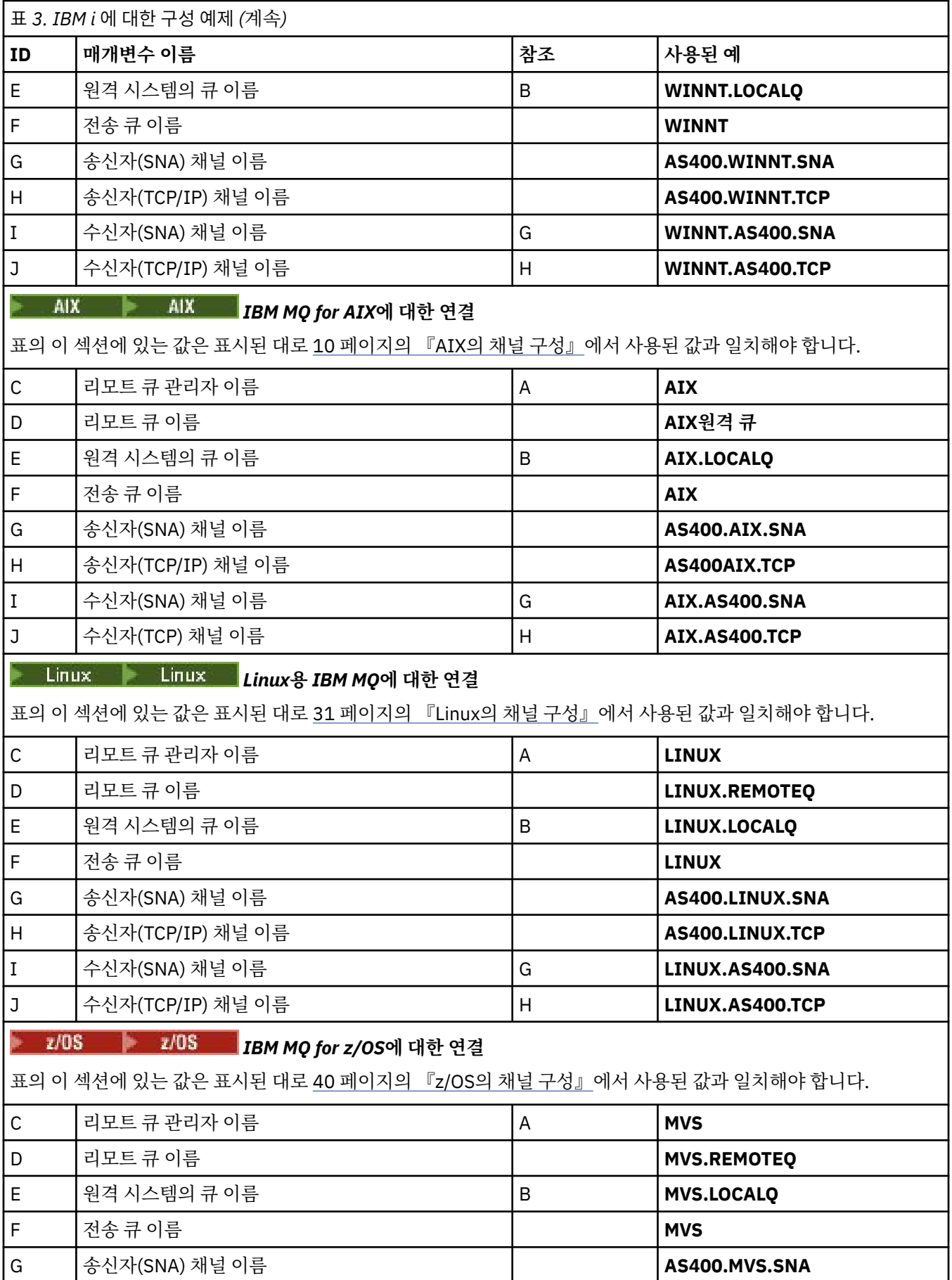

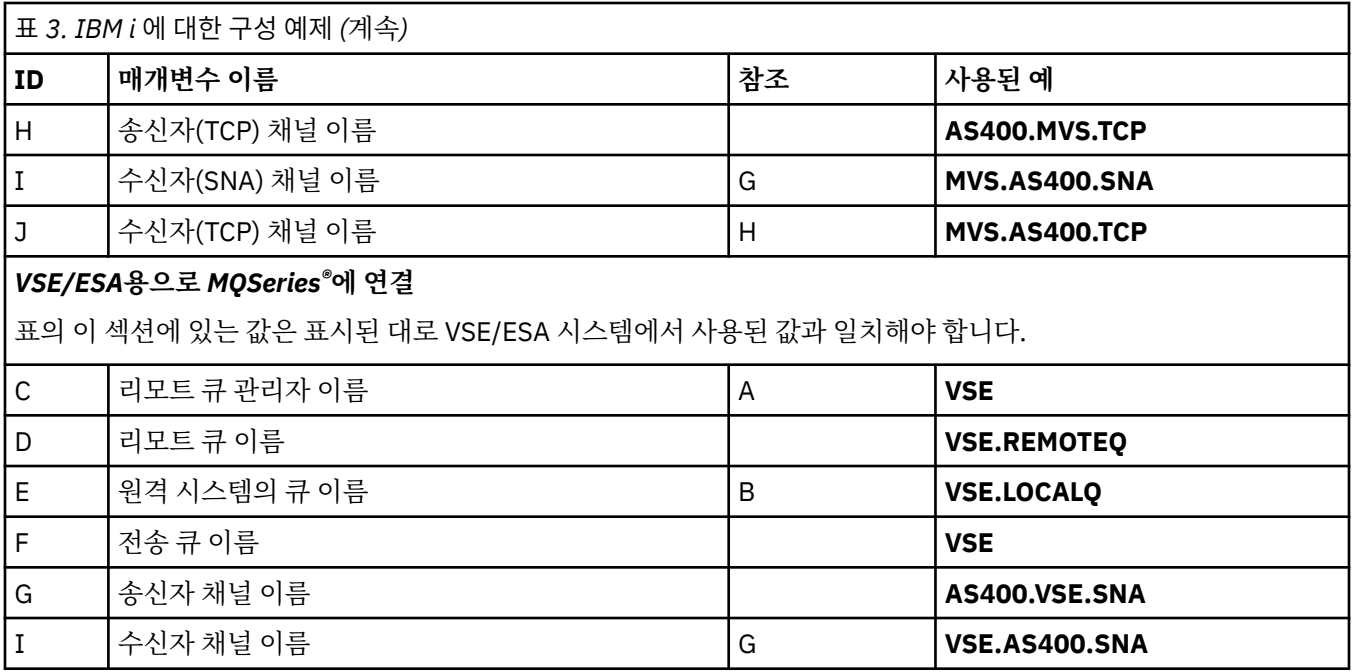

*IBM i*의 송신자 채널 정의

SNA 및 TCP의 예제 송신자 채널 정의입니다.

## **SNA 사용**

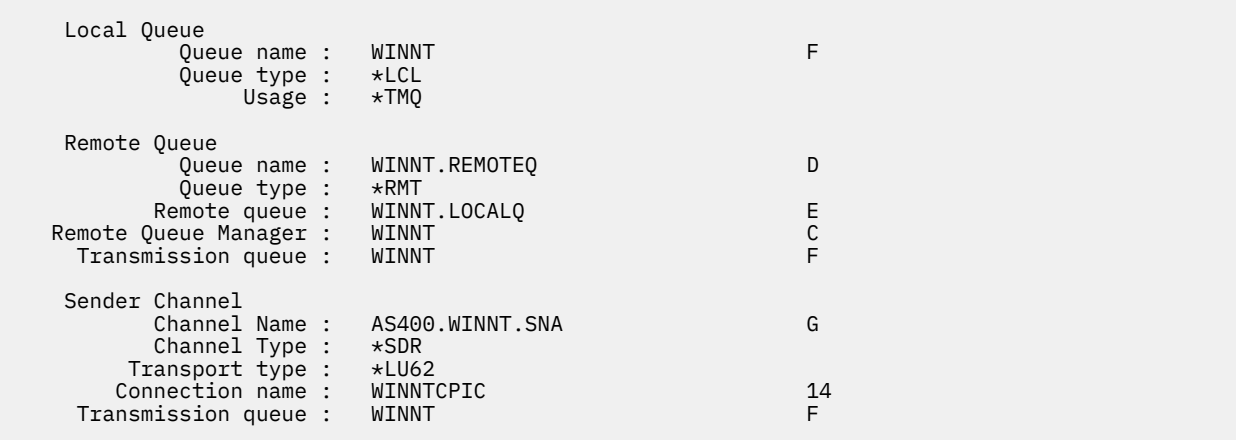

## **TCP 사용**

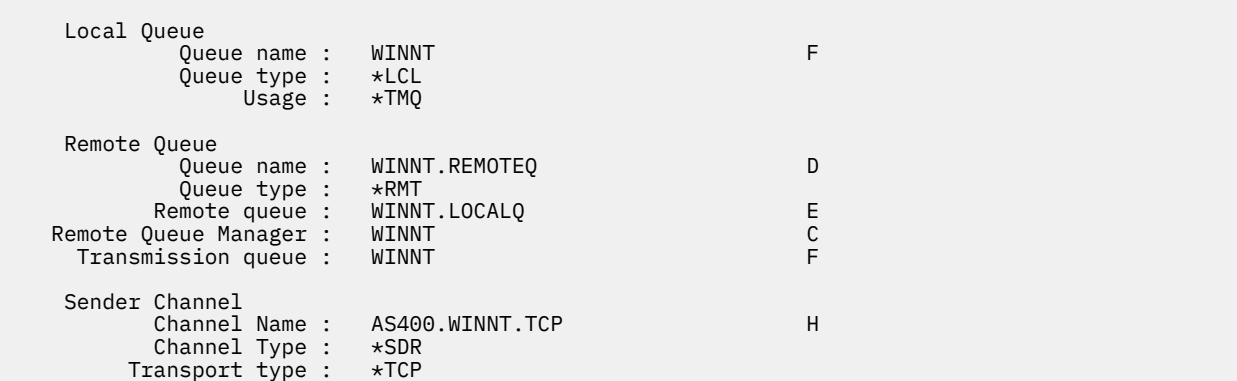

<span id="page-27-0"></span>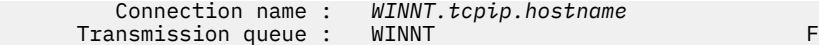

*IBM i*의 수신자 채널 정의 SNA 및 TCP의 예제 수신자 채널 정의

## **SNA 사용**

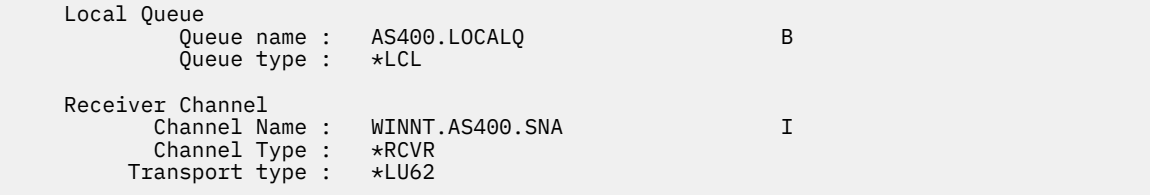

## **TCP 사용**

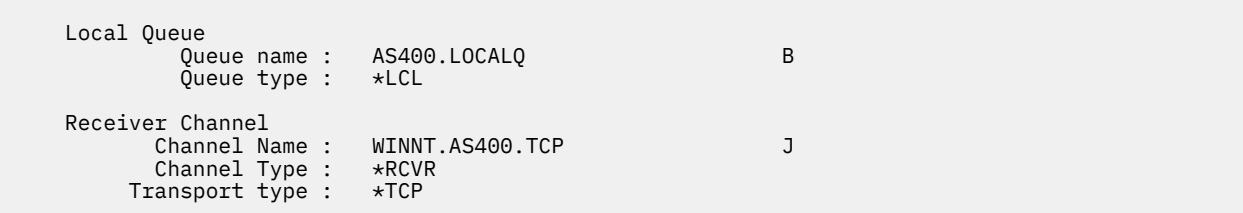

## **Linux 에 대한 IBM MQ 구성 예**

This section gives an example of how to set up communication links from IBM MQ for Linux to IBM MQ products.

제공된 예제는 다음 플랫폼에 있습니다.

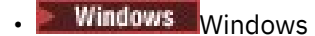

- AIX
- $\bullet$  IBM i  $\Box$ <sub>IBM i</sub>
- $\frac{z}{0s}$   $\frac{z}{0s}$
- VSE/ESA

이 절에 대한 백그라운드 정보 및 사용 방법은 5 페이지의 『모든 플랫폼의 예제 [IBM MQ](#page-4-0) 구성』의 내용을 참조 하십시오.

## **LU 6.2 연결 설정**

이 워크시트를 사용하여 사용자 구성에 사용할 값을 기록합니다.

**참고:** 이 절의 정보는 Linux (x86 IBM MQ 에만 적용됩니다. It does not apply to IBM MQ for Linux (x86-64 platform), IBM MQ for Linux ( zSeries s390x platform), or IBM MQ for Linux ( Power platform).

SNA over TCP/IP 구성에 대한 최신 정보는 다음 문서에서 Linux의 사용자 버전에 대한 관리 안내서를 참조하십 시오. Linux용 [Communications Server](https://www.ibm.com/support/pages/node/317755) 라이브러리.

## **Linux에서 TCP 연결 설정**

일부 Linux 분배에서는 이제 inet 디먼(INETD) 대신 확장 inet 디먼(XINETD)을 사용합니다. 다음 지시사항은 inet 디먼 또는 확장 inet 디먼을 사용하여 TCP 연결을 설정하는 방법을 사용자에게 알려줍니다.

### **inet 디먼(INETD) 사용**

*MQ\_INSTALLATION\_PATH*은(는) IBM MQ이(가) 설치된 상위 레벨 디렉토리를 나타냅니다. TCP 연결을 설정하려면, 다음 단계를 실행하십시오.

1. /etc/services 파일을 편집하십시오. 해당 파일에 다음 행이 없으면 표시된 대로 이를 추가하십시오.

MQSeries 1414/tcp # MQSeries channel listener

**참고:** 이 파일을 편집하려면 superuser 또는 루트로 로그인되어 있어야 합니다.

2. 파일 /etc/inetd.conf를 편집하십시오. 해당 파일에 다음 행이 없는 경우에는 다음과 같이 추가하십시오.

MQSeries stream tcp nowait mqm *MQ\_INSTALLATION\_PATH*/bin/amqcrsta amqcrsta [-m *queue.manager.name* ]

3. 다음 명령으로 inetd의 프로세스 ID를 찾으십시오.

ps -ef | grep inetd

4. 다음 명령을 실행하십시오.

kill -1 *inetd processid*

시스템에 둘 이상의 큐 관리자가 있으므로 둘 이상의 서비스가 필요한 경우, 추가적인 각 큐 관리자에 대한 행 을 /etc/services 및 inetd.conf 모두에 추가해야 합니다.

예를 들면, 다음과 같습니다.

MQSeries1 1414/tcp<br>MOSeries2 1822/tcp  $1822/$ tcp

MQSeries1 stream tcp nowait mqm *MQ\_INSTALLATION\_PATH*/bin/amqcrsta amqcrsta -m QM1 MQSeries2 stream tcp nowait mqm *MQ\_INSTALLATION\_PATH*/bin/amqcrsta amqcrsta -m QM2

이를 통해 단일 TCP 포트에서 큐잉되는 미해결 연결 요청 수에 제한이 있는 경우 오류 메시지가 생성되지 않도록 할 수 있습니다. 미해결 연결 요청의 수에 대한 정보는 TCP 리스너 백로그 옵션 사용을 참조하십시오.

Linux의 inetd 프로세스는 TCP 포트에서 인바운드 연결의 속도를 제한할 수 있습니다. 기본값은 60초 간격으로 40개의 연결입니다. 보다 높은 속도가 필요한 경우에는 inetd.conf에서 적절한 서비스의 nowait 매개변수에 마 침표(.) 및 새 한계를 차례로 추가하여 60초 간격으로 인바운드 연결의 수에 대한 새 한계를 지정하십시오. 예를 들어, 60초 간격으로 500개의 연결 제한이 있는 경우에는 다음을 사용하십시오.

MQSeries stream tcp nowait.500 mqm / *MQ\_INSTALLATION\_PATH*/bin/amqcrsta amqcrsta -m QM1

*MQ\_INSTALLATION\_PATH*은(는) IBM MQ이(가) 설치된 상위 레벨 디렉토리를 나타냅니다.

#### **확장 inet 디먼(XINETD) 사용**

다음 지시사항은 확장 inet 디먼이 Red Hat Linux에서 구현되는 방법을 설명합니다. 다른 Linux 분배를 사용 중 이면 이러한 지시사항을 적용해야 할 수 있습니다.

TCP 연결을 설정하려면, 다음 단계를 실행하십시오.

1. /etc/services 파일을 편집하십시오. 해당 파일에 다음 행이 없으면 표시된 대로 이를 추가하십시오.

MQSeries 1414/tcp # MQSeries channel listener

**참고:** 이 파일을 편집하려면 superuser 또는 루트로 로그인되어 있어야 합니다.

2. XINETD 구성 디렉토리, /etc/xinetd.d에서 이름이 IBM MQ인 파일을 작성하십시오. 파일에 다음의 스탠자를 추가하십시오.

```
# IBM MQ service for XINETD
service MQSeries
{
   disable = no
  flags = REUSE<br>socket type = stream
  \begin{array}{rcl} \mathsf{soc}\bar{\mathsf{k}}\mathsf{et}\_ \mathsf{type} & = \mathsf{st}\mathsf{in} \\ \mathsf{wait} & = \mathsf{no} \end{array}wait
  user = mqm<br>server = MQ.
 server = MQ_INSTALLATION_PATH/bin/amqcrsta
 server_args = -m queue.manager.name
   log_on_failure += USERID
}
```
3. 다음 명령을 실행하여 inet 디먼을 재시작하십시오.

/etc/rc.d/init.d/xinetd restart

시스템에 둘 이상의 큐 관리자가 있으므로 둘 이상의 서비스가 필요한 경우, 각각의 추가적인 큐 관리자에 대 해 /etc/services에 행을 추가해야 합니다. 각 서비스마다 /etc/xinetd.d 디렉토리에서 파일을 작성할 수 있습니 다. 또는 이전에 작성한 IBM MQ 파일에 추가 스탠자를 추가할 수 있습니다.

Linux의 xinetd 프로세스는 TCP 포트에서 인바운드 연결의 속도를 제한할 수 있습니다. 기본값은 10초 간격으로 50개의 연결입니다. 보다 높은 속도가 필요한 경우에는 xinetd 구성 파일에서 'cps' 속성을 지정하여 인바운드 연 결의 속도의 새로운 한계를 지정하십시오. 예를 들어, 60초 간격으로 500개의 연결 제한이 있는 경우에는 다음 을 사용하십시오.

cps = 500 60

#### **다음 작업**

이제 TCP/IP 연결이 설정되었습니다. 구성을 완료할 준비가 되었습니다. 30 페이지의 『Linux 구성의 경우 IBM MQ』(으)로 이동하십시오.

#### **Linux 구성의 경우 IBM MQ**

설치 프로세스를 시작하기 전에, 우선 mqm 사용자 ID 및 mqm 그룹을 작성했는지 확인하고 비밀번호를 설정하 십시오.

다음 명령을 사용해서 채널을 시작하십시오.

runmqchl -c *channel.name*

#### **참고:**

- 1. 샘플 프로그램은 *MQ\_INSTALLATION\_PATH*/samp에 설치되어 있습니다. 여기서 *MQ\_INSTALLATION\_PATH* 는 IBM MQ가 설치되어 있는 상위 레벨 디렉토리를 나타냅니다.
- 2. 오류 로그는 /var/mqm/qmgrs/ *qmgrname* /errors에 저장되어 있습니다.
- 3. 명령 해석기 **runmqsc**를 사용해서 관리 명령을 입력할 경우, 행의 끝에 +가 있으면 다음 행에서 명령이 계속 된다는 것을 나타냅니다. 마지막 매개변수 및 연속 문자 사이에 공백이 있는지 확인하십시오.

### **기본 구성**

1. 명령을 사용하여 UNIX 프롬프트에서 큐 관리자를 작성하십시오.

```
crtmqm -u dlqname -q linux
```
설명:

```
linux
```
큐 관리자의 이름입니다.

**-q**

기본 큐 관리자가 될 것임을 표시합니다.

#### **-u** *dlqname*

데드-레터 큐의 이름을 지정합니다.

이 명령은 큐 관리자와 기본 오브젝트의 세트를 작성합니다.

2. 다음 명령을 사용하여 UNIX 프롬프트에서 큐 관리자를 시작합니다.

strmqm *linux*

여기서 *linux*는 작성 시에 큐 관리자에게 제공된 이름입니다.

## *Linux***의 채널 구성**

다음 절에서는 5 페이지의 『모든 플랫폼의 예제 [IBM MQ](#page-4-0) 구성』에 설명된 채널을 구현하기 위해 Linux 큐 관리 자에서 수행할 구성을 자세히 설명합니다.

각 오브젝트를 작성하는 MQSC 명령이 표시됩니다. UNIX 프롬프트에서 **runmqsc** 를 시작하고 각 명령을 차례 로 입력하거나 명령을 명령 파일에 빌드하십시오.

Linux용 IBM MQ를 연결하기 위한 예가 제공됩니다.

**참고: 굵은체** 로 된 단어는 제안되는 값이며 이 예제 전체에서 사용되는 IBM MQ 오브젝트의 이름을 반영합니다. 제품 설치에서 이 값을 변경할 수 있지만 변경하는 경우 이 절의 예제를 통해 작업할 때 고유한 값을 사용해야 합 니다.

표 *4. Linux* 용 *IBM MQ* 에 대한 구성 예제

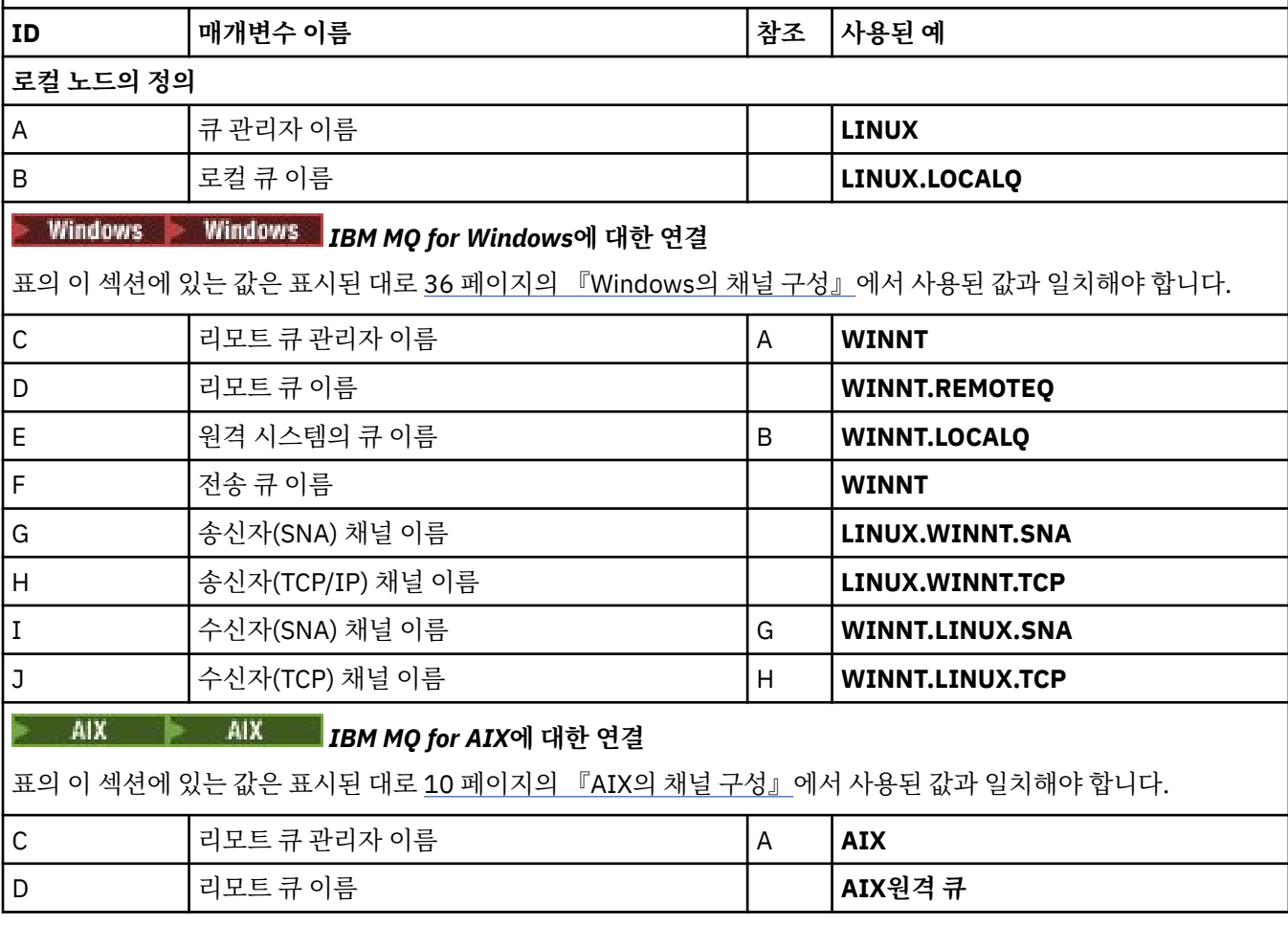

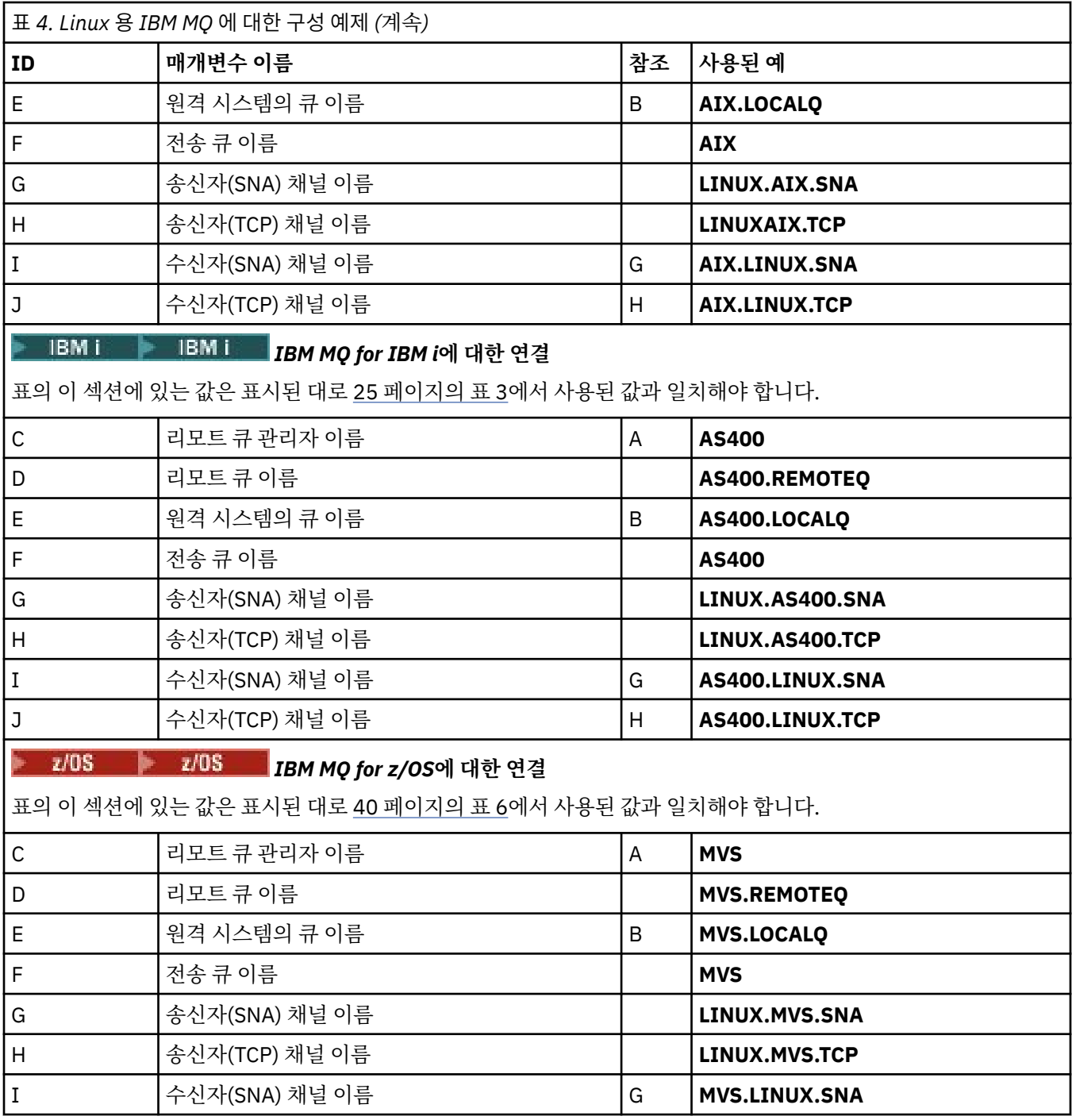

*IBM MQ for Linux (x86 platform) sender-channel definitions using SNA* 예제 코딩입니다.

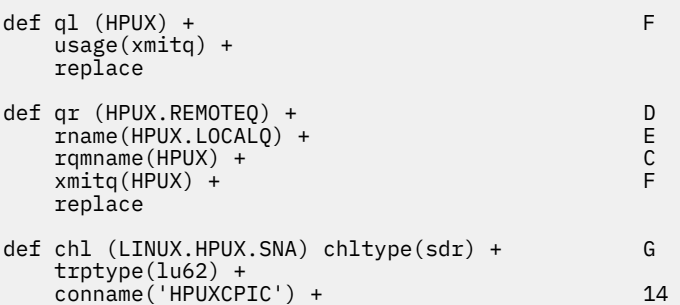

<span id="page-32-0"></span>*IBM MQ for Linux (x86 platform) receiver-channel definitions using SNA* 예제 코딩입니다.

```
def ql (LINUX.LOCALQ) replace B
def chl (HPUX.LINUX.SNA) chltype(rcvr) + I
    trptype(lu62) +
    replace
```
*TCP*를 사용하는 *Linux* 송신자 채널 정의의 경우 *IBM MQ*

예제 코딩입니다.

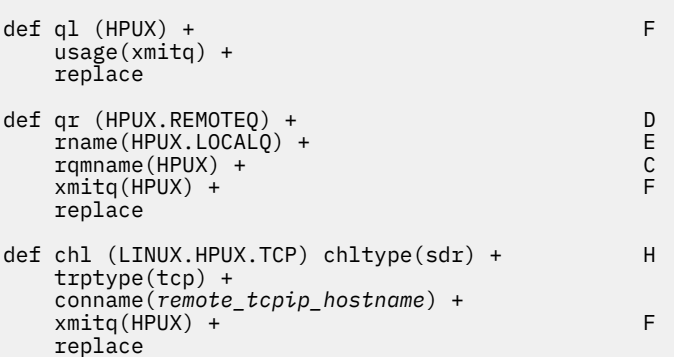

*TCP/IP*를 사용하는 *Linux* 수신자 채널 정의의 경우 *IBM MQ* 예제 코딩입니다.

```
def ql (LINUX.LOCALQ) replace B
def chl (HPUX.LINUX.TCP) chltype(rcvr) + J
    trptype(tcp) +
   replace
```
## **Windows 에 대한 IBM MQ 구성 예**

이 절에서는 IBM MQ for Windows에서 기타 플랫폼의 IBM MQ 제품으로 통신 링크를 설정하는 방법의 예제를 제공합니다.

통신 링크의 설정은 다음 플랫폼에 표시되어 있습니다.

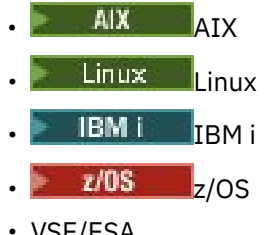

• VSE/ESA

연결 설정 시에 구성을 완료하려면 일부 채널을 정의해야 합니다. 구성의 예제 프로그램 및 명령은 35 [페이지의](#page-34-0) 『[IBM MQ for Windows](#page-34-0) 구성』에 설명되어 있습니다.

이 절에 대한 백그라운드 정보 및 사용 방법은 5 페이지의 『모든 플랫폼의 예제 [IBM MQ](#page-4-0) 구성』의 내용을 참조 하십시오.

### **LU 6.2 연결 설정**

AnyNet® SNA over TCP/IP 구성에 대한 정보의 참조.

AnyNet SNA over TCP/IP 구성에 대한 최신 정보는 다음 온라인 IBM 문서를 참조하십시오. AnyNet SNA over TCP/IP, SNA 노드 조작 및 [Windows](https://www.ibm.com/software/network/commserver/windows/library/index.html)용 통신 서버

### **TCP 연결 설정**

Windows 시스템에서 제공되는 TCP 스택에는 *inet* 디먼 또는 이의 등가물이 포함되지 않습니다.

TCP 리스너용 IBM MQ를 시작하는 데 사용되는 IBM MQ 명령은 다음과 같습니다.

runmqlsr -t tcp

리스너는 채널이 시작되기 전에 명시적으로 시작되어야 합니다. 이는 수신 채널이 인바운드 송신 채널의 요청에 응답하여 자동으로 시작할 수 있도록 합니다.

### **다음 작업**

TCP/IP 연결이 설정되면 구성을 완료할 준비가 되었습니다. 35 페이지의 『[IBM MQ for Windows](#page-34-0) 구성』(으) 로 이동하십시오.

#### **NetBIOS 연결 설정**

NetBIOS 연결은 채널 정의의 ConnectionName 매개변수를 사용하여 대상 리스너에 연결하는 큐 관리자에서 시 작됩니다.

NetBIOS 연결을 설정하려면, 다음 단계를 수행하십시오.

1. 채널의 각 측에서, 큐 관리자 구성 파일 qm.ini의 IBM MQ 채널 프로세스가 사용하는 로컬 NetBIOS 이름을 지정하십시오. 예를 들어, 송신 측에서 Windows의 NETBIOS 스탠자는 다음과 같이 보일 수 있습니다.

NETBIOS: LocalName=WNTNETB1

수신 측에서는 다음과 같습니다.

NETBIOS: LocalName=WNTNETB2

각 IBM MQ 프로세스는 다른 로컬 NetBIOS 이름을 사용해야 합니다. Windows에서 이미 사용 중이므로, 시 스템 이름을 NetBIOS 이름으로 사용하지 마십시오.

2. 채널의 각 측에서, 시스템에서 사용 중인 LAN 어댑터 번호를 확인하십시오. 논리 어댑터 번호 0의 IBM MQ for Windows 기본값은 인터넷 프로토콜 네트워크에서 실행 중인 NetBIOS입니다. 고유 NetBIOS를 사용하 려면 논리 어댑터 번호 1을 선택해야 합니다. LAN 어댑터 번호 설정을 참조하십시오.

Windows 레지스트리의 NETBIOS 스탠자에서 올바른 LAN 어댑터 번호를 지정하십시오. 예를 들면, 다음과 같습니다.

NETBIOS: AdapterNum=1

3. 송신자 채널 이니시에이션이 작동할 수 있도록, MQNAME 환경 변수로 로컬 NetBIOS 이름을 지정하십시오.

SET MQNAME=WNTNETB1I

이름은 고유해야 합니다.

<span id="page-34-0"></span>4. 송신 측에서, 채널의 다른 측에서 사용되는 NetBIOS 이름을 지정하여 채널을 정의하십시오. 예를 들면, 다음 과 같습니다.

```
DEFINE CHANNEL (WINNT.OS2.NET) CHLTYPE(SDR) +
        TRPTYPE(NETBIOS) +
        CONNAME(WNTNETB2) +
       XMITQ(0S2) + MCATYPE(THREAD) +
        REPLACE
```
Windows에서 송신자 채널이 스레드로 실행되어야 하므로 MCATYPE(THREAD) 옵션을 지정해야 합니다. 5. 수신 측에서, 해당되는 수신자 채널을 정의하십시오. 예를 들면, 다음과 같습니다.

```
DEFINE CHANNEL (WINNT.OS2.NET) CHLTYPE(RCVR) +
        TRPTYPE(NETBIOS) +
        REPLACE
```
6. 각 신규 채널이 신규 프로세스가 아닌 스레드로서 시작되므로, 채널 시작기를 시작하십시오.

runmqchi

7. 수신 측에서, IBM MQ 리스너를 시작하십시오.

runmqlsr -t netbios

선택적으로 큐 관리자 이름, NetBIOS 로컬 이름, 세션 수, 이름 수 및 명령 수의 값을 지정할 수 있습니다. NetBIOS 설정에 대한 자세한 정보는 Windows에서 NetBIOS 연결 정의를 참조하십시오.

#### **IBM MQ for Windows 구성**

구성에 대한 예제 프로그램 및 명령입니다.

**참고:**

1. 샘플 프로그램, AMQSBCG를 사용하여 큐에 있는 모든 메시지의 컨텐츠 및 헤더를 표시할 수 있습니다. 예를 들면, 다음과 같습니다.

AMQSBCG *q\_name qmgr\_name*

이는 큐 관리자 *qmgr\_name*에 정의된 큐 *q\_name*의 컨텐츠를 표시합니다.

또는 IBM MQ 탐색기에서 메시지 브라우저를 사용할 수 있습니다.

2. 다음 명령을 사용해서 명령 프롬프트에서 채널을 시작할 수 있습니다.

runmqchl -c *channel.name*

3. 오류 로그는 *MQ\_INSTALLATION\_PATH*\qmgrs\ *qmgrname* \errors 및 *MQ\_INSTALLATION\_PATH*\qmgrs\@system\errors 디렉토리에서 찾을 수 있습니다. 두 경우 모두 가장 최신 메시지가 amqerr01.log의 끝에 있습니다.

*MQ\_INSTALLATION\_PATH*는 IBM MQ가 설치된 상위 레벨 디렉토리를 나타냅니다.

4. 명령 해석기 **runmqsc**를 사용해서 관리 명령을 입력할 경우, 행의 끝에 +가 있으면 다음 행에서 명령이 계속 된다는 것을 나타냅니다. 마지막 매개변수 및 연속 문자 사이에 공백이 있는지 확인하십시오.

#### **기본 구성**

IBM MQ Explorer에서 또는 명령 프롬프트에서 큐 관리자를 작성하고 시작할 수 있습니다.

명령 프롬프트를 선택하는 경우 다음을 수행하십시오.

1. 다음 명령을 사용하여 큐 관리자를 작성하십시오.

<span id="page-35-0"></span>crtmqm -u *dlqname* -q *winnt*

설명:

#### *winnt*

큐 관리자의 이름입니다.

**-q**

기본 큐 관리자가 될 것임을 표시합니다.

**-u** *dlqname*

미배달 메시지 큐의 이름을 지정합니다.

- 이 명령은 큐 관리자와 기본 오브젝트의 세트를 작성합니다.
- 2. 다음 명령을 사용하여 큐 관리자를 시작하십시오.

strmqm *winnt*

여기서 *winnt*는 작성 시에 큐 관리자에게 제공되는 이름입니다.

#### *Windows***의 채널 구성**

제공된 채널을 구현하기 위해 Windows 큐 관리자에서 수행되는 예제 구성입니다.

다음 절에서는 5 페이지의 『모든 플랫폼의 예제 [IBM MQ](#page-4-0) 구성』에 설명된 채널을 구현하기 위해 Windows 큐 관리자에서 수행할 구성을 자세히 설명합니다.

각각의 경우에 MQSC 명령이 표시됩니다. 명령 프롬프트에서 **runmqsc**를 시작하고 각 명령을 차례로 입력하거 나, 명령을 명령 파일로 빌드하십시오.

IBM MQ for Windows 및 IBM MQ for AIX의 연결을 위한 예제가 제공됩니다. 다른 플랫폼의 IBM MQ에 연결하 려면, Windows의 값 세트 대신에 표에서 적합한 값 세트를 사용하십시오.

**참고: 굵은체** 로 된 단어는 제안되는 값이며 이 예제 전체에서 사용되는 IBM MQ 오브젝트의 이름을 반영합니다. 제품 설치에서 이를 변경할 수 있지만, 이 경우 이 절의 예제를 통해 작업할 때 사용자 고유의 값을 사용해야 합니 다.

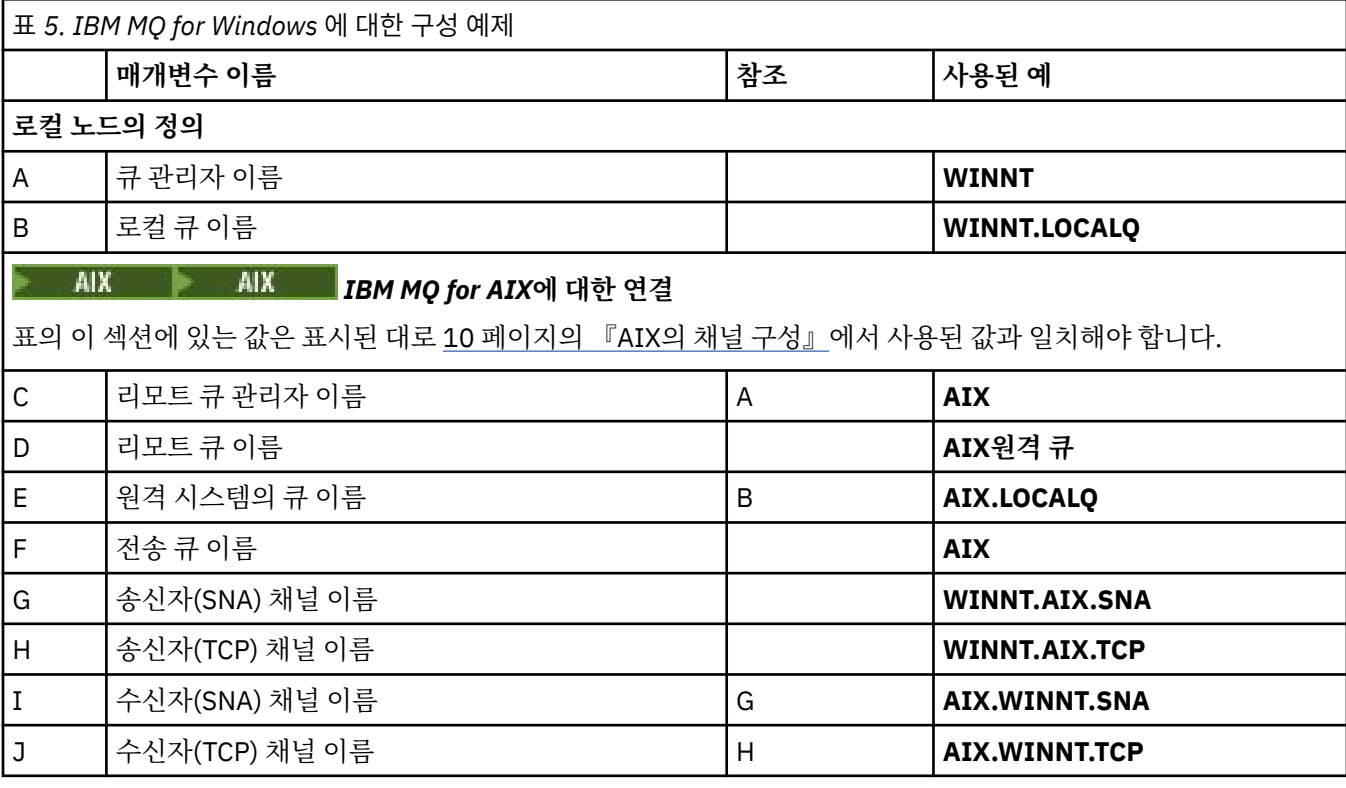
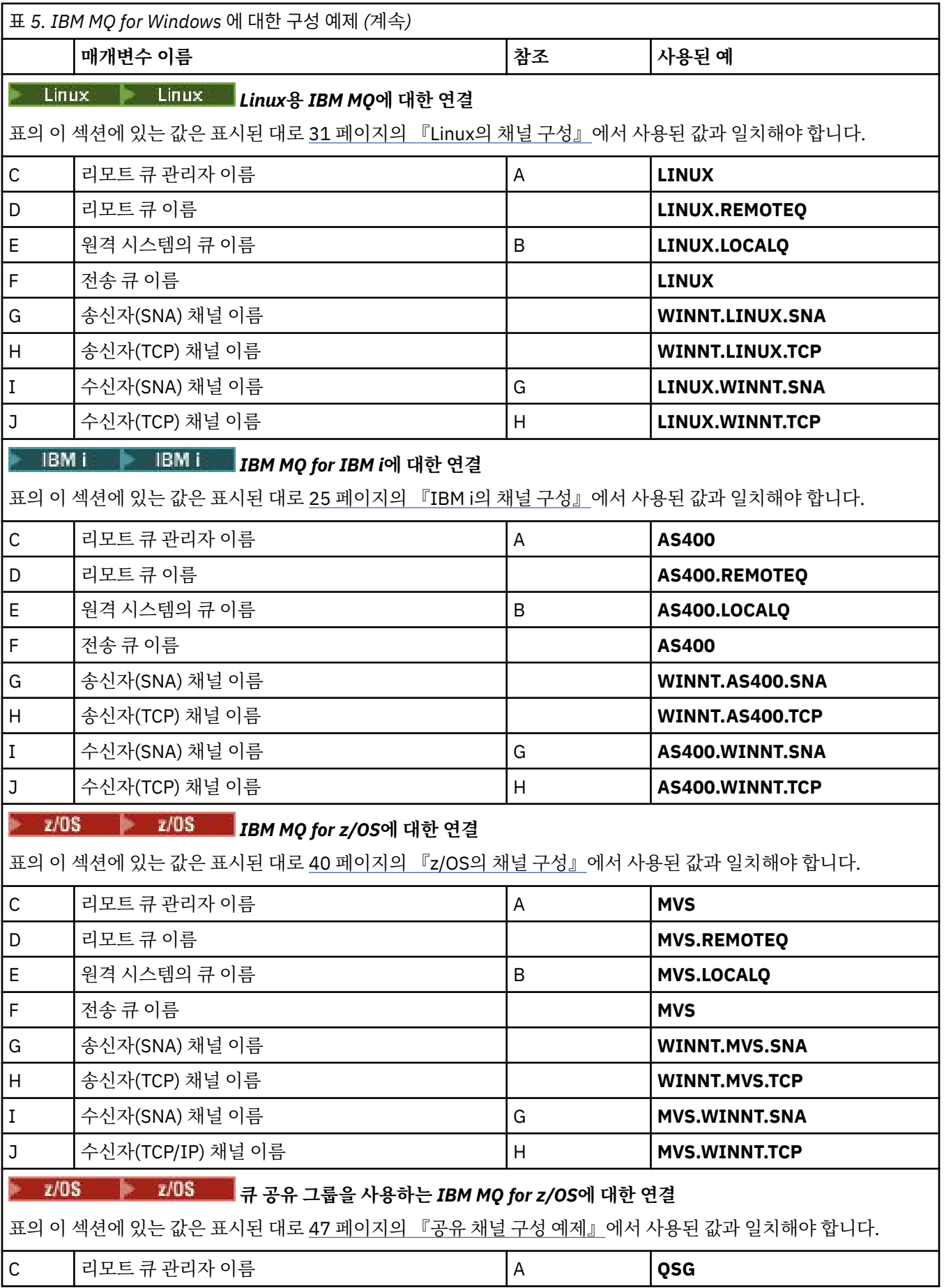

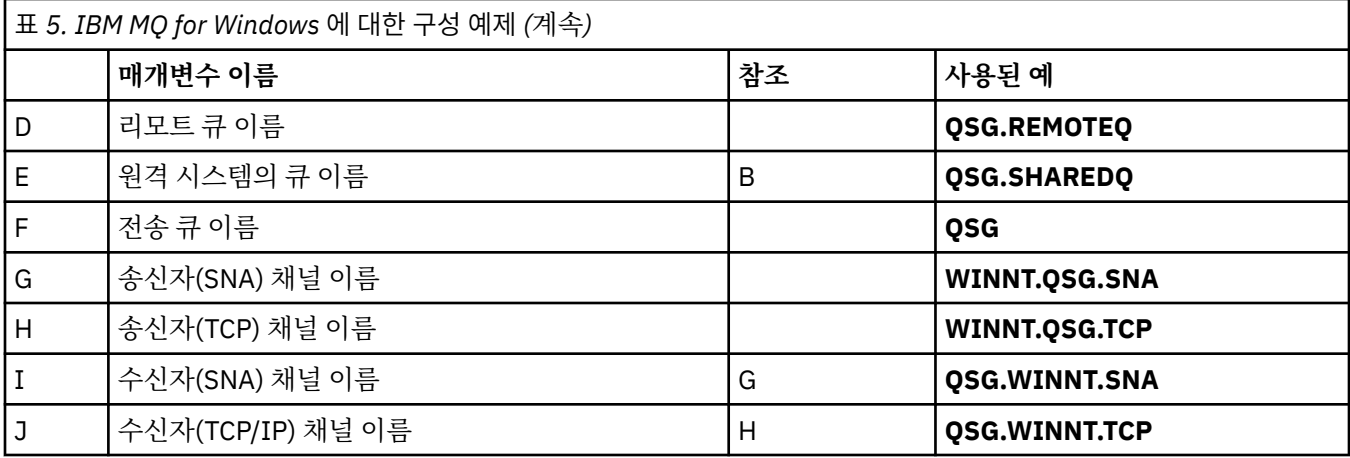

*SNA*를 사용한 *IBM MQ for Windows* 송신자 채널 정의

코드 샘플입니다.

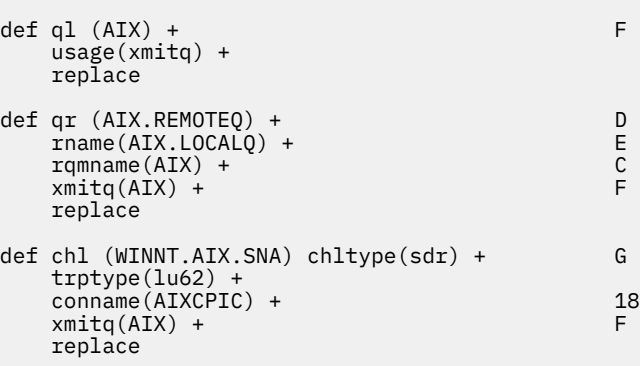

*SNA*를 사용한 *IBM MQ for Windows* 수신자 채널 정의 코드 샘플입니다.

```
def ql (WINNT.LOCALQ) replace B
def chl (AIX.WINNT.SNA) chltype(rcvr) + I
    trptype(lu62) +
   replace
```
# *TCP/IP*를 사용한 *IBM MQ for Windows* 송신자 채널 정의

코드 샘플입니다.

```
def ql (AIX) + F
 usage(xmitq) +
 replace
def qr (AIX.REMOTEQ) + D
 rname(AIX.LOCALQ) + E
   rqmname(AIX) + C
  xmitq(AIX) +
   replace
def chl (WINNT.AIX.TCP) chltype(sdr) + H
 trptype(tcp) +
 conname(remote_tcpip_hostname) +
   xmitq(AIX) + F
   replace
```
<span id="page-38-0"></span>*TCP*를 사용한 *IBM MQ for Windows* 수신자 채널 정의

코드 샘플입니다.

```
def ql (WINNT.LOCALQ) replace B
def chl (AIX.WINNT.TCP) chltype(rcvr) + J
    trptype(tcp) +
    replace
```
• Windows 자동 시동

IBM MQ for Windows를 사용하면 큐 관리자 및 해당 채널 시작기, 채널, 리스너 및 명령 서버의 시동을 자동화할 수 있습니다.

IBM MQ 서비스 스냅인을 사용하여 큐 관리자의 서비스를 정의할 수 있습니다. 통신 설정의 테스트를 성공적으 로 완료했으면, 스냅인에서 관련 서비스를 **자동**으로 설정하십시오. 시스템이 시작될 때 제공된 IBM MQ 서비스 는 이 파일을 읽을 수 있습니다.

IBM MQ 관리를 참조하십시오.

# **프로세스 또는 스레드로서 채널 실행**

IBM MQ for Windows는 송신 채널을 Windows 프로세스 또는 Windows 스레드로서 실행하는 유연성을 제공합 니다. 이는 송신자 채널 정의의 MCATYPE 매개변수에서 지정됩니다.

많은 동시 채널 연결을 지원하는 데 필요한 가상 및 실제 메모리가 감소되므로, 대부분의 설치에서는 자체 송신 채널을 스레드로서 실행합니다. 그러나 NetBIOS 연결에서는 송신 메시지 채널 에이전트에 대해 개별 프로세스 가 필요합니다.

# **z/OS 에 대한 IBM MQ 구성 예**

이 절에서는 IBM MQ for z/OS에서 기타 플랫폼의 IBM MQ 제품으로 통신 링크를 설정하는 방법의 예제를 제공 합니다.

다음은 이 예제에서 다루는 기타 플랫폼입니다.

- **Windows** Windows
- AIX
- $\bullet$  Linux  $\overline{\mathsf{I}}$  Linux
- IBM i TBM i
- VSE/ESA

다음 중 하나에 연결할 수도 있습니다.

- $\cdot$  z/OS z/OS
- z/OS에서 MVS
- MVS에서 MVS

이 절에 대한 백그라운드 정보 및 사용 방법은 5 페이지의 『모든 플랫폼의 예제 [IBM MQ](#page-4-0) 구성』의 내용을 참조 하십시오.

## <mark>▶ *z/*0\$ 2</mark> 연결 설정

연결을 설정하려면 다수의 항목을 구성해야 합니다.

## **LU 6.2 연결 설정**

SNA over TCP/IP 구성에 대한 최신 정보는 다음 온라인 IBM 문서를 참조하십시오. [z/OS](https://www.ibm.com/software/network/commserver/zos/library/)용 통신 서버.

# <span id="page-39-0"></span>**TCP 연결 설정**

다음 명령을 사용하여 올바른 분산 큐잉 매개변수를 사용하도록 큐 관리자 오브젝트를 대체하십시오. TCP 주소 공간의 이름을 TCPNAME 큐 관리자 속성에 추가해야 합니다.

ALTER QMGR TCPNAME(TCPIP)

이제 TCP 연결이 설정되었습니다. 구성을 완료할 준비가 되었습니다.

# **IBM MQ for z/OS 구성**

다음 단계에서는 IBM MQ의 구성 방법을 개략적으로 설명합니다(채널 및 리스너 시작 및 구성).

1. 다음 명령을 사용해서 채널 시작기를 시작하십시오.

*/cpf* START CHINIT 1

2. 다음 명령을 사용해서 LU 6.2 리스너를 시작하십시오.

*/cpf* START LSTR LUNAME( **M1** ) TRPTYPE(LU62)

M1의 LUNAME은 사용자가 LU(5)에 제공한 기호 이름을 참조합니다. TRPTYPE(LU62)를 지정해야 합니다. 그렇지 않으면, 사용자가 TCP를 원한다고 리스너에서 가정합니다.

3. 다음 명령을 사용해서 TCP 리스너를 시작하십시오.

*/cpf* START LSTR

1414(기본 IBM MQ 포트) 이외의 포트를 사용하려면 다음 명령을 사용하십시오.

*/cpf* START LSTR PORT( *1555* )

메시지 순서 번호가 각 측에서 서로 다름을 채널 협상에서 감지하는 경우, IBM MQ 채널은 성공적으로 초기화하 지 않습니다. 이 채널을 수동으로 재설정해야 할 수 있습니다.

# *z/OS***의 채널 구성**

예제 채널을 구현하려면 z/OS 큐 관리자에서 필요한 일부 구성이 있습니다.

다음 절에서는 5 페이지의 『모든 플랫폼의 예제 [IBM MQ](#page-4-0) 구성』에 설명된 채널을 구현하기 위해 z/OS 큐 관리 자에서 수행할 구성을 자세히 설명합니다.

IBM MQ for z/OS 및 IBM MQ for Windows의 연결을 위한 예제가 제공됩니다. 다른 플랫폼의 IBM MQ에 연결하 려면, Windows의 값 대신에 표에서 적합한 값 세트를 사용하십시오.

**참고: 굵은체** 로 된 단어는 제안되는 값이며 이 예제 전체에서 사용되는 IBM MQ 오브젝트의 이름을 반영합니다. 제품 설치에서 이 값을 변경할 수 있지만 변경하는 경우 이 절의 예제를 통해 작업할 때 고유한 값을 사용해야 합 니다.

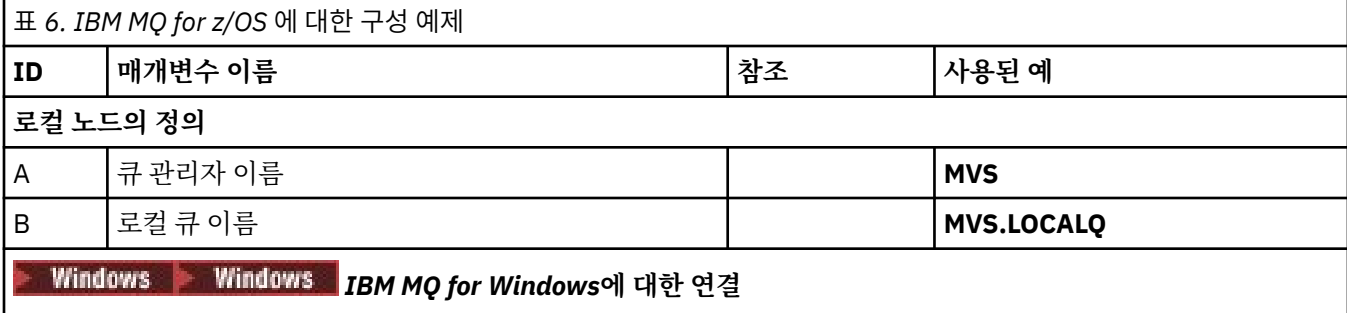

표의 이 섹션에 있는 값은 표시된 대로 36 페이지의 『[Windows](#page-35-0)의 채널 구성』에서 사용된 값과 일치해야 합니다.

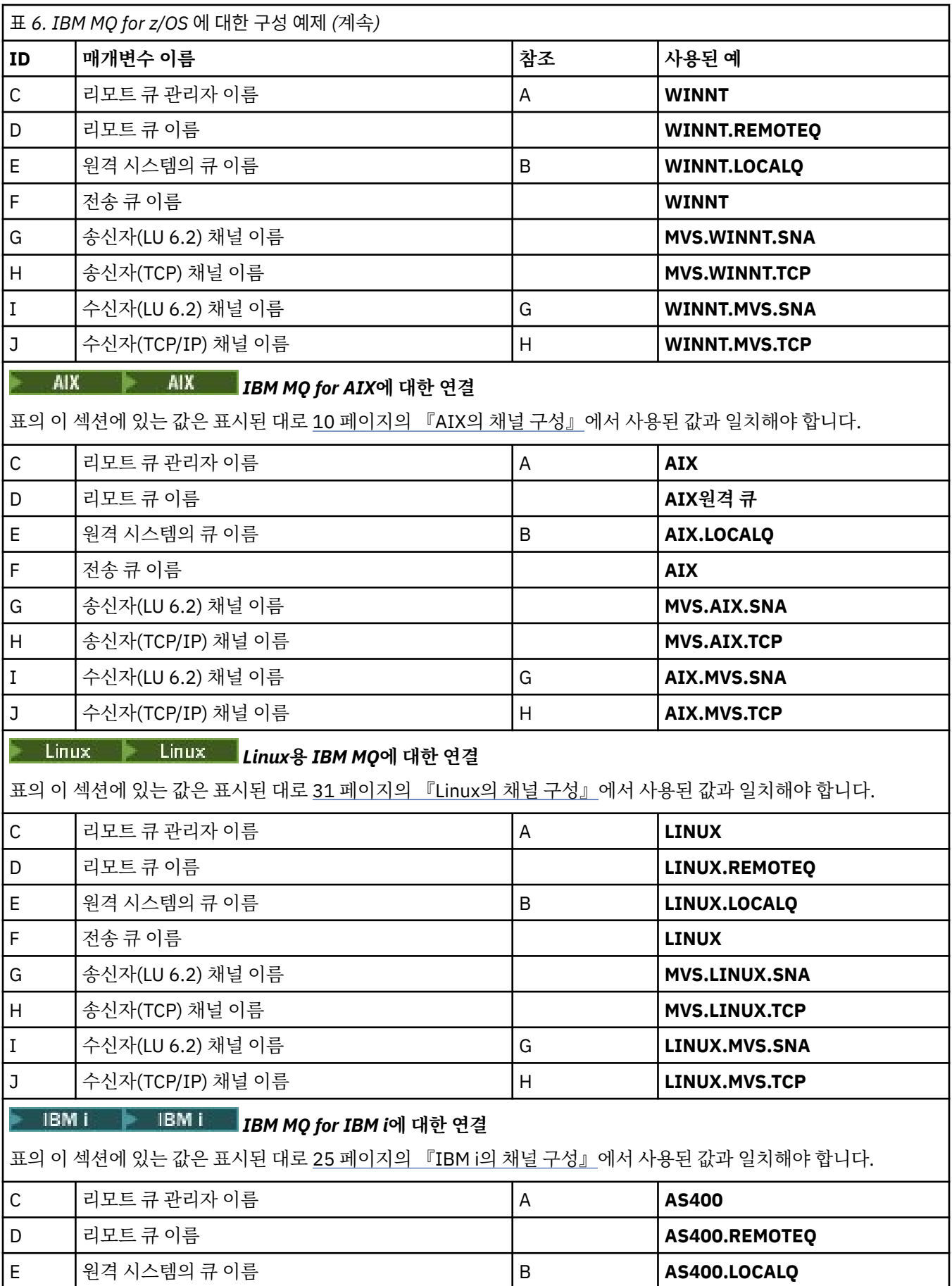

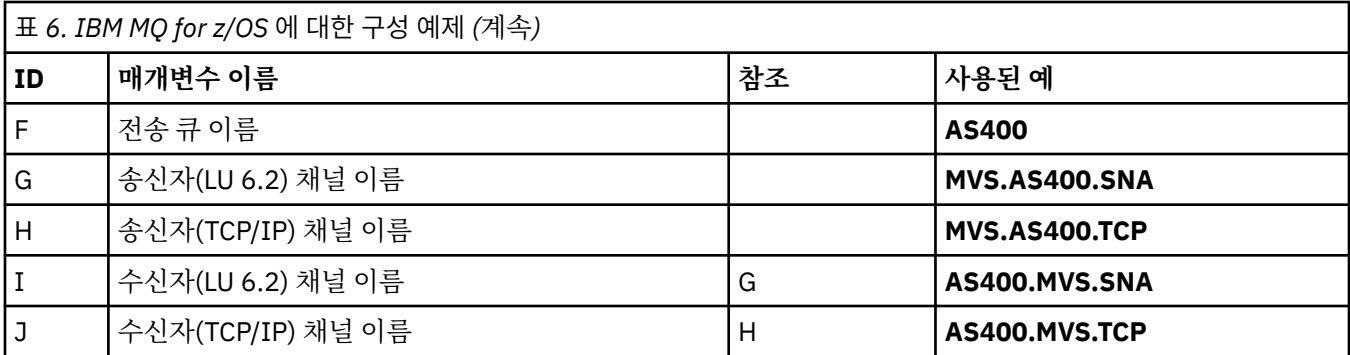

## *IBM MQ for z/OS* **송신자 채널 정의**

이 주제에서는 LU 6.2 또는 TCP를 사용하여 IBM MQ for z/OS를 구성하는 데 필요한 송신자 채널 정의를 자세하 게 설명합니다.

LU 6.2의 경우:

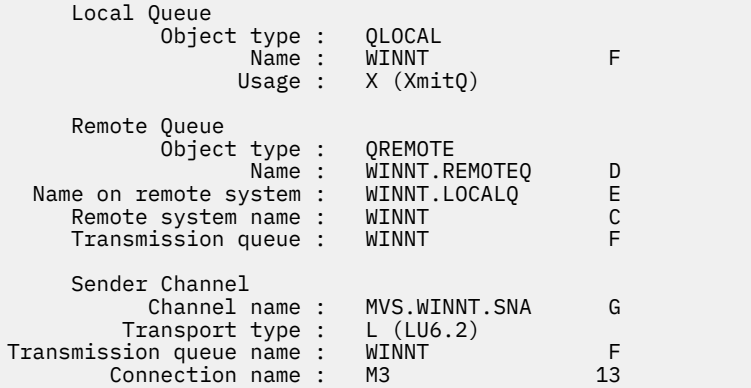

TCP의 경우:

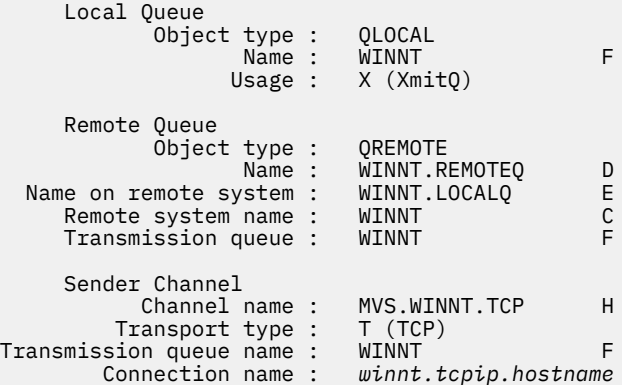

# *IBM MQ for z/OS* **수신자 채널 정의**

이 주제에서는 LU6.2 또는 TCP를 사용하여 IBM MQ for z/OS를 구성하는 데 필요한 수신자 채널 정의를 자세하 게 설명합니다.

LU 6.2의 경우:

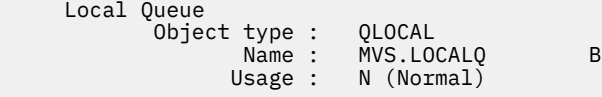

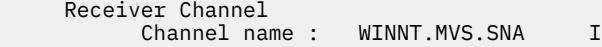

TCP의 경우:

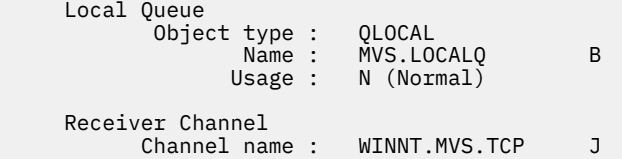

#### **QSGs를 사용하는 z/OS 에 대한 IBM MQ 구성 예** z/0S

This section gives an example of how to set up communication links to a queue sharing group (QSG) from IBM MQ on Windows and AIX. z/OS에서 z/OS로 연결할 수도 있습니다.

큐 공유 그룹에서 z/OS 이외의 플랫폼으로의 통신 링크 설정은 39 페이지의 『z/OS 에 대한 [IBM MQ](#page-38-0) 구성 예』 에서 설명된 것과 동일합니다. 해당 절에는 다른 플랫폼에 대한 예제가 있습니다.

연결 설정 시에 구성을 완료하려면 일부 채널을 정의해야 합니다. 이 프로세스는 47 페이지의 『[IBM MQ for](#page-46-0) z/OS 공유 채널 [구성』](#page-46-0)에 설명되어 있습니다.

이 절에 대한 백그라운드 정보 및 사용 방법은 5 페이지의 『모든 플랫폼의 예제 [IBM MQ](#page-4-0) 구성』의 내용을 참조 하십시오.

#### $z/0S$ **LU 6.2 연결의 구성 매개변수**

다음 워크시트에는 z/OS 시스템에서 기타 IBM MQ 플랫폼 중 하나로 통신을 설정하는 데 필요한 모든 매개변수 가 나열되어 있습니다. 워크시트는 작업 환경에서 테스트된 매개변수의 예제를 보여주며, 사용자가 직접 값을 입 력할 수 있도록 빈 칸을 제공합니다.

LU 6.2 연결을 설정하는 데 필요한 단계는 45 [페이지의](#page-44-0) 『큐 공유 그룹에 LU 6.2 연결 설정』에 설명되어 있으 며 예제의 매개변수에 대한 번호 지정된 상호 참조가 있습니다.

참조 열의 숫자는 값이 이 섹션의 다른 위치에 있는 적절한 예제의 값과 일치해야 함을 표시합니다. 이 절의 다음 예제는 ID 열의 값을 참조합니다. 매개변수 이름 열의 입력 항목은 44 [페이지의](#page-43-0) 『용어 설명』에 설명되어 있습 니다.

표 *7. LU 6.2* 를 사용하는 *z/OS* 에 대한 구성 예제

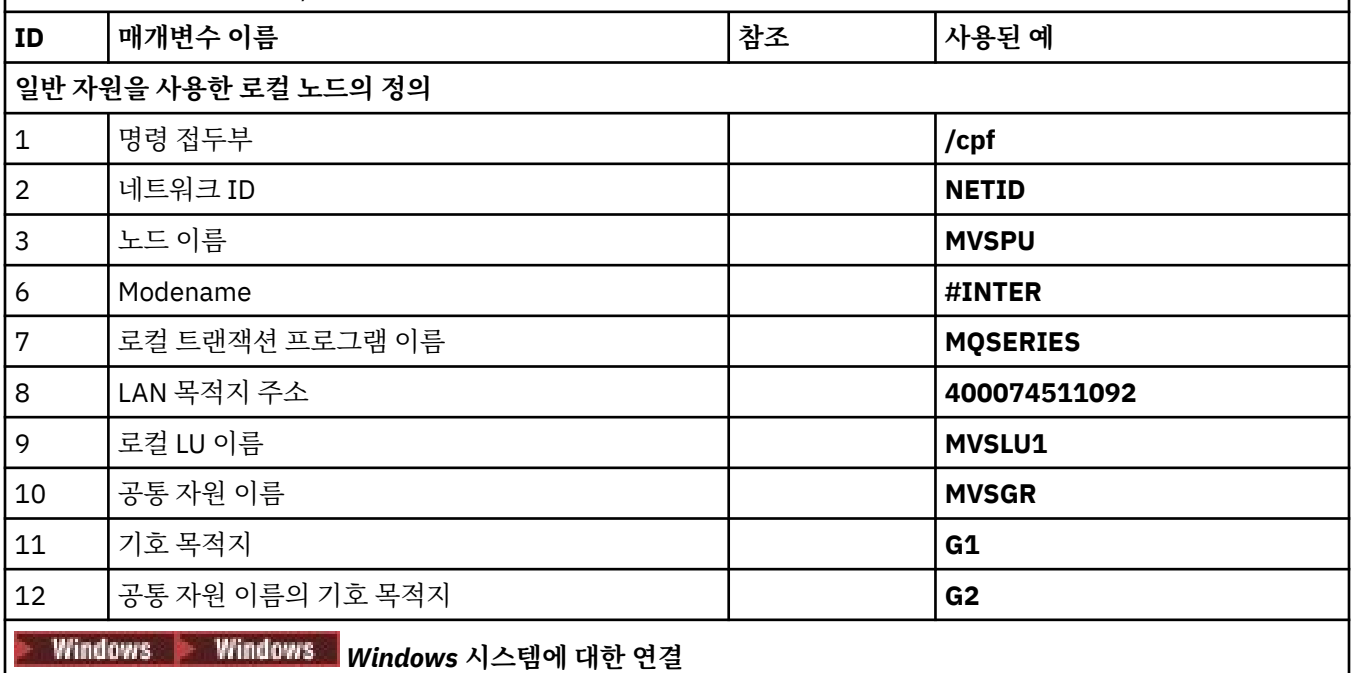

<span id="page-43-0"></span>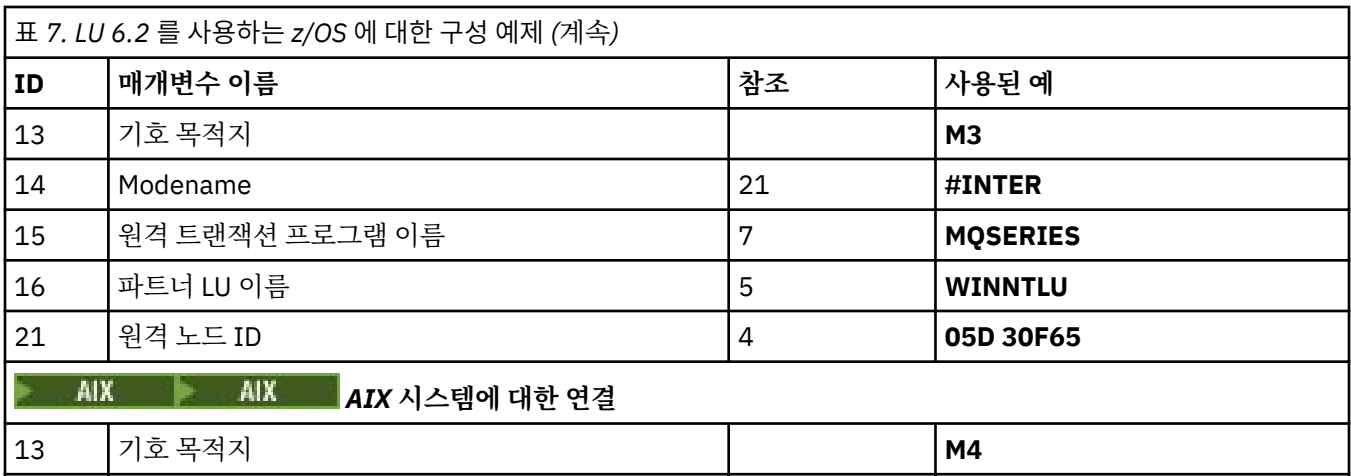

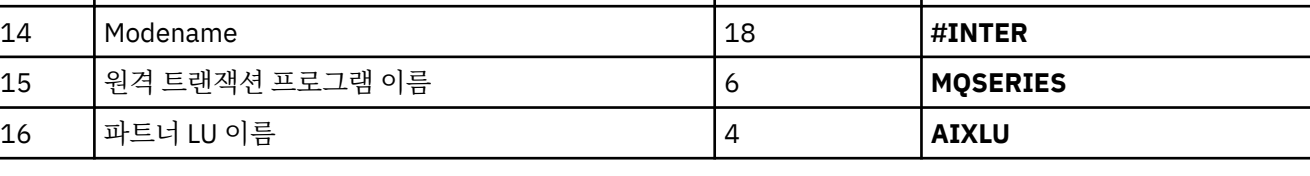

#### $\approx 2/0$ S **용어 설명**

구성 워크시트에서 사용된 용어에 대한 설명입니다.

## **1 명령 접두부**

이 용어는 IBM MQ for z/OS 큐 관리자 서브시스템의 고유 명령 접두부입니다. z/OS 시스템 프로그래머는 설 치 시에 SYS1.PARMLIB(IEFSSNss)에 이 값을 정의하며, 사용자에게 해당 값을 알립니다.

### **2 네트워크 ID**

사용자 설치의 VTAM 시동 프로시저는 DDNAME VTAMLST에서 참조하는 데이터 세트의 ATCSTRxx 멤버에 의해 부분적으로 사용자 정의됩니다. 네트워크 ID는 이 멤버의 NETID 매개변수에 대해 지정된 값입니다. 네 트워크 ID에 대해서는 IBM MQ 통신 서브시스템을 소유하는 NETID의 이름을 지정해야 합니다. 네트워크 관 리자는 사용자에게 값을 알릴 수 있습니다.

### **3 노드 이름**

로우 엔트리(low-entry) 네트워크 노드인 VTAM은 APPN(Advanced Peer-to-Peer Networking) 용도로 제 어점 이름을 갖지 않습니다. 그러나 이는 시스템 서비스 제어점 이름(SSCPNAME)을 갖습니다. 노드 이름의 경우, IBM MQ 통신 서브시스템을 소유하는 SSCP의 이름을 지정해야 합니다. 이 값은 네트워크 ID와 동일한 ATCSTRxx 멤버에서 정의됩니다. 네트워크 관리자는 사용자에게 값을 알릴 수 있습니다.

### **9 논리 LU 이름**

논리 장치(LU)는 트랜잭션 프로그램 및 네트워크 간에 인터페이스 또는 번환기 역할을 하는 소프트웨어입니 다. 이는 트랜잭션 프로그램 간의 데이터 교환을 관리합니다. 로컬 LU 이름은 이 IBM MQ 서브시스템의 고유 VTAM APPLID입니다. 네트워크 관리자는 사용자에게 이 값을 알릴 수 있습니다.

### **11 12 13 기호 목적지**

이 용어는 CPI-C 부가 정보 프로파일에 부여하는 이름입니다. 각 LU 6.2 리스너마다 부가 정보 입력 항목이 필요합니다.

### **6 14 Modename**

이 용어는 LU 6.2 대화를 제어하는 매개변수 세트에 부여하는 이름입니다. 이 이름과 비슷한 속성을 가진 입 력 항목이 세션의 각 측에 정의되어야 합니다. VTAM에서 이는 모드 테이블 입력 항목에 해당됩니다. 네트워 크 관리자는 사옹자에게 이 테이블 입력 항목을 지정할 수 있습니다.

### **7 15 트랜잭션 프로그램 이름**

이 큐 관리자와 대화하고자 시도하는 IBM MQ 애플리케이션은 수신 측에서 실행되는 프로그램의 기호 이름 을 지정합니다. 이는 송신자의 채널 정의에서 TPNAME 속성에 지정되었습니다. 간편함을 위해, 가급적이면 MQSERIES의 트랜잭션 프로그램 이름을 사용하십시오. 또는 길이가 4바이트로 제한된 VSE/ESA에 연결하 는 경우에는 MQTP를 사용하십시오.

자세한 정보는 APPC/MVS를 사용한 z/OS의 LU6.2 연결 정의를 참조하십시오.

### <span id="page-44-0"></span>**8 LAN 목적지 주소**

이 용어는 이 호스트와 통신하기 위해 파트너 노드가 사용하는 LAN 목적지 주소입니다. 3745 네트워크 제어 기를 사용 중인 경우, 이는 파트너가 물리적으로 연결된 회선 정의의 LOCADD 매개변수에 지정된 값입니다. 참여자 노드가 기타 디바이스(예: 317X 또는 6611 디바이스)를 사용하는 경우, 주소는 해당 디바이스의 사 용자 정의 중에 설정됩니다. 네트워크 관리자는 사용자에게 이 값을 알릴 수 있습니다.

### **10 일반 자원 이름**

일반 자원 이름은 큐 공유 그룹의 채널 시작기에서 사용하는 LU 이름의 그룹에 지정되는 고유 이름입니다.

### **16 파트너 LU 이름**

이 용어는 통신을 설정 중인 시스템의 IBM MQ 큐 관리자의 LU 이름입니다. 이 값은 원격 파트너의 부가 정보 입력 항목에 지정되어 있습니다.

### **21 원격 노드 ID**

Windows에 연결하는 경우, 이 ID는 통신을 설정 중인 Windows 시스템에서 로컬 노드의 ID입니다.

#### $- z/0S$ **큐 공유 그룹에 LU 6.2 연결 설정**

LU 6.2 연결을 설정하기 위한 두 단계가 있습니다. 네트워크에 대한 자체 정의 및 파트너에 대한 연결 정의입니 다.

#### z/OS **일반 자원을 사용하여 네트워크에 대해 자신을 정의**

VTAM 일반 자원을 사용하여 큐 공유 그룹에 연결하기 위한 하나의 연결 이름을 보유할 수 있습니다.

1. SYS1.PARMLIB(APPCPMxx)에는 APPC용 시동 매개변수가 포함되어 있습니다. 부가 정보가 놓일 위치를 APPC에 알리려면 이 파일에 행을 추가해야 합니다. 이 행은 다음과 같은 양식이어야 합니다.

SIDEINFO DATASET(APPC.APPCSI)

2. IBM MQ LU 6.2 그룹 리스너에 사용할 로컬 LU 이름을 정의하려면 다른 행을 SYS1.PARMLIB(APPCPMxx)에 추가하십시오. 추가하는 행은 다음 양식이어야 합니다.

LUADD ACBNAME(*mvslu1*) NOSCHED TPDATA(*csq.appctp*) GRNAME(mvsgr)

ACBNAME(9), TPDATA 및 GRNAME(10)의 값을 지정하십시오.

NOSCHED 매개변수는 새 LU가 LU 6.2 스케줄러(ASCH)를 사용 중이지 않지만 자체 소유 중에서 하나를 보유 중임을 APPC에게 알립니다. TPDATA는 LU 6.2가 트랜잭션 프로그램에 대한 정보를 저장하는 트랜잭션 프로 그램 데이터 세트를 참조합니다. 다시 IBM MQ는 이 매개변수를 사용하지 않지만, 이는 LUADD 명령의 구문 에서 필요합니다.

3. 다음 명령으로 APPC 서브시스템을 시작하십시오.

START APPC,SUB=MSTR,APPC=*xx*

여기서 *xx*는 1단계에서 LU가 추가된 PARMLIB 구성원의 접미부입니다.

**참고:** APPC가 이미 실행 중이면 다음 명령으로 이를 새로 고칠 수 있습니다.

SET APPC=xx

이의 효과는 누적됩니다. 즉, APPC는 이 구성원이나 다른 PARMLIB 구성원에서 이에 이미 정의된 오브젝트 의 지식을 잃지 않습니다.

4. 적당한 VTAM 기본 노드 정의에 새 LU를 추가하십시오. 이는 일반적으로 SYS1.VTAMLST에 있습니다. APPL 정의는 표시된 샘플과 같이 보입니다.

MVSLU APPL ACBNAME=MVSLU1, 9

 APPXC=YES, AUTOSES=0, DDRAINL=NALLOW, DLOGMOD=#INTER, 6 DMINWML=10, DMINWNR=10, DRESPL=NALLOW, DSESLIM=60, LMDENT=19, MODETAB=MTCICS, PARSESS=YES, VERIFY=NONE, SECACPT=ALREADYV, SRBEXIT=YES

5. 기본 노드를 활성화하십시오. 이 활성화는 다음 명령으로 수행될 수 있습니다.

V,NET,ACT,*majornode*

6. CPI-C 부가 정보 데이터 세트에 사용자의 LU 및 공통 자원 이름을 정의하는 입력 항목을 추가하십시오. 이를 수행하려면 APPC 유틸리티 프로그램 ATBSDFMU를 사용하십시오. 샘플 JCL은 *thlqual*.SCSQPROC(CSQ4SIDE)에 있습니다(여기서 *thlqual*은 설치에서 IBM MQ 데이터 세트의 대상 라이 브러리 상위 레벨 규정자입니다.)

추가하는 입력 항목은 이 예제에서 다음과 같이 보입니다.

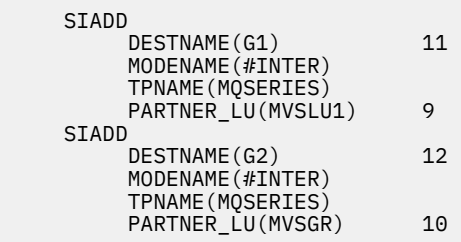

7. 다음 명령을 사용하여 올바른 분산 큐잉 매개변수를 사용하도록 큐 관리자 오브젝트를 대체하십시오. 큐 관리 자의 LUGROUP 속성에서 큐 관리자에 지정된 로컬 LU(9)를 지정해야 합니다.

ALTER QMGR LUGROUP(MVSLU1)

#### **파트너에 대한 연결 정의**  $\approx$  z/OS

CPI-C 부가 정보 데이터 세트에 입력 항목을 추가하여 파트너에 대한 연결을 정의할 수 있습니다.

**참고:** 이 예제는 Windows 시스템에 연결하기 위한 것이지만, 태스크는 기타 플랫폼에 대해 동일합니다.

CPI-C 부가 정보 데이터 세트에 입력 항목을 추가하여 연결을 정의하십시오. 이 정의를 수행하기 위한 샘플 JCL 은 *thlqual*.SCSQPROC(CSQ4SIDE)에 있습니다.

추가하는 입력 항목은 다음과 같이 보입니다.

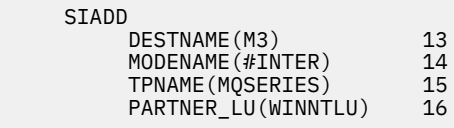

#### $\approx$  z/OS **다음 작업**

이제 연결이 설정되었습니다. 구성을 완료할 준비가 되었습니다.

47 페이지의 『[IBM MQ for z/OS](#page-46-0) 공유 채널 구성』으로 이동하십시오.

#### **Sysplex Distributor를 사용하여 TCP 연결 설정**  $z/0S$

하나의 연결 이름을 사용하여 큐 공유 그룹에 연결하도록 Sysplex Distributor를 설정할 수 있습니다.

- <span id="page-46-0"></span>1. 다음과 같이 분배된 DVIPA 주소를 정의하십시오.
	- a. DYNAMICXCF 명령문을 IPCONFIG에 추가하십시오. 이 명령문은 동적으로 작성된 XCF TCP/IP 링크를 사용한 이미지 간 연결성에 사용됩니다.
	- b. Sysplex의 각 이미지에서 VIPADYNAMIC 블록을 사용하십시오.
		- i) 소유 중인 이미지에서, DVIPA를 작성하는 VIPADEFINE 명령문을 코드화하십시오. 그리고 이를 기타 모든 또는 선택된 이미지에 분배하는 VIPADISTRIBUTE 명령문을 코드화하십시오.
		- ii) 백업 이미지에서 DVIPA 주소의 VIPABACKUP 명령문을 코드화하십시오.
- 2. sysplex의 LPAR에서 둘 이상의 채널 시작기가 시작되면, PROFILE 데이터 세트의 PORT 예약 목록에서 공유 되는 포트에 대해 SHAREPORT 옵션을 추가하십시오.

자세한 정보는 *z/OS Communications Server: IP Configuration Reference* 의 [PORT statement](https://www.ibm.com/docs/en/zos/3.1.0?topic=statements-port-statement) 를 참조하십시 오.

Sysplex Distributor는 각 LPAR 간에 인바운드 연결의 밸런스를 조정합니다. LPAR에 둘 이상의 채널 시작기가 있는 경우, SHAREPORT를 사용하면 연결 수가 최소인 리스너 포트로 해당 인바운드 연결이 전달됩니다.

이러한 단계가 완료되면 TCP 연결이 설정됩니다. 구성을 완료할 준비가 되었습니다.

47 페이지의 『IBM MQ for z/OS 공유 채널 구성』(으)로 이동하십시오.

# **IBM MQ for z/OS 공유 채널 구성**

채널 시작기를 시작하고 구성에 대해 적절한 명령을 실행하여 공유 채널을 구성합니다.

1. 다음 명령을 사용해서 채널 시작기를 시작하십시오.

*/cpf* START CHINIT

2. 다음 명령을 사용하여 LU6.2 그룹 리스너를 시작하십시오.

*/cpf* START LSTR TRPTYPE(LU62) LUNAME( **G1** ) INDISP(GROUP)

G1의 LUNAME은 LU(11)에 제공한 기호 이름을 참조합니다.

3. Sysplex Distributor를 사용하는 가상 IP 주소 지정을 사용 중이며 특정 주소를 대기하려면 다음 명령을 사용 하십시오.

*/cpf* START LSTR TRPTYPE(TCP) PORT(1555) IPADDR( *mvsvipa* ) INDISP(GROUP)

한 번에 하나의 공유 채널 인스턴스만이 실행 중일 수 있습니다. 두 번째 채널 인스턴스를 시작하면 이는 실패합 니다(오류 메시지는 기타 요인에 따라 다를 수 있음). 공유 동기화 큐는 채널 상태를 추적합니다.

메시지 순서 번호가 각 측에서 서로 다름을 채널 협상에서 감지하는 경우, IBM MQ 채널은 성공적으로 초기화하 지 않습니다. 이를 수동으로 재설정해야 할 수 있습니다.

# **공유 채널 구성 예제**

공유 채널을 구성하려면 다수의 단계를 완료해야 합니다.

후속 주제에서는 5 페이지의 『모든 플랫폼의 예제 [IBM MQ](#page-4-0) 구성』에 설명된 채널을 구현하기 위해 z/OS 큐 관 리자에서 수행할 구성을 자세히 설명합니다.

IBM MQ for z/OS 및 Windows의 연결을 위한 예제가 제공됩니다. 다른 플랫폼의 IBM MQ에 연결하려면, Windows의 값 대신에 표에서 적합한 값 세트를 사용하십시오.

**참고: 굵은체** 로 된 단어는 제안되는 값이며 이 예제 전체에서 사용되는 IBM MQ 오브젝트의 이름을 반영합니다. 제품 설치에서 이를 변경할 수 있지만, 이 경우 이 절의 예제를 통해 작업할 때 사용자 고유의 값을 사용해야 합니 다.

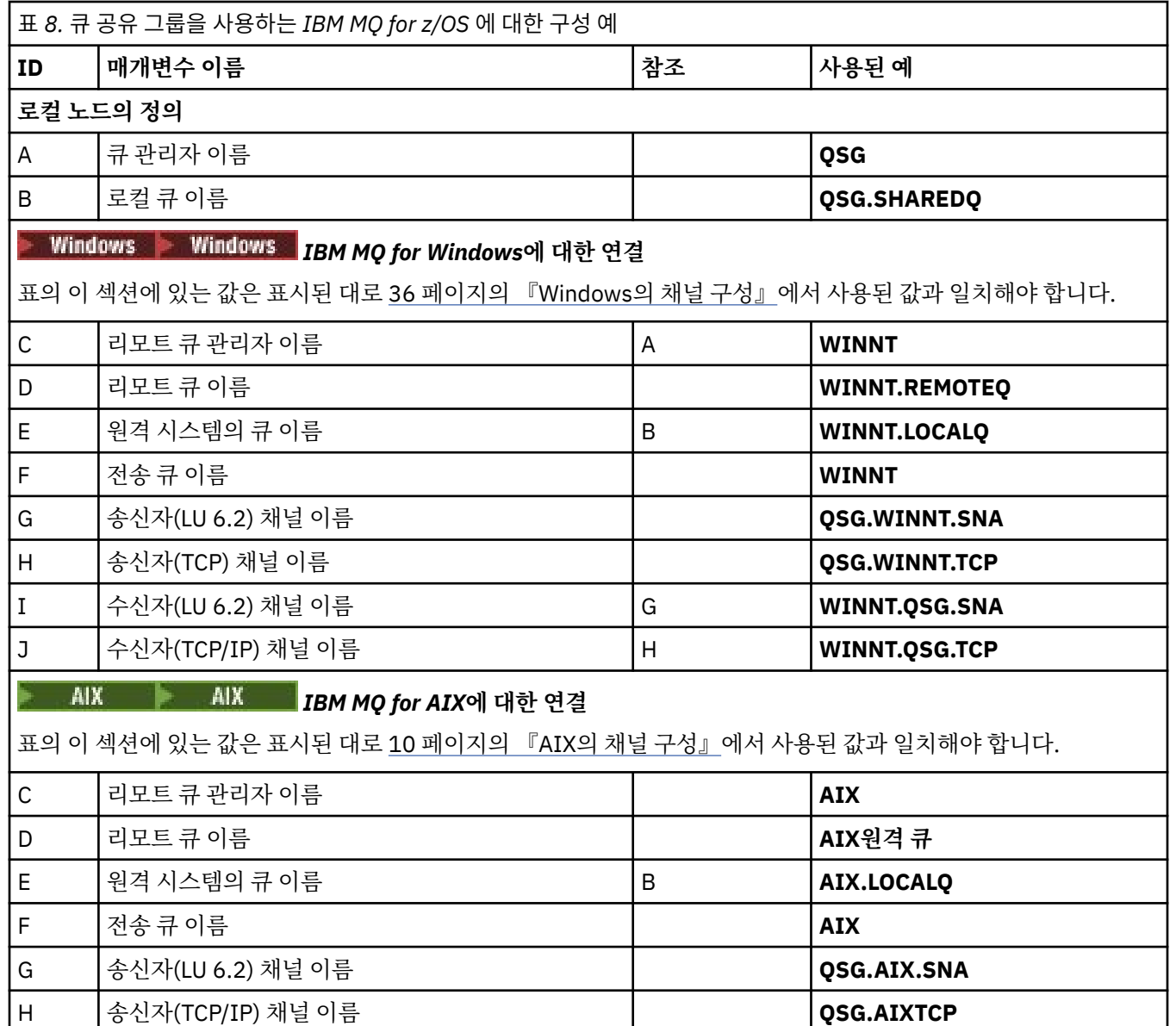

# *IBM MQ for z/OS* **공유 송신자 채널 정의**

I 수신자(LU 6.2) 채널 이름 G **AIX.QSG.SNA** J 수신자(TCP/IP) 채널 이름 H **AIX.QSG.TCP**

LU 6.2 및 TCP에 대한 공유 송신자 채널의 예제 정의입니다.

# **LU 6.2 사용**

Local Queue Object type : QLOCAL Name : WINNT F Usage : X (XmitQ) Disposition : SHARED Remote Queue Object type : QREMOTE<br>
Name : WINNT.REMOTEQ<br>
emote system : WINNT.LOCALQ Name : WINNT.REMOTEQ D Name on remote system : WINNT.LOCALQ E Remote system name : WINNT C Transmission queue : WINNT F Disposition : GROUP

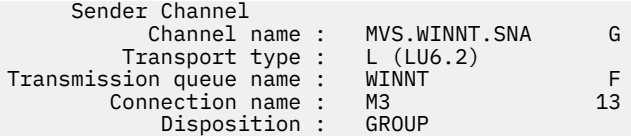

# **TCP 사용**

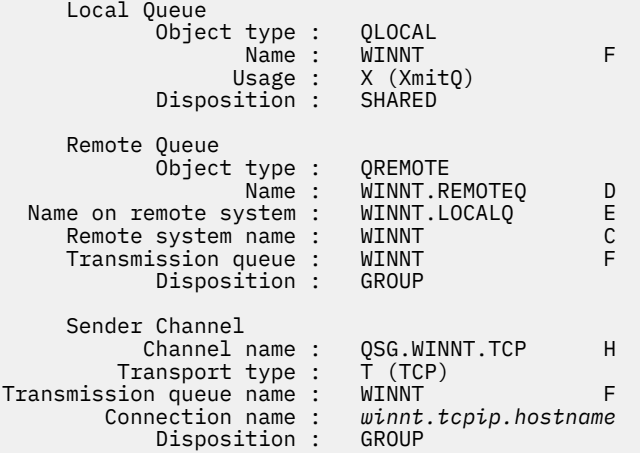

# *IBM MQ for z/OS* **공유 수신자 채널 정의**

LU 6.2 및 TCP에 대한 공유 수신자 채널의 예제 정의입니다.

# **LU 6.2 사용**

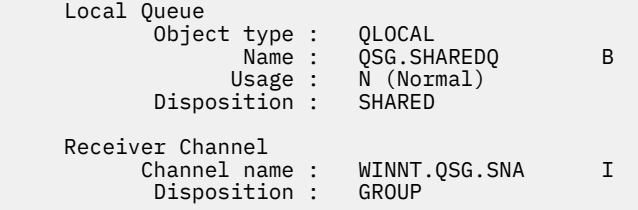

# **TCP 사용**

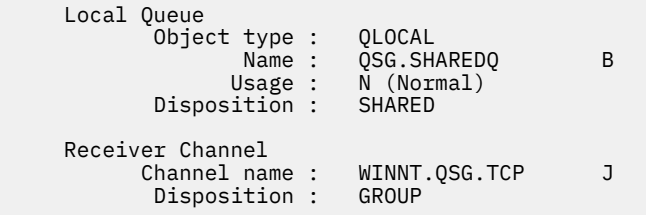

# **그룹 내 큐잉을 사용하는 z/OS의 예제 MQ 구성**

이 절에서는 현재 분산 큐잉을 사용하여 큐 관리자 간에 소형 메시지를 전송하는 일반 급여 조회 애플리케이션이 큐 공유 그룹 및 공유 큐를 사용하기 위해 마이그레이션될 수 있는 방법을 설명합니다.

분산 큐잉, 공유 큐의 그룹 내 큐잉 및 공유 큐의 사용을 예시하기 위해 세 개의 구성이 설명되어 있습니다. 연관된 다이어그램은 한 방향의 데이터 플로우만 표시합니다(즉, 큐 관리자 QMG1에서 큐 관리자 QMG3으로).

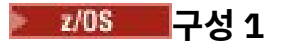

구성 1은 현재 분산 큐잉을 사용하여 큐 관리자 QMG1 및 QMG3 간에 메시지를 전송하는 방법을 설명합니다.

구성 1은 급여 서버로 송신할 수 있도록 급여 조회에서 큐 관리자 QMG1이 수신한 메시지를 큐 관리자 QMG2로, 그리고 최종적으로는 큐 관리자 QMG3으로 전송하는 데 사용되는 분산 큐잉 시스템을 표시합니다.

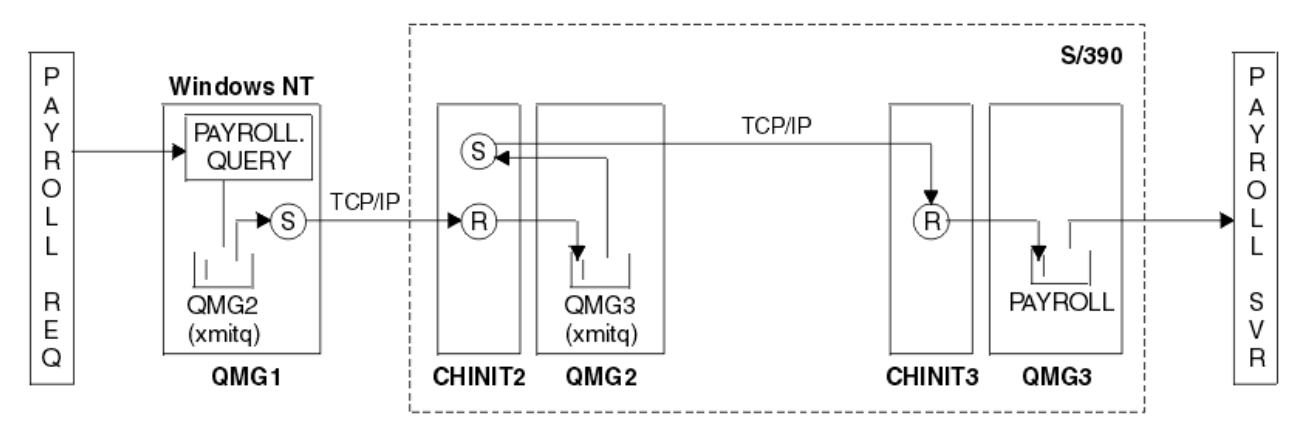

그림 *2.* 구성 *1:* 그룹 내 큐잉을 사용하여 *z/OS*

조작 플로우는 다음과 같습니다.

- 1. 큐 관리자 QMG1에 연결된 급여 요청 애플리케이션을 사용하여 조회가 입력됩니다.
- 2. 급여 요청 애플리케이션은 조회를 리모트 큐 PAYROLL.QUERY에 넣습니다. 조회 PAYROLL.QUERY가 전송 큐 QMG2로 해석되는 경우, 조회가 전송 큐 QMG2에 놓여집니다.
- 3. 큐 관리자 QMG1의 송신자 채널(S)은 큐 관리자 QMG2의 파트너 수신자 채널(R)로 조회를 전달합니다.
- 4. 큐 관리자 QMG2의 수신자 채널(R)은 큐 관리자 QMG3의 큐 PAYROLL에 조회를 넣습니다. QMG3의 조회 PAYROLL이 전송 큐 QMG3으로 해석되면 조회가 전송 큐 QMG3에 놓여집니다.
- 5. 큐 관리자 QMG2의 송신자 채널(S)은 큐 관리자 QMG3의 파트너 수신자 채널(R)로 조회를 전달합니다.
- 6. 큐 관리자 QMG3의 수신자 채널(R)은 로컬 큐 PAYROLL에 조회를 넣습니다.
- 7. 큐 관리자 QMG3에 연결된 급여 서버 애플리케이션은 로컬 큐 PAYROLL에서 조회를 검색하고 이를 처리한 후 에 적합한 응답을 생성합니다.

### <mark>▶ *1*/0\$ </mark>구성 *1* 정의

구성 1에 필요한 정의는 다음과 같습니다(참고로, 정의는 트리거링을 고려하지 않으며 TCP/IP를 사용한 통신을 위한 채널 정의만 제공됩니다).

### **QMG1에서**

리모트 큐 정의:

DEFINE QREMOTE(PAYROLL.QUERY) DESCR('Remote queue for QMG3') REPLACE + PUT(ENABLED) RNAME(PAYROLL) RQMNAME(QMG3) XMITQ(QMG2)

전송 큐 정의:

DEFINE QLOCAL(QMG2) DESCR('Transmission queue to QMG2') REPLACE + PUT(ENABLED) USAGE(XMITQ) GET(ENABLED)

송신자 채널 정의(TCP/IP의 경우):

DEFINE CHANNEL(QMG1.TO.QMG2) CHLTYPE(SDR) TRPTYPE(TCP) REPLACE + DESCR('Sender channel to QMG2') XMITQ(QMG2) CONNAME('MVSQMG2(1415)') 여기서는 MVSQMG2(1415)를 큐 관리자 연결 이름 및 포트로 대체합니다.

수신자 채널 정의(TCP/IP용):

DEFINE CHANNEL(QMG2.TO.QMG1) CHLTYPE(RCVR) TRPTYPE(TCP) + REPLACE DESCR('Receiver channel from QMG2')

응답 대상 큐 정의:

DEFINE QLOCAL(PAYROLL.REPLY) REPLACE PUT(ENABLED) GET(ENABLED) + DESCR('Reply queue for replies to payroll queries sent to QMG3')

## **QMG2에서**

전송 큐 정의:

DEFINE QLOCAL(QMG1) DESCR('Transmission queue to QMG1') REPLACE + PUT(ENABLED) USAGE(XMITQ) GET(ENABLED)

DEFINE QLOCAL(QMG3) DESCR('Transmission queue to QMG3') REPLACE + PUT(ENABLED) USAGE(XMITQ) GET(ENABLED)

송신자 채널 정의(TCP/IP의 경우):

DEFINE CHANNEL(QMG2.TO.QMG1) CHLTYPE(SDR) TRPTYPE(TCP) REPLACE + DESCR('Sender channel to QMG1') XMITQ(QMG1) CONNAME('WINTQMG1(1414)')

여기서는 WINTQMG1(1414)를 큐 관리자 연결 이름 및 포트로 대체합니다.

DEFINE CHANNEL(QMG2.TO.QMG3) CHLTYPE(SDR) TRPTYPE(TCP) REPLACE + DESCR('Sender channel to QMG3') XMITQ(QMG3) CONNAME('MVSQMG3(1416)')

여기서는 MVSQMG3(1416)을 큐 관리자 연결 이름 및 포트로 대체합니다.

수신자 채널 정의(TCP/IP용):

DEFINE CHANNEL(QMG1.TO.QMG2) CHLTYPE(RCVR) TRPTYPE(TCP) + REPLACE DESCR('Receiver channel from QMG1')

DEFINE CHANNEL(QMG3.TO.QMG2) CHLTYPE(RCVR) TRPTYPE(TCP) + REPLACE DESCR('Receiver channel from QMG3')

# **QMG3에서**

로컬 큐 정의

DEFINE QLOCAL(PAYROLL) DESCR('Payroll query request queue') REPLACE + PUT(ENABLED) USAGE(NORMAL) GET(ENABLED) SHARE

DEFINE QLOCAL(QMG2) DESCR('Transmission queue to QMG2') REPLACE + PUT(ENABLED) USAGE(XMITQ) GET(ENABLED)

송신자 채널 정의(TCP/IP의 경우):

DEFINE CHANNEL(QMG3.TO.QMG2) CHLTYPE(SDR) TRPTYPE(TCP) REPLACE + DESCR('Sender channel to QMG2) XMITQ(QMG2) CONNAME('MVSQMG2(1415)')

여기서는 MVSQMG2(1415)를 큐 관리자 연결 이름 및 포트로 대체합니다.

DEFINE CHANNEL(QMG2.TO.QMG3) CHLTYPE(RCVR) TRPTYPE(TCP) + REPLACE DESCR('Receiver channel from QMG2)

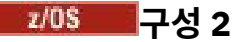

구성 2는 큐 관리자 QMG1 및 QMG3 간에 메시지를 전송하기 위해 백엔드 급여 서버 애플리케이션에 영향을 주 지 않고 큐 공유 그룹 및 그룹 내 큐잉이 사용될 수 있는 방법을 설명합니다.

구성 2는 큐 공유 그룹 및 그룹 내 큐잉을 사용하여 급여 요청 애플리케이션에서 급여 서버로 메시지를 전송하는 분산 큐잉 시스템을 표시합니다. 이 구성을 사용하면 큐 관리자 QMG2 및 QMG3 간의 채널 정의가 필요하지 않습 니다. 그룹 내 큐잉을 사용하여 이 두 큐 관리자 간에 메시지를 전송하기 때문입니다.

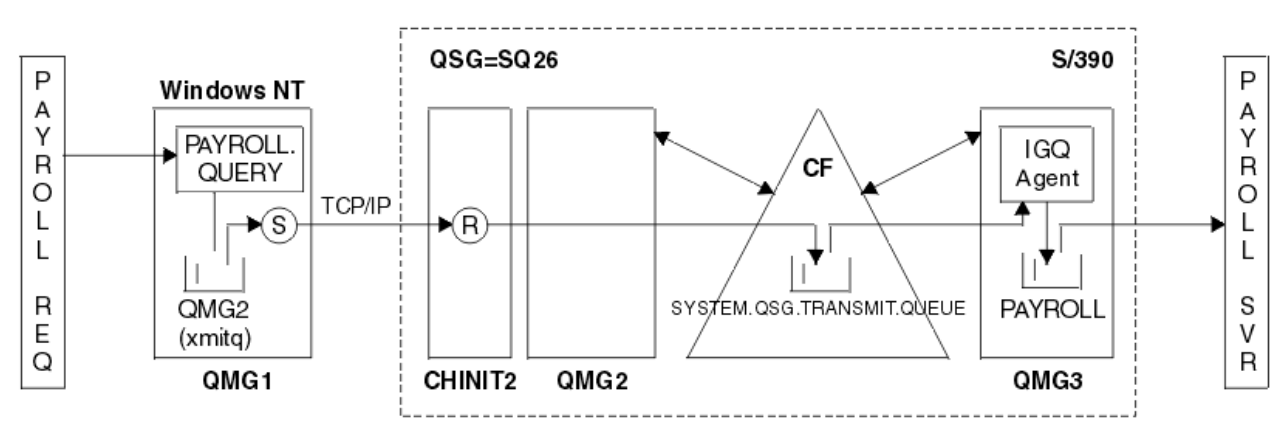

그림 *3.* 구성 *2*

조작 플로우는 다음과 같습니다.

- 1. 큐 관리자 QMG1에 연결된 급여 요청 애플리케이션을 사용하여 조회가 입력됩니다.
- 2. 급여 요청 애플리케이션은 조회를 리모트 큐 PAYROLL.QUERY에 넣습니다. 조회 PAYROLL.QUERY가 전송 큐 QMG2로 해석되는 경우, 조회가 전송 큐 QMG2에 놓여집니다.
- 3. 큐 관리자 QMG1의 송신자 채널(S)은 큐 관리자 QMG2의 파트너 수신자 채널(R)로 조회를 전달합니다.
- 4. 큐 관리자 QMG2의 수신자 채널(R)은 큐 관리자 QMG3의 큐 PAYROLL에 조회를 넣습니다. QMG3의 조회 PAYROLL이 공유 전송 큐 SYSTEM.QSG.TRANSMIT.QUEUE로 해석되므로, 조회는 공유 전송 큐 SYSTEM.QSG.TRANSMIT.QUEUE에 놓입니다.
- 5. 큐 관리자 QMG3의 IGQ 에이전트는 공유 전송 큐 SYSTEM.QSG.TRANSMIT.QUEUE에서 조회를 검색하고, 이를 큐 관리자 QMG3의 로컬 큐 PAYROLL에 넣습니다.
- 6. 큐 관리자 QMG3에 연결된 급여 서버 애플리케이션은 로컬 큐 PAYROLL에서 조회를 검색하고 이를 처리한 후 에 적합한 응답을 생성합니다.

**참고:** 급여 조회 예제는 소형 메시지만 전송합니다. 지속 및 비지속 메시지를 모두 전송해야 하는 경우에는 구성 1과 구성 2의 결합을 설정할 수 있으며, 이에 따라 소용량 메시지가 잠재적으로 보다 빠른 그룹 간 큐잉 라우트를 사용하여 전송되는 동안 대용량 메시지를 분산 큐잉 라우트를 사용하여 전송할 수 있습니다.

### <mark>▶ 2/0S 구성 2 정의</mark>

구성 2에 필요한 정의는 다음과 같습니다(참고로, 정의는 트리거링을 고려하지 않으며 TCP/IP를 사용한 통신을 위한 채널 정의만 제공됩니다).

큐 관리자 QMG2 및 QMG3이 동일한 큐 공유 그룹의 멤버가 되도록 이미 구성되어 있다고 가정합니다.

# **QMG1에서**

리모트 큐 정의:

DEFINE QREMOTE(PAYROLL.QUERY) DESCR('Remote queue for QMG3') REPLACE + PUT(ENABLED) RNAME(PAYROLL) RQMNAME(QMG3) XMITQ(QMG2)

전송 큐 정의:

DEFINE QLOCAL(QMG2) DESCR('Transmission queue to QMG2') REPLACE + PUT(ENABLED) USAGE(XMITQ) GET(ENABLED)

송신자 채널 정의(TCP/IP의 경우):

DEFINE CHANNEL(QMG1.TO.QMG2) CHLTYPE(SDR) TRPTYPE(TCP) REPLACE + DESCR('Sender channel to QMG2') XMITQ(QMG2) CONNAME('MVSQMG2(1415)')

여기서는 MVSQMG2(1415)를 큐 관리자 연결 이름 및 포트로 대체합니다.

수신자 채널 정의(TCP/IP용):

DEFINE CHANNEL(QMG2.TO.QMG1) CHLTYPE(RCVR) TRPTYPE(TCP) + REPLACE DESCR('Receiver channel from QMG2')

응답 대상 큐 정의:

DEFINE QLOCAL(PAYROLL.REPLY) REPLACE PUT(ENABLED) GET(ENABLED) + DESCR('Reply queue for replies to payroll queries sent to QMG3')

# **QMG2에서**

전송 큐 정의:

DEFINE QLOCAL(QMG1) DESCR('Transmission queue to QMG1') REPLACE + PUT(ENABLED) USAGE(XMITQ) GET(ENABLED)

DEFINE QLOCAL(SYSTEM.QSG.TRANSMIT.QUEUE) QSGDISP(SHARED) + DESCR('IGQ Transmission queue') REPLACE PUT(ENABLED) USAGE(XMITQ) + GET(ENABLED) INDXTYPE(CORRELID) CFSTRUCT('APPLICATION1') + DEFSOPT(SHARED) DEFPSIST(NO)

여기서는 APPLICATION1을 정의된 CF 구조 이름으로 대체합니다. 또한 공유 큐인 이 큐는 큐 공유 그룹의 큐 관 리자 중 하나에서만 정의되어야 함을 참고하십시오.

송신자 채널 정의(TCP/IP의 경우):

DEFINE CHANNEL(QMG2.TO.QMG1) CHLTYPE(SDR) TRPTYPE(TCP) REPLACE + DESCR('Sender channel to QMG1') XMITQ(QMG1) CONNAME('WINTQMG1(1414)')

여기서는 WINTQMG1(1414)를 큐 관리자 연결 이름 및 포트로 대체합니다.

수신자 채널 정의(TCP/IP용):

DEFINE CHANNEL(QMG1.TO.QMG2) CHLTYPE(RCVR) TRPTYPE(TCP) + REPLACE DESCR('Receiver channel from QMG1')

큐 관리자 정의:

ALTER QMGR IGQ(ENABLED)

## **QMG3에서**

로컬 큐 정의

```
DEFINE QLOCAL(PAYROLL) DESCR('Payroll query request queue') REPLACE +
PUT(ENABLED) USAGE(NORMAL) GET(ENABLED) SHARE
```
큐 관리자 정의:

ALTER QMGR IGQ(ENABLED)

## ▶ *1*/0\$ 구성 3

구성 3은 큐 관리자 QMG1 및 QMG3 간에 메시지를 전송하기 위해 백엔드 급여 서버 애플리케이션에 영향을 주 지 않고 큐 공유 그룹 및 공유 큐가 사용될 수 있는 방법을 설명합니다.

구성 3은 큐 공유 그룹 및 공유 큐를 사용하여 큐 관리자 QMG1 및 큐 관리자 QMG3 간에 메시지를 전송하는 분 산 큐잉 시스템을 표시합니다.

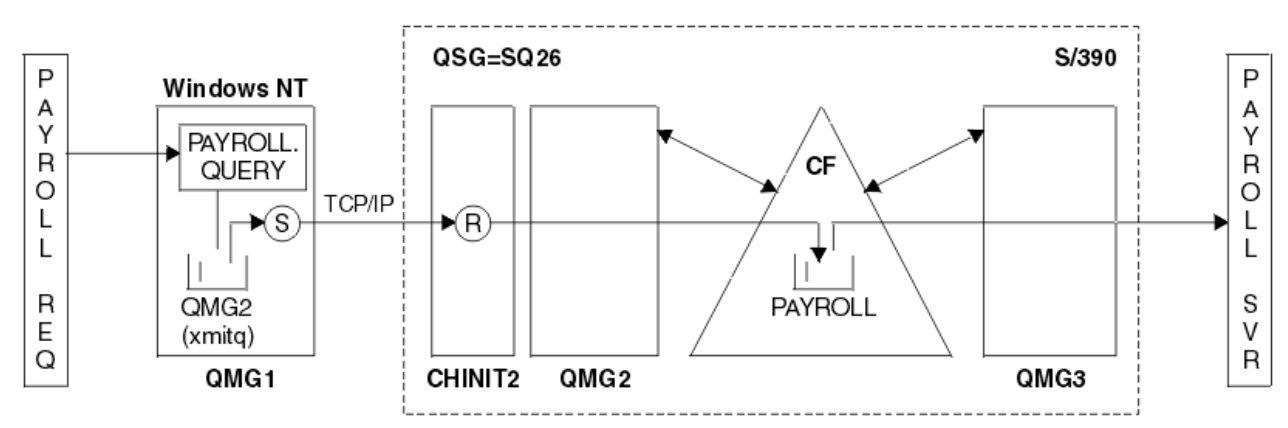

그림 *4.* 구성 *3*

조작의 플로우는 다음과 같습니다.

- 1. 큐 관리자 QMG1에 연결된 급여 요청 애플리케이션을 사용하여 조회가 입력됩니다.
- 2. 급여 요청 애플리케이션은 조회를 리모트 큐 PAYROLL.QUERY에 넣습니다. 조회 PAYROLL.QUERY가 전송 큐 QMG2로 해석되는 경우, 조회가 전송 큐 QMG2에 놓여집니다.
- 3. 큐 관리자 QMG1의 송신자 채널(S)은 큐 관리자 QMG2의 파트너 수신자 채널(R)로 조회를 전달합니다.
- 4. 큐 관리자 QMG2의 수신자 채널(R)은 공유 큐 PAYROLL에 조회를 넣습니다.
- 5. 큐 관리자 QMG3에 연결된 급여 서버 애플리케이션은 공유 큐 PAYROLL에서 조회를 검색하고 이를 처리한 후 에 적합한 응답을 생성합니다.

이 구성은 확실히 가장 구성이 단순합니다. 그러나 분산 큐잉 또는 그룹 간 큐잉은 큐 관리자 QMG3에서 큐 관리 자 QMG2로, 그리고 다시 큐 관리자 QMG1로 응답(큐 관리자 QMG3에 연결된 급여 서버 애플리케이션에서 생성 한)을 전송하도록 구성되어야 합니다. (응답을 다시 급여 요청 애플리케이션에 전송하는 데 사용되는 구성은 [145](#page-144-0) 페이지의 『z/OS의 큐 공유 그룹 예제가 [표시하는](#page-144-0) 내용』을 참조하십시오.)

QMG3에서는 정의가 필요하지 않습니다.

### **구성** *3* **정의**

구성 3에 필요한 정의는 다음과 같습니다(참고로, 정의는 트리거링을 고려하지 않으며 TCP/IP를 사용한 통신을 위한 채널 정의만 제공됩니다).

큐 관리자 QMG2 및 QMG3이 동일한 큐 공유 그룹의 멤버가 되도록 이미 구성되어 있다고 가정합니다.

### **QMG1에서**

리모트 큐 정의:

DEFINE QREMOTE(PAYROLL.QUERY) DESCR('Remote queue for QMG3') REPLACE + PUT(ENABLED) RNAME(PAYROLL) RQMNAME(QMG3) XMITQ(QMG2)

전송 큐 정의:

DEFINE QLOCAL(QMG2) DESCR('Transmission queue to QMG2') REPLACE + PUT(ENABLED) USAGE(XMITQ) GET(ENABLED)

송신자 채널 정의(TCP/IP의 경우):

DEFINE CHANNEL(QMG1.TO.QMG2) CHLTYPE(SDR) TRPTYPE(TCP) + REPLACE DESCR('Sender channel to QMG2') XMITQ(QMG2) CÓNNAME('MVSQMG2(1415)')

여기서는 MVSQMG2(1415)를 큐 관리자 연결 이름 및 포트로 대체합니다.

수신자 채널 정의(TCP/IP용):

DEFINE CHANNEL(QMG2.TO.QMG1) CHLTYPE(RCVR) TRPTYPE(TCP) + REPLACE DESCR('Receiver channel from QMG2')

응답 대상 큐 정의:

DEFINE QLOCAL(PAYROLL.REPLY) REPLACE PUT(ENABLED) GET(ENABLED) + DESCR('Reply queue for replies to payroll queries sent to QMG3')

# **QMG2에서**

전송 큐 정의:

DEFINE QLOCAL(QMG1) DESCR('Transmission queue to QMG1') REPLACE + PUT(ENABLED) USAGE(XMITQ) GET(ENABLED)

송신자 채널 정의(TCP/IP의 경우):

DEFINE CHANNEL(QMG2.TO.QMG1) CHLTYPE(SDR) TRPTYPE(TCP) + REPLACE DESCR('Sender channel to QMG1') XMITQ(QMG1) CONNAME('WINTQMG1(1414)')

여기서는 WINTQMG1(1414)를 큐 관리자 연결 이름 및 포트로 대체합니다.

수신자 채널 정의(TCP/IP용):

DEFINE CHANNEL(OMG1.TO.OMG2) CHLTYPE(RCVR) TRPTYPE(TCP) + REPLACE DESCR('Receiver channel from QMG1')

로컬 큐 정의

DEFINE QLOCAL(PAYROLL) QSGDISP(SHARED) DESCR('Payroll query request queue') +

REPLACE PUT(ENABLED) USAGE(NORMAL) GET(ENABLED) SHARE + DEFSOPT(SHARED) DEFPSIST(NO) CFSTRUCT(APPLICATION1)

여기서는 APPLICATION1을 정의된 CF 구조 이름으로 대체합니다. 또한 공유 큐인 이 큐는 큐 공유 그룹의 큐 관 리자 중 하나에서만 정의되어야 함을 참고하십시오.

# **QMG3에서**

QMG3에서는 정의가 필요하지 않습니다.

# **예제 실행**

샘플이 설정되면 샘플을 실행할 수 있습니다.

구성 1의 경우:

- 1. 큐 관리자 QMG1, QMG2 및 QMG3을 시작합니다.
- 2. QMG2 및 QMG3의 채널 시작기를 시작합니다.
- 3. 리스너를 QMG1에서 시작하여 1414 포트를 대기하고, QMG2에서 시작하여 1415 포트를 대기하며, QMG3 에서 시작하여 1416 포트를 대기합니다.
- 4. QMG1, QMG2 및 QMG3의 송신자 채널을 시작합니다.
- 5. QMG1에 연결된 급여 조회 요청 애플리케이션을 시작합니다.
- 6. QMG3에 연결된 급여 서버 애플리케이션을 시작합니다.
- 7. 급여 조회 요청을 QMG3에 제출하고 급여 응답을 대기합니다.

구성 2의 경우:

- 1. 큐 관리자 QMG1, QMG2 및 QMG3을 시작합니다.
- 2. QMG2의 채널 시작기를 시작합니다.
- 3. 리스너를 QMG1에서 시작하여 1414 포트를 대기하고, QMG2에서 시작하여 1415 포트를 대기합니다.
- 4. QMG1 및 QMG2에서 송신자 채널을 시작합니다.
- 5. QMG1에 연결된 급여 조회 요청 애플리케이션을 시작합니다.
- 6. QMG3에 연결된 급여 서버 애플리케이션을 시작합니다.
- 7. 급여 조회 요청을 QMG3에 제출하고 급여 응답을 대기합니다.

구성 3의 경우:

- 1. 큐 관리자 QMG1, QMG2 및 QMG3을 시작합니다.
- 2. QMG2의 채널 시작기를 시작합니다.
- 3. 리스너를 QMG1에서 시작하여 1414 포트를 대기하고, QMG2에서 시작하여 1415 포트를 대기합니다.
- 4. QMG1 및 QMG2에서 송신자 채널을 시작합니다.
- 5. QMG1에 연결된 급여 조회 요청 애플리케이션을 시작합니다.
- 6. QMG3에 연결된 급여 서버 애플리케이션을 시작합니다.
- 7. 급여 조회 요청을 QMG3에 제출하고 급여 응답을 대기합니다.

# ● *1*/0\$ 예제 환장

예제는 다수의 방법으로 확장될 수 있습니다.

다음 예제가 가능합니다.

- 애플리케이션(PAYROLL 및 PAYROLL.REPLY 큐) 트리거링은 물론 채널 트리거링을 사용하도록 확장됩니다.
- LU6.2를 사용하는 통신을 위해 구성됩니다.
- 큐 공유 그룹에 추가 큐 관리자를 구성하도록 확장됩니다. 그리고 PAYROLL 조회 큐에 대해 다중 서버를 제공하 기 위해 서버 애플리케이션이 다른 큐 관리자 인스턴스에서 실행되도록 복제될 수 있습니다.
- <span id="page-56-0"></span>• 다중 클라이언트의 요청 처리를 예시하기 위해 급여 조회 요청 애플리케이션의 인스턴스의 수를 늘리도록 확장 됩니다.
- 보안(IGQAUT 및 IGQUSER)을 사용하도록 확장됩니다.

#### **/var/mqm에 적용된 IBM MQ 파일 시스템 권한 IBM i** Linux AIX

다음 정보는 /var/mqm/ 아래의 파일 및 디렉토리에 적용되는 보안과 파일 시스템 권한이 현재대로 설정된 이유 를 설명합니다. IBM MQ의 올바른 조작을 보장하려면 IBM MQ에서 설정된 파일 시스템 권한을 대체하지 않아야 합니다.

# **crtmqdir 명령**

엔터프라이즈가 어떤 이유로든 /var/mqm 파일 권한을 변경한 경우 **crtmqdir** 명령을 사용하여 권한을 갱신하 거나 디렉토리를 추가할 수 있습니다.

# **IBM MQ , AIX, Linux및 IBM i 의 파일 시스템 보안**

IBM MQ 데이터 디렉토리(/var/mqm) 아래의 파일은 다음을 저장하는 데 사용됩니다.

- IBM MQ 구성 데이터
- 애플리케이션 데이터(IBM MQ 메시지 내에 포함된 데이터 및 IBM MQ 오브젝트)
- 런타임 제어 정보
- 모니터링 정보(메시지 및 FFST 파일)

이 데이터에 대한 액세스는 모든 사용자가 액세스할 수 있는 일부 데이터와 함께 파일 시스템 권한을 사용하여 제 어되는 반면, 다른 데이터는 IBM MQ 관리자 그룹 'mqm'(또는 IBM i의 QMQM)의 멤버로만 제한됩니다.

액세스 권한은 다음 세 가지 범주에서 부여됩니다.

# **mqm 그룹 전용**

이 카테고리의 파일 및 디렉토리는 IBM MQ 관리자('mqm' 그룹의 멤버) 및 IBM MQ 큐 관리자 프로세스만 액세스 할 수 있습니다.

이러한 파일 및 디렉토리의 파일 권한은 다음과 같습니다.

-rwxrwx--- mqm:mqm (UNIX and Linux)<br>-rwxrwx--- QMQMADM:QMQM (IBM i) QMQMADM:QMQM (IBM i)

이 범주의 파일 및 디렉토리의 예제는 다음과 같습니다.

 /var/mqm/qmgrs/*QMGR*/qm.ini /var/mqm/qmgrs/*QMGR*/channel/ /var/mqm/qmgrs/*QMGR*/channel/SYSTEM!DEF!SCRVONN /var/mqm/qmgrs/*QMGR*/queues/ /var/mqm/qmgrs/*QMGR*/queues/SYSTEM!DEFAULT!LOCAL!QUEUES/ /var/mqm/qmgrs/*QMGR*/errors/ /var/mqm/qmgrs/*QMGR*/errors/AMQERR01.LOG /var/mqm/qmgrs/*QMGR*/ssl/ /var/mqm/qmgrs/*QMGR*/@qmgr/ /var/mqm/qmgrs/*QMGR*/@qmpersist/ ...

# **모든 사용자 읽기 액세스 권한 - mqm 그룹 구성원 읽기 및 쓰기 액세스 권한**

이 카테고리의 파일 및 디렉토리는 모든 사용자가 읽을 수 있지만 'mqm' 그룹의 멤버만 이 파일을 수정하고 해당 디렉토리를 조작할 수 있습니다.

이러한 파일 및 디렉토리의 파일 권한은 다음과 같습니다.

-rwxrwxr-x mqm:mqm (UNIX and Linux)<br>-rwxrwxr-x OMOMADM:OMOM (TRM i) QMQMADM: QMQM (IBM i)

이 범주의 파일 및 디렉토리의 예제는 다음과 같습니다.

/var/mqm/mqs.ini /var/mqm/exits/ /var/mqm/qmgrs/ /var/mqm/qmgrs/*QMGR*/ /var/mqm/qmgrs/*QMGR*/@app/ /var/mqm/qmgrs/*QMGR*/@ipcc/

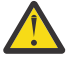

**주의:** 실행 파일 및 스크립트에 대해 실행 권한만을 설정해야 합니다. 예를 들어 Linux에서 **crtmqm** 명령 이 실행되는 경우 다음 파일 권한이 설정됩니다.

```
-rw-rw---- mqm mqm /var/mqm/qmgrs/QMGR/qm.ini
-rw-rw---- mqm mqm /var/mqm/qmgrs/QMGR/channel/SYSTEM!DEF!SCRVONN
-rw-rw---- mqm mqm /var/mqm/qmgrs/QMGR/errors/AMQERR01.LOG
-rw-rw-r-- mqm mqm /var/mqm/mqs.ini
```
IBM MQ 8.0:

/var/mqm/sockets/@SYSTEM /var/mqm/sockets/*QMGR*/@app/*hostname* /var/mqm/sockets/*QMGR*/@ipcc/*hostname*

### **모든 사용자 읽기 및 쓰기 액세스 권한 모든 사용자에 대해 읽기 및 쓰기 액세스 권한을 갖는 파일**

IBM MQ에는 세계(world) 쓰기 가능 파일 권한(777)이 있는 일반 파일이 없습니다. 그러나 세계 쓰기 가능한 파 일 권한이 있는 것으로 표시되는 여러 개의 특수 파일이 있습니다.

이러한 특수 파일은 어떠한 보안 노출도 제공하지 않습니다. 권한이 777(으)로 표시되지만 일반 파일이 아니므로 직접 작성할 수 없습니다.

이러한 특수 파일은 다음과 같습니다.

**기호 링크**

기호 링크는 권한 시작 시 'l' 문자로 식별됩니다. 명령에 대한 액세스 권한이 기호 링크의 대상의 대한 권한 에 의해 제어되므로, 기호 링크에 대한 권한은 대상 파일에 액세스할 수 있는 사용자에게 영향이 없습니다.

대부분의 AIX and Linux 시스템에서는 기호 링크에 대한 권한을 변경할 수 없으므로 항상 lrwxrwxrwx(으) 로 표시됩니다.

**소켓 파일**

소켓 파일은 UNIX 도메인 소켓을 작성하는 프로세스의 결과로서 운영 체제가 작성하는 특수 파일입니다. 해 당 파일은 파일 권한 시작 시 's'(즉, srwxrwxrwx)(으)로 식별할 수 있습니다.

파일에 대한 권한은 파일 자체에 대한 액세스 권한을 부여하지 않지만, UNIX 도메인 소켓에 연결할 수 있는 사용자를 정의합니다.

IBM MQ는 다수의 이러한 소켓 파일을 사용하며, 권한은 항상 소켓과 통신할 수 있는 사용자에 따라 설정됩 니다.

다음 디렉토리에는 모든 사용자(srwxrwxrwx) 에 대한 읽기/쓰기 권한이 있는 소켓 파일이 포함되어 있습니 다.

IBM MQ 8.0:

/var/mqm/sockets/*QMGR*/zsocketEC/*hostname*/Zsocket\_\*

분리된 바인딩을 사용하여 IBM MQ에 연결하는 애플리케이션이 사용하는 소켓 파일.

/var/mqm/sockets/*QMGR*/@ipcc/ssem/*hostname*/\*

### **모든 사용자에 대해 읽기 및 쓰기 액세스 권한을 갖는 디렉토리**

IBM MQ 애플리케이션이 IBM MQ 데이터 디렉토리 아래에 파일을 작성해야 할 때가 있습니다. 필요할 때 애플리 케이션이 파일을 작성할 수 있도록 보장하기 위해 다수의 디렉토리에 전역 쓰기 액세스 권한이 부여됩니다. 이는 시스템의 사용자가 해당 디렉토리 내에서 파일을 작성할 수 있음을 의미합니다.

'mqm' 그룹의 모든 멤버가 작성할 수 있는 오류 로그 파일을 제외하고 이 디렉토리에 작성된 모든 파일은 파일 작 성자 쓰기 액세스만 허용하는 제한된 권한으로 작성됩니다. 이를 사용하여 시스템 관리자는 이러한 디렉토리의 파일에 쓰여진 모든 데이터의 사용자 ID를 추적할 수 있습니다.

### */var/mqm/errors/*

이 디렉토리에는 시스템 오류 로그 파일 및 FFST 파일이 포함되어 있습니다. 이 디렉토리의 권한은 'drwxrwsrwt'입니다. 즉, 시스템의 모든 사용자가 이 디렉토리에 파일을 작성할 수 있습니다.

SetGroupId 비트 's'은(는) 이 디렉토리에 작성된 모든 파일에 'mqm'의 그룹 소유권이 있음을 나타냅니다.

't' 스티키 비트는 기본적으로 이 디렉토리에 설정되지 않지만, IBM MQ 관리자가 명시적으로 설정하여 사용 자가 작성한 파일만 삭제할 수 있습니다.

**참고:** 이 기능은 IBM i에서는 사용할 수 없습니다.

### **AMQERR0\*.LOG**

이 오류 로그 파일은 group의 멤버가 직접 작성할 수 있지만 사용자는 해당 파일에 기록된 메시지를 읽 을 수 있습니다(권한: -rw-rw-r--).

### **AMQnnnnn.\*.FDC**

이러한 파일에는 사용자가 작성한 애플리케이션이나 큐 관리자에서 오류가 발생할 때 쓰여지는 FFST 정 보가 포함되어 있습니다. 해당 파일은 -rw-r----- 권한으로 작성됩니다.

### */var/mqm/trace/*

추적 파일은 IBM MQ 추적이 사용될 때 이 디렉토리에 쓰여집니다. IBM MQ 추적은 추적이 사용되는 큐 관리 자와 연관된 모든 프로세스에 의해 작성됩니다.

이 디렉토리의 권한은 'drwxrwsrwt'입니다. 즉, 시스템의 모든 사용자가 이 디렉토리에 파일을 작성할 수 있습니다.

SetGroupId 비트 's'은(는) 이 디렉토리에 작성된 모든 파일에 ''mqm''의 그룹 소유권이 있음을 나타냅니 다.

't' 스티키 비트는 기본적으로 이 디렉토리에 설정되지 않지만, IBM MQ 관리자가 명시적으로 설정하여 사용 자가 작성한 파일만 삭제할 수 있습니다.

**참고:** 이 기능은 IBM i에서는 사용할 수 없습니다.

### **AMQnnnnn.\*.TRC**

해당 파일에는 추적 중인 각 프로세스에서 기록한 추적 데이터가 포함되며 -rw-r----- 권한으로 작성 됩니다.

이 디렉토리에 대한 권한은 drwxrwsrwt이고 이 디렉토리에 작성된 소켓 파일의 권한은 srwx------ 입니다.

### **IBM MQ 8.0:**

/var/mqm/sockets/*QMGR*/zsocketapp/*hostname*/

이 디렉토리는 독립 바인딩을 사용하여 IBM MQ 큐 관리자에 연결하는 애플리케이션에서 사용됩니다. 연결 처리 중에 소켓 파일이 이 디렉토리에서 연결 중인 애플리케이션에 의해 작성됩니다. 소켓 파일은 큐 관리자에 대해 연결이 작성된 후에 제거됩니다.

이 디렉토리에 대한 권한은 drwxrwsrwt이고 이 디렉토리에 작성된 소켓 파일의 권한은 srwx-입니다.

이 디렉토리의 SetGroupId 비트 's'을(를) 사용하면 이 디렉토리에 작성된 모든 파일에 'mqm'의 그룹 소유권이 있습니다.

IBM i을 제외한 모든 플랫폼에서 이 디렉토리에는 사용자가 소유자인 파일을 제외한 나머지 파일을 삭제 할 수 없게 하는 't' 스티키(sticky) 비트 세트도 있습니다. 이는 권한 없는 사용자가 자신이 소유하지 않은 파일을 삭제하지 못하도록 방지합니다.

/var/mqm/sockets/*QMGR*/@ipcc/ssem/*hostname*/ /var/mqm/sockets/*QMGR*/@app/ssem/*hostname*/

AIX 공유 바인딩을 사용하여 IBM MQ 에 연결하는 프로세스의 경우, UNIX 도메인 소켓을 사용 하여 애플리케이션과 큐 관리자 간에 동기화할 수 있습니다. UNIX 도메인 소켓이 사용되는 경우, 이러한 디렉토리에 연관된 소켓 파일이 작성됩니다.

이 디렉토리에 대한 권한은 drwxrwsrwt이고 이 디렉토리에 작성된 소켓 파일의 권한은 srwxrwxrwx 입니다.

이 디렉토리의 SetGroupId 비트 's'을(를) 사용하면 이 디렉토리에 작성된 모든 파일에 'mqm'의 그룹 소유권이 있습니다.

IBM i을 제외한 모든 플랫폼에서 이 디렉토리에는 사용자가 소유자인 파일을 제외한 나머지 파일을 삭제 할 수 없게 하는 't' 스티키(sticky) 비트 세트도 있습니다. 이는 권한 없는 사용자가 자신이 소유하지 않은 파일을 삭제하지 못하도록 방지합니다.

### **HOME**

재분배 가능 클라이언트와 같은 등록되지 않았거나 설치되지 않은 버전의 IBM MQ을(를) 사용하는 경우 \$ {HOME}/.mqm 디렉토리가 작성됩니다.

IBM MQ에 **sun\_path** 길이에 맞는 경로를 사용하여 해당 소켓 파일에 액세스할 수 있는 신뢰성 있는 방법이 있도록 디렉토리가 작성됩니다. IBM MQ에서 HOME 디렉토리에 쓸 수 없으면 오류 메시지가 수신됩니다.

### **IBM MQ에 의한 System V IPC 자원의 사용**

IBM MQ는 프로세스 간 통신을 위해 System V 공유 메모리 및 세마포어를 사용합니다. 이러한 자원은 적절한 소 유권 및 액세스 권한을 보유한 각 그룹에서 사용되는 방법에 따라 그룹화됩니다.

IBM MQ에 속하는 시스템의 System V IPC 자원을 확인하기 위해 다음을 수행할 수 있습니다.

• 소유권을 검사하십시오.

IBM MQ System V IPC 자원의 소유 사용자는 AIX and Linux 플랫폼에서 항상 'mqm' 사용자입니다. IBM i에서 는 소유 사용자가 'QMQM'입니다.

• IBM MQ 8.0 이상에서는 amqspdbg 유틸리티를 사용하십시오.

IBM MQ과(와) 함께 제공되는 amqspdbg 유틸리티를 사용하여 지정된 큐 관리자의 공유 메모리 및 세마포어 ID를 표시할 수 있습니다.

IBM MQ에서 작성한 System V 자원의 'system' 그룹에 대해 명령을 한 번 실행해야 합니다.

# amqspbg -z -I

그리고 IBM MQ에서 사용하는 System V 자원의 전체 목록을 가져오기 위해 시스템의 각 큐 관리자에 대해 네 번 실행해야 합니다. 다음 예에서 QMGR1의 큐 관리자 이름을 사용하십시오.

# amqspdbg -i QMGR1 -I # amqspdbg -q QMGR1 -I # amqspdbg -p QMGR1 -I # amqspdbg -a QMGR1 -I

IBM MQ에서 작성한 System V 자원의 액세스 권한은 권한 부여된 사용자에 대한 올바른 레벨의 액세스 권한만 부여하도록 설정됩니다. IBM MQ에서 작성한 System V IPC 자원의 수는 시스템의 모든 사용자가 액세스할 수 있으며 -rw-rw-rw-의 권한이 있습니다.

crtmqm 명령의 **-g** *ApplicationGroup* 매개변수를 사용하여 특정 운영 체제 그룹의 멤버십의 큐 관리자에 대한 액세스 권한을 제한할 수 있습니다. 이 제한된 그룹 기능의 사용은 System V IPC 자원에 부여된 권한을 추가적으 로 제한합니다.

#### **mqm에 대한 setuid가 있는 /opt/mqm의 IBM MQ 파일 권한**  $Linux \t\t\mathbb{R}$

다음 정보는 보안 팀이 로컬 보안 정책을 위반하여 디렉토리 트리 \$MQ\_INSTALLATION\_PATH에 있는 일부 IBM MQ 실행 파일에 플래그를 지정한 상황에 대해 다룹니다. AIX의 기본 위치는 /usr/mqm이며 다른 UNIX 운 영 체제의 경우에는 /opt/mqm입니다. 기본이 아닌 디렉토리(예: /opt/mqm90)에 IBM MQ를 설치했거나 다중 설치가 있는 경우에도 이 주제의 세부사항이 적용됩니다.

# **문제점의 원인**

보안 팀이 \$*MQ\_INSTALLATION\_PATH*에서 다음과 같은 문제가 있는 영역을 식별했습니다.

1. /opt/mqm/bin 디렉토리의 파일은 상주하는 디렉토리 트리의 소유자에 대해 setuid 입니다. 예를 들면, 다음과 같습니다.

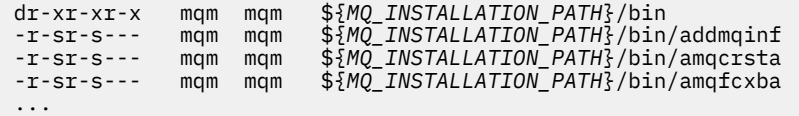

2. 실제로 모든 디렉토리와 파일은 루트에서 소유하는 다음과 같은 경우를 제외하고 "mqm:mqm"에서 소유합니 다.

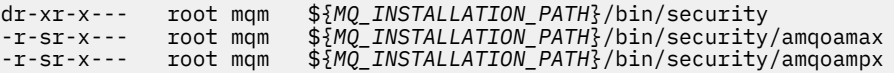

서브디렉토리가 IBM MQ 클라이언트의 사용자가 비밀번호를 지정할 때 운영 체제와 상호작용하는 실행 파일 이고 유효한지 여부를 확인하도록 이 비밀번호가 IBM MQ 큐 관리자에 의해 운영 체제로 전달되므로 이 서브 디렉토리를 루트에서 소유해야 합니다.

3. 사용자는 /opt/mqm/lib/iconv 디렉토리(AIX의 경우 이 디렉토리가 없음)에 있는 파일을 소유하지 않습 니다. 예를 들면, 다음과 같습니다.

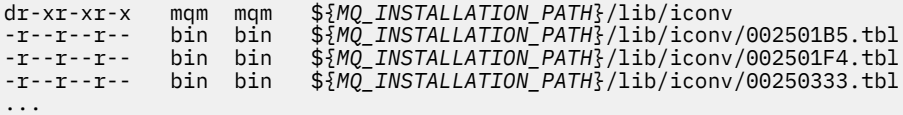

4. RPM 기반 Linux 시스템의 수정팩 유지보수 디렉토리입니다. 수정팩이 설치되면 기존 파일이 다음 예에 표시 된 것과 유사한 구조로 이 디렉토리 아래에 저장됩니다. 단, 이 예에서는 V.R이 IBM MQ 버전 및 릴리스 번호 를 나타내고 표시되는 서브디렉토리는 설치된 수정팩에 따라 다릅니다.

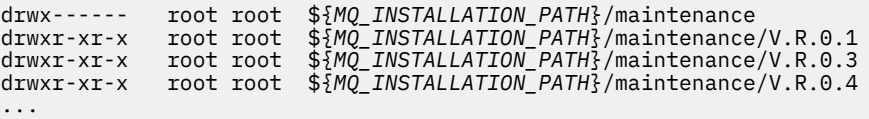

# **문제점 해결**

setuid 프로그램 관련 UNIX 시스템에 대한 우려 중 하나는 LD\*(LD\_LIBRARY\_PATH, AIX의 LIBPATH 등)와 같 은 환경 변수를 조작함으로써 시스템 보안이 위험해질 수 있다는 점이었습니다. 이제 다양한 UNIX 운영 체제가 setuid 프로그램을 로드할 때 이러한 LD\* 환경 변수를 무시하므로 이는 더 이상 우려할 부분이 아닙니다.

1. 일부 IBM MQ 프로그램이 mqm-setuid 또는 mqm-setgid인 이유는 무엇입니까?

IBM MQ에서 사용자 ID "mqm" 및 "mqm" 그룹의 일부인 임의 ID는 IBM MQ 관리자입니다.

IBM MQ 큐 관리자 자원은 이 사용자에 대해 인증하여 보호됩니다. 큐 관리자 프로세스가 이러한 큐 관리자 자원을 사용하고 수정하므로 큐 관리자 프로세스에는 자원에 액세스할 수 있는 "mqm" 권한이 필요합니다. 따 라서 IBM MQ 큐 관리자 지원 프로세스는 "mqm"의 유효한 사용자 ID로 실행되도록 설계되었습니다.

관리자가 아닌 사용자가 IBM MQ 오브젝트에 액세스하도록 지원하기 위해 IBM MQ는 오브젝트 권한 관리자 (OAM) 기능을 제공하며, 관리자가 아닌 사용자가 애플리케이션을 실행해야 하는 경우 이 기능을 통해 권한을 부여하거나 취소할 수 있습니다.

사용자에게 여러 레벨의 인증을 부여하는 기능이 있고 **setuid** 및 **setgid** 프로그램이 LD\* 변수를 무시하는 경우 IBM MQ 2진 및 라이브러리 파일은 시스템의 보안을 손상시키지 않습니다.

2. IBM MQ 기능을 위태롭게 하지 않고 엔터프라이즈의 보안 정책을 충족하기 위해 권한을 변경할 수 없습니다.

IBM MQ 2진및 라이브러리의 권한 및 소유권을 변경해서는 안 됩니다. 이러한 종류의 변경으로 인해 IBM MQ 기능에 문제가 발생할 수 있으므로 큐 관리자 프로세스가 일부 자원에 액세스하는 데 실패할 수 있습니다.

권한 및 소유권은 시스템의 보안에 위협이 되지 않습니다.

IBM MQ가 설치되거나 IBM MQ 데이터가 있는 Linux 하드 드라이브/디스크는 nosuid 옵션으로 마운트하면 안됩니다. 이 구성은 IBM MQ 기능을 금지할 수 있습니다.

자세한 정보는 57 페이지의 『[/var/mqm](#page-56-0)에 적용된 IBM MQ 파일 시스템 권한』의 내용을 참조하십시오.

### **관련 참조**

파일 시스템

# **Windows 에 대한 IBM MQ 파일 시스템 권한**

다음 정보에서는 Windows의 파일 및 디렉토리에 적용된 보안을 설명합니다. IBM MQ의 올바른 조작을 보장하 려면, IBM MQ에서 설정한 파일 시스템 권한을 대체하지 않아야 합니다.

## **데이터 디렉토리**

**참고:** 이 디렉토리의 루트에 설정된 권한은 디렉토리 구조 전체에 걸쳐 아래쪽으로 상속됩니다.

데이터 디렉토리(DATADIR) 아래 디렉토리는 다음 텍스트에 설명된 예외를 제외하고 다음 권한으로 설정됩니다.

### **관리자**

전체 제어

**mqm 그룹** 전체 제어

**SYSTEM** 전체 제어

### **Everyone**

읽기 및 실행

예외사항은 다음과 같습니다.

### **DATADIR\errors**

모든 사용자 전체 제어

### **DATADIR\trace**

모든 사용자 전체 제어

### **DATADIR\log**

**관리자** 전체 제어

### **mqm 그룹** 전체 제어

**62** IBM MQ 구성 참조서

**SYSTEM**

전체 제어

**Everyone** 읽기

### **DATADIR\log\<qmgrname>\active**

**관리자**

전체 제어

**mqm 그룹** 전체 제어

# **SYSTEM**

전체 제어

모든 사용자에게 부여되는 액세스 권한은 없습니다.

오류 로그 파일 AMQERR01.LOG 등은 그 디렉토리로부터 해당 보안 설정을 상속받지 않지만 대신 모든 사용 자: 전체 제어로 설정됩니다.

## **제품의 이전 릴리스**

IBM MQ 8.0 이전 제품의 릴리스에서 기본 프로그램 및 기본 데이터 디렉토리는 같은 위치에 배치되어 있습니다.

IBM MQ 8.0이전에 원래 설치된 모든 설치에서 또한 기본 위치에 설치되었고 해당 위치에서 업그레이드된 데이 터 및 프로그램 디렉토리가 공존하는 상태로 유지됩니다 ( C:\Program Files\IBM\WebSphere MQ에 있 음).

같은 위치에 배치된 데이터 및 프로그램 디렉토리의 경우 앞의 정보는 프로그램 디렉토리의 일부인 디렉토리가 아닌 데이터 디렉토리에 속한 디렉토리에만 적용됩니다.

# **큐에 대한 이름 지정 제한**

큐 이름의 길이에 제한이 있습니다. 일부 큐 이름은 큐 관리자가 정의하는 큐를 위해 예약됩니다.

### **이름 길이 제한**

큐 이름의 길이는 최대 48자까지 가능합니다.

### **예약된 큐 이름**

"SYSTEM." 로 시작하는 이름은 큐 관리자가 정의한 큐에 예약됩니다. **ALTER** 또는 **DEFINE REPLACE** 명령을 사용하여 이러한 큐 정의를 설치에 적합하도록 변경할 수 있습니다. 다음 이름은 IBM MQ를 위해 정의됩니다.

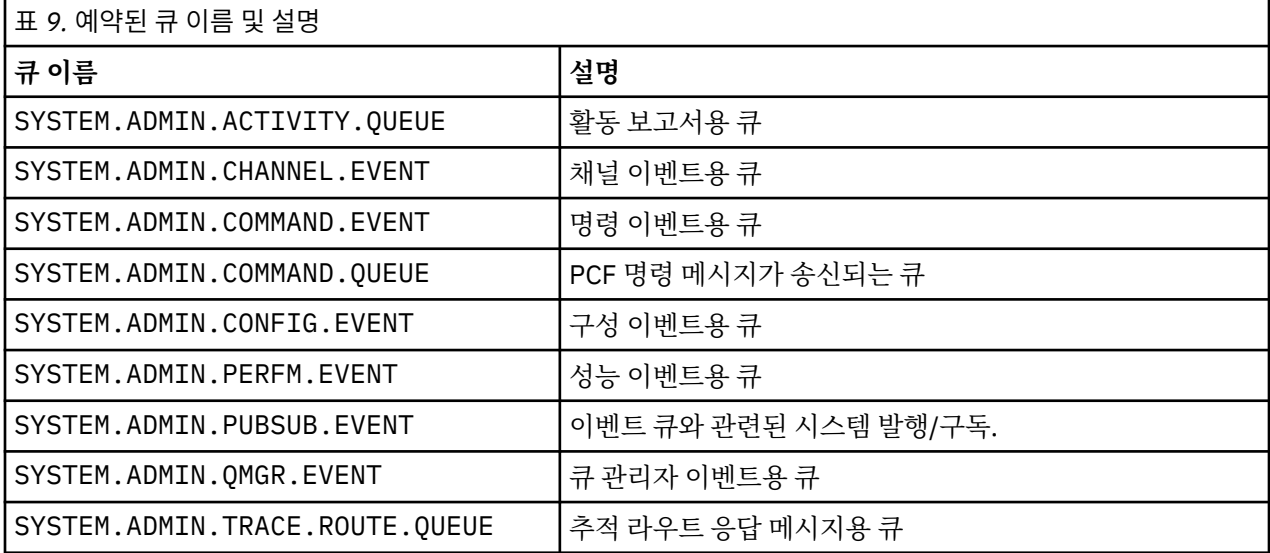

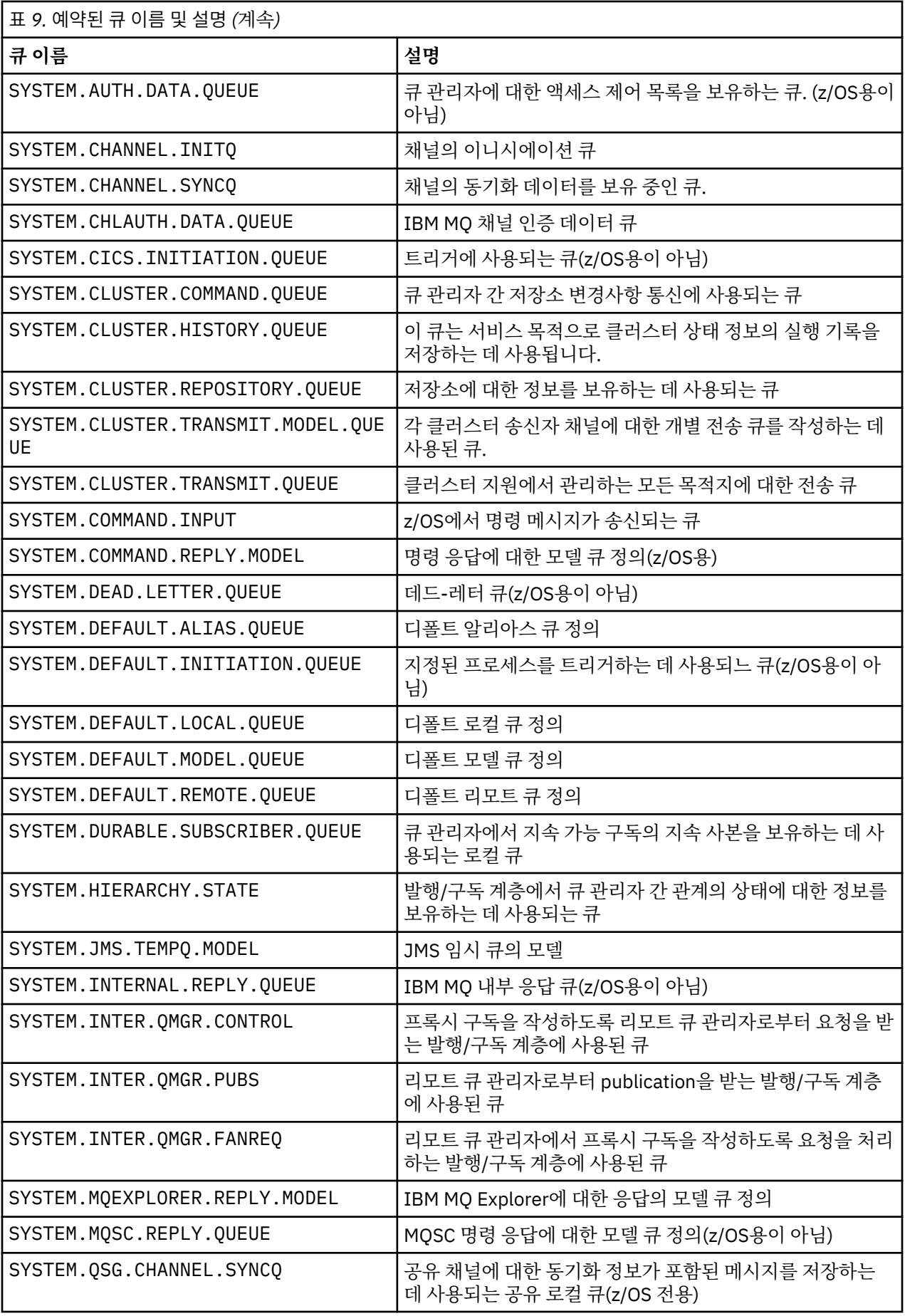

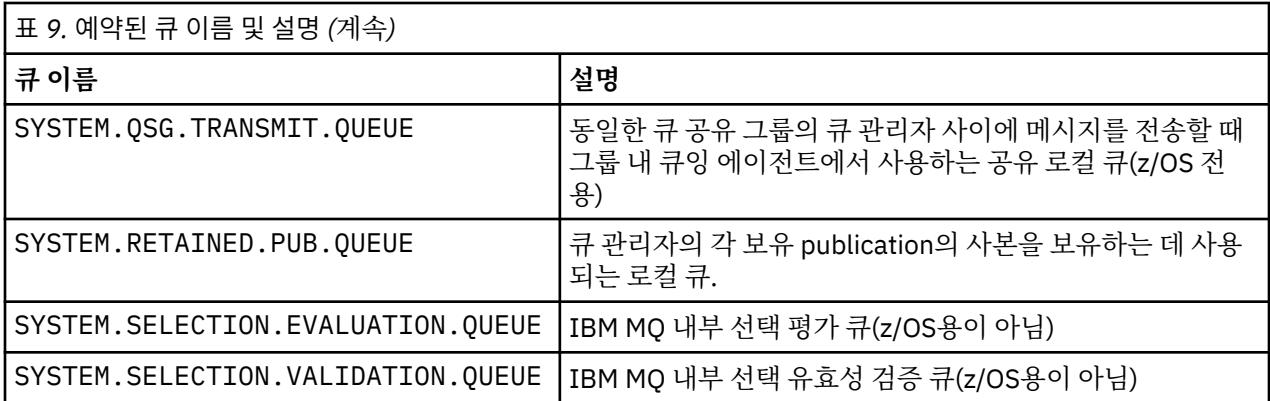

# **기타 오브젝트에 대한 이름 지정 제한**

오브젝트 이름의 길이에 제한이 있습니다. 일부 오브젝트 이름은 큐 관리자가 정의하는 오브젝트를 위해 예약됩 니다.

# **이름 길이 제한**

프로세스, 이름 목록, 클러스터, 토픽, 서비스 및 인증 정보 오브젝트의 이름의 길이는 최대 48자까지 가능합니 다.

채널 이름의 길이는 최대 20자까지 가능합니다.

스토리지 클래스 이름의 길이는 최대 8자까지 가능합니다.

CF 구조 이름의 길이는 최대 12자까지 가능합니다.

# **예약 오브젝트 이름**

SYSTEM.으로 시작하는 이름은 큐 관리자가 정의하는 오브젝트용으로 예약됩니다. **ALTER** 또는 **DEFINE REPLACE** 명령을 사용하여 사용자 설치에 맞게 이러한 오브젝트 정의를 변경할 수 있습니다. 다음 이름은 IBM MQ를 위해 정의됩니다.

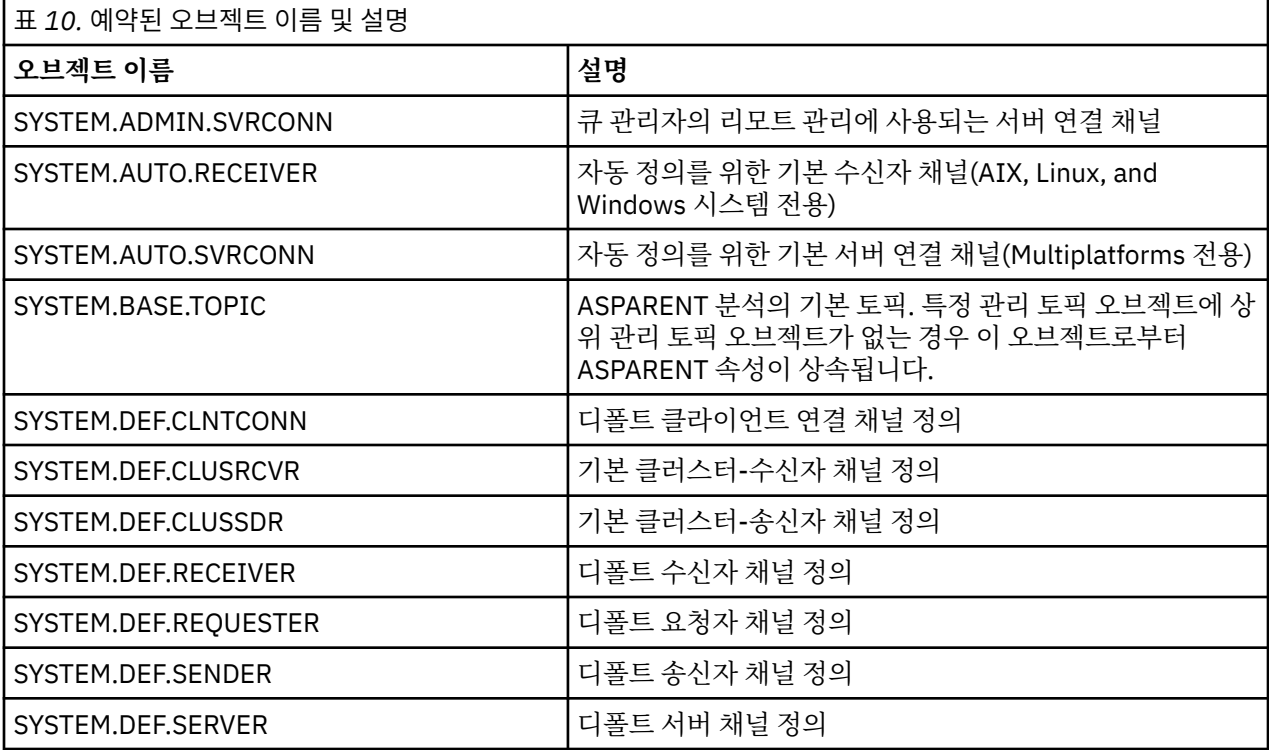

<span id="page-65-0"></span>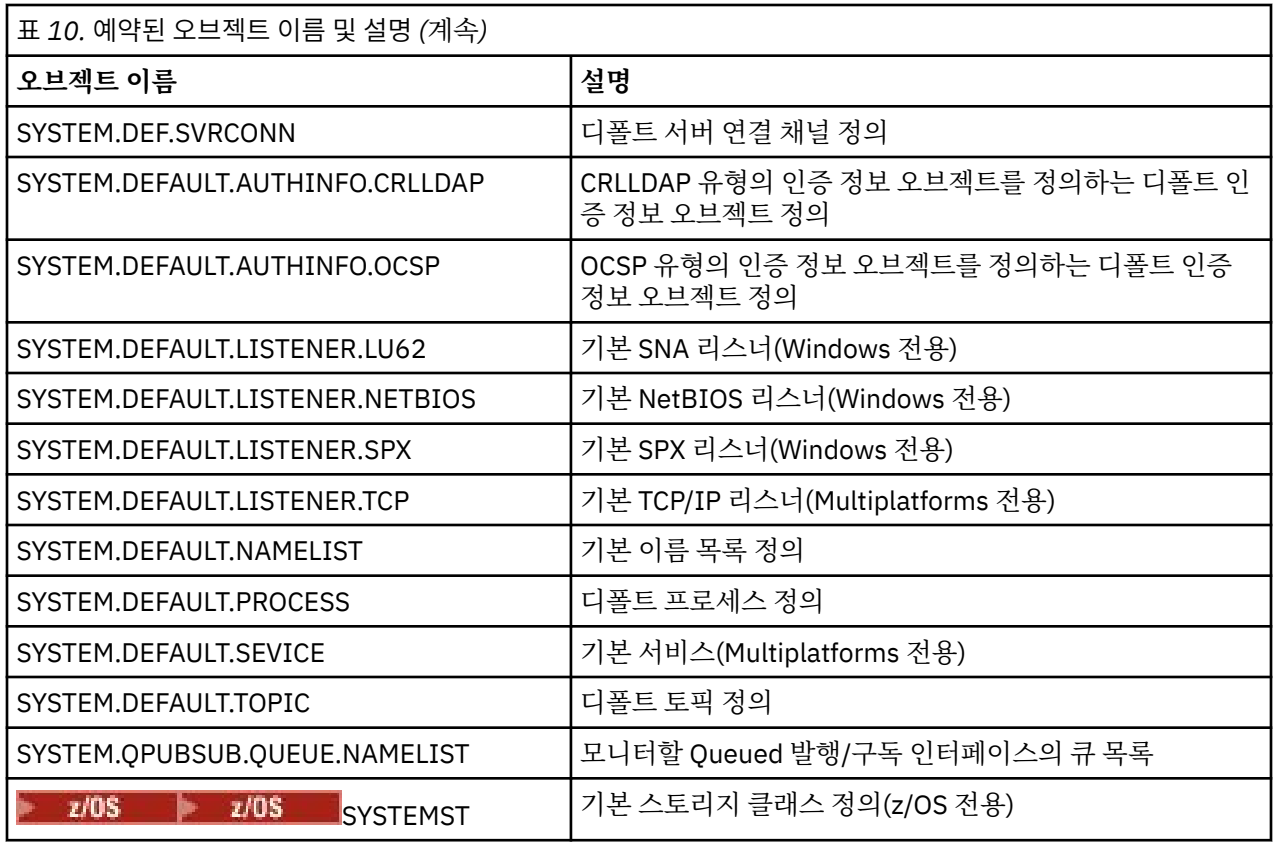

# **큐 이름 해석**

대규모 네트워크에서, 큐 관리자의 사용은 다른 양식의 통신보다 많은 장점이 있습니다. 이러한 장점은 분산 큐 관리의 이름 해석 기능에서 얻을 수 있으며, 이를 통해 채널의 송수신 끝에서 큐 관리자가 큐 이름 해석을 수행할 수 있습니다.

이 방식의 주요 장점은 다음과 같습니다.

- 애플리케이션이 라우팅 의사결정을 내릴 필요가 없습니다.
- 애플리케이션이 네트워크 구조를 알 필요가 없습니다.
- 네트워크 링크를 시스템 관리자가 작성합니다.
- 네트워크 구조를 네트워크 플래너가 제어합니다.
- 다중 채널은 트래픽을 분할하기 위해 노드 간에 사용될 수 있습니다.

다음 그림은 큐 이름 해석의 예제를 표시합니다. 그림은 네트워크의 두 시스템을 표시합니다. 하나는 Put 애플리 케이션을 실행 중이며, 다은 하나는 Get 애플리케이션을 실행 중입니다. 애플리케이션은 MCA에서 제어하는 IBM MQ 채널을 통해 서로 통신합니다.

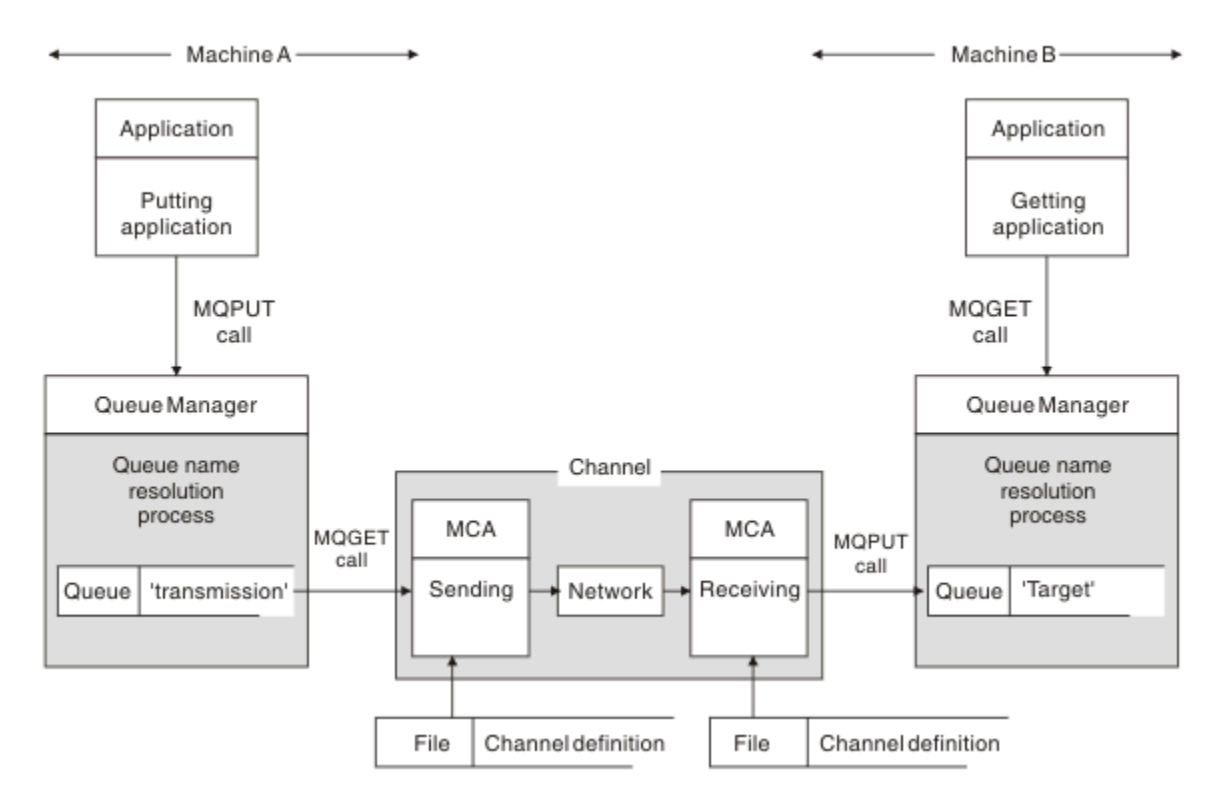

### 그림 *5.* 이름 해석

67 페이지의 그림 5을 참조하면, 애플리케이션이 관련되어 있는 한 리모트 큐에 메시지를 넣는 기본 메커니즘은 로컬 큐에 메시지를 넣는 것과 동일합니다.

• 메시지를 넣는 애플리케이션은 MQOPEN 및 MQPUT 호출을 발행하여 대상 큐에 메시지를 넣습니다.

• 메시지를 가져오는 애플리케이션은 MQOPEN 및 MQGET 호출을 발행하여 대상 큐에서 메시지를 가져옵니다.

두 애플리케이션이 동일한 큐 관리자에 연결되어 있으면 큐 관리자 간에 통신이 필요하지 않으며 대상 큐는 두 애 플리케이션에 모두에 대해 로컬로 설명됩니다.

그러나 애플리케이션이 서로 다른 큐 관리자에 연결되어 있으면 두 MCA 및 이와 연관된 네트워크 연결이 그림에 표시된 대로 전송에 포함됩니다. 이 경우에 대상 큐는 Put 애플리케이션에 대해 리모트 큐로 간주됩니다.

이벤트 순서는 다음과 같습니다.

- 1. Put 애플리케이션은 MQOPEN 및 MQPUT 호출을 발행하여 메시지를 대상 큐에 넣습니다.
- 2. MQOPEN 호출 중, 이름 해석 기능은 대상 큐가 로컬이 아님을 감지하고 적절한 전송 큐를 결정합니다. 그 후 에, MQOPEN 호출과 연관된 MQPUT 호출에서 모든 메시지는 이 전송 큐에 놓입니다.
- 3. 송신 MCA는 전송 큐로부터 메시지를 가져오고 이를 리모트 컴퓨터의 수신 MCA에 전달합니다.
- 4. 수신 MCA는 대상 큐에 메시지를 넣습니다.

5. Get 애플리케이션은 MQOPEN 및 MQGET 호출을 발행하여 대상 큐에서 메시지를 가져옵니다.

**참고:** 1단계 및 5단계만 애플리케이션 코드와 관련되며 2단계에서 4단계까지는 로컬 큐 관리자 및 MCA 프로그 램에서 수행됩니다. Put 애플리케이션은 대상 큐의 위치를 인식하지 못합니다. 이는 동일 프로세서에 있거나 다 른 위치의 다른 프로세서에 있을 수 있습니다.

송신 MCA, 네트워크 연결, 수신 MCA의 결합은 메시지 채널이라고 하며, 원래 단방향 디바이스입니다. 보통은 메 시지를 양방향으로 이동해야 하며, 각 방향마다 하나씩 이 이동에 대해 두 개의 채널이 설정됩니다.

### **관련 태스크**

리모트 큐에 메시지 넣기

# **큐 이름 해석의 개념**

큐 이름 해석은 분산 큐 관리에 있어서 매우 중요합니다. 이는 애플리케이션이 큐의 실제 위치와 연관되어야 할 필요성을 제거하며, 네트워크의 세부사항에서 애플리케이션을 격리시킵니다.

시스템 관리자는 큐 관리자 간에 큐를 이동할 수 있으며, 애플리케이션이 해당 내용을 알지 못해도 큐 관리자 간 의 라우팅을 변경할 수 있습니다.

데이터가 이동하는 정확한 경로를 애플리케이션 디자인으로부터 분리시키기 위해, 대상 큐를 언급할 때 애플리 케이션이 사용하는 이름과 플로우가 발생하는 채널의 이름 지정 사이에 간접성 레벨이 있습니다. 이러한 간접성 은 큐 이름 해석 메커니즘을 사용해서 이루어집니다.

기본적으로, 애플리케이션이 큐 이름을 참조할 때 이름은 해석 메커니즘에 의해 전송 큐 또는 전송 큐가 아닌 로 컬 큐로 맵핑됩니다. 전송 큐로 맵핑할 경우, 목적지에서 두 번째 이름 해석이 필요하며 수신 메시지는 애플리케 이션 설계자가 의도한 대로 대상 큐에 놓여집니다. 애플리케이션은 메시지 이동에 사용된 전송 큐와 채널을 여전 히 인식하지 못합니다.

**참고:** 큐 및 채널의 정의는 시스템 관리 책임이며, 애플리케이션을 변경할 필요 없이 운영자 또는 시스템 관리 유 틸리티에 의해 변경될 수 있습니다.

메시지 플로우의 시스템 관리에 대해 중요한 요구사항은 대체 경로가 큐 관리자 사이에 제공되어야 한다는 것입 니다. 예를 들어, 비즈니스 요구사항은 서로 다른 서비스 클래스가 서로 다른 채널을 통해 동일한 목적지로 송신 되도록 지시할 수 있습니다. 이러한 결정은 시스템 관리 결정이며, 큐 이름 해석 메커니즘은 이를 달성하기 위한 유연성 있는 방법을 제공합니다. 애플리케이션 프로그래밍 안내서에서는 이를 자세히 설명하지만, 기본 아이디 어는 송신 큐 관리자에서 큐 이름 해석을 사용하여 애플리케이션이 제공한 큐 이름을 관련된 트래픽의 유형에 맞 는 적절한 전송 큐로 맵핑하는 것입니다. 이와 유사하게 수신 측에서, 큐 이름 해석은 메시지 디스크립터의 이름 을 로컬(전송이 아닌) 큐로 맵핑하거나 다시 적절한 전송 큐로 맵핑합니다.

하나의 큐 관리자에서 다른 큐 관리자로의 정방향 경로가 서로 다른 유형의 트래픽으로 파티션될 수 있음은 물론, 아웃바운드 메시지의 응답 대상 큐 정의로 송신되는 리턴 메시지가 동일한 트래픽 파티션을 사용할 수도 있습니 다. 큐 이름 해석은 이러한 요구사항을 충족하며, 애플리케이션 디자이너는 이러한 트래픽 파티션 의사결정에 관 여할 필요가 없습니다.

송신 및 수신 큐 관리자 모두에서 맵핑이 수행된다는 점은 이름 해석의 작동 방식에서 중요한 측면입니다. 이러한 맵핑을 통해 Put 애플리케이션이 제공한 큐 이름은 송신 큐 관리자의 전송 큐 또는 로컬 큐로 맵핑될 수 있으며, 다시 수신 큐 관리자의 전송 큐 또는 로컬 큐로 재맵핑될 수 있습니다.

수신 애플리케이션 또는 MCA의 응답 메시지는 동일한 방식으로 수행되는 이름 해석을 보유합니다. 이에 따라 라 우트에 있는 모든 큐 관리자에서 큐 정의의 특정 경로에서의 라우팅을 리턴할 수 있도록 허용됩니다.

# **별명, 리모트 큐 및 클러스터 큐에 대해 목적지 오브젝트 속성을 해석하는 방법**

이름 해석이 애플리케이션 API 호출 대신 수행되는 경우 오브젝트 사용에 영향을 주는 속성은 원래 이름이 지정 된 오브젝트, "경로"(66 [페이지의](#page-65-0) 『큐 이름 해석』 참조) 및 해석된 대상 오브젝트의 조합을 통해 해석됩니다. 큐 관리자 클러스터에서 "이름 지정된 오브젝트"는 클러스터 오브젝트(큐 또는 토픽) 정의입니다. 이는 큐 관리자 간에 공유되며 이러한 큐 관리자를 통해 볼 수 있는 오브젝트 속성의 서브세트입니다(예: **DISPLAY**

## **QCLUSTER**).

애플리케이션이 연 이름 지정된 오브젝트에 속성을 정의할 수 있는 경우 이 속성이 우선합니다. 예를 들어, 모든 DEF\*\*\*\* 속성(기본 지속성, 우선순위 및 비동기 넣기 응답)을 별명 및 리모트 큐 정의에서 구성할 수 있습니다. 애 플리케이션이 해석된 목적지 큐 또는 전송 큐가 아닌 별명 또는 리모트 큐를 연 경우 이러한 속성이 적용됩니다.

대상 오브젝트와 애플리케이션의 상호작용을 제한하도록 설계된 속성은 일반적으로 이름 지정된 오브젝트(리모 트 큐 정의 또는 별명)에서 정의할 수 없습니다. 예를 들어, **MAXMSGL** 및 **MAXDEPTH**는 리모트 큐 정의 또는 별명 에서 설정할 수 없으며 큐 관리자 클러스터의 멤버 간에 전달되지 않습니다. 따라서 이러한 속성은 해석된 큐(예: 로컬 큐, 해당 전송 큐 또는 SYSTEM.CLUSTER.TRANSMIT.QUEUE)에서 가져옵니다. 리모트 큐 관리자에 도달하 면 두 번째 제한조건을 대상 큐에 전달 시 적용할 수 있으며, 그 결과 메시지가 데드-레터 큐에 배치되거나 채널이 강제로 중지될 수 있습니다.

속성 해석의 특수한 케이스는 **PUT** 및 **GET** 인에이블먼트입니다. 이러한 두 속성 모두에 대해 큐 경로에 있는 **DISABLED**의 인스턴스로 **DISABLED**의 속성이 완전히 해석됩니다.

# **시스템 및 기본 오브젝트**

**crtmqm** 명령으로 작성된 시스템 및 기본 오브젝트를 나열합니다.

**crtmqm** 제어 명령을 사용하여 큐 관리자를 작성하면 시스템 오브젝트 및 기본 오브젝트가 자동으로 작성됩니 다.

- 시스템 오브젝트는 큐 관리자 또는 채널을 조작하는 데 필요한 IBM MQ 오브젝트입니다.
- 기본 오브젝트는 오브젝트의 모든 속성을 정의합니다. 로컬 큐와 같은 오브젝트를 정의할 때, 사용자가 명확하 게 지정하지 않은 속성은 기본 오브젝트에서 상속됩니다.

다음 표에는 **crtmqm**으로 작성된 시스템 및 기본 오브젝트를 나열합니다.

**참고:** 표에 포함되지 않은 다른 두 기본 오브젝트, 큐 관리자 오브젝트 및 오브젝트 카탈로그가 있습니다. 로그되 며 복구 가능하다는 점에서 오브젝트입니다.

- 시스템 및 기본 오브젝트: 큐
- 시스템 및 기본 [오브젝트](#page-70-0): 토픽
- 시스템 및 기본 [오브젝트](#page-70-0): 서버 채널
- 시스템 및 기본 오브젝트: [클라이언트](#page-71-0) 채널
- 시스템 및 기본 [오브젝트](#page-71-0): 인증 정보
- 시스템 및 기본 [오브젝트](#page-71-0): 통신 정보
- 시스템 및 기본 [오브젝트](#page-71-0): 리스너
- 시스템 및 기본 [오브젝트](#page-71-0): 이름 목록
- 시스템 및 기본 [오브젝트](#page-72-0): 프로세스
- 시스템 및 기본 [오브젝트](#page-72-0): 서비스

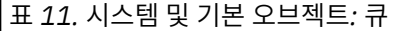

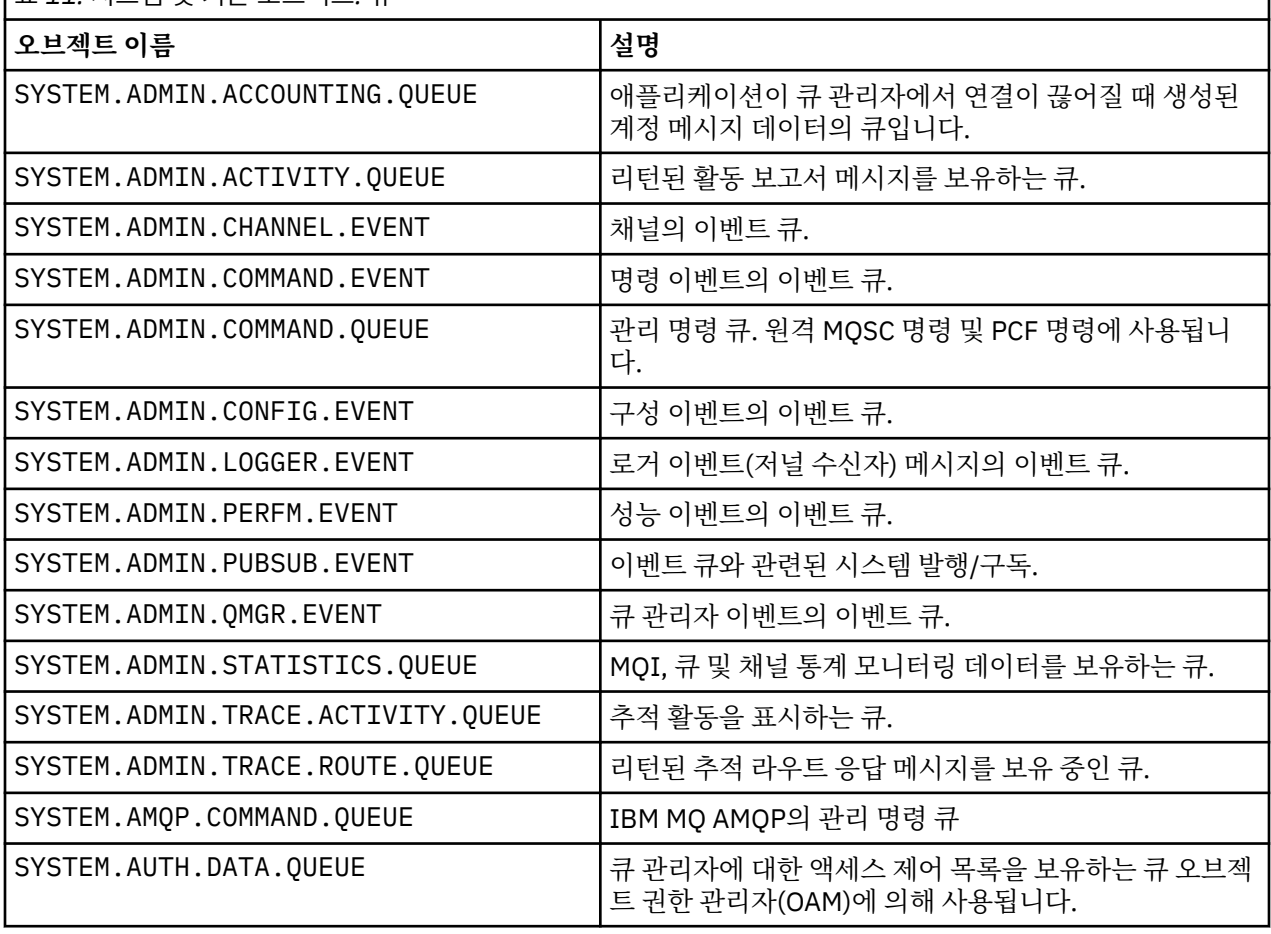

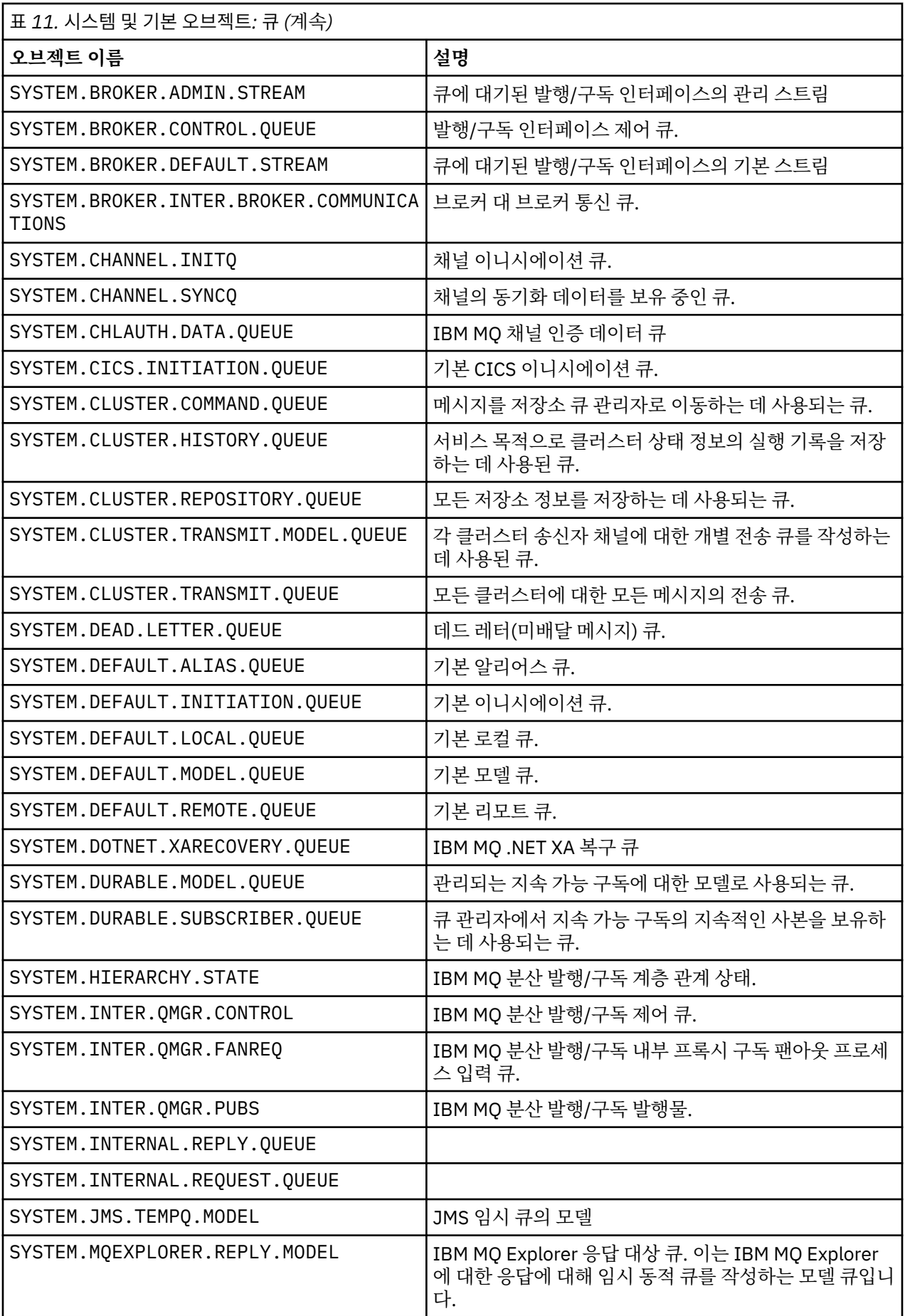

<span id="page-70-0"></span>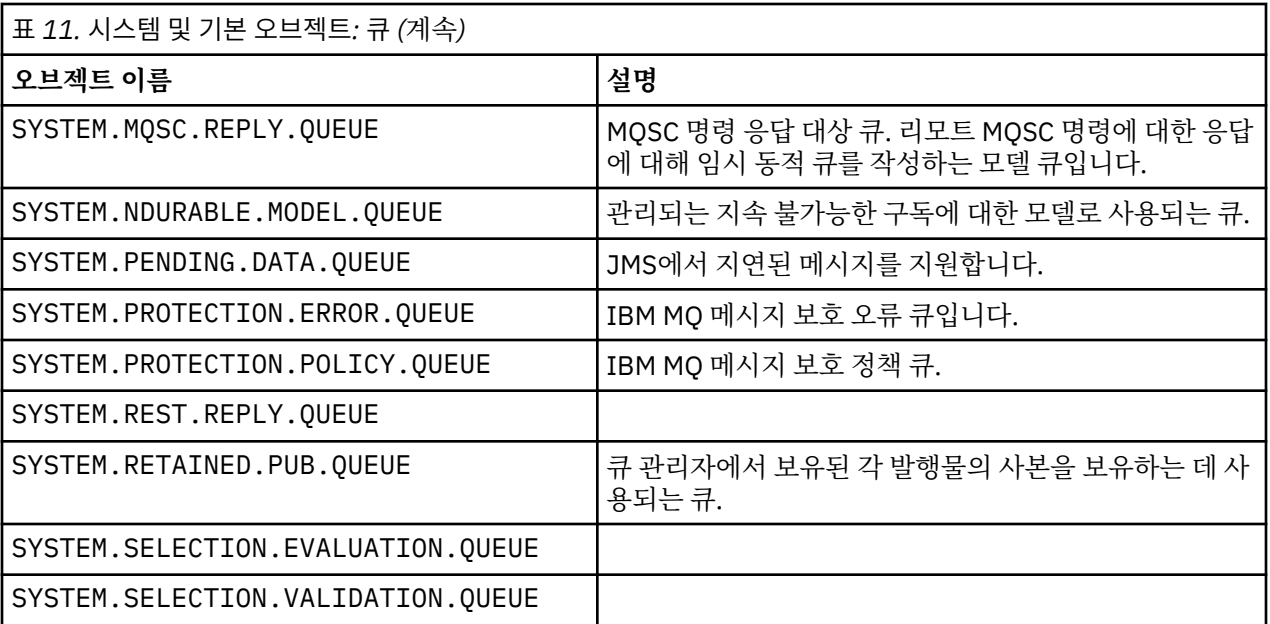

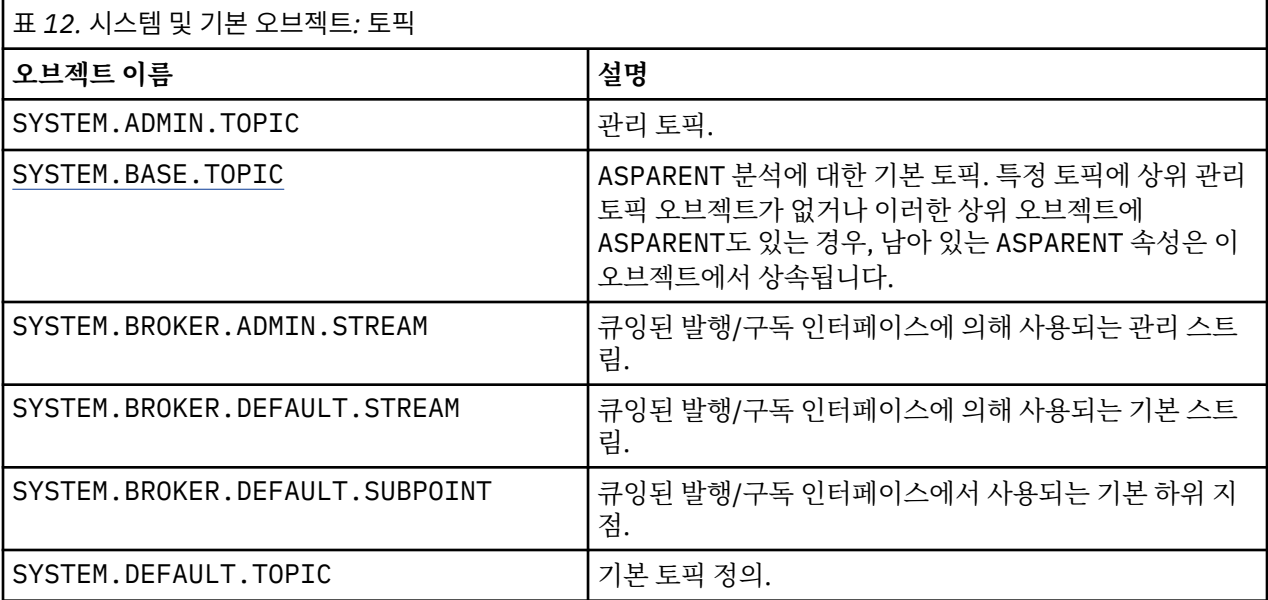

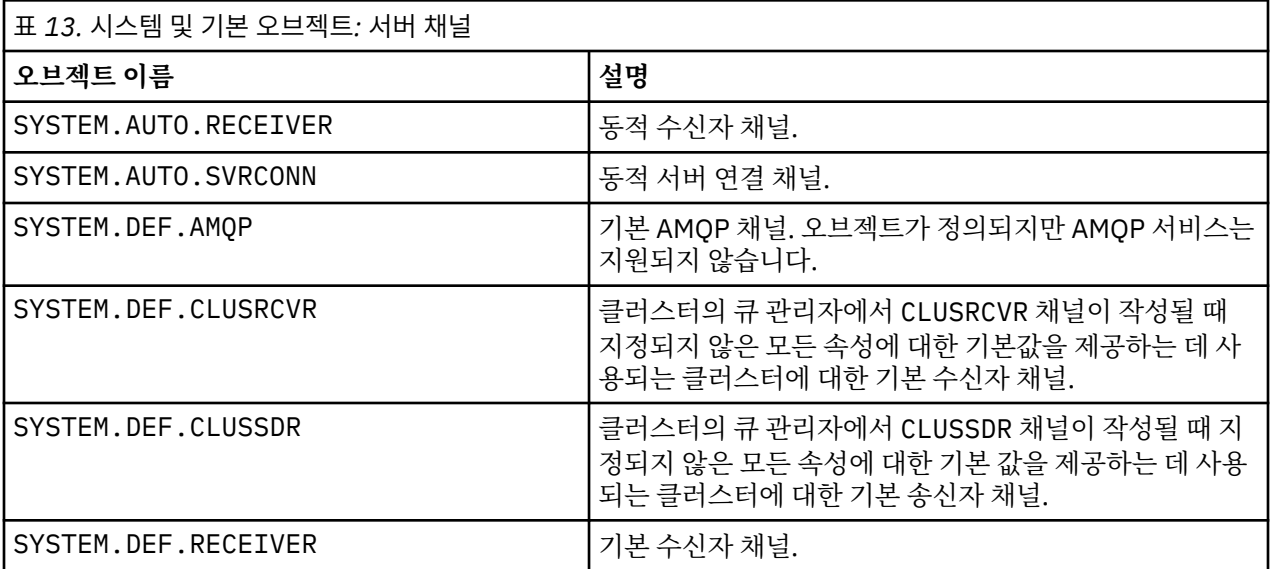

<span id="page-71-0"></span>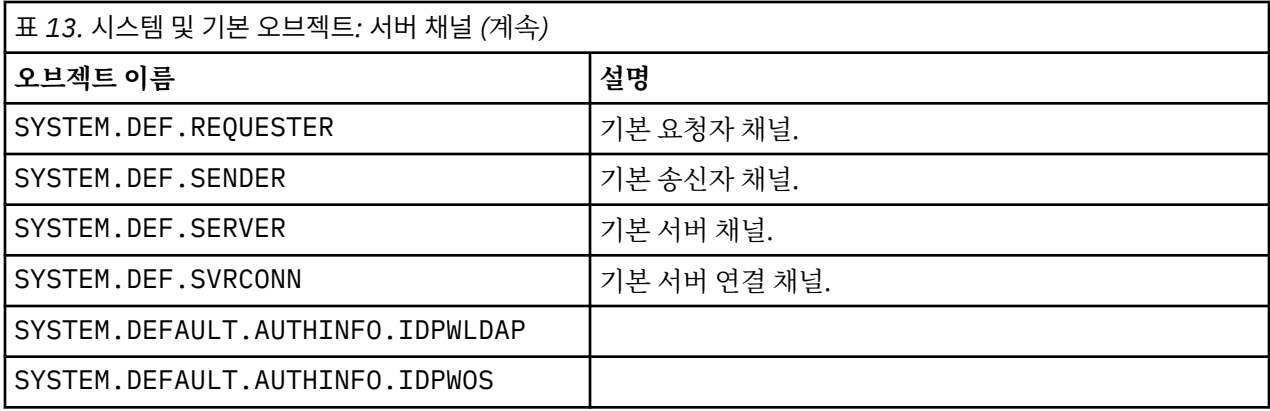

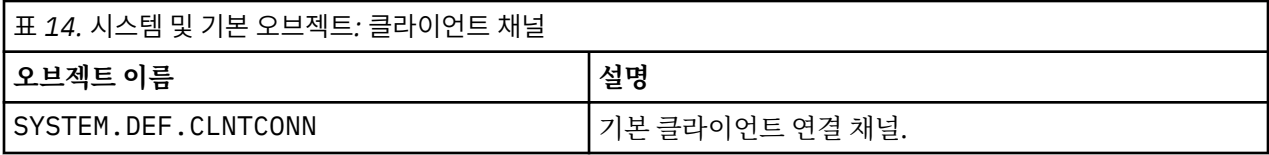

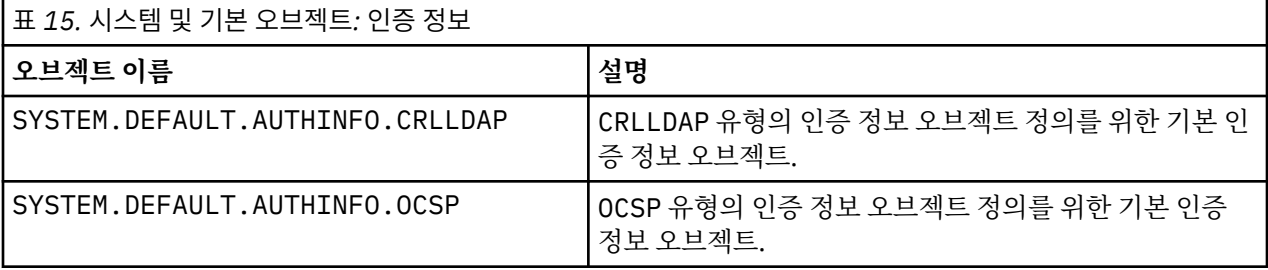

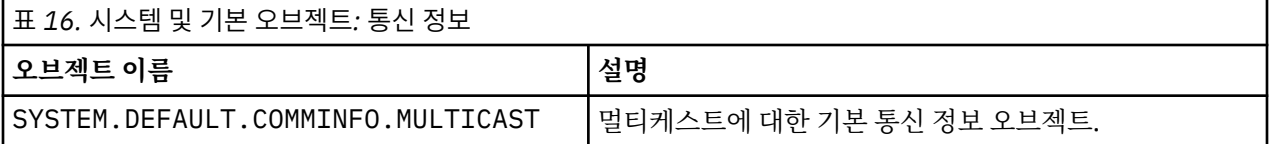

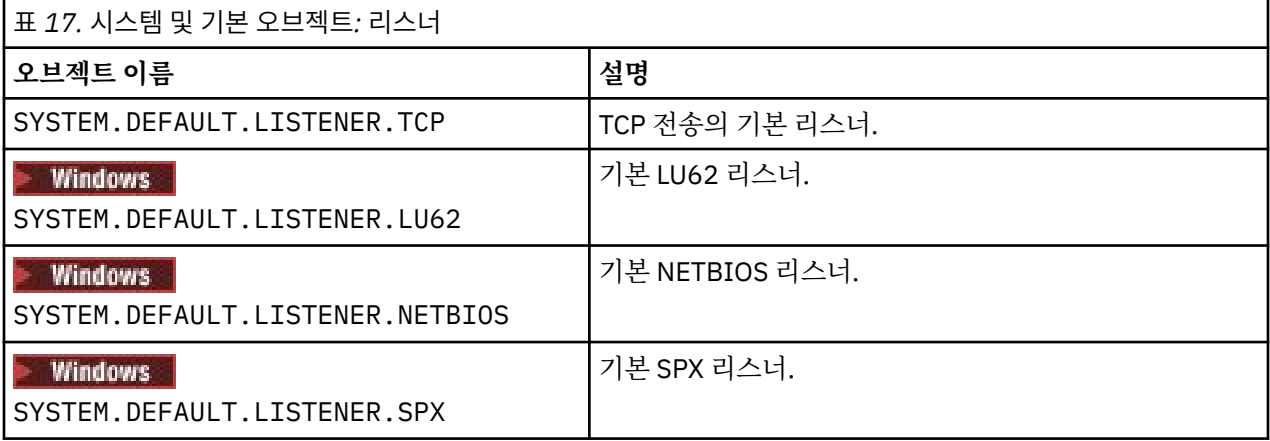

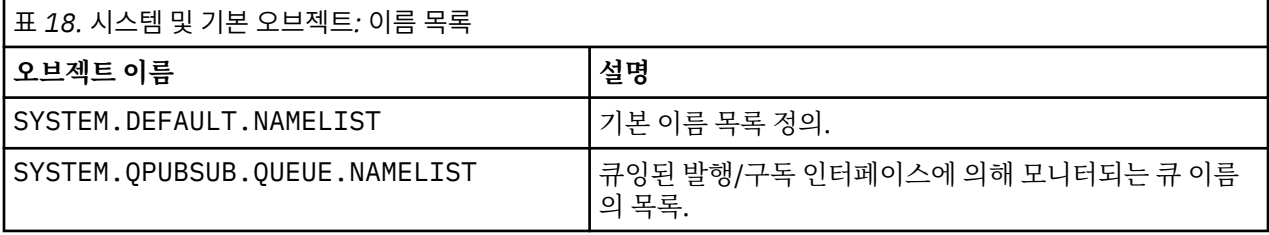
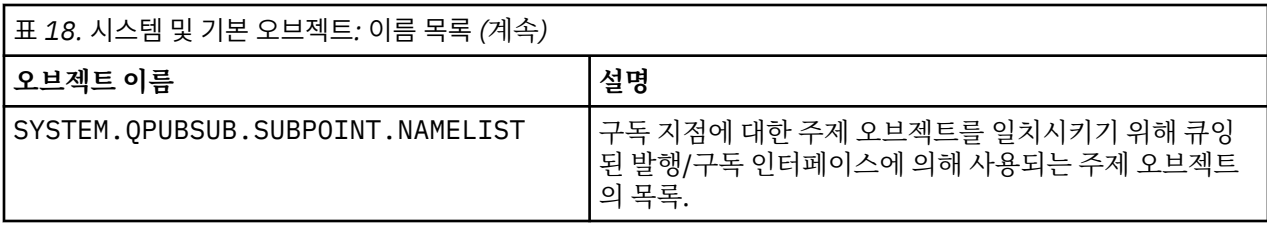

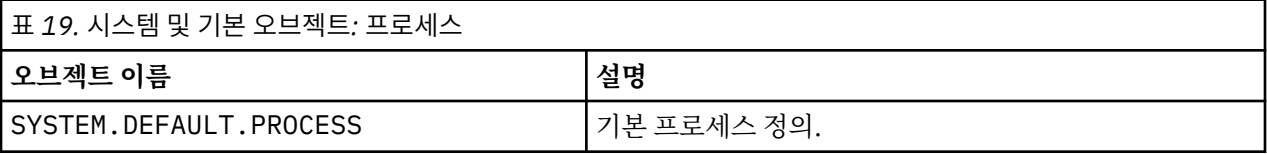

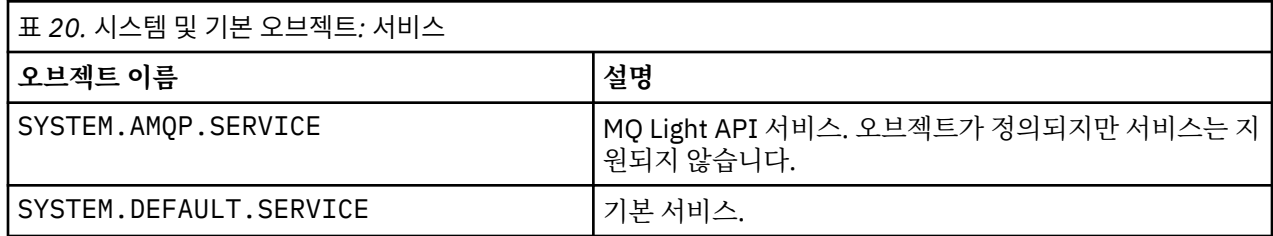

# **SYSTEM.BASE.TOPIC**

ASPARENT 분석에 대한 기본 토픽. 특정 토픽에 상위 관리 토픽 오브젝트가 없거나 이러한 상위 오브젝트에 ASPARENT도 있는 경우, 남아 있는 ASPARENT 속성은 이 오브젝트에서 상속됩니다.

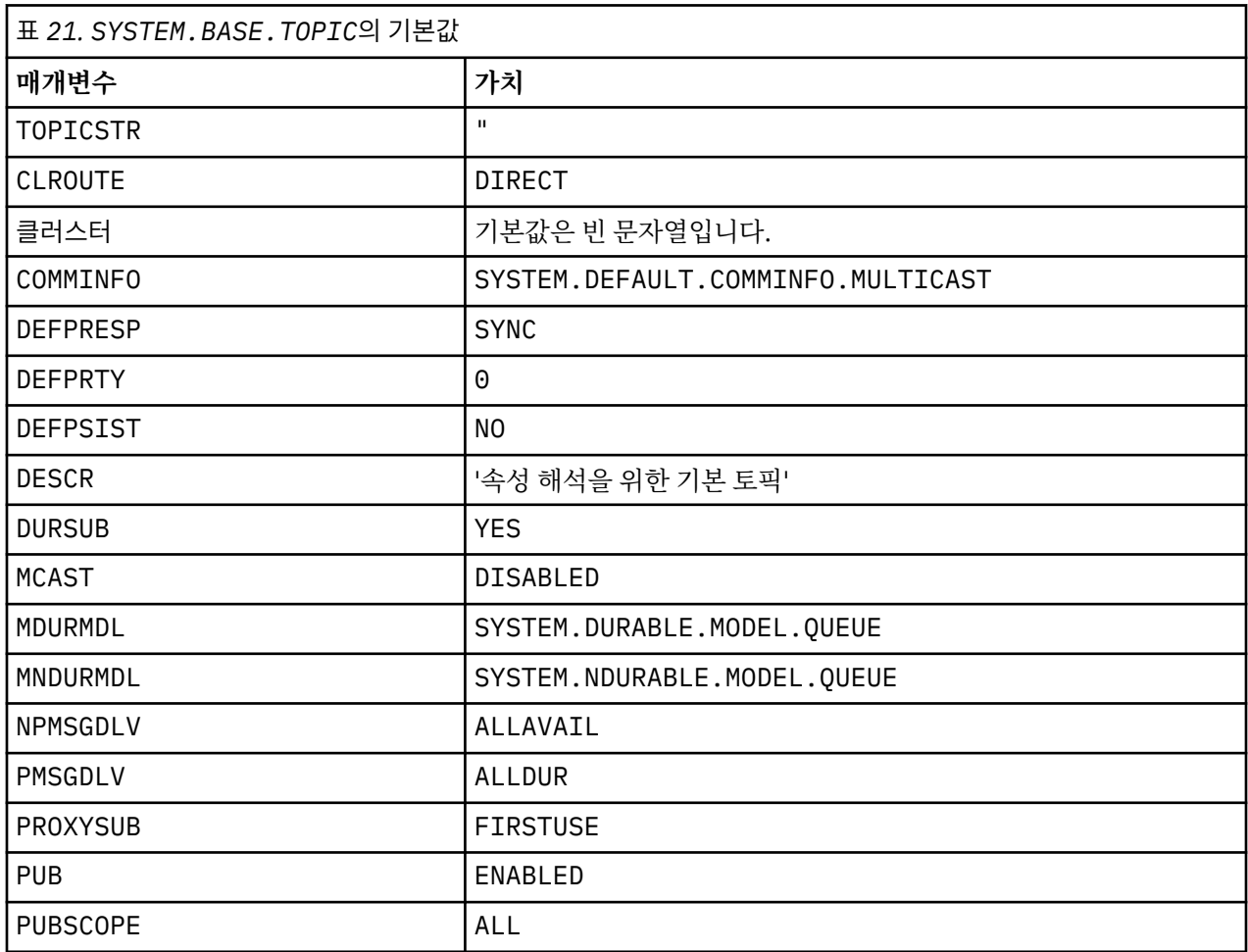

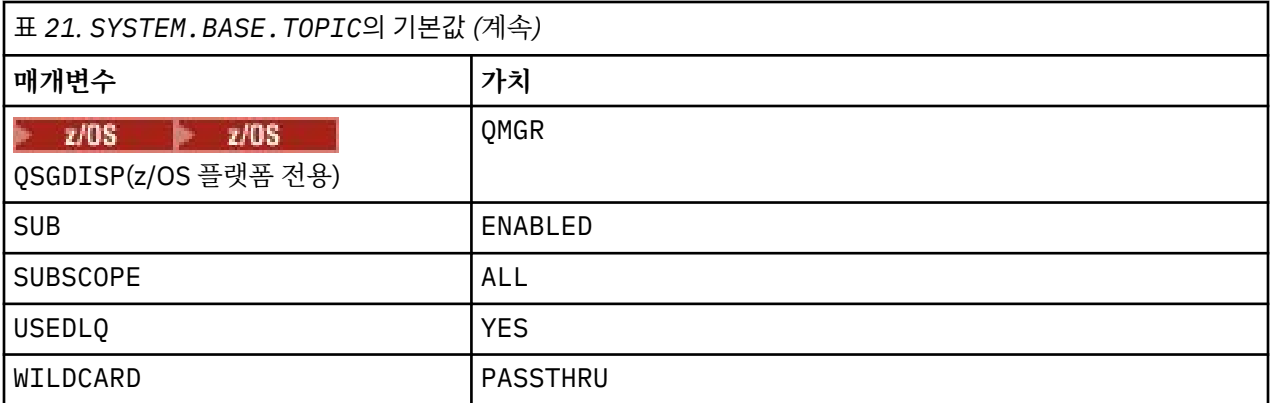

이 오브젝트가 없는 경우 IBM MQ에서는 토픽 트리의 위에 있는 상위 토픽에서 해석되지 않는 ASPARENT 속성 에 대해 여전히 기본값을 사용합니다.

SYSTEM.BASE.TOPIC의 PUB 또는 SUB 속성을 DISABLED로 설정하면 애플리케이션이 토픽 트리에서 토픽에 대해 발행하거나 구독하지 못합니다. 단 두 가지 예외가 있습니다.

- 1. PUB 또는 SUB가 명시적으로 ENABLE로 설정되어 있는 토픽 트리의 토픽 오브젝트. 애플리케이션은 해당 토 픽 및 관련 하위를 발행하거나 구독할 수 있습니다.
- 2. SYSTEM.BROKER.ADMIN.STREAM에 대한 발행 및 구독은 SYSTEM.BASE.TOPIC의 PUB 또는 SUB 속성 을 DISABLED로 설정해도 사용 불가능하게 되지 않습니다.

**PUB** 매개변수에 대한 특수 처리도 참조하십시오.

# **스탠자 정보**

다음 정보는 스탠자 내의 정보를 구성하는 데 도움이 되며 mqs.ini, qm.ini 및 mqclient.ini 파일의 컨텐 츠를 나열합니다.

## **스탠자 구성**

링크를 사용하면 엔터프라이즈에서 시스템을 구성하는 데 도움이 됩니다.

• IBM MQ 구성 정보 변경은 다음을 구성하는 데 도움이 됩니다.

- *AllQueueManagers* 스탠자
- *DefaultQueueManager* 스탠자
- *ExitProperties* 스탠자
- *LogDefaults* 스탠자
- qm.ini 파일의 *Security* 스탠자
- 큐 관리자 구성 정보 변경은 다음을 구성하는 데 도움이 됩니다.
	- **\_ Windows** AccessMode 스탠자(Windows 전용)
	- *Service* 스탠자 설치 가능 서비스의 경우
	- *Log* 스탠자

– *RestrictedMode* 스탠자(AIX and Linux 시스템 전용)

- *XAResourceManager* 스탠자
- *TCP*, *LU62* 및 *NETBIOS* 스탠자
- *ExitPath* 스탠자
- *QMErrorLog* 스탠자
- *SSL* 스탠자
- *ExitPropertiesLocal* 스탠자
- 서비스 및 컴포넌트 구성은 다음을 구성하는 데 도움이 됩니다.
	- *Service* 스탠자
	- *ServiceComponent* 스탠자

AIX, Linux, and Windows 플랫폼의 여러 서비스에 사용하는 방법에 대한 링크를 포함합니다.

- API 엑시트 구성은 다음을 구성하는 데 도움이 됩니다.
	- *AllActivityTrace* 스탠자
	- *AppplicationTrace* 스탠자
- 활동 추적 작동 구성은 다음을 구성하는 데 도움이 됩니다.
	- *ApiExitCommon* 스탠자
	- *ApiExitTemplate* 스탠자
	- *APIExitLocal* 스탠자
- 클라이언트의 구성 정보는 다음을 구성하는 데 도움이 됩니다.
	- *CHANNELS* 스탠자
	- *ClientExitPath* 스탠자
	- *LU62*, *NETBIOS* 및 *SPX* 스탠자(Windows 전용)
	- *MessageBuffer* 스탠자
	- *SSL* 스탠자
	- *TCP* 스탠자
- 77 페이지의 『분산 큐잉에 대한 구성 파일 [스탠자』는](#page-76-0) 다음을 구성하는 데 도움이 됩니다.
	- *CHANNELS* 스탠자
	- *TCP* 스탠자
	- *LU62* 스탠자
	- *NETBIOS*
	- *ExitPath* 스탠자
- 큐 발행/구독 메시지 속성 설정은 다음을 구성하는 데 도움이 됩니다.
	- *PersistentPublishRetry* 속성
	- *NonPersistentPublishRetry* 속성
	- *PublishBatchSize* 속성
	- *PublishRetryInterval* 속성

(*Broker* 스탠자에서).

**주의:** 필요하면 *Broker* 스탠자를 작성해야 합니다.

• <mark>• V 9.2.0 • 자</mark>동 구성을 사용하면 다음을 구성하는 데 도움이 됩니다.

- AutoConfig 스탠자
- AutoCluster 스탠자
- 변수 스탠자

# **구성 파일**

다음을 참조하십시오.

- **[mqs.ini](#page-75-0)** 파일
- **[qm.ini](#page-75-0)** 파일
- **[mqclient.ini](#page-75-0)** 파일

<span id="page-75-0"></span>각 구성 파일에서 가능한 스탠자의 목록을 확인할 수 있습니다.

### **mqs.ini 파일**

AIX and Linux 시스템용 IBM MQ 구성 파일의 예에서 mqs.ini 파일의 예를 보여줍니다. mqs.ini 파일에는 다음 스탠자가 포함될 수 있습니다.

- *AllQueueManagers*
- *DefaultQueueManager*
- *ExitProperties*
- *LogDefaults*

또한 각 큐 관리자마다 하나의 *QueueManager* 스탠자가 있습니다.

### **qm.ini 파일**

IBM MQ for AIX or Linux 시스템용 큐 관리자 구성 파일의 예에서 qm.ini 파일의 예를 보여줍니다. qm.ini 파일에는 다음 스탠자가 포함될 수 있습니다.

- *ExitPath*
- 로그
- *QMErrorLog*
- *QueueManager*
- 보안
- *ServiceComponent*

*InstallableServices* 를 구성하려면 서비스 및 *ServiceComponent* 스탠자를 사용하십시오. • *DefaultBind*유형 의 경우 연결

**주의:** 필요하면 *Connection* 스탠자를 작성해야 합니다.

- *SSL* 및 *TLS*
- *TCP, LU62* 및 *NETBIOS*
- XAResourceManager

또한 다음을 변경할 수 있습니다.

• **Windows** AccessMode(Windows 전용)

• *RestrictedMode*(AIX and Linux 시스템 전용)

(crtmqm 명령을 사용하여).

#### **mqclient.ini 파일**

mqclient.ini 파일에는 다음 스탠자가 포함될 수 있습니다.

- *CHANNELS*
- *ClientExitPath*
- *LU62*, *NETBIOS* 및 *SPX*
- *MessageBuffer*
- *SSL*
- *TCP*

또한 사전 연결 엑시트를 구성하기 위해 PreConnect 스탠자가 필요할 수 있습니다.

# <span id="page-76-0"></span>**분산 큐잉에 대한 구성 파일 스탠자**

분산 큐잉과 관련된 큐 관리자 구성 파일 qm.ini의 스탠자에 대한 설명입니다.

이 주제에서는 분산 큐잉과 관련된 큐 관리자 구성 파일의 스탠자를 보여줍니다. 이는 IBM MQ for Multiplatforms의 큐 관리자 구성 파일에 적용됩니다. 이 파일은 모든 플랫폼에서 qm.ini라고 합니다.

분산 큐잉과 관련된 스탠자는 다음과 같습니다.

- 채널
- TCP
- LU62
- NETBIOS
- EXITPATH

77 페이지의 그림 6에서는 이러한 스탠자를 사용해서 설정할 수 있는 값을 보여줍니다. 이러한 스탠자 중 하나 를 정의할 때 각 항목을 새 행에서 시작할 필요는 없습니다. 세미콜론(;)이나 해시 문자(#)를 사용해서 주석을 나 타낼 수 있습니다.

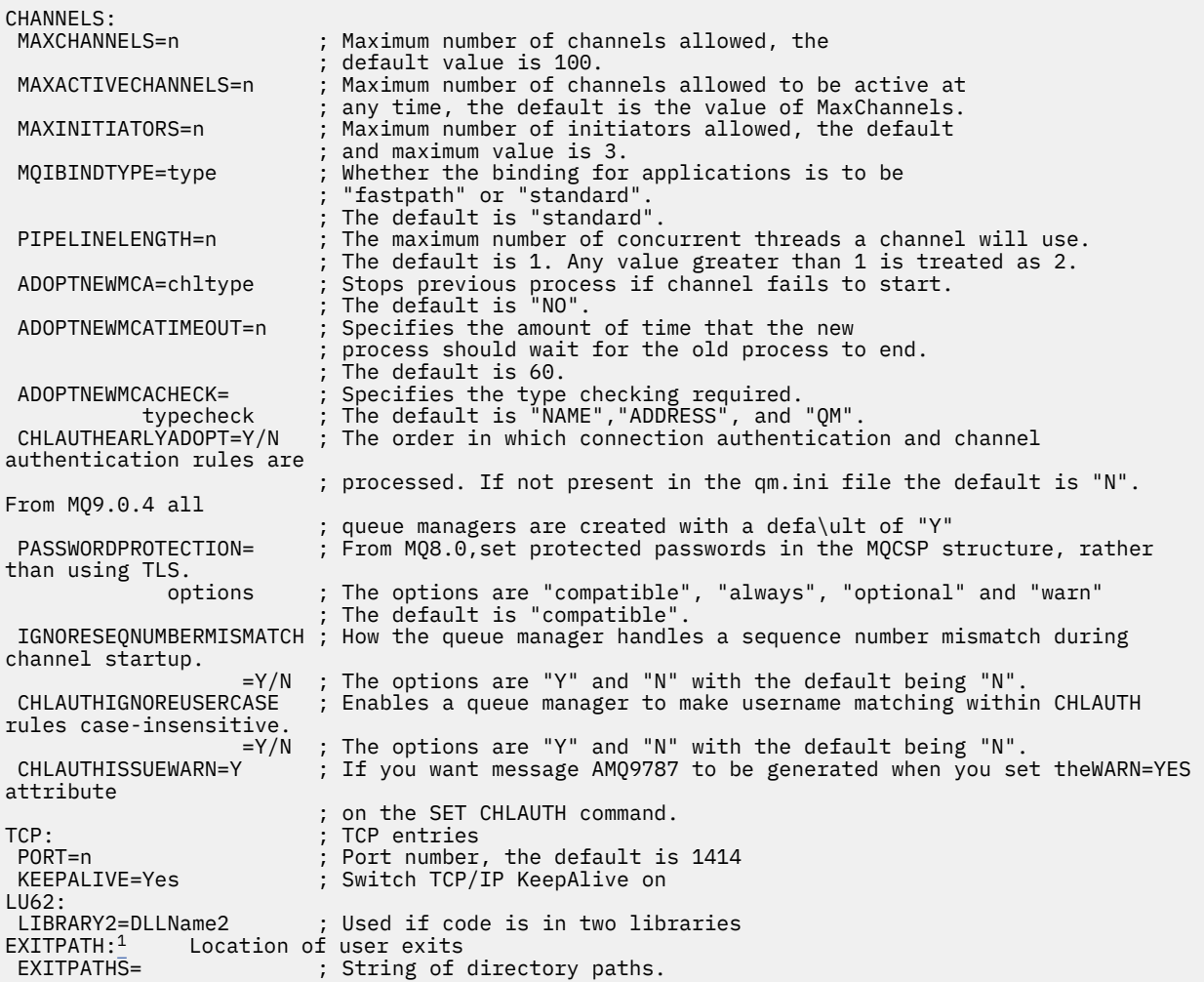

그림 *6.* 분산 큐잉에 대한 *qm.ini* 스탠자

### **참고:**

1. EXITPATH는 다음 플랫폼에만 적용됩니다.

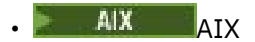

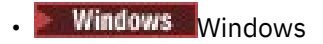

**관련 태스크**

구성

■ z/OS 구성

AIX, Linux, and Windows 시스템에서 구성 정보 변경

<mark>- IBM i ⅠBM i에서 구성 정보 변경</mark>

# **채널 속성**

이 절에서는 채널 정의에서 유지되는 채널 속성을 설명합니다.

각 채널의 특정 상황 세트에 대해 최적이 되도록 채널 속성을 선택합니다. 그러나 채널이 실행 중인 경우 협상 시 작 동안 실제 값이 변경될 수 있습니다. 채널 준비를 참조하십시오.

여러 속성에 기본값이 있으며 대부분의 채널에 대해 이 값을 사용할 수 있습니다. 그러나 기본값이 최적이 아닌 해당 상황에서 올바른 값 선택의 지침을 위해서는 이 절을 참조하십시오.

클러스터 채널의 경우, 대상 큐 관리자의 클러스터-수신자 채널에서 클러스터 채널 속성을 지정하십시오. 일치하 는 클러스터 송신자 채널에서 지정하는 속성은 무시될 가능성이 높습니다. 클러스터 채널을 참조하십시오.

**참고:** IBM MQ for IBM i에서 대부분의 속성은 \*SYSDFTCHL로 지정될 수 있으며, 이는 값을 시스템의 시스템 기 본 채널에서 가져옴을 의미합니다.

# **채널 속성 및 채널 유형**

여러 유형의 채널이 여러 채널 속성을 지원합니다.

IBM MQ 채널 속성의 채널 유형은 MQSC 명령 매개변수의 순서대로 다음 표에 나열되어 있습니다.

**참고:** 클러스터 채널(테이블의 CLUSSDR 및 CLUSRCVR 열)의 경우, 두 채널 모두에 속성을 설정할 수 있으면 둘 다에 속성을 설정하고 설정이 동일한지 확인하십시오. 설정이 서로 일치하지 않을 경우 CLUSRCVR 채널에 지정 한 설정이 사용됩니다. 이 사항은 클러스터 채널에 설명되어 있습니다.

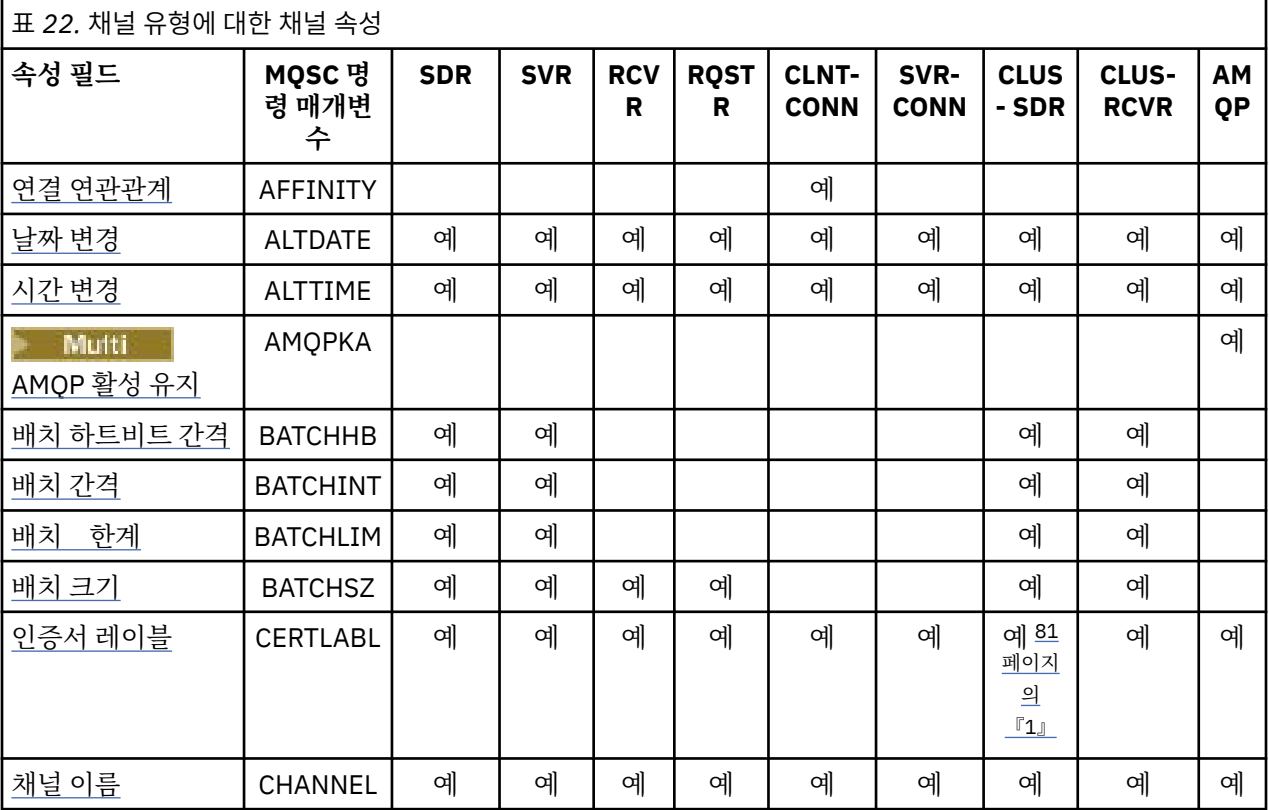

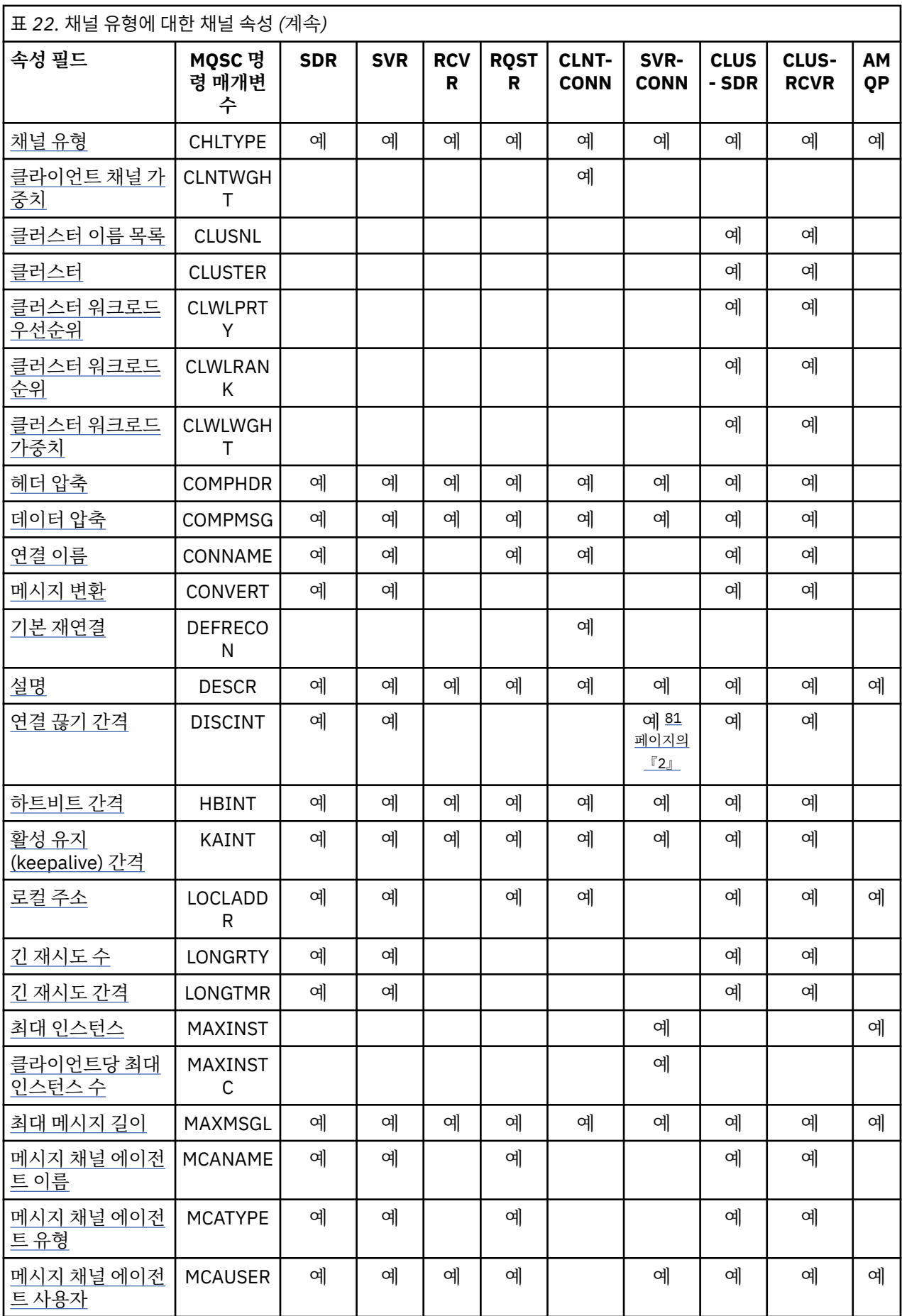

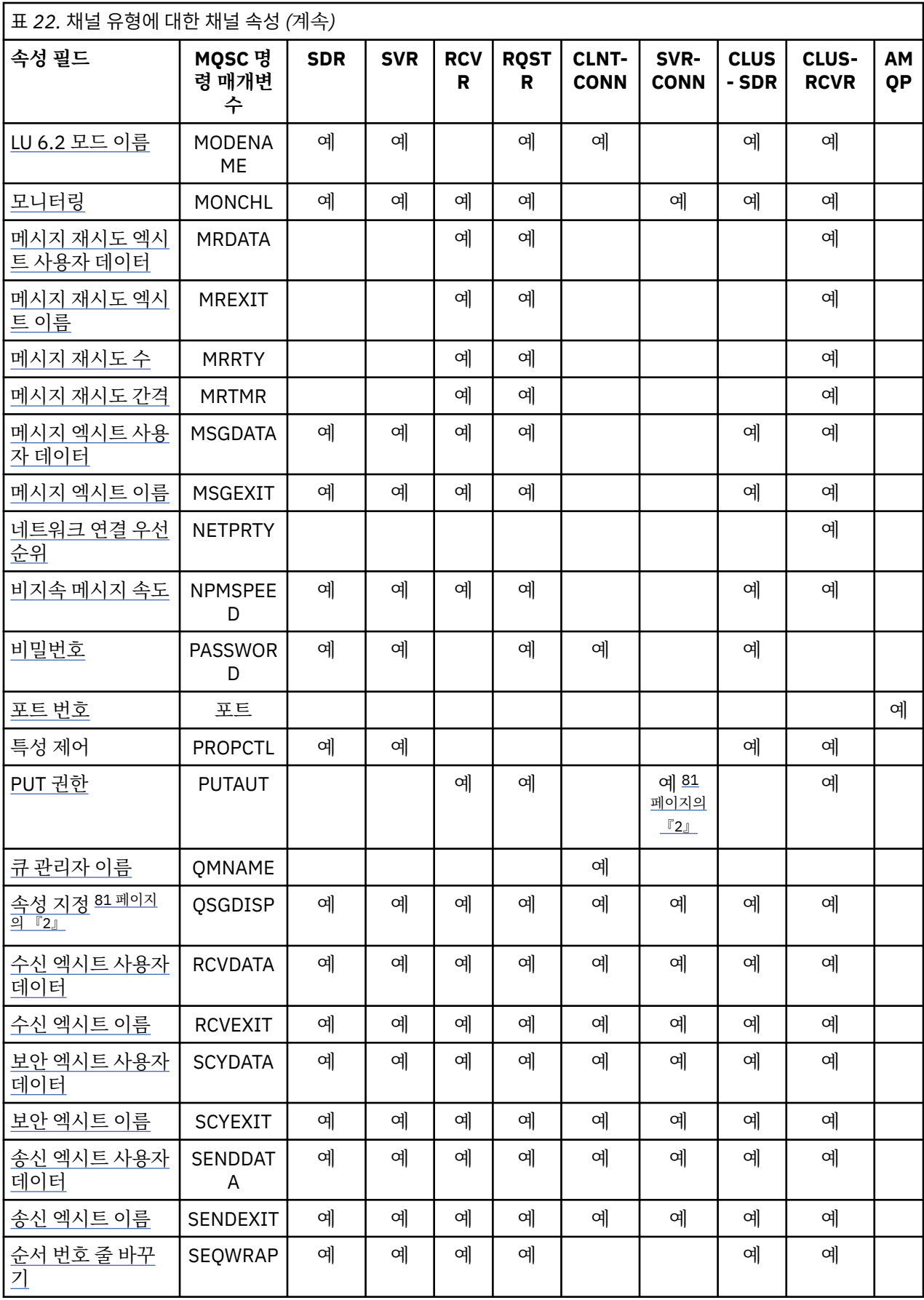

<span id="page-80-0"></span>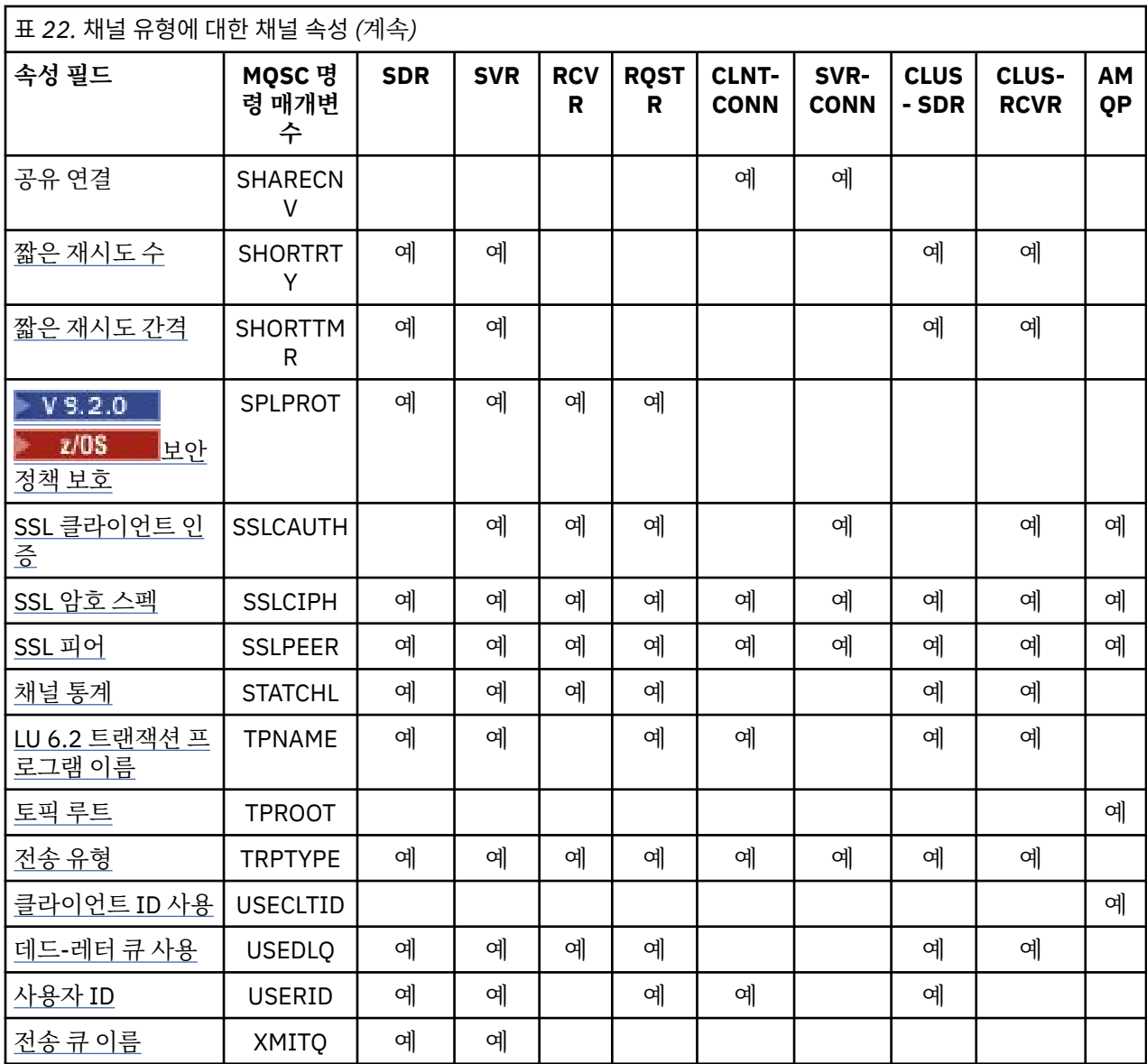

### **참고:**

1. 어떤 관리 인터페이스도 이 속성이 CLUSSDR 채널에 대해 요구되거나 설정되도록 허용하지 않습니다. MQRCCF\_WRONG\_CHANNEL\_TYPE 메시지를 수신합니다. 그러나 속성은 CLUSSDR 채널 오브젝트(MQCD 구조 포함)에 존재하며, CHAD 엑시트는 필요 시에 이를 프로그래밍 방식으로 설정합니다.

2. z/OS에서만 유효합니다.

### **관련 개념**

81 페이지의 『MQSC 키워드의 채널 속성(알파벳순)』

이 절에서는 올바른 값 및 사용 관련 참고사항(해당되는 경우)과 함께 채널 오브젝트의 각 속성을 설명합니다.

### **관련 참조**

MQSC 명령

# **MQSC 키워드의 채널 속성(알파벳순)**

이 절에서는 올바른 값 및 사용 관련 참고사항(해당되는 경우)과 함께 채널 오브젝트의 각 속성을 설명합니다.

일부 플랫폼의 IBM MQ는 이 절에 표시된 모든 속성을 구현할 수 없습니다. 예외 및 플랫폼별 차이점에 대해서는 개별 속성 설명에서 언급합니다(관련된 경우).

<span id="page-81-0"></span>각 속성의 이름이 대괄호 안에 표시됩니다.

속성은 알파벳 순서로 배열되어 있습니다.

# **AFFINITY(연결 선호도)**

이 속성은 동일한 큐 관리자 이름을 사용하여 여러 번 연결하는 클라이언트 애플리케이션이 동일한 클라이언트 채널을 사용하는지 여부를 지정합니다.

여러 개의 적용 가능한 채널 정의가 사용 가능할 때 이 속성(MQIACH\_CONNECTION\_AFFINITY)을 사용하십시 오.

가능한 값은 다음과 같습니다.

#### **PREFERRED**

C클라이언트 채널 정의(CCDT)를 읽는 프로세스의 첫 번째 연결이 알파벳순에서 적용 가능한 CLNTWGHT(0) 정의가 첫 번째로 선택되는 가중치에 기초하여 적용 가능한 정의 목록을 작성합니다. 프로세 스의 각 연결은 목록의 첫 번째 정의를 사용하여 연결을 시도합니다. 연결에 실패하는 경우 다음 정의가 사용 됩니다. 클라이언트 채널 가중치 값이 0이 아닌 성공하지 못한 정의는 목록의 끝으로 이동됩니다. 클라이언 트 채널 가중치가 0인 정의는 목록의 시작 시 남아서 각 연결에 첫 번째로 선택됩니다.

호스트 이름이 동일한 각 클라이언트 프로세스는 항상 동일한 목록을 작성합니다.

C, C++ 또는 .NET 프로그래밍 프레임워크(완전 관리되는 .NET 포함)에서 작성된 클라이언트 애플리케이션 및 IBM MQ classes for Java 및 IBM MQ classes for JMS를 사용하는 애플리케이션의 경우, 목록은 해당 목 록이 작성된 이후 CCDT가 수정되었을 때 업데이트됩니다.

이 값이 기본값이며, 값은 1입니다.

#### **NONE**

CCDT를 읽는 프로세스의 첫 번째 연결이 적용 가능한 정의 목록을 작성합니다. 프로세스의 모든 연결이 알파 벳순에서 가중치가 0인 정의가 첫 번째로 선택되는 클라이언트 채널 가중치에 기초하여 적용 가능한 정의를 선택합니다.

C, C++ 또는 .NET 프로그래밍 프레임워크(완전 관리되는 .NET 포함)에서 작성된 클라이언트 애플리케이션 및 IBM MQ classes for Java 및 IBM MQ classes for JMS를 사용하는 애플리케이션의 경우, 목록은 해당 목 록이 작성된 이후 CCDT가 수정되었을 때 업데이트됩니다.

이 속성은 클라이언트-연결 채널 유형에 대해서만 유효합니다.

## **ALTDATE(변경 날짜)**

이 속성은 정의가 마지막으로 변경된 날짜입니다(yyyy-mm-dd 양식).

이 속성은 모든 채널 유형에 대해 유효합니다.

## **ALTTIME(변경 시간)**

이 속성은 정의가 마지막으로 변경된 시간입니다(hh.mm.ss 양식).

이 속성은 모든 채널 유형에 대해 유효합니다.

### **AMQPKA(AMQP 활성 유지)**

**AMQPKA** 속성을 사용하여 AMQP 클라이언트 연결의 활성 유지 시간을 지정할 수 있습니다. AMQP 클라이언트가 활성 유지 간격 내에 프레임을 송신하지 않은 경우, 연결이 닫힙니다.

**AMQPKA** 속성은 IBM MQ에서 AMQP 클라이언트로 송신된 idle-timeout 속성의 값을 판별합니다. 속성은 밀리초 의 시간 간격입니다.

**AMQPKA**가 0보다 큰 값으로 설정된 경우 IBM MQ는 해당 값의 절반을 idle-timeout 속성으로 플로우합니다. 예 를 들어 값이 10000이 되면 큐 관리자가 idle-timeout 값 5000을 전송하게 됩니다. 클라이언트는 데이터가 최소 한 10000밀리초마다 IBM MQ로 송신되도록 보장해야 합니다. 데이터가 이 때 IBM MQ에 의해 수신되지 않으면 IBM MQ에서 클라이언트가 해당 연결을 잃었으며 amqp:resource-limit-exceeded 오류 조건으로 연결 을 강제적으로 닫는다고 가정합니다.

<span id="page-82-0"></span>값 AUTO 또는 0은 IBM MQ가 idle-timeout 속성을 AMQP 클라이언트로 플로우하지 않습니다.

AMQP 클라이언트는 계속해서 자체의 idle-timeout 값을 플로우할 수 있습니다. 이 경우 IBM MQ는 사용 가능한 클라이언트를 알리기 위해 자주 데이터(또는 빈 AMQP 프레임)를 플로우합니다.

# **BATCHHB(일괄처리 하트비트 간격)**

이 속성은 메시지 배치를 커미트하기 직전에 수신 채널이 아직 활성 상태인지를 송신 채널이 확인할 수 있도록 허 용합니다.

따라서 배치 하트비트 간격은 수신 채널이 활성 상태가 아닐 경우에 배치가 인다우트(in-doubt) 상태가 되지 않 고 백아웃될 수 있도록 허용합니다. 배치를 백아웃하면 메시지는 처리에 사용 가능하도록 남아 있어, 예를 들면 다른 채널로 재지정될 수 있습니다.

송신 채널에 배치 하트비트 간격 내의 수신 채널로부터의 통신이 있으면, 수신 채널은 여전히 활성 중인 것으로 가정됩니다. 그렇지 않은 경우, '하트비트'는 점검할 수신 채널로 송신됩니다. 송신 채널은 채널 하트비트 간격 (HBINT) 속성에 지정된 시간(초)을 기반으로 해당 간격 동안 채널의 수신 측에서 응답을 대기합니다.

값은 밀리초 단위이며, 0 - 999999 범위에 있어야 합니다. 0 값은 배치 하트비트가 사용되지 않음을 표시합니다.

이 속성은 다음 채널 유형에 대해 유효합니다.

- 송신자
- 서버
- 클러스터 송신자
- 클러스터 수신자

# **BATCHINT(배치 간격)**

이 속성은 전송 큐에 메시지가 없는 경우에도 채널이 배치를 열린 상태로 유지하는 기간(밀리초)입니다.

0에서 999,999,999까지 임의의 시간(밀리초)을 지정할 수 있습니다. 디폴트 값은 0입니다.

배치 간격을 지정하지 않는 경우 다음 조건 중 하나가 충족되면 배치가 닫힙니다.

- BATCHSZ에 지정된 수의 메시지가 송신되었습니다.
- BATCHLIM에 지정된 바이트 수가 송신되었습니다.
- 전송 큐가 비어 있습니다.

전송 큐가 빈번하게 비워지는 로드가 적은 채널에서 유효한 배치 크기는 BATCHSZ보다 훨씬 적을 수 있습니다.

BATCHINT 속성을 사용하면 짧은 배치의 수를 감소시켜서 채널을 보다 효율화할 수 있습니다. 그러나 응답 시간 이 느려질 수 있음을 유념하십시오. 배치가 더 오래 지속될 수 있으며, 메시지가 더 오래 커미트되지 않은 상태를 유지할 수 있기 때문입니다.

BATCHINT를 선택한 경우, 배치는 다음 조건 중 하나가 충족될 때만 닫힙니다.

- BATCHSZ에 지정된 수의 메시지가 송신되었습니다.
- BATCHLIM에 지정된 바이트 수가 송신되었습니다.
- 전송 큐에 더 이상 메시지가 없으며, 메시지를 기다리는 동안(배치의 첫 메시지를 검색한 이후로) BATCHINT의 시간 간격이 경과되었습니다.

**참고:** BATCHINT는 메시지를 대기하면서 보낸 총 시간의 양을 지정합니다. 여기에는 전송 큐에서 이미 사용 가능 한 메시지를 검색하거나 메시지를 전송하는 데 소요된 시간은 포함하지 않습니다.

이 속성은 다음 채널 유형에 대해 유효합니다.

- 송신자
- 서버
- 클러스터 송신자
- 클러스터 수신자

# <span id="page-83-0"></span>**BATCHLIM(일괄처리 한계)**

이 속성은 동기점을 가져오기 전에 채널을 통해 송신될 수 있는 데이터 양(킬로바이트)의 한계입니다. 동기점은 한계에 도달하게 되는 메시지가 채널 전체에 플로우된 후에 확보됩니다. 값의 범위는 0 - 999999여야 합니다. 기본값은 5000입니다. 이 속성에서 값이 0이면 이 채널을 통해 배치에 적용되는 데이터 한계가 없음을 의미합니다. 다음 중 한 가지 조건이 충족되면 배치가 종료됩니다. • BATCHSZ 메시지가 송신되었습니다. • BATCHLIM 바이트가 전송되었습니다.

• 전송 큐가 비어 있고 BATCHINT가 초과되었습니다.

이 속성은 다음 채널 유형에 대해 유효합니다.

- 송신자
- 서버
- 클러스터 송신자
- 클러스터 수신자

모든 플랫폼에서 이 매개변수를 지원합니다.

# **BATCHSZ(일괄처리 크기)**

이 속성은 동기점을 취하기 전에 송신되는 메시지의 최대 수입니다.

배치 크기는 채널이 메시지를 전송하는 방법에 영향을 주지 않으며, 메시지는 항상 개별적으로 전송되지만, 배치 로 확약 또는 백아웃됩니다.

성능을 개선하려면, 두 동기점 간에 전송될 최대 메시지 수를 정의하는 배치 크기를 설정할 수 있습니다. 사용되 는 배치 크기는 채널 시작 시에 협상되며, 두 채널 정의 중 하단을 취합니다. 일부 구현에서 배치 크기는 두 채널 정의와 두 큐 관리자 MAXUMSGS 값 중에서 최하위로부터 계산됩니다. 실제 배치 크기는 더 적을 수 있습니다. 예를 들어, 배치는 전송 큐에 남아 있는 메시지가 없거나 배치 간격이 만료될 때 완료됩니다.

큰 값의 배치 크기는 처리량을 늘리지만, 복구 시간이 늘어납니다. 백아웃하거나 다시 전송할 메시지가 더 많기 때문입니다. 기본 BATCHSZ는 50이며, 우선 이 값을 시도해 보도록 권장합니다. 통신이 불안정할 경우 BATCHSZ에 대해 더 낮은 값을 선택함으로써 복구 필요성을 높일 수 있습니다.

동기점 프로시저는 배치 커미트 프로시저를 조정하기 위해 동기점을 취할 때마다 고유한 논리적 작업 단위 ID가 링크 간에 교환되도록 요구합니다.

동기화된 배치 커미트 프로시저가 인터럽트된 경우에는 인다우트*(in-doubt)* 상황이 발생할 수 있습니다. 인다우 트(in-doubt) 상황은 메시지 채널이 시작될 때 자동으로 해결됩니다. 이 해결에 실패하면 RESOLVE 명령을 사용 하여 수동 개입이 필요할 수 있습니다.

배치 크기의 숫자를 선택할 때 다음의 일부 고려사항이 있습니다.

- 숫자가 너무 크면, 링크의 양 측에서 차지하는 큐의 공간의 양이 과도해집니다. 메시지는 커미트되지 않을 때 큐 공간을 차지하며, 커미트될 때까지 큐에서 이를 제거할 수 없습니다.
- 메시지의 안정적 플로우가 가능한 경우에는 배치 크기를 늘려서 채널의 성능을 높일 수 있습니다. 이는 동일 바 이트 양을 전송하는 데 보다 적은 확인 플로우가 필요하기 때문입니다.
- 메시지 플로우 특성이 메시지의 즉시 도착을 표시하는 경우, 연결 끊기 시간 간격이 상대적으로 큰 1의 배치 크 기는 보다 우수한 성능을 제공할 수 있습니다.
- 숫자는 1 9999 범위일 수 있습니다.
- 빠른 채널의 비지속 메시지가 동기점을 대기하지는 않지만, 이는 배치 크기 계수에 기여합니다.

이 속성은 다음 채널 유형에 대해 유효합니다.

- 송신자
- 서버
- <span id="page-84-0"></span>• 수신자
- 요청자
- 클러스터 송신자
- 클러스터 수신자

# **CERTLABL(인증 레이블)**

이 속성은 채널 정의의 인증서 레이블을 지정합니다.

레이블을 통해 리모트 피어에 송신될 키 저장소의 개인 인증서를 식별합니다. 인증서는 디지털 인증서 레이블에 설명된 대로 정의됩니다.

리모트 피어의 IBM MQ 버전이 인증서 레이블 구성을 완전히 지원하며 채널이 TLS CipherSpec을 사용 중인 경 우, 인바운드 채널(RCVR, RQSTR, CLUSRCVR, 미규정 SERVER 및 SVRCONN 채널 포함)은 구성된 인증서만 송 신합니다. 그렇지 않으면 큐 관리자 **CERTLABL** 속성에 따라 전송된 인증서를 판별합니다. 이러한 제한사항은 인 바운드 채널의 인증서 레이블 선택 메커니즘이 모든 경우에 지원되지 않는 TLS 프로토콜 확장에 의존하기 때문 입니다. 특히 Java 클라이언트 및 JMS 클라이언트는 필수 프로토콜 확장을 지원하지 않으며 채널 특정 레이블 설 정에 관계없이 큐 관리자 **CERTLABL** 속성에 의해 구성된 인증서만 수신합니다.

규정되지 않은 서버 채널은 CONNAME 필드가 설정되지 않은 채널입니다.

어떤 관리 인터페이스도 이 속성이 CLUSSDR 채널에 대해 요구되거나 설정되도록 허용하지 않습니다. 사용자는 MQRCCF\_WRONG\_CHANNEL\_TYPE 메시지를 수신합니다. 그러나 속성은 CLUSSDR 채널 오브젝트(MQCD 구 조 포함)에 존재하며, CHAD 엑시트는 필요 시에 이를 프로그래밍 방식으로 설정합니다.

인증서 레이블에 포함될 수 있는 항목에 대한 자세한 정보는 디지털 인증서 레이블(요구사항 파악)을 참조하십시 오.

이 속성은 모든 채널 유형에 대해 유효합니다.

**참고:** SSL/TLS의 경우 CERTLABL은 QMGR 정의에 정의되어 있어야 합니다. 사용자는 선택사항으로 CHANNEL 정의에서 CERTLABL을 설정할 수 있습니다.

큐 관리자 CERTLABL는 확인을 거치며 이는 사용자가 CHANNEL 정의에서 CERTLABL을 설정한 경우에도 올바 른 개인 인증서여야 합니다.

# **CHANNEL(채널 이름)**

이 속성은 채널 정의의 이름을 지정합니다.

메시지 채널의 양 측이 동일 이름을 보유해야 하지만 이름에는 최대 20까지 포함될 수 있으며, 기타 구현에서는 크기에 제한이 있을 수 있고 실제 문자 수는 더 적어야 할 수 있습니다.

가능하면, 채널 이름은 상호연결된 큐 관리자의 네트워크에서 두 큐 관리자 간의 하나의 채널에 대해 고유합니다. 이름에 다음 목록의 문자가 포함되어야 합니다.

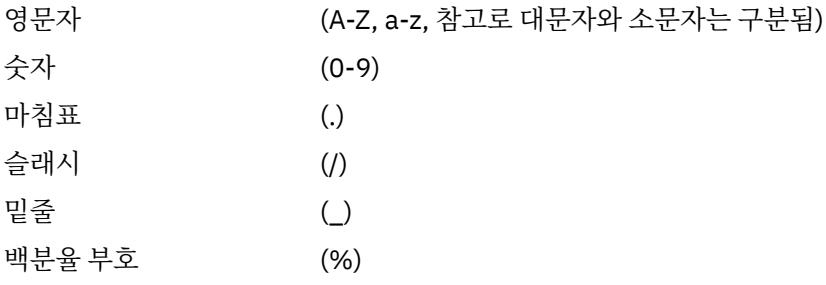

### **참고:**

1. 공백 삽입이 허용되지 않으며 맨 앞에 있는 공백은 무시됩니다.

2. EBCDIC Katakana를 사용하는 시스템에서는 소문자를 사용할 수 없습니다.

이 속성은 모든 채널 유형에 대해 유효합니다.

# <span id="page-85-0"></span>**CHLTYPE(채널 유형)**

이 속성은 정의 중인 채널의 유형을 지정합니다.

가능한 채널 유형은 다음과 같습니다.

- **메시지 채널 유형:**
	- 송신자
	- SERVER
	- 수신자
	- 요청자
	- 클러스터 송신자
	- 클러스터 수신자

**MQI 채널 유형:**

- 클라이언트-연결(AIX, Linux, and Windows에만 해당)
- **참고:** 클라이언트-연결 채널은 기타 플랫폼에서 사용할 수 있도록 z/OS에서도 정의될 수 있습니다.
- 서버 연결
- AMQP

채널의 양쪽은 동일한 이름과 호환 가능한 유형을 가져야 합니다.

- 수신자의 송신자
- 서버의 요청자
- 송신자의 요청자(콜백의 경우)
- 수신자의 서버(서버가 송신자로 사용됨)
- 서버-연결의 클라이언트-연결
- 클러스터-수신자의 클러스터-송신자
- AMQP의 AMQP

# **CLNTWGHT(클라이언트 채널 가중치)**

이 속성은 사용된 클라이언트 연결 채널 정의에 영향을 주는 가중치를 지정합니다.

클라이언트 채널 가중치 속성은 둘 이상의 적합한 정의가 사용 가능할 때 가중치에 기초하여 클라이언트 채널 정 의를 임의로 선택할 수 있도록 사용됩니다.

클라이언트가 별표로 시작하는 큐 관리자 이름을 지정하여 큐 관리자 그룹에 대한 연결을 요청하는 MQCONN을 발행하고(이는 여러 큐 관리자 간에 클라이언트 가중치의 밸런싱을 사용함) 클라이언트 채널 정의 테이블(CCDT) 에서 둘 이상의 적절한 채널 정의가 사용 가능할 때, 사용할 정의는 적용 가능한 CLNTWGHT(0) 정의가 알파벳순 으로 우선 선택되어 가중치에 따라 임의로 선택됩니다.

참고: <u>▶ Ⅴ 5.2.0</u> JSON CCDT가 사용되는 경우 동일한 이름의 채널을 여러 개 가질 수 있습니다. 동일한 이름 의 채널이 여러 개 있고 이러한 채널에 CLNTWGHT(0)가 있는 경우 JSON CCDT에서 채널이 정의된 순서대로 이 채널을 선택합니다.

0 - 99 범위의 값을 지정하십시오. 기본값은 0입니다.

0 값은 로드 밸런싱이 수행되지 않으며 적용 가능한 정의가 알파벳순으로 선택됨을 나타냅니다. 로드 밸런싱을 사용하려면 1 - 99 범위의 값을 선택하십시오. 여기서 1은 가장 낮은 가중치이고 99는 가장 높은 가중치입니다. 0이 아닌 가중치가 있는 둘 이상의 채널 간 연결 분배는 해당 가중치 비율에 비례합니다. 예를 들어 CLNTWGHT 값이 2, 4 및 14인 세 개의 채널은 대략 시간의 10%, 20% 및 70%로 선택됩니다. 이러한 분배가 보장되지는 않 습니다. 연결의 AFFINITY 속성이 PREFERRED로 설정되면 첫 연결은 클라이언트 가중치에 따라 채널 정의를 선 택하며 후속 연결은 동일한 채널 정의를 계속 사용합니다.

이 속성은 클라이언트-연결 채널 유형에 대해서만 유효합니다.

# <span id="page-86-0"></span>**CLUSNL(클러스터 이름 목록)**

이 속성은 채널이 속한 클러스터의 목록을 지정하는 이름 목록의 이름입니다.

CLUSTER 또는 CLUSNL의 결과 값 중 하나까지만 비공백일 수 있습니다. 값 중 하나가 비공백이면 기타가 공백이 어야 합니다.

- 이 속성은 다음 채널 유형에 대해 유효합니다.
- 클러스터 송신자
- 클러스터 수신자

# **CLUSTER(클러스터)**

이 속성은 채널이 속하는 클러스터의 이름입니다.

최대 길이는 48자로, 이름 지정 IBM MQ 오브젝트의 이름 지정 규칙을 따릅니다.

CLUSTER 또는 CLUSNL의 결과 값 중 하나만 공백이 아닐 수 있습니다. 값들 중 하나가 공백이 아니면 기타가 공 백이어야 합니다.

이 속성은 다음 채널 유형에 대해 유효합니다.

- 클러스터 송신자
- 클러스터 수신자

# **CLWLPRTY(클러스터 워크로드 우선순위)**

CLWLPRTY 채널 속성은 클러스터 워크로드 분배에 대한 채널의 우선순위를 지정합니다. 값은 0 - 9 범위에 있어 야 하며, 여기서 0은 최하위 우선순위이고 9는 최상위 우선순위입니다.

CLWLPRTY 채널 속성을 사용하여 사용 가능한 클러스터 목적지의 우선순위를 설정할 수 있습니다. IBM MQ는 최하위 클러스터 목적지 우선순위의 목적지를 선택하기 전에 최상위 우선순위의 목적지를 선택합니다. 우선순위 가 동일한 목적지가 여러 개인 경우, 이는 최소 최근 사용 목적지를 선택합니다.

가능한 목적지가 두 개인 경우에는 이 속성을 사용하여 장애 복구를 허용할 수 있습니다. 메시지는 우선순위가 가 장 높은 채널의 큐 관리자로 이동합니다. 이의 사용이 불가능하게 되면 메시지가 다음으로 우선순위가 높은 큐 관 리자로 이동합니다. 낮은 우선순위의 큐 관리자는 예약된 대상입니다.

IBM MQ는 채널의 우선순위를 지정하기 전에 채널 상태를 확인합니다. 사용 가능한 큐 관리자만 선택을 위한 후 보가 됩니다.

**참고:**

- 대상 큐 관리자의 클러스터-수신자 채널에서 이 속성을 지정하십시오. 일치하는 클러스터-송신자 채널에서 지 정하는 밸런싱은 무시될 가능성이 높습니다. 클러스터 채널을 참조하십시오.
- 리모트 큐 관리자의 가용성은 해당 큐 관리자에 대한 채널의 상태를 기준으로 합니다. 채널이 시작될 때 해당 상태는 여러 번 변경되며, 일부 상태는 클러스터 워크로드 관리 알고리즘에 대한 우선권이 낮습니다. 실제로 이 는 상위 우선순위(1차) 목적지에 대한 채널이 시작되는 동안 하위 우선순위(백업) 목적지를 선택할 수 있음을 의미합니다.
- 백업 목적지로 메시지가 이동하지 않도록 해야 하는 경우 CLWLPRTY를 사용하지 마십시오. 1차에서 백업으로 의 수동 전환에 개별 큐 또는 CLWLRANK 사용을 고려하십시오.

# **CLWLRANK(클러스터 워크로드 순위)**

**CLWLRANK** 채널 속성은 클러스터 워크로드 분배에 대한 채널 순위를 지정합니다. 값의 범위는 0 - 9 사이가 되어 야 하며, 여기서 0은 최하위 등급이고 9는 최상위 등급입니다.

다른 클러스터의 큐 관리자에 전송된 메시지의 최종 목적지를 제어하려면 **CLWLRANK** 채널 속성을 사용하십시 오. 큐 관리자를 클러스터의 교차점에 있는 게이트웨이 큐 관리자에 연결하는 채널의 순위를 설정하여 최종 목적 지의 선택을 제어하십시오.

**CLWLRANK**를 설정하는 경우, 메시지는 상호 연결된 클러스터를 통해 보다 높은 순위의 목적지 방향으로 지정된 라우트를 취합니다. 예를 들어, 등급이 1 및 2인 채널을 통해 2개의 큐 관리자 중 하나에 송신할 수 있는 게이트웨 <span id="page-87-0"></span>이 큐 관리자에 메시지가 도달합니다. 이는 등급이 가장 높은 채널에 의해 연결된 큐 관리자에 자동으로 송신되 며, 이 경우 등급이 2인 큐 관리자에 대한 채널입니다.

IBM MQ는 채널 상태를 확인하기 전에 채널의 순위를 확보합니다. 채널 상태를 확인하기 전에 순위를 확보함은 액세스할 수 없는 채널도 선택할 수 있음을 의미합니다. 이에 따라 최종 목적지를 사용할 수 없는 경우에도 메시 지가 네트워크를 통해 라우트될 수 있습니다.

**참고:**

- 대상 큐 관리자의 클러스터-수신자 채널에서 이 속성을 지정하십시오. 일치하는 클러스터-송신자 채널에서 지 정하는 밸런싱은 무시될 가능성이 높습니다. 클러스터 채널을 참조하십시오.
- 우선순위 속성 **CLWLPRTY**도 사용한 경우, IBM MQ는 사용 가능한 목적지 간에 선택합니다. 최상위 순위의 목 적지가 채널을 사용할 수 없는 경우, 메시지는 전송 큐에 보관됩니다. 이는 채널을 사용할 수 있게 되면 릴리스 됩니다. 메시지는 순위 순서의 다음 사용 가능한 목적지로 전송되지 않습니다.

## **CLWLWGHT(클러스터 워크로드 가중치)**

CLWLWGHT 채널 속성은 클러스터 워크로드 분배를 위한 CLUSSDR 및 CLUSRCVR 채널에 적용되는 가중치를 지 정합니다. 값의 범위는 1 - 99이며, 0은 최하위 가중치이고 9는 최상위 가중치입니다.

CLWLWGHT를 사용하여 처리 능력이 보다 뛰어난 서버에 보다 많은 메시지를 전송합니다. 채널 가중치가 더 높을 수록 더 많은 메시지가 채널을 통해 전송됩니다.

**참고:**

- 대상 큐 관리자의 클러스터-수신자 채널에서 이 속성을 지정하십시오. 일치하는 클러스터-송신자 채널에서 지 정하는 밸런싱은 무시될 가능성이 높습니다. 클러스터 채널을 참조하십시오.
- CLWLWGHT가 채널에서 기본값 50에서 수정된 경우, 워크로드 밸런싱은 클러스터 큐에 송신된 메시지에 대해 각 채널이 선택된 총 횟수에 종속됩니다. 자세한 정보는 128 페이지의 [『클러스터](#page-127-0) 워크로드 관리 알고리즘』 의 내용을 참조하십시오.

## **COMPHDR(헤더 압축)**

이 속성은 채널에서 지원하는 헤더 데이터 압축 기술의 목록입니다.

송신자, 서버, 클러스터 송신자, 클러스터 수신자 및 클라이언트 연결 채널의 경우 지정된 값은 사용할 채널의 리 모트 끝에서 지원되는 첫 번째 압축 기술에 환경 설정 순서로 지정되어 있습니다. 채널의 상호 지원 압축 기술은 송신 채널의 메시지 엑시트로 전달되며, 여기서는 사용되는 압축 기술을 메시지 기반으로 변경할 수 있습니다. 압 축은 송신 및 수신 엑시트에 전달되는 데이터를 대체합니다.

가능한 값은 다음과 같습니다.

#### **NONE**

헤더 데이터 압축이 수행되지 않습니다. 이 값이 기본값입니다.

#### **SYSTEM**

헤더 데이터 압축이 수행됩니다.

이 속성은 모든 채널 유형에 대해 유효합니다.

### **COMPMSG(데이터 압축)**

이 속성은 채널에서 지원하는 메시지 데이터 압축 기술의 목록입니다.

송신자, 서버, 클러스터 송신자, 클러스터 수신자 및 클라이언트 연결 채널의 경우, 지정된 값은 환경설정 순서입 니다. 채널의 리모트 측에서 지원하는 첫 번째 압축 기술이 사용됩니다. 채널의 상호 지원 압축 기술은 송신 채널 의 메시지 엑시트로 전달되며, 여기서는 사용되는 압축 기술을 메시지 기반으로 변경할 수 있습니다. 압축은 송신 및 수신 엑시트에 전달되는 데이터를 대체합니다. 메시지 헤더의 압축에 대해서는 88 페이지의 『COMPHDR(헤 더 압축)』을 참조하십시오.

가능한 값은 다음과 같습니다.

#### **NONE**

메시지 데이터 압축이 수행되지 않습니다. 이 값이 기본값입니다.

#### <span id="page-88-0"></span>**RLE**

실행 길이 인코딩을 사용하여 메시지 데이터 압축이 수행됩니다.

#### **ZLIBFAST**

메시지 데이터 압축은 zlib 압축 기술을 사용하여 수행합니다. 빠른 압축 시간을 선호합니다.

ZLIBFAST는 선택적으로 zEnterprise® Data Compression 기능으로 오프로드될 수 있습니다. 추가적인 정보 는 zEDC Express 기능을 참조하십시오.

#### **ZLIBHIGH**

메시지 데이터 압축은 zlib 압축 기술을 사용하여 수행합니다. 상위 레벨의 압축을 선호합니다.

**ANY**

채널이 큐 관리자가 지원하는 압축 기술을 지원하도록 허용합니다. 수신자, 요청자 및 서버-연결 채널에만 지 원됩니다.

이 속성은 모든 채널 유형에 대해 유효합니다.

IBM MQ 9.2.1부터 ZLIBFAST 및 ZLIBHIGH 기술은 IBM MQ for AIX에서 하드웨어 가속화된 ZLIBFAST 및 ZLIBHIGH 라이브러리를 사용할 수 있습니다(설치된 경우). zlibNX 라이브러리는 IBM POWER9 프로세서 기반 서버에서 NX(Nest accelerator)라고 하는 코프로세서를 사용하여 하드웨어 가속화된 데이터 압 축 및 압축 해제를 지원하는 zlib 압축 라이브러리의 향상된 버전입니다. zlibNX 라이브러리는 기술 레벨 확장팩 이상의 IBM AIX 7.2에서 사용 가능합니다. 크기가 2KB 이상인 고압축 메시지는 CPU 사용량을 절감함으로써 zlibNX 라이브러리의 사용을 선택하여 이점을 얻을 가능성이 가장 많습니다. 메시지 채널 에이전트(MCA)가 zlibNX 라이브러리를 사용할 수 있도록 환경 변수 AMQ\_USE\_ZLIBNX을(를) 설정하십시오.

### **CONNAME(연결 이름)**

이 속성은 통신 연결 ID입니다. 이 채널에서 사용할 특정 통신 링크를 지정합니다.

서버 채널이 트리거되지 않는 경우(이 경우 연결 이름을 지정해야 함) 이는 서버 채널에 대해 선택사항입니다.

**CONNAME**을(를) 지정된 **TRPTYPE**에 대한 시스템 이름의 쉼표로 구분된 목록으로 지정하십시오. 일반적으로 시 스템 이름은 하나만 필요합니다. 시스템 이름을 여러 개 제공하여 동일한 특성의 연결을 여러 개 구성할 수 있습 니다. 성공적으로 연결될 때까지 보통 연결 목록에 지정된 순서로 연결이 시도됩니다. **CLNTWGHT** 속성이 제공된 경우 클라이언트에 대해 순서가 수정됩니다. 연결에 실패할 경우 채널은 채널 속성에 지정된 대로 연결을 다시 시 도합니다. 클라이언트 채널의 경우 연결 목록은 큐 관리자 그룹을 사용하여 여러 연결을 구성하기 위한 대안을 제 공합니다. 메시지 채널의 경우 다중 인스턴스 큐 관리자의 대체 주소에 대한 연결을 구성하는 데 연결 목록이 사 용됩니다.

목록에서 여러 연결 이름을 제공하는 것은 먼저 IBM WebSphere® MQ 7.0.1에서 지원되었습니다. **CONNAME** 매 개변수의 구문을 변경합니다. 이전 클라이언트 및 큐 관리자는 목록에서 첫 번째 연결 이름을 사용하여 연결하며 목록에서 나머지 연결 이름은 읽지 않습니다. 이전 클라이언트 및 큐 관리자가 새 구문을 분석하려면 목록에서 첫 번째 연결 이름의 포트 번호를 지정해야 합니다. 포트 번호를 지정하면 IBM WebSphere MQ 7.0.1 이전 레벨에 서 실행되고 있는 클라이언트 또는 큐 관리자에서 채널에 연결할 때 문제점을 방지할 수 있습니다.

<mark>★ Multi 발</mark>멀티플랫폼에서 클러스터-수신기 채널의 TCP/IP 연결 이름 매개변수는 선택사항입니다. 연결 이 름을 공백으로 두면, IBM MQ가 기본 포트를 가정하고 시스템의 현재 IP 주소를 사용하여 연결 이름을 생성합니 다. 기본 포트 번호를 대체할 수 있지만 시스템의 현재 IP 주소를 계속 사용합니다. 각 연결 이름에 대해 IP 이름을 공백으로 두고 포트 번호를 괄호로 묶어 입력하십시오. 예를 들면, 다음과 같습니다.

(1415)

생성된 **CONNAME**은(는) 항상 점분리 십진수(IPv4) 또는 16진수(IPv6) 양식으로 되어 있으며 영숫자 DNS 호스트 이름 양식이 아닙니다.

최대 이름 길이는 플랫폼에 따라 달라집니다.

- Multi 264자
- 2/05 48자([참고](#page-90-0) 1 참조)

#### **전송 유형이 TCP인 경우**

CONNAME은 원격 시스템(또는 클러스터 수신자 채널의 경우 로컬 시스템)의 호스트 이름이거나 네트워크 주소입니다. 예를 들어, (ABC.EXAMPLE.COM), (2001:DB8:0:0:0:0:0:0) 또는 (127.0.0.1)입니 다. 포트 번호(예: (MACHINE(123)))를 포함할 수 있습니다.

 $\approx$  z/0S 여기에는 Network Dispatcher 입력 포트 또는 동적 DNS 그룹의 IP\_name이 포함될 수 있습 니다.

IPv4만 지원하는 네트워크에서 IPv6 주소를 사용하는 경우 연결 이름이 해석되지 않습니다. IPv4 및 IPv6 모두를 사용하는 네트워크에서 연결 이름은 로컬 주소와 상호작용하여 사용되는 IP 스택을 판별합니다. 자세 한 정보는 93 페이지의 『[LOCLADDR\(](#page-92-0)로컬 주소)』의 내용을 참조하십시오.

### **전송 유형이 LU 6.2인 경우**

TRAM TRAME 및 MODENAME이 지정된 경우, 파트너 LU의 완전한 이름을 입력하십시오. TPNAME 및 MODENAME이 공백인 경우, 특정 플랫폼에 대한 CPI-C 부가 정보 오브젝트 이름을 입력하십시 오.

 $\approx$  z/OS ■두 가지 양식으로 값을 지정할 수 있습니다.

• 논리 장치 이름

큐 관리자에 대한 논리 장치 정보로서, 논리 장치 이름(LU 이름), TP 이름 및 선택적 모드 이름으로 구성됩 니다. 이 이름은 다음 세 가지 양식 중 하나로 지정할 수 있습니다.

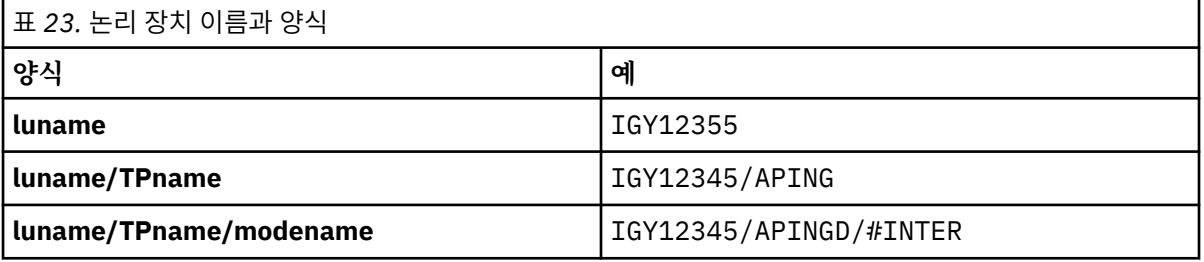

첫 번째 양식의 경우, TP 이름 및 모드 이름이 TPNAME 및 MODENAME 속성에 지정되어야 합니다. 그렇지 않으면 이 속성은 공백이어야 합니다. 클라이언트 연결 채널의 경우, 첫 번째 형식만이 허용됩니다.

• 기호 이름

부가 정보 데이터 세트에 정의된 것과 같은 큐 관리자에 대한 논리 장치 정보의 기호 목적지 이름. TPNAME 및 MODENAME 속성이 공백이어야 합니다. 즉 클러스터 수신자 채널의 경우, 부가 정보는 클러스터에 있 는 다른 큐 관리자에 있습니다. 이 경우, 부가 정보는 로컬 큐 관리자에 대해 채널 자동 정의 엑시트를 적합 한 논리 장치 정보로 해석할 수 있는 이름입니다.

지정되거나 내포된 LU 이름은 VTAM 일반 자원 그룹의 이름일 수 있습니다.

#### **전송 프로토콜이 NetBIOS일 경우**

CONNAME은 원격 시스템에 정의된 NetBIOS 이름입니다.

#### **전송 프로토콜이 SPX일 경우**

CONNAME은 4바이트 네트워크 주소, 6바이트 노드 주소 및 2바이트 소켓 번호로 구성된 SPX-스타일 주소 입니다. 대괄호 안의 소켓 번호 및 마침표로 분리된 네트워크와 노드 주소와 함께 이 값을 16진수로 입력하십 시오. 예를 들면, 다음과 같습니다.

CONNAME('0a0b0c0d.804abcde23a1(5e86)')

소켓 번호가 생략된 경우, 기본 IBM MQ SPX 소켓 번호가 사용됩니다. 기본값은 X'5E86'입니다.

이 속성은 다음 채널 유형에 대해 유효합니다.

- 송신자
- SERVER
- 요청자
- 클라이언트 연결
- <span id="page-90-0"></span>• 클러스터 송신자
- 클러스터 수신자

서버 채널이 트리거되지 않는 경우(이 경우 연결 이름을 지정해야 함) 이는 서버 채널에 대해 선택사항입니다.

**참고:**

1. 이름 길이의 경우 다음 방법 중 하나로 48자로 제한 조치를 할 수 있습니다.

- 예를 들어, "myserver.location.company.com" 대신 "myserver"를 호스트 이름을 사용하도록 DNS 서버를 설정하여 간단한 호스트 이름을 사용할 수 있습니다.
- IP 주소를 사용합니다.

2. 전송 프로토콜의 정의는 111 페이지의 『[TRPTYPE\(](#page-110-0)전송 유형)』에 포함되어 있습니다.

### **CONVERT(메시지 변환)**

이 속성은 메시지가 전송 전에 수신 시스템이 요구하는 형식으로 변환되어야 함을 지정합니다.

애플리케이션 메시지 데이터는 일반적으로 수신 애플리케이션에 의해 변환됩니다. 그러나 리모트 큐 관리자가 데이터 변환을 지원하지 않는 플랫폼에 있는 경우에는 이 채널 속성을 사용하여 메시지가 전송 **전에** 수신 시스템 이 요구하는 형식으로 변환되어야 함을 지정하십시오.

가능한 값은 yes 및 no입니다. yes를 지정하는 경우 내장 형식 이름 중 하나를 지정했거나 사용자 정의 형식에 데이터 변환 엑시트를 사용할 수 있으면 송신 전에 메시지의 애플리케이션 데이터가 변환됩니다(데이터 변환 엑 시트 작성 참조). no를 지정하는 경우, 메시지의 애플리케이션 데이터가 송신 전에 변환되지 않습니다.

이 속성은 다음 채널 유형에 대해 유효합니다.

- 송신자
- 서버
- 클러스터 송신자
- 클러스터 수신자

### **DEFRECON(기본 재연결)**

클라이언트 연결은 이 연결이 끊어진 경우 클라이언트 애플리케이션을 자동으로 다시 연결하는지 여부를 지정합 니다.

가능한 값은 다음과 같습니다.

**NO (기본값)**

**MQCONNX**로 대체되지 않으면 클라이언트가 자동으로 다시 연결되지 않습니다.

**YES**

**MQCONNX**로 대체되지 않으면 클라이언트가 자동으로 다시 연결됩니다.

**QMGR**

**MQCONNX**로 대체되지 않으면 클라이언트가 자동으로 다시 연결되지만 동일한 큐 관리자에만 연결됩니다. QMGR 옵션은 MQCNO\_RECONNECT\_Q\_MGR와 동일한 효과를 갖습니다.

**사용 안함**

**MQCONNX** MQI 호출을 사용하여 클라이언트 프로그램이 요청하는 경우에도 재연결이 사용 불가능합니다.

이 속성은 클라이언트 연결 채널에만 유효합니다.

## **DESCR(설명)**

이 속성은 채널 정의를 설명하며 최대 64바이트의 텍스트가 포함됩니다.

**참고:** 시스템에서 2바이트 문자 세트(DBCS)를 사용 중이면 최대 문자 수가 감소됩니다.

코드화 문자 세트 ID(CCSID)로 식별되는 문자 세트의 문자를 사용하여, 큐 관리자는 다른 큐 관리자에 송신되었 을 때 텍스트가 올바르게 해석되었는지 확인할 수 있습니다.

이 속성은 모든 채널 유형에 대해 유효합니다.

# <span id="page-91-0"></span>**DISCINT(연결 끊기 간격)**

이 속성은 해당 기간 중에 메시지가 도착하지 않을 때 이후에 채널이 닫히는 시간의 길이입니다.

이 속성은 제한시간 속성이며 서버, 클러스터-송신자, 송신자 및 클러스터-수신자 채널에 대해 초 단위로 지정됩 니다. 간격은 배치가 끝나는 시점, 즉 배치 크기에 도달하거나 배치 간격이 만료되고 전송 큐가 비워질 때부터 측 정됩니다. 지정된 시간 간격 중에 전송 큐에 도달하는 메시지가 없으면, 채널이 닫힙니다. (시간은 근사값입니다.)

채널의 두 측 간의 제어 데이터의 폐쇄 교환에는 닫기의 원인에 대한 표시가 들어 있습니다. 이는 채널의 대응되 는 측이 다시 시작하기 위해 사용 가능한 상태를 유지하도록 보장합니다.

0에서 999,999 사이의 초 단위 시간을 지정할 수 있습니다. 0의 값은 연결이 끊기지 않고 무한정 기다림을 의미 합니다.

TCP 프로토콜을 사용하는 서버 연결 채널의 경우, 간격은 클라이언트 비활동 연결 끊기 값(초)을 표시합니다. 서 버 연결에 이 기간 동안 상위 클라이언트로부터 수신된 통신에 없으면 연결을 종료합니다.

서버 연결 비활동 간격은 클라이언트의 IBM MQ API 호출 사이에 적용됩니다.

**참고:** 대기 호출이 있는 잠재적으로 장기 실행 MQGET은 비활동으로 분류되지 않으므로, DISCINT 만기의 결과 로 제한시간이 초과되지 않는다.

이 속성은 다음 채널 유형에 대해 유효합니다.

- 송신자
- SERVER
- 서버 연결
- 클러스터 송신자
- 클러스터 수신자

이 속성은 TCP 이외의 프로토콜을 사용하는 서버 연결 채널에는 적용할 수 없습니다.

**참고:** 성능은 연결 끊기 간격에 지정된 값의 영향을 받습니다.

낮은 값(예: 수 초)은 계속해서 채널을 시작하므로 시스템 성능에 부정적일 수 있습니다. 큰 값(1시간 이상)은 시 스템 자원이 불필요하게 보유 중임을 의미할 수 있습니다. 사용자가 하트비트 간격를 지정할 수도 있습니다. 그러 면 전송 큐에 메시지가 없을 때 송신 MCA가 수신 MCA에 하트비트 플로우를 송신할 수 있으며, 이에 따라 연결 끊 기 간격이 만료될 때까지 대기하지 않고도 채널을 일시정지할 수 있는 기회가 수신 MCA에게 제공됩니다. 이러한 두 값의 효율적인 작동을 위해서는 하트비트 간격 값이 연결 끊기 간격 값보다 훨씬 낮아야 합니다.

기본 DISCINT 값은 100분으로 설정됩니다. 그러나 수 분의 값이 성능에 영향을 주거나 채널이 불필요하게 긴 기 간 동인 실행을 유지하지 않고도 종종 사용하기에 합리적인 값입니다. 사용자 환경에 적합한 경우, 각각의 개별 채널에서 또는 SYSTEM.DEF.SENDER와 같은 기본 채널 정의의 값을 변경하여 이 값을 변경할 수 있습니다.

자세한 정보는 채널 중지 및 일시정지를 참조하십시오.

## **HBINT(하트비트 간격)**

이 속성은 전송 큐에 메시지가 없을 때 송신 메시지 채널 에이전트(MCA)에서 전달되는 하트비트 플로우 사이의 대략적인 시간을 지정합니다.

하트비트 플로우는 메시지가 도착하거나 연결 끊기 간격이 만기될 때까지 대기 중인 수신 MCA의 차단을 해제합 니다. 수신 MCA의 차단이 해제되면 연결 끊기 간격이 만기될 때까지 대기하지 않고 채널 연결을 끊을 수 있습니 다. 하트비트 플로우는 또한 큰 메시지에 할당된 기억 영역 버퍼를 해제하고 채널의 수신측에 열려 있는 모든 큐 를 닫습니다.

값의 단위는 초이며, 범위는 0-999 999이어야 합니다. 값 0은 하트비트 플로우가 송신되지 않음을 의미합니다. 기본값은 300입니다. 가장 효과적이기 위해서는 값이 연결 끊기 간격 값보다 상당히 낮아야 합니다.

IBM MQ classes for Java, JMS 또는 .NET API를 사용하는 애플리케이션에서 HBINT 값은 다음 중 하나의 방식 으로 판별됩니다.

• 애플리케이션에서 사용하는 SVRCONN 채널 값으로 판별합니다.

• 또는 애플리케이션이 CCDT를 사용하도록 구성된 경우 CLNTCONN 채널 값으로 판별합니다.

<span id="page-92-0"></span>서버 연결 및 클라이언트 연결 채널의 경우 하트비트는 서버 측뿐만 아니라 클라이언트 측 둘 모두에서 독립적으 로 플로우할 수 있습니다. 하트비트 간격 동안 채널을 통해 전송된 데이터가 없는 경우, 클라이언트 연결 MQI 에 이전트가 하트비트 플로우를 송신하고 서버 연결 MQI 에이전트가 다른 하트비트 플로우로 응답합니다. 이 동작 은 채널의 상태와 무관하게 발생합니다. 예를 들어, API를 호출하는 동안 채널이 비활성 상태인지 아니면 클라이 언트 사용자 입력을 대기 중이므로 채널이 비활성 상태인지에 상관 없이 수행됩니다. 서버-연결 MQI 에이전트는 위에서 언급된 것처럼 채널의 상태와 상관없이 클라이언트에 하트비트를 전송할 수 있습니다. 서버 연결 및 클라 이언트 연결 MQI 에이전트가 서로 하트비트하는 동작이 동시에 발생하지 않도록 하트비트 간격에 5초를 더한 시 간 동안 채널에서 데이터가 전송되지 않으면 서버 하트비트가 플로우됩니다.

IBM WebSphere MQ 7.0 이전에 채널 모드에서 작동하는 서버 연결 및 클라이언트 연결 채널의 경우, 서버 MCA 가 WAIT 옵션이 지정된 MQGET 명령(클라이언트 애플리케이션 대신 발행됨)을 대기 중일 때만 하트비트가 플로 우됩니다.

두 모드로 MQI 채널을 작동하는 방법에 대한 자세한 정보는 SharingConversations(MQLONG)를 참조하십시오.

**관련 참조** DEFINE CHANNEL ALTER CHANNEL

## **KAINT(활성 유지(keepalive) 간격)**

이 속성은 채널에 대한 제한시간 값을 지정하는 데 사용됩니다.

활성 유지(keepalive) 간격 속성은 채널에 대해 활성 유지 타이밍을 지정하여 통신 스택으로 전달되는 값입니다. 이를 사용하여 각 채널에 대해 다른 상태 유지 값을 지정할 수 있습니다.

채널당 기반으로 채널의 활성 유지 간격(KAINT) 속성을 설정할 수 있습니다.

**호텔 Multi 및 <sub>멀티플랫폼에서는 매개변수에 액세스하고 수정할 수 있지만 저장 및 전달만 가능합니다. 매개변수**</sub> 의 기능적 구현은 없습니다. KAINT 매개변수가 제공하는 기능이 필요하면 92 [페이지의](#page-91-0) 『HBINT(하트비트 간 격)[』](#page-91-0)에 설명된 대로 하트비트 간격(HBINT) 매개변수를 사용하십시오.

이 속성을 적용하려면 TCP/IP 활성 유지를 사용해야 합니다.

- z/OS z/OS에서는 ALTER OMGR TCPKEEP(YES) MQSC 명령을 실행하여 활성 유지를 사용합니다.
- Multi 말리플랫폼에서는 분산 큐잉 구성 파일, qm.ini 또는 IBM MQ Explorer을(를) 통해 TCP 스탠 자에 KEEPALIVE=YES 매개변수가 지정된 경우 발생합니다.

활성 유지(keepalive)는 TCP 프로파일 구성 데이터 세트를 사용하여 TCP/IP 자체 내에서 스위치를 사용 가능 하게 해야 합니다.

값은 시간(초 단위)을 나타내며 0 - 99999의 범위에 있어야 합니다. 활성 유지 간격 값 0은 채널에 대해 채널 특 정 활성 유지가 사용되지 않으며 TCP/IP에 설정된 시스템 전체 활성 유지 값만 사용됨을 의미합니다. KAINT를 AUTO(이 값이 기본값임) 값으로 설정할 수도 있습니다. KAINT를 AUTO로 설정하면 활성 유지 값은 다음과 같이 협상된 하트비트 간격(HBINT)의 값을 기반으로 합니다.

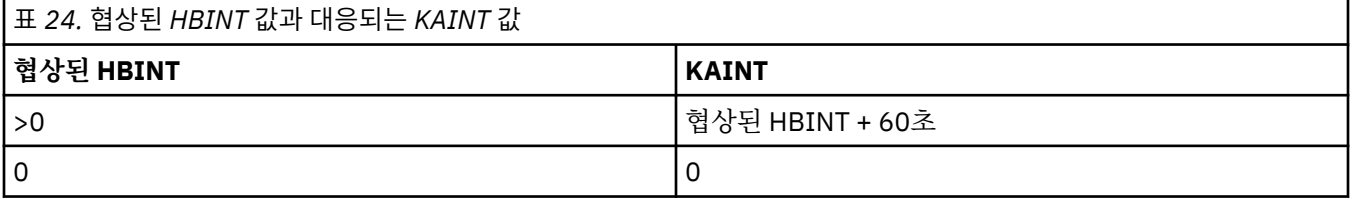

이 속성은 모든 채널 유형에 대해 유효합니다.

TCP 또는 SPX가 아닌 다른 TransportType(TRPTYPE)을 갖는 모든 채널에 대해서는 이 값이 무시됩니다.

### **LOCLADDR(로컬 주소)**

이 속성은 채널에 대해 로컬 통신 주소를 지정합니다.

**참고:** AMQP 채널은 기타 IBM MQ 채널과 같은 LOCLADDR 형식을 지원하지 않습니다. 자세한 정보는 96 [페이](#page-95-0) 지의 『AMQP 채널의 [LOCLADDR](#page-95-0)』의 내용을 참조하십시오.

## **AMQP 채널을 제외한 모든 채널의 LOCLADDR**

이 속성은 전송 유형(TRPTYPE)이 TCP/IP인 경우에만 적용됩니다. 기타 모든 전송 유형의 경우 이는 무시됩니다.

LOCLADDR 값이 지정된 경우 중지된 후 재시작된 채널이 계속해서 LOCLADDR에 지정된 TCP/IP 주소를 사용합 니다. 복구 시나리오에서, 이 속성은 채널이 방화벽을 통해 통신하는 경우에 유용할 수 있습니다. 연결된 TCP/IP 스택의 IP 주소로 재시작 중인 채널에 의해 발생하는 문제점이 제거되므로 이는 유용합니다. 또한 LOCLADDR은 채널이 이중 스택 시스템에서 IPv4 또는 IPv6 스택을 사용하거나 단일 스택 시스템에서 이중 모드 스택을 사용하 도록 강제 실행할 수 있습니다.

이 속성은 다음 채널 유형에 대해 유효합니다.

- 송신자
- SERVER
- 요청자
- 클라이언트 연결
- 클러스터 송신자
- 클러스터 수신자

LOCLADDR이 네트워크 주소를 포함하는 경우, 주소는 채널이 실행되는 시스템의 네트워크 인터페이스에 속하는 네트워크 주소여야 합니다. 예: 다음 MSQC 명령을 사용하여 큐 관리자 BETA에 대해 큐 관리자 ALPHA에서 송신 자 채널을 정의하는 경우.

DEFINE CHANNEL(TO.BETA) CHLTYPE(SDR) CONNAME(192.0.2.0) XMITQ(BETA) LOCLADDR(192.0.2.1)

LOCLADDR 주소는 IPv4 주소 192.0.2.1입니다. 이 송신자 채널은 큐 관리자 ALPHA의 시스템에서 실행되므 로 IPv4 주소는 시스템상의 네트워크 인터페이스 중 하나에 속해야 합니다.

값은 선택적 IP 주소이고 아웃바운드 TCP/IP 통신에 사용될 선택적 포트 또는 포트 범위입니다. 이 정보의 형식 은 다음과 같습니다.

LOCLADDR([ip-addr][(low-port[,high-port])]*[,[ip-addr][(low-port[,high-port])]]*)

다중 주소를 포함하여 **LOCLADDR**의 최대 길이는 MQ\_LOCAL\_ADDRESS\_LENGTH입니다.

**LOCLADDR**을(를) 생략하면 로컬 주소가 자동으로 할당됩니다.

클라이언트 채널 정의 테이블(CCDT)을 사용하여 C 클라이언트에 대해 **LOCLADDR**을(를) 설정할 수 있습니다.

모든 매개변수는 선택사항입니다. 주소에서 ip-addr 부분을 생략하면 IP 방화벽에 대한 고정 포트 번호 구성을 사용하도록 설정할 때 유용합니다. 포트 번호를 생략하면 고유한 로컬 포트 번호 없이 특정 네트워크 어댑터를 선 택할 때 유용합니다. TCP/IP 스택이 고유한 포트 번호를 생성합니다.

각 추가 로컬 주소에 대해 *[,[ip-addr][(low-port[,high-port])]]*을(를) 여러 번 지정하십시오. 로컬 네트워크 어댑터의 특정 서브세트를 지정하려면 로컬 주소를 여러 개 사용하십시오. 또한 *[,[ip-addr] [(low-port[,high-port])]]*을(를) 사용하여 멀티 인스턴스 큐 관리자 구성의 일부인 다른 서버의 특정 로 컬 네트워크 주소를 나타낼 수도 있습니다.

#### **ip-addr**

ip-addr은 다음 세 가지 형식 중 하나로 지정됩니다.

**IPv4 점분리 십진수** 예: 192.0.2.1

#### **IPv6 16진 표기**

예: 2001:DB8:0:0:0:0:0:0

**영숫자 호스트 이름 양식** 예: WWW.EXAMPLE.COM

**low-port 및 high-port**

low-port 및 high-port는 괄호로 묶인 포트 번호입니다.

다음 표는 **LOCLADDR** 매개변수를 사용하는 방법을 보여줍니다.

| 표 25. LOCLADDR 매개변수를 사용할 수 있는 방법의 예제 |                                                                                                    |
|--------------------------------------|----------------------------------------------------------------------------------------------------|
| <b>LOCLADDR</b>                      | 의미                                                                                                    |
| 9.20.4.98                            | 채널이 이 주소에 로컬로 바인딩됩니다.                                                                                  |
| 9.20.4.98, 9.20.4.99                 | 채널이 각 IP 주소에 바인딩됩니다. 주소는 한 서버의 두 네트워크 어댑터일 수도<br>있고, 다중 인스턴스 구성에서 서로 다른 두 서버의 다른 네트워크 어댑터일 수도<br>있습니다. |
| 9.20.4.98(1000)                      | 채널이 이 주소 및 포트 1000에 로컬로 바인딩됩니다.                                                                        |
| 9.20.4.98(1000,2000)                 | 채널이 이 주소에 바인딩되고 로컬에서 1000 - 2000 범위 내의 포트를 사용합니<br>다.                                                  |
| (1000)                               | 채널이 포트 1000에 로컬로 바인딩됩니다.                                                                               |
| (1000, 2000)                         | 채널이 로컬에서 1000 - 2000 범위 내의 포트를 사용합니다.                                                                  |

채널이 시작되면 연결 이름(CONNAME) 및 로컬 주소(LOCLADDR)에 대해 지정된 값이 통신에 사용되는 IP 스택을 판별합니다. 사용된 IP 스택은 다음과 같이 결정됩니다.

- 시스템에 IPv4 스택만 구성된 경우, IPv4 스택이 항상 사용됩니다. 로컬 주소(LOCLADDR) 또는 연결 이름 (CONNAME)이 IPv6 네트워크 주소로 지정된 경우, 오류가 생성되며 채널이 시작되지 않습니다.
- 시스템에 IPv6 스택만 구성된 경우, IPv6 스택이 항상 사용됩니다. 로컬 주소(LOCLADDR)가 IPv4 네트워크 주 소로 지정된 경우, 오류가 생성되며 채널이 시작되지 않습니다. IPv6 맵핑 주소 지정을 지원하는 플랫폼에서 연 결 이름(CONNAME)이 IPv4 네트워크 주소로 지정된 경우, 주소는 IPv6 주소에 맵핑됩니다. 예를 들어, xxx.xxx.xxx.xxx은(는) ::ffff:xxx.xxx.xxx.xxx에 맵핑됩니다. 맵핑된 주소를 사용하면 프로토콜 변환기가 필요할 수도 있습니다. 가능하면 맵핑 주소를 사용하지 마십시오.
- 로컬 주소(LOCLADDR)가 채널의 IP 주소로 지정된 경우 해당 IP 주소의 스택이 사용됩니다. 로컬 주소 (LOCLADDR)가 IPv4 및 IPv6 주소 모두로 해석되는 호스트 이름으로 지정된 경우, 연결 이름(CONNAME)은 사 용되는 스택을 판별합니다. 로컬 주소(LOCLADDR) 및 연결 이름(CONNAME)이 모두 IPv4 및 IPv6 주소 둘 다로 해석되는 호스트 이름으로 지정된 경우, 사용되는 스택은 큐 관리자 속성 IPADDRV에 의해 판별됩니다.
- 시스템에 이중 IPv4 및 IPv6 스택이 구성되어 있으며 채널에 대해 로컬 주소(LOCLADDR)가 지정되지 않은 경 우, 채널에 대해 지정된 연결 이름(CONNAME)은 사용할 IP 스택을 판별합니다. 연결 이름(CONNAME)이 IPv4 및 IPv6 주소 둘 다로 해석되는 호스트 이름으로 지정된 경우, 사용되는 스택은 큐 관리자 속성 IPADDRV에 의해 판별됩니다.

<mark>■ Multi ■</mark>멀티플랫폼에서는 로컬 주소가 정의되지 않은 모든 송신자 채널에 사용되는 기본 로컬 주소 값을 설정할 수 있습니다. 큐 관리자를 시작하기 전에 MQ\_LCLADDR 환경 변수를 설정하여 기본값이 정의됩니다. 값 의 형식은 MQSC 속성 LOCLADDR의 형식과 일치합니다.

# **클러스터 송신자 채널의 로컬 주소**

클러스터 송신자 채널은 대상 큐 관리자에 정의된 대로 대응되는 클러스터 수신자 채널의 구성을 항상 상속합니 다. 이는 수동 정의가 초기 통신에만 사용되는 동일한 이름의 로컬로 정의된 클러스터 송신자 채널이 있어도 참입 니다.

이러한 이유 때문에, 클러스터 수신자 채널에 정의된 LOCLADDR에 의존하는 것이 불가능합니다. 클러스터 송신 자가 작성된 시스템이 IP 주소를 소유하지 않을 가능성이 많기 때문입니다. 이러한 이유 때문에, 모든 잠재적 클 러스터 송신자의 IP 주소가 아닌 포트만 제한해야 할 이유가 있으며 클러스터 송신자 채널이 작성될 수 있는 모든 시스템에서 해당 포트가 사용 가능하다고 알려진 경우가 아니면 클러스터 수신자의 LOCLADDR은 사용되지 않아 야 합니다.

클러스터가 LOCLADDR을 사용하여 특정 IP 주소에 바인딩하기 위한 아웃바운드 통신 채널을 가져와야 하는 경 우에는 채널 자동 정의 엑시트를 사용하거나 가급적 큐 관리자에 대해 기본 LOCLADDR을 사용하십시오. 채널 엑 시트를 사용 중인 경우, 이는 엑시트의 LOCLADDR 값을 자동 정의된 CLUSSDR 채널 중 하나로 강제 실행합니다.

<span id="page-95-0"></span>엑시트 또는 기본값의 사용을 통해 클러스터 송신자 채널의 비-기본 LOCLADDR을 사용 중인 경우, 일치하는 수 동 정의된 클러스터 송신자 채널(예: 전체 저장소 큐 관리자에 대한)에는 채널을 통한 초기 통신을 사용하도록 역 시 LOCLADDR 값이 설정되어 있어야 합니다.

**참고:** 운영 체제가 LOCLADDR에서 제공된 포트(또는 포트 범위가 제공된 경우 모든 포트)에 대해 바인드 오류를 리턴할 경우에는 채널이 시작되지 않습니다. 시스템이 오류 메시지를 발행합니다.

## **AMQP 채널의 LOCLADDR**

AMQP 채널은 다른 IBM MQ 채널과 다른 LOCLADDR 형식을 지원합니다.

#### **LOCLADDR (** *ip-addr* **)**

LOCLADDR은 채널에 대한 로컬 통신 주소입니다. 클라이언트가 특정 IP 주소를 사용하도록 강제 실행하려면 이 매개변수를 사용하십시오. LOCLADDR 는 또한 선택사항이 사용 가능한 경우 IPv4 또는 IPv6 주소를 사용 하거나 다중 네트워크 어댑터가 있는 시스템에서 특정 네트워크 어댑터를 사용하도록 채널을 강제 실행하는 데 유용합니다.

LOCLADDR의 최대 길이는 MQ\_LOCAL\_ADDRESS\_LENGTH입니다.

LOCLADDR을(를) 생략하면 로컬 주소가 자동으로 할당됩니다.

#### **ip-addr**

ip-addr은(는) 세 가지 양식 중 하나로 지정된 단일 네트워크 주소입니다.

**IPv4 점분리 십진수** 예: 192.0.2.1

**IPv6 16진 표기**

예: 2001:DB8:0:0:0:0:0:0

**영숫자 호스트 이름 양식** 예: WWW.EXAMPLE.COM

IP 주소를 입력하면 주소 형식에 대해서만 유효성 검증이 수행됩니다. IP 주소 자체는 유효성이 검증되지 않 습니다.

#### **관련 개념**

자동 정의된 클러스터 송신자 채널에 대한 작업

### **LONGRTY(긴 재시도 횟수)**

이 속성은 채널이 세션을 해당 파트너에 할당하는 최대 시도 횟수를 지정합니다.

**long retry count** 속성은 0 - 999 999 999로 설정할 수 있습니다.

이 속성은 다음 채널 유형에 대해 유효합니다.

- 송신자
- SERVER
- 클러스터 송신자
- 클러스터 수신자

초기 할당 시도에 실패하면 짧은 재시도 횟수 수가 감소되고 채널이 남은 횟수만큼 재시도합니다. 여전히 실패하 면 각 시도 간에 긴 재시도 간격 간격을 사용하여 긴 재시도 횟수 횟수만큼 재시도합니다. 그대로 성공하지 못하 면 채널이 닫힙니다. 채널은 명령으로 재시작되어야 합니다. 채널 시작기에 의해 자동으로 시작되지 않습니다.

 $\approx$   $z/0S$ z/OS에서 최대 채널 수(**MAXCHL**)가 초과된 경우 채널을 재시도할 수 없습니다.

**A. Multi - 멀티플랫폼에서 재시도하려면 채널 시작기가 실행 중이어야 합니다. 채널 시작기는 채널이 사용** 중인 전송 큐의 정의에 지정된 이니시에이션 큐를 모니터하고 있어야 합니다.

채널이 재시도 중에 채널 시작기(z/OS) 또는 채널(멀티플랫폼)이 중지된 경우, 짧은 재시도 수 및 긴 재시도 수는 채널 시작기 또는 채널이 다시 시작될 때 또는 메시지가 송신자 채널에 성공적으로 놓일 때 재설정됩니다. 그러나 <span id="page-96-0"></span>채널 시작기(z/OS ) 또는 큐 관리자(Multiplatforms)가 종료되고 다시 시작되는 경우, 짧은 재시도 수 및 긴 재시 도 수는 재설정되지 않습니다. 채널은 큐 관리자의 재시작 또는 메시지 넣기 전에 보유한 재시도 수 값을 유지합 니다.

Multi 멀티플랫폼에서:

- 1. 채널이 RETRYING 상태에서 RUNNING 상태로 이동하면 짧은 재시도 수 및 긴 재시도 수는 바로 재설정되지 않습니다. 채널이 RUNNING 상태가 된 후에 첫 번째 메시지가 채널을 통해 정상적으로 이동할 때만(즉, 로컬 채널이 다른 측에 송신된 메시지의 수를 확인할 때만) 재설정됩니다.
- 2. 짧은 재시도 수 및 긴 재시도 수는 채널이 재시작될 때 재설정됩니다.

# **LONGTMR(긴 재시도 간격)**

이 속성은 긴 재시도 모드 중에 연결 설정을 재시도하기 전에 채널이 대기하는 개략적 간격(초)입니다.

활성 상태가 될 때까지 채널이 대기해야 하는 경우 재시도 간격이 늘어날 수 있습니다.

채널은 짧은 재시도 간격에서 짧은 재시도 횟수 횟수만큼 시도한 후, 이 긴 간격으로 긴 재시도 횟수 횟수만큼 연 결하려고 합니다.

이 속성은 0 - 999,999 범위에서 설정될 수 있습니다.

이 속성은 다음 채널 유형에 대해 유효합니다.

- 송신자
- 서버
- 클러스터 송신자
- 클러스터 수신자

## **MAXINST(최대 인스턴스 수)**

이 속성은 시작될 수 있는 AMQP 채널 또는 서버 연결 채널의 최대 동시 인스턴스 수를 지정합니다.

### **서버-연결 채널 연결의 최대 인스턴스**

서버 연결 채널의 경우, 이 속성은 시작할 수 있는 서버 연결 채널의 최대 동시 인스턴스 수를 지정합니다.

이 속성은 0 - 999,999,999 범위에서 설정될 수 있습니다. 0 값은 이 채널에서 클라이언트 연결이 허용되지 않음 을 표시합니다. 기본값은 999,999,999입니다.

현재 실행 중인 서버 연결 채널의 인스턴스 수 미만이 되도록 값이 감소되는 경우, 실행 중인 채널은 영향을 받지 않습니다. 그러나 충분한 수의 기존 인스턴스가 실행을 정지할 때까지는 새 인스턴스를 시작할 수 없습니다.

### **AMQP 채널 연결의 최대 인스턴스**

AMQP 채널의 경우, 이 속성은 시작될 수 있는 AMQP 채널의 최대 동시 인스턴스 수를 지정합니다.

이 속성은 0 - 999,999,999 범위에서 설정될 수 있습니다. 0 값은 이 채널에서 클라이언트 연결이 허용되지 않음 을 표시합니다. 기본값은 999,999,999입니다.

클라이언트가 연결을 시도하며 연결된 클라이언트의 수가 MAXINST에 도달한 경우, 채널은 닫기 프레임으로 연 결을 닫습니다. 닫기 프레임에는 다음 메시지가 포함되어 있습니다.

amqp:resource-limit-exceeded

클라이언트가 이미 연결된 ID(즉, 클라이언트 인계 수행)와 연결되면, 연결된 클라이언트의 수가 MAXINST에 도 달했는지에 관계없이 인계에 성공합니다.

**관련 개념** 서버 연결 채널 한계

**관련 참조** DEFINE CHANNEL

# <span id="page-97-0"></span>**MAXINSTC(클라이언트당 최대 인스턴스 수)**

이 속성은 단일 클라이언트에서 시작될 수 있는 서버 연결 채널의 최대 동시 인스턴스 수를 지정합니다.

이 속성은 0 - 999,999,999 범위에서 설정될 수 있습니다. 0 값은 이 채널에서 클라이언트 연결이 허용되지 않음 을 표시합니다. 기본값은 999,999,999입니다.

현재 개별 클라이언트에서 실행 중인 서버 연결 채널의 인스턴스 수 미만이 되도록 값이 감소되는 경우, 실행 중 인 채널은 영향을 받지 않습니다. 그러나 충분한 수의 기존 인스턴스가 실행을 중지할 때까지는 해당 클라이언트 의 새 인스턴스를 시작할 수 없습니다.

이 속성은 서버 연결 채널에 대해서만 유효합니다.

#### **관련 개념**

서버 연결 채널 한계

### **관련 참조**

DEFINE CHANNEL

### **MAXMSGL(최대 메시지 길이)**

이 속성은 채널에서 전송될 수 있는 메시지의 최대 길이를 지정합니다.

<mark>■ Multi ■</mark>멀티플랫폼에서 0 이상의 값과 큐 관리자의 최대 메시지 길이보다 작거나 같은 값을 지정하십시 오. 자세한 정보는 ALTER QMGR에서 ALTER QMGR 명령의 MAXMSGL 매개변수를 참조하십시오.

■ 2/08 ■ IBM MO for z/OS에서는 값이 0보다 크거나 같고 104 857 600바이트(즉, 100MB)보다 작거나 같 아야 합니다.

IBM MQ 시스템의 다양한 구현이 서로 다른 플랫폼에서 존재하므로, 메시지 처리에 사용 가능한 크기는 일부 애 플리케이션에서 제한될 수 있습니다. 이 수는 시스템이 압박을 받지 않으면서 처리할 수 있는 크기를 반영해야 합 니다. 채널이 시작될 때 채널의 각 측에서 두 숫자 중 낮은 쪽을 가져옵니다.

메시지에 디지털 서명 및 키를 추가함으로써, Advanced Message Security는 메시지의 길이를 늘립니다.

**참고:** 최대 메시지 크기 0을 사용할 수 있습니다. 이는 크기가 로컬 큐 관리자 최대값으로 설정됨을 의미하기 위 해 가져옵니다.

이 속성은 모든 채널 유형에 대해 유효합니다.

### **MCANAME(메시지 채널 에이전트 이름)**

이 속성은 예약되어 있으며, 지정할 경우 공백으로만 설정해야 합니다.

최대 길이는 20자입니다.

### **MCATYPE (메시지 채널 에이전트 유형)**

이 속성은 메시지 채널 에이전트를 프로세스 또는 스레드로 지정할 수 있습니다.

프로세스로 실행될 경우의 장점은 다음과 같습니다.

- 더 큰 무결성을 제공하는 각 채널의 분리
- 각 채널에 특정한 작업 권한
- 작업 스케줄링에 대한 제어

스레드의 장점에는 다음이 포함됩니다.

- 저장 공간 사용의 상당한 감소
- 명령행 입력을 통한 보다 손쉬운 구성
- 더 빠른 실행 운영 체제에게 프로세스를 시작하도록 지시하는 것보다 스레드를 시작하는 게 더 빠릅니다.

송신자, 서버 및 요청자의 채널 유형의 경우, 기본값은 프로세스입니다. 클러스터-송신자 및 클러스터-수신자의 채널 유형의 경우, 기본값은 스레드입니다. 이 기본값은 설치 중에 변경될 수 있습니다.

<span id="page-98-0"></span>채널 정의에서 프로세스를 지정하는 경우에는 RUNMQCHL 프로세스가 시작됩니다. 스레드를 지정하는 경우, MQNOREMPOOL이 지정되어 있으면 RUNMQCHI 프로세스의 또는 AMQRMPPA 프로세스의 스레드에서 MCA 가 실행됩니다.인바운드 할당을 수신하는 시스템에서, MCA는 RUNMQLSR를 사용하는 경우 스레드로서 실행됩 니다. **inetd**를 사용하는 경우 이는 프로세스로서 실행됩니다.

 $\approx 2/0$ S IBM MQ for z/OS에서, 이 속성은 클러스터-수신자의 채널 유형인 채널에 대해서만 지원됩니다.

**- Multi 다른 플랫폼에서 이 속성은 다음 채널 유형에 유효합니다.** 

- 송신자
- SERVER
- 요청자
- 클러스터 송신자
- 클러스터 수신자

### **MCAUSER(메시지 채널 에이전트 사용자 ID)**

이 속성은 IBM MQ 자원에 액세스하기 위한 권한 부여를 위해 MCA가 사용하는 사용자 ID(문자열)입니다.

**참고:** 채널을 실행할 사용자 ID를 제공하는 대체 방법은 채널 인증 레코드를 사용하는 것입니다. 채널 인증 레코 드를 사용하면 여러 신임 정보를 사용하는 동안 여러 연결에서 동일한 채널을 사용할 수 있습니다. 채널의 두 MCAUSER가 설정되어 있고 채널 인증 레코드가 동일한 채널에 적용하는 데 사용되는 경우, 채널 인증 레코드가 우선합니다. 채널 정의의 MCAUSER는 채널 인증 레코드가 USERSRC(CHANNEL)를 사용하는 경우에만 사용됩 니다.

이 권한 부여에는 수신자 또는 요청자 채널의 목적지 큐에 메시지 넣기가 포함됩니다(PUT 권한이 DEF인 경우).

IBM MQ for Windows에서 사용자 ID는 user@domain 형식을 사용하여 도메인에서 규정될 수 있습니다. 여기 서 domain은(는) 로컬 시스템의 Windows 시스템 도메인 또는 신뢰할 수 있는 도메인이어야 합니다.

이 속성이 공백이면 MCA는 기본 사용자 ID를 사용합니다. 자세한 정보는 채널 정의를 참조하십시오.

이 속성은 다음 채널 유형에 대해 유효합니다.

- 수신자
- 요청자
- 서버 연결
- 클러스터 수신자

#### **관련 개념**

채널 인증 레코드

### **MODENAME(LU 6.2 모드 이름)**

이 속성은 LU 6.2 연결에 사용하기 위한 것입니다. 통신 세션 할당이 수행될 때 연결의 세션 특성에 대한 추가 정 의를 제공합니다.

SNA 통신에 대한 부가 정보를 사용 중일 때 모드 이름은 CPI-C 통신 부가 오브젝트 또는 APPC 부가 정보에 정의 되며, 이 속성은 공백으로 남겨 두어야 합니다. 그렇지 않으면, 이는 SNA 모드 이름으로 설정되어야 합니다.

이름은 1에서 8자 길이의 영숫자 문자여야 합니다.

이 속성은 다음 채널 유형에 대해 유효합니다.

- 송신자
- 서버
- 요청자
- 클라이언트 연결
- 클러스터 송신자
- 클러스터 수신자

<span id="page-99-0"></span>수신자 또는 서버 연결 채널에는 유효하지 않습니다.

## **MONCHL(모니터링)**

이 속성은 온라인 모니터링 데이터의 콜렉션을 제어합니다.

가능한 값은 다음과 같습니다.

**QMGR**

온라인 모니터링 데이터 콜렉션은 큐 관리자 오브젝트에 있는 MONCHL 속성의 설정에서 상속됩니다. 이 값 이 기본값입니다.

**꺼짐(OFF)**

이 채널에 대한 온라인 모니터링 데이터 콜렉션이 사용 불가능합니다.

**낮음(LOW)**

성능에 최소 영향을 미치는 데이터 콜렉션의 하위 비율. 그러나 표시된 모니터링 결과는 최신이 아닐 수도 있 습니다.

**MEDIUM**

시스템 성능에 제한된 영향을 미치는 데이터 콜렉션의 중간 비율.

**HIGH**

성능에 영향을 미칠 가능성이 있는 데이터 콜렉션의 상위 비율. 그러나 표시된 모니터링 결과는 최신 결과입 니다.

- 이 속성은 다음 채널 유형에 대해 유효합니다.
- 송신자
- 서버
- 수신자
- 요청자
- 서버 연결
- 클러스터 송신자
- 클러스터 수신자

모니터링 데이터에 대한 자세한 정보는 큐 및 채널 모니터링 데이터 표시를 참조하십시오.

### **MRDATA(메시지 재시도 엑시트 사용자 데이터)**

이 속성은 호출 시에 채널 메시지 재시도 엑시트에 전달된 데이터를 지정합니다. 이 속성은 다음 채널 유형에 대해 유효합니다.

- 수신자
- 요청자
- 클러스터 수신자

## **MREXIT(메시지 재시도 엑시트 이름)**

이 속성은 메시지 재시도 사용자 엑시트가 실행할 사용자 엑시트 프로그램의 이름을 지정합니다.

메시지-재시도 엑시트 프로그램이 적용될 수 없으면 공백으로 두십시오.

105 페이지의 『[RCVEXIT\(](#page-104-0)수신 엑시트 이름)』의 경우처럼 이름의 형식 및 최대 길이는 플랫폼마다 다릅니다. 그러나 하나의 메시지 재시도 엑시트만 지정될 수 있습니다.

이 속성은 다음 채널 유형에 대해 유효합니다.

- 수신자
- 요청자
- 클러스터 수신자

# <span id="page-100-0"></span>**MRRTY(메시지 재시도 횟수)**

이 속성은 채널이 메시지의 재전달을 시도하는 횟수를 지정합니다.

이 속성은 메시지 재시도 엑시트 이름이 공백일 경우에만 MCA의 조치를 제어합니다. 엑시트 이름이 공백이 아니 면 MRRTY의 값이 엑시트에 전달되지만, 수행되는 시도 횟수(있는 경우)는 이 속성이 아닌 엑시트에 의해 제어됩 니다.

값은 0 - 999 999 999 범위에 있어야 합니다. 0 값은 추가적인 시도가 수행되지 않음을 의미합니다. 기본값은 10입니다.

이 속성은 다음 채널 유형에 대해 유효합니다.

- 수신자
- 요청자
- 클러스터 수신자

## **MRTMR(메시지 재시도 간격)**

이 속성은 채널이 MQPUT 조작을 재시도하기 전에 경과되어야 하는 최소 시간 간격을 지정합니다.

이 시간 간격의 단위는 밀리초입니다.

이 속성은 메시지 재시도 엑시트 이름이 공백일 경우에만 MCA의 조치를 제어합니다. 엑시트 이름이 공백이 아니 면 엑시트가 사용할 수 있도록 MRTMR 값이 엑시트에 전달되지만, 재시도 간격은 이 속성이 아닌 엑시트에 의해 제어됩니다.

값은 0 - 999 999 999 범위에 있어야 합니다. 0 값은 가급적 빠르게 재시도가 수행됨을 의미합니다(MRRTY 값 이 0보다 큰 경우). 기본값은 1000입니다.

이 속성은 다음 채널 유형에 대해 유효합니다.

- 수신자
- 요청자
- 클러스터 수신자

# **MSGDATA(메시지 엑시트 사용자 데이터)**

이 속성은 채널 메시지 엑시트에 전달되는 사용자 데이터를 지정합니다.

일련의 메시지 엑시트를 실행할 수 있습니다. 사용자 데이터 길이의 제한과 두 개 이상의 엑시트에 대해 MSGDATA를 지정하는 방법의 예제는 RCVDATA에 대해 표시된 대로입니다. 105 페이지의 『[RCVDATA\(](#page-104-0)수신 엑 시트 사용자 [데이터](#page-104-0))』의 내용을 참조하십시오.

이 속성은 다음 채널 유형에 대해 유효합니다.

- 송신자
- 서버
- 수신자
- 요청자
- 클러스터 송신자
- 클러스터 수신자

## **MSGEXIT(메시지 엑시트 이름)**

이 속성은 채널 메시지 엑시트가 실행할 사용자 엑시트 프로그램의 이름을 지정합니다.

이 속성은 연속해서 실행될 프로그램의 이름의 목록일 수 있습니다. 채널 메시지 엑시트가 유효하지 않으면 공백 으로 두십시오.

105 페이지의 『[RCVEXIT\(](#page-104-0)수신 엑시트 이름)』의 경우처럼 이 속성의 형식 및 최대 길이는 플랫폼에 따라 달라 집니다.

<span id="page-101-0"></span>이 속성은 다음 채널 유형에 대해 유효합니다.

- 송신자
- 서버
- 수신자
- 요청자
- 클러스터 송신자
- 클러스터 수신자

## **NETPRTY(네트워크-연결 우선순위)**

NETPRTY 채널 속성은 CLUSRCVR 채널의 우선순위를 지정합니다. 값은 0 - 9 범위에 있어야 하며, 여기서 0은 최 하위 우선순위이고 9는 최상위 우선순위입니다.

NETPRTY 속성을 사용하여 하나의 네트워크를 기본 네트워크로 지정하고, 다른 네트워크를 백업 네트워크로 지 정합니다. 순위가 동등한 채널 세트가 제공되면, 다중 경로가 사용 가능할 때 클러스터링이 최상위 우선순위의 경 로를 선택합니다.

NETPRTY 채널 속성 사용의 일반적인 예제는 비용 또는 속도가 다르고 동일한 목적지를 연결하는 네트워크 간에 구별하는 것입니다.

**참고:** 대상 큐 관리자의 클러스터-수신자 채널에서 이 속성을 지정하십시오. 일치하는 클러스터-송신자 채널에 서 지정하는 밸런싱은 무시될 가능성이 높습니다. 클러스터 채널을 참조하십시오.

## **NPMSPEED(비지속적 메시지 속도)**

이 속성은 비지속 메시지가 송신되는 속도를 지정합니다.

가능한 값은 다음과 같습니다.

#### **NORMAL**

채널의 비지속 메시지가 트랜잭션 내에서 전송됩니다.

#### **FAST**

채널의 비지속 메시지가 트랜잭션 내에서 전송되지 않습니다.

기본값은 FAST입니다. 이 경우 비지속 메시지를 훨씬 빠르게 검색할 수 있다는 장점이 있습니다. 단점은 트랜잭 션의 일부가 아니므로 메시지 전송 중에 채널이 중지하거나 전송이 실패하는 경우에 메시지가 유실될 수 있다는 점입니다. 메시지 안정성을 참조하십시오.

#### **참고사항:**

- 1. IBM MQ for z/OS 에 대한 활성 복구 로그가 예상보다 빈번하게 전환 및 아카이브 중인 경우, 채널을 통해 전 송되는 메시지가 비지속적인 경우 채널의 송신 및 수신측 모두에서 NPMSPEED (FAST) 설정은 SYSTEM.CHANNEL.SYNCQ 업데이트.
- 2. SYSTEM.CHANNEL.SYNCQ에 대한 업데이트와 관련하여 높은 CPU 사용률이 보이는 경우, NPMSPEED(FAST) 설정은 CPU 사용량을 현저하게 줄일 수 있습니다.

이 속성은 다음 채널 유형에 대해 유효합니다.

- 송신자
- SERVER
- 수신자
- 요청자
- 클러스터 송신자
- 클러스터 수신자

### **PASSWORD(비밀번호)**

이 속성은 원격 MCA와의 보안 LU 6.2 세션을 시작하려고 시도할 때 MCA가 사용할 수 있는 비밀번호를 지정합니 다.

<span id="page-102-0"></span>첫 10자만 사용되지만, 최대 12자까지 비밀번호를 지정할 수 있습니다.

이는 송신자, 서버, 요청자 또는 클라이언트-연결의 채널 유형에 유효합니다.

 $\approx$  z/OS **IBM MQ for z/OS**에서, 이 속성은 클라이언트 연결 채널에만 유효합니다.

**는 Multis 다른 플랫폼에서 이 속성은 다음 채널 유형에 유효합니다.** 

- 송신자
- SERVER
- 요청자
- 클라이언트 연결
- 클러스터 송신자

# **PORT(포트 번호)**

AMQP 클라이언트에 연결하기 위해 사용되는 포트 번호를 지정합니다.

AMQP 1.0 연결의 기본 포트는 5672입니다. 이미 5672 포트를 사용 중이면 다른 포트를 지정할 수 있습니다.

# **PUTAUT(PUT 권한)**

이 속성은 MCA가 수행하는 보안 처리의 유형을 지정합니다.

이 속성은 다음 채널 유형에 대해 유효합니다.

- 수신자
- 요청자
- 2/08 서버 연결(z/OS 전용)
- 클러스터 수신자

이 속성을 사용하면 다음을 실행할 때 MCA에 의해 수행되는 보안 처리의 유형을 선택할 수 있습니다.

- 목적지 큐에 대한 MQPUT 명령(메시지 채널의 경우) 또는
- MQI 호출(MQI 채널의 경우).

<mark>■ Z/OS ■</mark>z/OS에서 검사한 사용자 ID 및 검사한 사용자 ID 수는 MQADMIN RACF® 클래스 hlq.RESLEVEL 프로파일의 설정에 따라 달라집니다. 채널 시작기의 사용자 ID가 hlq.RESLEVEL에 대해 갖는 액세스 레벨에 따라 0, 1 또는 2개의 사용자 ID가 확인됩니다. 확인되는 사용자 ID의 수를 확인하려면 RESLEVEL 및 채널 시작기 연 결을 참조하십시오. 선택되는 사용자 ID에 대한 자세한 정보는 채널 시작기에 사용되는 사용자 ID를 참조하십시 오.

다음 중 하나를 선택할 수 있습니다.

#### **기본 권한(DEF)이라고도 하는 프로세스 보안**

디폴트 사용자 ID가 사용됩니다.

▶ Multis → z/OS 이외의 플랫폼에서, 큐에서 열기 권한을 확인하는 데 사용되는 사용자 ID는 메시지 채널 의 수신 측에서 MCA를 실행 중인 프로세스 또는 사용자의 사용자 ID입니다.

z/OS Z/OS에서는 확인되는 사용자 ID의 수에 따라 네트워크에서 수신된 사용자 ID 및 <u>MCAUSER</u>에 서 도출된 사용자 ID를 모두 사용할 수 있습니다.

큐는 이 사용자 ID 및 열기 옵션 MQOO\_SET\_ALL\_CONTEXT로 열립니다.

#### **컨텍스트 보안(CTX)**

메시지와 연관된 컨텍스트 정보의 사용자 ID는 대체 사용자 ID로서 사용됩니다.

메시지 설명자의 *UserIdentifier*이(가) 오브젝트 설명자의 *AlternateUserId* 필드로 이동합니다. 큐는 열기 옵션 MOOO\_SET\_ALL\_CONTEXT 및 MOOO\_ALTERNATE\_USER\_AUTHORITY로 열립니다.

<span id="page-103-0"></span>Multi z/OS 이외의 플랫폼에서, MQOO\_SET\_ALL\_CONTEXT 및 MQOO\_ALTERNATE\_USER\_AUTHORITY의 큐에서 열기 권한을 확인하는 데 사용되는 사용자 ID는 메시지 채널의 수신 측에서 MCA를 실행 중인 프로세스 또는 사용자의 사용자 ID입니다. MQOO\_OUTPUT용 큐에서 열기 권한을 확인하는 데 사용하는 사용자 ID는 메시지 설명자의 *UserIdentifier* 입니다.

**2005년 - 2**/OS에서는 확인되는 사용자 ID의 수에 따라 메시지 디스크립터의 컨텍스트 정보의 사용자 ID는 물론 네트워크에서 수신된 사용자 ID 및 [MCAUSER](#page-98-0)에서 도출된 사용자 ID를 사용할 수 있습니다. 컨텍스트 보안(CTX)은 서버-연결 채널에서 지원되지 않습니다.

**메시지 채널 에이전트 보안만(ONLYMCA)** [MCAUSER](#page-98-0)에서 도출된 사용자 ID가 사용됩니다. 큐는 열기 옵션 MQOO\_SET\_ALL\_CONTEXT로 열립니다.

이 값은 z/OS에만 적용됩니다.

 $\approx$  z/OS **대체 메시지 채널 에이전트 보안(ALTMCA)** 메시지 설명자에 있는 컨텍스트 정보(*UserIdentifier* 필드)의 사용자 ID와 검사할 사용자 ID수에 따라 [MCAUSER](#page-98-0)에서 파생된 사용자 ID도 사용할 수 있습니다.

이 값은 z/OS에만 적용됩니다.

컨텍스트 필드 및 열기 옵션에 대한 추가적인 세부사항은 컨텍스트 정보 제어에서 찾을 수 있습니다. 보안에 대한 자세한 정보는 다음에서 찾을 수 있습니다.

- 보안
- ALW AIX, Linux, and Windows에서 보안 설정
- **IBM i** IBM i에서 보안 설정
- z/OS에서 보안 설정

# **QMNAME(큐 관리자 이름)**

이 속성은 IBM MQ MQI client 애플리케이션이 연결을 요청할 수 있는 큐 관리자 또는 큐 관리자 그룹의 이름을 지정합니다.

- 이 속성은 다음 채널 유형에 대해 유효합니다.
- 클라이언트 연결

# **QSGDISP(처리)**

이 속성은 큐 공유 그룹에서 채널 속성 지정을 지정합니다. z/OS에서만 유효합니다.

값은 다음과 같습니다.

**큐 관리자**

채널은 명령을 실행하는 큐 관리자의 페이지 세트에서 정의됩니다. 이 값은 기본값입니다.

#### **GROUP**

채널이 공유 저장소에 정의되어 있습니다. 이 값은 공유 큐 관리자 환경이 있는 경우에만 허용됩니다. QSGDISP(GROUP)을 사용하여 채널을 정의하면 DEFINE CHANNEL(name) NOREPLACE QSGDISP(COPY) 명령이 자동으로 생성되고 모든 활성 큐 관리자에게 전송되어 페이지 세트 0에서 로컬 사본을 작성하도록 합 니다. 활성 상태가 아니거나 나중에 큐 공유 그룹에 조인하는 큐 관리자의 경우 큐 관리자가 시작될 때 이 명 령이 생성됩니다.

#### **COPY**

채널은 명령을 실행하는 큐 관리자의 페이지 세트에서 정의되며, 동일한 이름의 QSGDISP(GROUP) 채널에 서 정의를 복사합니다. 이 값은 공유 큐 관리자 환경이 있는 경우에만 허용됩니다.

이 속성은 모든 채널 유형에 대해 유효합니다.

# <span id="page-104-0"></span>**RCVDATA(수신 엑시트 사용자 데이터)**

이 속성은 수신 엑시트에 전달되는 사용자 데이터를 지정합니다.

일련의 수신 엑시트를 실행할 수 있습니다. 일련의 엑시트에 대한 사용자 데이터의 문자열은 쉼표, 공백 또는 둘 모두로 분리되어야 합니다. 예를 들면, 다음과 같습니다.

RCVDATA(exit1\_data exit2\_data) MSGDATA(exit1\_data,exit2\_data)  $SENDDATA(exit\overline{1}$  data, exit2 data)

ALW MB TO MO for UNIX 시스템 및 Windows 시스템에서, 엑시트 이름의 문자열 및 사용자 데이터의 문 자열의 길이는 500자로 제한됩니다.

IBM MO for IBM i에서는 최대 10개까지 엑시트 이름을 지정할 수 있으며 각각의 사용자 데이터의 길이는 32자로 제한됩니다.

IBM MQ for z/OS에서는 각각 길이가 32자인 최대 8개 문자열의 사용자 데이터를 지정할 수 있습 니다.

이 속성은 모든 채널 유형에 대해 유효합니다.

# **RCVEXIT(수신 엑시트 이름)**

이 속성은 채널 수신 사용자 엑시트가 실행할 사용자 엑시트 프로그램의 이름을 지정합니다.

이 속성은 연속해서 실행될 프로그램의 이름의 목록일 수 있습니다. 채널 수신 사용자 엑시트가 적용되지 않는 경 우에는 공백으로 두십시오.

이 속성의 형식 및 최대 길이는 플랫폼에 따라 다릅니다.

- <mark>• 108 ه</mark>||최대 길이가 128자인 클라이언트 연결 채널의 경우를 제외하면, z/OS에서 이는 로드 모듈 이름, 최대 길이 8자입니다.
- IBM i RBM i에서는 다음과 같은 양식을 취합니다.

*libname/progname*

(CL 명령에서 지정된 경우).

IBM MQ 명령(MQSC)에서 지정된 경우, 양식은 다음과 같습니다.

*progname libname*

여기서, *progname*은(는) 처음 10자를 차지하고 *libname*은(는) 두 번째 10자를 차지합니다(필요한 경우 둘 다 오른쪽을 공백으로 채움). 문자열의 최대 길이는 20자입니다.

• Linux • AIX AIX and Linux에서는 다음과 같은 양식을 취합니다.

*libraryname*(*functionname*)

문자열의 최대 길이는 40자입니다.

• Windows Windows에서는 다음과 같은 양식을 취합니다.

*dllname*(*functionname*)

여기서 *dllname*은(는) 접미부 .DLL 없이 지정됩니다. 문자열의 최대 길이는 40자입니다.

<span id="page-105-0"></span>z/0S ■ z/OS의 클러스터 송신자 채널 자동 정의에서 채널 엑시트 이름은 z/OS 형식으로 변환됩니다. 엑시 트 이름이 변환되는 방법을 제어하려는 경우, 채널 자동 정의 엑시트를 작성할 수 있습니다. 자세한 정보는 채널 자동 정의 엑시트 프로그램을 참조하십시오.

수신, 송신 또는 메시지 엑시트 프로그램 이름의 목록을 지정할 수 있습니다. 이름은 쉼표, 공백 또는 둘 모두로 분 리되어야 합니다. 예를 들면, 다음과 같습니다.

RCVEXIT(exit1 exit2) MSGEXIT(exit1,exit2) SENDEXIT(exit1, exit2)

엑시트 이름의 문자열과 특정 유형의 엑시트에 대한 사용자 데이터의 문자열의 총 길이는 500자로 제한됩니다.

• IBM MI IBM MO for IBM i에서 최대 10개의 엑시트 이름을 나열할 수 있습니다.

• 2008 2008 IBM MO for z/OS에서 최대 8개의 엑시트 이름을 나열할 수 있습니다.

이 속성은 모든 채널 유형에 대해 유효합니다.

## **SCYDATA(보안 엑시트 사용자 데이터)**

이 속성은 보안 엑시트에 전달되는 사용자 데이터를 지정합니다. 최대 길이는 32자 입니다.

이 속성은 모든 채널 유형에 대해 유효합니다.

### **SCYEXIT(보안 엑시트 이름)**

이 속성은 채널 보안 엑시트가 실행할 엑시트 프로그램의 이름을 지정합니다.

채널 보안 엑시트가 시행되지 않는 경우 공백으로 두십시오.

105 페이지의 『[RCVEXIT\(](#page-104-0)수신 엑시트 이름)』의 경우처럼 이름의 형식 및 최대 길이는 플랫폼마다 다릅니다. 그러나 하나의 보안 엑시트만 지정할 수 있습니다.

이 속성은 모든 채널 유형에 대해 유효합니다.

### **SENDDATA(송신 엑시트 사용자 데이터)**

이 속성은 송신 엑시트에 전달되는 사용자 데이터를 지정합니다.

일련의 송신 엑시트를 실행할 수 있습니다. 사용자 데이터 길이의 제한 및 둘 이상의 엑시트에 대해 SENDDATA를 지정하는 방법의 예제는 RCVDATA에 대해 표시된 대로입니다. 105 페이지의 『[RCVDATA\(](#page-104-0)수신 엑시트 사용자 [데이터](#page-104-0))』의 내용을 참조하십시오.

이 속성은 모든 채널 유형에 대해 유효합니다.

### **SENDEXIT(송신 엑시트 이름)**

이 속성은 채널 송신 엑시트가 실행할 엑시트 프로그램의 이름을 지정합니다.

이 속성은 순서대로 실행될 프로그램의 이름의 목록일 수 있습니다. 채널 송신 엑시트가 적용되지 않으면 공백으 로 두십시오.

105 페이지의 『[RCVEXIT\(](#page-104-0)수신 엑시트 이름)』의 경우처럼 이 속성의 형식 및 최대 길이는 플랫폼에 따라 달라 집니다.

이 속성은 모든 채널 유형에 대해 유효합니다.

### **SEQWRAP(순서 번호 랩핑)**

이 속성은 1에서 다시 시작하기 전에 메시지 순서 번호가 도달하는 최상위 숫자를 지정합니다.

이전 메시지에서 아직 사용 중인 동안 재발행되는 숫자를 피하기 위해 숫자의 값은 충분히 높아야 합니다. 채널의 양 측은 채널이 시작될 때 동일한 순서 번호 줄바꿈 값을 가져야 합니다. 그렇지 않으면, 오류가 발생합니다.

<span id="page-106-0"></span>값은 0 - 999,999,999 범위에서 설정될 수 있습니다.

이 속성은 다음 채널 유형에 대해 유효합니다.

- 송신자
- 서버
- 수신자
- 요청자
- 클러스터 송신자
- 클러스터 수신자

## **SHORTRTY(짧은 재시도 횟수)**

이 속성은 채널이 세션을 해당 파트너에 할당하는 최대 시도 횟수를 지정합니다.

SHORTRTY 속성은 0 - 999 999 999로 설정할 수 있습니다.

이 속성은 다음 채널 유형에 대해 유효합니다.

- 송신자
- <
- 클러스터 송신자
- 클러스터 수신자

다중 IP 주소가 채널 내에 정의되어 있고 재연결이 필요한 경우, IBM MQ 는 채널 정의를 평가하고 성공적인 연결 이 설정되거나 모든 주소가 시도될 때까지 정의된 순서대로 각 IP 주소에 연결을 시도합니다.

이 경우, SHORTRTY는 전체 채널이 개개의 IP 어드레스들이 아니라 재연결을 시도하는 총 시도들의 수에 관한 것이다.

초기 할당 시도에 실패하면 짧은 재시도 횟수가 감소되고 채널은 각 시도 간에 **short retry interval** 속성 에 정의된 간격으로 나머지 횟수만큼 재시도합니다. 여전히 실패하면 각 시도 간에 긴 재시도 간격 간격을 사용하 여 긴 재시도 횟수 횟수만큼 재시도합니다. 그대로 성공하지 못하면 채널이 닫힙니다.

z/OS에서 최대 채널 수(**MAXCHL**)가 초과된 경우 채널을 재시도할 수 없습니다.

■ Multi | 멀티플랫폼에서 재시도하려면 채널 시작기가 실행 중이어야 합니다. 채널 시작기는 채널이 사용 중인 전송 큐의 정의에 지정된 이니시에이션 큐를 모니터하고 있어야 합니다.

채널이 재시도 중에 채널 시작기(z/OS) 또는 채널(멀티플랫폼)이 중지된 경우, 짧은 재시도 수 및 긴 재시도 수는 채널 시작기 또는 채널이 다시 시작될 때 또는 메시지가 송신자 채널에 성공적으로 놓일 때 재설정됩니다. 그러나 채널 시작기(z/OS ) 또는 큐 관리자(Multiplatforms)가 종료되고 다시 시작되는 경우, 짧은 재시도 수 및 긴 재시 도 수는 재설정되지 않습니다. 채널은 큐 관리자의 재시작 또는 메시지 넣기 전에 보유한 재시도 수 값을 유지합 니다.

Multi 멀티플랫폼에서:

- 1. 채널이 RETRYING 상태에서 RUNNING 상태로 이동하면 짧은 재시도 수 및 긴 재시도 수는 바로 재설정되지 않습니다. 채널이 RUNNING 상태가 된 후에 첫 번째 메시지가 채널을 통해 정상적으로 이동할 때만(즉, 로컬 채널이 다른 측에 송신된 메시지의 수를 확인할 때만) 재설정됩니다.
- 2. 짧은 재시도 수 및 긴 재시도 수는 채널이 재시작될 때 재설정됩니다.

## **SHORTTMR(짧은 재시도 간격)**

이 속성은 짧은 재시도 모드 중에 연결 설정을 재시도하기 전에 채널이 대기하는 개략적 간격(초)을 지정합니다.

채널이 활성 상태가 되기를 대기해야 할 경우에는 재시도 사이의 간격이 확장될 수도 있습니다.

이 속성은 0 - 999,999 범위에서 설정될 수 있습니다.

이 속성은 다음 채널 유형에 대해 유효합니다.

- <span id="page-107-0"></span>• 송신자
- <
- 클러스터 송신자
- 클러스터 수신자

다중 IP 주소가 채널 내에 정의되어 있고 재연결이 필요한 경우, IBM MQ 는 채널 정의를 평가하고 성공적인 연결 이 설정되거나 모든 주소가 시도될 때까지 정의된 순서대로 각 IP 주소에 연결을 시도합니다.

이 경우에, SHORTTMR은 전체 채널이 개개의 IP 어드레스들이 아닌, 연결 프로세스를 재시작하기 위해 대기하 는 시간에 관한 것이다.

### **SPLPROT(보안 정책 보호)**

이 속성은 AMS가 활성이고 적용 가능한 정책이 있는 경우 서버 대 서버 메시지 채널 에이전트가 메시지 보호를 처리하는 방식을 지정합니다.

이 속성은 다음과 같이 설정할 수 있습니다.

#### **PASSTHRU**

송신자, 서버, 수신자 및 요청자 채널에서

#### **REMOVE**

송신자 및 서버 채널에서

#### **ASPOLICY**

수신자 및 요청자 채널에서

이 속성은 다음 채널 유형에 대해 유효합니다.

- 송신자
- SERVER
- 수신자
- 요청자

### **SSLCAUTH(SSL 클라이언트 인증)**

**SSLCAUTH** 속성은 채널이 TLS 클라이언트에서 TLS 인증서를 수신하고 인증해야 하는지 지정합니다.

**SSLCAUTH** 속성은 송신자 채널을 제외하고 채널 시작 플로우를 수신할 수 있는 모든 채널 유형에서 유효합니다. 이 속성은 다음 채널 유형에 대해 유효합니다.

- 서버
- 수신자
- 요청자
- 서버 연결
- 클러스터 수신자

**SSLCAUTH**은(는) 선택적 속성입니다. 가능한 속성 값은 다음과 같습니다.

#### **OPTIONAL**

피어 TLS 클라이언트가 인증서를 송신하는 경우, 인증서는 정상으로 처리되지만 인증서가 송신되지 않은 경 우 인증이 실패하지 않습니다.

#### **REQUIRED**

TLS 클라이언트가 인증서를 송신하지 않으면 인증이 실패합니다.

기본값은 REQUIRED입니다.

비TLS 채널 정의에서 **SSLCAUTH**의 값을 지정할 수 있습니다. 즉, **[SSLCIPH](#page-108-0)** 속성이 누락되거나 공백인 채널 정의 입니다.

SSLCAUTH에 대한 자세한 정보는 DEFINE CHANNEL (MQTT) 및 보안을 참조하십시오.
## **SSLCIPH(SSL 암호 스펙)**

**SSLCIPH** 속성은 TLS 연결에 대해 별명 또는 단일 이름의 CipherSpec을 지정합니다.

모든 IBM MQ 채널 정의에는 **SSLCIPH** 속성이 포함되어 있습니다. 값은 최대 길이가 32자인 문자열입니다.

**SSLCIPH** 속성은 전송 유형(**TRPTYPE**)이 TCP인 채널에만 유효합니다. **TRPTYPE**이(가) TCP가 아니면 데이터가 무시되고 오류 메시지가 발행되지 않습니다.

**참고사항:**

• **SSLCIPH** 속성에는 공백 값이 포함되어 있을 수 있습니다. 즉, TLS를 사용하지 않습니다. 채널의 한쪽 끝에 빈 **SSLCIPH** 속성이 있으면 채널의 다른 쪽 끝에도 빈 SSLCIPH 속성이 있어야 합니다.

■ V 9.2.4 ■ ALW BecureCommsOnly가 사용으로 설정된 경우, 일반 텍스트 통신이 지원되지 않고 채널을 시작하는 데 실패합니다.

- 또는 **SSLCIPH**에 공백이 아닌 값이 포함되어 있으면 값은 별명 또는 이름 지정된 CipherSpec이 될 수 있습니 다. 채널은 채널의 양 측에서 지원하는 가장 강력한 CipherSpec을 협상합니다.
- 완전 관리형 .NET 클라이언트는 특수 값 \*NEGOTIATE를 지정할 수 있습니다. 이 옵션을 사용하여 채널 은 .NET 프레임워크가 지원하는 최신 프로토콜 버전을 선택하고 서버가 지원하는 CipherSpec을 협상할 수 있 습니다.

**SSLCIPH**에 대한 자세한 정보는 DEFINE CHANNEL 및 CipherSpecs 지정을 참조하십시오.

## **SSLPEER(SSL 피어)**

**SSLPEER** 속성은 IBM MQ 채널의 다른 쪽 끝에 있는 피어 큐 관리자 또는 클라이언트에서 인증서의 식별 이름 (DN) 을 확인하는 데 사용됩니다.

**SSLPEER** 속성은 모든 채널 유형에 유효합니다.

**참고:** TLS 주제 식별 이름과 일치하는지 비교하여 채널에 대한 연결을 제안하는 대체 방법에서는 채널 인증 레코 드를 사용합니다. 채널 인증 레코드를 사용하면 여러 다른 TLS 주제 식별 이름 패턴을 동일한 채널에 적용할 수 있습니다. 채널의 **SSLPEER** 및 채널 인증 레코드 모두를 사용하여 동일한 채널에 적용하는 경우, 연결하려면 인 바운드 인증이 두 패턴 모두와 일치해야 합니다.

피어에서 수신한 DN이 **SSLPEER** 값과 일치하지 않으면 채널이 시작되지 않습니다.

**SSLPEER**은(는) 선택적 속성입니다. 값을 지정하지 않으면 채널이 시작될 때 피어 DN이 확인되지 않습니다.

**SSLPEER** 속성의 최대 길이는 플랫폼에 따라 다릅니다.

- <mark>2/05 2/0S에서 속성의 최대 길이는 256바이트입니다.</mark>
- Multi 다른 모든 플랫폼에서는 1024바이트입니다.

채널 인증 레코드는 **SSLPEER** 사용 시 더 뛰어난 유연성을 제공하고 모든 플랫폼에서 최대 1024바이트의 길이 를 지원합니다.

**SSLPEER** 속성 값의 검사도 플랫폼에 따라 다릅니다.

- <mark>2005 2005</mark> 2/0S의 경우, 사용되는 속성 값이 확인되지 않습니다. 올바르지 않은 값을 입력하면 채널이 시작 되지 않으며, 채널 양단의 오류 로그에 오류 메시지가 기록됩니다. 채널 SSL 오류 이벤트는 채널 양단에서도 생 성됩니다.
- **SSLPEER**을(를) 지원하는 z/OS 이외의 플랫폼에서 문자열의 유효성은 처음 입력 시 확인됩니 다.

**SSLCIPH** 속성이 누락되거나 비어 있는 비TLS 채널 정의에서 **SSLPEER**의 값을 지정할 수 있습니다. 이를 사용 하면 TLS 매개변수를 지우고 나중에 재입력할 필요 없이 디버깅을 위해 TLS를 임시로 사용 안할 수 있습니다.

**SSLPEER** 사용에 대한 자세한 정보는 SET CHLAUTH 및 보안을 참조하십시오.

**관련 참조**

채널 인증 레코드

## **STATCHL(채널 통계)**

이 속성은 채널에 대한 통계 데이터의 콜렉션을 제어합니다.

가능한 값은 다음과 같습니다.

### **큐 관리자**

이 채널의 통계 데이터 콜렉션은 큐 관리자 속성 STATCHL의 설정에 따라 다릅니다. 이 값이 기본값입니다.

### **꺼짐(OFF)**

이 채널의 통계 데이터 콜렉션은 사용 불가능합니다.

### **낮음(LOW)**

이 채널의 통계 데이터 콜렉션은 낮은 비율의 데이터 콜렉션으로 사용 가능합니다.

#### **보통(MEDIUM)**

이 채널의 통계 데이터 콜렉션은 중간 비율의 데이터 콜렉션으로 사용 가능합니다.

#### **높음(HIGH)**

이 채널의 통계 데이터 콜렉션은 높은 비율의 데이터 콜렉션으로 사용 가능합니다.

채널 통계에 대한 정보는 모니터링 참조를 참조하십시오.

<mark>▶ 2/0\$ △ 2</mark>/OS 시스템에서 이 매개변수를 사용하면 선택한 값에 관계없이 통계 데이터 콜렉션이 켜집니다. LOW, MEDIUM 또는 HIGH를 지정해도 결과에는 차이가 없습니다.채널 회계 레코드를 수집하려면 이 매개변수를 사용해야 합니다.

이 속성은 다음 채널 유형에 대해 유효합니다.

- 송신자
- SERVER
- 수신자
- 요청자
- 클러스터 송신자
- 클러스터 수신자

## **TPNAME(LU 6.2 트랜잭션 프로그램 이름)**

이 속성은 LU 6.2 연결에 사용하기 위한 것입니다. 이는 링크의 먼 쪽에서 실행되는 트랜잭션 프로그램(MCA)의 이름 또는 일반 이름입니다.

SNA 통신에 대한 부가 정보를 사용 중일 때 트랜잭션 프로그램 이름은 CPI-C 통신 부가 오브젝트 또는 APPC 부 가 정보에 정의되며 이 속성은 공백으로 두어야 합니다. 그렇지 않으면, 이 이름을 송신자 채널 및 요청자 채널에 서 요구합니다.

이름의 길이는 64자까지 가능합니다.

CONNAME에 부가 오브젝트 이름이 포함되지 않는 한(이 경우 이를 공백으로 두어야 함) 이름은 SNA 트랜잭션 프로그램 이름으로 설정되어야 합니다. 실제 이름은 CPI-C 통신 부가 오브젝트나 APPC 부가 정보 데이터 세트에 서 대신 확보합니다.

이 정보는 서로 다른 플랫폼에서 서로 다른 방법으로 설정됩니다. 사용자 플랫폼에 대한 통신 설정에 대한 자세한 정보는 분산 큐잉 구성을 참조하십시오.

이 속성은 다음 채널 유형에 대해 유효합니다.

- 송신자
- 서버
- 요청자
- 클라이언트 연결
- 클러스터 송신자
- 클러스터 수신자

## **TPROOT(토픽 루트)**

이 속성은 AMQP 채널의 토픽 루트를 지정합니다.

TPROOT 속성을 사용하여 AMQP 채널의 토픽 루트를 지정할 수 있습니다. 이 속성을 사용하면 MQ Light 애플리 케이션이 큐 관리자에 배치될 때 기타 애플리케이션이 사용 중인 토픽 트리의 영역과의 양방향 메시지를 공개하 거나 구독하지 않도록 보장합니다.

TPROOT의 기본값은 SYSTEM.BASE.TOPIC입니다. 이 값으로 공개 또는 구독에 AMQP 클라이언트가 사용하는 토픽 문자열에는 접두부가 없으며, 클라이언트는 기타 MQ 발행/구독 애플리케이션과 메시지를 교환할 수 있습 니다. AMQP 클라이언트가 토픽 접두부 하에서 공개하고 구독하도록 하려면, 우선 원하는 접두부로 설정된 토픽 문자열로 MQ 토픽 오브젝트를 작성한 후에 AMQP 채널 TPROOT 속성의 값을 작성된 MQ 토픽 오브젝트의 이름 으로 변경하십시오. 다음 예제는 AMQP 채널 MYAMQP에 대해 APPGROUP1.BASE.TOPIC으로 설정되는 토픽 루트를 표시합니다.

DEFINE CHANNEL(MYAMQP) CHLTYPE(AMQP) TPROOT(APPGROUP1.BASE.TOPIC) PORT(5673)

**참고:** TPROOT 속성 값 또는 이의 기반이 되는 토픽 문자열이 변경된 경우, 기존 AMQP 토픽 및 해당 메시지가 고 아가 될 수 있습니다.

## **TRPTYPE(전송 유형)**

이 속성은 사용되는 전송 유형을 지정합니다.

가능한 값은 다음과 같습니다.

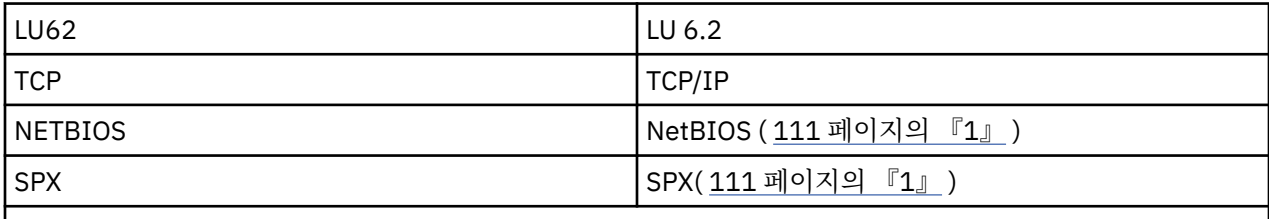

**참고사항:**

1. Windows에서 사용할 용도입니다. Windows에서 사용할 클라이언트 연결 채널을 정의하기 위해 z/OS 에서 도 사용할 수 있습니다.

이 속성은 모든 채널 유형에 유효하지만 응답 메시지 채널 에이전트에서는 무시됩니다.

## **USECLTID(클라이언트 ID 사용)**

AMQP 채널에 연결하기 위해 클라이언트 ID를 사용합니다.

클라이언트 ID가 AMQP 채널에서 연결에 사용되는지 여부를 지정하십시오. Yes 또는 No(으)로 설정하십시오.

## **USEDLQ(데드 레터 큐 사용)**

이 속성은 채널이 메시지를 전달할 수 없는 경우에 데드-레터 큐(또는 미배달 메시지 큐)가 사용되는지 여부를 판 별합니다.

가능한 값은 다음과 같습니다.

**NO**

채널이 전달할 수 없는 메시지는 실패로 처리됩니다. NPMSPEED의 설정에 따라 채널이 이러한 메시지를 제 거하거나 채널이 종료됩니다.

**YES(기본값)**

큐 관리자 DEADQ 속성이 데드 레터의 이름을 제공하는 경우, 이를 사용합니다. 그렇지 않으면, 작동은 NO의 경우와 같습니다.

## **USERID(사용자 ID)**

이 속성은 원격 MCA와의 보안 SNA 세션을 시작하려고 시도할 때 MCA에서 사용하는 사용자 ID를 지정합니다.

20자의 태스크 사용자 ID를 지정할 수 있습니다.

이는 송신자, 서버, 요청자 또는 클라이언트-연결의 채널 유형에 유효합니다.

클라이언트 연결 채널을 제외하고, 이 속성은 IBM MQ for z/OS에 적용되지 않습니다.

수신 쪽에서는, 암호가 암호화 형식으로 저장되어 있고 LU 6.2 소프트웨어가 다른 암호화 메소드를 사용하는 경 우, 채널 시작 시도가 올바르지 않은 보안에 관한 자세한 내용과 함께 실패합니다. 다음 중 하나로 수신 SNA 구성 을 수정하여 이러한 실패를 피할 수 있습니다.

- 암호 대체를 사용하지 않거나
- 보안 사용자 ID 및 암호를 정의

708 IBM MO for z/OS에서. 이 속성은 클라이언트 연결 채널에만 유효합니다.

**E Multi 다른 플랫폼에서 이는 다음의 채널 유형에 대해 유효합니다.** 

- 송신자
- SERVER
- 요청자
- 클라이언트 연결
- 클러스터 송신자

## **XMITQ(전송 큐 이름)**

이 속성은 메시지가 검색되는 전송 큐의 이름을 지정합니다.

이 속성은 유형 송신자 또는 서버의 채널의 경우 필수이며, 이는 기타 채널 유형의 경우 올바르지 않습니다.

채널의 원격 측의 큐 관리자에 대응되는 이 송신자 또는 수신자 채널과 연관되는 전송 큐의 이름을 제공하십시오. 원격 측의 큐 관리자와 동일한 이름을 전송 큐에 제공할 수 있습니다.

이 속성은 다음 채널 유형에 대해 유효합니다.

- 송신자
- 서버

# **IBM MQ 클러스터 명령**

IBM MQ 스크립트 명령 **runmqsc** 명령에는 클러스터에 적용되는 특수 속성 및 매개변수가 있습니다. 클러스터 를 관리하는 데 사용할 수 있는 다른 관리 인터페이스가 있습니다.

MQSC 명령은 시스템 관리자가 명령 콘솔에서 입력하는 대로 표시됩니다. 이 방식으로 명령을 실행할 필요가 없 음을 기억하십시오. 플랫폼에 따라 다수의 기타 방법이 있습니다. 예를 들어, 다음과 같습니다.

- IBM MQ for IBM i에서는 **WRKMQM**의 옵션 26에서 대화식으로 MQSC 명령을 실행합니다. 또한 CL 명령을 사용 하거나 파일에 MQSC 명령을 저장하고 **STRMQMMQSC** CL 명령을 사용할 수도 있습니다.
- z/OS **CSQUTIL** 유틸리티, 조작 및 제어판의 COMMAND 기능을 사용하거나 z/OS 콘솔을 사용할 수 있습니다.
- 기타 모든 플랫폼에서는 파일에 명령을 저장하고 **runmqsc**를 사용할 수 있습니다.

MQSC 명령에서 CLUSTER 속성을 사용하여 지정한 클러스터 이름의 길이는 최대 48자까지 가능합니다.

<span id="page-112-0"></span>CLUSNL 속성을 사용하여 지정되는 클러스터 이름의 목록은 최대 256개까지 이름을 포함할 수 있습니다. 클러스 터 이름 목록을 작성하려면 DEFINE NAMELIST 명령을 사용하십시오.

## **IBM MQ Explorer**

IBM MQ Explorer GUI는 IBM WebSphere MQ for z/OS 6.0 이상에서 저장소 큐 관리자로 클러스터를 관리할 수 있습니다. 사용자는 별도의 시스템에서 추가 저장소를 지정할 필요가 없습니다. IBM MQ for z/OS의 이전 버전의 경우, IBM MQ Explorer는 저장소 큐 관리자로 클러스터를 관리할 수 없습니다. 따라서 IBM MQ Explorer가 관리 할 수 있는 시스템에서 추가 저장소를 지정해야 합니다.

IBM MQ for Windows 및 IBM MQ for Linux에서는 IBM MQ Explorer를 사용하여 클러스터 관련 작업을 수행할 수도 있습니다. 독립형 IBM MQ Explorer 클라이언트를 사용할 수도 있습니다.

IBM MQ Explorer를 사용하여 클러스터 큐를 볼 수 있으며 클러스터 송신자 및 클러스터 수신자 채널의 상태에 대해 조회할 수 있습니다. IBM MQ Explorer에는 두 개의 마법사가 포함되며, 이를 사용하여 다음 태스크에 대한 안내를 받을 수 있습니다.

- 클러스터 작성
- 독립 큐 관리자를 클러스터에 조인

## **PCF(Programmable Command Format)**

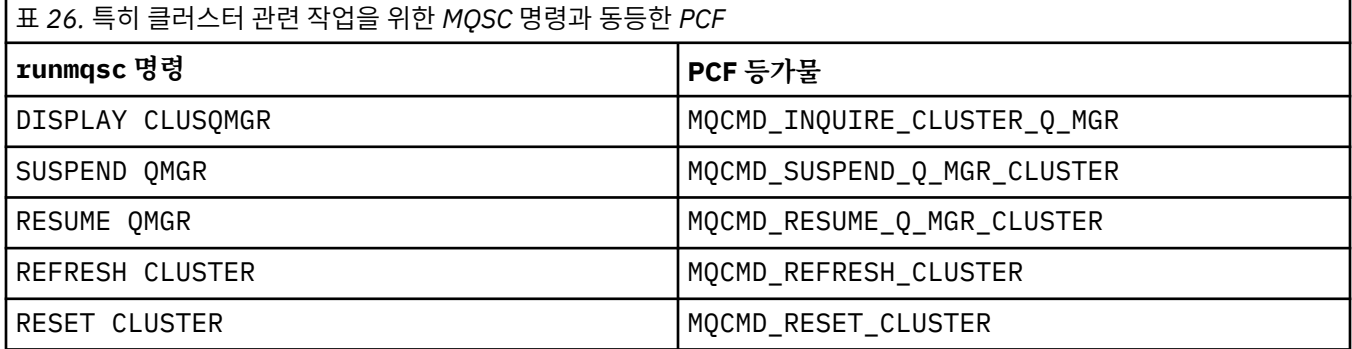

## **관련 정보**

클러스터링: REFRESH CLUSTER 사용 우수 사례

## **큐 관리자 정의 명령**

큐 관리자 정의 명령에서 지정될 수 있는 클러스터 속성.

큐 관리자가 클러스터의 전체 저장소를 보유함을 지정하려면, REPOS( *clustername* ) 속성을 지정하여 ALTER QMGR 명령을 사용하십시오. 여러 클러스터 이름의 목록을 지정하려면, 클러스터 이름 목록을 정의한 후 에 ALTER QMGR 명령에서 REPOSNL( *namelist* ) 속성을 사용하십시오.

```
DEFINE NAMELIST(CLUSTERLIST)
       DESCR('List of clusters whose repositories I host')
 NAMES(CLUS1, CLUS2, CLUS3)
 ALTER QMGR REPOSNL(CLUSTERLIST)
```
ALTER QMGR 명령에서 추가 클러스터 속성을 제공할 수 있습니다.

```
CLWLEXIT( name )
```
메시지를 클러스터 큐에 넣을 때 호출되는 사용자 엑시트의 이름을 지정합니다.

### **CLWLDATA(** *data* **)**

클러스터 워크로드 사용자 엑시트에 전달되는 데이터를 지정합니다.

## **CLWLLEN(** *length* **)**

클러스터 워크로드 사용자 엑시트에 전달되는 메시지 데이터의 최대 양을 지정합니다.

### <span id="page-113-0"></span>**CLWLMRUC(** *channels* **)**

아웃바운드 클러스터 채널의 최대 수를 지정합니다.

CLWLMRUC는 클러스터 주변으로 전파되지 않는 로컬 큐 관리자 속성입니다. 이는 메시지의 목적지를 선택하 는 클러스터 워크로드 알고리즘 및 클러스터 워크로드 엑시트에 사용 가능하게 됩니다.

### **CLWLUSEQ( LOCAL|ANY )**

대상 큐에 로컬 인스턴스 및 최소한 하나의 리모트 클러스터 인스턴스가 있을 때 MQPUT의 작동을 지정합니 다. 넣기가 클러스터 채널에서 발생한 경우에는 이 속성이 적용되지 않습니다. CLWLUSEQ를 큐 속성 및 큐 관 리자 속성 모두로서 지정할 수 있습니다.

ANY를 지정하는 경우, 로컬 큐 및 리모트 큐 모두가 MQPUT의 가능한 대상입니다.

LOCAL을 지정하는 경우, 로컬 큐는 MQPUT의 유일한 대상입니다.

동등한 PCF는 MQCMD\_CHANGE\_Q\_MGR 및 MQCMD\_INQUIRE\_Q\_MGR입니다.

## **관련 개념**

[클러스터의](#page-123-0) 워크로드 밸런스

클러스터에 같은 큐에 대한 둘 이상의 인스턴스가 포함된 경우 IBM MQ는 메시지를 라우트할 큐 관리자를 선택 합니다. 이는 클러스터 워크로드 관리 알고리즘 및 다수의 클러스터 워크로드 특정 속성을 사용하여 사용할 최상 의 큐 관리자를 판별합니다.

## <mark>▶ z/0S</mark> Z/OS에서 [CLUSTER](#page-130-0) 명령의 비동기 작동

z/OS에서 클러스터 명령의 명령 발행자는 명령이 송신되었다는 확인을 수신합니다. 그러나 성공적으로 완료되 었다는 확인은 수신하지 않습니다.

## **관련 참조**

채널 정의 명령

채널 정의 명령에서 지정될 수 있는 클러스터 속성입니다.

큐 [정의](#page-115-0) 명령

큐 정의 명령에서 지정할 수 있는 클러스터 속성입니다.

[DISPLAY CLUSQMGR](#page-118-0)

DISPLAY CLUSQMGR 명령을 사용하여 클러스터의 큐 관리자에 대한 클러스터 정보를 표시합니다.

### [SUSPEND QMGR, RESUME QMGR](#page-119-0) 및 클러스터

예를 들어, 이 큐 관리자에서 유지보수를 수행하기 전에 SUSPEND QMGR 및 RESUME QMGR 명령을 사용하여 이 큐 관리자에 대한 인바운드 클러스터 활동을 임시로 줄인 후에 이를 다시 인스턴스화합니다.

### [REFRESH CLUSTER](#page-120-0)

큐 관리자에서 REFRESH CLUSTER 명령을 실행하여 로컬로 보유된 모든 클러스터에 대한 정보를 제거합니다. 예외적인 상황을 제외하면, 이 명령을 사용할 필요는 거의 없습니다.

클러스터 재설정: [클러스터에서](#page-121-0) 큐 관리자 강제 제거

**RESET CLUSTER** 명령을 사용하여 예외적 환경에서 클러스터에서 큐 관리자를 강제로 제거합니다.

## **채널 정의 명령**

채널 정의 명령에서 지정될 수 있는 클러스터 속성입니다.

DEFINE CHANNEL, ALTER CHANNEL 및 DISPLAY CHANNEL 명령에는 클러스터에 필요한 두 개의 특정 CHLTYPE 매개변수(CLUSRCVR 및 CLUSSDR)가 있습니다. 클러스터 수신자 채널을 정의하려면 CHLTYPE(CLUSRCVR)을 지정하여 DEFINE CHANNEL 명령을 사용합니다. 클러스터 수신자 채널 정의의 많은 속성은 수신자 또는 송신자 채널 정의의 속성과 동일합니다. 클러스터 송신자 채널을 정의하려면 CHLTYPE(CLUSSDR)을 지정하여 DEFINE CHANNEL 명령을 사용하며, 송신자 채널을 정의하는 데 사용하는 것과 동일한 다수의 속성을 사용합니다.

클러스터-송신자 채널을 정의할 때 전체 저장소 큐 관리자의 이름을 더 이상 지정하지 않아도 됩니다. 클러스터 의 채널에 사용되는 이름 지정 규칙을 알고 있는 경우, +QMNAME+ 구성을 사용하여 CLUSSDR 정의를 작성할 수 있습니다. +QMNAME+ 구성은 z/OS에서 지원되지 않습니다. 연결 이후 IBM MQ는 채널의 이름을 변경하며, +QMNAME+ 대신에 올바른 전체 저장소 큐 관리자 이름을 대체합니다. 결과적으로 채널 이름은 20자로 잘립니다.

이름 지정 규칙에 대한 자세한 정보는 클러스터 이름 지정 규칙을 참조하십시오.

기술은 채널 이름 지정을 위한 규칙에 큐 관리자의 이름이 포함되는 경우에만 작동됩니다. 예를 들어, 클러스터 수신자 채널 CLUSTER1.QM1.ALPHA의 클러스터 CLUSTER1에서 전체 저장소 큐 관리자 QM1을 정의합니다. 다 른 모든 큐 관리자는 채널 이름 CLUSTER1.+QMNAME+.ALPHA를 사용하여 이 큐 관리자에 대한 클러스터 송신 자 채널을 정의할 수 있습니다.

모든 채널에 동일한 이름 지정 규칙을 사용하는 경우, 한 번에 하나의 +QMNAME+ 정의만 있을 수 있음을 유념하 십시오.

DEFINE CHANNEL 및 ALTER CHANNEL 명령의 다음 속성은 클러스터 채널에 특정합니다.

### **클러스터**

CLUSTER 속성은 이 채널이 연관된 클러스터의 이름을 지정합니다. 또는 CLUSNL 속성을 사용하십시오.

## **CLUSNL**

CLUSNL 속성은 클러스터 이름의 이름 목록을 지정합니다.

#### **NETPRTY**

클러스터 수신자에만 해당됩니다.

NETPRTY 속성은 채널의 네트워크 우선순위를 지정합니다. NETPRTY는 워크로드 관리 루틴에 도움이 됩니 다. 목적지에 대한 둘 이상의 가능한 라우트가 있는 경우, 워크로드 관리 루틴은 가장 높은 우선순위의 라우트 를 선택합니다.

#### **CLWLPRTY**

CLWLPRTY 매개변수는 워크로드 관리를 위해 동일한 목적지에 대한 채널에 우선순위 요인을 적용합니다. 이 매개변수는 클러스터 워크로드 분배를 위해 채널의 우선순위를 지정합니다. 값은 0 - 9 범위에 있어야 하며, 0이 가장 낮은 우선순위이고 9가 가장 높은 우선순위입니다.

### **CLWLRANK**

CLWLRANK 매개변수는 워크로드 관리 용도로 채널에 대해 순위 요인을 적용합니다. 이 매개변수는 클러스터 워크로드 분배를 위해 채널의 순위를 지정합니다. 값은 0 - 9 범위에 있어야 하며, 0이 가장 낮은 순위이고 9 가 가장 높은 순위입니다.

## **CLWLWGHT**

CLWLWGHT 매개변수는 워크로드 관리를 위해 채널에 가중치 요인을 적용합니다. 해당 채널로 송신된 일부 메시지가 제어될 수 있도록 CLWLWGHT는 채널의 가중치를 지정합니다. 클러스터 워크로드 알고리즘은 CLWLWGHT를 사용하여 특정 채널을 통해 추가 메시지를 송신할 수 있도록 목적지 선택을 바이어스합니다. 기본적으로 모든 채널 가중치 속성은 동일한 기본값입니다. 가중치 속성을 사용하여 사용자는 강력한 UNIX 시스템의 채널에 소형 데스크탑 PC의 다른 채널보다 큰 가중치를 할당할 수 있습니다. 보다 큰 가중치는 클러 스터 워크로드 알고리즘이 메시지의 목적지로서 PC보다 UNIX 시스템을 보다 자주 선택함을 의미합니다.

#### **CONNAME**

클러스터 수신자 채널 정의에 지정된 CONNAME을 클러스터 전체에서 사용하여 큐 관리자의 네트워크 주소를 식별할 수 있습니다. IBM MQ 클러스터 전체에서 분석되는 CONNAME 매개변수 값을 선택하십시오. 일반 이 름을 사용하지 마십시오. 참고로, 클러스터 수신자 채널에 지정된 값은 대응되는 클러스터 송신자 채널에 지 정된 값보다 우선합니다.

DEFINE CHANNEL 명령과 ALTER CHANNEL 명령의 이러한 속성은 DISPLAY CHANNEL 명령에도 적용됩니 다.

**참고:** 자동 정의된 클러스터-송신기 채널은 수신 큐 관리자에서 대응하는 클러스터-수신기 채널 정의의 속성을 사용합니다. 수동으로 정의된 클러스터 송신자 채널이 있는 경우에도, 속성은 대응되는 클러스터 수신자 정의의 속성과 일치하도록 자동으로 수정됩니다. 예를 들어, 포트 번호를 지정하는 CLUSSDR를 수동으로 정의하는 동안 에는 CONNAME 매개변수에서 포트 번호를 지정하지 않고 CLUSRCVR을 정의할 수 있음을 유념하십시오. 자동 정 의된 CLUSSDR이 수동 정의된 값을 대체하는 경우, 포트 번호(CLUSRCVR에서 가져온)는 공백이 됩니다. 기본 포 트 번호가 사용되며 채널이 실패합니다.

**참고:** DISPLAY CHANNEL 명령은 자동 정의된 채널을 표시하지 않습니다. 그러나 DISPLAY CLUSQMGR 명령 을 사용하여 자동 정의된 클러스터 송신자 채널의 속성을 검사할 수 있습니다.

DISPLAY CHSTATUS 명령을 사용하여 클러스터-송신자 또는 클러스터-수신자 채널의 상태를 표시할 수 있습 니다. 이 명령은 수동 정의된 채널과 자동 정의된 채널 모두의 상태를 제공합니다.

동등한 PCF는 MQCMD\_CHANGE\_CHANNEL, MQCMD\_COPY\_CHANNEL, MQCMD\_CREATE\_CHANNEL 및 MQCMD\_INQUIRE\_CHANNEL입니다.

## <span id="page-115-0"></span>**CLUSRCVR 정의에서 CONNAME 값 생략**

일부 상황에서는 CLUSRCVR 정의에서 CONNAME 값을 생략할 수 있습니다. z/OS에서 CONNAME 값을 생략하면 안 됩니다.

■ Multi ■멀티플랫폼에서 클러스터-수신기 채널의 TCP/IP 연결 이름 매개변수는 선택사항입니다. 연결 이 름을 공백으로 두면, IBM MQ가 기본 포트를 가정하고 시스템의 현재 IP 주소를 사용하여 연결 이름을 생성합니 다. 기본 포트 번호를 대체할 수 있지만 시스템의 현재 IP 주소를 계속 사용합니다. 각 연결 이름에 대해 IP 이름을 공백으로 두고 포트 번호를 괄호로 묶어 입력하십시오. 예를 들면, 다음과 같습니다.

#### (1415)

생성된 **CONNAME**은(는) 항상 점분리 십진수(IPv4) 또는 16진수(IPv6) 양식으로 되어 있으며 영숫자 DNS 호스트 이름 양식이 아닙니다.

이러한 기능은 DHCP(Dynamic Host Configuration Protocol)를 사용하는 시스템이 있는 경우에 유용합니다. CLUSRCVR 채널에서 CONNAME 값을 제공하지 않는 경우, CLUSRCVR 정의를 변경하지 않아도 됩니다. DHCP는 사용자에게 새 IP 주소를 할당합니다.

CLUSRCVR 정의에서 CONNAME에 대해 공백을 지정하는 경우, IBM MQ는 시스템의 IP 주소에서 CONNAME을 생 성합니다. 생성된 CONNAME만 저장소에 저장됩니다. 클러스터의 다른 큐 관리자는 CONNAME이 원래 공백이었음 을 인식하지 못합니다.

DISPLAY CLUSQMGR 명령을 실행하면 생성된 CONNAME이 나타납니다. 그러나 로컬 큐 관리자에서 DISPLAY CHANNEL 명령을 실행하면 CONNAME이 공백임을 알게 됩니다.

DHCP 때문에 큐 관리자가 중지된 후 다른 IP 주소로 재시작되는 경우, IBM MQ는 CONNAME을 다시 생성하며 이 에 따라 저장소를 업데이트합니다.

### **관련 개념**

[클러스터의](#page-123-0) 워크로드 밸런스

클러스터에 같은 큐에 대한 둘 이상의 인스턴스가 포함된 경우 IBM MQ는 메시지를 라우트할 큐 관리자를 선택 합니다. 이는 클러스터 워크로드 관리 알고리즘 및 다수의 클러스터 워크로드 특정 속성을 사용하여 사용할 최상 의 큐 관리자를 판별합니다.

<mark>▶ 2/0S - 2</mark>/OS에서 CLUST<u>ER 명령의 비동기 작동</u>

z/OS에서 클러스터 명령의 명령 발행자는 명령이 송신되었다는 확인을 수신합니다. 그러나 성공적으로 완료되 었다는 확인은 수신하지 않습니다.

## **관련 참조**

큐 [관리자](#page-112-0) 정의 명령 큐 관리자 정의 명령에서 지정될 수 있는 클러스터 속성.

큐 정의 명령 큐 정의 명령에서 지정할 수 있는 클러스터 속성입니다.

[DISPLAY CLUSQMGR](#page-118-0)

DISPLAY CLUSQMGR 명령을 사용하여 클러스터의 큐 관리자에 대한 클러스터 정보를 표시합니다.

#### [SUSPEND QMGR, RESUME QMGR](#page-119-0) 및 클러스터

예를 들어, 이 큐 관리자에서 유지보수를 수행하기 전에 SUSPEND QMGR 및 RESUME QMGR 명령을 사용하여 이 큐 관리자에 대한 인바운드 클러스터 활동을 임시로 줄인 후에 이를 다시 인스턴스화합니다.

### [REFRESH CLUSTER](#page-120-0)

큐 관리자에서 REFRESH CLUSTER 명령을 실행하여 로컬로 보유된 모든 클러스터에 대한 정보를 제거합니다. 예외적인 상황을 제외하면, 이 명령을 사용할 필요는 거의 없습니다.

클러스터 재설정: [클러스터에서](#page-121-0) 큐 관리자 강제 제거

**RESET CLUSTER** 명령을 사용하여 예외적 환경에서 클러스터에서 큐 관리자를 강제로 제거합니다.

## **큐 정의 명령**

큐 정의 명령에서 지정할 수 있는 클러스터 속성입니다.

## **DEFINE QLOCAL, DEFINE QREMOTE 및 DEFINE QALIAS 명령**

DEFINE QLOCAL, DEFINE QREMOTE, DEFINE QALIAS 명령 및 3개의 동등한 ALTER 명령의 클러스터 속성 은 다음과 같습니다.

### **클러스터**

큐가 속하는 클러스터의 이름을 지정합니다.

### **CLUSNL**

클러스터 이름의 이름 목록을 지정합니다.

### **DEFBIND**

애플리케이션이 MQOPEN 호출에서 MQOO\_BIND\_AS\_Q\_DEF를 지정할 때 사용되는 바인딩을 지정합니다. 이 속성의 옵션은 다음과 같습니다.

- 큐가 열릴 때 클러스터 큐의 특정 인스턴스에 큐 핸들을 바인딩하기 위한 DEFBIND(OPEN)을 지정합니다. DEFBIND(OPEN)은 이 속성의 기본값입니다.
- 큐 핸들이 클러스터 큐의 인스턴스에 바인딩되지 않도록 DEFBIND(NOTFIXED)를 지정합니다.
- 메시지 그룹이 모두 동일한 목적지 인스턴스에 할당됨을 애플리케이션이 요청할 수 있도록 DEFBIND(GROUP)을 지정합니다.

동일한 이름의 여러 큐가 큐 관리자 클러스터에서 알려진 경우, 애플리케이션은 워크로드 관리 알고리즘이 메시지당 기반으로 가장 적합한 목적지를 선택할 수 있도록 허용하기 위해(MOOO\_BIND\_NOT\_FIXED) 또는 메시지 '그룹'이 모두 동일한 목적지 인스턴스에 할당되도록 하는 애플리케이션의 요청을 허용하기 위해 (MQOO\_BIND\_ON\_GROUP) 이 애플리케이션의 모든 메시지를 단일 인스턴스에 송신하는지 여부 (MQOO\_BIND\_ON\_OPEN)를 선택할 수 있습니다. 워크로드 밸런싱이 메시지의 그룹 사이에서 다시 구동됩 니다(큐의 MQCLOSE 및 MQOPEN은 필요하지 않음).

큐 정의에서 DEFBIND를 지정할 때 큐는 MOBND\_BIND\_ON\_OPEN, MOBND\_BIND\_NOT\_FIXED 또는 MQBND\_BIND\_ON\_GROUP 속성 중 하나로 정의됩니다. 클러스터가 있는 그룹을 사용하는 경우 MQBND\_BIND\_ON\_OPEN 또는 MQBND\_BIND\_ON\_GROUP 중 하나를 지정해야 합니다.

동일한 클러스터 큐의 모든 인스턴스에서 동일한 값으로 DEFBIND 속성을 설정하도록 권장합니다. MQOO\_BIND\_ON\_GROUP이 IBM WebSphere MQ 7.1에서 신규이므로, 이 큐를 여는 애플리케이션이 IBM WebSphere MQ 7.0.1 이하 큐 관리자에 연결 중인 경우에는 이를 사용할 수 없습니다.

### **CLWLRANK**

워크로드 관리 용도로 큐에 순위 요인을 적용합니다. CLWLRANK 매개변수는 모델 큐에서 지원되지 않습니 다. 클러스터 워크로드 알고리즘은 최상위 순위의 목적지 큐를 선택합니다. 기본적으로 모든 큐의 CLWLRANK는 0으로 설정됩니다.

최종 목적지가 다른 클러스터의 큐 관리자인 경우, 인접 클러스터의 교차에서 중간 게이트웨이 큐 관리자의 순위를 설정할 수 있습니다. 중간 큐 관리자가 순위 지정된 경우, 클러스터 워크로드 알고리즘은 최종 목적지 에 보다 근접한 목적지 큐 관리자를 올바르게 선택합니다.

동일한 로직이 알리어스 큐에 적용됩니다. 순위 선택이 채널 상태의 확인 전에 이루어지므로, 액세스 불가능 한 큐 관리자도 선택이 가능합니다. 이는 두 개의 가능한 목적지 간에 선택하도록(우선순위에서와 같이) 하는 대신 메시지가 네트워크를 통해 라우팅되도록 허용하는 효과가 있습니다. 따라서 순위가 표시한 위치로 채널 이 시작되지 않으면 메시지가 다음의 최상위 순위로 라우팅되지 않지만, 채널이 해당 목적지에 대해 사용 가 능할 때까지 대기합니다(메시지는 전송 큐에서 유지됨).

### **CLWLPRTY**

워크로드 관리 용도로 큐에 우선순위 요인을 적용합니다. 클러스터 워크로드 알고리즘은 최상위 우선순위의 목적지 큐를 선택합니다. 기본적으로 모든 큐의 우선순위는 0으로 설정됩니다.

두 개의 가능한 목적지 큐가 있는 경우에는 이 속성을 사용하여 하나의 목적지가 다른 목적지로 장애 복구되 도록 할 수 있습니다. 우선순위 선택은 채널 상태가 확인된 후에 이루어집니다. 해당 목적지에 대한 채널의 상 태가 기타 목적지에 대한 채널의 상태처럼 우호적이지 않은 경우가 아닌 한, 모든 메시지는 최상위 우선순위 의 큐에 송신됩니다. 이는 가장 액세스 가능한 목적지만 선택이 가능함을 의미합니다. 이는 모든 사용 가능한 여러 목적지 간의 우선순위 지정에 영향을 줍니다.

### <span id="page-117-0"></span>**CLWLUSEQ**

큐에 대한 MQPUT 조작의 작동을 지정합니다. 대상 큐에 로컬 인스턴스 및 최소한 하나의 원격 클러스터 인스 턴스가 있을 때 이 매개변수는 MQPUT 조작의 작동을 지정합니다(MQPUT이 클러스터 채널에서 생성되는 경 우는 제외함). 이 매개변수는 로컬 큐에 대해서만 유효합니다.

가능한 값: QMGR(작동이 큐 관리자 정의의 CLWLUSEQ 매개변수에 의해 지정된 대로임), ANY(워크로드 분배 를 목적으로 큐 관리자가 로컬 큐를 클러스터 큐의 다른 인스턴스로 처리함) LOCAL(로컬 큐에서 넣기를 사용 하는 경우, 로컬 큐가 MQPUT 조작의 유일한 대상임). MQPUT 작동은 클러스터 워크로드 관리 [알고리즘에](#page-127-0) 달 려 있습니다.

## **DISPLAY QUEUE 및 DISPLAY QCLUSTER 명령**

DEFINE QLOCAL, DEFINE QREMOTE 및 DEFINE QALIAS 명령의 속성은 DISPLAY QUEUE 명령에도 적용 됩니다.

클러스터 큐에 대한 정보를 표시하려면, DISPLAY QUEUE 명령에서 키워드 CLUSINFO 또는 QCLUSTER의 큐 유형을 지정하거나 DISPLAY QCLUSTER 명령을 사용하십시오.

DISPLAY QUEUE 또는 DISPLAY QCLUSTER 명령은 큐를 호스팅하는 큐 관리자의 이름을 리턴합니다(또는 큐 의 둘 이상의 인스턴스가 있으면 모든 큐 관리자의 이름). 이는 또한 큐를 호스팅하는 각 큐 관리자의 시스템 이름, 표시된 큐 유형, 그리고 정의가 로컬 큐 관리자에 사용 가능하게 된 날짜 및 시간도 리턴합니다. 이 정보는 CLUSQMGR, QMID, CLUSQT, CLUSDATE 및 CLUSTIME 속성을 사용하여 리턴됩니다.

큐 관리자(QMID)의 시스템 이름은 큐 관리자에 대한 고유한 시스템 생성 이름입니다.

사용자는 역시 공유 큐인 클러스터 큐를 정의할 수 있습니다. 예를 들면, z/OS에서 다음을 정의할 수 있습니다.

DEFINE QLOCAL(MYQUEUE) CLUSTER(MYCLUSTER) QSGDISP(SHARED) CFSTRUCT(STRUCTURE)

동등한 PCF는 MQCMD\_CHANGE\_Q, MQCMD\_COPY\_Q, MQCMD\_CREATE\_Q 및 MQCMD\_INQUIRE\_Q입니다.

#### **관련 개념**

#### [클러스터의](#page-123-0) 워크로드 밸런스

클러스터에 같은 큐에 대한 둘 이상의 인스턴스가 포함된 경우 IBM MQ는 메시지를 라우트할 큐 관리자를 선택 합니다. 이는 클러스터 워크로드 관리 알고리즘 및 다수의 클러스터 워크로드 특정 속성을 사용하여 사용할 최상 의 큐 관리자를 판별합니다.

## z/OS에서 [CLUSTER](#page-130-0) 명령의 비동기 작동

z/OS에서 클러스터 명령의 명령 발행자는 명령이 송신되었다는 확인을 수신합니다. 그러나 성공적으로 완료되 었다는 확인은 수신하지 않습니다.

## **관련 참조**

큐 [관리자](#page-112-0) 정의 명령 큐 관리자 정의 명령에서 지정될 수 있는 클러스터 속성.

채널 [정의](#page-113-0) 명령 채널 정의 명령에서 지정될 수 있는 클러스터 속성입니다.

[DISPLAY CLUSQMGR](#page-118-0)

DISPLAY CLUSQMGR 명령을 사용하여 클러스터의 큐 관리자에 대한 클러스터 정보를 표시합니다.

#### [SUSPEND QMGR, RESUME QMGR](#page-119-0) 및 클러스터

예를 들어, 이 큐 관리자에서 유지보수를 수행하기 전에 SUSPEND QMGR 및 RESUME QMGR 명령을 사용하여 이 큐 관리자에 대한 인바운드 클러스터 활동을 임시로 줄인 후에 이를 다시 인스턴스화합니다.

### [REFRESH CLUSTER](#page-120-0)

큐 관리자에서 REFRESH CLUSTER 명령을 실행하여 로컬로 보유된 모든 클러스터에 대한 정보를 제거합니다. 예외적인 상황을 제외하면, 이 명령을 사용할 필요는 거의 없습니다.

클러스터 재설정: [클러스터에서](#page-121-0) 큐 관리자 강제 제거

**RESET CLUSTER** 명령을 사용하여 예외적 환경에서 클러스터에서 큐 관리자를 강제로 제거합니다.

## <span id="page-118-0"></span>**DISPLAY CLUSQMGR**

DISPLAY CLUSQMGR 명령을 사용하여 클러스터의 큐 관리자에 대한 클러스터 정보를 표시합니다.

전체 저장소를 보유한 큐 관리자에서 이 명령을 발행할 경우, 리턴된 정보가 클러스터의 모든 큐 관리자에 적용됩 니다. 그렇지 않은 경우 리턴된 정보가 관심 있는 큐 관리자에만 적용됩니다. 즉, 메시지를 송신하려고 시도한 모 든 큐 관리자와 전체 저장소를 보유한 모든 큐 관리자에 적용됩니다.

정보에는 클러스터 송신자 및 클러스터 수신자 채널에 적용되는 대부분의 채널 속성이 포함됩니다. 또한 다음과 같은 속성을 표시할 수 있습니다.

### **CHANNEL**

큐 관리자의 클러스터-수신자 채널 이름.

#### **CLUSDATE**

로컬 큐 관리자가 정의를 사용할 수 있게 된 날짜.

### **클러스터**

큐 관리자가 포함되어 있는 클러스터.

### **CLUSTIME**

로컬 큐 관리자에서 정의를 사용할 수 있는 시간입니다.

## **DEFTYPE**

큐 관리자가 정의된 방법입니다. DEFTYPE은 다음 값 중 하나일 수 있습니다.

#### **CLUSSDR**

클러스터 송신자 채널이 로컬 큐 관리자에서 관리상 정의되었지만, 대상 큐 관리자에 의해 아직 인식되지 않았습니다. 이 상태가 되기 위해 로컬 큐 관리자가 수동 클러스터 송신자 채널을 정의했지만, 수신 큐 관 리자가 클러스터 정보를 수용하지 않았습니다. 이는 가용성 또는 클러스터 송신자 구성의 오류(예: 송신 자 및 수신자 정의 간의 CLUSTER 특성의 불일치)로 인해 채널이 설정되지 않았기 때문일 수 있습니다. 이는 일시적 상태 또는 오류 상태이며 검사가 필요합니다.

### **CLUSSDRA**

이 값은 자동으로 검색된 클러스터 큐 관리자를 표시하며, 클러스터 송신자 채널은 로컬로 정의되지 않았 습니다. 로컬 큐 관리자에 로컬 구성이 없지만 알림을 받은 클러스터 큐 관리자의 DEFTYPE입니다. 예를 들면, 다음과 같습니다.

- 로컬 큐 관리자가 전체 저장소 큐 관리자인 경우, 이는 클러스터의 모든 부분 저장소 큐 관리자에 대해 DEFTYPE 값이어야 합니다.
- 로컬 큐 관리자가 부분 저장소인 경우, 이는 이 로컬 큐 관리자에서 사용 중이거나 이 큐 관리자가 함께 작업하도록 알림을 받은 두 번째 전체 저장소 큐 관리자에서 사용 중인 클러스터 큐의 호스트일 수 있습 니다.

DEFTYPE 값이 CLUSSDRA이며 로컬 및 리모트 큐 관리자가 모두 이름 지정된 클러스터의 전체 저장소인 경우, 구성이 올바르지 않습니다. 로컬로 정의된 클러스터 송신자 채널이 이를 CLUSSDRB의 DEFTYPE 로 변환하도록 정의되어 있어야 하기 때문입니다.

### **CLUSSDRB**

클러스터 송신자 채널이 로컬 큐 관리자에서 관리상 정의되었으며, 대상 큐 관리자에 의해 유효한 클러스 터 채널로서 수용됩니다. 이는 부분 저장소 큐 관리자의 수동으로 구성된 전체 저장소 큐 관리자의 예상 된 DEFTYPE입니다. 또한 이는 하나의 전체 저장소에서 클러스터의 다른 전체 저장소로의 CLUSQMGR 의 DEFTYPE이어야 합니다. 수동 클러스터 송신자 채널은 부분 저장소로 또는 부분 저장소 큐 관리자에 서 둘 이상의 전체 저장소로 구성되지 않아야 합니다. CLUSSDRB의 DEFTYPE이 이러한 상황 중 하나에 서 나타나면 이를 검사하여 정정해야 합니다.

### **CLUSRCVR**

로컬 큐 관리자의 클러스터 수신자 채널로서 관리상 정의됩니다. 이는 클러스터의 로컬 큐 관리자를 표시 합니다.

**참고:** 클러스터에 대해 전체 저장소 큐 관리자인 CLUSQMGR을 식별하려면 QMTYPE 특성을 참조하십시오.

클러스터 채널 정의에 대한 자세한 정보는 클러스터 채널을 참조하십시오.

### **QMTYPE**

전체 저장소를 보유하는지 또는 부분 저장소만 보유하는지 여부.

<span id="page-119-0"></span>**STATUS**

이 큐 관리자에 대한 클러스터-송신자 채널의 상태.

### **SUSPEND**

큐 관리자의 일시중단 여부.

### **VERSION**

클러스터 큐 관리자가 연관된 IBM MQ 설치의 버전입니다.

버전의 형식은 VVRRMMFF입니다.

- VV: 버전
- RR: 릴리스
- MM: 유지보수 레벨
- FF: 수정사항 레벨

#### **XMITQ**

큐 관리자가 사용하는 클러스터 전송 큐입니다.

DISPLAY QCLUSTER 명령도 참조하십시오. 이는 DISPLAY QUEUE에서, 그리고 116 [페이지의](#page-115-0) 『큐 정의 명 [령』의](#page-115-0) DISPLAY QUEUE 및 [DISPLAY QCLUSTER](#page-117-0) 명령 절에서 간략하게 설명되어 있습니다. DISPLAY QCLUSTER 사용의 예제를 보려면 "DISPLAY QCLUSTER" 및 "DIS QCLUSTER"에 대해 설정된 정보를 검색하십 시오.

## **관련 개념**

### [클러스터의](#page-123-0) 워크로드 밸런스

클러스터에 같은 큐에 대한 둘 이상의 인스턴스가 포함된 경우 IBM MQ는 메시지를 라우트할 큐 관리자를 선택 합니다. 이는 클러스터 워크로드 관리 알고리즘 및 다수의 클러스터 워크로드 특정 속성을 사용하여 사용할 최상 의 큐 관리자를 판별합니다.

## ▶ Z/OS Z/OS에서 [CLUSTER](#page-130-0) 명령의 비동기 작동

z/OS에서 클러스터 명령의 명령 발행자는 명령이 송신되었다는 확인을 수신합니다. 그러나 성공적으로 완료되 었다는 확인은 수신하지 않습니다.

## **관련 참조**

큐 [관리자](#page-112-0) 정의 명령 큐 관리자 정의 명령에서 지정될 수 있는 클러스터 속성.

채널 [정의](#page-113-0) 명령 채널 정의 명령에서 지정될 수 있는 클러스터 속성입니다.

큐 [정의](#page-115-0) 명령

큐 정의 명령에서 지정할 수 있는 클러스터 속성입니다.

#### SUSPEND QMGR, RESUME QMGR 및 클러스터

예를 들어, 이 큐 관리자에서 유지보수를 수행하기 전에 SUSPEND QMGR 및 RESUME QMGR 명령을 사용하여 이 큐 관리자에 대한 인바운드 클러스터 활동을 임시로 줄인 후에 이를 다시 인스턴스화합니다.

## [REFRESH CLUSTER](#page-120-0)

큐 관리자에서 REFRESH CLUSTER 명령을 실행하여 로컬로 보유된 모든 클러스터에 대한 정보를 제거합니다. 예외적인 상황을 제외하면, 이 명령을 사용할 필요는 거의 없습니다.

클러스터 재설정: [클러스터에서](#page-121-0) 큐 관리자 강제 제거

**RESET CLUSTER** 명령을 사용하여 예외적 환경에서 클러스터에서 큐 관리자를 강제로 제거합니다.

## MQSC 명령 **DISPLAY CLUSQMGR**

## **SUSPEND QMGR, RESUME QMGR 및 클러스터**

예를 들어, 이 큐 관리자에서 유지보수를 수행하기 전에 SUSPEND QMGR 및 RESUME QMGR 명령을 사용하여 이 큐 관리자에 대한 인바운드 클러스터 활동을 임시로 줄인 후에 이를 다시 인스턴스화합니다.

<span id="page-120-0"></span>큐 관리자가 클러스터에서 일시중단된 동안, 클러스터의 대체 큐 관리자에서 동일한 이름의 사용 가능한 큐가 있 는 경우 이는 호스팅 중인 클러스터 큐의 메시지를 수신하지 않습니다. 그러나 명시적으로 이 큐 관리자를 대상으 로 하거나 대상 큐가 이 큐 관리자에서만 사용 가능한 메시지는 계속 이 큐 관리자를 대상으로 합니다.

큐 관리자가 일시중단된 동안의 추가적인 인바운드 메시지 수신은 이 클러스터의 클러스터 수신자 채널을 중지 하여 방지될 수 있습니다. 클러스터에 대한 클러스터 수신자 채널을 중지하려면, SUSPEND QMGR 명령의 FORCE 모드를 사용하십시오.

## **관련 개념**

[클러스터의](#page-123-0) 워크로드 밸런스

클러스터에 같은 큐에 대한 둘 이상의 인스턴스가 포함된 경우 IBM MQ는 메시지를 라우트할 큐 관리자를 선택 합니다. 이는 클러스터 워크로드 관리 알고리즘 및 다수의 클러스터 워크로드 특정 속성을 사용하여 사용할 최상 의 큐 관리자를 판별합니다.

<mark>■ z/0S ■ <sub>z/OS에서 [CLUSTER](#page-130-0) 명령의 비동기 작동</mark></mark></sub>

z/OS에서 클러스터 명령의 명령 발행자는 명령이 송신되었다는 확인을 수신합니다. 그러나 성공적으로 완료되 었다는 확인은 수신하지 않습니다.

#### **관련 태스크**

큐 관리자 유지보수

#### **관련 참조**

큐 [관리자](#page-112-0) 정의 명령

큐 관리자 정의 명령에서 지정될 수 있는 클러스터 속성.

채널 [정의](#page-113-0) 명령

채널 정의 명령에서 지정될 수 있는 클러스터 속성입니다.

큐 [정의](#page-115-0) 명령

큐 정의 명령에서 지정할 수 있는 클러스터 속성입니다.

[DISPLAY CLUSQMGR](#page-118-0)

DISPLAY CLUSQMGR 명령을 사용하여 클러스터의 큐 관리자에 대한 클러스터 정보를 표시합니다.

REFRESH CLUSTER

큐 관리자에서 REFRESH CLUSTER 명령을 실행하여 로컬로 보유된 모든 클러스터에 대한 정보를 제거합니다. 예외적인 상황을 제외하면, 이 명령을 사용할 필요는 거의 없습니다.

클러스터 재설정: [클러스터에서](#page-121-0) 큐 관리자 강제 제거

**RESET CLUSTER** 명령을 사용하여 예외적 환경에서 클러스터에서 큐 관리자를 강제로 제거합니다.

SUSPEND QMGR RESUME QMGR

## **REFRESH CLUSTER**

큐 관리자에서 REFRESH CLUSTER 명령을 실행하여 로컬로 보유된 모든 클러스터에 대한 정보를 제거합니다. 예외적인 상황을 제외하면, 이 명령을 사용할 필요는 거의 없습니다.

이 명령의 유형에는 세 가지가 있습니다.

## **REFRESH CLUSTER(clustername) REPOS(NO)**

기본값입니다. 큐 관리자가 로컬로 정의된 모든 클러스터 큐 관리자 및 클러스터 큐, 전체 저장소인 모든 클러 스터 큐 관리자에 대한 지식을 보유합니다. 또한 큐 관리자가 클러스터의 전체 저장소인 경우에 이는 클러스 터에 있는 다른 클러스터 큐 관리자에 대한 지식도 보유합니다. 저장소의 로컬 사본에서 모든 것이 제거되며 클러스터의 다른 전체 저장소로부터 다시 빌드됩니다. REPOS(NO)를 사용하는 경우 클러스터 채널이 중지 되지 않습니다. 전체 저장소는 해당 CLUSSDR 채널을 사용하여 새로 고치기를 완료했음을 나머지 클러스터 에 알립니다.

### **REFRESH CLUSTER(clustername) REPOS(YES)**

기본 동작 외에도 전체 저장소 클러스터 큐 관리자를 나타내는 오브젝트도 새로 고칩니다. 큐 관리자가 전체 저장소이면 이 옵션의 사용이 유효하지 않습니다. 사용하는 경우, 명령은 AMQ9406/CSQX406E 오류가 로 그되어 실패합니다. 전체 저장소인 경우 문제의 클러스터에 대한 전체 저장소가 되지 않도록 우선 이를 변경 <span id="page-121-0"></span>해야 합니다. 전체 저장소 위치는 수동으로 정의된 CLUSSDR 정의에서 복구됩니다. REPOS(YES)로 새로 고 치기가 실행된 이후, 필요하면 다시 한 번 전체 저장소가 되도록 큐 관리자를 대체할 수 있습니다.

**REFRESH CLUSTER(\*)**

소속된 모든 클러스터에서 큐 관리자를 새로 고칩니다. REPOS(YES)와 함께 사용하면 REFRESH CLUSTER(\*)에는 큐 관리자가 로컬 CLUSSDR 정의의 정보에서 전체 저장소 검색을 재시작하도록 강제 실 행하는 추가적인 효과가 있습니다. 검색은 CLUSSDR 채널이 큐 관리자를 여러 클러스터에 연결하는 경우에 도 실행합니다.

**참고:** 대형 클러스터의 경우, **REFRESH CLUSTER** 명령을 사용하면 진행 중에 클러스터에 혼란을 줄 수 있으며, 클러스터 오브젝트가 모든 관심 있는 큐 관리자에 자동으로 상태 업데이트를 보낸 이후 27일 간격으로 다시 수행 됩니다. 대형 클러스터를 새로 고치면 클러스터의 성능 및 가용성에 영향을 줄 수 있음을 참조하십시오.

### **관련 개념**

[클러스터의](#page-123-0) 워크로드 밸런스 클러스터에 같은 큐에 대한 둘 이상의 인스턴스가 포함된 경우 IBM MQ는 메시지를 라우트할 큐 관리자를 선택 합니다. 이는 클러스터 워크로드 관리 알고리즘 및 다수의 클러스터 워크로드 특정 속성을 사용하여 사용할 최상 의 큐 관리자를 판별합니다.

<mark>■ Z/OS ■</mark>z/OS에서 <u>CLUSTER 명령의 비동기 작동</u>

z/OS에서 클러스터 명령의 명령 발행자는 명령이 송신되었다는 확인을 수신합니다. 그러나 성공적으로 완료되 었다는 확인은 수신하지 않습니다.

### **관련 참조**

큐 [관리자](#page-112-0) 정의 명령 큐 관리자 정의 명령에서 지정될 수 있는 클러스터 속성.

채널 [정의](#page-113-0) 명령

채널 정의 명령에서 지정될 수 있는 클러스터 속성입니다.

큐 [정의](#page-115-0) 명령

큐 정의 명령에서 지정할 수 있는 클러스터 속성입니다.

[DISPLAY CLUSQMGR](#page-118-0)

DISPLAY CLUSQMGR 명령을 사용하여 클러스터의 큐 관리자에 대한 클러스터 정보를 표시합니다.

#### [SUSPEND QMGR, RESUME QMGR](#page-119-0) 및 클러스터

예를 들어, 이 큐 관리자에서 유지보수를 수행하기 전에 SUSPEND QMGR 및 RESUME QMGR 명령을 사용하여 이 큐 관리자에 대한 인바운드 클러스터 활동을 임시로 줄인 후에 이를 다시 인스턴스화합니다.

클러스터 재설정: 클러스터에서 큐 관리자 강제 제거

**RESET CLUSTER** 명령을 사용하여 예외적 환경에서 클러스터에서 큐 관리자를 강제로 제거합니다.

### **관련 정보**

클러스터링: REFRESH CLUSTER 사용 우수 사례

## **클러스터 재설정: 클러스터에서 큐 관리자 강제 제거**

**RESET CLUSTER** 명령을 사용하여 예외적 환경에서 클러스터에서 큐 관리자를 강제로 제거합니다.

예외적인 상황을 제외하면, 이 명령을 사용할 필요는 거의 없습니다.

전체 저장소 큐 관리자에서만 **RESET CLUSTER** 명령을 실행할 수 있습니다. 큐 관리자를 이름 또는 ID로 참조하 는지 여부에 따라 명령은 두 가지 양식을 취합니다.

1. RESET CLUSTER( *clustername* ) QMNAME( *qmname* ) ACTION(FORCEREMOVE) QUEUES(NO)

2. RESET CLUSTER( *clustername* ) QMID( *qmid* ) ACTION(FORCEREMOVE) QUEUES(NO) QMNAME 및 QMID 모두를 지정할 수는 없습니다. QMNAME을 사용 중이며 해당 이름으로 클러스터의 큐 관리자가 둘 이상 있는 경우에는 명령이 실행되지 않습니다. QMNAME 대신 QMID를 사용하여 **RESET CLUSTER** 명령이 실 행되도록 하십시오.

**RESET CLUSTER** 명령에서 QUEUES(NO) 지정은 기본값입니다. QUEUES(YES)를 지정하면 클러스터에서 큐 관리자가 소유한 클러스터 큐에 대한 참조가 제거됩니다. 클러스터 자체에서 큐 관리자 제거와 함께 참조가 제거 됩니다.

클러스터 큐 관리자가 클러스터에서 보이지 않아도 참조는 제거됩니다. 이는 아마도 QUEUES 옵션 없이 이전에 이를 강제로 제거했기 때문입니다.

예를 들어, 큐 관리자가 삭제되었지만 클러스터 수신자 채널이 여전히 클러스터에 대해 정의되어 있는 경우, **RESET CLUSTER** 명령을 사용할 수 있습니다. IBM MQ가 이러한 정의를 제거(이는 자동으로 수행됨)하기를 대 기하는 대신, **RESET CLUSTER** 명령을 실행하여 보다 빨리 정리할 수 있습니다. 그리고 클러스터의 기타 모든 큐 관리자에게는 해당 큐 관리자가 더 이상 사용 가능하지 않음을 알립니다.

큐 관리자가 임시로 손상된 경우, 이에 메시지를 송신하기 전에 클러스터의 기타 큐 관리자에게 이 사실을 알리고 자 할 수 있습니다. **RESET CLUSTER**는 손상된 큐 관리자를 제거합니다. 나중에 손상된 큐 관리자가 다시 작동할 때 **REFRESH CLUSTER** 명령을 사용하여 **RESET CLUSTER**의 효과를 반전시키고 큐 관리자를 클러스터로 리턴 하십시오.큐 관리자가 발행/구독 클러스터에 있는 경우에는 필수 프록시 구독을 복원해야 합니다. 발행/구독 클 러스터에 대한 REFRESH CLUSTER 고려사항을 참조하십시오.

**참고:** 대형 클러스터의 경우, **REFRESH CLUSTER** 명령을 사용하면 진행 중에 클러스터에 혼란을 줄 수 있으며, 클러스터 오브젝트가 모든 관심 있는 큐 관리자에 자동으로 상태 업데이트를 보낸 이후 27일 간격으로 다시 수행 됩니다. 대형 클러스터를 새로 고치면 클러스터의 성능 및 가용성에 영향을 줄 수 있음을 참조하십시오.

**RESET CLUSTER** 명령 사용은 자동 정의된 클러스터-송신자 채널을 삭제하는 유일한 방법입니다.

**중요사항:** 제거할 자동 정의 채널이 인다우트 (in-doubt) 인 경우 RESET CLUSTER는 해당 채널을 즉시 제거하지 않습니다. 이 상황에서는 RESET CLUSTER 명령 전에 RESOLVE CHANNEL 명령을 실행해야 합니다.

일반적인 상황에서 이 명령이 필요할 가능성은 거의 없습니다. IBM 지원 센터는 클러스터 큐 관리자가 보유하는 클러스터 정보를 정리하는 명령을 실행하도록 사용자에게 권고할 수 있습니다. 클러스터에서 큐 관리자를 제거 하는 손쉬운 방법으로 이 명령을 사용하지 마십시오. 클러스터에서 큐 관리자를 제거하는 올바른 방법은 클러스 터에서 큐 관리자 제거에 설명되어 있습니다.

저장소가 90일 동안만 정보를 보유하므로, 해당 시간이 지나면 강제로 제거된 큐 관리자는 클러스터에 다시 연결 할 수 있습니다. 삭제되지 않았으면 이는 자동으로 다시 연결됩니다. 큐 관리자와 클러스터의 재결합을 방지하려 면 적절한 보안 방안을 취해야 합니다.

**DISPLAY CLUSQMGR**을 제외한 모든 클러스터 명령은 비동기로 작동됩니다. 클러스터링을 포함하는 오브젝트 속성을 변경하는 명령은 오브젝트를 업데이트하고, 요청을 저장소 프로세서에 송신합니다. 클러스터 관련 작업 을 위한 명령은 구문이 검사되며, 요청이 저장소 프로세서에 송신됩니다.

저장소 프로세서에 송신된 요청은 클러스터의 기타 멤버에서 수신된 클러스터 요청과 함께 비동기로 처리됩니 다. 성공 여부를 판별하기 위해 전체 클러스터에 전파되어야 하는 경우, 처리에는 상당한 시간이 소요될 수 있습 니다.

### **관련 개념**

[클러스터의](#page-123-0) 워크로드 밸런스

클러스터에 같은 큐에 대한 둘 이상의 인스턴스가 포함된 경우 IBM MQ는 메시지를 라우트할 큐 관리자를 선택 합니다. 이는 클러스터 워크로드 관리 알고리즘 및 다수의 클러스터 워크로드 특정 속성을 사용하여 사용할 최상 의 큐 관리자를 판별합니다.

▶ 2/0S 2/OS에서 [CLUSTER](#page-130-0) 명령의 비동기 작동

z/OS에서 클러스터 명령의 명령 발행자는 명령이 송신되었다는 확인을 수신합니다. 그러나 성공적으로 완료되 었다는 확인은 수신하지 않습니다.

## **관련 참조**

큐 [관리자](#page-112-0) 정의 명령 큐 관리자 정의 명령에서 지정될 수 있는 클러스터 속성.

채널 [정의](#page-113-0) 명령 채널 정의 명령에서 지정될 수 있는 클러스터 속성입니다. <span id="page-123-0"></span>큐 [정의](#page-115-0) 명령 큐 정의 명령에서 지정할 수 있는 클러스터 속성입니다.

#### [DISPLAY CLUSQMGR](#page-118-0)

DISPLAY CLUSQMGR 명령을 사용하여 클러스터의 큐 관리자에 대한 클러스터 정보를 표시합니다.

#### [SUSPEND QMGR, RESUME QMGR](#page-119-0) 및 클러스터

예를 들어, 이 큐 관리자에서 유지보수를 수행하기 전에 SUSPEND QMGR 및 RESUME QMGR 명령을 사용하여 이 큐 관리자에 대한 인바운드 클러스터 활동을 임시로 줄인 후에 이를 다시 인스턴스화합니다.

#### [REFRESH CLUSTER](#page-120-0)

큐 관리자에서 REFRESH CLUSTER 명령을 실행하여 로컬로 보유된 모든 클러스터에 대한 정보를 제거합니다. 예외적인 상황을 제외하면, 이 명령을 사용할 필요는 거의 없습니다.

RESET CLUSTER(클러스터 재설정)

## **클러스터의 워크로드 밸런스**

클러스터에 같은 큐에 대한 둘 이상의 인스턴스가 포함된 경우 IBM MQ는 메시지를 라우트할 큐 관리자를 선택 합니다. 이는 클러스터 워크로드 관리 알고리즘 및 다수의 클러스터 워크로드 특정 속성을 사용하여 사용할 최상 의 큐 관리자를 판별합니다.

적당한 목적지는 큐 관리자 및 큐의 가용성을 기반으로, 그리고 큐 관리자, 큐 및 채널과 연관된 클러스터 워크로 드 특정 속성의 수를 기반으로 하여 클러스터 워크로드 관리 알고리즘에 의해 선택됩니다. 이러한 속성은 하위 주 제에서 설명됩니다.

**참고:** 대상 큐 관리자의 클러스터-수신자 채널에서 클러스터 워크로드 채널 속성을 지정하십시오. 일치하는 클러 스터-송신자 채널에서 지정하는 밸런싱은 무시될 가능성이 높습니다. 클러스터 채널을 참조하십시오.

클러스터 워크로드 특정 속성을 구성한 후에, 구성이 예상한 대로 작동하지 않으면 알고리즘이 큐 관리자를 선택 하는 방법의 세부사항을 검토하십시오. 128 페이지의 [『클러스터](#page-127-0) 워크로드 관리 알고리즘』의 내용을 참조하십 시오. 이 알고리즘의 결과가 사용자 요구사항을 충족하지 않는 경우, 클러스터 워크로드 사용자 엑시트 프로그램 을 작성할 수 있으며 이 엑시트를 사용하여 클러스터의 선택된 큐로 메시지를 라우팅할 수 있습니다. 클러스터 워 크로드 엑시트 작성 및 컴파일을 참조하십시오.

### **관련 개념**

#### $\approx$  z/OS  $\blacksquare$ z/OS에서 [CLUSTER](#page-130-0) 명령의 비동기 작동

z/OS에서 클러스터 명령의 명령 발행자는 명령이 송신되었다는 확인을 수신합니다. 그러나 성공적으로 완료되 었다는 확인은 수신하지 않습니다.

### **관련 참조**

큐 [관리자](#page-112-0) 정의 명령 큐 관리자 정의 명령에서 지정될 수 있는 클러스터 속성.

채널 [정의](#page-113-0) 명령 채널 정의 명령에서 지정될 수 있는 클러스터 속성입니다.

큐 [정의](#page-115-0) 명령

큐 정의 명령에서 지정할 수 있는 클러스터 속성입니다.

### [DISPLAY CLUSQMGR](#page-118-0)

DISPLAY CLUSQMGR 명령을 사용하여 클러스터의 큐 관리자에 대한 클러스터 정보를 표시합니다.

#### [SUSPEND QMGR, RESUME QMGR](#page-119-0) 및 클러스터

예를 들어, 이 큐 관리자에서 유지보수를 수행하기 전에 SUSPEND QMGR 및 RESUME QMGR 명령을 사용하여 이 큐 관리자에 대한 인바운드 클러스터 활동을 임시로 줄인 후에 이를 다시 인스턴스화합니다.

## [REFRESH CLUSTER](#page-120-0)

큐 관리자에서 REFRESH CLUSTER 명령을 실행하여 로컬로 보유된 모든 클러스터에 대한 정보를 제거합니다. 예외적인 상황을 제외하면, 이 명령을 사용할 필요는 거의 없습니다.

#### 클러스터 재설정: [클러스터에서](#page-121-0) 큐 관리자 강제 제거

**RESET CLUSTER** 명령을 사용하여 예외적 환경에서 클러스터에서 큐 관리자를 강제로 제거합니다.

## <span id="page-124-0"></span>**클러스터 워크로드 밸런싱-채널 속성**

클러스터 워크로드 밸런싱에 사용되는 채널 속성의 알파벳순 목록입니다.

## **CLWLPRTY(클러스터 워크로드 우선순위)**

CLWLPRTY 채널 속성은 클러스터 워크로드 분배에 대한 채널의 우선순위를 지정합니다. 값은 0 - 9 범위에 있어 야 하며, 여기서 0은 최하위 우선순위이고 9는 최상위 우선순위입니다.

CLWLPRTY 채널 속성을 사용하여 사용 가능한 클러스터 목적지의 우선순위를 설정할 수 있습니다. IBM MQ는 최하위 클러스터 목적지 우선순위의 목적지를 선택하기 전에 최상위 우선순위의 목적지를 선택합니다. 우선순위 가 동일한 목적지가 여러 개인 경우, 이는 최소 최근 사용 목적지를 선택합니다.

가능한 목적지가 두 개인 경우에는 이 속성을 사용하여 장애 복구를 허용할 수 있습니다. 메시지는 우선순위가 가 장 높은 채널의 큐 관리자로 이동합니다. 이의 사용이 불가능하게 되면 메시지가 다음으로 우선순위가 높은 큐 관 리자로 이동합니다. 낮은 우선순위의 큐 관리자는 예약된 대상입니다.

IBM MQ는 채널의 우선순위를 지정하기 전에 채널 상태를 확인합니다. 사용 가능한 큐 관리자만 선택을 위한 후 보가 됩니다.

## **참고:**

- 대상 큐 관리자의 클러스터-수신자 채널에서 이 속성을 지정하십시오. 일치하는 클러스터-송신자 채널에서 지 정하는 밸런싱은 무시될 가능성이 높습니다. 클러스터 채널을 참조하십시오.
- 리모트 큐 관리자의 가용성은 해당 큐 관리자에 대한 채널의 상태를 기준으로 합니다. 채널이 시작될 때 해당 상태는 여러 번 변경되며, 일부 상태는 클러스터 워크로드 관리 알고리즘에 대한 우선권이 낮습니다. 실제로 이 는 상위 우선순위(1차) 목적지에 대한 채널이 시작되는 동안 하위 우선순위(백업) 목적지를 선택할 수 있음을 의미합니다.
- 백업 목적지로 메시지가 이동하지 않도록 해야 하는 경우 CLWLPRTY를 사용하지 마십시오. 1차에서 백업으로 의 수동 전환에 개별 큐 또는 CLWLRANK 사용을 고려하십시오.

## **CLWLRANK(클러스터 워크로드 순위)**

**CLWLRANK** 채널 속성은 클러스터 워크로드 분배에 대한 채널 순위를 지정합니다. 값의 범위는 0 - 9 사이가 되어 야 하며, 여기서 0은 최하위 등급이고 9는 최상위 등급입니다.

다른 클러스터의 큐 관리자에 전송된 메시지의 최종 목적지를 제어하려면 **CLWLRANK** 채널 속성을 사용하십시 오. 큐 관리자를 클러스터의 교차점에 있는 게이트웨이 큐 관리자에 연결하는 채널의 순위를 설정하여 최종 목적 지의 선택을 제어하십시오.

**CLWLRANK**를 설정하는 경우, 메시지는 상호 연결된 클러스터를 통해 보다 높은 순위의 목적지 방향으로 지정된 라우트를 취합니다. 예를 들어, 등급이 1 및 2인 채널을 통해 2개의 큐 관리자 중 하나에 송신할 수 있는 게이트웨 이 큐 관리자에 메시지가 도달합니다. 이는 등급이 가장 높은 채널에 의해 연결된 큐 관리자에 자동으로 송신되 며, 이 경우 등급이 2인 큐 관리자에 대한 채널입니다.

IBM MQ는 채널 상태를 확인하기 전에 채널의 순위를 확보합니다. 채널 상태를 확인하기 전에 순위를 확보함은 액세스할 수 없는 채널도 선택할 수 있음을 의미합니다. 이에 따라 최종 목적지를 사용할 수 없는 경우에도 메시 지가 네트워크를 통해 라우트될 수 있습니다.

## **참고:**

- 대상 큐 관리자의 클러스터-수신자 채널에서 이 속성을 지정하십시오. 일치하는 클러스터-송신자 채널에서 지 정하는 밸런싱은 무시될 가능성이 높습니다. 클러스터 채널을 참조하십시오.
- 우선순위 속성 **CLWLPRTY**도 사용한 경우, IBM MQ는 사용 가능한 목적지 간에 선택합니다. 최상위 순위의 목 적지가 채널을 사용할 수 없는 경우, 메시지는 전송 큐에 보관됩니다. 이는 채널을 사용할 수 있게 되면 릴리스 됩니다. 메시지는 순위 순서의 다음 사용 가능한 목적지로 전송되지 않습니다.

## **CLWLWGHT(클러스터 워크로드 가중치)**

CLWLWGHT 채널 속성은 클러스터 워크로드 분배를 위한 CLUSSDR 및 CLUSRCVR 채널에 적용되는 가중치를 지 정합니다. 값의 범위는 1 - 99이며, 0은 최하위 가중치이고 9는 최상위 가중치입니다.

<span id="page-125-0"></span>CLWLWGHT를 사용하여 처리 능력이 보다 뛰어난 서버에 보다 많은 메시지를 전송합니다. 채널 가중치가 더 높을 수록 더 많은 메시지가 채널을 통해 전송됩니다.

## **참고:**

- 대상 큐 관리자의 클러스터-수신자 채널에서 이 속성을 지정하십시오. 일치하는 클러스터-송신자 채널에서 지 정하는 밸런싱은 무시될 가능성이 높습니다. 클러스터 채널을 참조하십시오.
- CLWLWGHT가 채널에서 기본값 50에서 수정된 경우, 워크로드 밸런싱은 클러스터 큐에 송신된 메시지에 대해 각 채널이 선택된 총 횟수에 종속됩니다. 자세한 정보는 128 페이지의 [『클러스터](#page-127-0) 워크로드 관리 알고리즘』 의 내용을 참조하십시오.

## **NETPRTY(네트워크-연결 우선순위)**

NETPRTY 채널 속성은 CLUSRCVR 채널의 우선순위를 지정합니다. 값은 0 - 9 범위에 있어야 하며, 여기서 0은 최 하위 우선순위이고 9는 최상위 우선순위입니다.

NETPRTY 속성을 사용하여 하나의 네트워크를 기본 네트워크로 지정하고, 다른 네트워크를 백업 네트워크로 지 정합니다. 순위가 동등한 채널 세트가 제공되면, 다중 경로가 사용 가능할 때 클러스터링이 최상위 우선순위의 경 로를 선택합니다.

NETPRTY 채널 속성 사용의 일반적인 예제는 비용 또는 속도가 다르고 동일한 목적지를 연결하는 네트워크 간에 구별하는 것입니다.

**참고:** 대상 큐 관리자의 클러스터-수신자 채널에서 이 속성을 지정하십시오. 일치하는 클러스터-송신자 채널에 서 지정하는 밸런싱은 무시될 가능성이 높습니다. 클러스터 채널을 참조하십시오.

### **관련 개념**

클러스터 [워크로드](#page-127-0) 관리 알고리즘

워크로드 관리 알고리즘은 워크로드 밸런싱 속성 및 여러 규칙을 사용하여 클러스터 큐에 놓이는 메시지의 최종 목적지를 선택합니다.

### **관련 참조**

클러스터 워크로드 밸런싱-큐 속성 클러스터 워크로드 밸런싱에 사용되는 큐 속성의 알파벳순 목록입니다.

클러스터 [워크로드](#page-127-0) 밸런싱-큐 관리자 속성 클러스터 워크로드 밸런싱에 사용되는 큐 관리자 속성의 알파벳순 목록입니다.

## **클러스터 워크로드 밸런싱-큐 속성**

클러스터 워크로드 밸런싱에 사용되는 큐 속성의 알파벳순 목록입니다.

### **CLWLPRTY**

**CLWLPRTY** 큐 속성은 클러스터 워크로드 분배에 대해 로컬, 리모트 또는 알리어스 큐의 우선순위를 지정합니다. 값은 0 - 9 범위에 있어야 하며, 여기서 0은 최하위 우선순위이고 9는 최상위 우선순위입니다.

**CLWLPRTY** 큐 속성을 사용하여 목적지 큐의 환경 설정을 설정하십시오. IBM MQ는 최하위 클러스터 목적지 우 선순위의 목적지를 선택하기 전에 최상위 우선순위의 목적지를 선택합니다. 우선순위가 동일한 목적지가 여러 개인 경우, 이는 최소 최근 사용 목적지를 선택합니다.

IBM MQ는 채널 상태를 확인한 후에 큐 관리자의 우선순위를 확보합니다. 사용 가능한 큐 관리자만 선택을 위한 후보가 됩니다.

## **참고:**

리모트 큐 관리자의 가용성은 해당 큐 관리자에 대한 채널의 상태를 기준으로 합니다. 채널이 시작될 때 해당 상 태는 여러 번 변경되며, 일부 상태는 클러스터 워크로드 관리 알고리즘에 대한 우선권이 낮습니다. 실제로 이는 상위 우선순위(1차) 목적지에 대한 채널이 시작되는 동안 하위 우선순위(백업) 목적지를 선택할 수 있음을 의미 합니다.

백업 목적지로 메시지가 이동하지 않도록 해야 하는 경우 **CLWLPRTY**를 사용하지 마십시오. 1차에서 백업으로의 수동 전환에 개별 큐 또는 **CLWLRANK** 사용을 고려하십시오.

<span id="page-126-0"></span>가능한 목적지가 두 개인 경우에는 이 속성을 사용하여 장애 복구를 허용할 수 있습니다. 우선순위가 가장 높은 큐 관리자는 요청을 수신하고, 우선순위가 낮은 큐 관리자는 예약 대상의 역할을 합니다. 최상위 우선순위의 큐 관리자가 실패할 경우, 다음으로 우선순위가 높은 사용 가능한 큐 관리자가 이를 넘겨 받습니다.

### **CLWLRANK**

**CLWLRANK** 큐 속성은 클러스터 워크로드 분배에 대한 로컬, 리모트 또는 알리어스 큐의 순위를 지정합니다. 값의 범위는 0 - 9 사이가 되어야 하며, 여기서 0은 최하위 등급이고 9는 최상위 등급입니다.

다른 클러스터의 큐 관리자에 전송된 메시지의 최종 목적지를 제어하려면 **CLWLRANK** 큐 속성을 사용하십시오. **CLWLRANK**를 설정하는 경우, 메시지는 상호 연결된 클러스터를 통해 보다 높은 순위의 목적지 방향으로 지정된 라우트를 취합니다.

예를 들어, 게이트웨이 가용성을 높이기 위해 사용자는 동일하게 구성된 두 개의 게이트웨이 큐 관리자를 정의했 을 수 있습니다. 클러스터에 정의된 로컬 큐에 대해 게이트웨이에서 클러스터 알리어스 큐를 정의했다고 가정합 니다. 로컬 큐가 사용 불가능해지면 큐가 다시 사용 가능해질 때까지 보류 중인 게이트웨이 중 하나에 메시지를 보관할 수 있습니다. 게이트웨이에서 큐를 보관하려면, 게이트웨이의 클러스터 알리어스 큐보다 등급이 높은 로 컬 큐를 정의해야 합니다.

로컬 큐를 큐 알리어스와 동일한 순위로 정의했으며 로컬 큐를 사용할 수 없으면, 메시지가 게이트웨이 간에 이동 합니다. 로컬 큐를 사용할 수 없으면 첫 번째 게이트웨이 큐 관리자가 이 메시지를 다른 게이트웨이로 라우트합니 다. 다른 게이트웨이는 메시지를 대상 로컬 큐로 다시 전달합니다. 계속해서 로컬 큐를 사용할 수 없으면 메시지 가 첫 번째 게이트웨이로 다시 라우트됩니다. 대상 로컬 큐가 다시 사용 가능해질 때까지 메시지는 게이트웨이 사 이에서 양방향으로 이동합니다. 로컬 큐에 더 높은 순위를 부여하면, 큐를 사용할 수 없는 경우에도 메시지가 낮 은 순위의 목적지로 다시 라우팅되지 않습니다.

IBM MQ는 채널 상태를 확인하기 전에 큐의 순위를 확보합니다. 채널 상태를 확인하기 전에 순위를 확보함은 액 세스할 수 없는 큐도 선택할 수 있음을 의미합니다. 이에 따라 최종 목적지를 사용할 수 없는 경우에도 메시지가 네트워크를 통해 라우트될 수 있습니다.

우선순위 속성을 사용한 경우, IBM MQ는 사용 가능한 목적지 간에 선택합니다. 최상위 순위의 목적지가 채널을 사용할 수 없는 경우, 메시지는 전송 큐에 보관됩니다. 이는 채널을 사용할 수 있게 되면 릴리스됩니다. 메시지는 순위 순서의 다음 사용 가능한 목적지로 전송되지 않습니다.

#### **CLWLUSEQ**

**CLWLUSEQ** 큐 속성은 클러스터의 다른 인스턴스에 비해 목적지로서의 우선권이 큐의 로컬 인스턴스에 부여되는 지 여부를 지정합니다.

**CLWLUSEQ** 큐 속성은 로컬 큐에만 유효합니다. 이는 메시지가 애플리케이션 또는 클러스터 채널이 아닌 채널에 의해 놓여지는 경우에만 적용됩니다.

**LOCAL**

로컬 큐가 넣기 사용인 경우, 로컬 큐는 MQPUT의 유일한 대상입니다. MQPUT 작동은 클러스터 [워크로드](#page-127-0) 관리 에 따라 다릅니다.

### **QMGR**

작동은 **CLWLUSEQ** 큐 관리자 속성에서 지정한 대로입니다.

**모두**

MQPUT은 워크로드 분배를 위해 클러스터에 있는 큐의 다른 모든 인스턴스와 동일하게 로컬 큐 인스턴스를 취급합니다.

#### **관련 개념**

[클러스터](#page-127-0) 워크로드 관리 알고리즘

워크로드 관리 알고리즘은 워크로드 밸런싱 속성 및 여러 규칙을 사용하여 클러스터 큐에 놓이는 메시지의 최종 목적지를 선택합니다.

## **관련 참조**

[클러스터](#page-124-0) 워크로드 밸런싱-채널 속성 클러스터 워크로드 밸런싱에 사용되는 채널 속성의 알파벳순 목록입니다. [클러스터](#page-127-0) 워크로드 밸런싱-큐 관리자 속성

<span id="page-127-0"></span>클러스터 워크로드 밸런싱에 사용되는 큐 관리자 속성의 알파벳순 목록입니다.

## **클러스터 워크로드 밸런싱-큐 관리자 속성**

클러스터 워크로드 밸런싱에 사용되는 큐 관리자 속성의 알파벳순 목록입니다.

### **CLWLMRUC**

**CLWLMRUC** 큐 관리자 속성은 가장 최근에 선택된 채널의 수를 설정합니다. 클러스터 워크로드 관리 알고리즘은 **CLWLMRUC**를 사용하여 활성 아웃바운드 클러스터 채널의 수를 제한합니다. 값은 0 - 999,999,999 범위에 속해 야 합니다.

초기 디폴트 값은 999,999,999입니다.

## **CLWLUSEQ**

**CLWLUSEQ** 큐 관리자 속성은 클러스터에 있는 큐의 다른 인스턴스에 비해 목적지로서의 우선권이 큐의 로컬 인 스턴스에 부여되는지 여부를 지정합니다. 이 속성은 **CLWLUSEQ** 큐 속성이 QMGR로 설정되는 경우에 적용됩니다.

**CLWLUSEQ** 큐 속성은 로컬 큐에만 유효합니다. 이는 메시지가 애플리케이션 또는 클러스터 채널이 아닌 채널에 의해 놓여지는 경우에만 적용됩니다.

#### **LOCAL**

로컬 큐는 MQPUT의 유일한 대상입니다. LOCAL은 기본값입니다.

**모두**

MQPUT은 워크로드 분배를 위해 클러스터에 있는 큐의 다른 모든 인스턴스와 동일하게 로컬 큐 인스턴스를 취급합니다.

### **관련 개념**

클러스터 워크로드 관리 알고리즘

워크로드 관리 알고리즘은 워크로드 밸런싱 속성 및 여러 규칙을 사용하여 클러스터 큐에 놓이는 메시지의 최종 목적지를 선택합니다.

### **관련 참조**

[클러스터](#page-124-0) 워크로드 밸런싱-채널 속성 클러스터 워크로드 밸런싱에 사용되는 채널 속성의 알파벳순 목록입니다.

[클러스터](#page-125-0) 워크로드 밸런싱-큐 속성 클러스터 워크로드 밸런싱에 사용되는 큐 속성의 알파벳순 목록입니다.

## **클러스터 워크로드 관리 알고리즘**

워크로드 관리 알고리즘은 워크로드 밸런싱 속성 및 여러 규칙을 사용하여 클러스터 큐에 놓이는 메시지의 최종 목적지를 선택합니다.

목적지 선택이 필요한 때마다 워크로드 관리 알고리즘이 실행됩니다.

- MOOO\_BIND\_ON\_OPEN 옵션을 사용하여 클러스터 큐가 열리는 지점에서 사용됩니다.
- MOOO\_BIND\_NOT\_FIXED을(를) 사용하여 열면 클러스터 큐에 메시지를 넣을 때마다 사용됩니다.
- MQOO\_BIND\_ON\_GROUP을(를) 사용하여 클러스터 큐를 열면 새 메시지 그룹이 시작될 때마다 사용됩니다.
- 토픽 호스트 라우팅의 경우, 이는 메시지가 클러스터링된 토픽에 발행될 때마다 사용됩니다. 로컬 큐 관리자가 이 토픽에 대한 호스트가 아닌 경우 이 알고리즘을 사용하여 메시지가 라우팅되는 호스트 큐 관리자를 선택합 니다.

다음 절에서는 클러스터 큐에 놓이는 메시지에 대한 최종 목적지를 판별할 때 사용되는 워크로드 관리 알고리즘 을 설명합니다. 이러한 규칙은 큐, 큐 관리자 및 채널에 대한 다음 속성에 적용된 설정에 의해 영향을 받습니다.

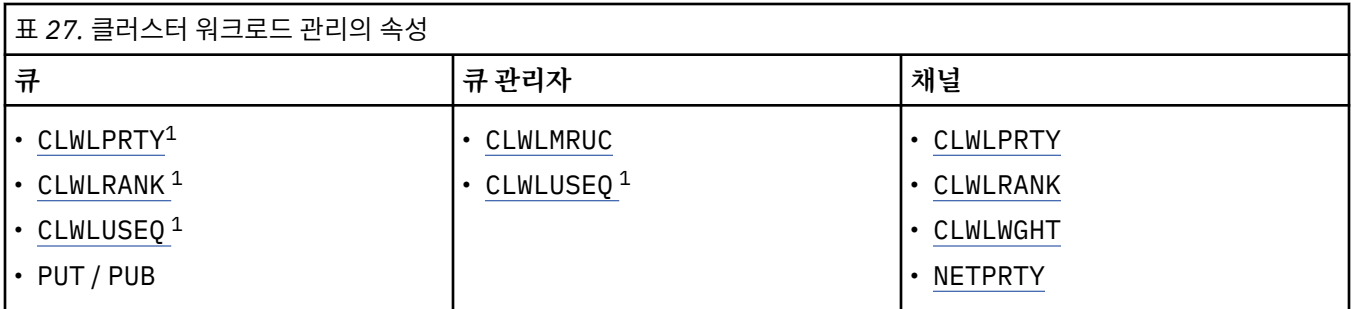

초기에 큐 관리자는 두 개의 프로시저에서 가능한 목적지의 목록을 빌드합니다.

- 대상 ObjectName 및 ObjectQmgrName을 큐 관리자와 동일한 클러스터에서 공유되는 큐 관리자 알리어스 정의와 일치시킵니다.
- ObjectName 이름의 큐를 호스팅하며 큐 관리자가 구성원인 클러스터 중 하나에 있는 큐 관리자에 대한 고유 라우트(즉 채널) 찾기.

가능한 목적지의 목록에서 목적지를 제거하기 위해 알고리즘은 다음 규칙을 스텝 스루합니다.

- 1. 클러스터를 로컬 큐 관리자와 공유하지 않는 큐 또는 주제의 원격 인스턴스 또는 원격 CLUSRCVR 채널이 제 거됩니다.
- 2. 큐 또는 주제 이름이 지정되는 경우 큐 또는 주제와 같은 클러스터에 있지 않는 원격 CLUSRCVR 채널이 제거 됩니다.

**참고:** 이 단계의 모든 나머지 큐, 주제 및 채널은 클러스터 워크로드 엑시트가 구성된 경우 이에 대해 사용 가 능해 집니다.

- 3. CLWLRANK가 나머지 모든 채널 또는 큐 관리자 알리어스의 최대 순위보다 낮은 큐 관리자 또는 큐 관리자 알리어스에 대한 모든 채널이 제거됩니다.
- 4. 나머지 모든 큐의 최대 순위 미만인 CLWLRANK를 갖는 모든 큐(큐 관리자 알리어스 아님)가 제거됩니다.
- 5. 큐, 주제 또는 큐 관리자 알리어스의 인스턴스 둘 이상이 남아 있고 이 중 어느 하나가 Put 사용 가능한 상태 인 경우 Put 사용 불가능한 모든 인스턴스는 제거됩니다.

**참고:** Put 사용 불가능 인스턴스만 남아서 조회 조작만 성공할 경우 다른 모든 조작은 MQRC\_CLUSTER\_PUT\_INHIBITED로 실패합니다.

- 6. 큐를 선택할 때 결과 큐 세트에 큐의 로컬 인스턴스가 포함되어 있으면 일반적으로 로컬 인스턴스가 사용됩 니다. 다음 조건 중 하나가 true인 경우 큐의 로컬 인스턴스가 사용됩니다.
	- 큐의 use-queue 속성인 CLWLUSEQ는 LOCAL로 설정됩니다.
	- 다음 명령문 둘 다 true입니다.
		- 큐의 use-queue 속성 CLWLUSEQ는 QMGR로 설정됩니다.
		- 큐 관리자의 use-queue 속성 CLWLUSEQ는 LOCAL로 설정됩니다.
	- 메시지는 로컬 애플리케이션에서 넣는 대신 클러스터 채널을 통해 수신됩니다.
	- CLWLUSEQ(ANY)를 사용하여 정의되거나 큐 관리자로부터 동일한 설정을 상속하는 로컬로 정의된 큐의 경우 적용되는 더 광범위한 조건 세트 내에서 다음 사항은 true입니다.
		- 로컬 큐는 큐와 동일한 클러스터에 있는 로컬로 정의된 CLUSRCVR 채널의 status을(를) 기반으로 선 택합니다. 이 상태는 원격으로 정의된 동일한 이름의 큐에 메시지를 전달하는 CLUSSDR 채널의 상태와 비교됩니다.

예를 들어, 큐와 동일한 클러스터에는 하나의 CLUSRCVR이 있습니다. 이 CLUSRCVR의 상태는 STOPPING 상태인 반면 클러스터 내 동일한 이름의 다른 큐 상태는 RUNNING 또는 INACTIVE 상태입 니다. 이 경우 원격 채널이 선택되고 로컬 큐는 사용되지 않습니다.

– 로컬 큐는 동일한 상태의 CLUSSDR 채널과 비교하여 CLUSRCVR 채널의 number을(를) 기반으로 선택 하며, 원격으로 정의된 동일한 이름의 큐에 메시지를 전달합니다.

<sup>1</sup> 이 속성은 토픽을 선택할 때가 아닌 클러스터 큐를 선택할 때만 적용됩니다.

예를 들어, 큐와 동일한 클러스터에는 4개의 CLUSRCVR 채널이 있고 한 개의 CLUSSDR 채널이 있습니 다. 모든 채널의 상태는 INACTIVE 또는 RUNNING 상태로 동일합니다. 따라서 선택할 수 있는 5개의 채 널과 2개의 큐 인스턴스가 있습니다. 메시지의 4/5(80퍼센트)는 로컬 큐로 이동합니다.

- 7. 둘 이상의 큐 관리자가 남아 있고 그 중 어느 하나가 일시중단되지 않은 경우 일시중단된 모든 큐 관리자가 제거됩니다.
- 8. 큐 또는 토픽의 원격 인스턴스가 둘 이상 남아있는 경우에는 비활성 또는 실행 중인 모든 채널이 포함됩니다. 상태 상수가 나열됩니다.
	- MQCHS\_INACTIVE
	- MOCHS RUNNING
- 9. 큐 또는 토픽의 원격 인스턴스가 남아있지 않은 경우, 바인딩 중, 초기화 중, 시작 중 또는 중지 중인 상태의 모든 채널이 포함됩니다. 상태 상수가 나열됩니다.
	- MQCHS\_BINDING
	- MQCHS\_INITIALIZING
	- MQCHS\_STARTING
	- MQCHS\_STOPPING
- 10. 큐 또는 토픽의 원격 인스턴스가 남아있지 않은 경우, 다시 시도되는 모든 채널이 포함됩니다. 상태 상수가 나열됩니다.
	- MQCHS\_RETRYING
- 11. 큐 또는 토픽의 원격 인스턴스가 남아있지 않은 경우, 요청 중, 일시정지됨 또는 중지됨 상태의 모든 채널이 포함됩니다. 상태 상수가 나열됩니다.
	- MOCHS REQUESTING
	- MOCHS PAUSED
	- MQCHS\_STOPPED
	- MOCHS SWITCHING
- 12. 큐 관리자에서 둘 이상의 큐 또는 주제의 원격 인스턴스가 남아 있는 경우 각 큐 관리자에 대해 가장 높은 NETPRTY 값을 가지는 채널이 선택됩니다.
- 13. 가장 높은 우선순위인 CLWLPRTY를 갖는 채널 및 알리어스 외의 모든 나머지 채널 및 큐 관리자 알리어스는 제거됩니다. 큐 관리자 알리어스가 남아 있는 경우, 큐 관리자에 대한 채널이 유지됩니다.
- 14. 큐를 선택 중인 경우:
	- 가장 높은 우선순위인 CLWLPRTY를 갖는 큐 외의 모든 큐는 제거되고 채널은 보관됩니다.
- 15. 그러면 나머지 채널은 최하위 값 MQWDR.DestSeqNumber를 갖는 채널을 제거하여 가장 최근에 사용된 채 널인 CLWLMRUC의 최대 허용 수 이하로 감소됩니다.

**참고:** 내부 클러스터 제어 메시지는 해당되는 경우 동일한 클러스터 워크로드 알고리즘을 사용하여 송신됩 니다.

올바른 목적지의 목록이 계산된 후에는 다음 로직을 사용하여 이들 간에 메시지의 워크로드 밸런싱이 이루어집 니다.

- 목적지의 원격 인스턴스가 둘 이상 남아 있고 해당 목적지에 대한 모든 채널에서 CLWLWGHT가 기본 설정인 50으로 설정된 경우 최저 사용 빈도 채널이 선택됩니다. 이는 다중 원격 인스턴스가 존재할 때 워크로드 밸런 싱의 라운드로빈 스타일과 대략적으로 동일합니다.
- 목적지의 원격 인스턴스가 둘 이상 남아 있고 해당 큐에 대한 하나 이상의 채널에서 CLWLWGHT가 기본값이 아 닌 설정으로 설정되는 경우(모두 일치하는 비-기본값을 가지는 경우라도) 라우팅은 각 채널의 상대 가중치 및 메시지 송신 시 각 채널이 이전에 선택된 총 횟수에 종속됩니다.
- 여러 인스턴스의 단일 클러스터 큐에 대해 메시지의 분배를 관찰하는 경우, 이는 큐 인스턴스의 서브세트에서 언밸런스된 분배를 유발하는 것처럼 보일 수 있습니다. 이는 단지 해당 큐의 메시지 트래픽이 아닌 밸런싱되는 이 큐 관리자의 각 클러스터 송신자 채널의 히스토리 사용이기 때문입니다. 이 작동이 바람직하지 않으면 다음 단계 중 하나를 완료하십시오.
	- 고른 분배가 필요한 경우 모든 클러스터 수신자 채널에서 CLWLWGHT를 50으로 설정하십시오.
- <span id="page-130-0"></span>– 또는 특정 큐 인스턴스가 기타 큐 인스턴스와는 다르게 가중치가 부여되어야 하는 경우, 전용 클러스터 수신 자 채널이 정의된 전용 클러스터에서 해당 큐를 정의하십시오. 이 조치는 이러한 큐의 워크로드 밸런싱을 클 러스터의 기타와 분리합니다.
- 사용 가능한 클러스터 수신자 채널의 클러스터 워크로드 속성이 변경되거나 클러스터 수신자 채널의 상태가 사 용 가능하게 되는 경우, 채널을 밸런싱하는 데 사용되는 히스토리 데이터가 재설정됩니다. 수동 정의된 클러스 터 송신자 채널의 워크로드 속성에 대한 수정은 히스토리 데이터를 재설정하지 않습니다.
- 클러스터 워크로드 엑시트 로직을 고려 중인 경우, 선택된 채널은 최하위 MQWDR.DestSeqFactor의 채널입니 다. 채널을 선택할 때마다 이 값은 약 1000/CLWLWGHT만큼 늘어납니다. 최하위 값의 채널이 둘 이상 있으면 최하위 MQWDR.DestSeqNumber 값의 채널 중 하나가 선택됩니다.

클러스터의 관리 및 유지보수로 인해 메시지가 채널 간에 이동되므로, 사용자 메시지의 분배가 항상 정확하지는 않습니다. 결과적으로 사용자 메시지는 균등하지 않게 분배되며 이를 안정화하려면 약간의 시간이 소요됩니다. 관리 및 사용자 메시지가 혼합되어 있으므로 워크로드 균형 맞추기 중 정확하게 메시지가 배포될 것으로 기대하 지 마십시오.

## **관련 참조**

클러스터 [워크로드](#page-124-0) 밸런싱-채널 속성 클러스터 워크로드 밸런싱에 사용되는 채널 속성의 알파벳순 목록입니다.

클러스터 [워크로드](#page-125-0) 밸런싱-큐 속성 클러스터 워크로드 밸런싱에 사용되는 큐 속성의 알파벳순 목록입니다.

클러스터 [워크로드](#page-127-0) 밸런싱-큐 관리자 속성

클러스터 워크로드 밸런싱에 사용되는 큐 관리자 속성의 알파벳순 목록입니다.

## **z/OS에서 CLUSTER 명령의 비동기 작동**

z/OS에서 클러스터 명령의 명령 발행자는 명령이 송신되었다는 확인을 수신합니다. 그러나 성공적으로 완료되 었다는 확인은 수신하지 않습니다.

REFRESH CLUSTER 및 RESET CLUSTER 모두의 경우, 메시지 CSQM130I는 요청이 송신되었음을 표시하여 명령 발행자에게 송신됩니다. 이 메시지는 요청이 전송되었다는 점에서 명령이 성공적으로 완료되었음을 표시하 기 위해 CSQ9022I 메시지 다음에 나옵니다. 이는 클러스터 요청이 성공적으로 완료되었음을 표시하지 않습니 다.

오류는 채널 시작기가 실행 중인 시스템의 z/OS 콘솔에 보고되며, 명령 발행자에게는 전송되지 않습니다.

비동기 작동은 CHANNEL 명령과 상반됩니다. 채널 명령이 허용되었음을 표시하는 메시지가 즉시 발행됩니다. 일 정 시간 이후 명령이 완료되면 정상 또는 비정상 완료를 표시하는 메시지가 명령 발행자에게 송신됩니다.

## **관련 개념**

[클러스터의](#page-123-0) 워크로드 밸런스

클러스터에 같은 큐에 대한 둘 이상의 인스턴스가 포함된 경우 IBM MQ는 메시지를 라우트할 큐 관리자를 선택 합니다. 이는 클러스터 워크로드 관리 알고리즘 및 다수의 클러스터 워크로드 특정 속성을 사용하여 사용할 최상 의 큐 관리자를 판별합니다.

## **관련 태스크**

분산 네트워크에 대한 비동기 명령이 완료되었는지 확인

**관련 참조**

큐 [관리자](#page-112-0) 정의 명령 큐 관리자 정의 명령에서 지정될 수 있는 클러스터 속성.

채널 [정의](#page-113-0) 명령

채널 정의 명령에서 지정될 수 있는 클러스터 속성입니다.

큐 [정의](#page-115-0) 명령

큐 정의 명령에서 지정할 수 있는 클러스터 속성입니다.

[DISPLAY CLUSQMGR](#page-118-0)

DISPLAY CLUSQMGR 명령을 사용하여 클러스터의 큐 관리자에 대한 클러스터 정보를 표시합니다.

[SUSPEND QMGR, RESUME QMGR](#page-119-0) 및 클러스터

예를 들어, 이 큐 관리자에서 유지보수를 수행하기 전에 SUSPEND QMGR 및 RESUME QMGR 명령을 사용하여 이 큐 관리자에 대한 인바운드 클러스터 활동을 임시로 줄인 후에 이를 다시 인스턴스화합니다.

### [REFRESH CLUSTER](#page-120-0)

큐 관리자에서 REFRESH CLUSTER 명령을 실행하여 로컬로 보유된 모든 클러스터에 대한 정보를 제거합니다. 예외적인 상황을 제외하면, 이 명령을 사용할 필요는 거의 없습니다.

클러스터 재설정: [클러스터에서](#page-121-0) 큐 관리자 강제 제거

**RESET CLUSTER** 명령을 사용하여 예외적 환경에서 클러스터에서 큐 관리자를 강제로 제거합니다.

# **채널 프로그램**

이 절에서는 채널에서 사용할 수 있는 서로 다른 유형의 채널 프로그램(MCA)에 대해 알아봅니다.

MCA의 이름은 다음 표에 표시되어 있습니다.

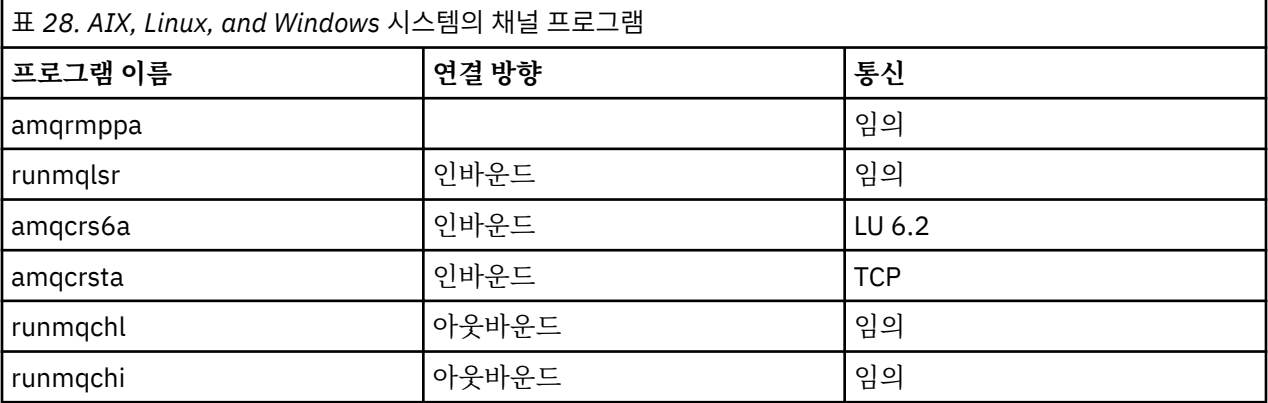

runmqlsr(IBM MQ 리스너 실행), runmqchl(IBM MQ 채널 실행) 및 runmqchi(IBM MQ 채널 시작기 실행)는 명 령행에서 입력할 수 있는 제어 명령입니다.

amqcrsta는 inetd를 사용하는 AIX and Linux 시스템의 TCP 채널에 대해서 호출됩니다. 여기서 리스너는 시작되 지 않습니다.

amqcrs6a는 LU6.2를 사용할 때 트랜잭션 프로그램으로 호출됩니다.

# **IBM i의 상호통신 작업**

다음 작업은 IBM i에서의 상호통신과 연관됩니다. 이름은 다음 표에 포함되어 있습니다.

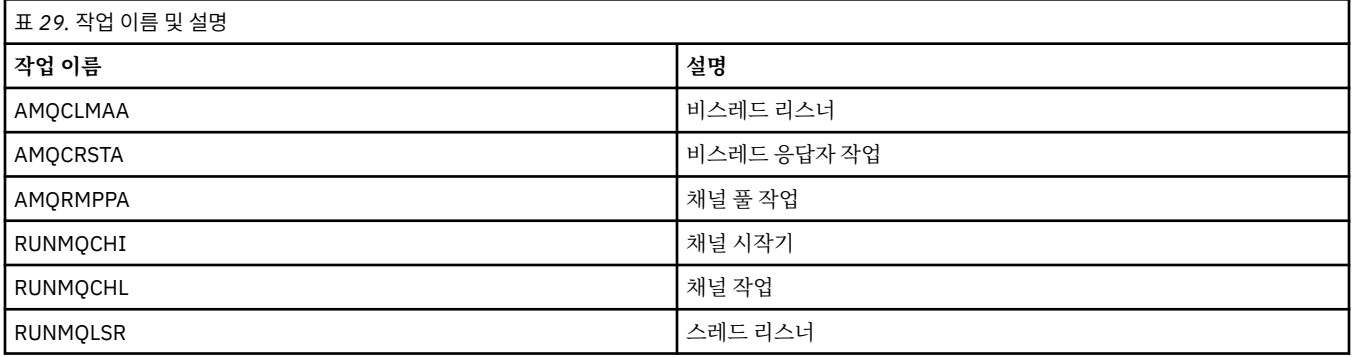

## **IBM i의 채널 상태**

채널 상태는 채널에 대한 작업 패널에 표시됩니다.

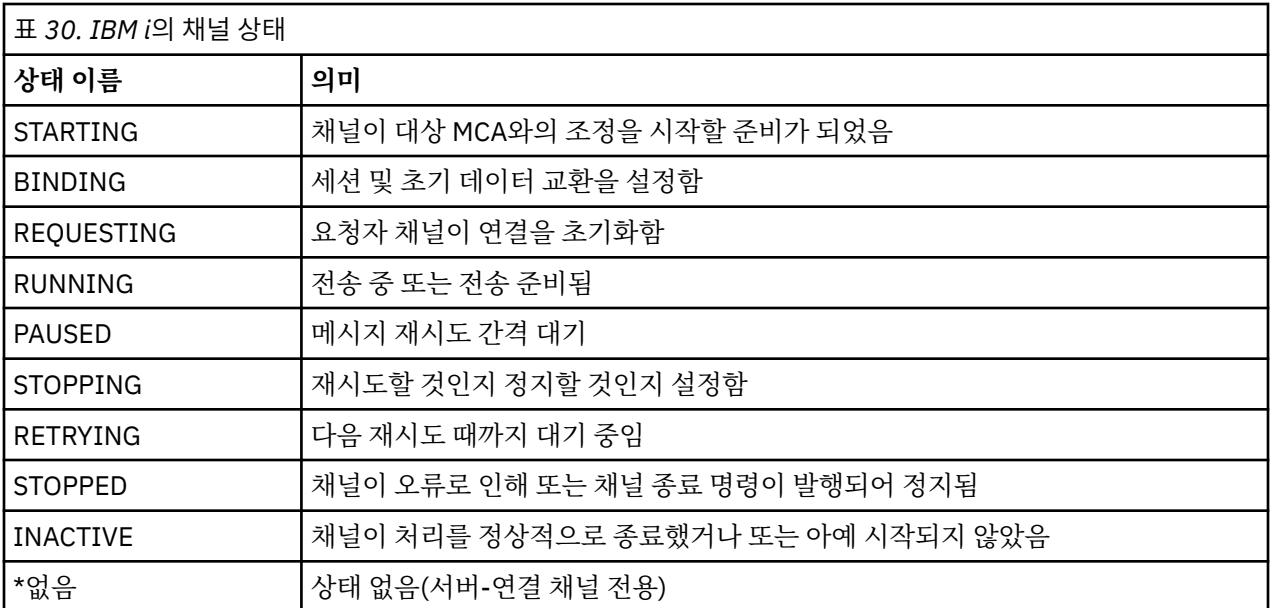

# **AIX, Linux, and Windows의 메시지 채널 계획 예**

이 절에서는 메시지를 두 큐 관리자 사이에 송신할 수 있도록 두 큐 관리자를 같이 연결하는 방법에 대한 자세한 예제를 제공합니다.

예제는 큐 관리자 QM1을 사용하는 애플리케이션이 메시지를 큐 관리자 QM2의 큐에 넣을 수 있도록 하기 위해 필요한 준비를 예시합니다. QM2에서 실행 중인 애플리케이션은 이러한 메시지를 검색하고 QM1의 응답 큐에 응 답을 송신할 수 있습니다.

이 예는 TCP/IP 연결의 사용을 설명합니다. 예제에서는 서비스 중인 전송 큐에 첫 번째 메시지가 도달하면 채널 시작이 트리거된다고 가정합니다. 트리거를 작동하려면 채널 시작기를 시작해야 합니다.

이 예제에서는 SYSTEM.CHANNEL.INITQ를 이니시에이션 큐로 사용합니다. 이 큐는 이미 IBM MQ에 의해 정의 되어 있습니다. 다른 이니시에이션 큐를 사용할 수 있지만, 이를 직접 정의해야 하며 채널 시작기를 시작할 때 큐 의 이름을 지정해야 합니다.

**참고:** TCP/IP를 사용하는 메시지 채널은 IBM Aspera fasp.io Gateway에서 지정할 수 있으며, 이는 네트워크 처리량을 상당히 증가시킬 수 있는 빠른 TCP/IP 터널을 제공합니 다. Linux 또는 Windows에서 Aspera gateway 연결 정의를 참조하십시오.

## **AIX, Linux, and Windows의 예제가 표시하는 내용**

예제는 사용이 가능한 IBM MQ 명령(MQSC)을 표시합니다.

모든 예제에서 MQSC 명령은 명령 파일에 나타나는 대로, 그리고 명령행에 입력되는 대로 표시됩니다. 두 방법이 동일하게 보이지만, 명령행에서 명령을 실행하려면 디폴트 큐 관리자에 대해 우선 runmqsc 또는 runmqsc *qmname*을 입력해야 합니다. 여기서 *qmname*은 필수 큐 관리자 이름입니다. 그런 다음, 예에 나타난 것처럼 명령 을 입력하십시오.

대체 방법은 이러한 명령을 포함한 파일을 작성하는 것입니다. 그러면 명령의 오류를 손쉽게 정정할 수 있습니다. 파일 mqsc.in을 호출했으며 이를 큐 관리자 QMNAME에서 실행하는 경우, 다음을 사용하십시오.

runmqsc QMNAME < mqsc.in > mqsc.out

다음을 사용하여 실행 전에 파일의 명령을 확인할 수 있습니다.

runmqsc -v QMNAME < mqsc.in > mqsc.out

이식성을 위해, 명령행의 길이를 72자로 제한해야 합니다. 연결 문자를 사용하여 둘 이상의 행을 계속할 수 있습 니다. Windows에서 Ctrl-z를 사용하여 명령행에서 입력을 종료하십시오. AIX and Linux 시스템에서는 Ctrl-d를 사용하십시오. 또는 **end** 명령을 사용하십시오.

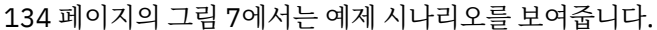

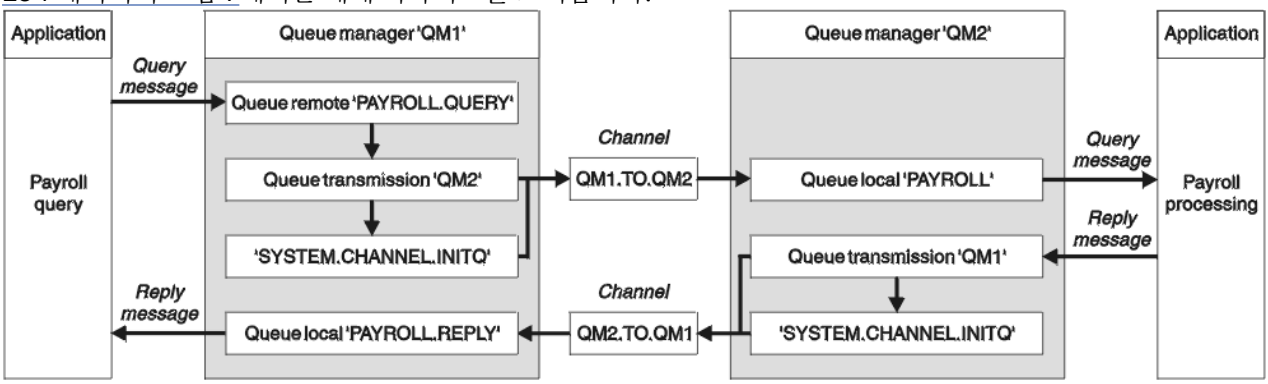

그림 *7. AIX, Linux, and Windows* 시스템의 메시지 채널 예제

이 예제에는 큐 관리자 QM2에서 실행 중인 급여 처리 애플리케이션에 급여 조회 메시지를 송신하는 QM1 큐 관 리자에 연결된 급여 조회 애플리케이션이 포함됩니다. 급여 조회 애플리케이션은 QM1으로 다시 송신되는 조회 에 대한 응답을 요구합니다. 급여 조회 메시지는 QM1.TO.QM2라는 송신자-수신자 채널에서 QM1에서 QM2로 송신되며, 응답 메시지는 QM2.TO.QM1이라고 하는 다른 송신자-수신자 채널에서 QM2에서 QM1으로 다시 송신 됩니다. 이러한 두 채널은 모두 다른 큐 관리자에게 송신할 메시지를 보유하는 순간 시작되도록 트리거됩니다.

급여 조회 애플리케이션은 QM1에서 정의된 리모트 큐 "PAYROLL.QUERY"에 조회 메시지를 넣습니다. 이 리모트 큐 정의는 QM2의 로컬 큐 "PAYROLL"로 해석됩니다. 또한 급여 조회 애플리케이션은 조회에 대한 응답이 QM1 의 로컬 큐 "PAYROLL.REPLY"로 송신됨을 지정합니다. 급여 처리 애플리케이션은 QM2의 로컬 큐 "PAYROLL"에 서 메시지를 가져오며, 필요한 모든 위치로 응답을 송신합니다(이 경우에는 QM1의 로컬 큐 "PAYROLL.REPLY").

TCP/IP에 대한 예제 정의에서 QM1에는 192.0.2.0의 호스트 주소가 있고 1411 포트에서 청취하며, QM2에는 192.0.2.1의 호스트 주소가 있고 1412 포트에서 청취합니다. 이 예제에서는 이들이 사용자 시스템에서 이미 정 의되어 있으며 사용 가능하다고 가정합니다.

QM1에서 작성해야 하는 오브젝트 정의는 다음과 같습니다.

- 리모트 큐 정의, PAYROLL.QUERY
- 전송 큐 정의, QM2(디폴트=리모트 큐 관리자 이름)
- 송신자 채널 정의, QM1.TO.QM2
- 수신자 채널 정의, QM2.TO.QM1
- 응답 대상 큐 정의, PAYROLL.REPLY

QM2에서 작성해야 하는 오브젝트 정의는 다음과 같습니다.

- 로컬 큐 정의, PAYROLL
- 전송 큐 정의, QM1(기본값=리모트 큐 관리자 이름)
- 송신자 채널 정의, QM2.TO.QM1
- 수신자 채널 정의, QM1.TO.QM2

연결 세부사항은 송신자 채널 정의의 CONNAME 속성에서 제공됩니다.

134 페이지의 그림 7에 정렬된 다이어그램을 볼 수 있습니다.

## **AIX, Linux, and Windows의 큐 관리자 QM1 예제**

이 오브젝트 정의를 사용하여 큐 관리자 QM1에 연결되어 있는 애플리케이션은 요청 메시지를 QM2의 PAYROLL 이라는 큐에 송신하고, QM1의 PAYROLL.REPLY라는 큐에서 응답을 수신할 수 있습니다.

모든 오브젝트 정의는 DESCR 및 REPLACE 속성과 함께 제공되었습니다. 제공된 다른 속성은 예제를 작동시키는 데 필요한 최소 조건입니다. 제공되지 않은 속성은 큐 관리자 QM1에 대해 기본값을 취합니다.

다음 명령을 큐 관리자 QM1에서 수행하십시오.

## **리모트 큐 정의**

**전송 큐 정의**

지정하는 수단입니다.

구성 참조 **135**

**송신자 채널 정의**

DEFINE QLOCAL(QM2) DESCR('Transmission queue to QM2') REPLACE + USAGE(XMITQ) PUT(ENABLED) GET(ENABLED) TRIGGER TRIGTYPE(FIRST) +

INITQ(SYSTEM.CHANNEL.INITQ) PROCESS(QM1.TO.QM2.PROCESS)

DEFINE QREMOTE(PAYROLL.QUERY) DESCR('Remote queue for QM2') REPLACE +

**참고:** 리모트 큐 정의는 물리적 큐는 아니지만, 큐 관리자 QM2로 송신되도록 메시지를 전송 큐 QM2로 방향

첫 번째 메시지를 이 전송 큐에 넣는 경우, 트리거 메시지가 이니시에이션 큐, SYSTEM.CHANNEL.INITQ에 송신됩니다. 채널 시작기는 이니시에이션 큐에서 메시지를 가져와서 이름 지정된 프로세스에서 식별된 채널

PUT(ENABLED) XMITQ(QM2) RNAME(PAYROLL) RQMNAME(QM2)

DEFINE CHANNEL(QM1.TO.QM2) CHLTYPE(SDR) TRPTYPE(TCP) + REPLACE DESCR('Sender channel to QM2') XMITQ(QM2) + CONNAME('192.0.2.1(1412)')

## **수신자 채널 정의**

을 시작합니다.

DEFINE CHANNEL(QM2.TO.QM1) CHLTYPE(RCVR) TRPTYPE(TCP) + REPLACE DESCR('Receiver channel from QM2')

## **응답 대상 큐 정의**

DEFINE QLOCAL(PAYROLL.REPLY) REPLACE PUT(ENABLED) GET(ENABLED) + DESCR('Reply queue for replies to query messages sent to QM2')

응답 대상 큐는 PUT(ENABLED)으로 정의됩니다. 이는 응답 메시지가 반드시 큐에 놓이게 합니다. 응답을 응 답 대상 큐에 넣을 수 없는 경우, 이를 QM1의 데드-레터 큐에 송신할 수 없습니다. 또는 이 큐를 사용할 수 없 는 경우에는 큐 관리자 QM2의 전송 큐 QM1에 남아 있습니다. 큐가 GET(ENABLED)으로 정의되어 있으므로, 응답 메시지를 검색할 수 있습니다.

## **AIX, Linux, and Windows의 큐 관리자 QM2 예제**

다음 오브젝트 정의를 통해 큐 관리자 QM2에 연결되어 있는 애플리케이션은 PAYROLL이라는 로컬 큐에서 요청 메시지를 검색하고 이러한 요청 메시지에 대한 응답을 큐 관리자 QM1의 PAYROLL.REPLY라는 큐에 넣을 수 있 습니다.

응답이 QM1에 리턴되도록 하기 위해 리모트 큐 정의를 제공할 필요는 없습니다. 로컬 큐 PAYROLL에서 검색한 메시지의 메시지 디스크립터에는 응답 대상 큐 및 응답 대상 큐 관리자 이름이 들어 있습니다. 따라서 QM2가 응 답 대상 큐 관리자 이름을 큐 관리자 QM2의 전송 큐의 해당 이름으로 해석할 수 있는 한, 응답 메시지가 송신될 수 있습니다. 이 예제에서는 응답 대상 큐 관리자 이름이 QM1이므로 큐 관리자 QM2는 동일한 이름의 전송 큐를 요구합니다.

모든 오브젝트 정의는 DESCR 및 REPLACE 속성과 함께 제공되었으며 예를 수행하는 데 필요한 최소 조건입니 다. 제공되지 않은 속성은 큐 관리자 QM2의 기본값을 취합니다.

## **로컬 큐 정의**

됩니다. **전송 큐 정의**

을 시작합니다.

CONNAME('192.0.2.0(1411)')

**송신자 채널 정의**

**수신자 채널 정의**

다음 명령을 큐 관리자 QM2에서 수행하십시오.

DESCR('Local queue for QM1 payroll details')

DEFINE QLOCAL(PAYROLL) REPLACE PUT(ENABLED) GET(ENABLED) +

DEFINE QLOCAL(QM1) DESCR('Transmission queue to QM1') REPLACE + USAGE(XMITQ) PUT(ENABLED) GET(ENABLED) TRIGGER TRIGTYPE(FIRST) +

INITQ(SYSTEM.CHANNEL.INITQ) PROCESS(QM2.TO.QM1.PROCESS)

DEFINE CHANNEL(QM2.TO.QM1) CHLTYPE(SDR) TRPTYPE(TCP) + REPLACE DESCR('Sender channel to QM1') XMITQ(QM1) +

DEFINE CHANNEL(QM1.TO.QM2) CHLTYPE(RCVR) TRPTYPE(TCP) +

• 트랜잭션 처리 및 CICS 시스템과의 상호연결을 위한 LU 6.2 통신의 사용.

채널 시작기 및 리스너 시작에 대한 정보와 이 시나리오를 확장하기 위한 제안입니다.

**AIX, Linux, and Windows의 예제 실행**

REPLACE DESCR('Receiver channel from QM1')

일단 이러한 정의가 작성되면 다음을 실행해야 합니다.

• 각 큐 관리자에서 채널 시작기를 시작합니다. • 각 큐 관리자에 대해 리스너를 시작합니다.

이 단순 예제를 다음으로 확장할 수 있습니다.

사용될 수 있는 방법에 대해 자세히 파악.

이 큐는 큐 관리자 QM1의 응답 대상 큐 정의와 동일한 이유로 PUT(ENABLED) 및 GET(ENABLED)으로 정의

첫 번째 메시지를 이 전송 큐에 넣는 경우, 트리거 메시지가 이니시에이션 큐, SYSTEM.CHANNEL.INITQ에 송신됩니다. 채널 시작기는 이니시에이션 큐에서 메시지를 가져와서 이름 지정된 프로세스에서 식별된 채널

채널 시작기 및 리스너 시작에 대한 정보는 Windows용 통신 설정 및 AIX and Linux 시스템에서 통신 설정을 참

• 다른 애플리케이션이 두 큐 관리자 사이에서 메시지를 송신할 수 있도록 추가로 큐, 프로세스 및 채널 정의 추

• 큐 관리자 알리어스 및 응답 대상 큐 알리어스를 사용하여 큐 관리자 네트워크의 조직에서 이러한 알리어스가

• 링크 암호화, 보안 점검 또는 추가 메시지 처리를 허용하기 위해 채널에서 사용자 엑시트 프로그램 추가.

**136** IBM MQ 구성 참조서

조하십시오.

**ALW** 

**이 예제 확장**

가.

# <span id="page-136-0"></span>**IBM i의 메시지 채널 계획 예**

이 절에서는 메시지를 두 큐 관리자 사이에 송신할 수 있도록 두 IBM i 큐 관리자를 같이 연결하는 방법에 대한 자 세한 예제를 제공합니다.

예는 큐 관리자 QM1을 사용하는 애플리케이션이 큐 관리자 QM2의 큐에 메시지를 넣을 수 있도록 허용하는 데 필요한 준비 과정을 설명합니다. QM2에서 실행 중인 애플리케이션은 이러한 메시지를 검색하고 QM1의 응답 큐 에 응답을 송신할 수 있습니다.

이 예는 TCP/IP 연결의 사용을 설명합니다. 예제에서는 서비스 중인 전송 큐에 첫 번째 메시지가 도달하면 채널 시작이 트리거된다고 가정합니다.

이 예제에서는 SYSTEM.CHANNEL.INITQ를 이니시에이션 큐로 사용합니다. 이 큐는 이미 IBM MQ에 의해 정의 되어 있습니다. 다른 이니시에이션 큐를 사용하지만, 이를 직접 정의하고 STRMQMCHLI 명령을 사용하여 채널 시작기의 새 인스턴스를 시작하며 이니시에이션 큐의 이름으로 이를 제공해야 합니다. 트리거링 채널에 대한 자 세한 정보는 트리거링 채널을 참조하십시오.

**참고:** TCP/IP를 사용하는 메시지 채널은 IBM Aspera fasp.io Gateway에서 지정할 수 있으며, 이는 네트워크 처리량을 상당히 증가시킬 수 있는 빠른 TCP/IP 터널을 제공합니 다. Linux 또는 Windows에서 Aspera gateway 연결 정의를 참조하십시오.

## **IBM i의 예제가 표시하는 내용**

이 예는 큐 관리자 QM2에서 실행 중인 급여 처리 애플리케이션으로 급여 조회 메시지를 송신하는 큐 관리자 QM1에 연결된 급여 조회 애플리케이션과 관련이 있습니다. 급여 조회 애플리케이션은 QM1으로 다시 송신되는 조회에 대한 응답을 요구합니다.

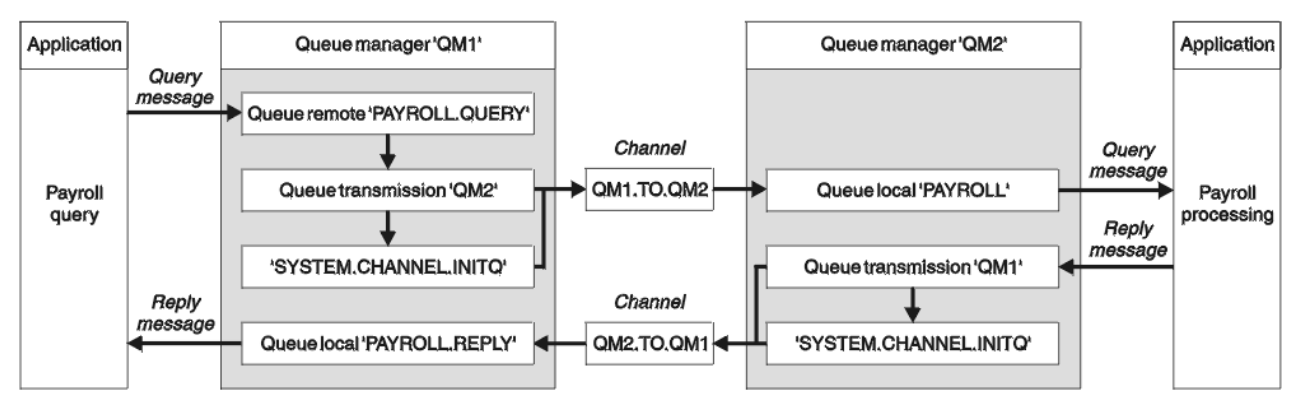

그림 *8. IBM MQ for IBM i*의 메시지 채널 예제

급여 조회 메시지는 QM1.TO.QM2라는 송신자-수신자 채널에서 QM1에서 QM2로 송신되며, 응답 메시지는 QM2.TO.QM1이라고 하는 다른 송신자-수신자 채널에서 QM2에서 QM1으로 다시 송신됩니다. 이러한 두 채널은 모두 다른 큐 관리자에게 송신할 메시지를 보유하는 순간 시작되도록 트리거됩니다.

급여 조회 애플리케이션은 QM1에서 정의된 리모트 큐 "PAYROLL.QUERY"에 조회 메시지를 넣습니다. 이 리모트 큐 정의는 QM2의 로컬 큐 "PAYROLL"로 해석됩니다. 또한 급여 조회 애플리케이션은 조회에 대한 응답이 QM1 의 로컬 큐 "PAYROLL.REPLY"로 송신됨을 지정합니다. 급여 처리 애플리케이션은 QM2의 로컬 큐 "PAYROLL"에 서 메시지를 가져오며, 필요한 모든 위치로 응답을 송신합니다(이 경우에는 QM1의 로컬 큐 "PAYROLL.REPLY").

두 개의 큐 관리자는 모두 IBM i에서 실행 중이라고 가정됩니다. 예제 정의에서, QM1에는 192.0.2.0의 호스트 주소가 있으며 1411 포트를 대기 중입니다. QM2에는 192.0.2.1의 호스트 주소가 있으며 1412 포트를 대기 중 입니다. 이 예제에서는 이러한 큐 관리자가 이미 IBM i 시스템에 정의되어 있으며 언제든지 사용 가능하다고 가 정합니다.

QM1에서 작성해야 하는 오브젝트 정의는 다음과 같습니다.

- 리모트 큐 정의, PAYROLL.QUERY
- 전송 큐 정의, QM2(디폴트=리모트 큐 관리자 이름)
- 송신자 채널 정의, QM1.TO.QM2
- 수신자 채널 정의, QM2.TO.QM1

## • 응답 대상 큐 정의, PAYROLL.REPLY

QM2에서 작성해야 하는 오브젝트 정의는 다음과 같습니다.

- 로컬 큐 정의, PAYROLL
- 전송 큐 정의, QM1(기본값=리모트 큐 관리자 이름)
- 송신자 채널 정의, QM2.TO.QM1
- 수신자 채널 정의, QM1.TO.QM2

연결 세부사항은 송신자 채널 정의의 CONNAME 속성에서 제공됩니다.

137 [페이지의](#page-136-0) 그림 8에 정렬된 다이어그램을 볼 수 있습니다.

## **IBM i의 큐 관리자 QM1 예제**

다음 오브젝트 정의를 사용하여 큐 관리자 QM1에 연결되어 있는 애플리케이션은 요청 메시지를 QM2의 PAYROLL이라는 큐에 송신하고, QM1의 PAYROLL.REPLY라는 큐에서 응답을 수신합니다.

모든 오브젝트 정의가 TEXT 속성과 함께 제공되었습니다. 제공된 다른 속성은 예제를 작동시키는 데 필요한 최 소 조건입니다. 제공되지 않은 속성은 큐 관리자 QM1에 대해 기본값을 취합니다.

다음 명령을 큐 관리자 QM1에서 수행하십시오.

## **리모트 큐 정의**

다음 속성의 CRTMQMQ 명령:

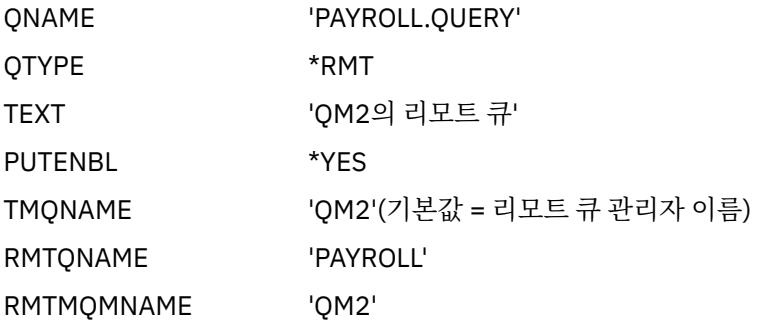

**참고:** 리모트 큐 정의는 물리적 큐는 아니지만, 큐 관리자 QM2로 송신되도록 메시지를 전송 큐 QM2로 방향 지정하는 수단입니다.

## **전송 큐 정의**

다음 속성의 CRTMQMQ 명령:

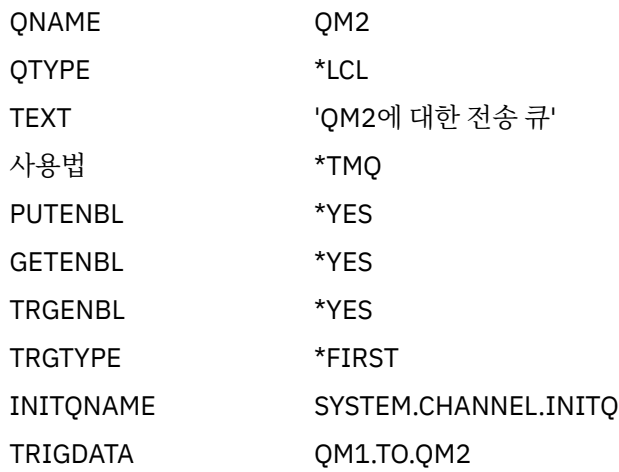

첫 번째 메시지를 이 전송 큐에 넣는 경우, 트리거 메시지가 이니시에이션 큐, SYSTEM.CHANNEL.INITQ에 송신됩니다. 채널 시작기는 이니시에이션 큐에서 메시지를 가져와서 이름 지정된 프로세스에서 식별된 채널 을 시작합니다.

## **송신자 채널 정의**

다음 속성의 CRTMQMCHL 명령:

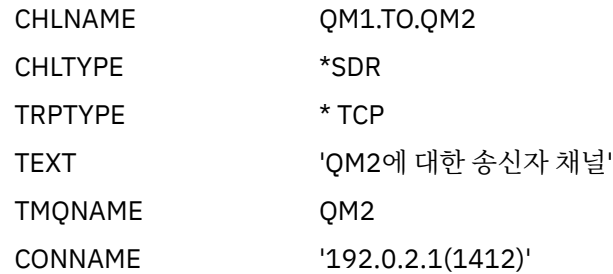

## **수신자 채널 정의**

다음 속성의 CRTMQMCHL 명령:

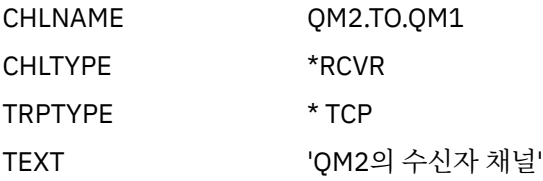

## **응답 대상 큐 정의**

다음 속성의 CRTMQMQ 명령:

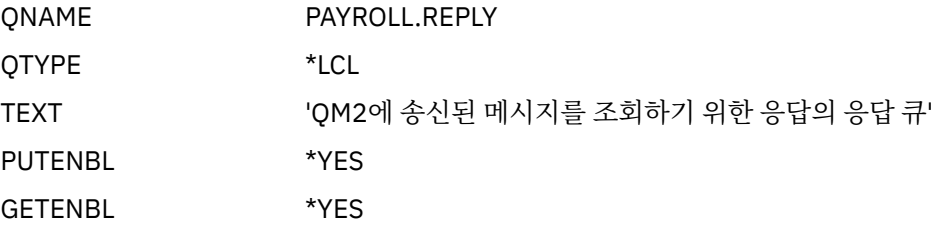

응답 대상 큐는 PUT(ENABLED)으로 정의됩니다. 이 정의는 응답 메시지가 반드시 큐에 놓이게 합니다. 응답 을 응답 대상 큐에 넣을 수 없는 경우, 이를 QM1의 데드-레터 큐에 송신할 수 없습니다. 또는 이 큐를 사용할 수 없는 경우에는 큐 관리자 QM2의 전송 큐 QM1에 남아 있습니다. 큐가 GET(ENABLED)으로 정의되어 있으 므로, 응답 메시지를 검색할 수 있습니다.

## **IBM i의 큐 관리자 QM2 예제**

다음 오브젝트 정의를 통해 큐 관리자 QM2에 연결되어 있는 애플리케이션은 PAYROLL이라는 로컬 큐에서 요청 메시지를 검색하고 이러한 요청 메시지에 대한 응답을 큐 관리자 QM1의 PAYROLL.REPLY라는 큐에 넣을 수 있 습니다.

응답이 QM1에 리턴되도록 하기 위해 리모트 큐 정의를 제공할 필요는 없습니다. 로컬 큐 PAYROLL에서 검색한 메시지의 메시지 디스크립터에는 응답 대상 큐 및 응답 대상 큐 관리자 이름이 들어 있습니다. 따라서 QM2가 응 답 대상 큐 관리자 이름을 큐 관리자 QM2의 전송 큐의 해당 이름으로 해석할 수 있는 한, 응답 메시지가 송신될 수 있습니다. 이 예제에서는 응답 대상 큐 관리자 이름이 QM1이므로 큐 관리자 QM2는 동일한 이름의 전송 큐를 요구합니다.

모든 오브젝트 정의는 TEXT 속성으로 제공되었으며 예제를 작동시키는 데 필요한 최소 조건입니다. 제공되지 않 은 속성은 큐 관리자 QM2의 기본값을 취합니다.

다음 명령을 큐 관리자 QM2에서 수행하십시오.

## **로컬 큐 정의**

다음 속성의 CRTMQMQ 명령:

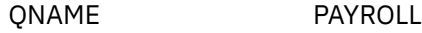

QTYPE \*LCL

TEXT 'QM1 급여 세부사항의 로컬 큐'

PUTENBL \*YES

GETENBL \*YES

이 큐는 큐 관리자 QM1의 응답 대상 큐 정의와 동일한 이유로 PUT(ENABLED) 및 GET(ENABLED)으로 정의 됩니다.

## **전송 큐 정의**

다음 속성의 CRTMQMQ 명령:

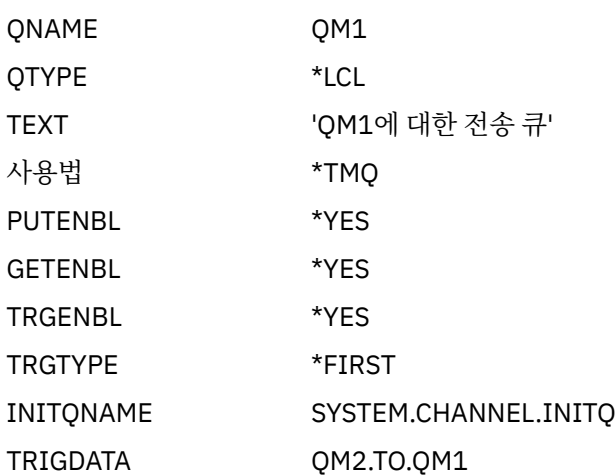

첫 번째 메시지를 이 전송 큐에 넣는 경우, 트리거 메시지가 이니시에이션 큐, SYSTEM.CHANNEL.INITQ에 송신됩니다. 채널 시작기는 이니시에이션 큐에서 메시지를 가져와서 트리거 데이터에서 식별된 채널을 시작 합니다.

## **송신자 채널 정의**

다음 속성의 CRTMQMCHL 명령:

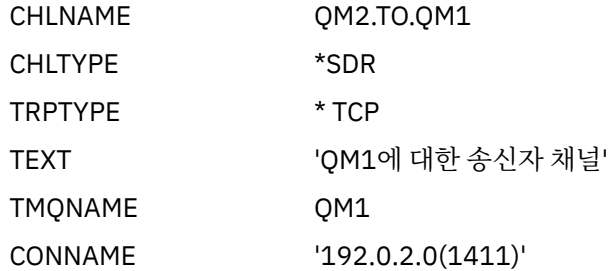

## **수신자 채널 정의**

다음 속성의 CRTMQMCHL 명령:

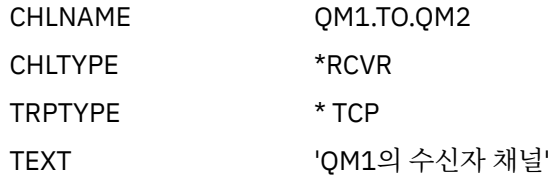

## **IBM i의 예제 실행**

필수 오브젝트를 작성한 경우, 두 큐 관리자 모두에 대해 채널 시작기 및 리스너를 시작해야 합니다.

그런 다음 애플리케이션은 서로에게 메시지를 송신할 수 있습니다. 각 전송 큐에 도착하는 첫 메시지에 의해 시작 되도록 채널이 트리거되므로, STRMQMCHL 명령을 실행할 필요가 없습니다.

채널 시작기 및 리스너 시작에 대한 자세한 내용은 IBM i에서 채널 모니터링 및 제어를 참조하십시오.

## <span id="page-140-0"></span> $\blacksquare$  **IBM i**  $\blacksquare$  IBM i의 예제 확장

예제는 다수의 방법으로 확장될 수 있습니다.

이 예제는 다음에 의해 확장될 수 있습니다.

- 다른 애플리케이션이 두 큐 관리자 사이에서 메시지를 송신할 수 있도록 추가로 큐 및 채널 정의 추가.
- 링크 암호화, 보안 검사 또는 추가 메시지 프로세싱을 허용하기 위해 채널에서 사용자 엑시트 프로그램 추가.
- 큐 관리자 알리어스 및 응답 대상 큐 알리어스를 사용하여 큐 관리자 네트워크의 조직에서 이러한 오브젝트가 사용될 수 있는 방법에 대한 자세히 파악.

MQSC 명령을 사용하는 이 예의 버전은 141 페이지의 『z/OS의 메시지 채널 계획 예』를 참조하십시오.

#### **z/OS의 메시지 채널 계획 예** z/0S

이 절에서는 메시지를 서로 간에 송신할 수 있도록 z/OS 또는 MVS 큐 관리자를 같이 연결하는 방법에 대한 자세 한 예제를 제공합니다.

예는 큐 관리자 QM1을 사용하는 애플리케이션이 큐 관리자 QM2의 큐에 메시지를 넣을 수 있도록 허용하는 데 필요한 준비 과정을 설명합니다. QM2에서 실행 중인 애플리케이션은 이러한 메시지를 검색하고 QM1의 응답 큐 에 응답을 송신할 수 있습니다.

이 예제에서는 TCP/IP 및 LU 6.2 연결 모두의 사용을 예시합니다. 예제에서는 서비스 중인 전송 큐에 첫 번째 메 시지가 도달하면 채널 시작이 트리거된다고 가정합니다.

**참고:** TCP/IP를 사용하는 메시지 채널은 IBM Aspera fasp.io Gateway에서 지정할 수 있으며, 이는 네트워크 처리량을 상당히 증가시킬 수 있는 빠른 TCP/IP 터널을 제공합니 다. Linux 또는 Windows에서 Aspera gateway 연결 정의를 참조하십시오.

#### z/0S **z/OS의 예제가 표시하는 내용**

이 예는 큐 관리자 QM2에서 실행 중인 급여 처리 애플리케이션으로 급여 조회 메시지를 송신하는 큐 관리자 QM1에 연결된 급여 조회 애플리케이션과 관련이 있습니다. 급여 조회 애플리케이션은 QM1으로 다시 송신되는 조회에 대한 응답을 요구합니다.

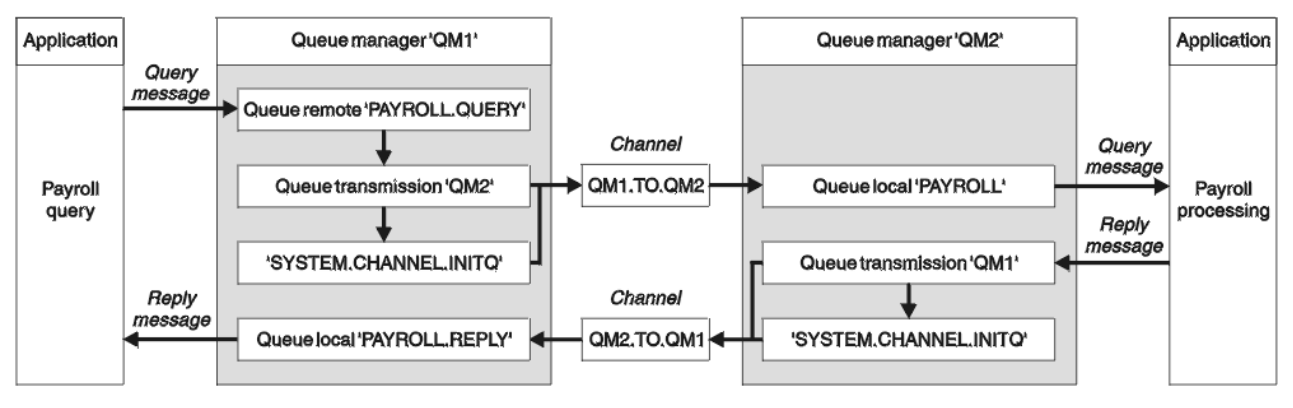

그림 *9. IBM MQ for z/OS*의 첫 번째 예제

급여 조회 메시지는 QM1.TO.QM2라는 송신자-수신자 채널에서 QM1에서 QM2로 송신되며, 응답 메시지는 QM2.TO.QM1이라고 하는 다른 송신자-수신자 채널에서 QM2에서 QM1으로 다시 송신됩니다. 이러한 두 채널은 모두 다른 큐 관리자에게 송신할 메시지를 보유하는 순간 시작되도록 트리거됩니다.

급여 조회 애플리케이션은 QM1에서 정의된 리모트 큐 "PAYROLL.QUERY"에 조회 메시지를 넣습니다. 이 리모트 큐 정의는 QM2의 로컬 큐 "PAYROLL"로 해석됩니다. 또한 급여 조회 애플리케이션은 조회에 대한 응답이 QM1 의 로컬 큐 "PAYROLL.REPLY"로 송신됨을 지정합니다. 급여 처리 애플리케이션은 QM2의 로컬 큐 "PAYROLL"에 서 메시지를 가져오며, 필요한 모든 위치로 응답을 송신합니다(이 경우에는 QM1의 로컬 큐 "PAYROLL.REPLY").

두 개의 큐 관리자는 모두 z/OS에서 실행 중이라고 가정됩니다. TCP/IP에 대한 예제 정의에서 QM1에는 192.0.2.0의 호스트 주소가 있고 1411 포트에서 청취하며, QM2에는 192.0.2.1의 호스트 주소가 있고 1412 포 트에서 청취합니다. LU 6.2에 대한 정의에서, QM1은 LUNAME1이라는 기호 luname에서 대기하며 QM2는 LUNAME2이라는 기호 luname에서 대기합니다. 예제에서는 이러한 LUNAME이 이미 z/OS 시스템에 정의되어 있으며 사용 가능하다고 가정합니다. 이를 정의하려면 39 페이지의 『z/OS 에 대한 [IBM MQ](#page-38-0) 구성 예』을 참조하 십시오.

QM1에서 작성해야 하는 오브젝트 정의는 다음과 같습니다.

- 리모트 큐 정의, PAYROLL.QUERY
- 전송 큐 정의, QM2(디폴트=리모트 큐 관리자 이름)
- 송신자 채널 정의, QM1.TO.QM2
- 수신자 채널 정의, QM2.TO.QM1
- 응답 대상 큐 정의, PAYROLL.REPLY

QM2에서 작성해야 하는 오브젝트 정의는 다음과 같습니다.

- 로컬 큐 정의, PAYROLL
- 전송 큐 정의, QM1(기본값=리모트 큐 관리자 이름)
- 송신자 채널 정의, QM2.TO.QM1
- 수신자 채널 정의, QM1.TO.QM2

이 예제에서는 모든 SYSTEM.COMMAND.\* 및 SYSTEM.CHANNEL.\* DQM을 실행하는 데 필요한 큐는 제공된 샘 플 정의 **CSQ4INSG** 및 **CSQ4INSX**에 표시된 대로 정의되었습니다.

연결 세부사항은 송신자 채널 정의의 CONNAME 속성에서 제공됩니다.

141 [페이지의](#page-140-0) 그림 9에 정렬된 다이어그램을 볼 수 있습니다.

## **z/OS의 큐 관리자 QM1 예제**

다음 오브젝트 정의는 큐 관리자 QM1에 연결되어 있는 애플리케이션이 요청 메시지를 QM2의 PAYROLL이라는 큐에 송신하도록 허용합니다. 또한 애플리케이션이 QM1의 PAYROLL.REPLY라는 큐에서 응답을 수신할 수 있도 록 허용합니다.

모든 오브젝트 정의는 DESCR 및 REPLACE 속성과 함께 제공되었습니다. 제공된 다른 속성은 예제를 작동시키는 데 필요한 최소 조건입니다. 제공되지 않은 속성은 큐 관리자 QM1에 대해 기본값을 취합니다.

다음 명령을 큐 관리자 QM1에서 수행하십시오.

## **리모트 큐 정의**

DEFINE QREMOTE(PAYROLL.QUERY) DESCR('Remote queue for QM2') REPLACE + PUT(ENABLED) XMITQ(QM2) RNAME(PAYROLL) RQMNAME(QM2)

**참고:** 리모트 큐 정의는 물리적 큐는 아니지만, 큐 관리자 QM2로 송신되도록 메시지를 전송 큐 QM2로 방향 지정 하는 수단입니다.

## **전송 큐 정의**

DEFINE QLOCAL(QM2) DESCR('Transmission queue to QM2') REPLACE + USAGE(XMITQ) PUT(ENABLED) GET(ENABLED) TRIGGER TRIGTYPE(FIRST) + TRIGDATA(QM1.TO.QM2) INITQ(SYSTEM.CHANNEL.INITQ)

첫 번째 메시지를 이 전송 큐에 넣는 경우, 트리거 메시지가 이니시에이션 큐, SYSTEM.CHANNEL.INITQ에 송신 됩니다. 채널 시작기는 이니시에이션 큐에서 메시지를 가져와서 트리거 데이터에서 식별된 채널을 시작합니다. 채널 시작기가 SYSTEM.CHANNEL.INITQ 큐에서 트리거 메시지만 가져올 수 있으므로, 기타 큐를 이니시에이션 큐로 사용하지 마십시오.

## **송신자 채널 정의**

TCP/IP 연결의 경우:

DEFINE CHANNEL(QM1.TO.QM2) CHLTYPE(SDR) TRPTYPE(TCP) + REPLACE DESCR('Sender channel to QM2') XMITQ(QM2) + CONNAME('192.0.2.1(1412)')

LU 6.2 연결의 경우:

DEFINE CHANNEL(QM1.TO.QM2) CHLTYPE(SDR) TRPTYPE(LU62) + REPLACE DESCR('Sender channel to QM2') XMITQ(QM2) + CONNAME('LUNAME2')

## **수신자 채널 정의**

TCP/IP 연결의 경우:

DEFINE CHANNEL(QM2.TO.QM1) CHLTYPE(RCVR) TRPTYPE(TCP) + REPLACE DESCR('Receiver channel from QM2')

LU 6.2 연결의 경우:

DEFINE CHANNEL(QM2.TO.QM1) CHLTYPE(RCVR) TRPTYPE(LU62) + REPLACE DESCR('Receiver channel from QM2')

## **응답 대상 큐 정의**

DEFINE QLOCAL(PAYROLL.REPLY) REPLACE PUT(ENABLED) GET(ENABLED) + DESCR('Reply queue for replies to query messages sent to QM2')

응답 대상 큐는 PUT(ENABLED)로 정의되며, 이는 응답 메시지를 큐에 넣을 수 있는지 확인합니다. 응답을 응답 대상 큐에 넣을 수 없는 경우, 이를 QM1의 데드-레터 큐에 송신할 수 없습니다. 또는 이 큐를 사용할 수 없는 경우 에는 큐 관리자 QM2의 전송 큐 QM1에 남아 있습니다. 큐가 GET(ENABLED)으로 정의되어 있으므로, 응답 메시 지를 검색할 수 있습니다.

## **z/OS의 큐 관리자 QM2 예제**

다음 오브젝트 정의를 사용하여 큐 관리자 QM2에 연결되어 있는 애플리케이션은 PAYROLL이라는 로컬 큐에서 요청 메시지를 검색할 수 있으며, 이러한 요청 메시지에 대한 응답을 큐 관리자 QM1의 PAYROLL.REPLY라는 큐 에 넣을 수 있습니다.

응답이 QM1에 리턴되도록 하기 위해 리모트 큐 정의를 제공할 필요는 없습니다. 로컬 큐 PAYROLL에서 검색한 메시지의 메시지 디스크립터에는 응답 대상 큐 및 응답 대상 큐 관리자 이름이 들어 있습니다. 따라서 QM2가 응 답 대상 큐 관리자 이름을 큐 관리자 QM2의 전송 큐의 해당 이름으로 해석할 수 있는 한, 응답 메시지가 송신될 수 있습니다. 이 예제에서는 응답 대상 큐 관리자 이름이 QM1이므로 큐 관리자 QM2는 동일한 이름의 전송 큐를 요구합니다.

모든 오브젝트 정의는 DESCR 및 REPLACE 속성과 함께 제공되었으며 예를 수행하는 데 필요한 최소 조건입니 다. 제공되지 않은 속성은 큐 관리자 QM2의 기본값을 취합니다.

다음 명령을 큐 관리자 QM2에서 수행하십시오.

## **로컬 큐 정의**

DEFINE QLOCAL(PAYROLL) REPLACE PUT(ENABLED) GET(ENABLED) + DESCR('Local queue for QM1 payroll details')

이 큐는 큐 관리자 QM1의 응답 대상 큐 정의와 동일한 이유로 PUT(ENABLED) 및 GET(ENABLED)으로 정의됩니 다.

## **전송 큐 정의**

DEFINE QLOCAL(QM1) DESCR('Transmission queue to QM1') REPLACE + USAGE(XMITQ) PUT(ENABLED) GET(ENABLED) TRIGGER TRIGTYPE(FIRST) + TRIGDATA(QM2.TO.QM1) INITQ(SYSTEM.CHANNEL.INITQ)

첫 번째 메시지를 이 전송 큐에 넣는 경우, 트리거 메시지가 이니시에이션 큐, SYSTEM.CHANNEL.INITQ에 송신 됩니다. 채널 시작기는 이니시에이션 큐에서 메시지를 가져와서 트리거 데이터에서 식별된 채널을 시작합니다. 채널 시작기가 SYSTEM.CHANNEL.INITQ에서 트리거 메시지만 가져올 수 있으므로, 기타 큐를 이니시에이션 큐 로 사용하지 마십시오.

## **송신자 채널 정의**

TCP/IP 연결의 경우:

DEFINE CHANNEL(QM2.TO.QM1) CHLTYPE(SDR) TRPTYPE(TCP) + REPLACE DESCR('Sender channel to QM1') XMITQ(QM1) + CONNAME('192.0.2.0(1411)')

LU 6.2 연결의 경우:

```
DEFINE CHANNEL(QM2.TO.QM1) CHLTYPE(SDR) TRPTYPE(LU62) +
REPLACE DESCR('Sender channel to QM1') XMITQ(QM1) +
CONNAME('LUNAME1')
```
## **수신자 채널 정의**

TCP/IP 연결의 경우:

DEFINE CHANNEL(QM1.TO.QM2) CHLTYPE(RCVR) TRPTYPE(TCP) + REPLACE DESCR('Receiver channel from QM1')

LU 6.2 연결의 경우:

DEFINE CHANNEL(QM1.TO.QM2) CHLTYPE(RCVR) TRPTYPE(LU62) + REPLACE DESCR('Receiver channel from QM1')

#### z/0S **z/OS의 예제 실행**

필수 오브젝트를 작성한 경우, 두 큐 관리자 모두에 대해 채널 시작기 및 리스너를 시작해야 합니다.

그런 다음 애플리케이션은 서로에게 메시지를 송신할 수 있습니다. 각 전송 큐에서 첫 메시지가 도달할 때 시작하 도록 채널이 트리거되기 때문에, START CHANNEL MQSC 명령을 실행할 필요가 없습니다.

채널 시작기의 시작에 대한 세부사항은 채널 시작기 시작을 참조하십시오. 리스너의 시작에 대한 세부사항은 채 널 리스너 시작을 참조하십시오.

#### $z/0S$ **z/OS의 예제 확장**

예제는 다수의 방법으로 확장될 수 있습니다.

예제는 다음과 같이 확장될 수 있습니다.

- 다른 애플리케이션이 2개의 큐 관리자 사이에서 메시지를 송신할 수 있도록 추가로 큐 및 채널 정의 추가.
- 링크 암호화, 보안 검사 또는 추가 메시지 프로세싱을 허용하기 위해 채널에서 사용자 엑시트 프로그램 추가.
• 큐 관리자 알리어스 및 응답 대상 큐 알리어스를 사용하여 큐 관리자 네트워크의 조직에서 이러한 알리어스가 사용될 수 있는 방법에 대해 자세히 파악.

#### **큐 공유 그룹을 사용하는 z/OS의 메시지 채널 계획 예제** *z/*OS

이 예제에서는 큐 관리자 QM3을 사용하는 애플리케이션이 큐 구성원 QM4 및 QM5를 보유하는 큐 공유 그룹의 큐에 메시지를 넣을 수 있도록 허용하는 데 필요한 준비사항을 설명합니다.

이 예제를 시도하기 전에 141 [페이지의](#page-140-0) 『z/OS의 메시지 채널 계획 예』의 예제를 잘 알고 있어야 합니다.

#### z/0S **z/OS의 큐 공유 그룹 예제가 표시하는 내용**

이 예제는 큐 공유 그룹을 사용하여 분산 큐잉을 위해 IBM MQ for z/OS 에서 사용할 수 있는 IBM MQ 명령 (MQSC) 을 보여줍니다.

이 예제에서는 141 [페이지의](#page-140-0) 『z/OS의 메시지 채널 계획 예』에 있는 예제의 급여 조회 시나리오를 확장하여 공 유 큐의 처리를 위해 추가로 서버 애플리케이션을 추가하여 조회 처리의 고가용성을 추가하는 방법을 보여줍니 다.

급여 조회 애플리케이션은 이제 큐 관리자 QM3에 연결되어 있으며 QM3에서 정의된 리모트 큐 'PAYROLL QUERY'에 조회를 넣습니다. 이 리모트 큐 정의는 큐 공유 그룹 QSG1에서 큐 관리자에 의해 호스팅되는 공유 큐 'PAYROLL'로 해석됩니다. 급여 조회 애플리케이션에는 이제 두 개의 실행 중인 인스턴스가 있으며, 하나는 QM4 연결되고 다른 하나는 QM5에 연결되어 있습니다.

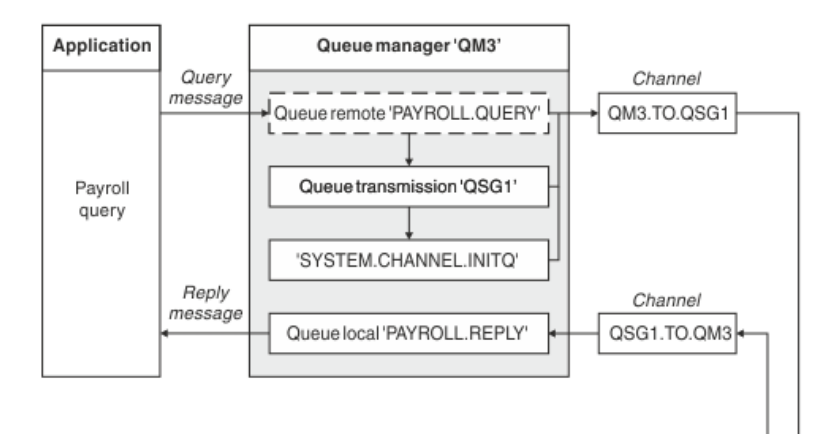

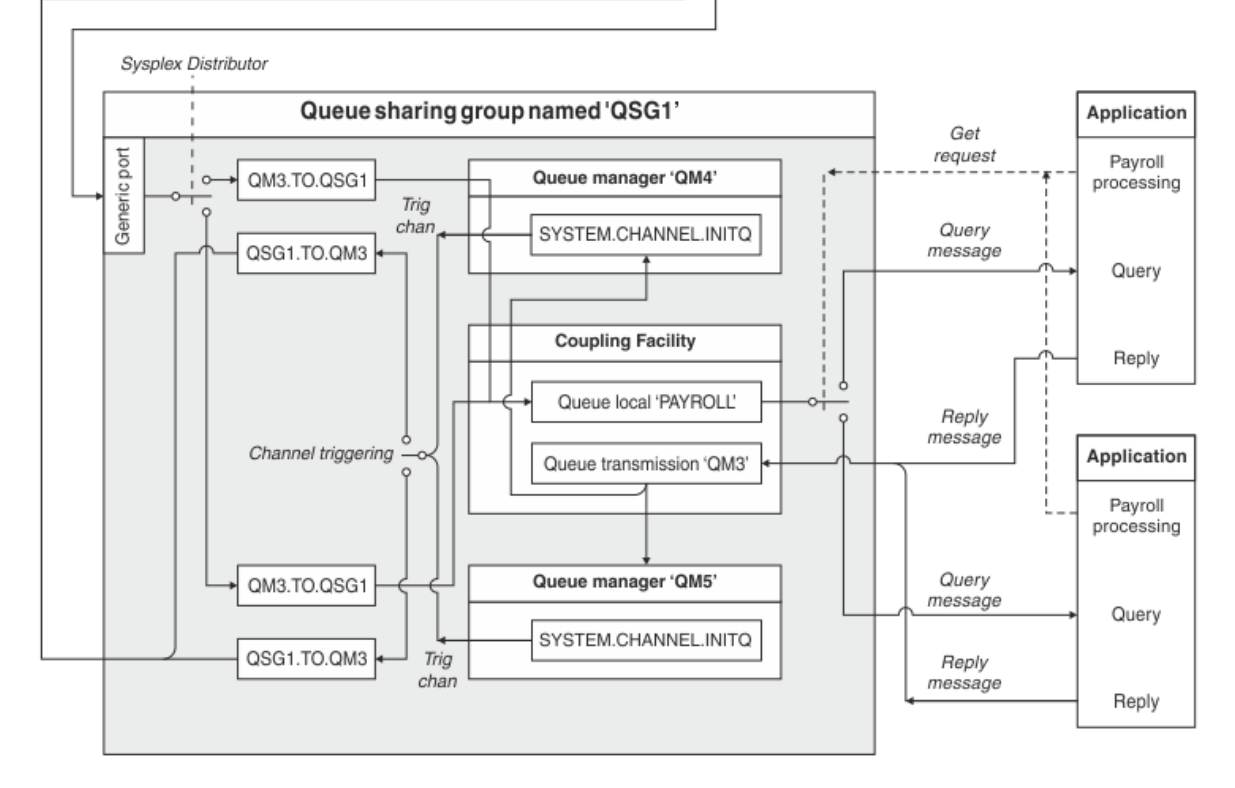

그림 *10.* 큐 공유 그룹을 사용하는 *IBM MQ for z/OS*의 메시지 채널 계획 예제

세 개의 큐 관리자는 모두 z/OS에서 실행 중이라고 가정됩니다. TCP/IP의 예제 정의에서, QM4의 VIPA 주소는 MVSIP01이며 QM5의 VIPA 주소는 MVSIP02입니다. 두 개의 큐 관리자는 모두 포트 1414에서 대기 상태에 있 습니다. Sysplex Distributor가 이 그룹에 대해 제공하는 일반 주소는 QSG1.MVSIP입니다. QM3의 호스트 주소 는 192.0.2.0이며, 이는 1411 포트에서 대기 중입니다.

LU6.2의 예제 정의에서, QM3은 이름이 LUNAME1인 기호 LU 이름에서 대기 중입니다. QM4 및 QM5가 대기 중 인 LU 이름의 VTAM에 대해 정의된 일반 자원의 이름은 LUQSG1입니다. 예제에서는 이의 정의가 이미 z/OS 시스 템에 있으며 사용 가능하다고 가정합니다. 이를 정의하려면 45 페이지의 『일반 자원을 사용하여 [네트워크에](#page-44-0) 대 해 자신을 [정의』를](#page-44-0) 참조하십시오.

이 예제에서 QSG1은 큐 공유 그룹의 이름이며, 큐 관리자 QM4 및 QM5는 그룹의 멤버의 이름입니다.

#### **큐 공유 그룹 정의**  $z/0S$

큐 공유 그룹의 한 멤버에 대해 다음의 오브젝트 정의를 생성하면 이를 다른 모든 멤버가 사용할 수 있습니다.

큐 관리자 QM4 및 QM5는 큐 공유 그룹의 구성원입니다. QM4에 대해 생성된 정의는 QM5에 대해서도 사용할 수 있습니다.

커플링 기능 목록 구조의 이름이 'APPLICATION1'이라고 가정합니다. 'APPLICATION1'이라고 불리지 않는 경우 에는 예제에 대해 자체 커플링 기능 목록 구조 이름을 사용해야 합니다.

## **공유 오브젝트**

공유 오브젝트 정의는 Db2®에 저장되어 있으며, 이와 연관된 메시지는 커플링 기능 내에 저장되어 있습니다.

DEFINE QLOCAL(PAYROLL) QSGDISP(SHARED) REPLACE PUT(ENABLED) GET(ENABLED) + CFSTRUCT(APPLICATION1) + DESCR('Shared queue for payroll details') DEFINE QLOCAL(QM3) QSGDISP(SHARED) REPLACE USAGE(XMITQ) PUT(ENABLED) + CFSTRUCT(APPLICATION1) + DESCR('Transmission queue to QM3') TRIGGER TRIGTYPE(FIRST) + TRIGDATA(QSG1.TO.QM3) GET(ENABLED) INITQ(SYSTEM.CHANNEL.INITQ)

### **그룹 오브젝트**

그룹 오브젝트 정의는 Db2에 저장되어 있으며, 큐 공유 그룹의 각 큐 관리자는 정의된 오브젝트의 로컬 사본을 작성합니다.

TCP/IP 연결을 위한 송신자 채널 정의:

DEFINE CHANNEL(QSG1.TO.QM3) CHLTYPE(SDR) QSGDISP(GROUP) TRPTYPE(TCP) + REPLACE DESCR('Sender channel to QM3') XMITQ(QM3) + CONNAME('192.0.2.0(1411)')

LU 6.2 연결을 위한 송신자 채널 정의:

```
DEFINE CHANNEL(QSG1.TO.QM3) CHLTYPE(SDR) QSGDISP(GROUP) TRPTYPE(LU62) +
REPLACE DESCR('Sender channel to QM3') XMITQ(QM3) +
CONNAME('LUNAME1')
```
TCP/IP 연결을 위한 수신자 채널 정의:

DEFINE CHANNEL(QM3.TO.QSG1) CHLTYPE(RCVR) TRPTYPE(TCP) + REPLACE DESCR('Receiver channel from QM3') QSGDISP(GROUP)

LU 6.2 연결을 수신자 채널 정의:

DEFINE CHANNEL(QM3.TO.QSG1) CHLTYPE(RCVR) TRPTYPE(LU62) + REPLACE DESCR('Receiver channel from QM3') QSGDISP(GROUP)

#### **관련 참조**

104 페이지의 『[QSGDISP\(](#page-103-0)처리)』 이 속성은 큐 공유 그룹에서 채널 속성 지정을 지정합니다. z/OS에서만 유효합니다.

#### z/0S **z/OS의 큐 관리자 QM3 예제**

QM3이 큐 공유 그룹의 멤버가 아닙니다. 다음의 오브젝트 정의는 큐 공유 그룹의 큐에 메시지를 넣을 수 있도록 허용합니다.

이 채널의 CONNAME은 전송 유형에 따라 다른 큐 공유 그룹의 일반 주소입니다.

TCP/IP 연결의 경우:

```
DEFINE CHANNEL(QM3.TO.QSG1) CHLTYPE(SDR) TRPTYPE(TCP) +
REPLACE DESCR('Sender channel to QSG1') XMITQ(QSG1) +
CONNAME('QSG1.MVSIP(1414)')
```
LU 6.2 연결의 경우:

DEFINE CHANNEL(QM3.TO.QSG1) CHLTYPE(SDR) TRPTYPE(LU62) + REPLACE DESCR('Sender channel to QSG1') XMITQ(QSG1) + CONNAME('LUQSG1') TPNAME('MQSERIES') MODENAME('#INTER')

## **기타 정의**

이러한 정의는 첫 번째 예제의 정의와 동일한 용도로 필요합니다.

DEFINE QREMOTE(PAYROLL.QUERY) DESCR('Remote queue for QSG1') REPLACE + PUT(ENABLED) XMITQ(QSG1) RNAME(APPL) RQMNAME(QSG1)

DEFINE QLOCAL(QSG1) DESCR('Transmission queue to QSG1') REPLACE + USAGE(XMITQ) PUT(ENABLED) GET(ENABLED) TRIGGER TRIGTYPE(FIRST) + TRIGDATA(QM3.TO.QSG1) INITQ(SYSTEM.CHANNEL.INITQ)

DEFINE CHANNEL(QSG1.TO.QM3) CHLTYPE(RCVR) TRPTYPE(TCP) + REPLACE DESCR('Receiver channel from QSG1')

DEFINE CHANNEL(QSG1.TO.QM3) CHLTYPE(RCVR) TRPTYPE(LU62) + REPLACE DESCR('Receiver channel from QSG1')

DEFINE QLOCAL(PAYROLL.REPLY) REPLACE PUT(ENABLED) GET(ENABLED) + DESCR('Reply queue for replies to query messages sent to QSG1')

## **z/OS의 큐 공유 그룹 예제 실행**

필수 오브젝트를 작성한 경우, 세 개의 큐 관리자 모두에 대해 채널 시작기를 시작해야 합니다. 또한 큐 공유 그룹 의 두 큐 관리자 모두에 대해 리스너를 시작해야 합니다.

TCP/IP 연결의 경우, 그룹의 각 멤버는 1414 포트를 대기 중인 그룹 리스너를 시작해야 합니다.

STA LSTR PORT(1414) IPADDR(MVSIP01) INDISP(GROUP)

예를 들어, 이전 입력 항목은 QM4에서 리스너를 시작합니다.

LU6.2 연결의 경우, 그룹의 각 멤버는 기호 LU 이름을 대기 중인 그룹 리스너를 시작해야 합니다. 이 LU 이름은 일 반 자원 LUQSG1에 대응되어야 합니다.

• QM3에서 리스너 시작

STA LSTR PORT(1411)

# **알리어스를 사용하여 MQ 라이브러리 참조**

MQ 라이브러리의 이름을 직접 사용하는 대신, JCL에서 MQ 라이브러리를 참조하는 알리어스를 정의할 수 있습 니다. 그리고 MQ 라이브러리의 이름이 변경되는 경우에는 알리어스만 삭제하고 다시 정의하면 됩니다.

#### **예**

다음 예제에서는 MQ 라이브러리 MQM.V600.SCSQANLE를 참조하기 위한 알리어스 MQM.SCSQANLE를 정의합 니다.

```
//STEP1 EXEC PGM=IDCAMS
//SYSPRINT DD SYSOUT=*
//SYSTN DD \starDELETE (MQM.SCSQANLE)
DEFINE ALIAS (NAME(MQM.SCSQANLE) RELATE(MQM.V600.SCSQANLE))
/*
```
그리고 JCL에서 MQM.V600.SCSQANLE 라이브러리를 참조하려면 알리어스 MQM.SCSQANLE를 사용하십시오.

<span id="page-148-0"></span>**참고:** 라이브러리 및 알리어스 이름이 동일한 카탈로그에 있어야 하므로, 둘 모두에 대해 동일한 상위 레벨 규정 자를 사용하십시오. 이 예제에서 상위 레벨 규정자는 MQM입니다.

# **Managed File Transfer 구성 참조**

Managed File Transfer를 구성하는 데 도움이 되는 참조 정보입니다.

# **MFT 특성에서 환경 변수의 사용**

IBM WebSphere MQ 7.5부터 환경 변수가 파일 또는 디렉토리 위치를 나타내는 Managed File Transfer 특성에 서 사용될 수 있습니다. 이 경우 제품의 부분을 실행 중일 때 사용되는 파일 또는 디렉토리의 위치가 환경 변경사 항에 따라 달라질 수 있습니다 (예: 프로세스를 실행 중인 사용자).

다음 특성은 파일 또는 디렉토리 위치를 허용하므로 환경 변수를 포함할 수 있습니다.

- agentSslKeyStore
- agentSslKeyStoreCredentialsFile
- agentSslTrustStore
- agentSslTrustStoreCredentialsFile
- cdNodeKeystoreCredentialsFile
- cdNodeTruststoreCredentialsFile
- cdTmpDir
- cdNodeKeystore
- cdNodeTruststore
- commandPath
- connectionSslKeyStore
- connectionSslKeyStoreCredentialsFile
- connectionSslTrustStore
- connectionSslTrustStoreCredentialsFile
- coordinationSslKeyStore
- coordinationSslKeyStoreCredentialsFile
- coordinationSslTrustStore
- coordinationSslTrustStoreCredentialsFile
- exitClassPath
- exitNativeLibraryPath
- javaCoreTriggerFile
- sandboxRoot
- transferRoot
- wmqfte.database.credentials.file

#### **Windows의 예제**

Windows Windows 시스템의 이 예제에서, USERPROFILE 환경 변수를 사용하는 fteuser 사용자가

wmqfte.database.credentials.file=%USERPROFILE%\\logger\\mqmftcredentials.xml

다음 파일 경로로 해석됩니다.

C:\Users\fteuser\logger\mqmftcredentials.xml

#### **AIX and Linux의 예제**

Ulnux MX 이 예의 UNIX 시스템에서 환경 변수 HOME을 사용하는 사용자 fteuser:

transferRoot=\$HOME/fte/

다음 파일 경로로 해석됩니다.

/home/fteuser/fte/

## **MFT installation.properties 파일**

installation.properties 파일은 기본 구성 옵션 세트의 이름을 지정합니다. 이 입력 항목은 Managed File Transfer로, 사용할 구성이 있는 구조화된 디렉토리 및 특성 파일 세트를 지정합니다. 일반적으로 구성 옵션 세트의 이름은 연관된 조정 큐 관리자의 이름입니다.

이 파일은 설치 프로그램에 의해 작성되고 **fteChangeDefaultConfigurationOptions** 명령을 사용하여 변경할 수 있습니다.

installation.properties 파일은 *MQ\_DATA\_PATH* 디렉토리에 있습니다. 예를 들어, Windows에서 기본 파일 위치는 *MQ\_DATA\_PATH*\mqft\installations\*installation\_name*이고 AIX and Linux 시스템에 서 기본 파일 위치는 /var/mqm/mqft/installations/*installation\_name*입니다.

Redistributable Managed File Transfer Agent의 경우 **fteCreateEnvironment** 명령을 실행할 때 데이터 경 로가 설정됩니다. 명령을 실행하고 **-d** 매개변수를 사용하여 위치를 선택한 경우, 이 위치에 대한 데이터 경로가 설정됩니다. **fteCreateEnvironment** 명령으로 위치를 지정하지 않으면 Redistributable Managed File Transfer Agent 가 추출되는 루트 디렉토리 아래에 mftdata 디렉토리가 작성됩니다. Redistributable Managed File Transfer Agent의 installation.properties 파일은 MQ\_DATA\_PATH\mqft\installations\MFTZipInstall 디렉토리에 있습니다.

installation.properties 파일에는 다음 값이 포함됩니다.

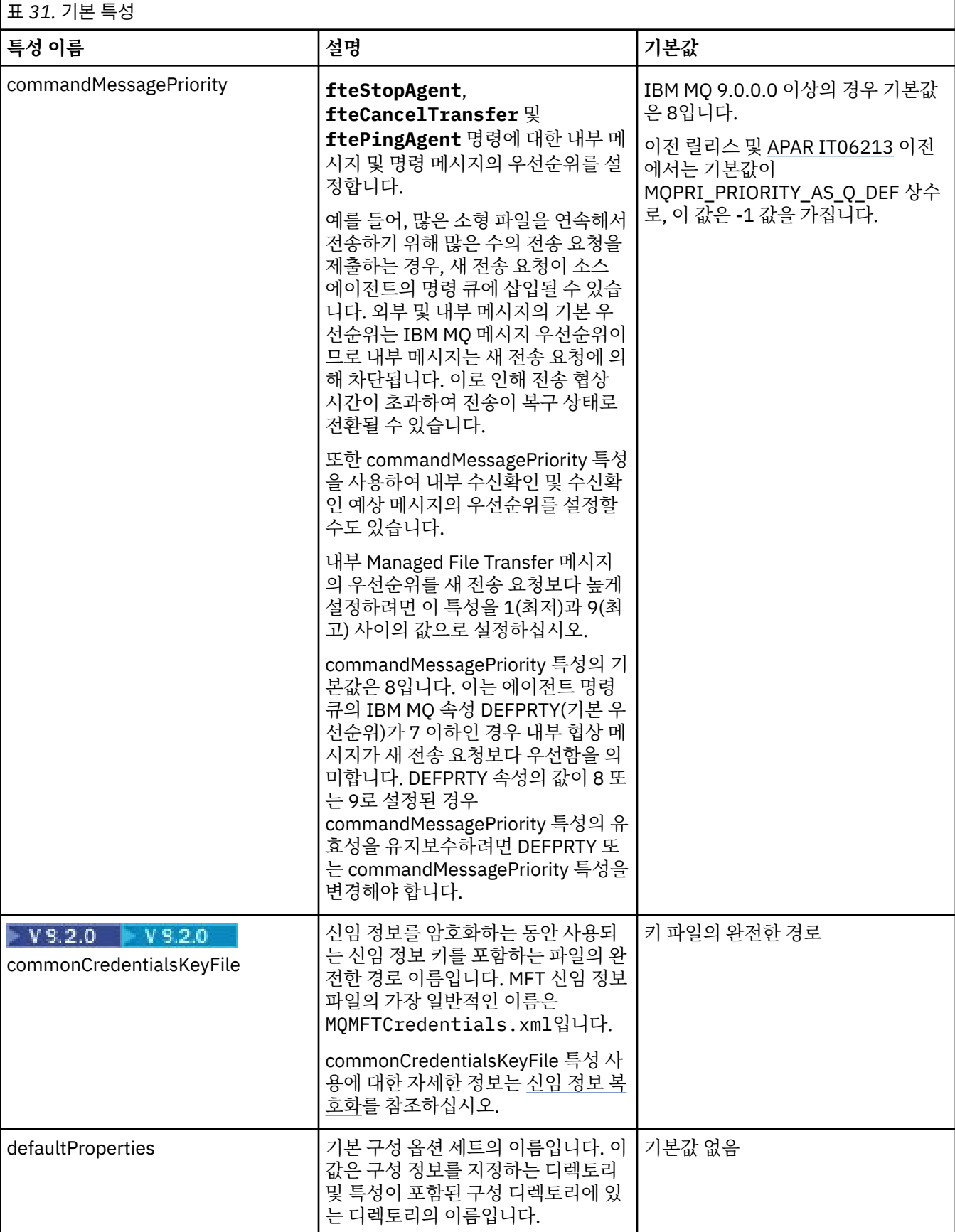

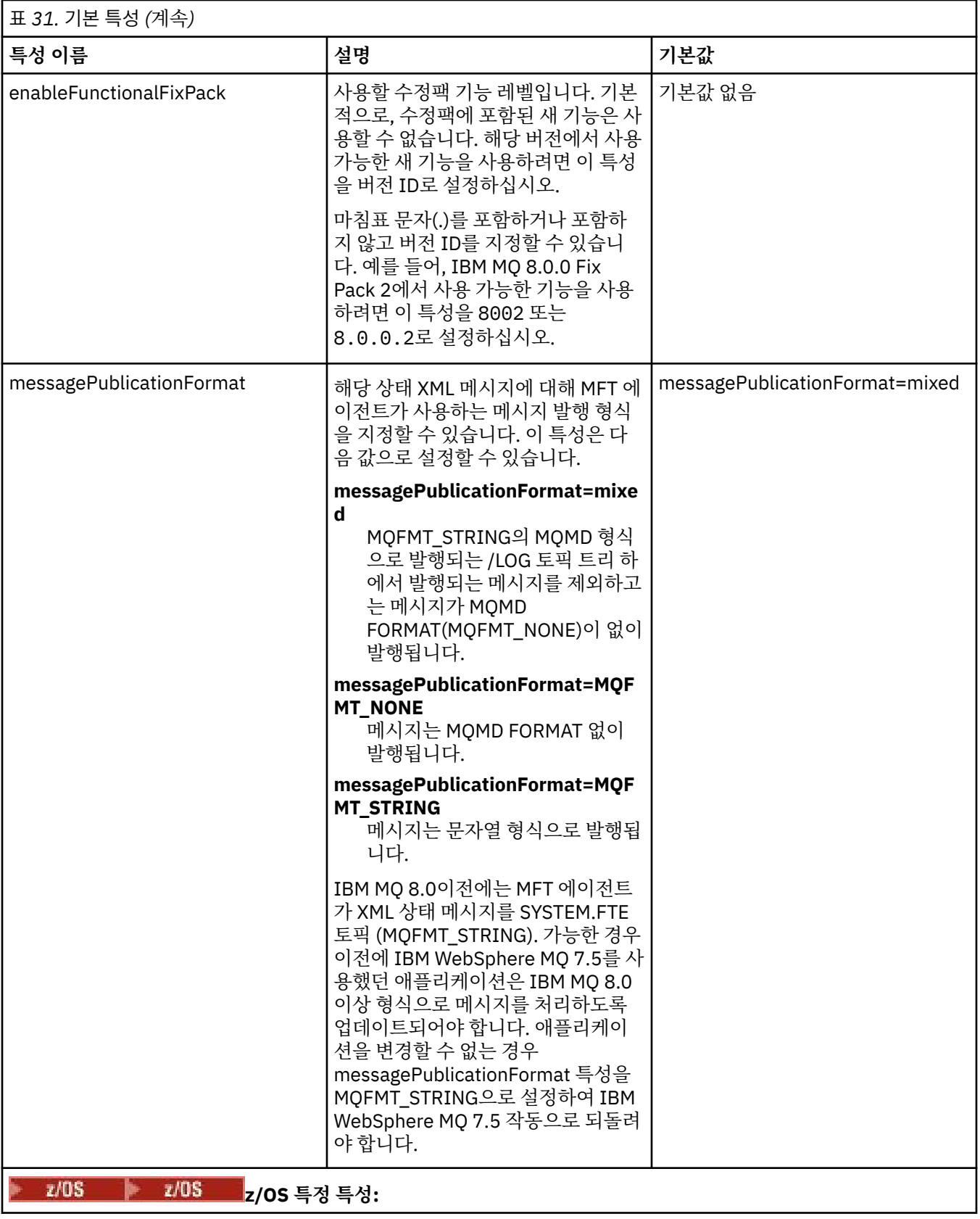

<span id="page-152-0"></span>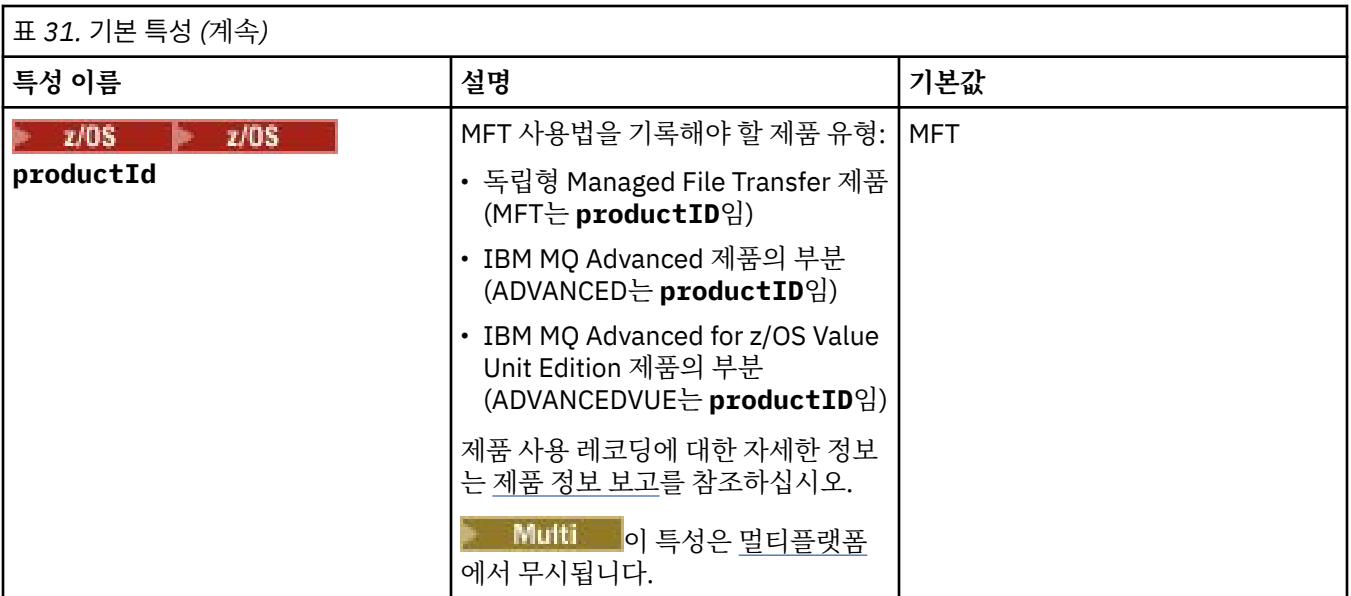

다음 텍스트는 installation.properties 파일 컨텐츠의 예입니다.

defaultProperties=ERIS

ERIS는 installation.properties 파일과 동일한 디렉토리에 있는 디렉토리의 이름입니다. ERIS 디렉토 리에는 구성 옵션 세트에 대해 설명하는 디렉토리 및 특성 파일이 포함되어 있습니다.

# **관련 개념**

멀티플랫폼에서의 MFT 구성 옵션

### **관련 참조**

fteChangeDefaultConfigurationOptions

## **MFTagent.properties 파일**

각 Managed File Transfer Agent에는 에이전트가 해당 큐 관리자에 연결하는 데 사용하는 정보가 포함되어야 하 는 자체 특성 파일(agent.properties)이 있습니다. agent.properties 파일에는 에이전트의 작동을 변경 하는 특성이 포함할 수도 있습니다.

agent.properties 파일은 설치 프로그램 또는 **fteCreateAgent**, **fteCreateBridgeAgent** 또는 **fteCreateCDAgent** 명령으로 작성됩니다. 이 명령을 **-f** 플래그와 함께 사용하여 기본 에이전트 큐 관리자 특 성 및 작성 중인 에이전트 유형과 연관된 고급 에이전트 특성을 변경할 수 있습니다. 고급 에이전트 특성을 변경 하거나 추가하려면 문서 편집기에서 해당 파일을 편집해야 합니다.

멀티플랫폼에서는 에이전트의 agent.properties 파일이 *MQ\_DATA\_PATH*/mqft/config/ *coordination\_qmgr\_name*/agents/*agent\_name* 디렉토리에 있습니다.

 $\approx$  z/OS  $\blacksquare$ z/OS에서 agent.properties 파일 위치는 \$BFG\_CONFIG variable/mqft/config/ coordination\_qmgr\_name/agents/agent\_name입니다.

agent.properties 파일을 변경하는 경우 변경사항을 적용하려면 에이전트를 재시작해야 합니다.

파일 또는 디렉토리 위치를 나타내는 일부 Managed File Transfer 특성에서 환경 변수를 사용할 수 있습니다. 이 경우 제품의 부분을 실행 중일 때 사용되는 파일 또는 디렉토리의 위치가 환경 변경사항(예: 프로세스를 실행 중 인 사용자)에 따라 달라질 수 있습니다. 자세한 정보는 149 [페이지의](#page-148-0) 『MFT 특성에서 환경 변수의 사용』의 내 용을 참조하십시오.

#### **Windows**

**참고:** Windows에서 두 개의 특성은 다음과 같습니다.

- windowsService
- windowsServiceVersion

Windows 서비스로 실행할 에이전트를 설정하는 데 사용되는 MFT 명령으로 agent.properties 파일에 추가 됩니다.

에이전트가 올바르게 작동하지 않으므로 수동으로 특성을 추가하거나 수정하지 마십시오.

## **기본 에이전트 특성**

각 MFT agent.properties 파일에는 다음과 같은 기본 에이전트 특성이 포함됩니다.

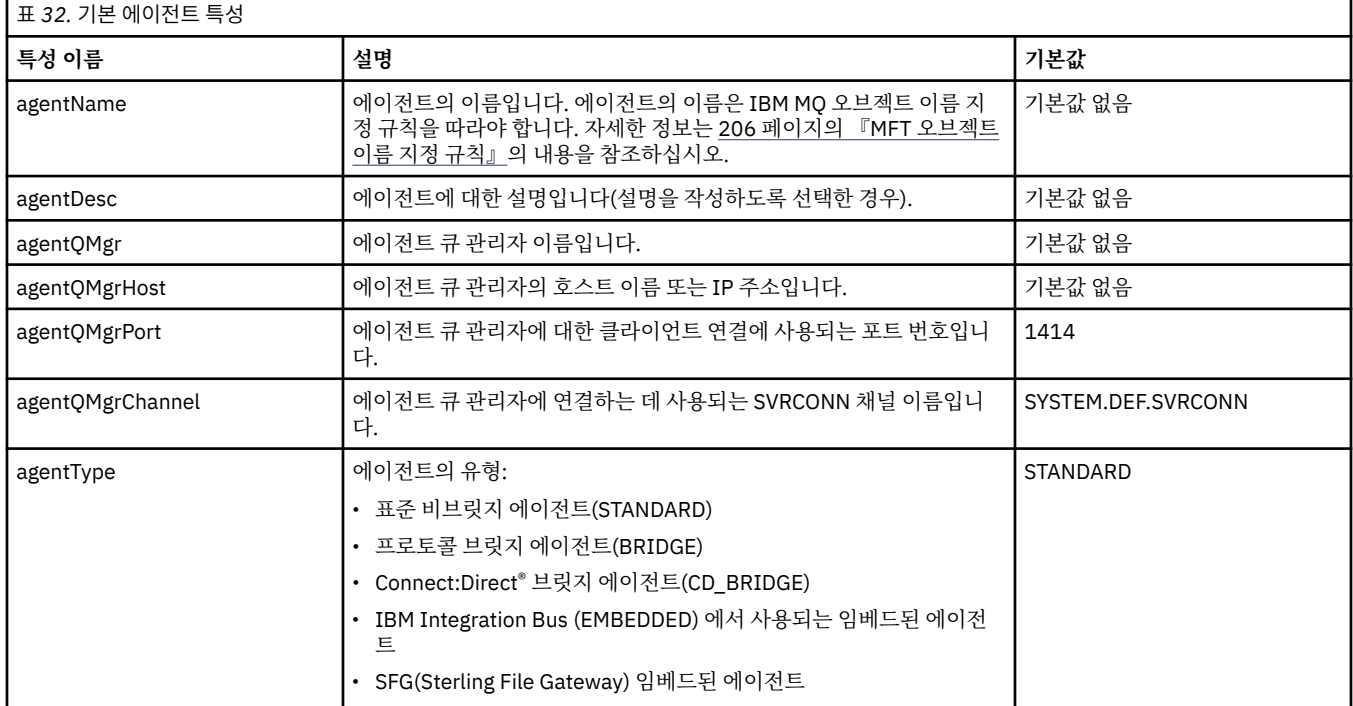

agentQMgrHost 특성의 값을 지정하지 않을 경우, 바인딩 모드가 기본적으로 사용됩니다.

agentQMgrHost 특성의 값만을 지정하고 agentQMgrPort 및 agentQMgrChannel 특성의 값을 지정하지 않은 경 우 포트 번호 1414와 SYSTEM.DEF.SVRCONN 채널이 기본적으로 사용됩니다.

## **고급 에이전트 특성**

또한 Managed File Transfer에서는 에이전트를 구성하는 데 도움이 되는 고급 에이전트 특성도 제공합니다. 다 음 특성 중 하나를 사용하려면 agent.properties 파일을 수동으로 편집하여 필수 고급 특성을 추가하십시 오. Windows에서 파일 경로를 지정하는 경우 구분 기호 문자 백슬래시(\)가 이중 백슬래시(\\)(즉, 이스케이프된 백슬래시(\))로 입력되었는지 확인하십시오. 또는 단일 슬래시(/) 문자를 구분 기호로 사용할 수도 있습니다. Java 특성 파일에서의 문자 이스케이프에 대한 자세한 정보는 Oracle 문서 특성 [클래스에](https://docs.oracle.com/javase/1.5.0/docs/api/java/util/Properties.html#load(java.io.InputStream)) 대한 Javadoc을 참조 하십시오.

- • [에이전트](#page-154-0) 크기 특성
- 코드 [페이지](#page-155-0) 특성
- 명령 [특성](#page-155-0)
- 연결 [특성](#page-155-0)
- [Connect:Direct](#page-155-0) 브릿지 특성
- 파일에서 메시지로 및 [메시지에서](#page-157-0) 파일로 에이전트 특성
- 일반 [에이전트](#page-158-0) 특성
- V 9.2.0 [고가용성](#page-160-0) 특성
- <span id="page-154-0"></span>• [입출력](#page-160-0)(I/O) 특성
- V 9.2.4 전송 [로그](#page-161-0) 특성
- 다중 [채널](#page-161-0) 지원 특성
- 다중 [인스턴스](#page-162-0) 특성
- • [프로세스](#page-162-0) 제어기 특성
- • [프로토콜](#page-162-0) 브릿지 특성
- 프로토콜 브릿지 [에이전트](#page-162-0) 로그 특성
- 큐 [특성](#page-163-0)
- 자원 [모니터링](#page-163-0) 특성
- 루트 [디렉토리](#page-164-0) 특성
- • [스케줄러](#page-165-0) 특성
- 보안 [특성](#page-166-0)
- [SSL/TLS](#page-166-0) 특성
- • [제한시간](#page-167-0) 특성
- 전송 복구 [제한시간](#page-170-0) 특성
- 추적 및 [로깅](#page-168-0) 특성
- 전송 [한계](#page-169-0) 특성
- 사용자 [엑시트](#page-170-0) 루틴 특성
- IBM MQ [클라이언트](#page-171-0) 압축 특성
- <mark>[z/OS](#page-171-0)  z</mark>/OS 특정 특성
- 기타 [특성](#page-172-0)

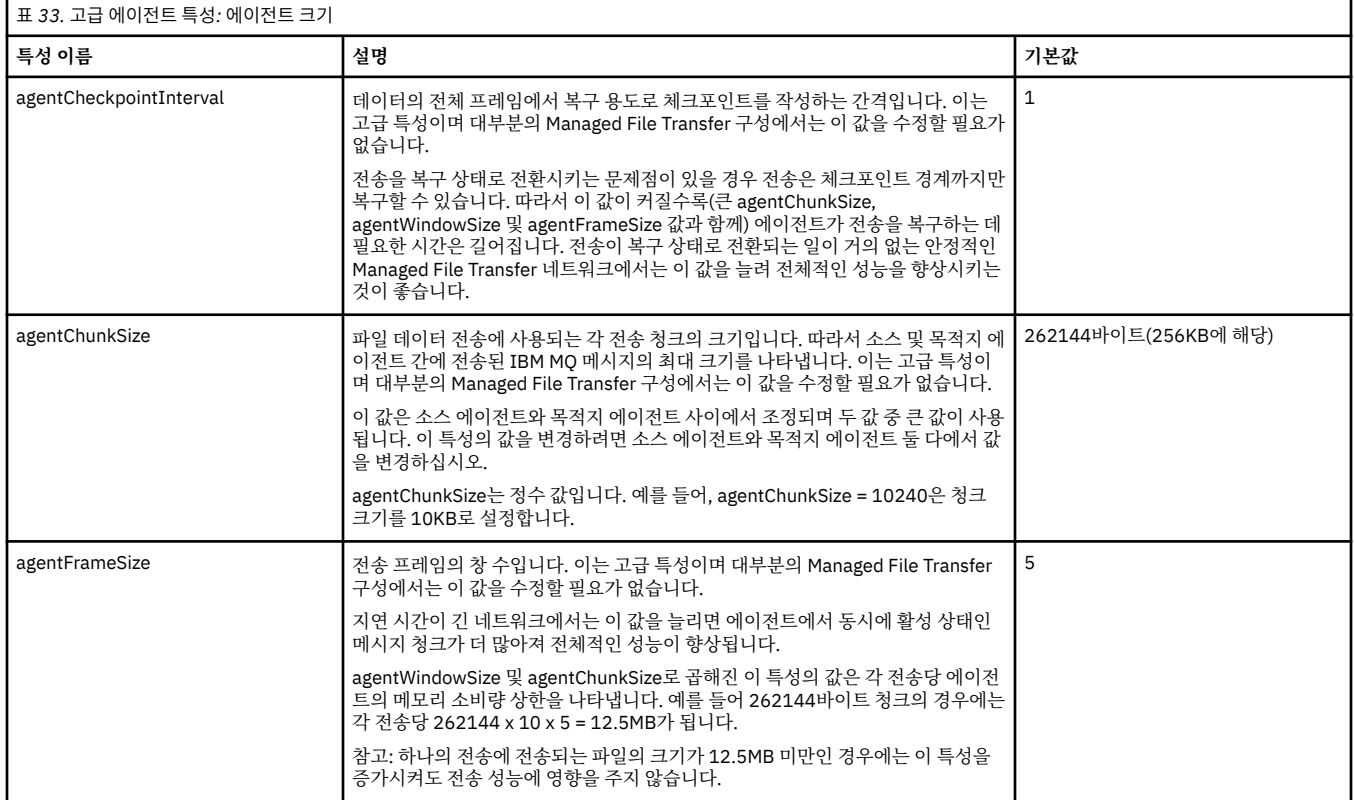

<span id="page-155-0"></span>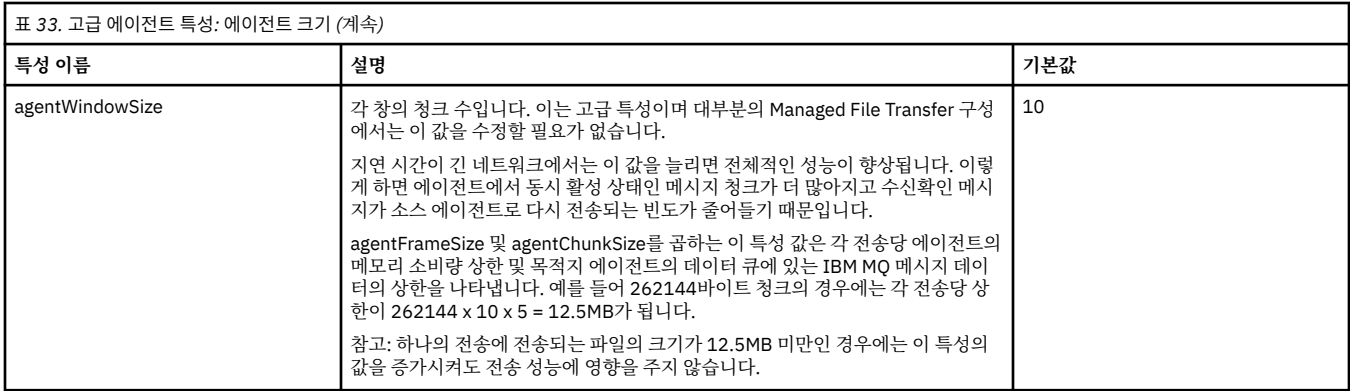

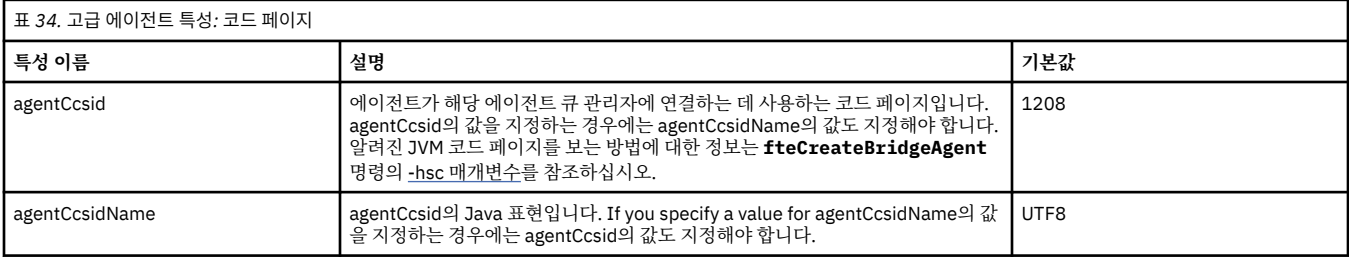

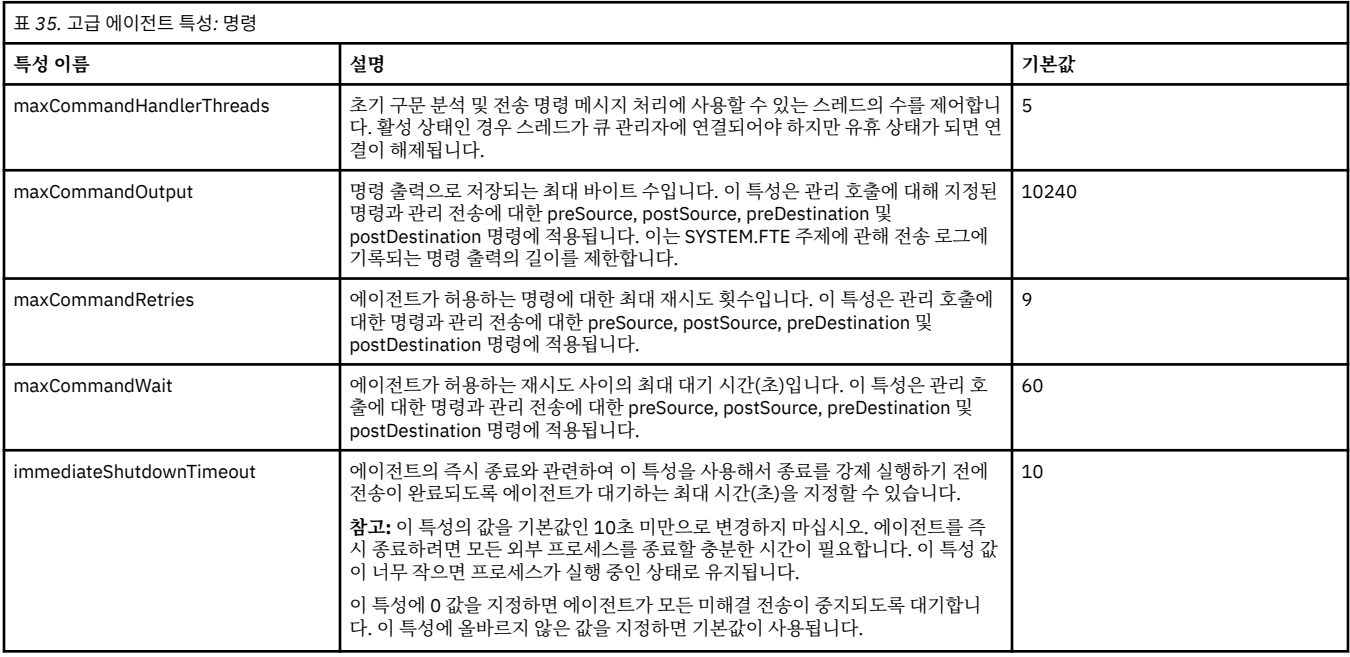

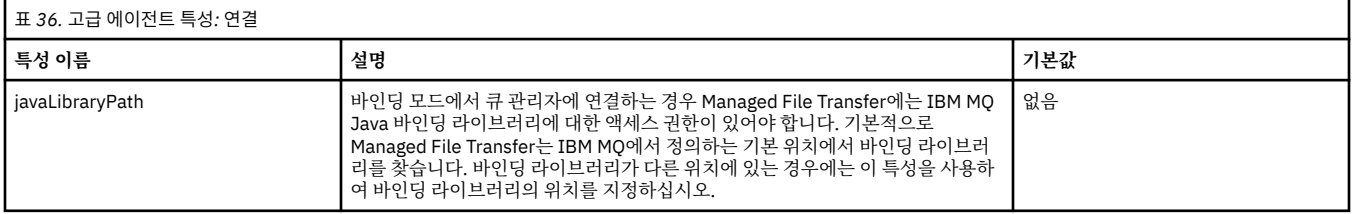

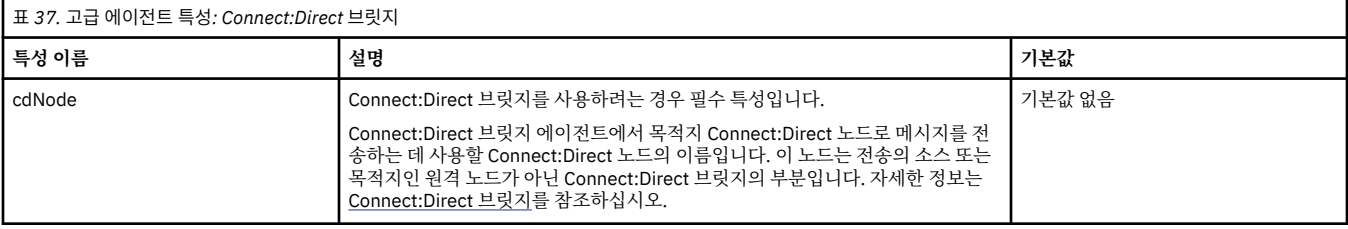

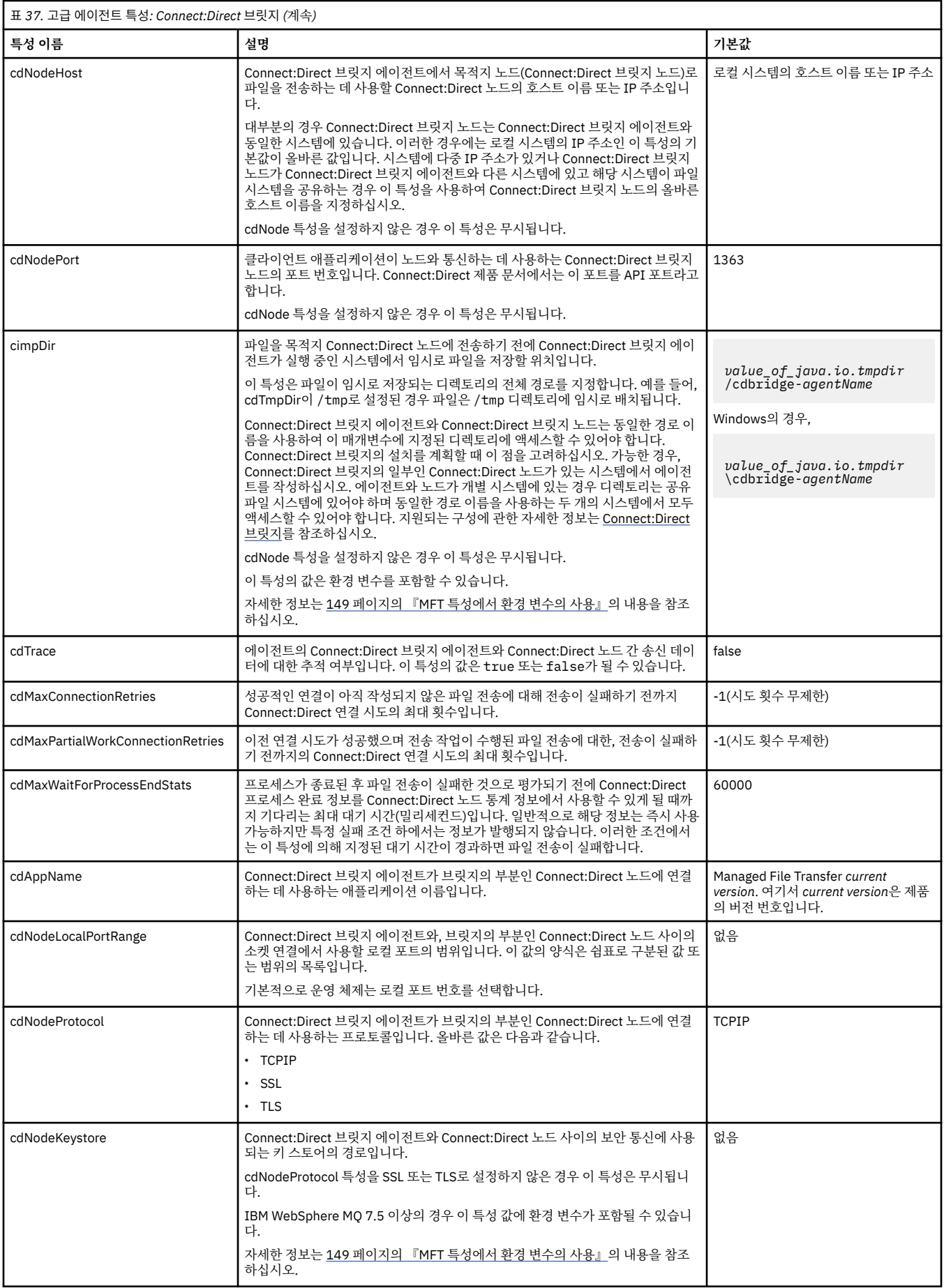

<span id="page-157-0"></span>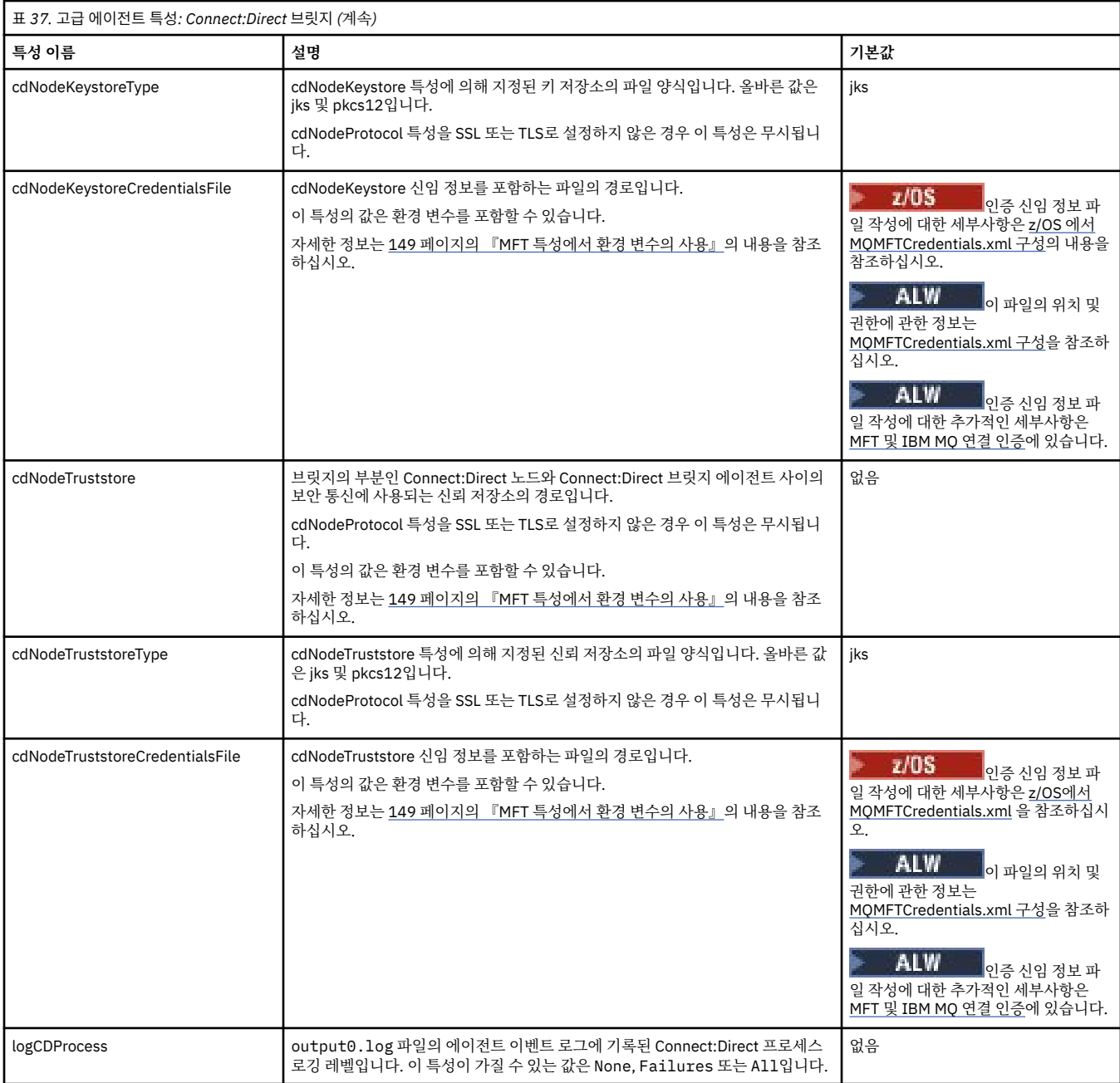

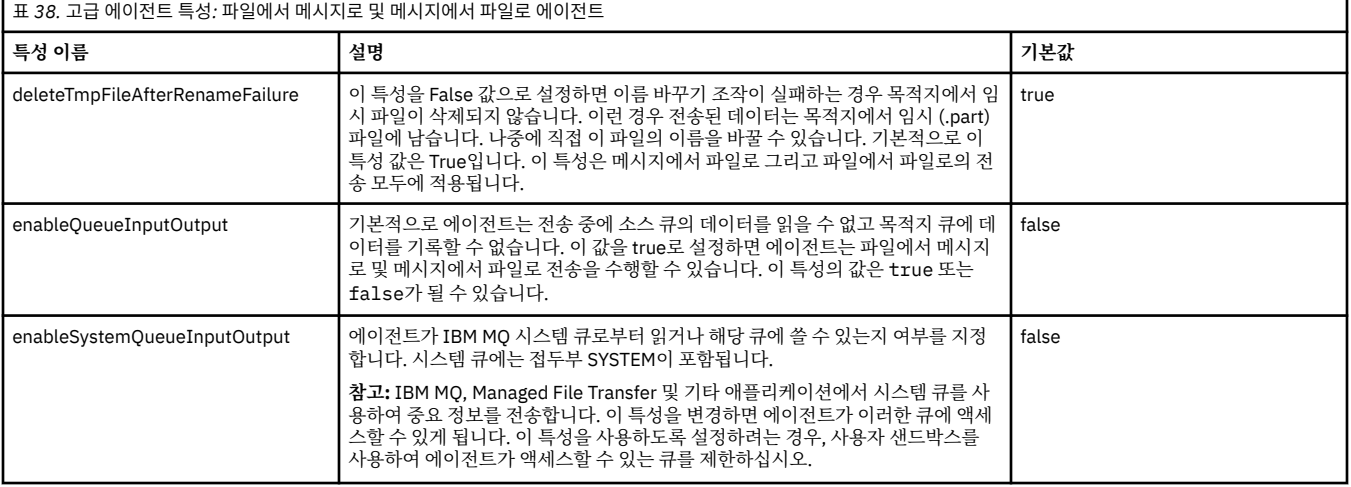

<span id="page-158-0"></span>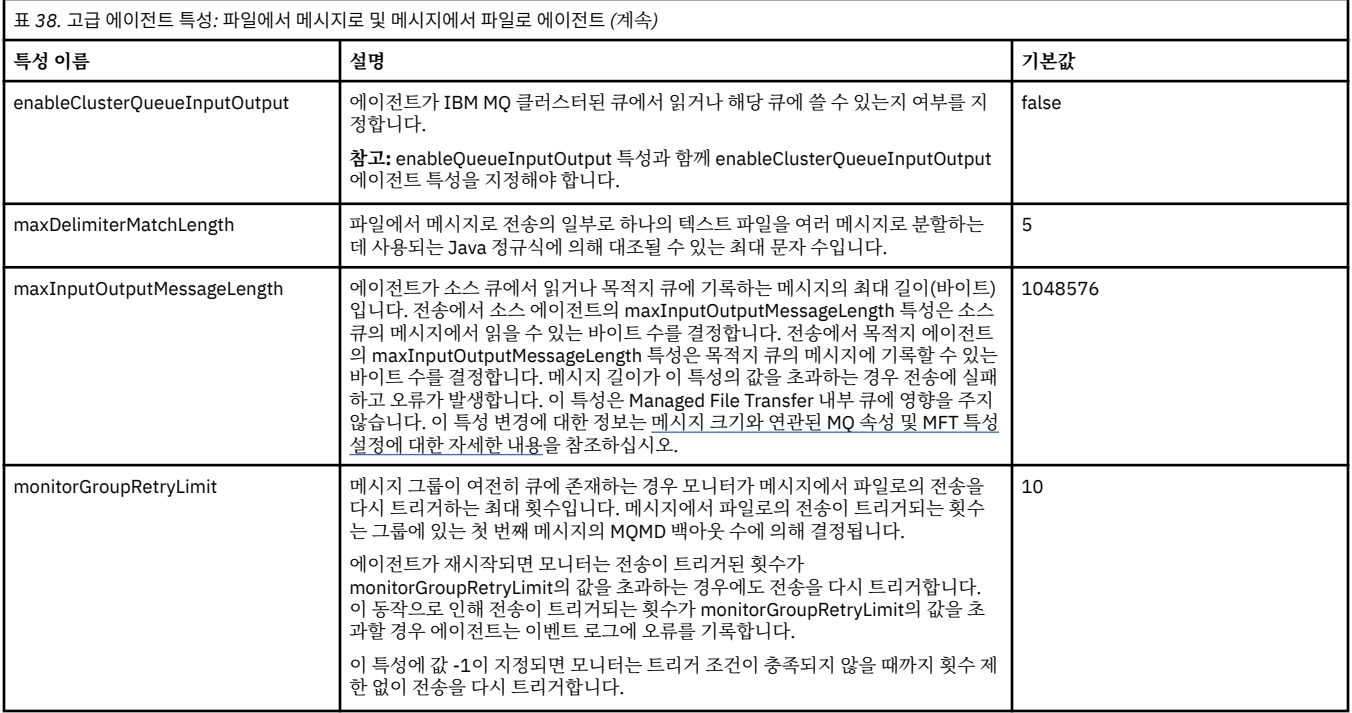

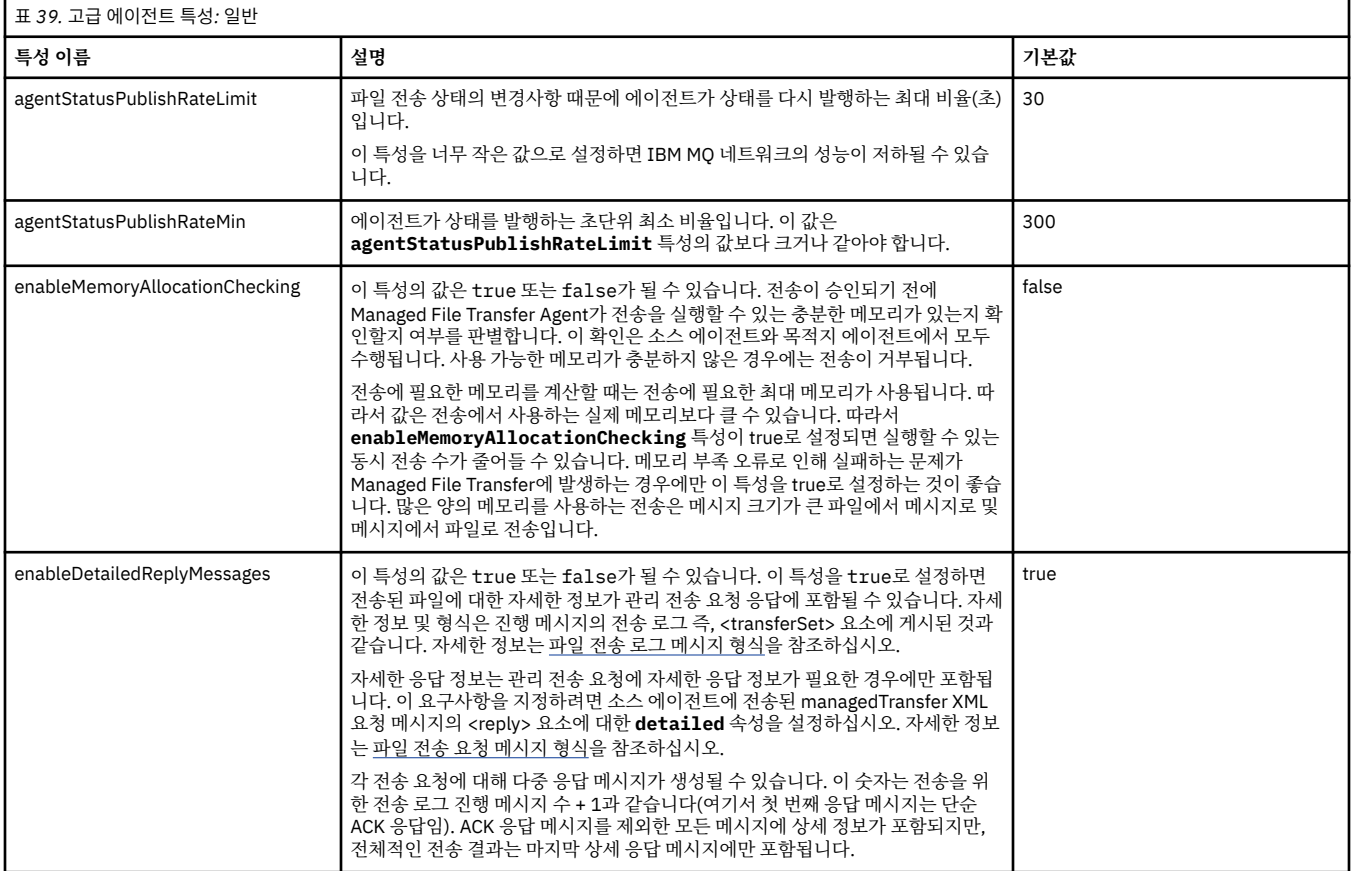

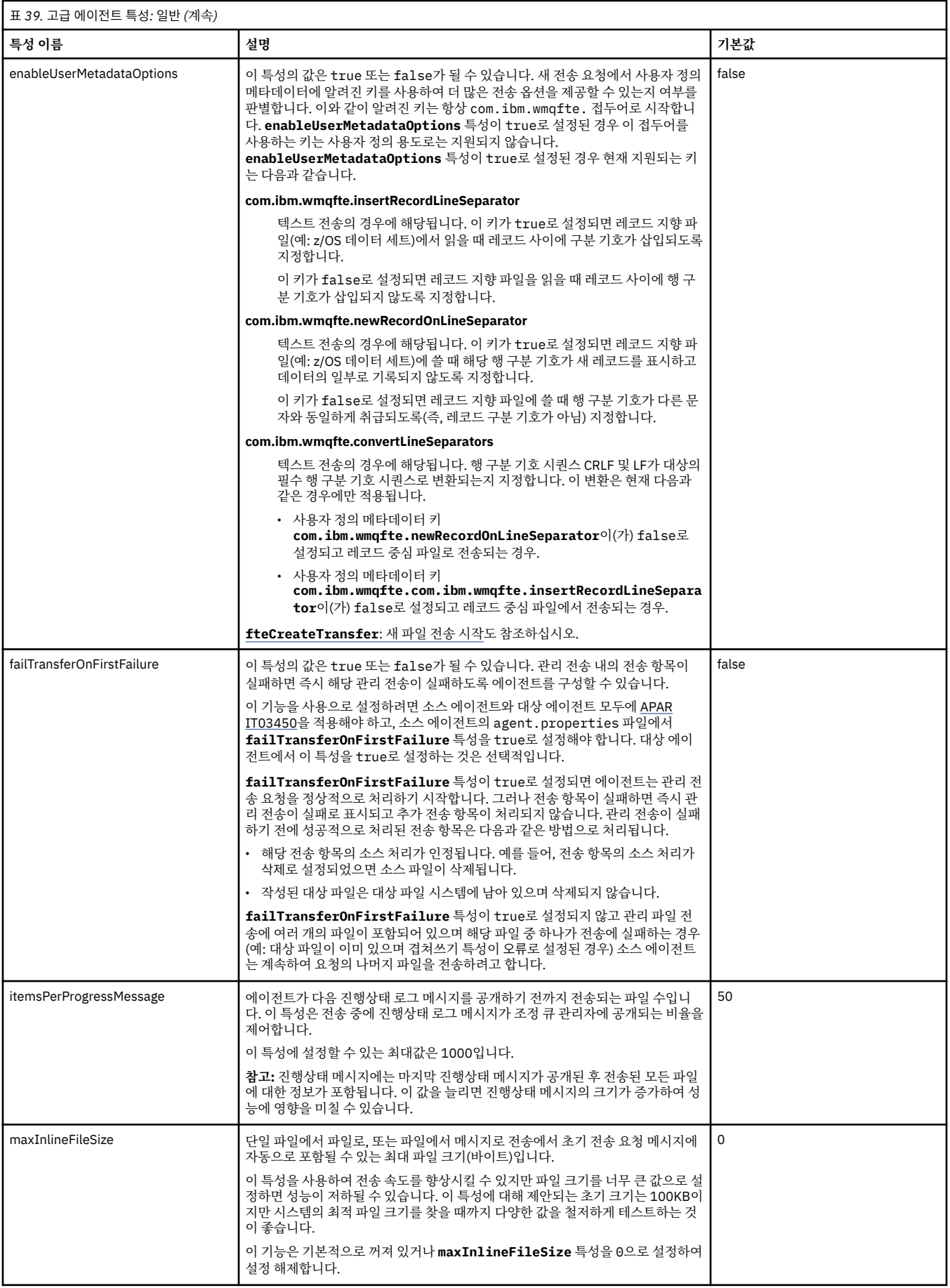

<span id="page-160-0"></span>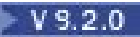

## 표 *40.* 고급 에이전트 특성*:* 고가용성

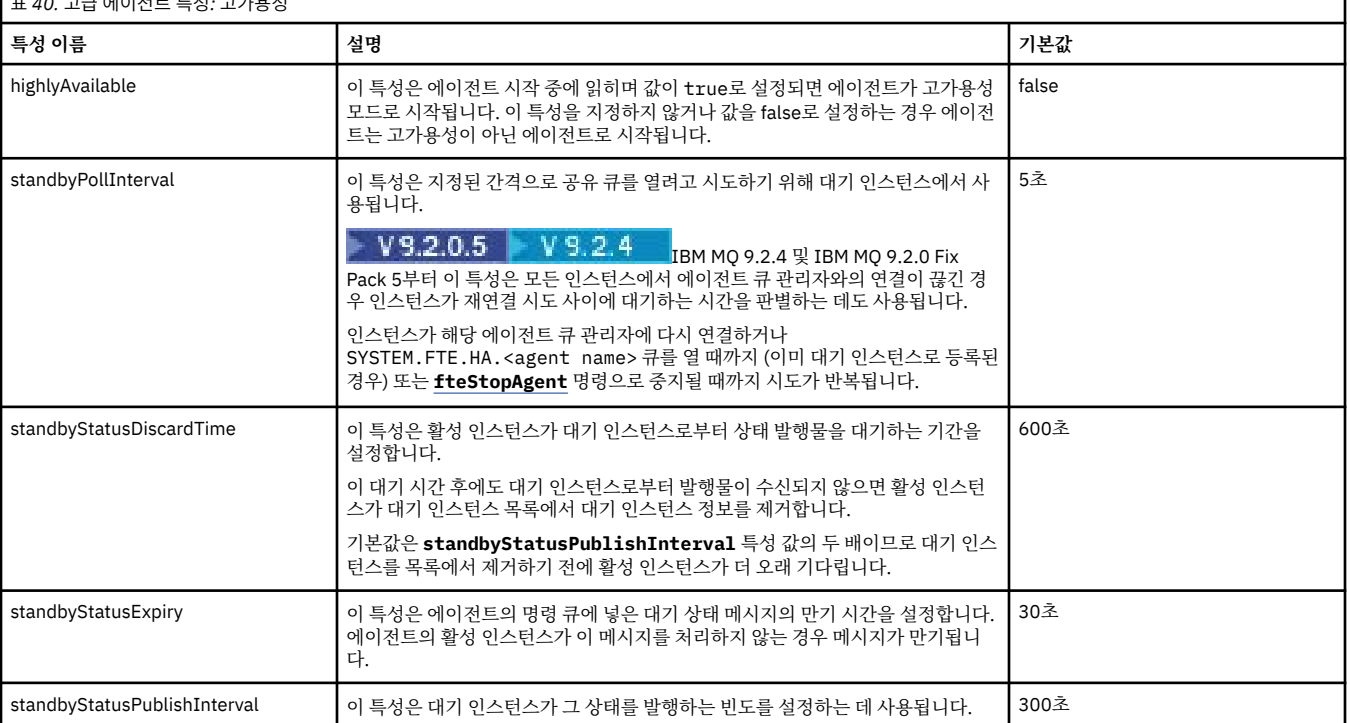

#### 표 *41.* 고급 에이전트 특성*:* 입출력*(I/O)* **특성 이름 설명 기본값** doNotUseTempOutputFile 기본적으로, 에이전트는 목적지에서 임시 파일에 기록하고 파일 전송이 완료된 후 false 이 임시 파일의 이름을 필요한 파일 이름으로 바꿉니다. 이 값을 true로 설정하면 에 이전트는 최종 목적지 파일에 직접 기록합니다. z/OS 기스템에서 이 작동은 순차 데이터 세트에는 적용되지 않 지만 PDS 데이터 세트 멤버에는 적용됩니다. 전송에 대한 이 특성 값은 목적지 에이전트에서 정의합니다. enableMandatoryLocking and and 정상 파일에 액세스하는 경우 Managed File Transfer는 읽기에 공유 잠금을 사용하 false 고 쓰기에 독점 잠금을 사용합니다. │ Windows │ Windows에서 파일 잠금은 권장 사항일 뿐입니다. 이 특성을<br>← 기업 작품을 받습니다. Nindows에서 파일 같은 같은 같은 것은 참나도 Windows에 true로 설정하면, Managed File Transfer가 파일 잠금을 적용합니다. Windows에 서 이는 다른 애플리케이션에서 파일이 열려 있으면 파일이 닫힐 때까지 해당 파일 에 대한 모니터링이 트리거되지 않음을 의미합니다. 해당 파일과 관련된 Managed File Transfer 전송이 실패합니다. UNIX A UNIX 유형 플랫폼에서는 모든 프로세스에 파일 잠금이 적용됩 니다. UNIX 유형 플랫폼의 경우에는 이 특성을 설정해도 적용되지 않습니다. 이 특성은 정상 Managed File Transfer 에이전트에만 적용됩니다. Managed File Transfer는 파일 서버에서의 파일 잠금 메커니즘을 지원하지 않습니다. 프로토콜 브릿지 에이전트는 파일을 전송할 때 파일 서버에서 파일을 잠그지 않으므로 이 특 성은 프로토콜 브릿지 에이전트에 대해 작업하지 않습니다. 이 특성의 값은 true 또는 false가 될 수 있습니다. ioIdleThreadTimeout 파일 시스템 입출력(I/O) 스레드가 종료되기 전에 유휴 상태로 유지되는 밀리세컨 10000 드 단위의 시간입니다.  $V$  9.2.1 z/0S IBM MQ 9.2.1부터 이 특성은 IBM MQ for z/OS에서 실행 중인 에이전트에는 적용되지 않습니다. ioQueueDepth 큐에 넣을 최대 입출력(I/O) 요청 수입니다. 10

<span id="page-161-0"></span>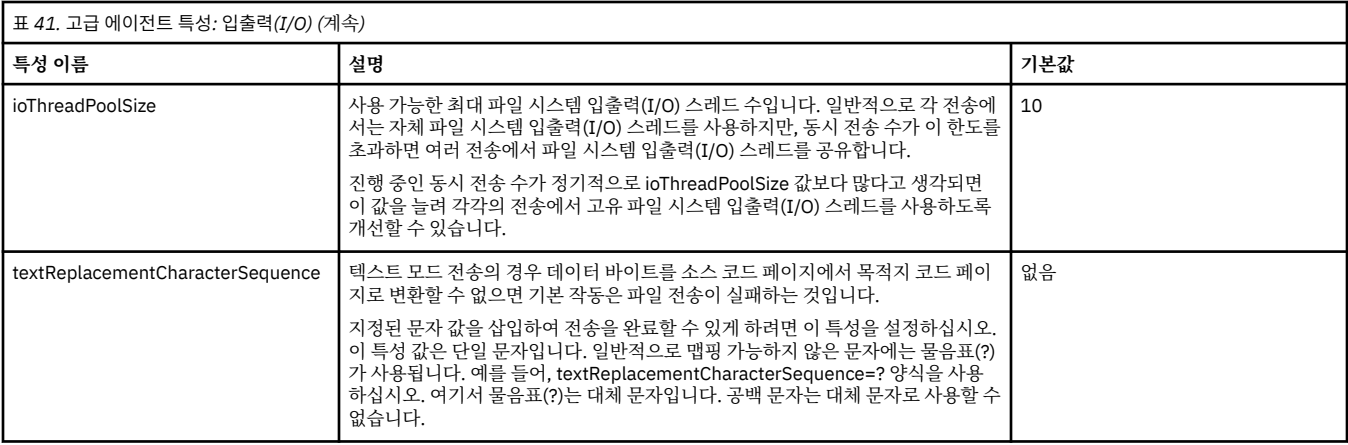

# $V9.2.4$

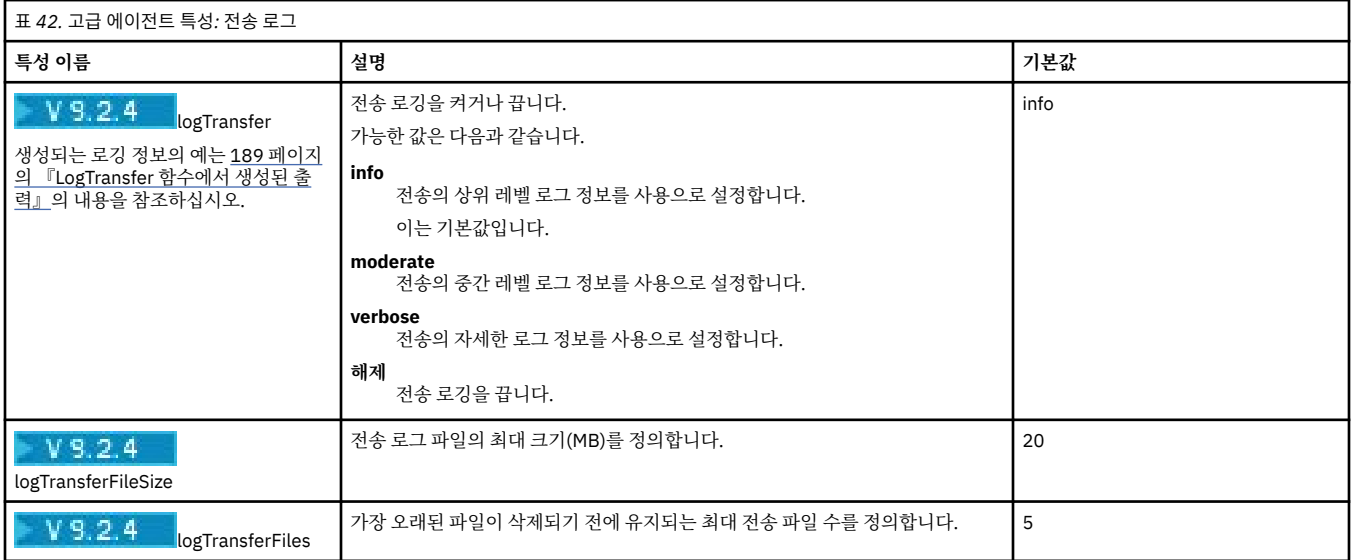

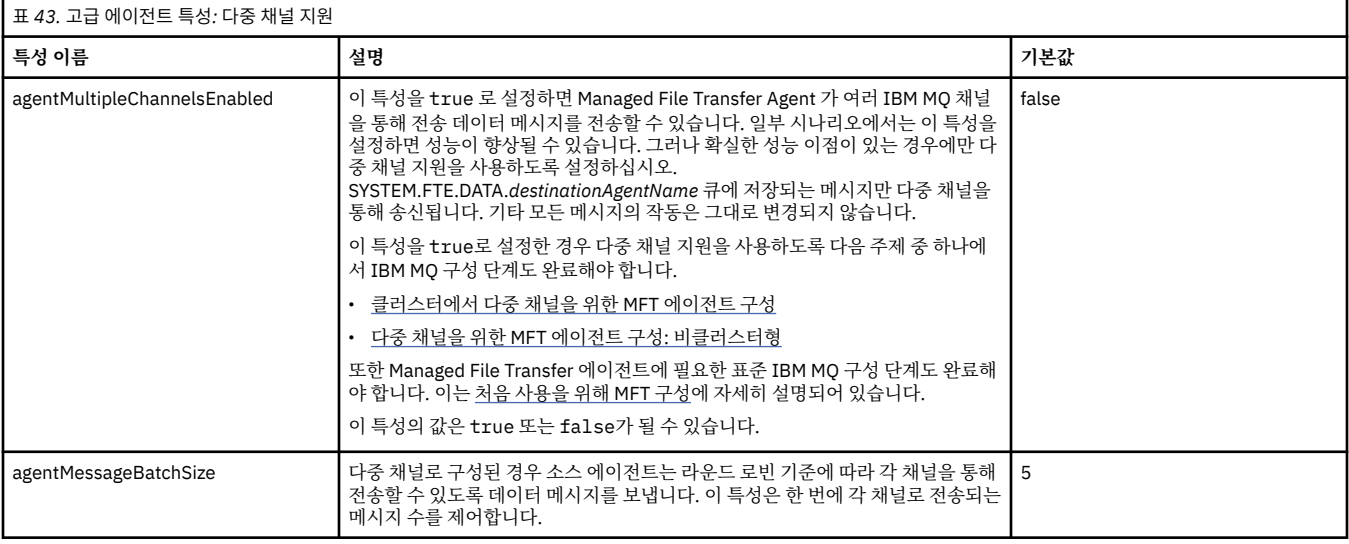

<span id="page-162-0"></span>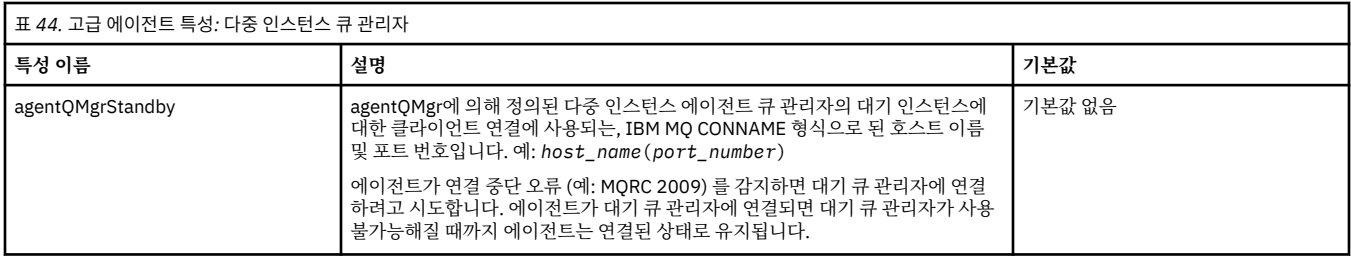

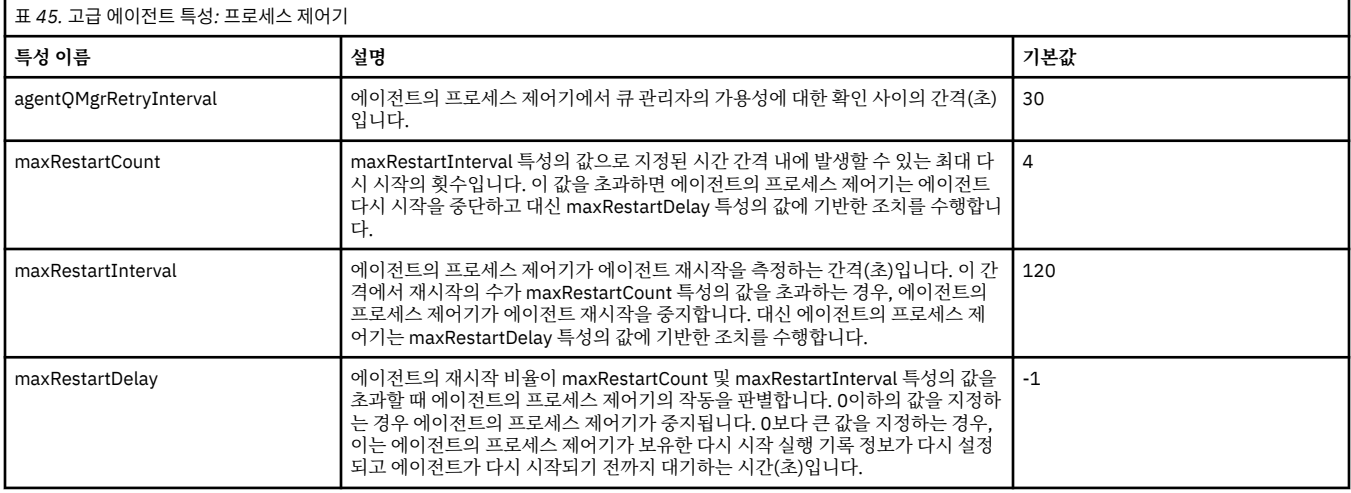

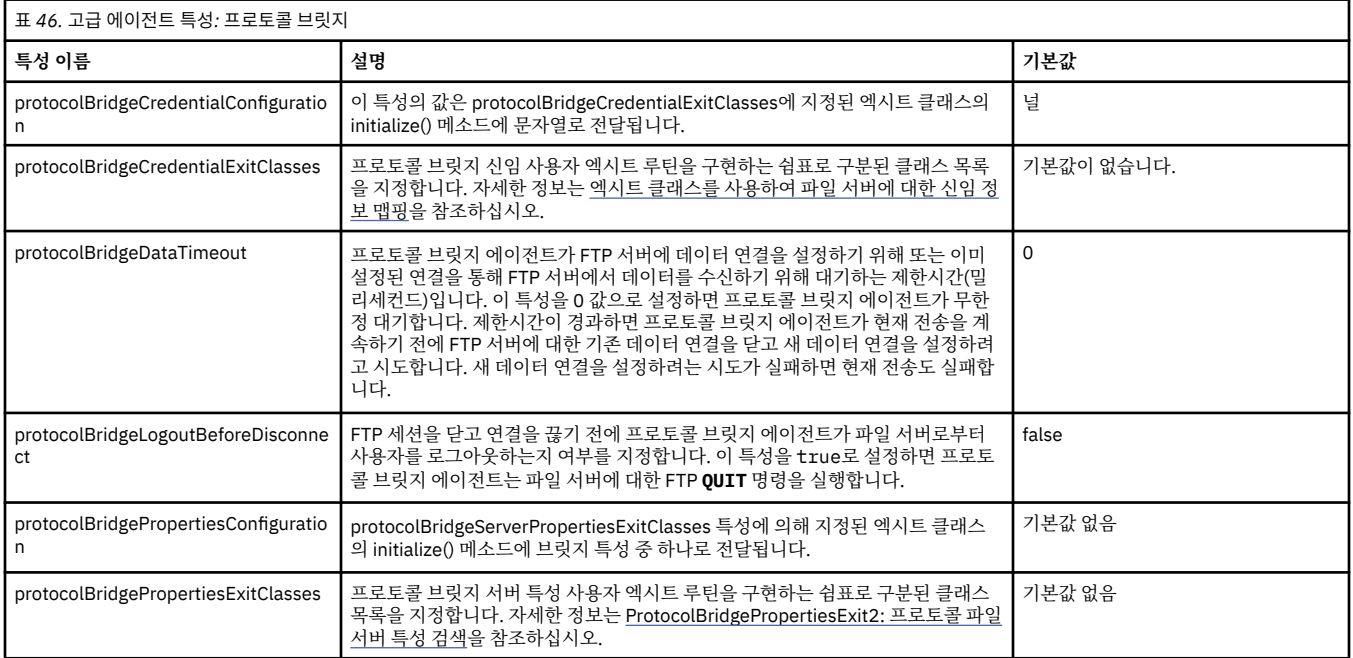

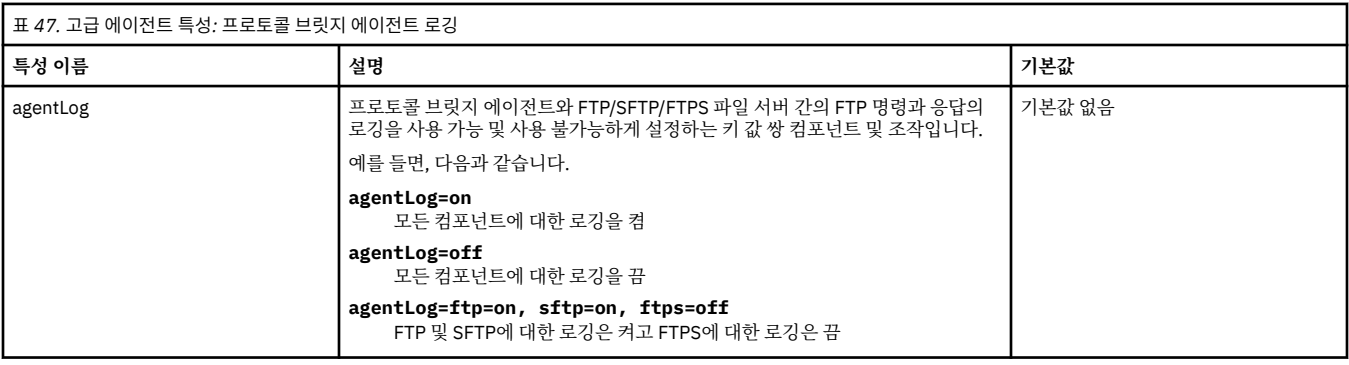

<span id="page-163-0"></span>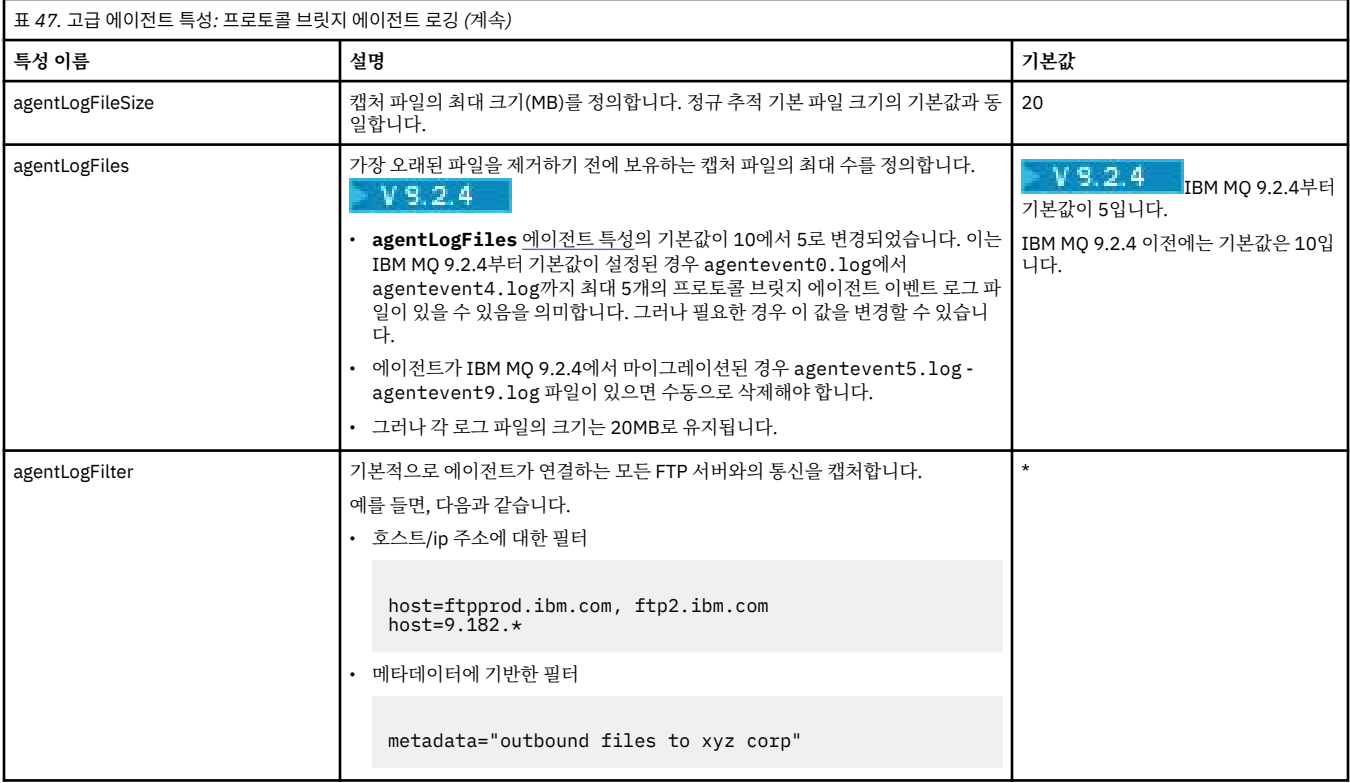

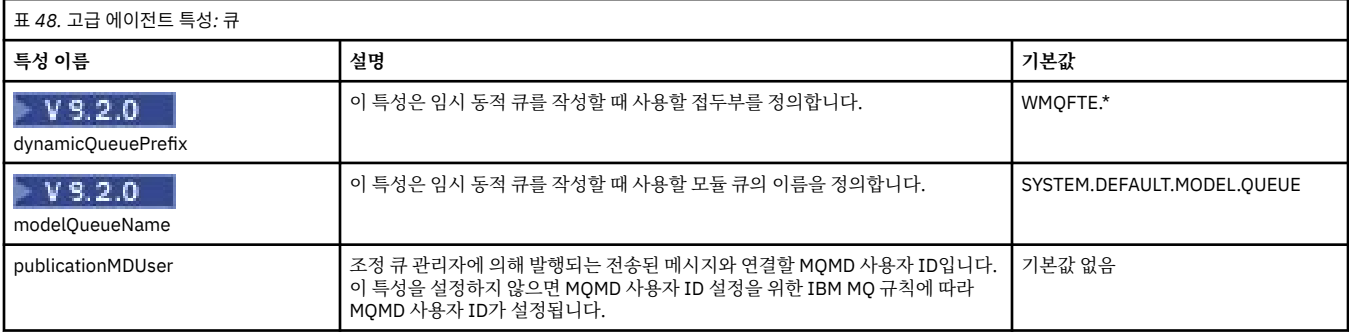

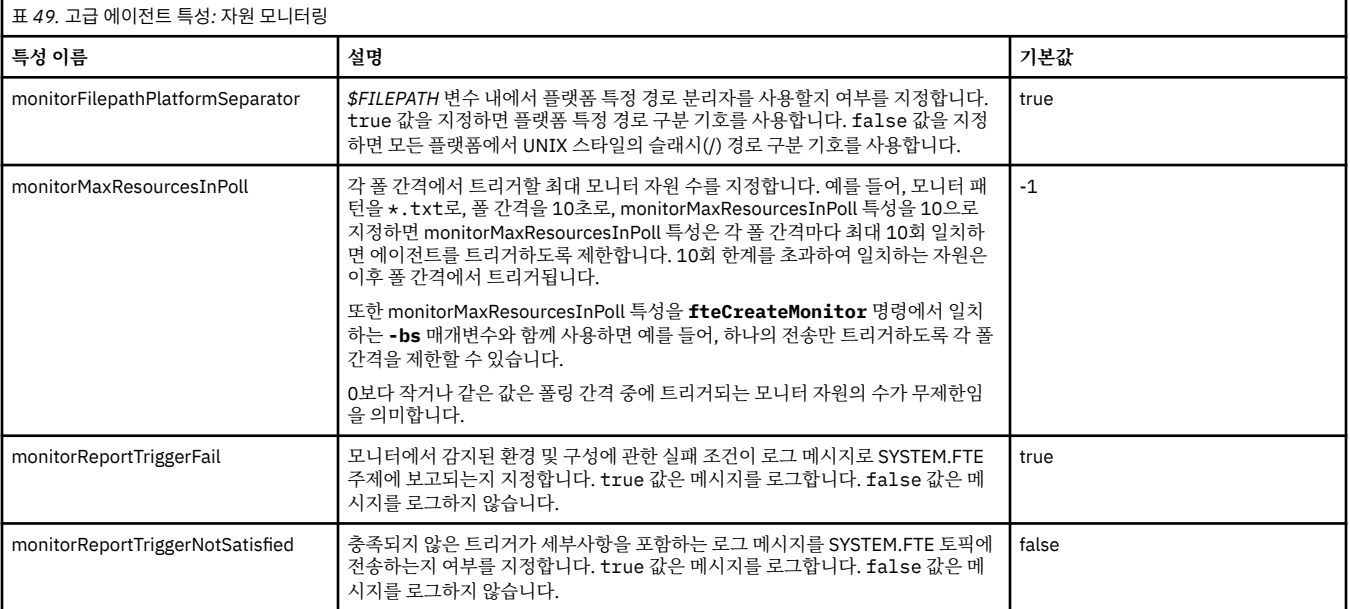

<span id="page-164-0"></span>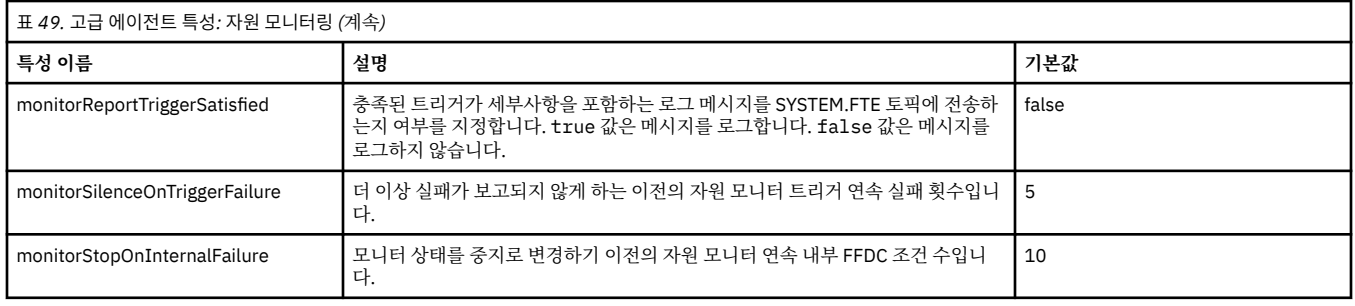

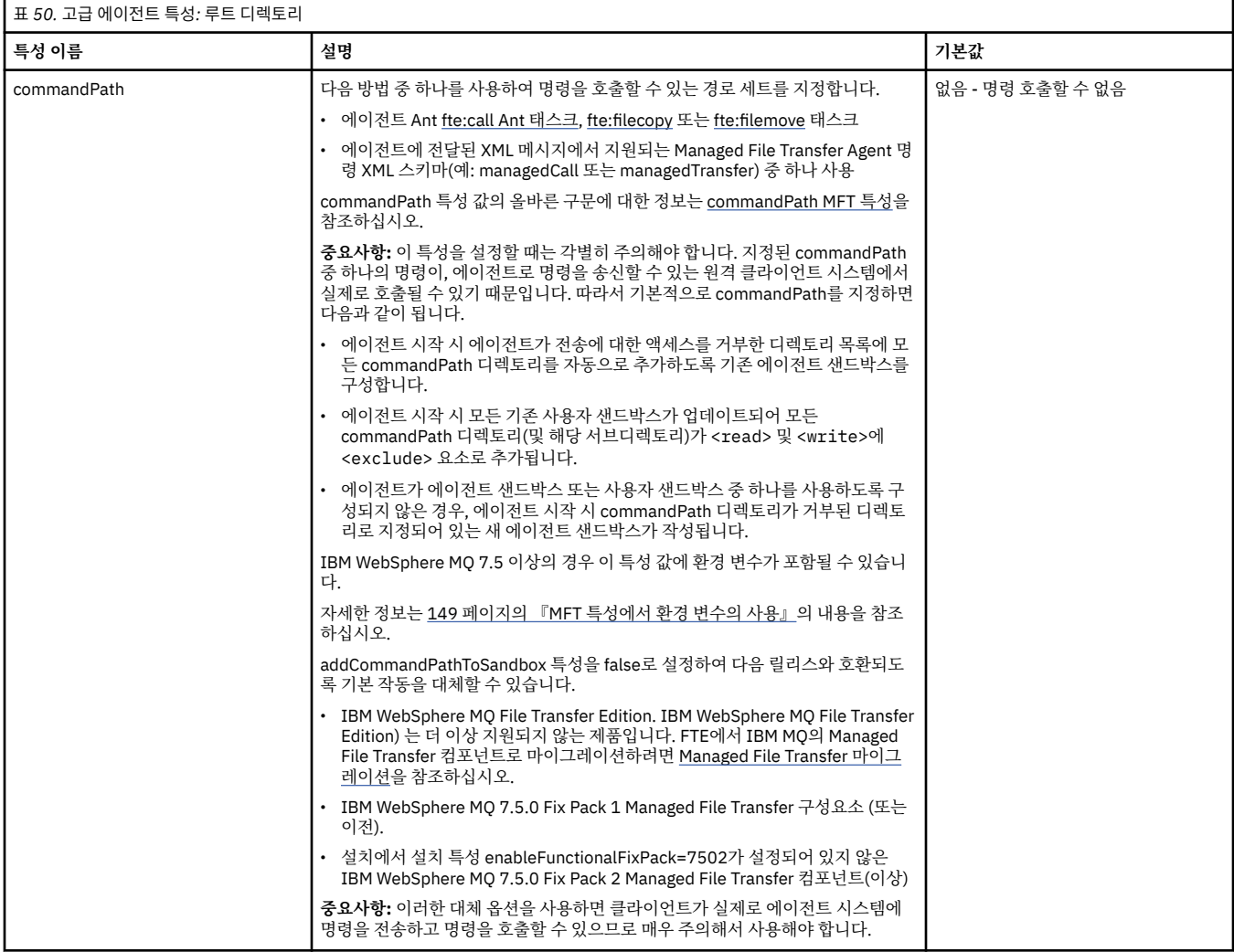

<span id="page-165-0"></span>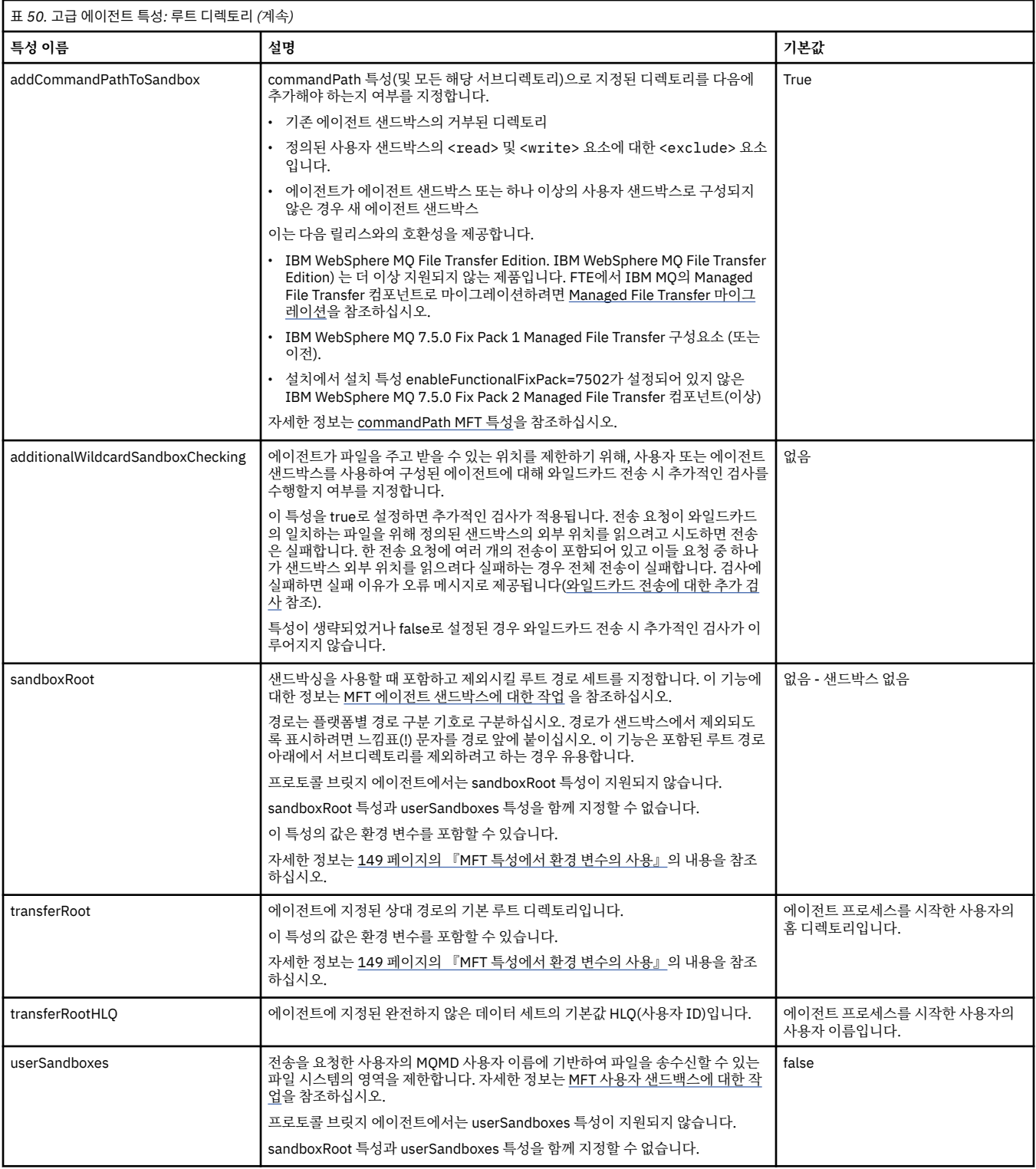

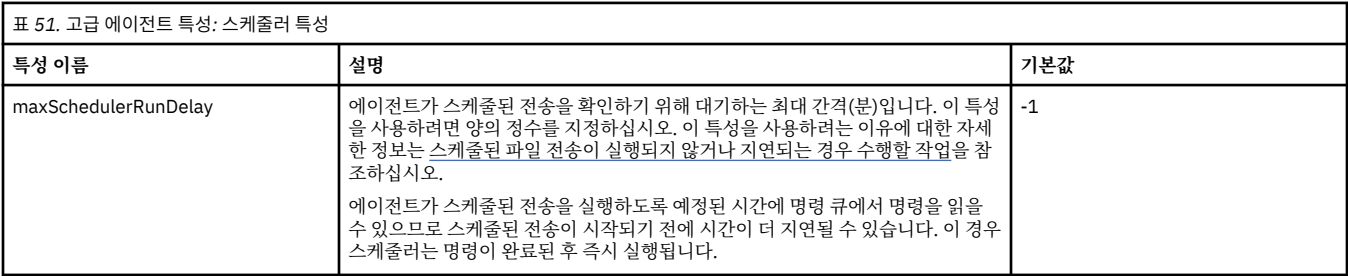

<span id="page-166-0"></span>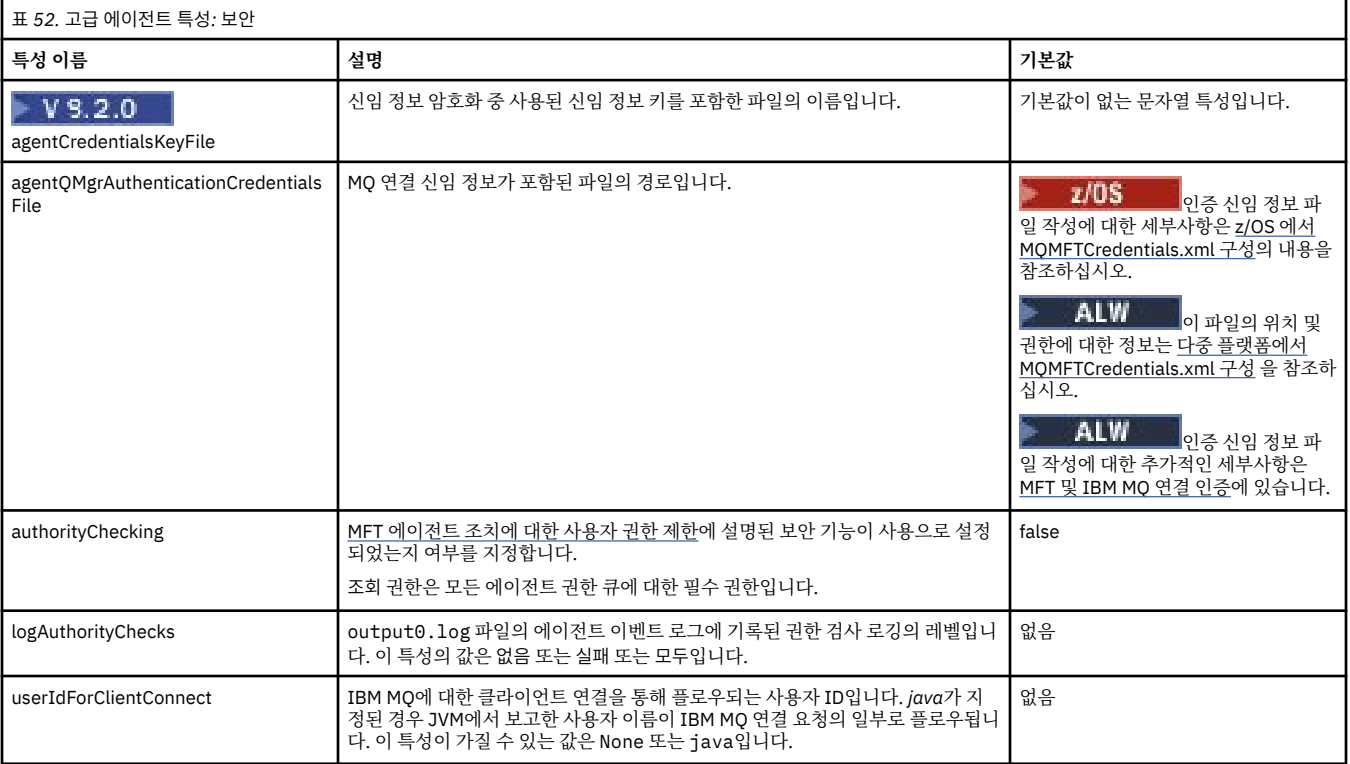

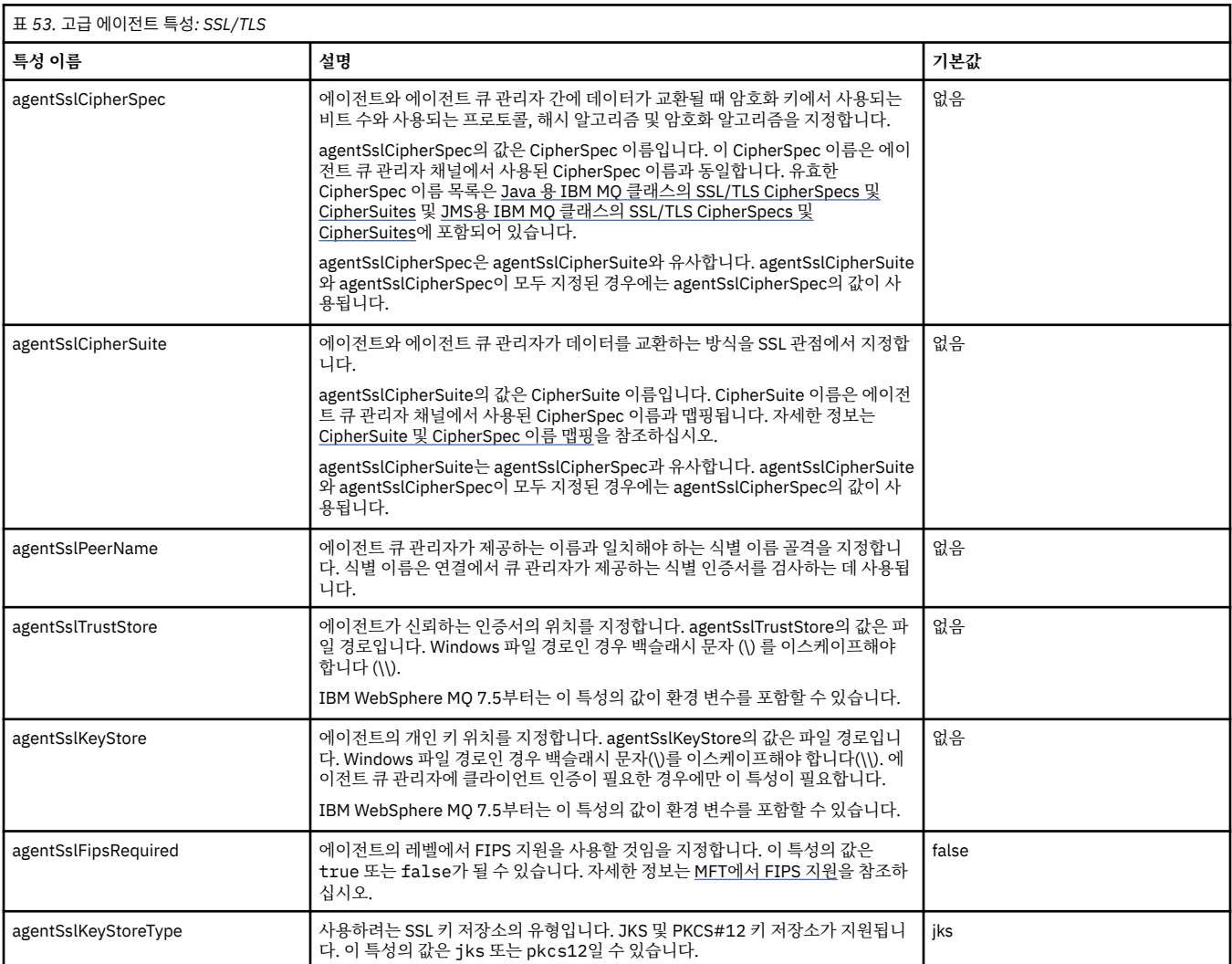

<span id="page-167-0"></span>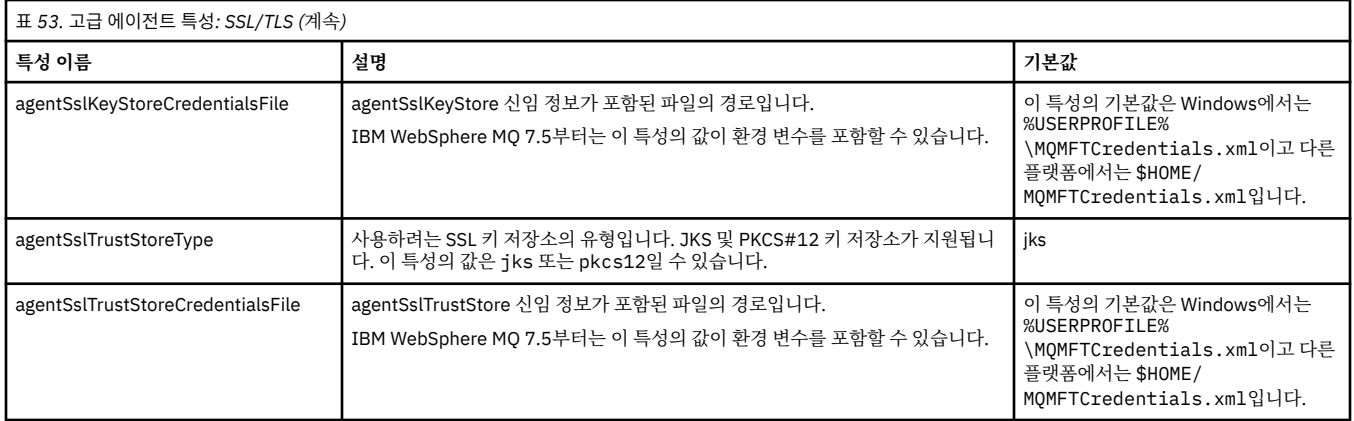

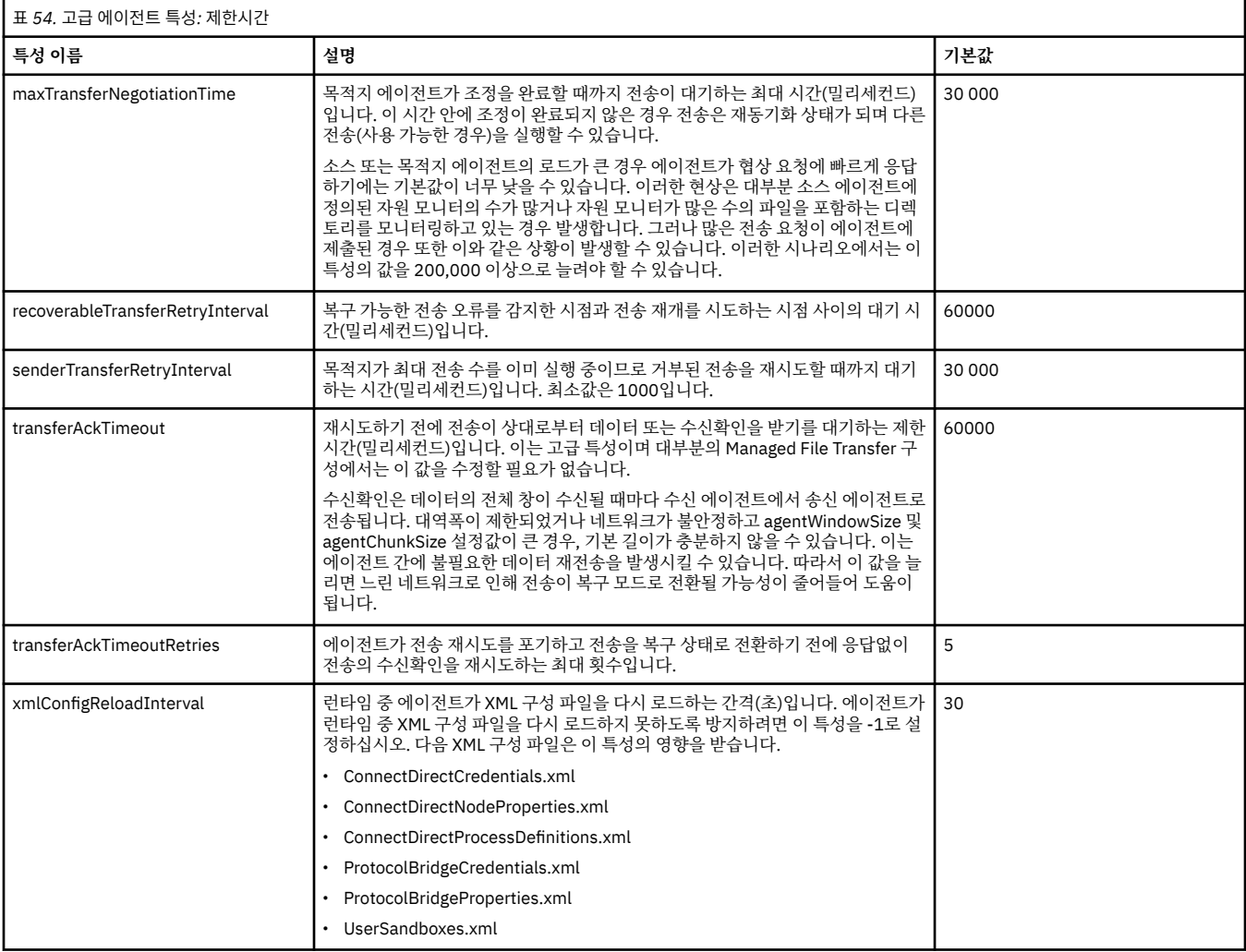

<span id="page-168-0"></span>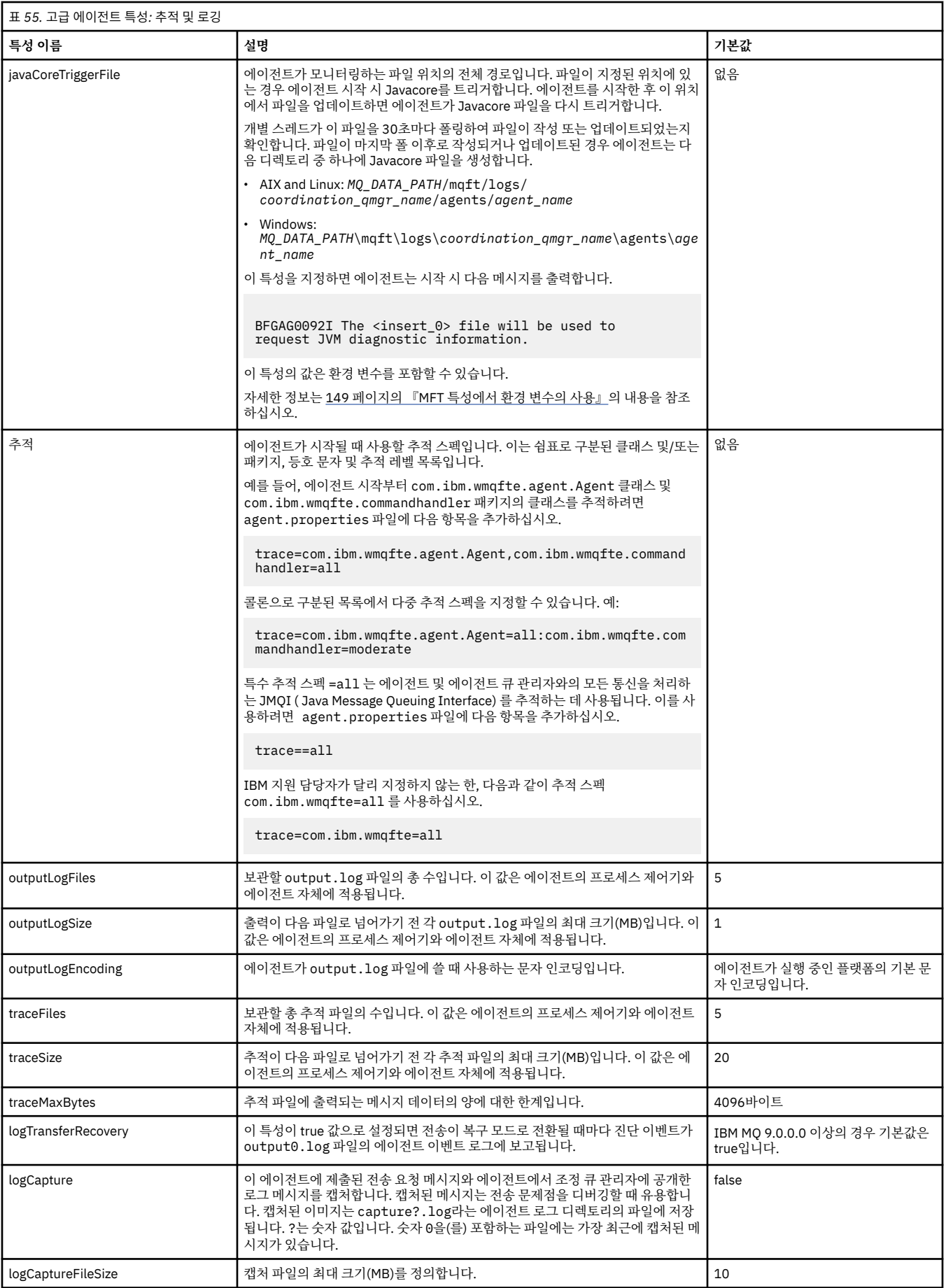

<span id="page-169-0"></span>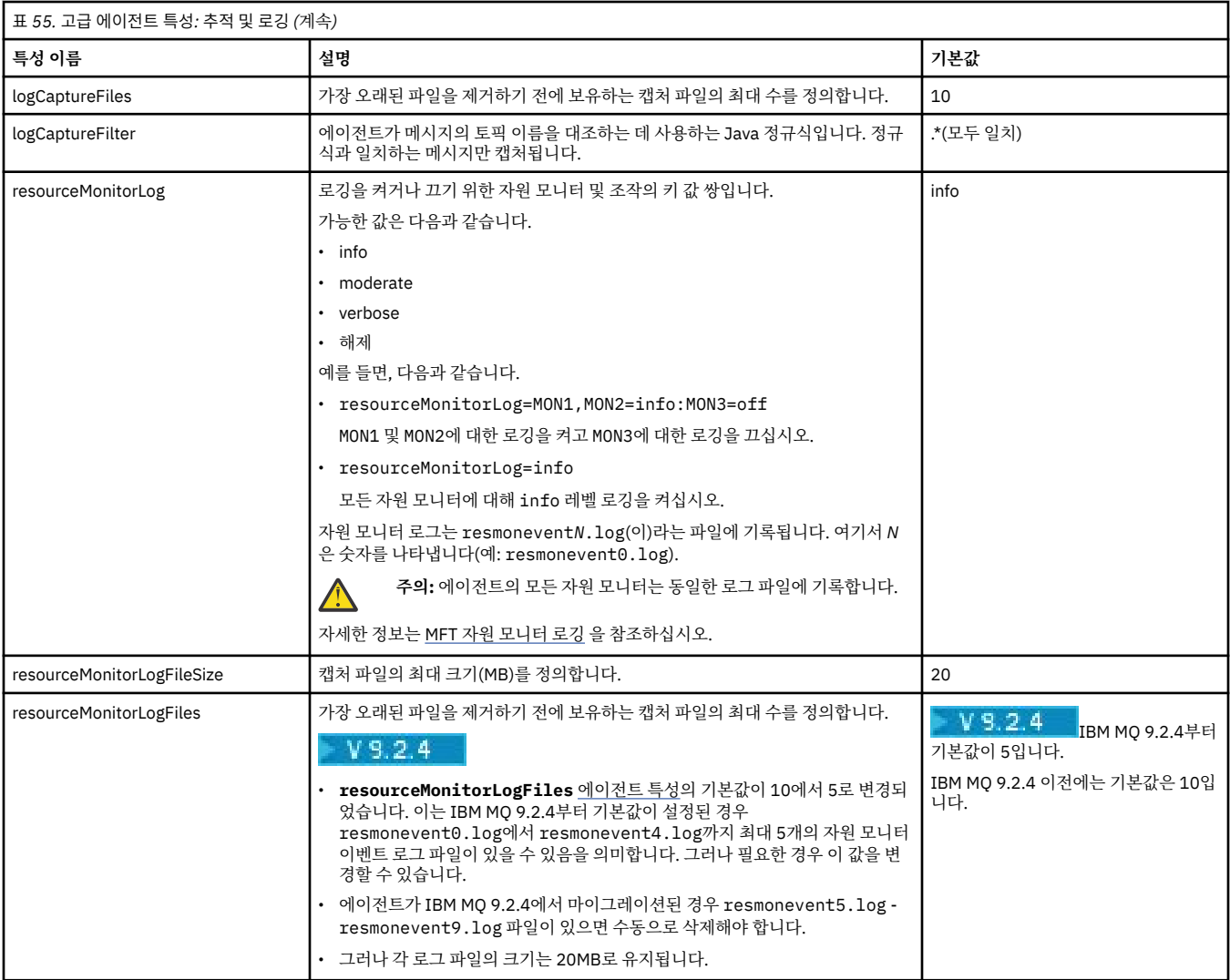

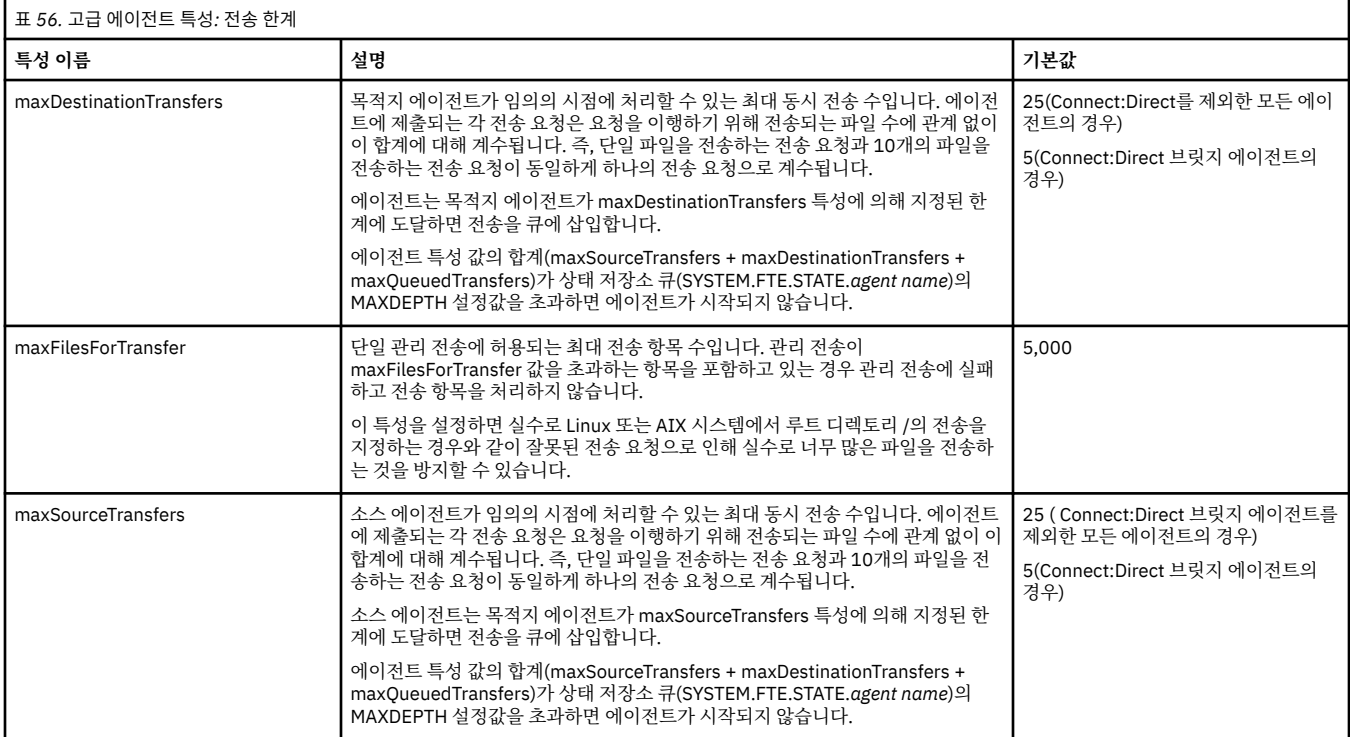

<span id="page-170-0"></span>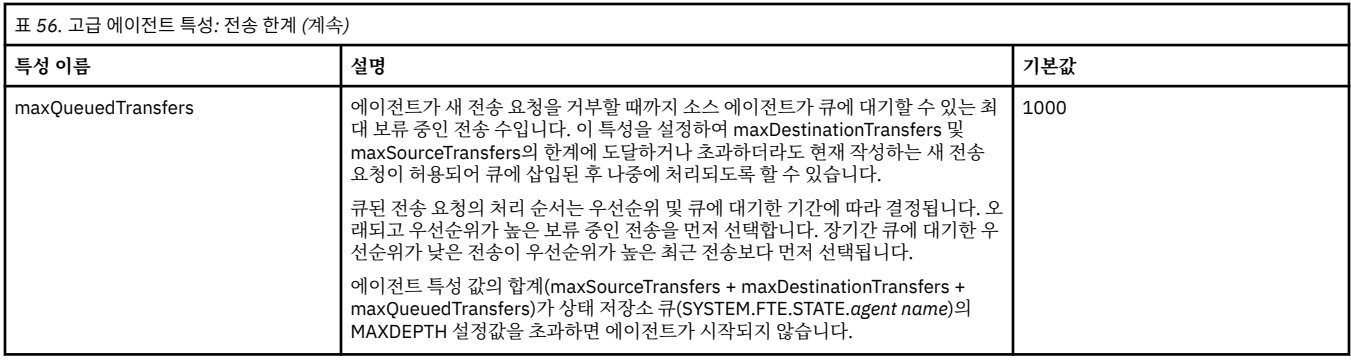

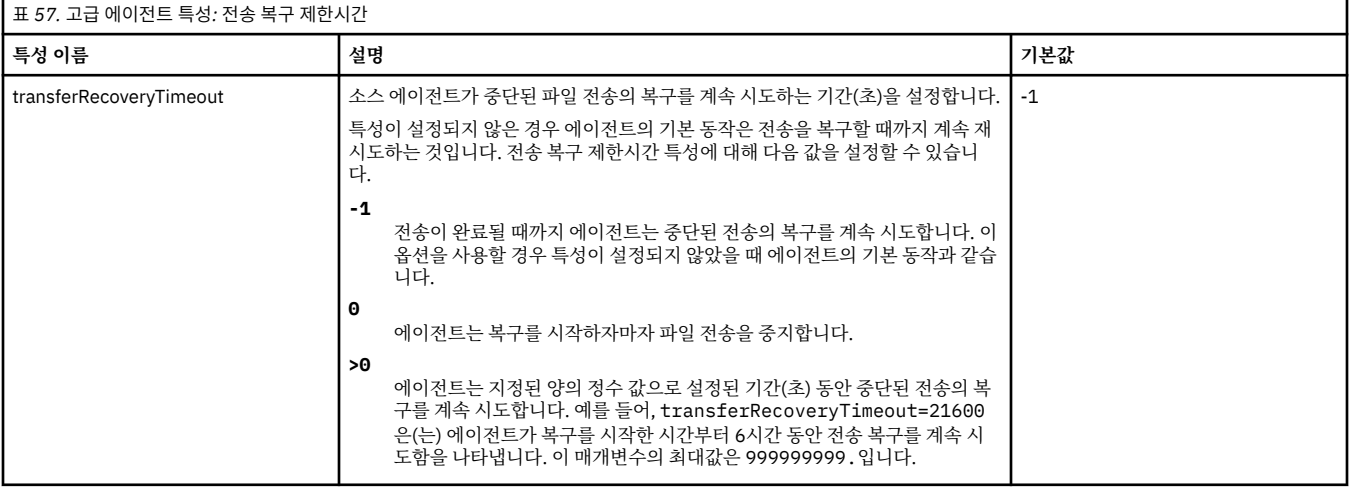

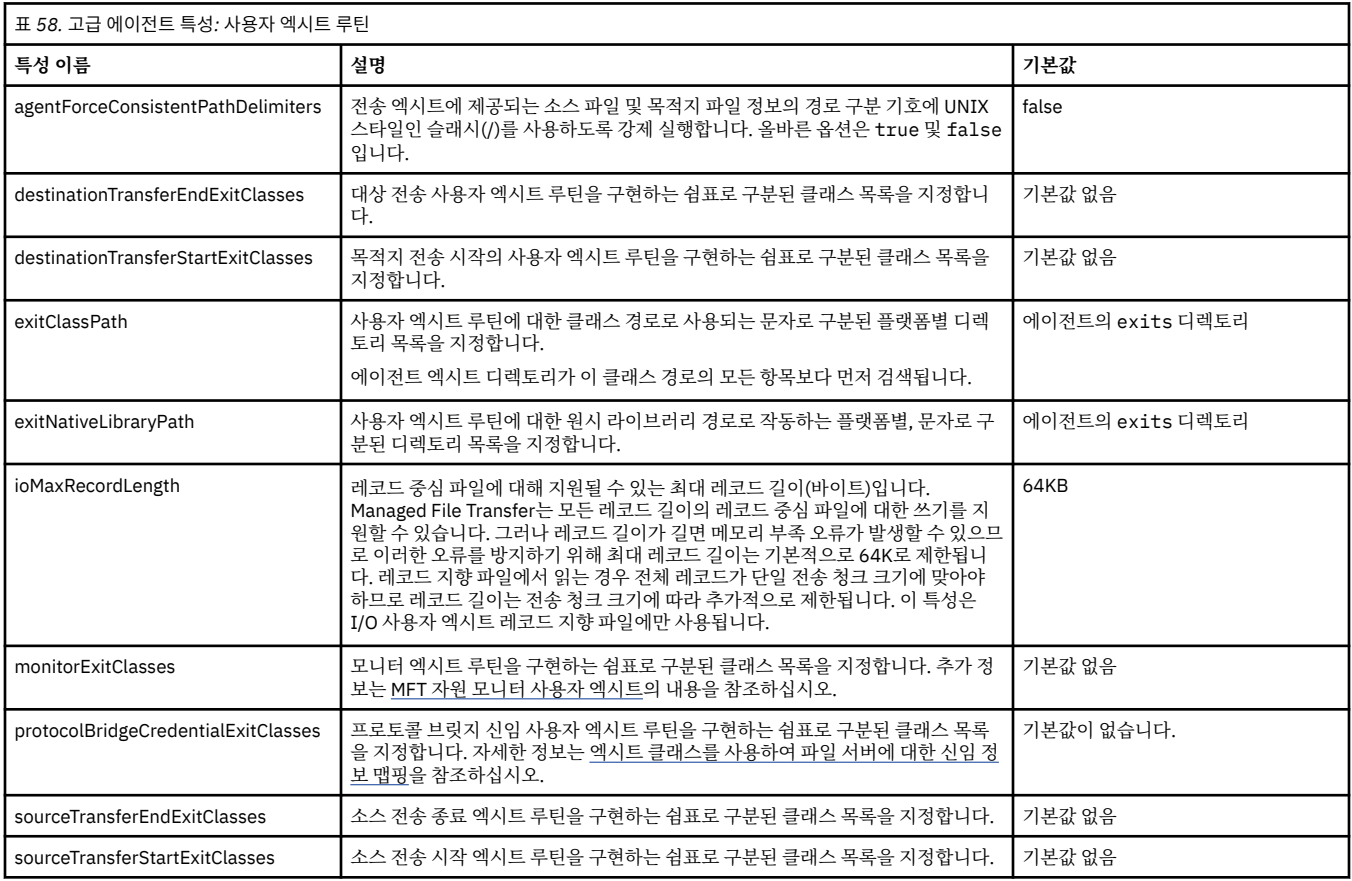

<span id="page-171-0"></span>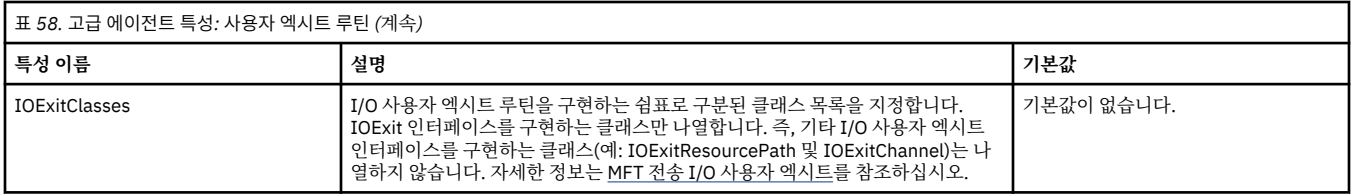

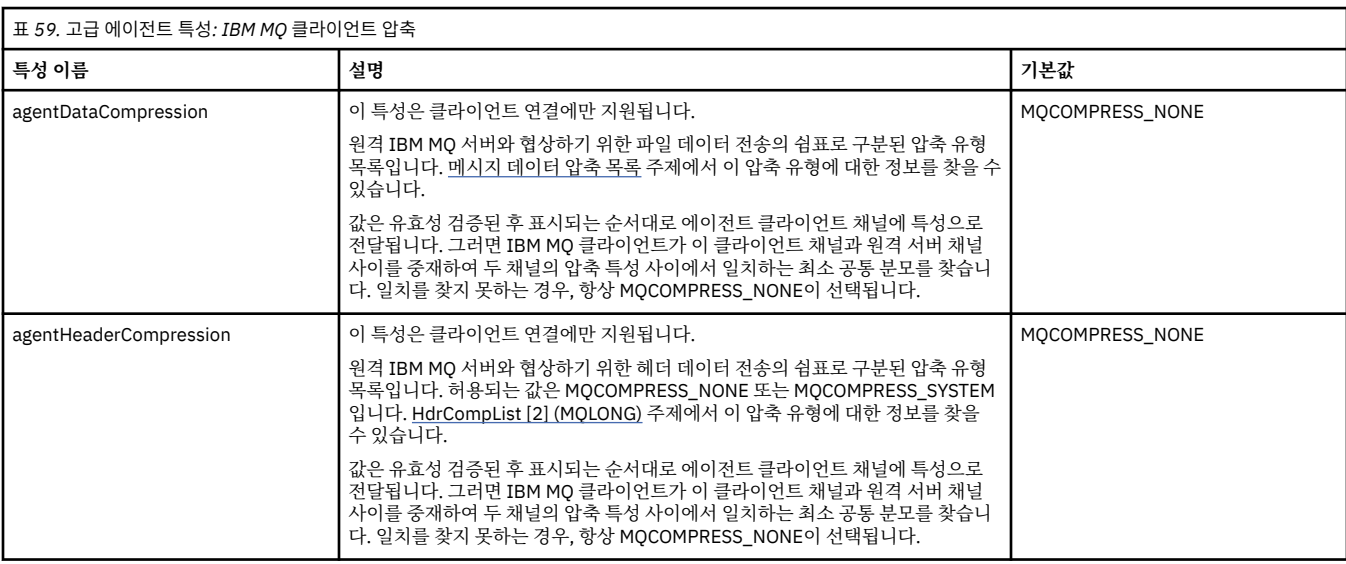

٦

## $z/0S$

Г

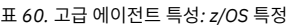

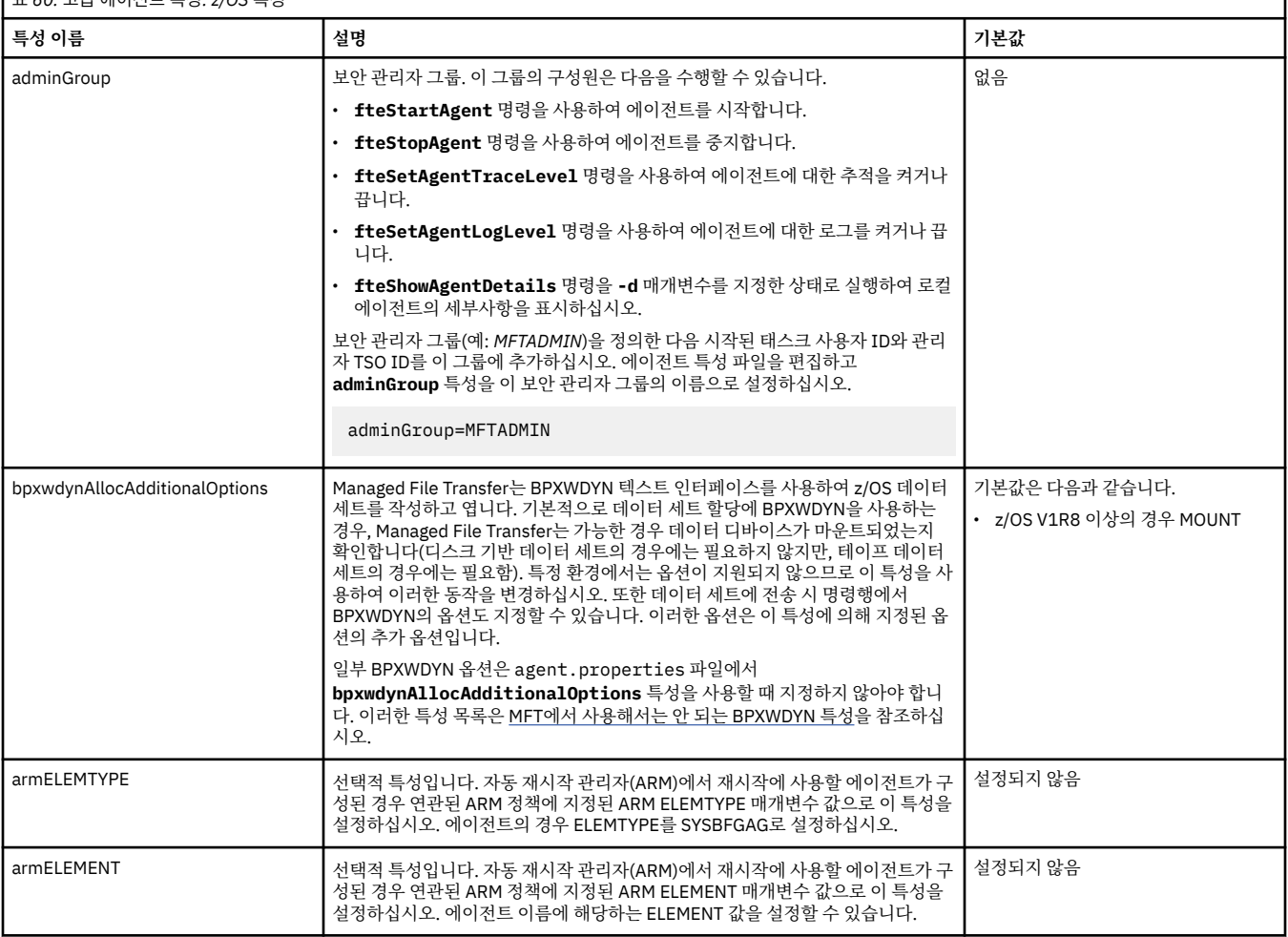

<span id="page-172-0"></span>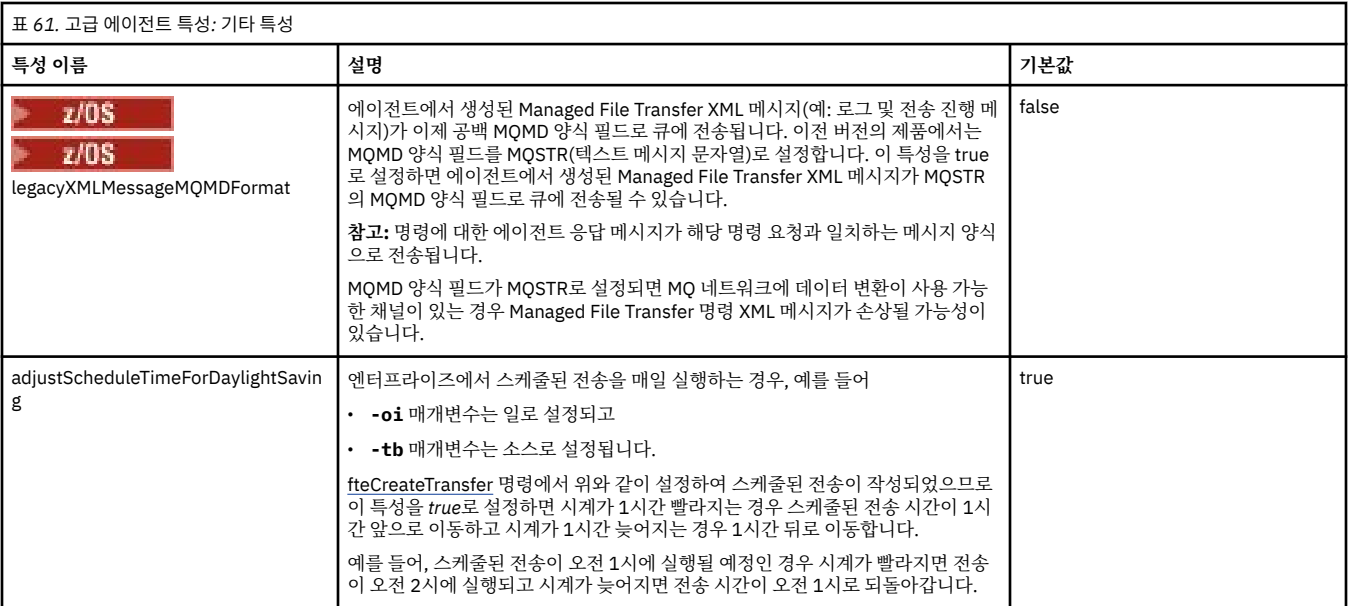

## **관련 태스크**

클러스터에서 다중 채널을 위한 MFT 에이전트 구성

다중 채널을 위한 MFT 에이전트 구성: 비클러스터형

### **관련 참조**

멀티플랫폼에서의 MFT 구성 옵션

192 [페이지의](#page-191-0) 『MFT 의 Java 시스템 특성』

다수의 Managed File Transfer 명령 및 에이전트 특성은 명령 또는 에이전트 특성 메커니즘을 사용할 수 없는 이 전 기능에 대한 구성을 정의하기 때문에 Java 시스템 특성으로 정의해야 합니다.

### MFT에 대한 SSL/TLS 특성

177 페이지의 『[MFT command.properties](#page-176-0) 파일』 command.properties 파일은 명령을 실행할 때 연결할 명령 큐 관리자와 Managed File Transfer가 해당 큐 관리자에 접속하는 데 필요한 정보를 지정합니다.

## 174 페이지의 『[MFT coordination.properties](#page-173-0) 파일』

coordination.properties 파일은 조정 큐 관리자에 대한 연결 세부사항을 지정합니다. 여러 Managed File Transfer 설치가 동일한 조정 큐 관리자를 공유할 수도 있기 때문에 공유 드라이브에서 공통 coordination.properties 파일에 대한 기호 링크를 사용할 수 있습니다.

180 페이지의 『[MFT logger.properties](#page-179-0) 파일』

Managed File Transfer 로거에는 구성 특성 세트가 있습니다. *MQ\_DATA\_PATH*/mqft/config/ *coordination\_qmgr\_name*/loggers/*logger\_name* 디렉토리에 있는 logger.properties 파일에서 이러한 특성을 지정하십시오.

#### fteCreateAgent

fteCreateBridgeAgent

fteCreateCDAgent

149 [페이지의](#page-148-0) 『MFT 특성에서 환경 변수의 사용』

IBM WebSphere MQ 7.5부터 환경 변수가 파일 또는 디렉토리 위치를 나타내는 Managed File Transfer 특성에 서 사용될 수 있습니다. 이 경우 제품의 부분을 실행 중일 때 사용되는 파일 또는 디렉토리의 위치가 환경 변경사 항에 따라 달라질 수 있습니다 (예: 프로세스를 실행 중인 사용자).

복구 시 파일 전송에 대한 제한시간 초과 옵션

MFT 샌드박스

## <span id="page-173-0"></span>**MFT coordination.properties 파일**

coordination.properties 파일은 조정 큐 관리자에 대한 연결 세부사항을 지정합니다. 여러 Managed File Transfer 설치가 동일한 조정 큐 관리자를 공유할 수도 있기 때문에 공유 드라이브에서 공통 coordination.properties 파일에 대한 기호 링크를 사용할 수 있습니다.

설치 프로그램 또는 **fteSetupCoordination** 명령에 의해 coordination.properties 파일이 작성됩니 다. **fteSetupCoordination** 명령을 **-f** 플래그와 함께 사용하여 이 파일에서 기본 조정 큐 관리자 특성을 변 경할 수 있습니다. 고급 조정 큐 관리자 특성을 변경하거나 추가하려면 문서 편집기에서 해당 파일을 편집해야 합 니다.

coordination.properties 파일은 *MQ\_DATA\_PATH*/mqft/config/*coordination\_qmgr\_name* 디 렉토리에 있습니다.

MFT coordination.properties 파일에는 다음 값이 포함됩니다.

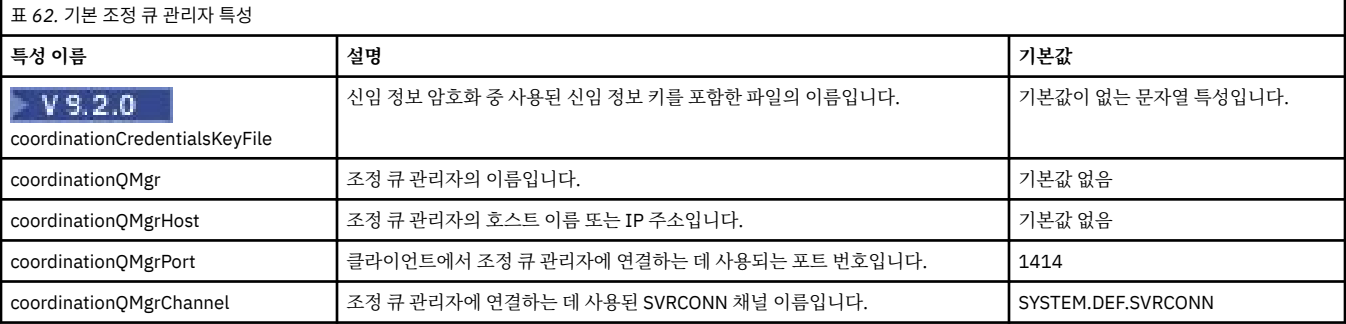

coordinationQMgrHost 특성의 값을 지정하지 않을 경우, 바인딩 모드가 기본적으로 사용됩니다.

coordinationQMgrHost 특성의 값만을 지정하고 coordinationQMgrPort 및 coordinationQMgrChannel 특성의 값을 지정하지 않은 경우 포트 번호 1414와 SYSTEM.DEF.SVRCONN 채널이 기본적으로 사용됩니다.

다음은 coordination.properties 파일의 컨텐츠 예입니다.

coordinationQMgr=ERIS coordinationQMgrHost=kuiper.example.com coordinationQMgrPort=2005 coordinationQMgrChannel=SYSTEM.DEF.SVRCONN

이 예에서 ERIS는 kuiper.example.com 시스템에 있는 IBM MQ 큐 관리자의 이름입니다. 큐 관리자 ERIS는 Managed File Transfer가 로그 정보를 송신하는 큐 관리자입니다.

## **고급 조정 특성**

Managed File Transfer는 고급 조정 특성도 제공합니다. 다음 특성 중 하나를 사용하려면 coordination.properties 파일을 수동으로 편집하여 필수 고급 특성을 추가하십시오. Windows에서 파일 경로를 지정하는 경우 구분 기호 문자 백슬래시(\)가 이중 백슬래시(\\)(즉, 이스케이프된 백슬래시(\))로 입력되 었는지 확인하십시오. 또는 단일 슬래시(/) 문자를 구분 기호로 사용할 수도 있습니다. Java 특성 파일에서의 문 자 이스케이프에 대한 자세한 정보는 Oracle 문서 특성 [클래스에](https://docs.oracle.com/javase/1.5.0/docs/api/java/util/Properties.html#load(java.io.InputStream)) 대한 Javadoc을 참조하십시오.

- • [에이전트](#page-174-0) 특성
- 코드 [페이지](#page-174-0) 특성
- 연결 [특성](#page-174-0)
- 다중 [인스턴스](#page-174-0) 큐 관리자 특성
- 큐 [특성](#page-174-0)
- 보안 [특성](#page-174-0)
- SSL [특성](#page-175-0)
- 구독 [특성](#page-176-0)

<span id="page-174-0"></span>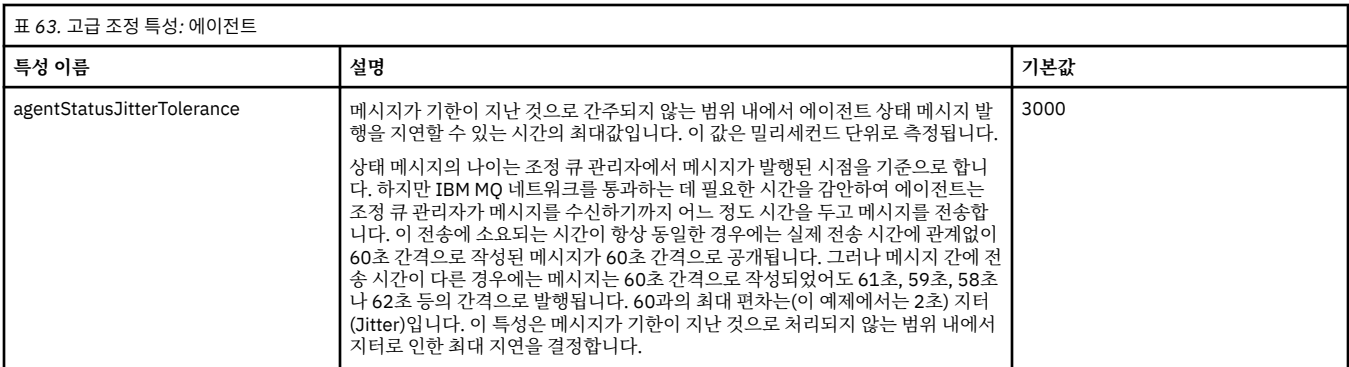

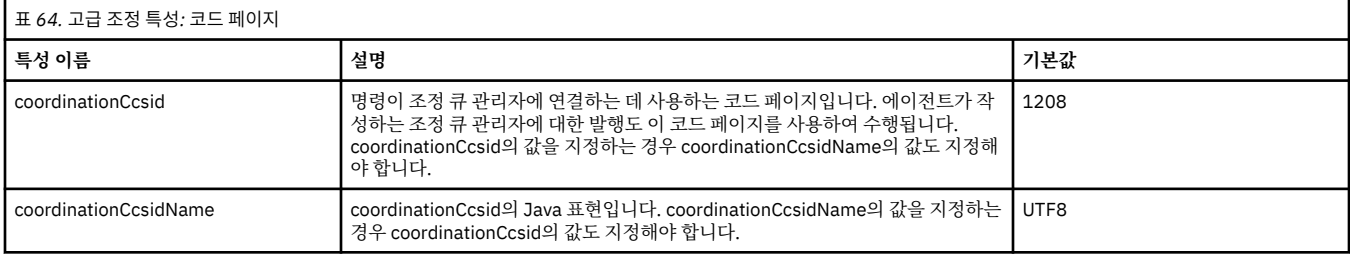

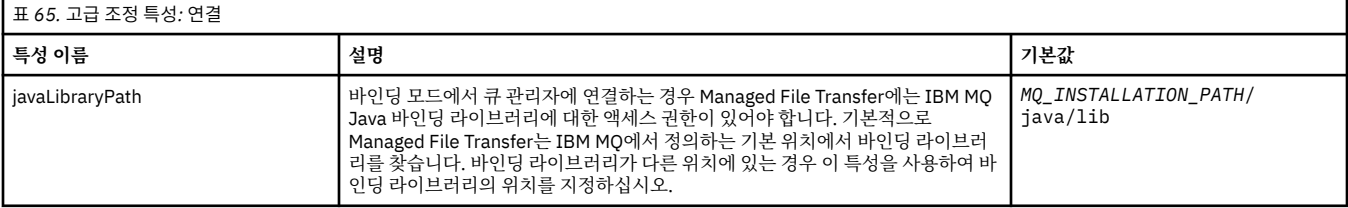

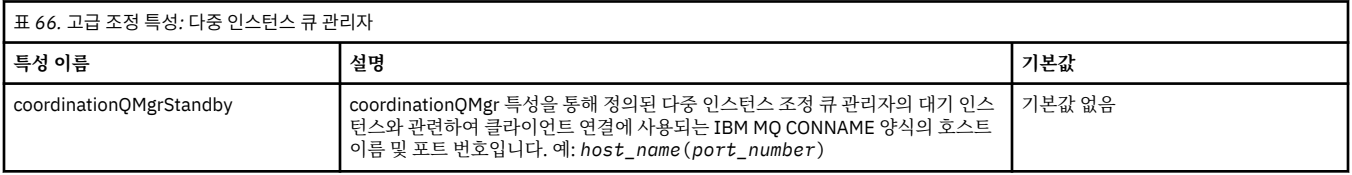

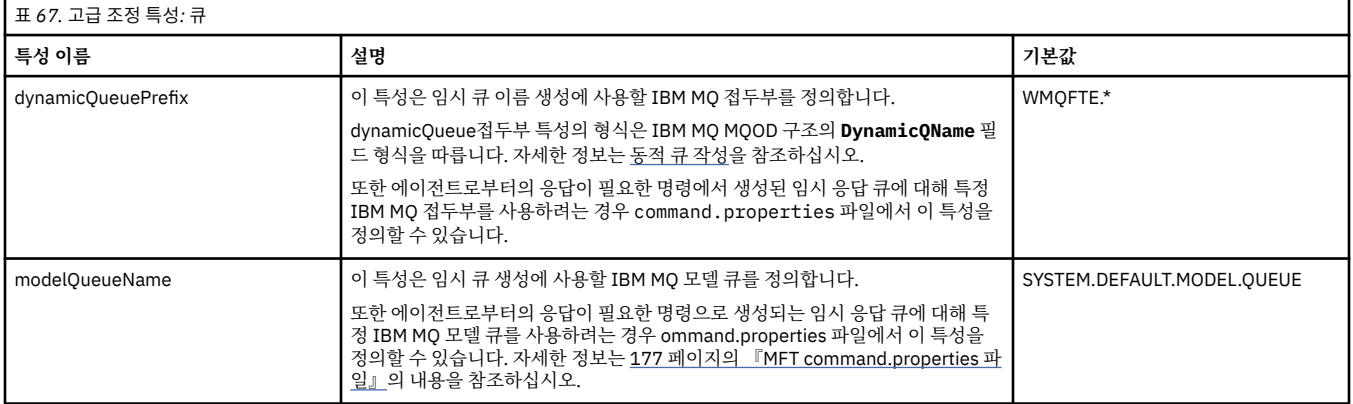

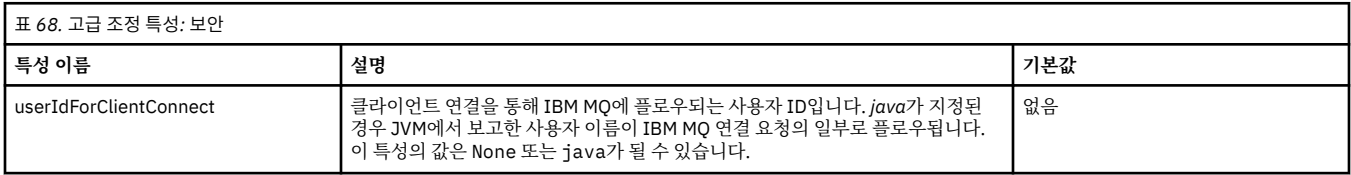

<span id="page-175-0"></span>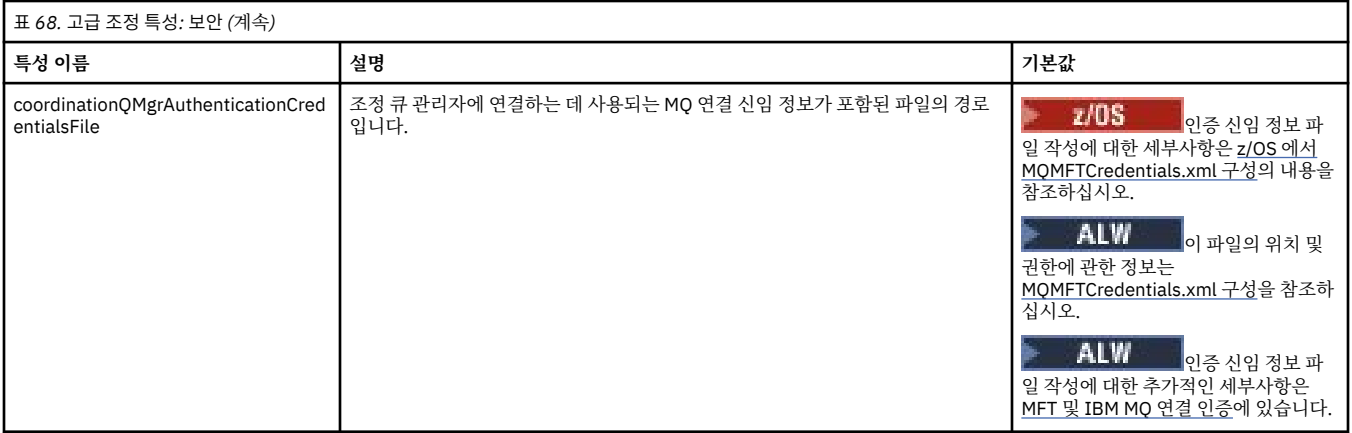

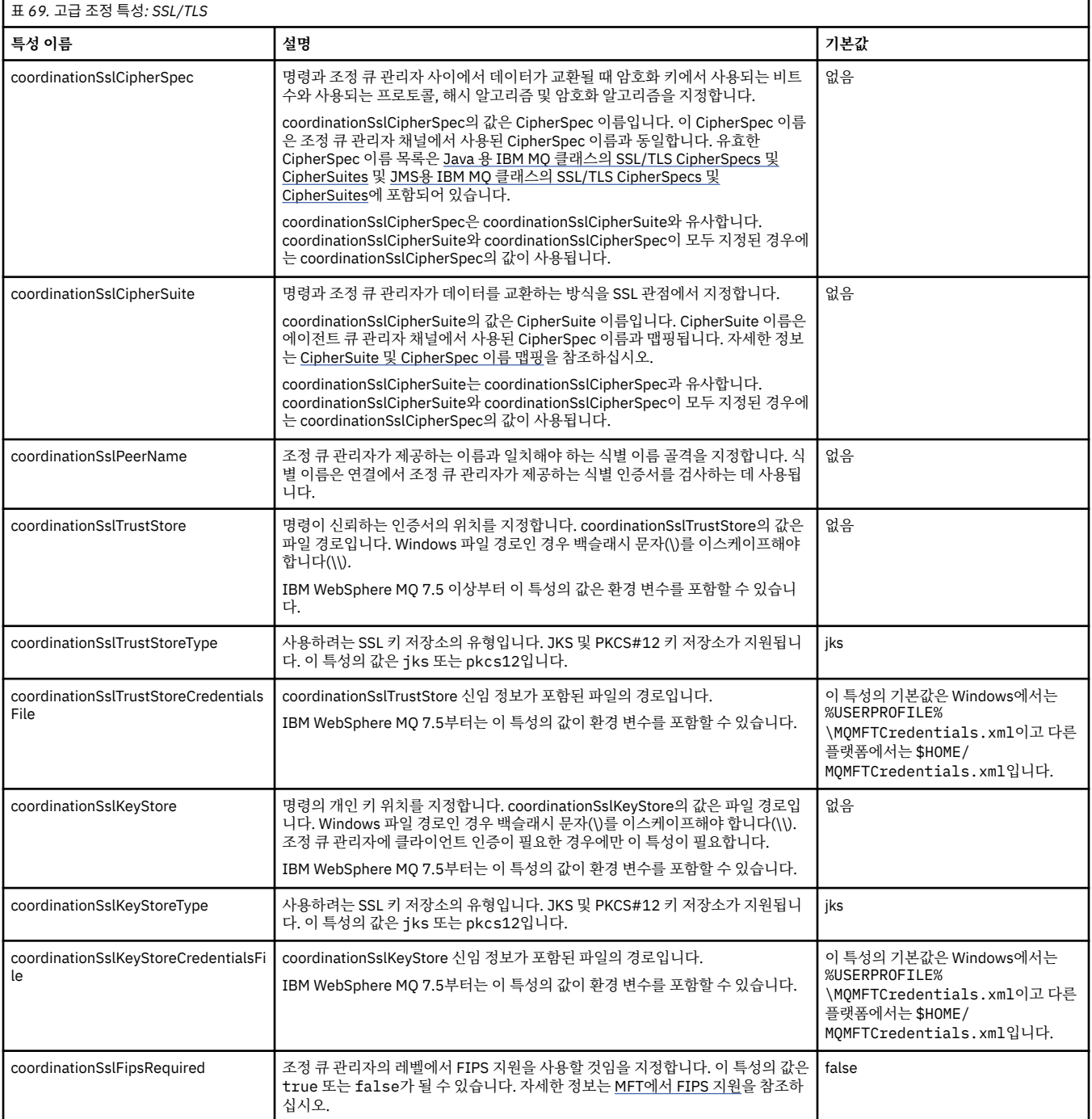

<span id="page-176-0"></span>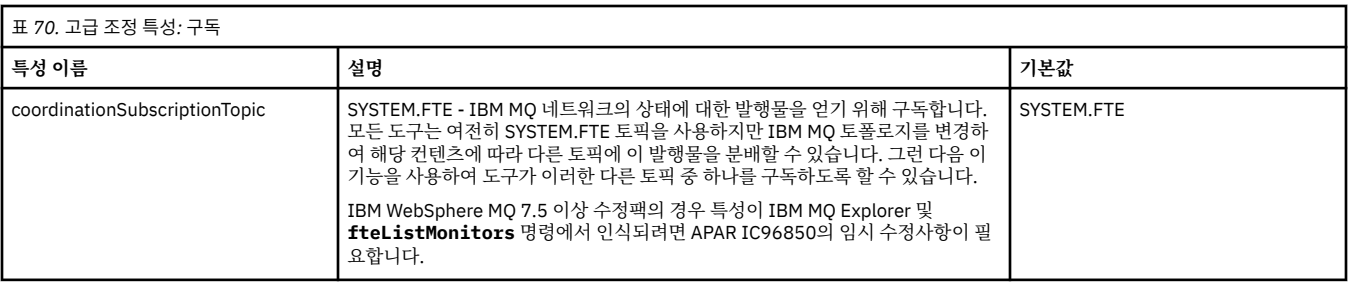

## **관련 개념**

멀티플랫폼에서의 MFT 구성 옵션

## **관련 참조**

fteSetupCoordination

MFT에 대한 SSL/TLS 특성

153 페이지의 『[MFTagent.properties](#page-152-0) 파일』

각 Managed File Transfer Agent에는 에이전트가 해당 큐 관리자에 연결하는 데 사용하는 정보가 포함되어야 하 는 자체 특성 파일(agent.properties)이 있습니다. agent.properties 파일에는 에이전트의 작동을 변경 하는 특성이 포함할 수도 있습니다.

177 페이지의 『MFT command.properties 파일』

command.properties 파일은 명령을 실행할 때 연결할 명령 큐 관리자와 Managed File Transfer가 해당 큐 관리자에 접속하는 데 필요한 정보를 지정합니다.

180 페이지의 『[MFT logger.properties](#page-179-0) 파일』

Managed File Transfer 로거에는 구성 특성 세트가 있습니다. *MQ\_DATA\_PATH*/mqft/config/ *coordination\_qmgr\_name*/loggers/*logger\_name* 디렉토리에 있는 logger.properties 파일에서 이러한 특성을 지정하십시오.

## **MFT command.properties 파일**

command.properties 파일은 명령을 실행할 때 연결할 명령 큐 관리자와 Managed File Transfer가 해당 큐 관리자에 접속하는 데 필요한 정보를 지정합니다.

command.properties 파일은 설치 프로그램 또는 **fteSetupCommands** 명령에 의해 작성됩니다. **fteSetupCommands** 명령을 **-f** 플래그와 함께 사용하여 이 파일에서 기본 명령 큐 관리자 특성을 변경할 수 있 습니다. 고급 명령 큐 관리자 특성을 변경하거나 추가하려면 문서 편집기에서 해당 파일을 편집해야 합니다.

일부 Managed File Transfer 명령은 명령 큐 관리자 대신 에이전트 큐 관리자 또는 조정 큐 관리자에 연결됩니다. 어떤 명령이 어떤 큐 관리자에 연결되는지에 대한 정보는 MFT 명령과 큐 관리자의 연결 조합을 참조하십시오.

command.properties 파일은 *MQ\_DATA\_PATH*/mqft/config/*coordination\_qmgr\_name* 디렉토리 에 있습니다.

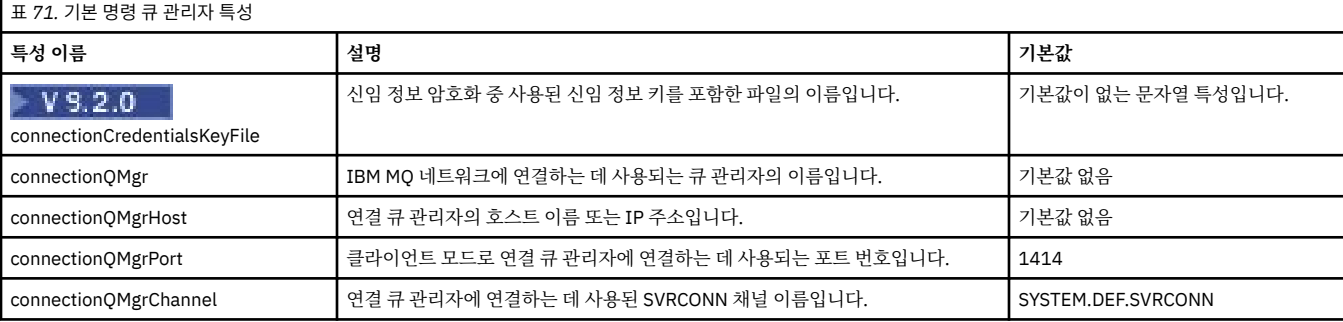

MFT command.properties 파일에는 다음 값이 포함됩니다.

connectionQMgrHost 특성의 값을 지정하지 않을 경우, 바인딩 모드가 기본적으로 사용됩니다.

connectionQMgrHost 특성의 값만 지정하고 connectionQMgrPort 및 connectionQMgrChannel 특성의 값은 지정하지 않는 경우, 포트 번호 1414와 SYSTEM.DEF.SVRCONN 채널이 기본적으로 사용됩니다.

다음은 command.properties 파일의 컨텐츠 예입니다.

connectionQMgr=PLUTO connectionQMgrHost=kuiper.example.com connectionQMgrPort=1930 connectionQMgrChannel=SYSTEM.DEF.SVRCONN

이 예에서 PLUTO는 kuiper.example.com 시스템에 있는 IBM MQ 큐 관리자의 이름입니다. 큐 관리자 PLUTO는 Managed File Transfer 명령이 연결되는 큐 관리자입니다.

## **고급 명령 특성**

Managed File Transfer는 고급 명령 특성도 제공합니다. 다음 특성 중 하나를 사용하려면 command.properties 파일을 수동으로 편집하여 필수 고급 특성을 추가하십시오. Windows에서 파일 경로 를 지정하는 경우 구분 기호 문자 백슬래시(\)가 이중 백슬래시(\\)(즉, 이스케이프된 백슬래시(\))로 입력되었는 지 확인하십시오. 또는 단일 슬래시(/) 문자를 구분 기호로 사용할 수도 있습니다. Java 특성 파일에서의 문자 이 스케이프에 대한 자세한 정보는 Oracle 문서 특성 클래스에 대한 [Javadoc](https://docs.oracle.com/javase/1.5.0/docs/api/java/util/Properties.html#load(java.io.InputStream))을 참조하십시오.

- 에이전트 특성
- 코드 페이지 특성
- 다중 인스턴스 큐 관리자 특성
- 큐 특성
- 보안 [특성](#page-178-0)
- SSL [특성](#page-178-0)

표 *72.* 고급 명령 특성*:* 에이전트

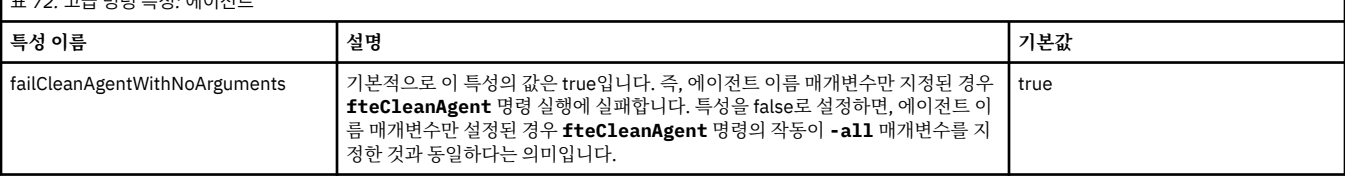

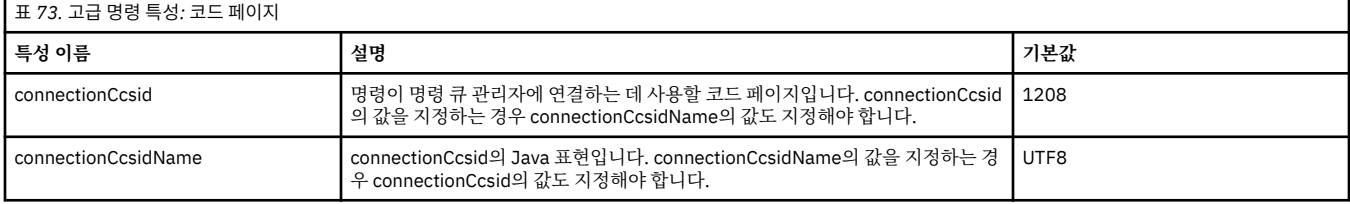

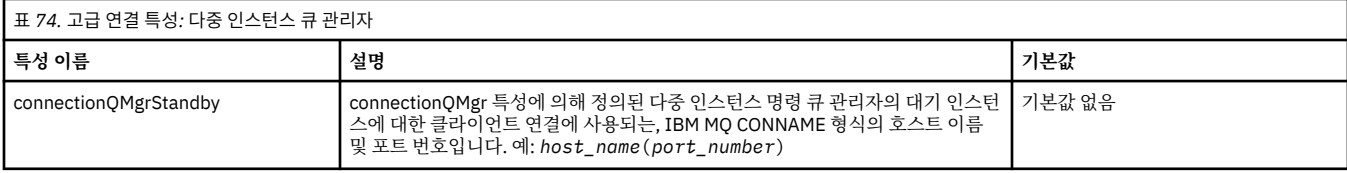

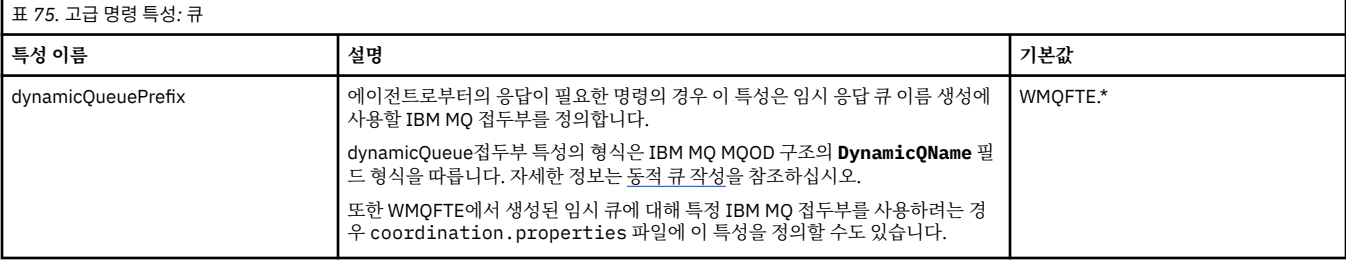

<span id="page-178-0"></span>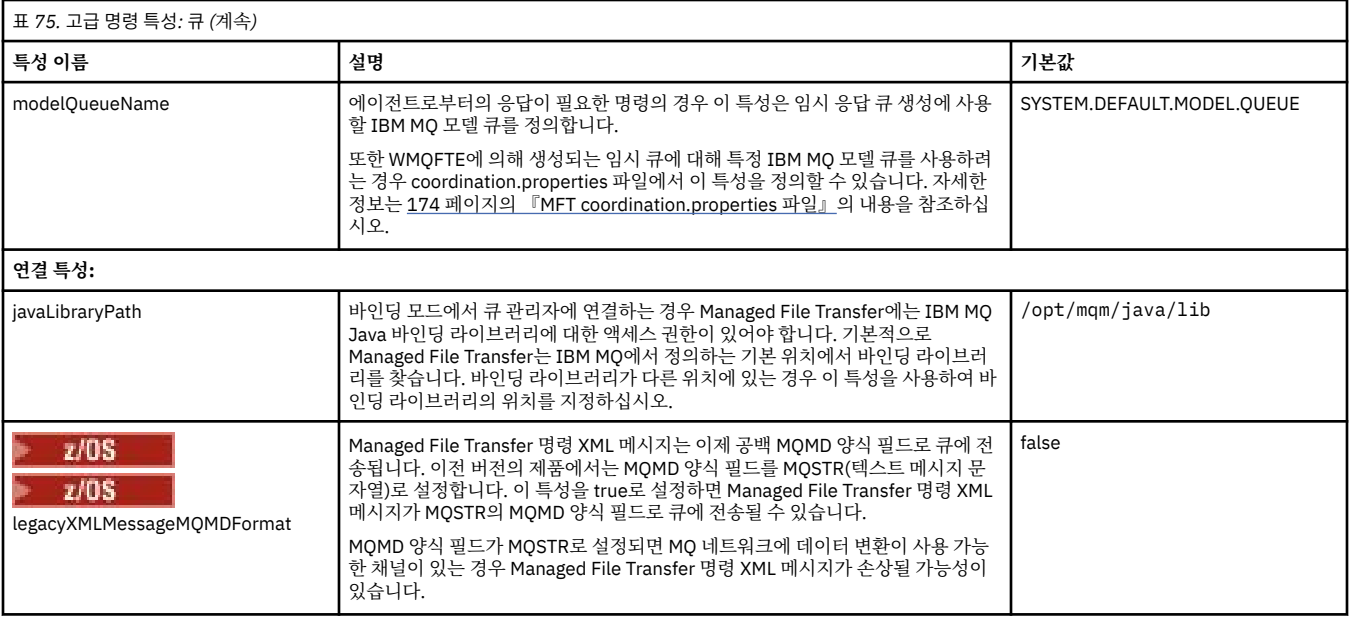

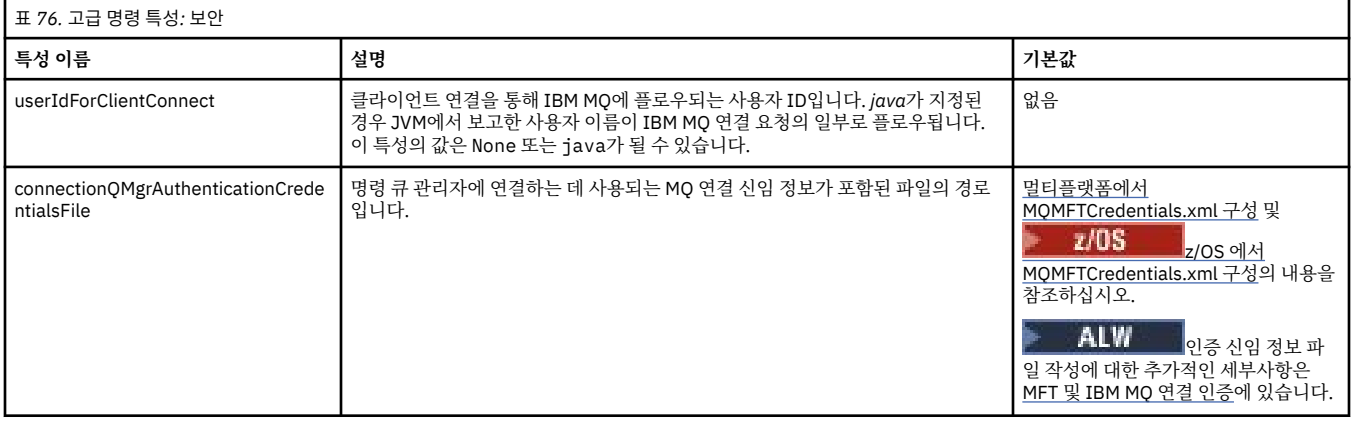

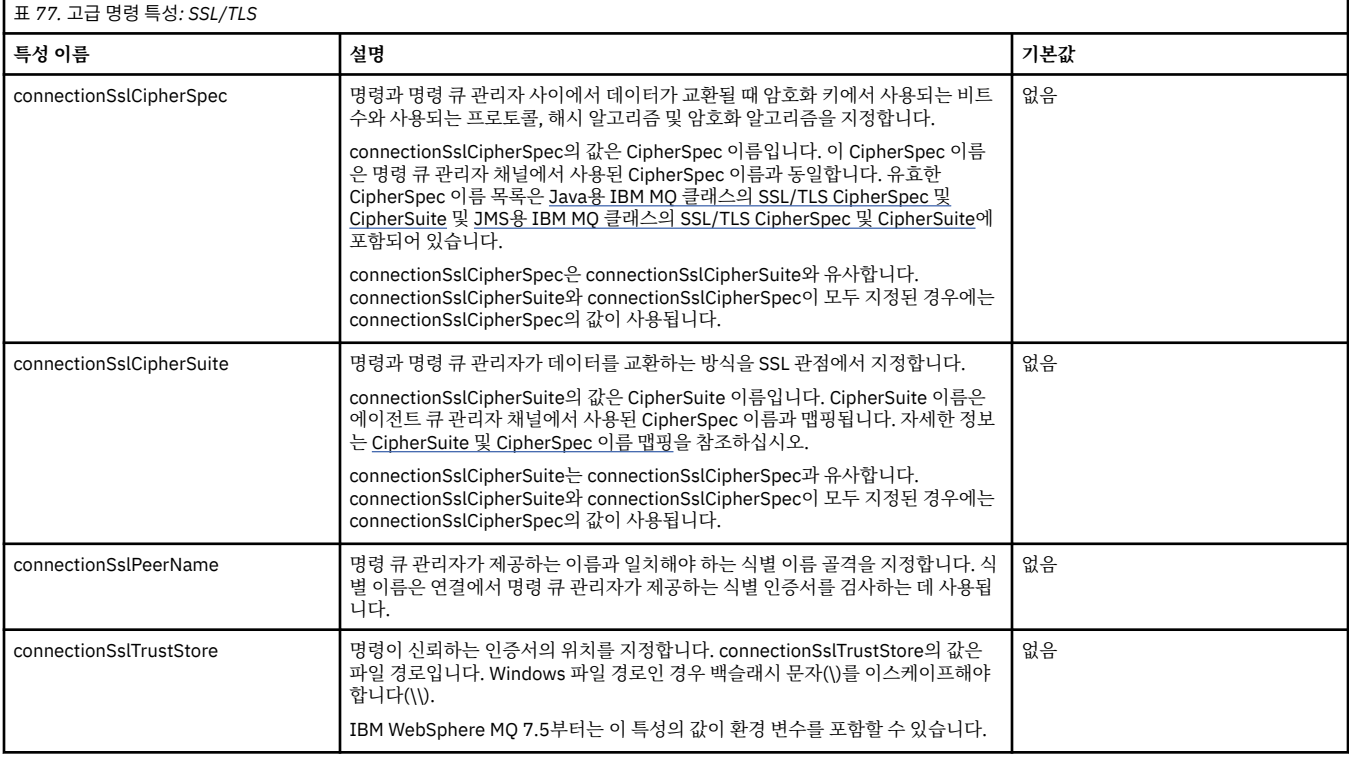

<span id="page-179-0"></span>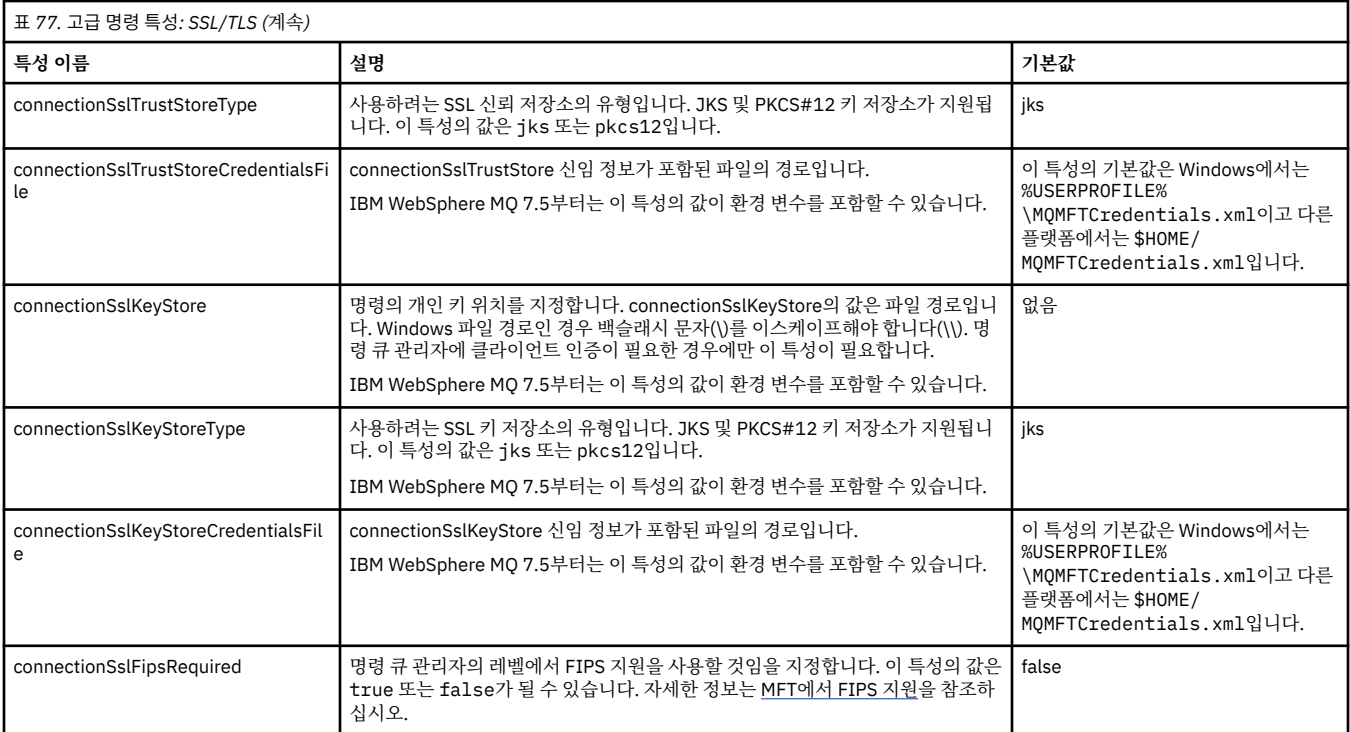

## **관련 개념**

멀티플랫폼에서의 MFT 구성 옵션

## **관련 참조**

192 [페이지의](#page-191-0) 『MFT 의 Java 시스템 특성』

다수의 Managed File Transfer 명령 및 에이전트 특성은 명령 또는 에이전트 특성 메커니즘을 사용할 수 없는 이 전 기능에 대한 구성을 정의하기 때문에 Java 시스템 특성으로 정의해야 합니다.

MFT에 대한 SSL/TLS 특성

153 페이지의 『[MFTagent.properties](#page-152-0) 파일』

각 Managed File Transfer Agent에는 에이전트가 해당 큐 관리자에 연결하는 데 사용하는 정보가 포함되어야 하 는 자체 특성 파일(agent.properties)이 있습니다. agent.properties 파일에는 에이전트의 작동을 변경 하는 특성이 포함할 수도 있습니다.

174 페이지의 『[MFT coordination.properties](#page-173-0) 파일』

coordination.properties 파일은 조정 큐 관리자에 대한 연결 세부사항을 지정합니다. 여러 Managed File Transfer 설치가 동일한 조정 큐 관리자를 공유할 수도 있기 때문에 공유 드라이브에서 공통 coordination.properties 파일에 대한 기호 링크를 사용할 수 있습니다.

180 페이지의 『MFT logger.properties 파일』

Managed File Transfer 로거에는 구성 특성 세트가 있습니다. *MQ\_DATA\_PATH*/mqft/config/ *coordination\_qmgr\_name*/loggers/*logger\_name* 디렉토리에 있는 logger.properties 파일에서 이러한 특성을 지정하십시오.

fteSetupCommands: MFT command.properties 파일 작성 fteCleanAgent: MFT 에이전트 정리

## **MFT logger.properties 파일**

Managed File Transfer 로거에는 구성 특성 세트가 있습니다. *MQ\_DATA\_PATH*/mqft/config/ *coordination\_qmgr\_name*/loggers/*logger\_name* 디렉토리에 있는 logger.properties 파일에서 이러한 특성을 지정하십시오.

IBM WebSphere MQ 7.5에서는 파일 또는 디렉토리 위치를 나타내는 일부 Managed File Transfer 특성에서 환 경 변수를 사용할 수 있습니다. 이를 통해 제품 부분 실행 시 사용되는 파일 또는 디렉토리의 위치가 환경 변경사
항(예: 프로세스를 실행 중인 사용자)에 따라 달라질 수 있습니다. 자세한 정보는 149 [페이지의](#page-148-0) 『MFT 특성에서 환경 변수의 [사용』](#page-148-0)의 내용을 참조하십시오.

**참고:** Windows에서 파일 경로를 지정할 때 백슬래시(\) 구분 기호 문자는 이중 백슬래시(\\)(즉, 이 스케이프된 \)로 표시되어야 합니다. 또는 단일 슬래시(/) 문자를 구분 기호로 사용할 수도 있습니다. Oracle에서 Java 특성 파일의 문자 이스케이프에 대한 자세한 정보는 특성 클래스에 대한 [Javadoc](https://docs.oracle.com/javase/1.5.0/docs/api/java/util/Properties.html#load(java.io.InputStream))을 참조하십시오.

MFT logger.properties 파일에는 다음 값이 포함됩니다.

- 181 페이지의 『바인딩 모드 연결 특성』
- 187 페이지의 [『클라이언트](#page-186-0) 모드 SSL/TLS 연결 특성』

# **바인딩 모드 연결 특성**

표 *78. logger.properties* 파일의 바인딩 모드 연결 특성

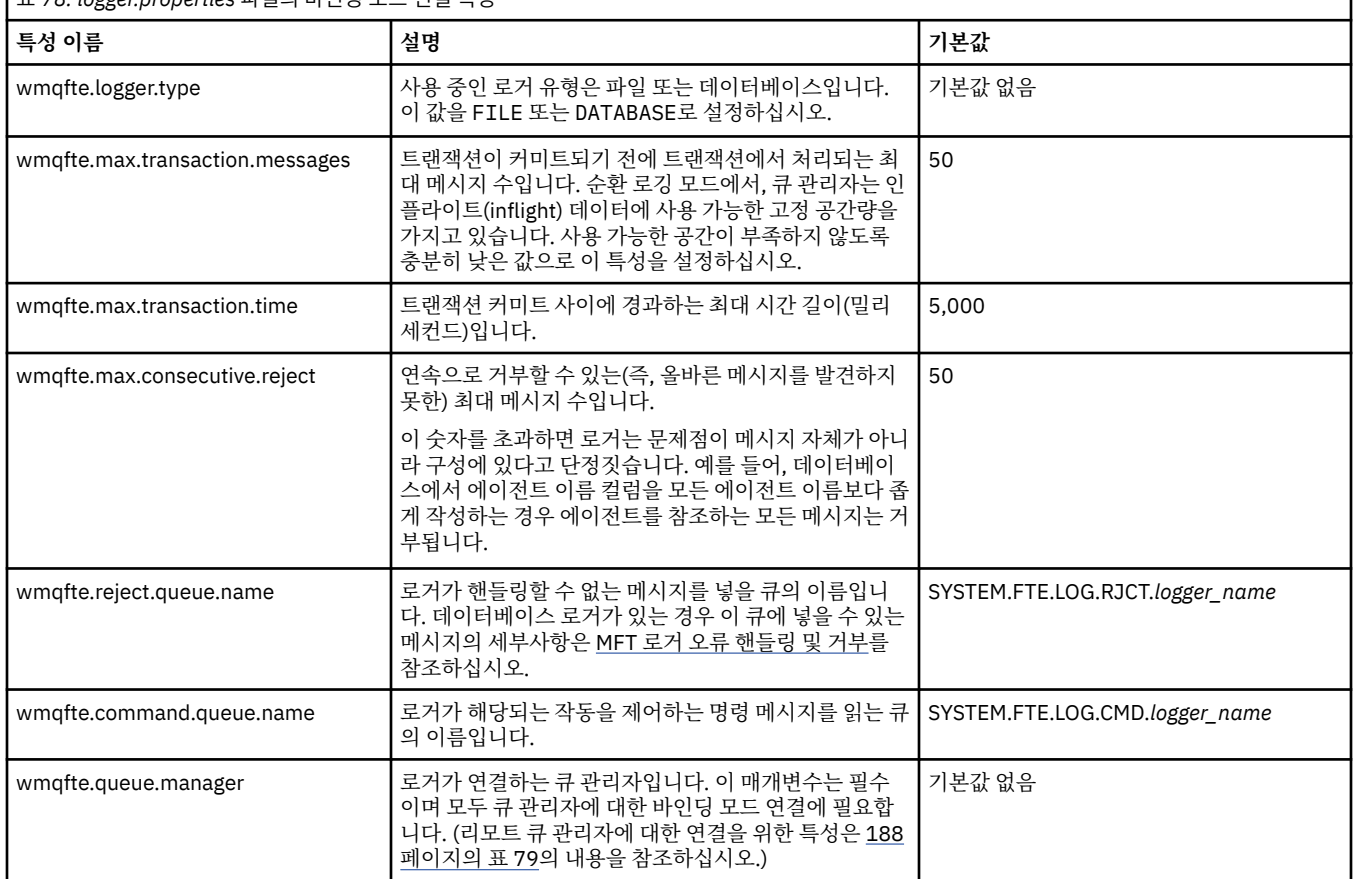

٦

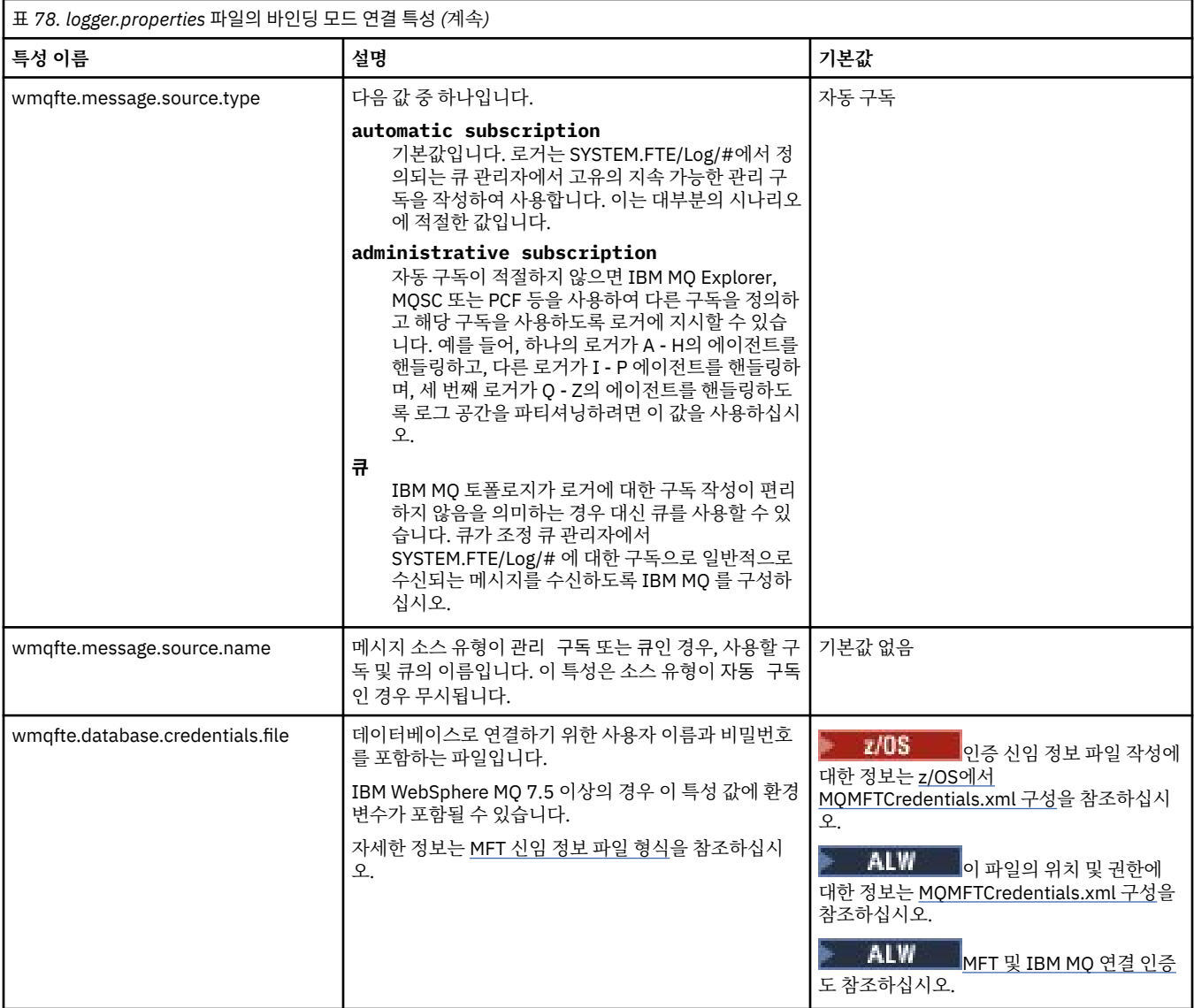

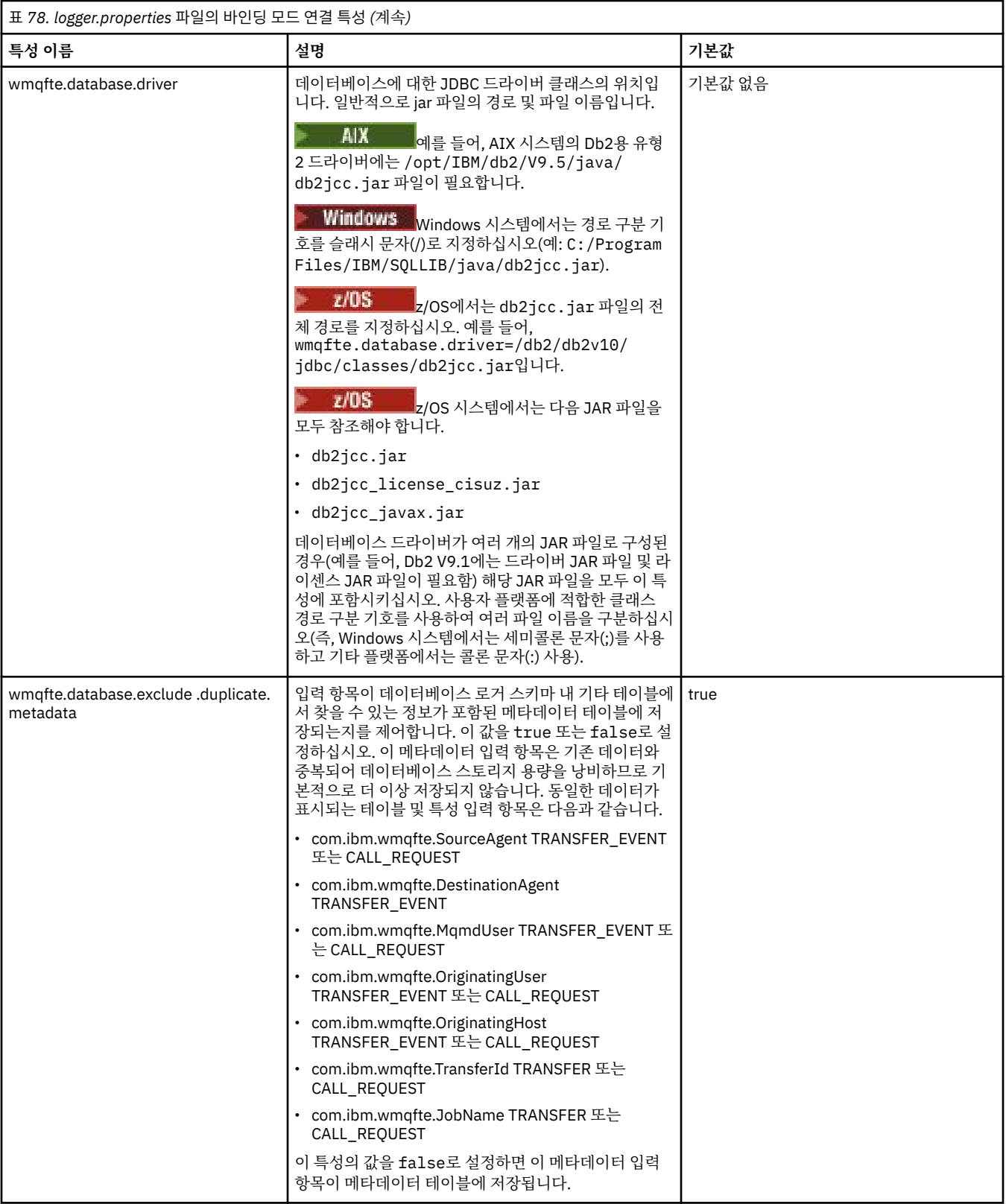

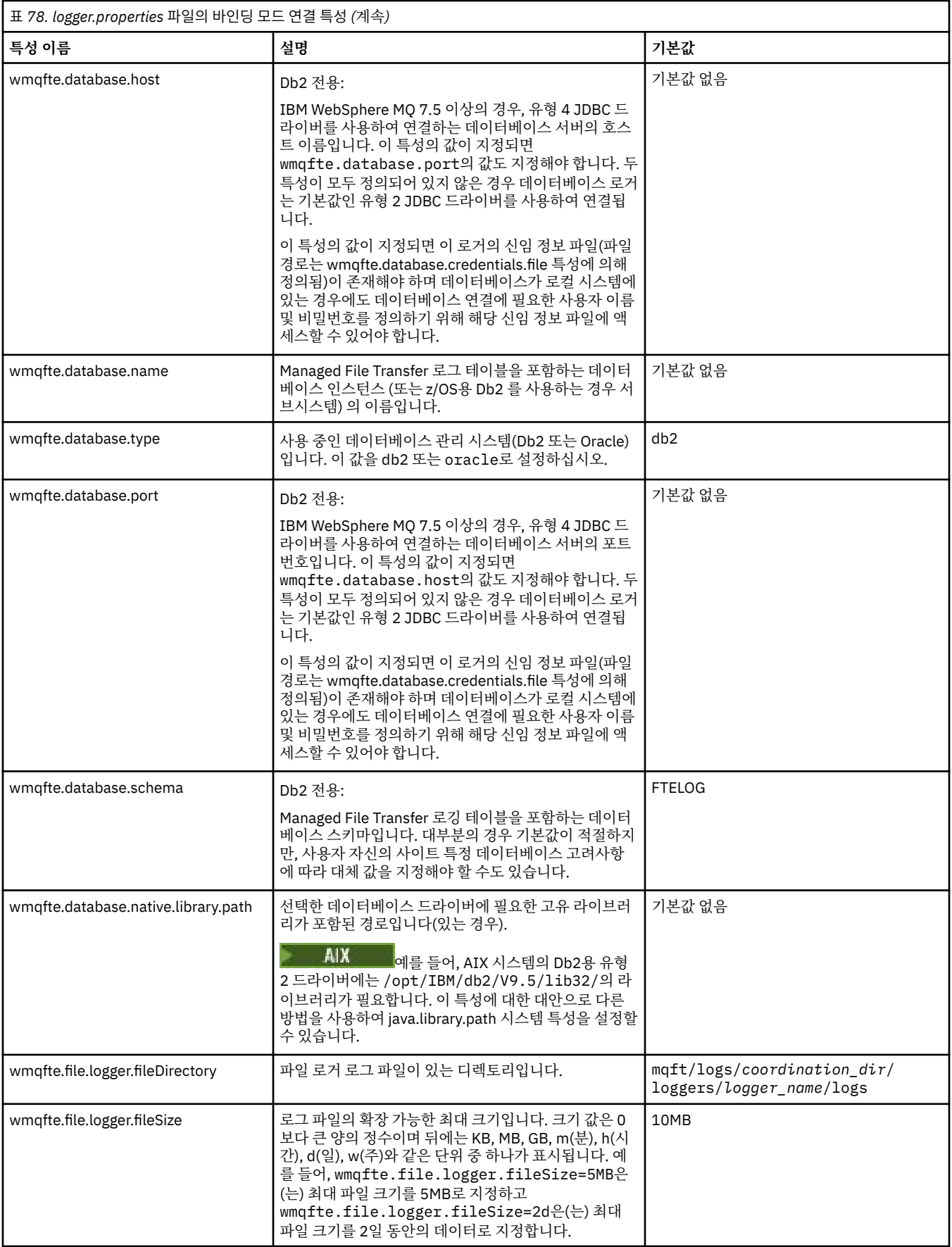

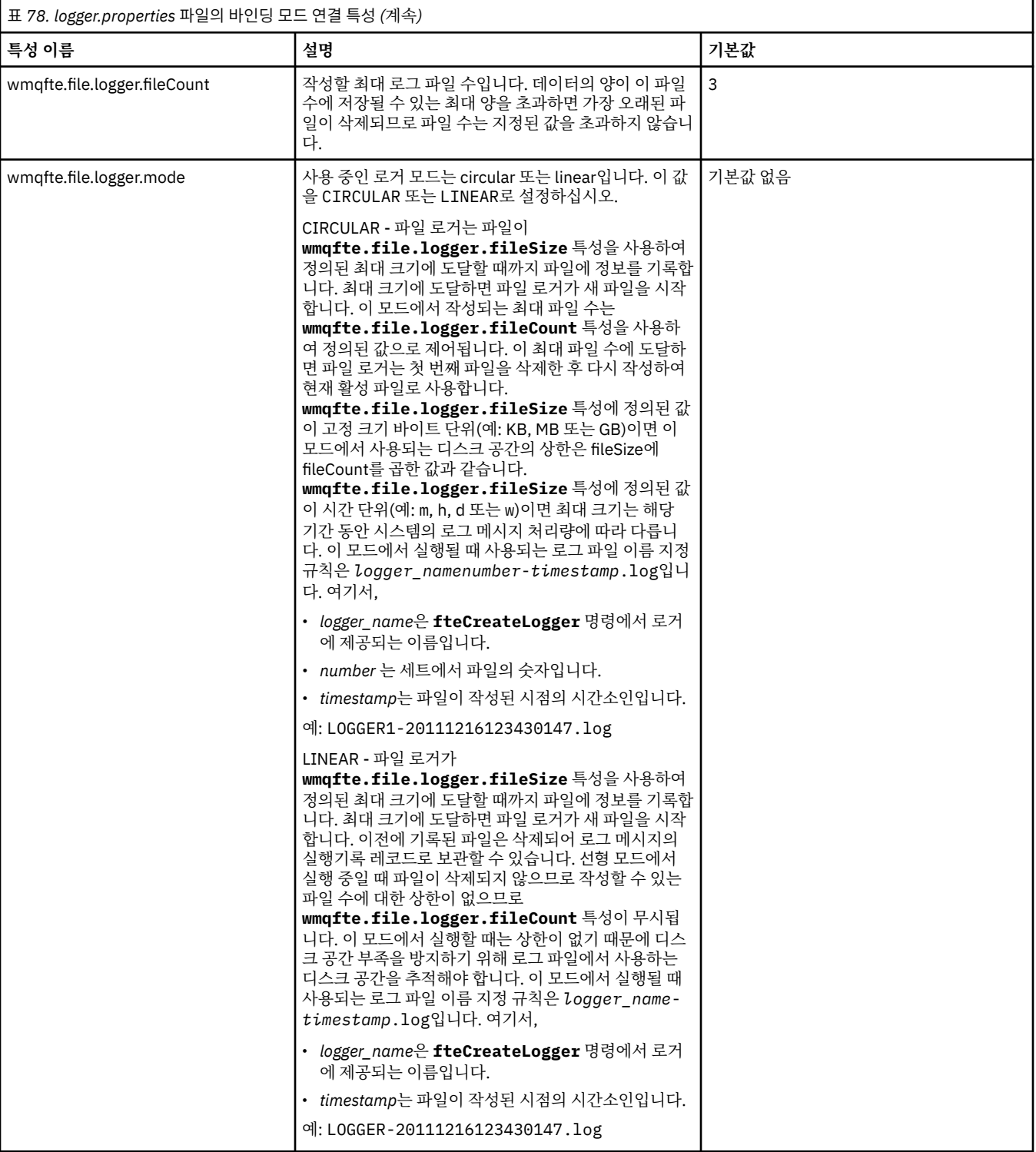

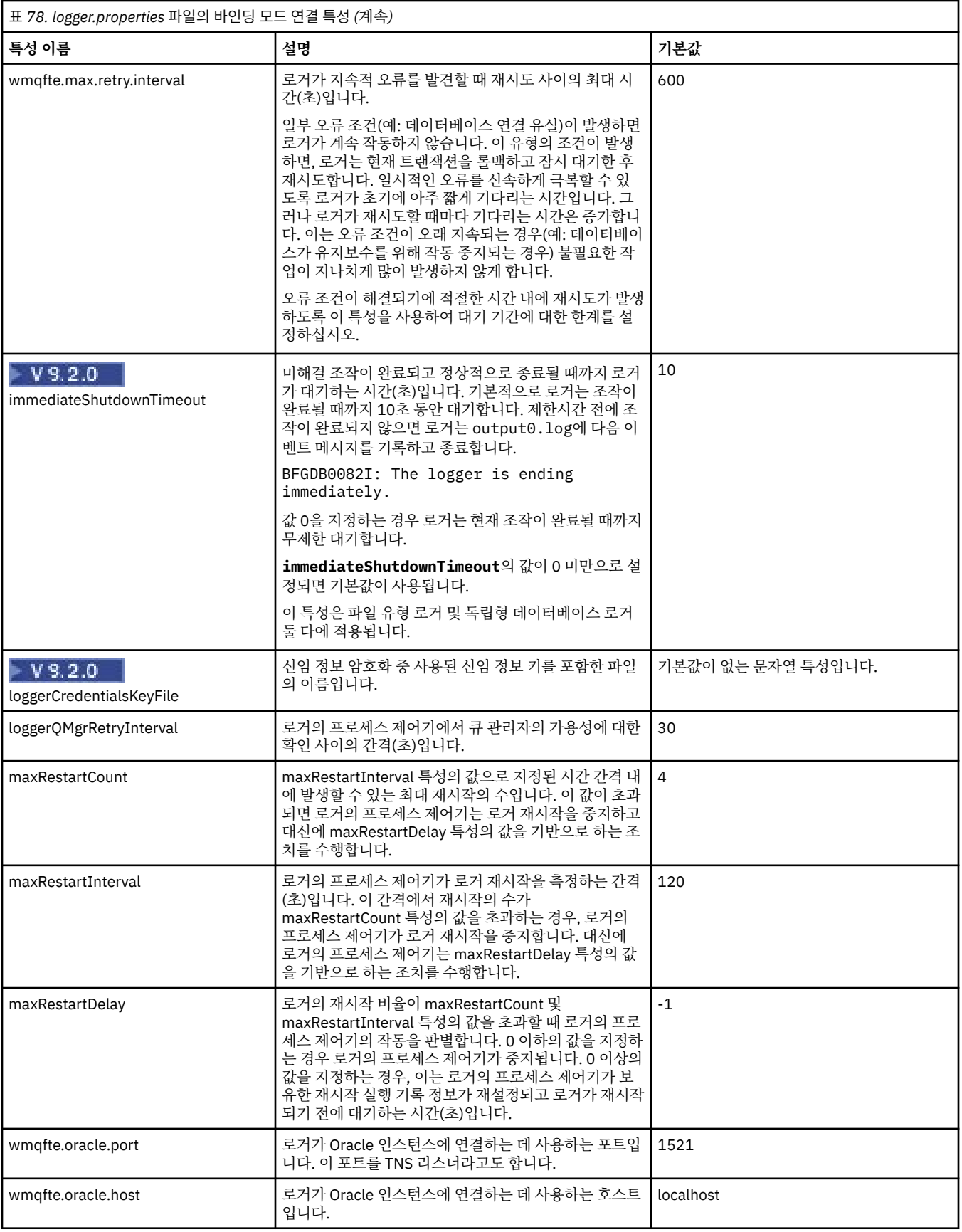

<span id="page-186-0"></span>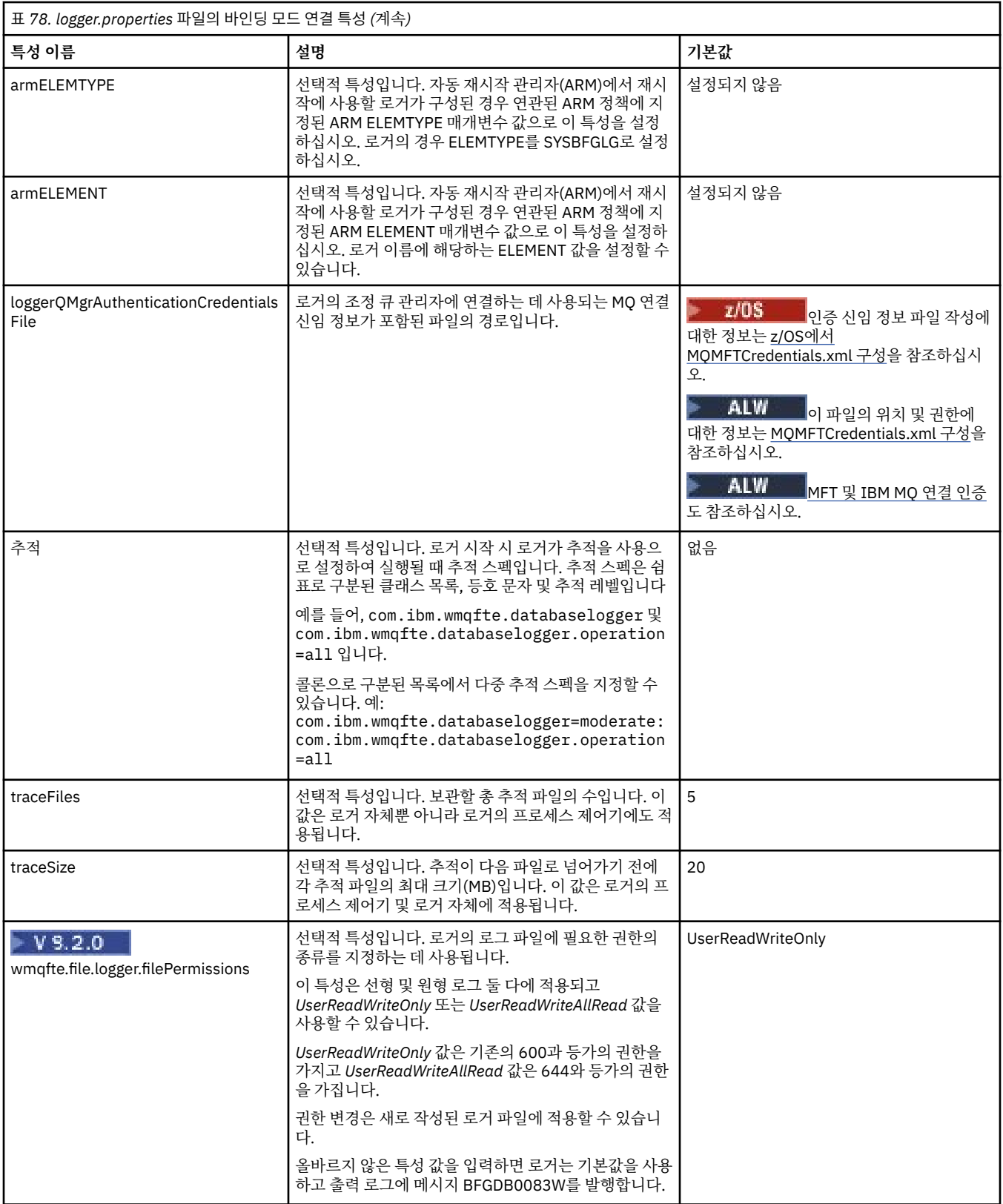

# **클라이언트 모드 SSL/TLS 연결 특성**

SSL/TLS를 사용하여 로거 큐 관리자에 대한 클라이언트 모드 연결을 지원하는 데 필요한 특성입니다.

<span id="page-187-0"></span>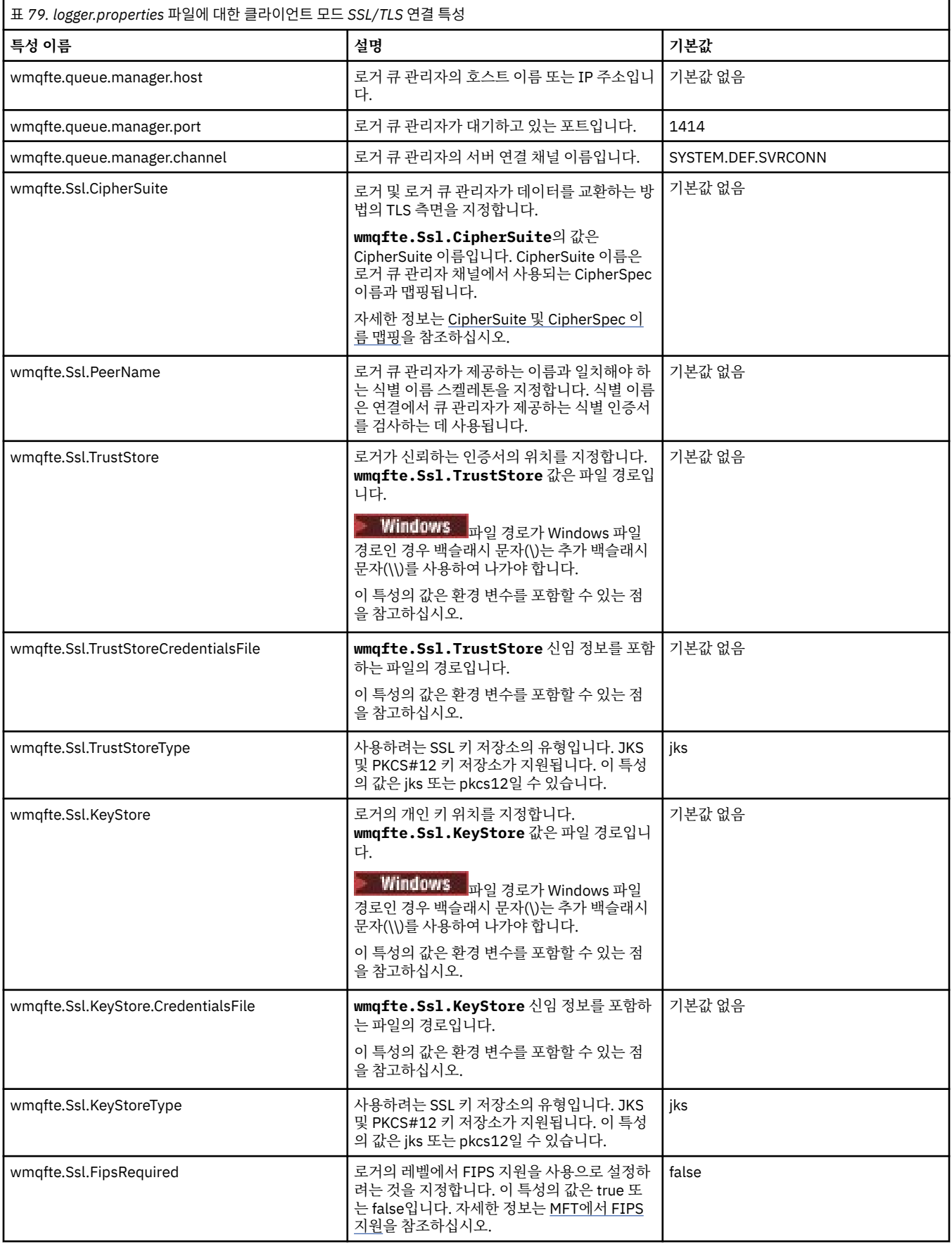

**관련 참조**

149 [페이지의](#page-148-0) 『MFT 특성에서 환경 변수의 사용』

IBM WebSphere MQ 7.5부터 환경 변수가 파일 또는 디렉토리 위치를 나타내는 Managed File Transfer 특성에 서 사용될 수 있습니다. 이 경우 제품의 부분을 실행 중일 때 사용되는 파일 또는 디렉토리의 위치가 환경 변경사 항에 따라 달라질 수 있습니다 (예: 프로세스를 실행 중인 사용자).

#### MFT에 대한 SSL/TLS 특성

153 페이지의 『[MFTagent.properties](#page-152-0) 파일』

각 Managed File Transfer Agent에는 에이전트가 해당 큐 관리자에 연결하는 데 사용하는 정보가 포함되어야 하 는 자체 특성 파일(agent.properties)이 있습니다. agent.properties 파일에는 에이전트의 작동을 변경 하는 특성이 포함할 수도 있습니다.

177 페이지의 『[MFT command.properties](#page-176-0) 파일』

command.properties 파일은 명령을 실행할 때 연결할 명령 큐 관리자와 Managed File Transfer가 해당 큐 관리자에 접속하는 데 필요한 정보를 지정합니다.

174 페이지의 『[MFT coordination.properties](#page-173-0) 파일』

coordination.properties 파일은 조정 큐 관리자에 대한 연결 세부사항을 지정합니다. 여러 Managed File Transfer 설치가 동일한 조정 큐 관리자를 공유할 수도 있기 때문에 공유 드라이브에서 공통 coordination.properties 파일에 대한 기호 링크를 사용할 수 있습니다.

# **LogTransfer 함수에서 생성된 출력**

전송 로그 이벤트는 전송이 제출될 때부터 완료될 때까지 전송 진행 상태의 세부사항을 캡처합니다. 전송 진행 상 태를 이해하는 데 도움이 되도록 재동기화되는 전송에 대한 정보도 캡처됩니다.

## **전송 이벤트 형식**

전송 이벤트는 JSON 형식이며 에이전트의 로그 디렉토리에 작성되는 transferlogN.json 파일에 작성됩니 다. 여기서 N은(는) 기본값이 0인 숫자입니다. 모든 이벤트에는 다음과 같은 공통 속성이 포함됩니다.

- 날짜 및 시간(UTC)
- 고유 ID

이벤트 유형과 전송 로그 레벨에 따라 기록된 이벤트 정보에 포함되는 추가 속성이 있습니다. 전송 로그 레벨이 *info*이면 최소한의 정보가 기록되지만 *verbose* 레벨에는 자세한 정보가 포함됩니다. 다음 189 페이지의 『샘플 이벤트』 절에서는 에이전트가 로깅한 전송 이벤트의 몇 가지 예를 설명합니다.

# **고유 ID**

전송이 진행될 때 다른 단계를 쉽게 식별할 수 있도록 고유 ID가 포함됩니다(예: BFGTL0001). 고유 ID는 **eventDescription** 속성의 일부이며 두 파트로 구성됩니다.

**BFGTL**

모든 ID에 사용되는 접두부입니다. 여기서, BFG은(는) Managed File Transfer에서 사용되는 표준 접미부이 고 TL은(는) 전송 로그임을 표시합니다.

**번호**

1에서 시작하는 고유 번호입니다. 예를 들면, 다음과 같습니다.

```
\{ "eventDescription": "BFGTL0001: New transfer request submitted"
}
```
# **샘플 이벤트**

다음 표에서는 일부 이벤트를 추가 기능으로 로깅된 정보의 예로 설명합니다. 로그 레벨 표의 두 번째 열은 이벤 트가 로깅되는 레벨을 표시합니다.

**중요사항: logTransfer** 레벨이 *verbose* 또는 *moderate*로 설정된 경우 다음 속성이 이벤트 정보에 포함됩니 다.

- **sourceAgent**
- **destinationAgent**
- **threadId**

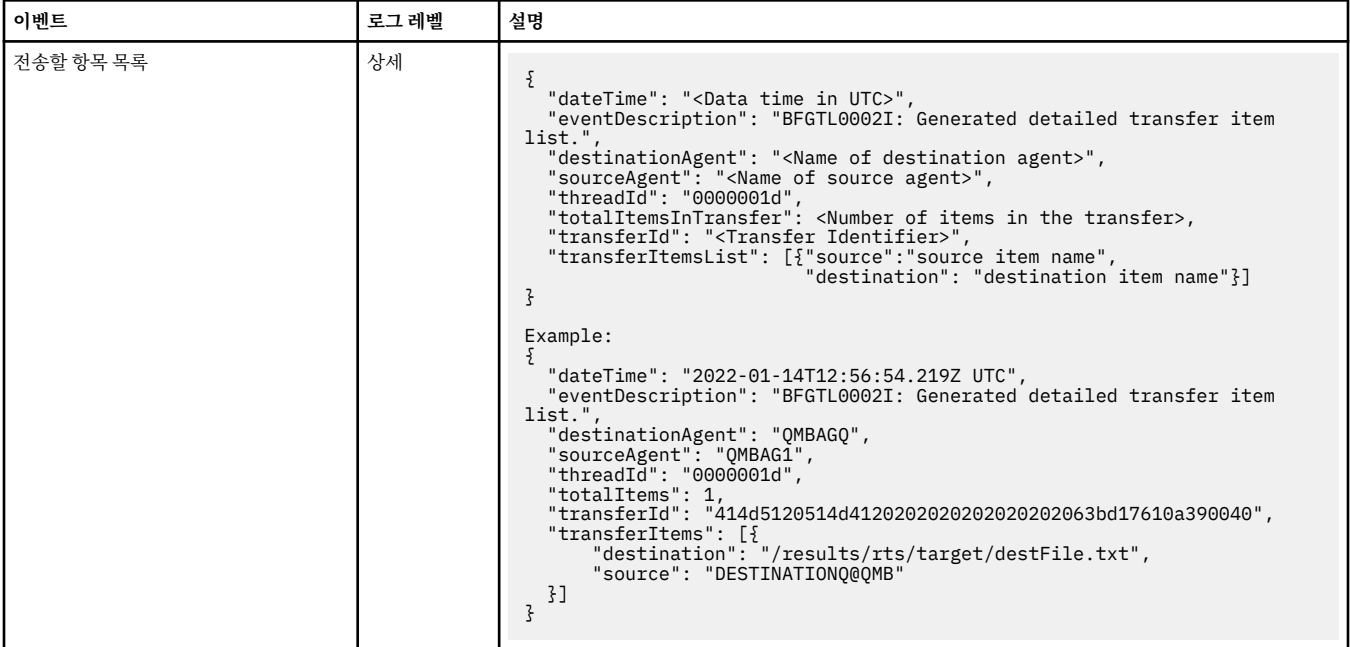

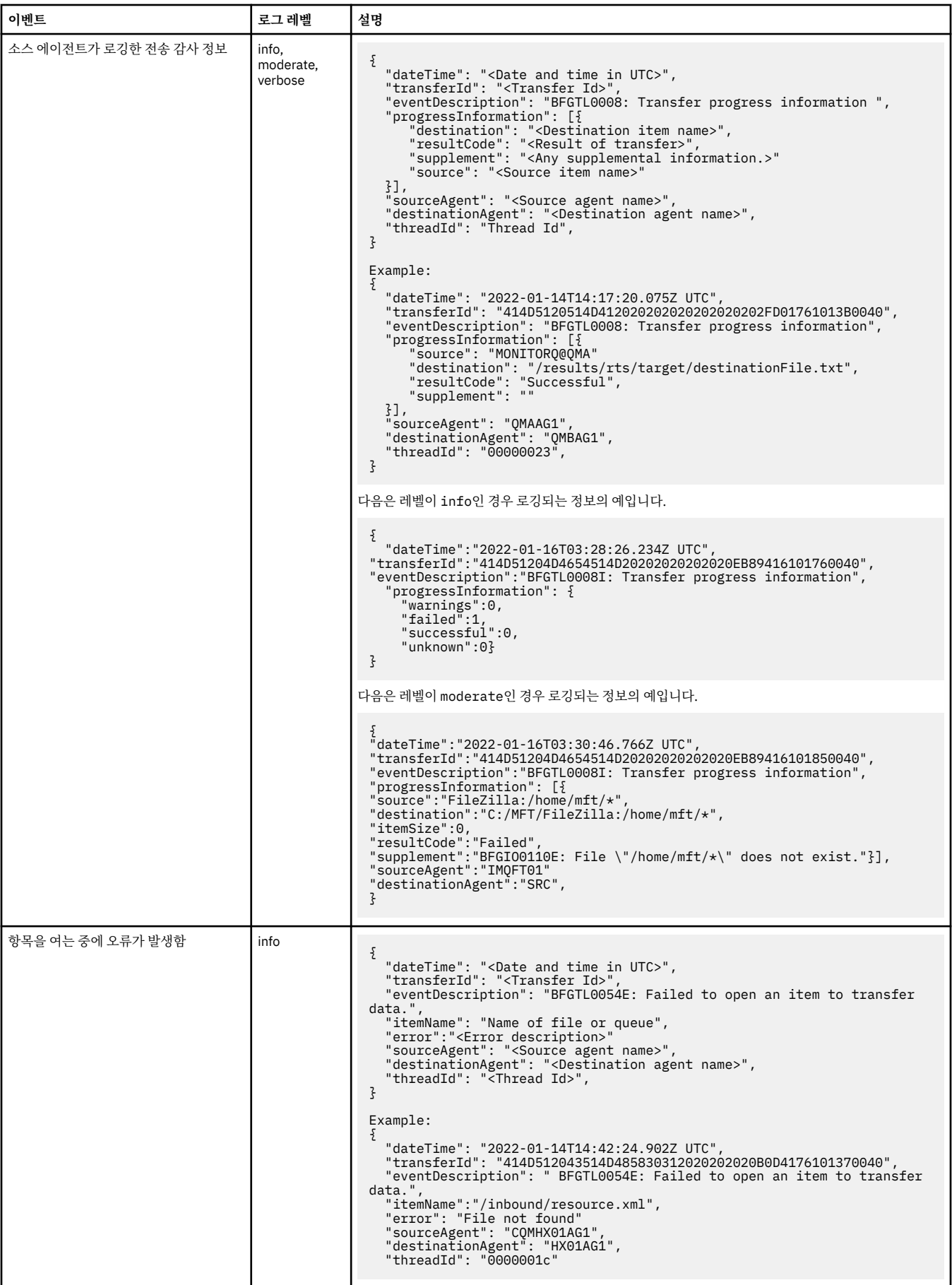

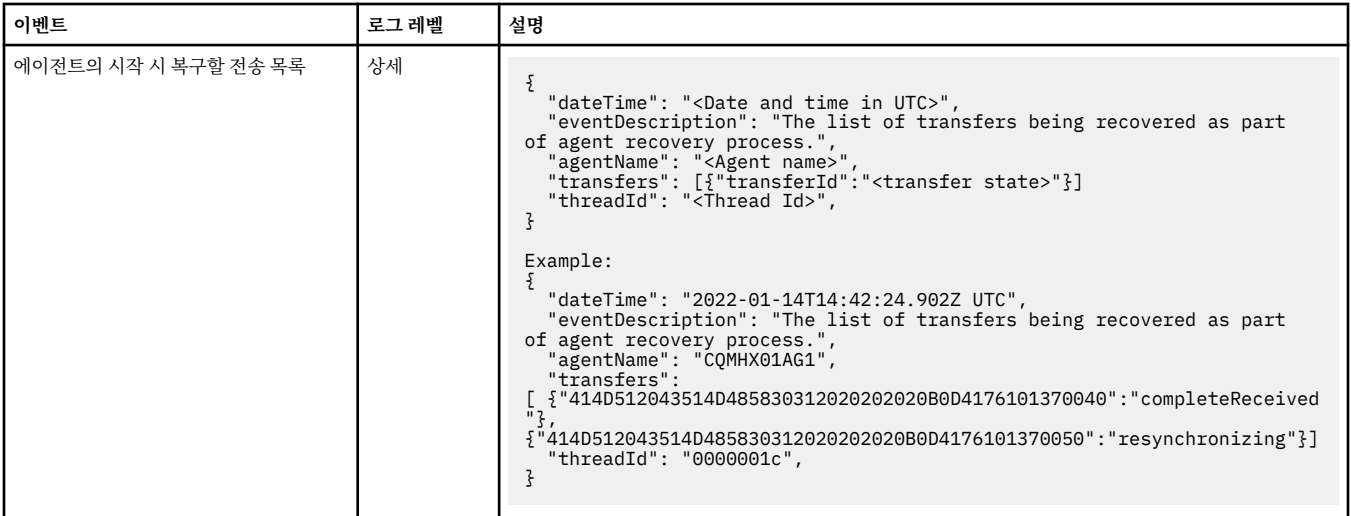

### **관련 참조**

192 페이지의 『MFT 의 Java 시스템 특성』

다수의 Managed File Transfer 명령 및 에이전트 특성은 명령 또는 에이전트 특성 메커니즘을 사용할 수 없는 이 전 기능에 대한 구성을 정의하기 때문에 Java 시스템 특성으로 정의해야 합니다.

#### fteCreateAgent

149 [페이지의](#page-148-0) 『MFT 특성에서 환경 변수의 사용』

IBM WebSphere MQ 7.5부터 환경 변수가 파일 또는 디렉토리 위치를 나타내는 Managed File Transfer 특성에 서 사용될 수 있습니다. 이 경우 제품의 부분을 실행 중일 때 사용되는 파일 또는 디렉토리의 위치가 환경 변경사 항에 따라 달라질 수 있습니다 (예: 프로세스를 실행 중인 사용자).

# **MFT 의 Java 시스템 특성**

다수의 Managed File Transfer 명령 및 에이전트 특성은 명령 또는 에이전트 특성 메커니즘을 사용할 수 없는 이 전 기능에 대한 구성을 정의하기 때문에 Java 시스템 특성으로 정의해야 합니다.

환경 변수 BFG JVM\_PROPERTIES를 정의하여 Managed File Transfer 명령을 실행할 JVM의 시스템 특성 및 기타 JVM 옵션을 정의하십시오. 예를 들어, UNIX 유형 플랫폼에서 com.ibm.wmqfte.maxConsoleLineLength 특성을 설정하려면 다음과 같이 변수를 정의하십시오.

export BFG\_JVM\_PROPERTIES="-Dcom.ibm.wmqfte.maxConsoleLineLength=132"

에이전트를 Windows 서비스로 실행 중인 경우, **fteModifyAgent** 명령에서 -sj 매개변수를 지정하여 에이전 트의 Java 시스템 특성을 수정할 수 있습니다.

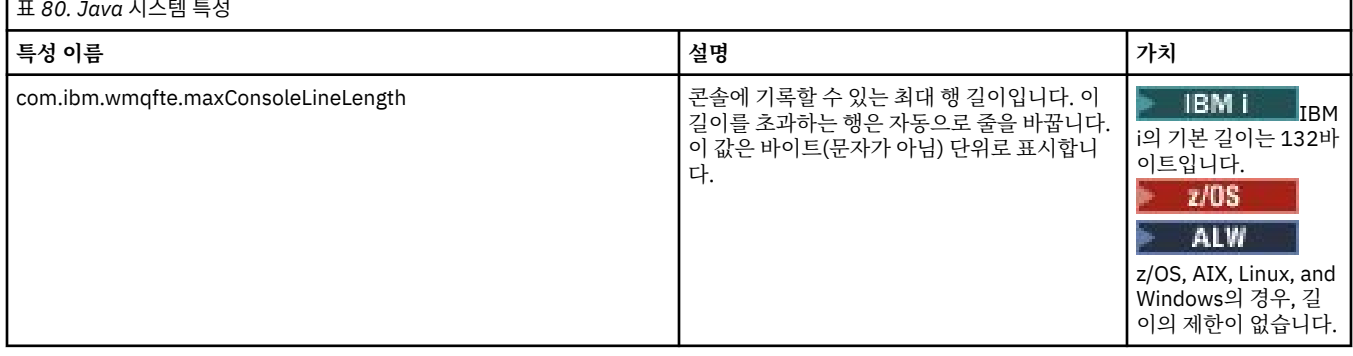

<span id="page-192-0"></span>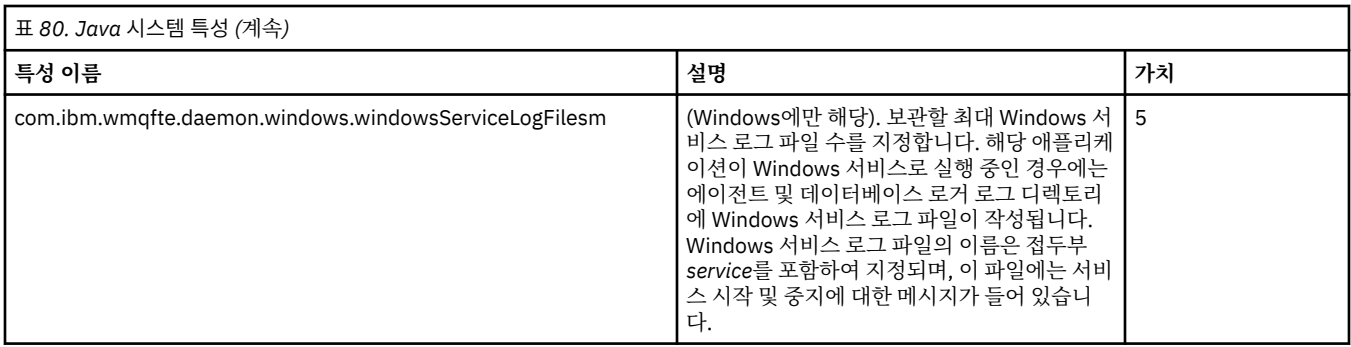

### **관련 개념**

멀티플랫폼에서의 MFT 구성 옵션 MFT 사용을 위한 힌트 및 팁

# **MFT용 SHA-2 CipherSpec 및 CipherSuite**

Managed File Transfer는 SHA-2 CipherSpec 및 CipherSuite를 지원합니다.

에이전트와 IBM MQ 큐 관리자 간의 연결에 사용 가능한 CipherSpec 및 CipherSuite에 대한 자세한 정보는 SSL CipherSpec 및 CipherSuite를 참조하십시오.

PBA (Protocol Bridge Agent) 및 FTPS 서버와 함께 사용하도록 CipherSpecs 및 CipherSuites 를 구성하는 방법 에 대한 자세한 정보는 프로토콜 브릿지에서 FTPS 서버 지원 및 프로토콜 브릿지 특성 파일 형식을 참조하십시 오.

SP 800-131A를 준수하려면 다음 요구사항을 충족해야 합니다.

- 적절하게 구성된 FTPS를 사용해야 합니다. SFTP는 지원되지 않습니다.
- 원격 서버가 SP 800-131A 준수 암호 스위트만 송신해야 합니다.

**관련 참조**

MFT에 대한 SSL/TLS 특성

# **MFT 파일 로거 구성 파일**

logger.properties 파일 외에 Managed File Transfer 독립형 파일 로거에도 구성 디렉토리에 XML 구성 파 일이 있습니다. 이 구성 파일의 이름은 FileLoggerFormat.xml이고 파일 로거가 로그 파일에 메시지를 쓰는 데 사용하는 형식을 정의합니다. 이 파일의 컨텐츠는 FileLoggerFormat.xsd 파일에서 정의한 XML 스키마 를 따라야 합니다.

# **MFT 독립형 파일 로거 기본 로그 형식**

Managed File Transfer 독립형 파일 로거의 기본 로그 파일 형식 정의입니다.

```
<?xml version="1.0" encoding="UTF-8"?>
<logFormatDefinition xmlns:xsi="https://www.w3.org/2001/XMLSchema-instance" 
    version="1.00" xsi:noNamespaceSchemaLocation="FileLoggerFormat.xsd">
 <messageTypes>
 <callCompleted>
          <format>
             <inserts>
               <insert type="user" width="19" ignoreNull="false">/transaction/action/@time</insert>
 <insert type="user" width="48" ignoreNull="false">/transaction/@ID</insert>
 <insert type="system" width="6" ignoreNull="false">type</insert>
              <\!\!insert\ type="user"\quad width="3"\quad i\&0\n\\centering\label{thm:1} of\;at\; x\&0\n\\centering\;and\;the "3" \quad i\&0\n\\centering\;for\;all="false"\;s\;transaction/agent/0 agent/insert&gt;\\centering\;and\;the "0" \quad is\n\\centering\;for\;all="false"\;s\;transaction/agent/0 agent/insert&gt;\\centering\;the "0" \quad is\n\\centering\;the "0" \quad is\n\\centering\;the "0" \quad is\n\\centering\;the "0" \quad is\n\\centering\;the "0" \quad is\n\\centering\;the "0" \quad is\n\\centering\;the "0" \<insert type="user" width="0" ignoreNull="false">/transaction/agent/@agent</insert><insert type="user" width="0" ignoreNull="false">/transaction/agent/@QMgr</insert>
              <insert type="user" width="0" ignoreNull="false">/transaction/agent/@QMgr</insert><insert type="user" width="0" ignoreNull="false">/transaction/job/name</insert>
               <insert type="user" width="0" ignoreNull="false">/transaction/job/name</insert>
                                                               ignoreNull="true">/transaction/transferSet/call/command/
@type</insert>
</insert type="user"
                                               width="0" ignoreNull="true">/transaction/transferSet/call/command/
@name</insert><br><insert type="system" width="0"
                                                               ignoreNull="true">callArguments</insert>
                <insert type="user" width="0" ignoreNull="true">/transaction/transferSet/call/callResult/
```
</inserts>

```
@outcome</insert>
                                       width="0" ignoreNull="true">/transaction/transferSet/call/callResult/
result/error</insert>
          </inserts>
           <separator>;</separator>
        </format>
      </callCompleted>
     <callStarted>
        <format>
          <inserts>
             <insert type="user" width="19" ignoreNull="false">/transaction/action/@time</insert>
            <insert type="user" width="48" ignoreNull="false">/transaction/@ID</insert><br><insert type="system" width="6" ignoreNull="false">type</insert>
            <insert type="system" width="6" ignoreNull="false">type</insert><insert type="user" width="0" ignoreNull="false">/transaction/
            <insert type="user" width="0" ignoreNull="false">/transaction/agent/@agent</insert><br><insert type="user" width="0" ignoreNull="false">/transaction/agent/@QMgr</insert>
            <insert type="user" width="0" ignoreNull="false">/transaction/agent/@QMgr</insert><insert type="user" width="0" ignoreNull="false">/transaction/job/name</insert>
             <insert type="user" width="0" ignoreNull="false">/transaction/job/name</insert>
                                                     ignoreNull="true">/transaction/transferSet/call/command/
@type</insert>
                                       width="0" ignoreNull="true">/transaction/transferSet/call/command/
@name</insert>
             <insert type="system" width="0" ignoreNull="true">callArguments</insert>
           </inserts>
           <separator>;</separator>
        </format>
      </callStarted>
      <monitorAction>
        <format>
          <inserts>
             <insert type="user" width="19" ignoreNull="false">/monitorLog/action/@time</insert>
                                       width="48" ignoreNull="false">/monitorLog/@referenceId</insert>width="6" ignoreNull="false">type</insert>
            %<insert type="system" width="6"<br><insert type="user" width="3"
            xinsert type="user" width="3" ignoreNull="false">/monitorLog/status/@resultCode</insert><br><insert type="user" width="0" ignoreNull="false">/monitorLog/@monitorName</insert>
            <insert type="user" width="0" ignoreNull="false">/monitorLog/@monitorName</insert><insert type="user" width="0" ignoreNull="false">/monitorLog/monitorAgent/@agent</
 <insert type="user" width="0" ignoreNull="false">/monitorLog/monitorAgent/@agent</insert>
 <insert type="user" width="0" ignoreNull="false">/monitorLog/monitorAgent/@QMgr</insert>
            <insert type="user" width="0" ignoreNull="false">/monitorLog/monitorAgent/@Q<br>\insert type="user" width="0" ignoreNull="false">/monitorLog/action</insert>
          </inserts>
           <separator>;</separator>
        </format>
      </monitorAction>
      <monitorCreate>
        <format>
          <inserts>
 <insert type="user" width="19" ignoreNull="false">/monitorLog/action/@time</insert>
 <insert type="user" width="48" ignoreNull="false">/monitorLog/@referenceId</insert>
            <insert type="system" width="6" ignoreNull="false">type</insert><insert type="user" width="0" ignoreNull="false">/monitorLog/@
             <insert type="user" width="0" ignoreNull="false">/monitorLog/@monitorName</insert>
             <insert type="user" width="0" ignoreNull="false">/monitorLog/monitorAgent/@agent</insert>
            <insert type="user" width="0" ignoreNull="false">/monitorLog/monitorAgent/@QMgr</insert><br><insert type="user" width="0" ignoreNull="false">/monitorLog/action</insert>
                                       width="0" ignoreNull="false">/monitorLog/action</insert>
          </inserts>
           <separator>;</separator>
        </format>
      </monitorCreate>
      <monitorFired>
        <format>
          <inserts>
 <insert type="user" width="19" ignoreNull="false">/monitorLog/action/@time</insert>
 <insert type="user" width="48" ignoreNull="false">/monitorLog/@referenceId</insert>
            <insert type="user" width="48" ignoreNull="false">/monitorLog/@<br><insert type="system" width="6" ignoreNull="false">type</insert><insert type="user" width="3" ignoreNull="false">/monitorLog/s
 <insert type="user" width="3" ignoreNull="false">/monitorLog/status/@resultCode</insert>
 <insert type="user" width="0" ignoreNull="false">/monitorLog/@monitorName</insert>
            <insert type="user" width="0" ignoreNull="false">/monitorLog/@monitorName</insert><br><insert type="user" width="0" ignoreNull="false">/monitorLog/monitorAgent/@agent</insert><br><insert type="user" width="0" ignoreNull="false">
            <insert type="user" width="0" ignoreNull="false">/monitorLog/monitorAgent/@QMgr</insert><br><insert type="user" width="0" ignoreNull="false">/monitorLog/action</insert>
             <insert type="user" width="0" ignoreNull="false">/monitorLog/action</insert>
                                       width="48" ignoreNull="false">/monitorLog/references/taskRequest</insert>
          </inserts>
           <separator>;</separator>
        </format>
      </monitorFired>
      <notAuthorized>
        <format>
           <inserts>
 <insert type="user" width="19" ignoreNull="false">/notAuthorized/action/@time</insert>
 <insert type="user" width="48" ignoreNull="false">/notAuthorized/@ID</insert>
 <insert type="system" width="6" ignoreNull="false">type</insert>
 <insert type="user" width="3" ignoreNull="false">/notAuthorized/status/@resultCode</insert>
 <insert type="user" width="12" ignoreNull="false">/notAuthorized/action</insert>
 <insert type="user" width="12" ignoreNull="false">/notAuthorized/authority</insert>
 <insert type="user" width="0" ignoreNull="false">/notAuthorized/originator/userID</insert>
            <insert type="user" width="0" ignoreNull="false">/notAuthorized/originator/userID</insert><insert>insert="user" width="0" ignoreNull="false">/notAuthorized/status/supplement</insert>
```
 <separator>;</separator> </format> </notAuthorized> <scheduleDelete> <format> <inserts> <insert type="user" width="19" ignoreNull="false">/schedulelog/action/@time</insert> <insert type="user" width="48" ignoreNull="false">/schedulelog/@ID</insert> <insert type="system" width="6" ignoreNull="false">type</insert> <insert type="system" width="6" ignoreNull="false">type</insert><br><insert type="user" width="3" ignoreNull="false">/schedulelog/status/@resultCode</insert><br><insert type="user" width="0" ignoreNull="false">/schedulelog/sourc <insert type="user" width="0" ignoreNull="false">/schedulelog/sourceAgent/@agent</insert> <insert type="user" width="12" ignoreNull="false">/schedulelog/action</insert> <insert type="user" width="12" ignoreNull="false">/schedulelog/action</insert><insert type="user" width="0" ignoreNull="false">/schedulelog/originator/userID</insert><insert type="user" width="0" ignoreNull="true">/schedul width="0" ignoreNull="true">/schedulelog/status/supplement</insert> </inserts> <separator>;</separator> </format> </scheduleDelete> <scheduleExpire> <format> <inserts> <insert type="user" width="19" ignoreNull="false">/schedulelog/action/@time</insert> <insert type="user" width="48" ignoreNull="false">/schedulelog/@ID</insert><insert type="system" width="6" ignoreNull="false">type</insert> <insert type="system" width="6" ignoreNull="false">type</insert> <insert type="user" width="3" ignoreNull="false">/schedulelog/status/@resultCode</insert> <insert type="user" width="3" ignoreNull="false">/schedulelog/status/@resultCode</insert><br><insert type="user" width="0" ignoreNull="false">/schedulelog/sourceAgent/@agent</insert><br><insert type="user" width="12" ignoreNull= <insert type="user" width="12" ignoreNull="false">/schedulelog/action</insert><insert type="user" width="0" ignoreNull="false">/schedulelog/originator/user <insert type="user" width="0" ignoreNull="false">/schedulelog/originator/userID</insert><insert type="user" width="0" ignoreNull="true">/schedulelog/status/supplement</insert> width="0" ignoreNull="true">/schedulelog/status/supplement</insert> </inserts> <separator>;</separator> </format> </scheduleExpire> <scheduleSkipped> <format> <inserts> <insert type="user" width="19" ignoreNull="false">/schedulelog/action/@time</insert> <insert type="user" width="48" ignoreNull="false">/schedulelog/@ID</insert> <insert type="system" width="6" ignoreNull="false">type</insert> <insert type="user" width="3" ignoreNull="false">/schedulelog/status/@resultCode</insert> <insert type="user" width="0" ignoreNull="false">/schedulelog/sourceAgent/@agent</insert> <insert type="user" width="12" ignoreNull="false">/schedulelog/action</insert> <insert type="user" width="0" ignoreNull="false">/schedulelog/originator/userID</insert><insert type="user" width="0" ignoreNull="true">/schedulelog/status/supplement</insert> width="0" ignoreNull="true">/schedulelog/status/supplement</insert> </inserts> <separator>;</separator> </format> </scheduleSkipped> <scheduleSubmitInfo> <format> <inserts> <insert type="user" width="19" ignoreNull="false">/schedulelog/action/@time</insert> <insert type="user" width="48" ignoreNull="false">/schedulelog/@ID</insert><insert type="system" width="6" ignoreNull="false">type</insert> <insert type="system" width="6" ignoreNull="false">type</insert> <insert type="user" width="3" ignoreNull="false">/schedulelog/status/@resultCode</insert> <insert type="user" width="0" ignoreNull="false">/schedulelog/sourceAgent/@agent</insert> <insert type="user" width="12" ignoreNull="false">/schedulelog/action</insert> <insert type="user" width="12" ignoreNull="false">/schedulelog/action</insert><br><insert type="user" width="0" ignoreNull="false">/schedulelog/originator/userID</insert><br><insert type="user" width="0" ignoreNull="true">/sched <insert type="user" width="0" ignoreNull="true">/schedulelog/schedule/submit/</insert> ignoreNull="true">/schedulelog/schedule/submit/@timezone</ insert> <insert type="user" width="3" ignoreNull="true">/schedulelog/schedule/repeat/frequency</ insert> <insert type="user" width="12" ignoreNull="true">/schedulelog/schedule/repeat/frequency/ @interval</insert> <insert type="user" width="3" ignoreNull="true">/schedulelog/schedule/repeat/expireCount</ insert> <insert type="user" width="0" ignoreNull="true">/schedulelog/status/supplement</insert> </inserts> <separator>;</separator> </format> </scheduleSubmitInfo> <scheduleSubmitTransfer> <format> <inserts> <insert type="user" width="19" ignoreNull="false">/schedulelog/action/@time</insert> <insert type="user" width="48" ignoreNull="false">/schedulelog/@ID</insert> <insert type="system" width="10" ignoreNull="false">type</insert> <insert type="user" width="0" ignoreNull="false">/transaction/sourceAgent/@agent | /transaction/sourceWebUser/@webGatewayAgentName | /transaction/sourceWebGateway/@webGatewayAgentName</insert> <insert type="user" width="0" ignoreNull="false">/transaction/sourceAgent/@QMgr |

```
 /transaction/sourceWebUser/@webGatewayAgentQMgr | 
         /transaction/sourceWebGateway/@webGatewayAgentQMgr</insert>
                                  width="0" ignoreNull="false">/transaction/destinationAgent/@agent |
         /transaction/destinationWebUser/@webGatewayAgentName | 
 /transaction/destinationWebGateway/@webGatewayAgentName</insert>
 <insert type="user" width="0" ignoreNull="false">/transaction/destinationAgent/@QMgr | 
        /transaction/destinationWebUser/@webGatewayAgentQMgr | 
        /transaction/destinationWebGateway/@webGatewayAgentQMgr</insert>
         </inserts>
         <separator>;</separator>
       </format>
     </scheduleSubmitTransfer>
     <scheduleSubmitTransferSet>
       <format>
         <inserts>
          <insert type="user" width="19" ignoreNull="false">/schedulelog/action/@time</insert><insert type="user" width="48" ignoreNull="false">/schedulelog/@ID</insert>
                                  width="48" ignoreNull="false">/schedulelog/@ID</insert>
          <insert type="system" width="10" ignoreNull="false">type</insert><insert>type="user" width="0" ignoreNull="false">source/file |
          <insert type="user" width="0" ignoreNull="false">source/file | source/queue</insert><br><insert type="user" width="5" ignoreNull="true">source/@type</insert>
          <insert type="user" width="5" ignoreNull="true">source/@type</insert><insert type="user" width="6" ignoreNull="true">source/@disposition</
           <insert type="user" width="6" ignoreNull="true">source/@disposition</insert>
                                              ignoreNull="false">destination/file | destination/queue</
insert>
           <insert type="user" width="5" ignoreNull="true">destination/@type</insert>
                                  width="9" ignoreNull="true">destination/@exist</insert>
         </inserts>
         <separator>;</separator>
       </format>
     </scheduleSubmitTransferSet>
     <transferStarted>
       <format>
         <inserts>
                                  width="19" ignoreNull="false">/transaction/action/@time</insert>
 <insert type="user" width="48" ignoreNull="false">/transaction/@ID</insert>
 <insert type="system" width="6" ignoreNull="false">type</insert>
           <insert type="user" width="3" ignoreNull="true">/transaction/status/@resultCode</insert>
                                  width="0" ignoreNull="false">/transaction/sourceAgent/@agent |
         /transaction/sourceWebUser/@webGatewayAgentName | 
         /transaction/sourceWebGateway/@webGatewayAgentName</insert>
                                width="0" ignoreNull="true">/transaction/sourceAgent/@QMgr |
        /transaction/sourceWebUser/@webGatewayAgentQMgr | 
        /transaction/sourceWebGateway/@webGatewayAgentQMgr</insert>
                                              ignoreNull="true">/transaction/sourceAgent/@agentType |
        /transaction/sourceWebUser/@webGatewayAgentType | 
 /transaction/sourceWebGateway/@webGatewayAgentType</insert>
 <insert type="user" width="0" ignoreNull="false">/transaction/destinationAgent/@agent | 
        /transaction/destinationWebUser/@webGatewayAgentName | 
 /transaction/destinationWebGateway/@webGatewayAgentName</insert>
 <insert type="user" width="0" ignoreNull="true">/transaction/destinationAgent/@QMgr | 
        /transaction/destinationWebUser/@webGatewayAgentQMgr | 
 /transaction/destinationWebGateway/@webGatewayAgentQMgr</insert>
 <insert type="user" width="0" ignoreNull="true">/transaction/originator/userID</insert>
          <insert type="user" width="0" ignoreNull="true">/transaction/originator/userID<br><insert type="user" width="0" ignoreNull="true">/transaction/job/name</insert><br><insert type="user" width="0" ignoreNull="true">/transaction/sch
                                  width="0" ignoreNull="true">/transaction/scheduleLog/@ID</insert>
         </inserts>
         <separator>;</separator>
       </format>
     </transferStarted>
     <transferCancelled>
       <format>
         <inserts>
           <insert type="user" width="19" ignoreNull="false">/transaction/action/@time</insert>
                                  width="48" ignoreNull="false">/transaction/@ID</insert>
           <insert type="system" width="6" ignoreNull="false">type</insert>
          <insert type="user" width="3" ignoreNull="true">/transaction/status/@resultCode</insert><insert type="user" width="0" ignoreNull="false">/transaction/sourceAgent/@agent |
                                  width="0" ignoreNull="false">/transaction/sourceAgent/@agent |
       /transaction/sourceWebUser/@webGatewayAgentName | 
       /transaction/sourceWebGateway/@webGatewayAgentName</insert>
                                              ignoreNull="true">/transaction/sourceAgent/@QMgr |
       /transaction/sourceWebUser/@webGatewayAgentQMgr | 
 /transaction/sourceWebGateway/@webGatewayAgentQMgr</insert>
 <insert type="user" width="0" ignoreNull="true">/transaction/sourceAgent/@agentType | 
       /transaction/sourceWebUser/@webGatewayAgentType | 
 /transaction/sourceWebGateway/@webGatewayAgentType</insert>
 <insert type="user" width="0" ignoreNull="false">/transaction/destinationAgent/@agent | 
      /transaction/destinationWebUser/@webGatewayAgentName | 
 /transaction/destinationWebGateway/@webGatewayAgentName</insert>
 <insert type="user" width="0" ignoreNull="true">/transaction/destinationAgent/@QMgr | 
      /transaction/destinationWebUser/@webGatewayAgentQMgr | 
 /transaction/destinationWebGateway/@webGatewayAgentQMgr</insert>
 <insert type="user" width="0" ignoreNull="true">/transaction/destinationAgent/@agentType | 
     /transaction/destinationWebUser/@webGatewayAgentType |
```

```
 /transaction/destinationWebGateway/@webGatewayAgentType</insert>
 <insert type="user" width="0" ignoreNull="true">/transaction/originator/userID</insert>
 <insert type="user" width="0" ignoreNull="true">/transaction/job/name</insert>
           <insert type="user" width="0" ignoreNull="true">/transaction/status/supplement</insert>
         </inserts>
         <separator>;</separator>
       </format>
     </transferCancelled>
     <transferComplete>
       <format>
         <inserts>
           <insert type="user" width="19" ignoreNull="false">/transaction/action/@time</insert>
          <insert type="user" width="48" ignoreNull="false">/transaction/@ID</insert><insert type="system" width="6" ignoreNull="false">type</insert>
 <insert type="system" width="6" ignoreNull="false">type</insert>
 <insert type="user" width="3" ignoreNull="true">/transaction/status/@resultCode</insert>
          <insert type="user" width="3" ignoreNull="true">/transaction/status/@resultCode</i<br><insert type="user" width="0" ignoreNull="false">/transaction/sourceAgent/@agent |
             /transaction/sourceWebUser/@webGatewayAgentName | 
 /transaction/sourceWebGateway/@webGatewayAgentName</insert>
 <insert type="user" width="0" ignoreNull="true">/transaction/sourceAgent/@QMgr | 
            /transaction/sourceWebUser/@webGatewayAgentQMgr | 
 /transaction/sourceWebGateway/@webGatewayAgentQMgr</insert>
 <insert type="user" width="0" ignoreNull="true">/transaction/sourceAgent/@agentType | 
           /transaction/sourceWebUser/@webGatewayAgentType | 
 /transaction/sourceWebGateway/@webGatewayAgentType</insert>
 <insert type="user" width="0" ignoreNull="false">/transaction/destinationAgent/@agent | 
            /transaction/destinationWebUser/@webGatewayAgentName | 
 /transaction/destinationWebGateway/@webGatewayAgentName</insert>
 <insert type="user" width="0" ignoreNull="true">/transaction/destinationAgent/@QMgr | 
          <insert type="user" width="0" ignoreNull="true">/tı<br>transaction/destinationWebUser/@webGatewayAgentQMgr |
           /transaction/destinationWebGateway/@webGatewayAgentQMgr</insert>
                                 width="0" ignoreNull="true">/transaction/destinationAgent/@agentType |
           /transaction/destinationWebUser/@webGatewayAgentType | 
 /transaction/destinationWebGateway/@webGatewayAgentType</insert>
 <insert type="user" width="0" ignoreNull="true">/transaction/originator/userID</insert>
 <insert type="user" width="0" ignoreNull="true">/transaction/job/name</insert>
          <insert type="user" width="0" ignoreNull="true">/transaction/job/name</insert><br><insert type="user" width="0" ignoreNull="true">/transaction/status/supplement</insert>
         </inserts>
         <separator>;</separator>
       </format>
     </transferComplete>
     <transferDelete>
       <format>
         <inserts>
 <insert type="user" width="19" ignoreNull="false">/transaction/action/@time</insert>
 <insert type="user" width="48" ignoreNull="false">/transaction/@ID</insert>
          <insert type="user" width="48" ignoreNull="false">/transaction/<br><insert type="system" width="6" ignoreNull="false">type</insert><insert type="user" width="3" ignoreNull="true">/transaction/s
           <insert type="user" width="3" ignoreNull="true">/transaction/status/@resultCode</insert>
                                             ignoreNull="false">/transaction/sourceAgent/@agent |
            /transaction/sourceWebUser/@webGatewayAgentName | 
 /transaction/sourceWebGateway/@webGatewayAgentName</insert>
 <insert type="user" width="0" ignoreNull="true">/transaction/sourceAgent/@QMgr | 
           /transaction/sourceWebUser/@webGatewayAgentQMgr | 
 /transaction/sourceWebGateway/@webGatewayAgentQMgr</insert>
 <insert type="user" width="0" ignoreNull="true">/transaction/sourceAgent/@agentType | 
           /transaction/sourceWebUser/@webGatewayAgentType | 
 /transaction/sourceWebGateway/@webGatewayAgentType</insert>
 <insert type="user" width="0" ignoreNull="false">/transaction/destinationAgent/@agent | 
           /transaction/destinationWebUser/@webGatewayAgentName | 
           /transaction/destinationWebGateway/@webGatewayAgentName</insert>
                                width="0" ignoreNull="true">/transaction/destinationAgent/@QMgr |
            /transaction/destinationWebUser/@webGatewayAgentQMgr | 
           /transaction/destinationWebGateway/@webGatewayAgentQMgr</insert>
                                 width="0" ignoreNull="true">/transaction/destinationAgent/@agentType |
            /transaction/destinationWebUser/@webGatewayAgentType | 
           /transaction/destinationWebGateway/@webGatewayAgentType</insert>
 <insert type="user" width="0" ignoreNull="true">/transaction/originator/userID</insert>
 <insert type="user" width="0" ignoreNull="true">/transaction/job/name</insert>
 <insert type="user" width="0" ignoreNull="true">/transaction/status/supplement</insert>
        <insert type="user"<br></inserts>
         <separator>;</separator>
       </format>
     </transferDelete>
     <transferProgress>
       <format>
         <inserts>
 <insert type="user" width="19" ignoreNull="false">/transaction/action/@time</insert>
 <insert type="user" width="48" ignoreNull="false">/transaction/@ID</insert>
 <insert type="system" width="6" ignoreNull="false">type</insert>
          <insert type="user" width="3" ignoreNull="true">status/@resultCode</insert><insert type="user" width="0" ignoreNull="false">source/file | source/queue
          <insert type="user" width="0" ignoreNull="false">source/file | source/queue</insert><insert type="user" width="0" ignoreNull="false">source/file/@size | source/queue/@s
                                             ignoreNull="false">source/file/@size | source/queue/@size</
insert>
```
 <insert type="user" width="5" ignoreNull="true">source/@type</insert> <insert type="user" width="6" ignoreNull="true">source/@disposition</insert><insert type="user" width="0" ignoreNull="true">source/file/@alias | source/ ignoreNull="true">source/file/@alias | source/queue/@alias</ insert> <insert type="user" width="0" ignoreNull="true">source/file/@filespace | source/queue/ @filespace</insert> <insert type="user" width="0" ignoreNull="true">source/@correlationBoolean1</insert> <insert type="user" width="0" ignoreNull="true">source/@correlationNum1</insert><insert type="user" width="0" ignoreNull="true">source/@correlationString1</inse <insert type="user" width="0" ignoreNull="true">source/@correlationString1</insert> ignoreNull="false">destination/file | destination/queue</ insert> <insert type="user" width="0" ignoreNull="false">destination/file/@size | destination/queue/ @size</insert><br>"<insert type="user"> <insert type="user" width="5" ignoreNull="true">destination/@type</insert> <insert type="user" width="9" ignoreNull="true">destination/@exist</insert> <insert type="user" width="0" ignoreNull="true">destination/file/@alias | destination/queue/ @alias</insert> width="0" ignoreNull="true">destination/file/@filespace | destination/ queue/@filespace</insert><br><insert type="user" width="0" ignoreNull="true">destination/file/@truncateRecords</insert>width="0" ignoreNull="true">destination/@correlationBoolean1</insert> <insert type="user" width="0" ignoreNull="true">destination/@correlationBoolean1</insert> <insert type="user" width="0" ignoreNull="true">destination/@correlationNum1</insert> <insert type="user" width="0" ignoreNull="true">destination/@correlationNum1</insert><insert type="user" width="0" ignoreNull="true">destination/@correlationString1</insert><insert type="user" width="0" ignoreNull="true">s width="0" ignoreNull="true">status/supplement</insert> </inserts> <separator>;</separator> </format> </transferProgress> </messageTypes> </logFormatDefinition>

#### **관련 참조**

```
MFT 독립형 파일 로거 형식
198 페이지의 『독립형 파일 로거 형식 XSD』
독립형 파일 형식에 대한 스키마입니다.
```
## **독립형 파일 로거 형식 XSD**

독립형 파일 형식에 대한 스키마입니다.

### **스키마**

```
<?xml version="1.0" encoding="UTF-8"?>
<! -@start_non_restricted_prolog@
Version: %Z% %I% %W% %E% %U% [%H% %T%]
Licensed Materials - Property of IBM
5724-H72
Copyright IBM Corp. 2011, 2024. All Rights Reserved.
US Government Users Restricted Rights - Use, duplication or
disclosure restricted by GSA ADP Schedule Contract with
IBM Corp.
@end_non_restricted_prolog@
  -->
2! - - This schema defines the format of the FileLoggerFormat XML file that contains the definition 
      of the format to use when logging FTE log messages to a file. When an XML file that conforms 
 to this schema is processed by a file logger it can contain definitions for one or more 
 message type(s) that define how log messages of those types are output to the file log.
-->
<xsd:schema xmlns:xsd="https://www.w3.org/2001/XMLSchema">
<xsd:include schemaLocation="fteutils.xsd"/>
    \lt ! -
         Defines the logFileDefinition and version number
        <logFileDefinition version="1.00"
             <messageTypes>
 ...
            </messageTypes>
```

```
 </logFileDefinition> 
      -->
     <xsd:element name="logFileDefinition">
        <xsd:complexType>
            <xsd:sequence>
                             name="messageTypes" type="messageTypesType" maxOccurs="1" minOccurs="1"/>
            </xsd:sequence>
            <xsd:attribute name="version" type="versionType" use="required"/>
         </xsd:complexType>
    </xsd:element>
    <! - Defines the set of accepted message types. The definition of individual message types 
 is optional. If a particular types element is present but empty then no line will be 
 output for messages of that type. If a particular types element is not present then 
        the default format will be used to format messages of that type.
 -->
     <xsd:complexType name="messageTypesType">
         <xsd:sequence>
            <xsd:element name="callCompleted" type="messageType" maxOccurs="1" 
minOccurs="0"/>
            <xsd:element name="callStarted" type="messageType" maxOccurs="1" 
minOccurs="0"/>
 <xsd:element name="monitorAction" type="messageType" maxOccurs="1" 
minOccurs="0"/>
            <xsd:element name="monitorCreate" type="messageType" maxOccurs="1" 
minOccurs="0"/>
            <xsd:element name="monitorFired" type="messageType" maxOccurs="1" 
minOccurs="0"/>
            <xsd:element name="notAuthorized" type="messageType" maxOccurs="1" 
minOccurs="0"/>
            <xsd:element name="scheduleDelete" type="messageType" maxOccurs="1" 
minOccurs="0"/>
            <xsd:element name="scheduleExpire" type="messageType" maxOccurs="1" 
minOccurs="0"/>
            <xsd:element name="scheduleSkipped" type="messageType" maxOccurs="1" 
minOccurs="0"/>
            <xsd:element name="scheduleSubmitInfo" type="messageType" maxOccurs="1" 
minOccurs="0"/>
            <xsd:element name="scheduleSubmitTransfer" type="messageType" maxOccurs="1" 
minOccurs="0"/>
            <xsd:element name="scheduleSubmitTransferSet" type="messageType" maxOccurs="1" 
minOccurs="0"/>
            <xsd:element name="transferStarted" type="messageType" maxOccurs="1" 
minOccurs="0"/>
            <xsd:element name="transferCancelled" type="messageType" maxOccurs="1" 
minOccurs="0"/>
            <xsd:element name="transferComplete" type="messageType" maxOccurs="1" 
minOccurs="0"/>
            <xsd:element name="transferDelete" type="messageType" maxOccurs="1" 
minOccurs="0"/>
            <xsd:element name="transferProgress" type="messageType" maxOccurs="1" 
minOccurs="0"/>
        </xsd:sequence>
     </xsd:complexType>
    2! - - Defines the content of a message type definition e.g.
        <callStarted>
         <format>
 ...
         </format>
        <callStarted>
 -->
     <xsd:complexType name="messageType">
        <xsd:sequence>
            <xsd:element name="format" type="messageFormatType" maxOccurs="1" minOccurs="0"/>
        </xsd:sequence>
     </xsd:complexType>
    2! - - Defines the content of a message format definition e.g.
         <format>
          <inserts>
 ...
          </inserts
          <separator>;</separator>
         </format>
     -->
     <xsd:complexType name="messageFormatType">
```

```
 <xsd:sequence>
 <xsd:element name="inserts" type="insertsType" maxOccurs="1" minOccurs="1"/>
 <xsd:element name="separator" type="scheduleType" maxOccurs="1" minOccurs="1"/>
        </xsd:sequence>
    </xsd:complexType>
   < 1 - - Defines the content of the inserts element e.g.
        <inserts>
         <insert ...>
         <insert ...>
 ...
        </inserts> 
     -->
    <xsd:complexType name="insertsType">
        <xsd:sequence>
             <xsd:element name="insert" type="insertType" maxOccurs="unbounded" minOccurs="1"/>
        </xsd:sequence>
    </xsd:complexType>
   \leq ! - -
        Defines the content of an insert definition e.g.
        <insert type="user" width="0" ignoreNull="true">/transaction/@ID</insert>
     -->
    <xsd:complexType name="insertType">
 <xsd:attribute name="type" type="insertTypeType" use="required"/>
 <xsd:attribute name="width" type="xsd:nonNegativeInteger" use="required"/>
        <xsd:attribute name="ignoreNull" type="xsd:boolean" use="required"/> 
    </xsd:complexType>
   < 1 - - Defines the accepted choices for the insert type attribute.
     -->
    <xsd:simpleType name="insertTypeType">
        <xsd:restriction base="xsd:token">
            <xsd:enumeration value="user"/>
            <xsd:enumeration value="system"/>
        </xsd:restriction>
    </xsd:simpleType>
```
### </xsd:schema>

### **관련 참조**

MFT 독립형 파일 로거 형식 193 [페이지의](#page-192-0) 『MFT 독립형 파일 로거 기본 로그 형식』 Managed File Transfer 독립형 파일 로거의 기본 로그 파일 형식 정의입니다.

# **SCSQFCMD 라이브러리**

IBM MQ Managed File Transfer for z/OS 에서 제공하는 V 9.2.0 SCSQFCMD 라이브러리에는 Managed File Transfer 구성을 작성하는 데 사용할 수 있는 작업의 템플리트로 작용하는 구성원이 포함되어 있으며 에이전 트 또는 로거를 작성 및 관리합니다.

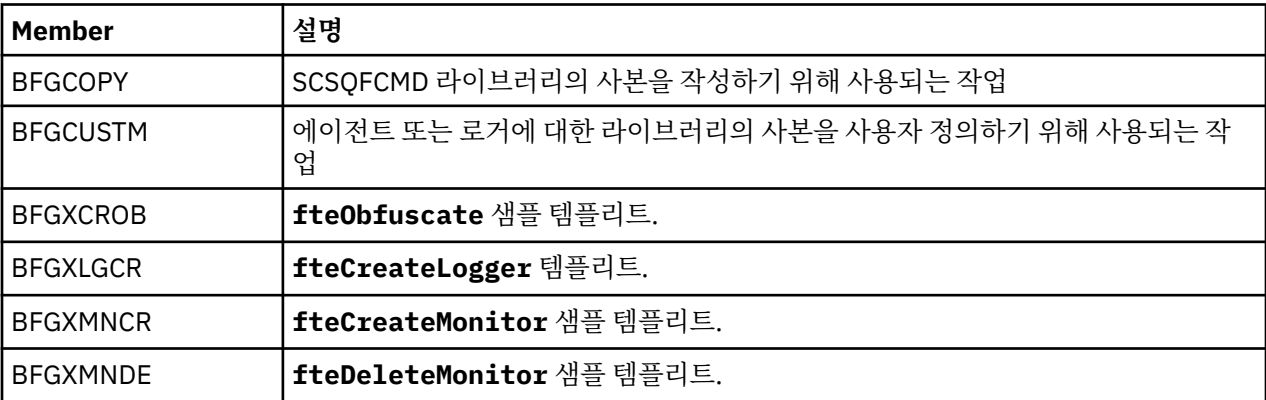

라이브러리의 컨텐츠가 다음 테이블에 표시됩니다.

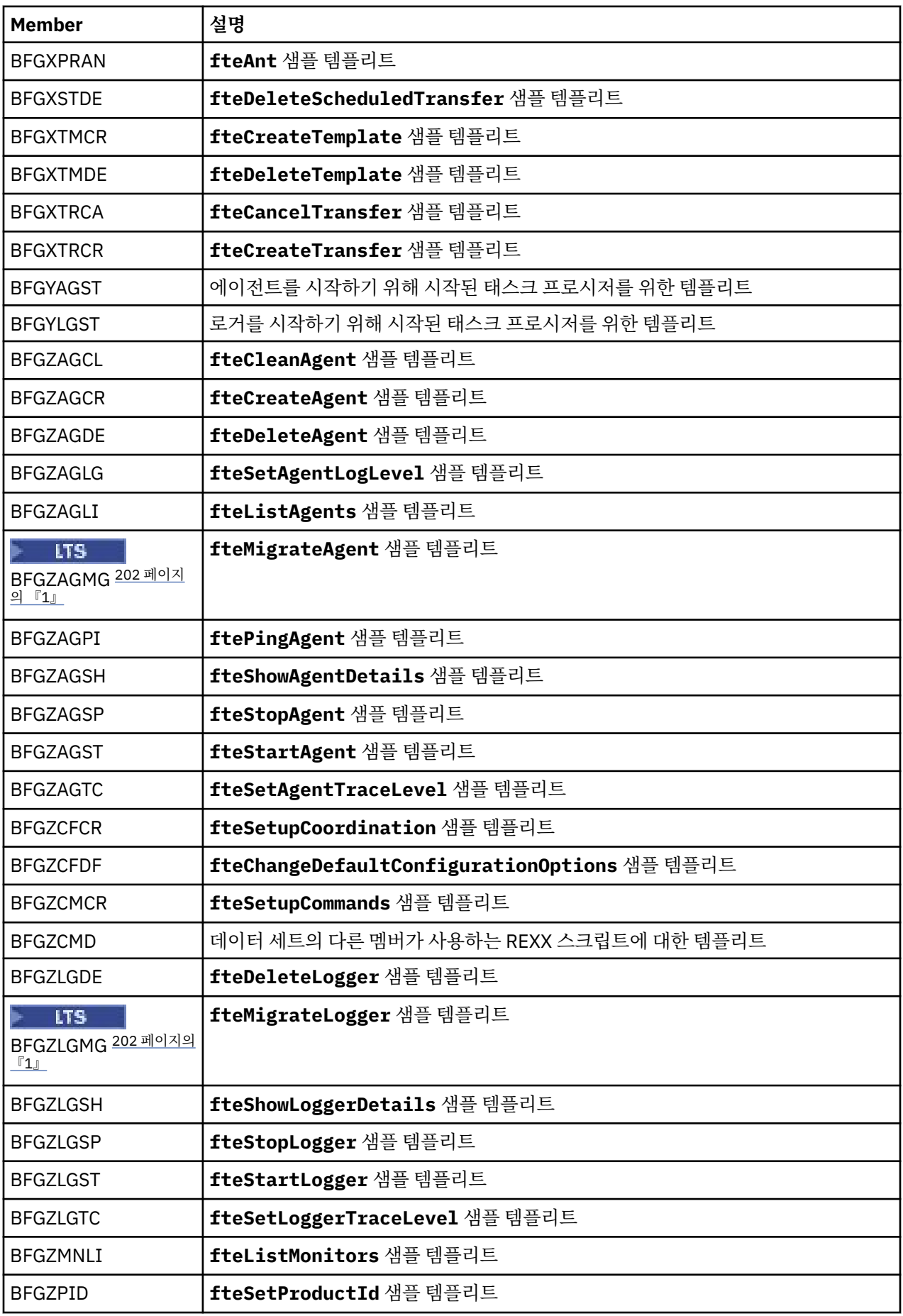

<span id="page-201-0"></span>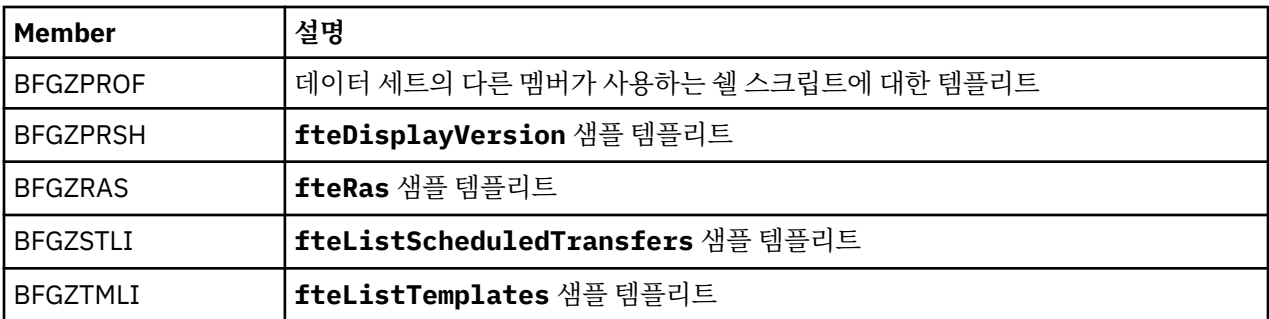

### **참고사항:**

1. Continuous Delivery의 경우, **fteMigrateAgent** 및 **fteMigrateLogger** 명령이 IBM MQ 9.2.1에서 제거되었습니다.

LTS. 이러한 명령은 IBM MQ 9.2 Long Term Support에 대해 계속 사용할 수 있습니다.

SCSQFCMD 라이브러리가 Managed File Transfer 구성을 작성하고 에이전트 또는 로거를 작성하고 관리하기 위 한 새로운 라이브러리를 생성하는 데 사용되는 방법에 대한 세부사항은 Managed File Transfer for z/OS 구성을 참조하십시오.

### **관련 참조**

149 [페이지의](#page-148-0) 『MFT 특성에서 환경 변수의 사용』

IBM WebSphere MQ 7.5부터 환경 변수가 파일 또는 디렉토리 위치를 나타내는 Managed File Transfer 특성에 서 사용될 수 있습니다. 이 경우 제품의 부분을 실행 중일 때 사용되는 파일 또는 디렉토리의 위치가 환경 변경사 항에 따라 달라질 수 있습니다 (예: 프로세스를 실행 중인 사용자).

# **SYSTEM.FTE 토픽**

SYSTEM.FTE 주제는 Managed File Transfer 가 에이전트, 모니터, 스케줄 및 템플리트에 대한 전송 및 저장 정보 를 로그하는 데 사용하는 조정 큐 관리자의 주제입니다.

# **토픽 구조**

```
SYSTEM.FTE
       /Agents
              /agent_name
        /monitors
              /agent_name
       /Scheduler
              /agent_name
        /Templates
              /template_ID
       /Transfers
              /agent_name
                     /transfer_ID
       /Log
              /agent_name
                     /Monitors
                     /schedule_ID
                     /transfer_ID
```
#### **SYSTEM.FTE/Agents/***agent\_name*

이 토픽에는 Managed File Transfer 네트워크 및 해당 특성에 있는 에이전트에 대해 설명하는 보유된 발행물 이 들어 있습니다. 이 토픽에 대한 메시지는 에이전트 상태를 사용하여 주기적으로 업데이트됩니다. 자세한 정보는 MFT 에이전트 상태 메시지 형식을 참조하십시오.

#### **SYSTEM.FTE/monitors/***agent\_name*

이 토픽에는 *agent\_name* 에이전트와 연관된 자원 모니터에 대해 설명하는 보유된 발행물이 들어 있습니다. 보유된 발행물의 XML은 MonitorList.xsd 스키마를 따릅니다. 자세한 정보는 MFT 모니터 목록 메시지 형식을 참조하십시오.

#### **SYSTEM.FTE/Scheduler/***agent\_name*

이 토픽에는 *agent\_name* 에이전트와 연관된 모든 활성 스케줄에 대해 설명하는 보유된 발행물이 포함되어 있습니다. 보유된 발행물의 XML은 ScheduleList.xsd 스키마를 따릅니다. 자세한 정보는 MFT 스케줄 목 록 메시지 형식을 참조하십시오.

#### **SYSTEM.FTE/Templates**

이 토픽에는 Managed File Transfer 토폴로지에 정의된 모든 템플리트에 대해 설명하는 보유된 발행물이 포 함되어 있습니다.

• 각 템플리트와 연관된 발행물은 이름이 SYSTEM.FTE/Templates/*template\_ID*인 서브토픽에 발행 됩니다.

보유된 이 발행물의 컨텐츠 예는 MFT 예제 템플리트 XML 메시지를 참조하십시오.

#### **SYSTEM.FTE/Transfers/***agent\_name*

이 토픽에는 *agent\_name* 에이전트에서 생성되는 전송의 상태에 대해 설명하는 발행물이 들어 있습니다. 각 각의 전송과 연관된 발행물은 이름이 SYSTEM.FTE/Transfers/*agent\_name*/*transfer\_ID*인 서브토 픽에 발행됩니다. 이러한 발행물은 IBM MQ Explorer 플러그인이 개별 전송에 대한 진행 정보를 제공하기 위 해 사용합니다. 발행물의 XML은 TransferStatus.xsd 스키마를 따릅니다. 자세한 정보는 파일 전송 상 태 메시지 형식을 참조하십시오.

#### **SYSTEM.FTE/Log/***agent\_name*

이 토픽에는 *agent\_name* 에이전트에서 생성되는 전송, 모니터 및 스케줄에 대한 정보의 로그를 기록하는 발 행물이 들어 있습니다. 이 발행물은 Managed File Transfer 네트워크에서 발생하는 이벤트의 감사 레코드를 제공하기 위해 데이터베이스 로거에 의해 로그될 수 있습니다.

- 각각의 전송과 연관된 발행물은 이름이 SYSTEM.FTE/Log/*agent\_name*/*transfer\_ID*인 서브토픽 에 발행되며 발행물의 XML은 TransferLog.xsd 스키마를 준수합니다. 자세한 정보는 파일 전송 로그 메시지 형식을 참조하십시오.
- 각각의 스케줄된 전송과 연관된 발행물은 이름이 SYSTEM.FTE/Log/*agent\_name*/*schedule\_ID*인 서브토픽에 발행되며 발행물의 XML은 ScheduleLog.xsd 스키마를 준수합니다. 자세한 정보는 스케줄 된 파일 전송 로그 메시지 형식을 참조하십시오.
- 각각의 모니터와 연관된 발행물은 이름이 SYSTEM.FTE/Log/*agent\_name*/*Monitors*/ *monitor\_name*/*monitor\_ID*인 서브토픽에 발행되며 발행물의 XML은 MonitorLog.xsd 스키마를 준수합니다. 자세한 정보는 MFT 모니터 로그 메시지 형식을 참조하십시오.

# **MFT 에이전트 큐 설정**

**fteCreateAgent** 명령으로 생성된 MQSC 명령 스크립트는 다음의 값으로 설정된 매개변수를 사용하여 에이 전트 큐를 작성합니다. 제공된 MQSC 스크립트를 사용하여 큐를 작성하지 않고 수동으로 큐를 작성하는 경우, 다 음 매개변수를 지정된 값으로 설정해야 합니다.

# **에이전트 조작 큐**

에이전트 조작 큐의 이름은 다음과 같습니다.

- SYSTEM.FTE.COMMAND.*agent\_name*
- SYSTEM.FTE.DATA.*agent\_name*
- SYSTEM.FTE.EVENT.*agent\_name*
- SYSTEM.FTE.REPLY.*agent\_name*
- SYSTEM.FTE.STATE.*agent\_name*

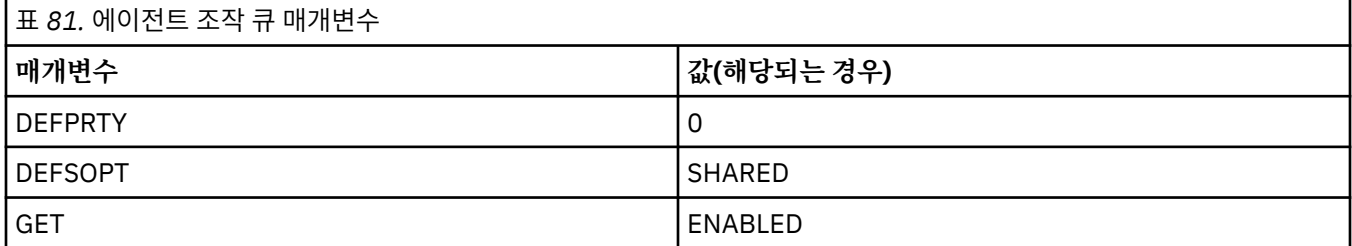

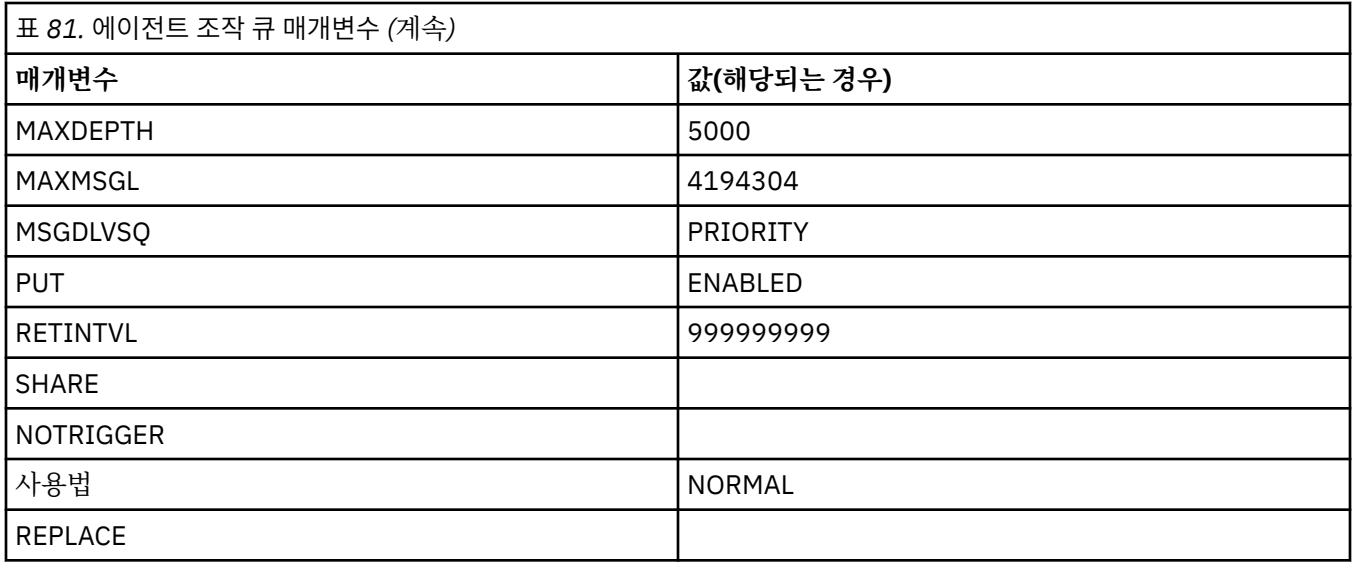

# **에이전트 권한 큐**

. . . . \_<br>에이전트 권한 큐의 이름은 다음과 같습니다.

- SYSTEM.FTE.AUTHADM1.*agent\_name*
- SYSTEM.FTE.AUTHAGT1. *agent\_name*
- SYSTEM.FTE.AUTHMON1.*agent\_name*
- SYSTEM.FTE.AUTHOPS1.*agent\_name*
- SYSTEM.FTE.AUTHSCH1.*agent\_name*
- SYSTEM.FTE.AUTHTRN1.*agent\_name*

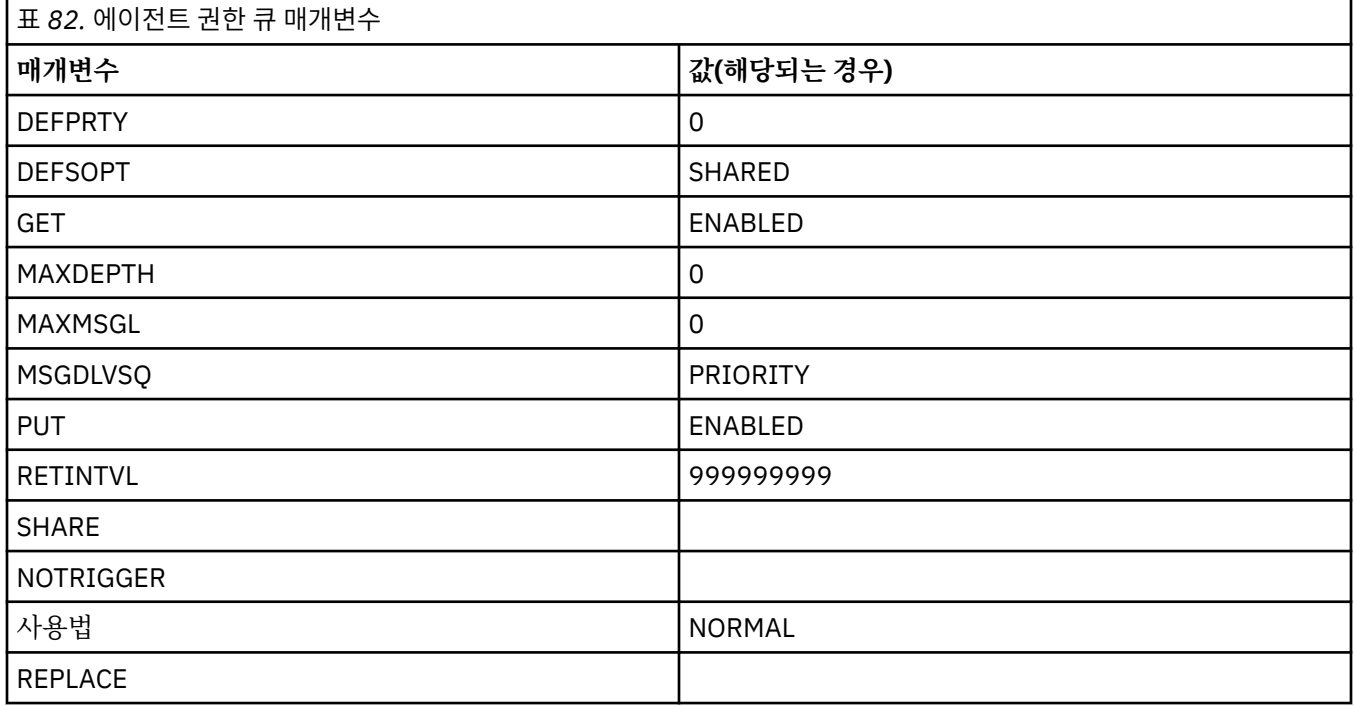

### **관련 참조**

fteCreateAgent

# **MFT 시스템 큐 및 시스템 토픽**

Managed File Transfer에 내부 사용만을 위한 하나의 시스템 토픽 및 여러 시스템 큐가 있습니다.

이름이 SYSTEM.FTE로 시작하는 모든 큐는 Managed File Transfer(MFT)의 내부 시스템 큐입니다. 해당 큐를 삭 제하지 마십시오. 그렇지 않으면 IBM MQ MFT이(가) 올바르게 작동하지 않습니다. 205 페이지의 표 83 는 각 큐 에 있는 메시지의 유형을 표시합니다.

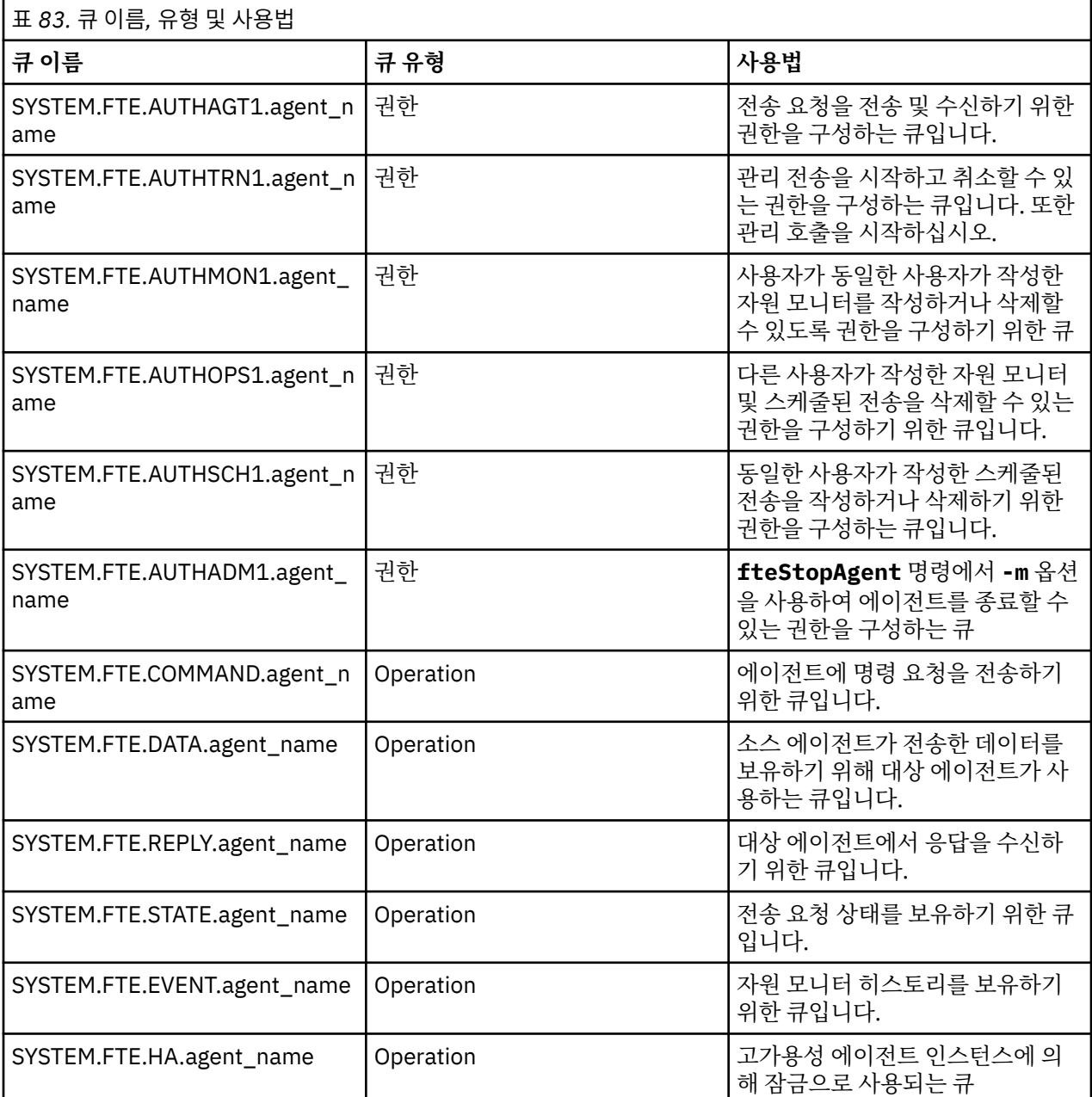

에이전트가 메시지 대 파일 또는 파일 대 메시지 전송에 참여하는 경우, 이러한 관리 전송을 수행할 수 있도록 SYSTEM.FTE.STATE.agent\_name 큐의 정의를 수정해야 합니다. 이에 대한 자세한 정보는 메시지 크기와 연 관된 MQ 속성 및 MFT 특성 설정 지침을 참조하십시오.

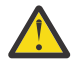

**주의:** 다른 시스템 큐의 정의를 변경해서는 안됩니다.

SYSTEM.FTE 토픽도 내부 전용이므로 수정하거나 삭제하지 마십시오.

# **임시 큐**

Managed File Transfer는 여러 용도로 임시 큐를 작성합니다. 각 큐의 이름은 WMQFTE로 시작합니다. 기본적으 로 (마침표는 기본 접두부의 일부분임). 이 접두어를 변경하려면 command.properties 파일 또는 coordination.properties 파일 또는 둘 다에서 **dynamicQueuePrefix** 특성을 사용할 수 있습니다. command.properties 파일의 특성은 에이전트로부터의 응답이 필요한 명령에 대한 응답에 작성되는 임시 큐 의 접두부를 설정하는 데 사용됩니다. coordination.properties 파일의 특성은

*WMQFTE.*FTE.TIMECHCK.QUEUE와 같이 다른 용도로 작성된 임시 큐의 접두부를 설정하는 데 사용됩니다. 여 기서 *WMQFTE.*는 **dynamicQueuePrefix** 특성으로 정의한 값입니다.

### **관련 참조**

MFT 에이전트 조치에 대한 사용자 권한 제한

# **MFT 오브젝트 이름 지정 규칙**

Managed File Transfer 오브젝트에 다음 이름 지정 규칙을 적용하십시오.

- 에이전트 및 로거 이름:
	- 최대 28자이며 대소문자를 구분하지 않습니다.
	- 소문자 또는 혼합 문자로 입력된 이름은 대문자로 변환됨
	- 표준 IBM MQ 오브젝트 이름 지정 규칙을 따라야 합니다.

이러한 규칙에 대해서는 IBM MQ 오브젝트 이름 지정 규칙에 자세히 설명되어 있습니다.

- IBM MQ 오브젝트 이름 지정 규칙 외에도:
	- 에이전트 이름이나 로거 이름에 슬래시(/) 문자를 사용할 수 없음
	- 에이전트 이름이나 로거 이름에 퍼센트(%) 문자를 사용할 수 없습니다.
- 특성 파일에 포함된 특성 이름은 대소문자를 구분합니다.
- 큐 관리자 이름은 대소문자를 구분합니다.
- 일부 플랫폼에서 파일 이름은 대소문자를 구분합니다.
- 자원 모니터 및 전송 템플리트 이름:
	- 대소문자를 구분하지 않음
	- 소문자 또는 혼합 문자로 입력된 이름은 대문자로 변환됨
	- 별표(\*), 퍼센트(%) 또는 물음표(?) 문자를 포함하지 않아야 함
- 프로토콜 파일 서버 이름은 다음을 수행해야 합니다.
	- 최소 2자이지만 최대 길이 제한은 없음
	- 대소문자를 구분하지 않음
	- 표준 IBM MQ 오브젝트 이름 지정 규칙을 따라야 합니다.

이러한 규칙에 대해서는 IBM MQ 오브젝트 이름 지정 규칙에 자세히 설명되어 있습니다.

### **IBM i 통합 파일 시스템(IFS)의 파일**

**IFM IFS의 파일 이름에는 다음 문자를 사용할 수 없습니다.** 

- 백슬래시(\)
- 정방향 슬래시(/)
- 콜론(:)
- 별표(\*)
- 물음표(?)
- 따옴표(")
- 미만 기호(<)
- 보다 큼 기호(>)

• 세로 막대(|)

이러한 문자가 포함된 이름을 사용하는 파일을 IBM i IFS로 전송하는 경우, 이러한 파일의 전송이 실패합니다.

### **데이터 세트 이름**

<mark>■ 2/0\$ ■</mark>데이터 세트에는 이름 지정 제한이 있습니다. 이 제한은 데이터 세트 이름에 사용할 수 있는 문자 및 최대 이름 길이에 영향을 줍니다. PDS 데이터 세트 멤버 이름은 최대 8자이며 점(.) 문자를 포함할 수 없습니 다. 데이터 세트를 전송할 때는 이러한 이름 지정 제한으로 인해 문제가 발생하지 않도록 이름을 명백하게 지정해 야 합니다. 그러나 파일에서 PDS 멤버로 전송하면 파일 경로가 PDS 멤버 이름에 맵핑되지 않을 수 있습니다. PDS 데이터 세트로 전송하면 각 소스 파일이 PDS 멤버가 되고 각 구성원 이름이 소스 이름에서 생성됩니다.

PDS 멤버 이름은 z/OS에서 규정되지 않은 이름이며 다음 정규식으로 정의됩니다.

 $[a-zA-Z$#@][a-zA-Z0-9$#@]{0-7}$ 

다음 스키마는 소스 데이터 세트 또는 소스 파일 이름을 올바른 PDS 멤버 이름으로 변환하는 데 사용됩니다. 아 래 나열된 순서대로 고려됩니다.

- 1. 전체 이름에서 마지막 슬래시(/), 마지막 백슬래시(\) 또는 마지막 콜론(:) 문자 뒤의 문자만 사용됩니다. 즉, 파 일 경로의 이름 부분만 사용됩니다.
- 2. 소스 파일(데이터 세트 또는 PDS 멤버에는 해당되지 않음)의 경우, 마지막 점(.) 문자를 포함하여 그 뒤에 있는 문자는 무시됩니다.
- 3. 이름이 8자를 초과하는 경우 마지막 8자만 사용됩니다.
- 4. 점 문자는 at 기호(@) 문자로 대체됩니다.
- 5. 올바르지 않는 문자는 at 기호(@) 문자로 대체됩니다.
- 6. 이 변환으로 문자가 생성되지 않으면 PDS 멤버 이름은 @입니다.

## **MFT 에이전트 상태 메시지**

고가용성 에이전트는 상태 정보를 XML 형식으로 발행합니다.

### **세 가지 대기 인스턴스에 대한 정보를 보여주는 샘플 XML**

```
<?xml version="1.0" encoding="UTF-8"?>
<AgentStandbyStatus version="6.00" xmlns:xsi="https://www.w3.org/2001/XMLSchema-instance" 
xsi:noNamespaceSchemaLocation="AgentStandbyStatus.xsd">
 <instance host="9.122.123.124" agentVersion="9.1.4.0" />
 <instance host="agenthost.ibm.com" agentVersion="9.1.4.0" />
 <instance host="10.11.12.14" agentVersion="9.1.4.0" />
</AgentStandby>
```
### **대기 상태 XML이 임베드된 에이전트 상태 발행**

대기 상태 XML은 굵은체 유형으로 표시됩니다.

```
<?xml version="1.0" encoding="UTF-8"?>
<properties version="1.0">
   <entry key="SourceTransferStates"/>
   <entry key="queueManagerPort">1414</entry>
  <entry key="agentStandbyInstances">&lt;?xml version="1.0" encoding="UTF-8"?&gt;&lt;AgentStandbyStatus
version="6.00" 
         xmlns:xsi="https://www.w3.org/2001/XMLSchema-instance" 
         xsi:noNamespaceSchemaLocation="AgentStandbyStatus.xsd"><Instances><instance 
host="9.122.123.124" 
         agentVersion="9.1.4.0" /><instance host="agenthost.ibm.com" agentVersion="9.1.4.0" /
><instance host="10.11.12.14" 
        agentVersion="9.1.4.0" /></Instances&gt;&lt;/AgentStandbyStatus&gt;</entry>
  <entry key="agentType">STANDARD</entry>
   <entry key="agentDeclaredHostName">MFTHA1</entry>
   <entry key="agentDescription"/>
   <entry key="maxQueuedTransfers">1000</entry>
```

```
 <entry key="agentTimeZone">America/Los_Angeles</entry>
  <entry key="agentOsName">Windows Server 2012 R2</entry>
  <entry key="PublishTimeUTC">2019-05-22T06:02:50Z</entry>
 <entry key="queueManagerHost">localhost</entry>
 <entry key="AgentStartTimeUTC">2019-05-22T04:13:02Z</entry>
<entry key="agentTraceLevel">&lt;?xml version="1.0" encoding="UTF-8"?&gt;&lt;
 agentTraceStatus version="6.00" xmlns:xsi="https://www.w3.org/2001/XMLSchema-instance" 
       xsi:noNamespaceSchemaLocation="AgentTraceStatus.xsd"><trace
       level="all">com.ibm.wmqfte</trace&gt;&lt;/agentTraceStatus&gt;</entry>
  <entry key="DestinationTransferStates"/>
  <entry key="queueManager">MFTHAQM</entry>
  <entry key="agentProductVersion">9.1.4.0</entry>
  <entry key="AgentStatusPublishRate">300</entry>
  <entry key="maxSourceTransfers">25</entry>
  <entry key="AgentStatus">STARTED</entry>
  <entry key="maxDestinationTransfers">25</entry>
 <entry key="agentName">SRC</entry>
 <entry key="CommandTimeUTC">2019-05-22T06:02:50Z</entry>
 <entry key="queueManagerChannel">MFT_HA_CHN</entry>
  <entry key="agentInterfaceVersion">6.00</entry>
  <entry key="agentVersion">p914-L191119</entry>
</properties>
```
### **관련 참조**

fteCreateAgent 에이전트 GET

# **IBM MQ Internet Pass-Thru 구성 참조**

IBM MQ Internet Pass-Thru(MQIPT)는 mqipt.conf라는 구성 파일을 사용하여 루틴을 정의하고 MQIPT 서버 의 조치를 제어합니다. IBM MQ 9.2에서 **mqiptAdmin** 명령에 대한 구성 특성이 특성 파일에 지정될 수도 있습 니다.

## **MQIPT 구성 파일**

MQIPT 구성 파일은 다수의 섹션으로 구성됩니다. 하나의 [global] 섹션과 정의된 MQIPT 를 통한 각 라우트 에 대한 추가 [route] 섹션이 있습니다.

각 섹션에는 이름/값 특성 쌍이 포함됩니다. 일부 특성은 [global] 섹션에만 표시될 수 있고, 일부는 [route] 섹션에만 표시될 수 있으며, 일부는 [route]와 [global] 섹션 둘 다에 표시될 수 있습니다. 특성이 라우트 및 [global] 섹션 모두에 표시되는 경우 [route] 섹션의 특성 값은 글로벌 값을 대체하지만 문제가 되는 라우트 의 경우에만 해당됩니다. 이러한 방식으로 [global] 섹션을 사용하여 개별 [route] 섹션에 설정되지 않은 특 성에 사용할 기본값을 설정할 수 있습니다.

[global] 섹션은 문자 [global]을 포함하는 행으로 시작하고 첫 번째 [route] 섹션이 시작될 때 끝납니다. [global] 섹션은 파일에서 모든 [route] 섹션보다 선행해야 합니다.

각 [route] 섹션은 문자 [route]를 포함하는 행으로 시작하고 다음 [route] 섹션이 시작할 때 또는 구성 파 일의 끝에 도달할 때 끝납니다.

인식되지 않는 특성 이름은 무시됩니다. [route] 섹션의 특성에 인식된 이름이 있지만 올바르지 않은 값(예: MinConnectionThreads=x 또는 HTTP=unsure)이 있는 경우, 해당 라우트가 사용 불가능하게 됩니다(즉, 수신 연결에 대해 대기하지 않음).

**주의:** mqipt.conf 파일에 추가할 수 있는 라우트 수의 최대 한계는 100입니다.

 $V9.2.0 V9.2.0$ [global] 섹션에서 올바르지 않은 값은 MQIPT 또는 명령 서버가 시작되지 않도 록 할 수 있습니다. 명령 서버가 시작되지 않은 경우, MQIPT는 **mqiptAdmin** 명령에서 영향을 받는 명령 포트로 전송된 관리 명령을 대기하지 않습니다. MQIPT 를 새로 고칠 때 [global] 섹션에 올바르지 않은 값이 있는 특 성이 있는 경우 경고 메시지가 발행되고 특성의 유효 값은 변경되지 않은 상태로 유지됩니다. 이로 인해 올바르지 않은 특성 값이 MQIPT 인스턴스가 새로 고치면 종료되는 것을 방지할 수 있습니다.

특성이 값 true 또는 false를 사용하여 대기되는 경우 임의의 대소문자 혼합이 특성 값에서 사용될 수 있습니 다.

mqipt.conf 파일을 편집하여 특성의 값을 변경할 수 있습니다. 변경사항을 적용하려면 **-refresh** 키워드와 함께 **mqiptAdmin** 명령을 사용하여 MQIPT 를 새로 고치십시오.

구성 파일에 주석을 포함시키려면 "#" 문자로 행을 시작하십시오.

특정 특성을 변경하면 다른 특성이 이미 사용으로 설정된 경우에만 라우트가 다시 시작됩니다. 예를 들어, HTTP 특성에 대한 변경은 **HTTP** 특성도 사용으로 설정된 경우에만 적용됩니다.

라우트가 재시작되면 기존 연결이 종료됩니다. 이 작동을 대체하려면 **RouteRestart** 특성을 false로 설정하 십시오. 이렇게 설정하면 **RouteRestart** 특성이 다시 사용으로 설정될 때까지 라우트가 재시작되지 않고 기존 연결은 활성인 상태로 유지할 수 있습니다.

일부 단순 구성을 설정하는 방법에 대한 정보는 MQIPT 시작하기를 참조하십시오. 샘플 구성은 MQIPT 설치 디 렉토리의 mqiptSample.conf 파일을 참조하십시오.

### **mqiptAdmin 특성 파일**

#### $V5.2.0$   $V5.2.0$

**mqiptAdmin** 명령에 대한 구성 특성이 별도의 특성 파일에 지정될 수 있습니다. **mqiptAdmin**이 MQIPT TLS 명 령 포트에 연결되는 경우 이 구성 특성이 필요합니다.

**mqiptAdmin** 특성 파일에서 지정될 수 있는 특성 목록은 234 페이지의 『[mqiptAdmin](#page-233-0) 특성』의 내용을 참조하 십시오. 특성 이름은 대소문자를 구분합니다. 인식되지 않는 특성은 무시됩니다.

"#" 문자로 행을 시작하여 구성 파일에 주석을 포함할 수 있습니다.

# **MQIPT 특성 요약**

이 테이블은 MQIPT 구성 특성의 요약을 표시하며 다음 정보를 포함하고 있습니다.

- [route] 섹션의 추가 정보에 대한 링크가 있는 MQIPT 특성의 알파벳순 목록 또는 [route] 섹션이 적용되 지 않는 경우 [global] 섹션.
- 값을 적용하기 위해 true로 설정해야 하는 특성입니다.
- 특성이 [global] 섹션, [route] 섹션 또는 둘 다에 적용되는지 여부.
- [route] 섹션 및 [global] 섹션 모두에서 특성이 누락된 경우에 사용되는 기본값입니다. 값 true 및 false를 지정할 때 대소문자를 임의로 혼합하여 사용할 수 있습니다.

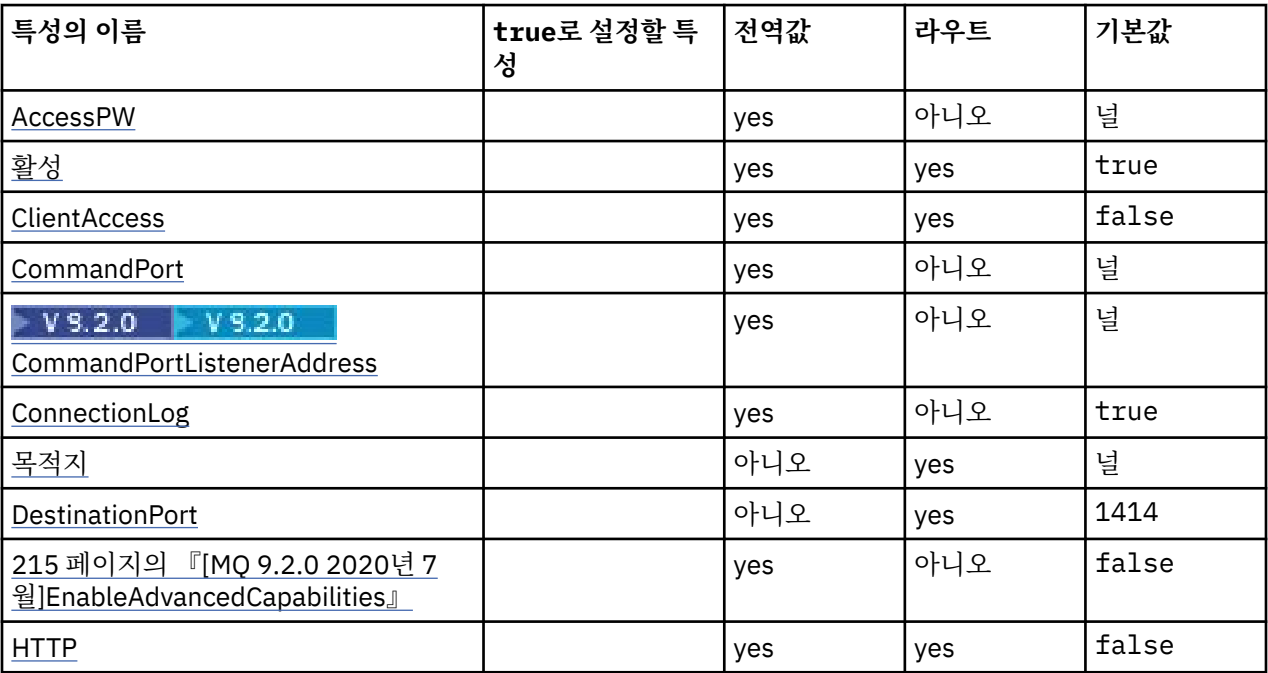

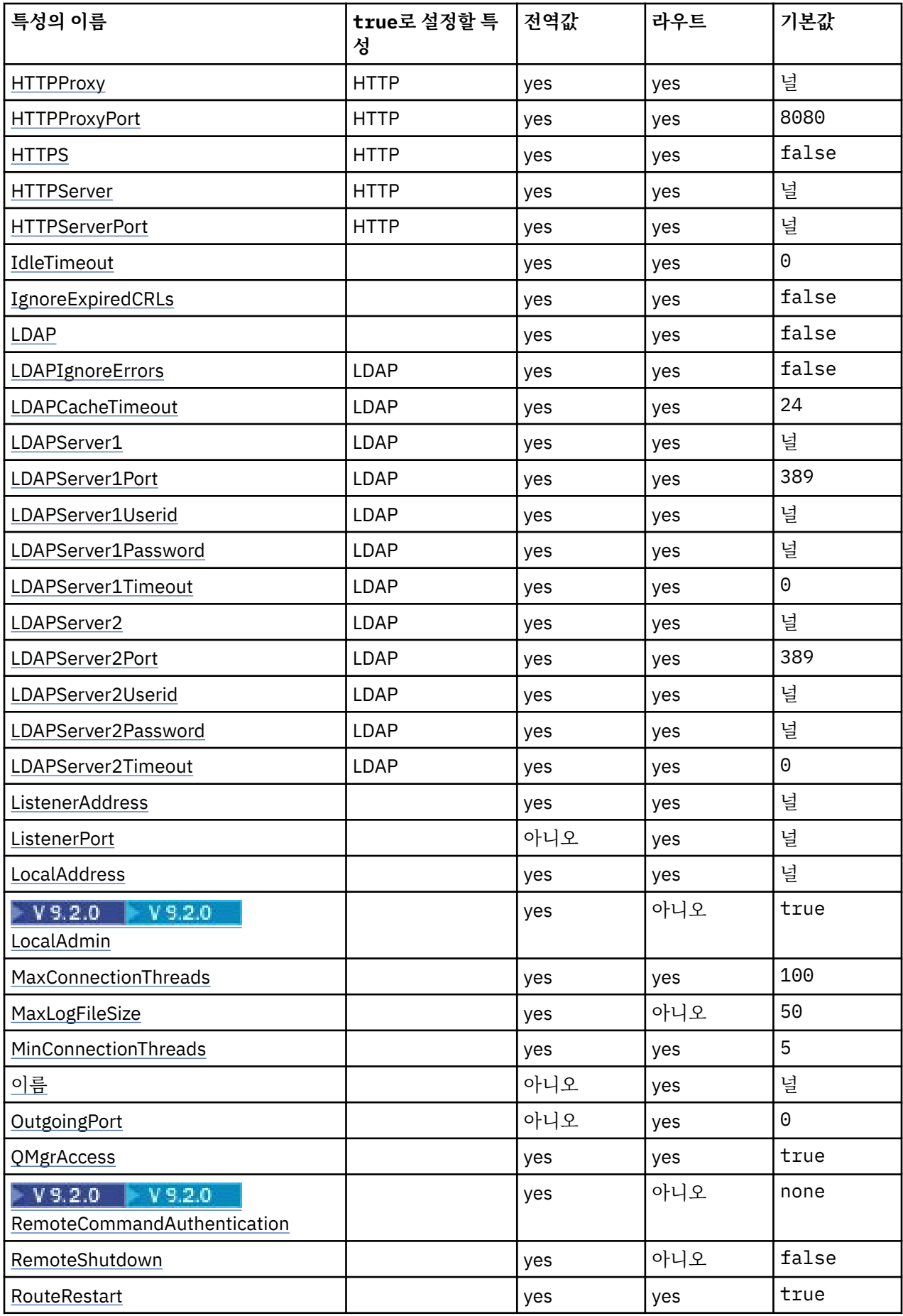

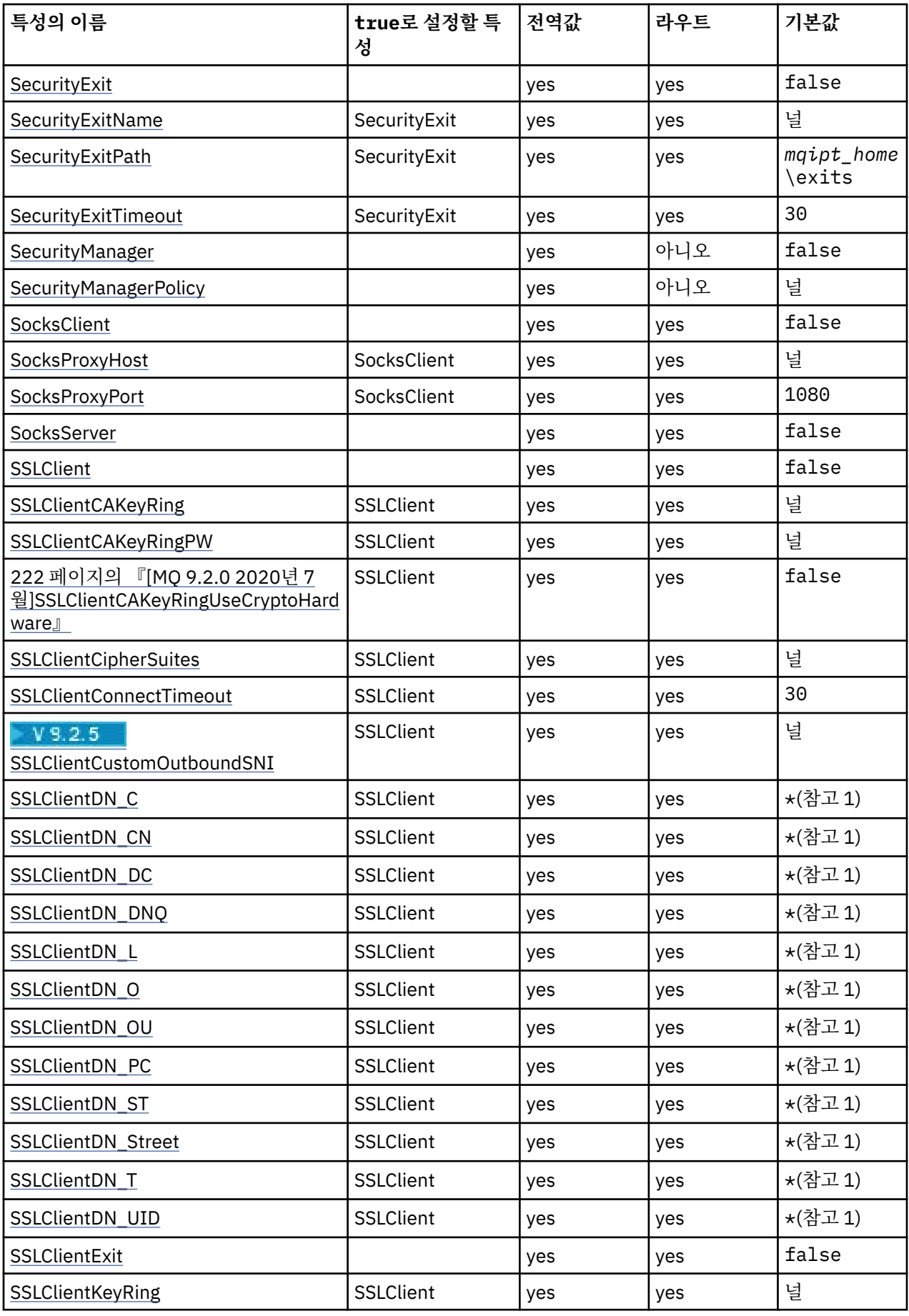

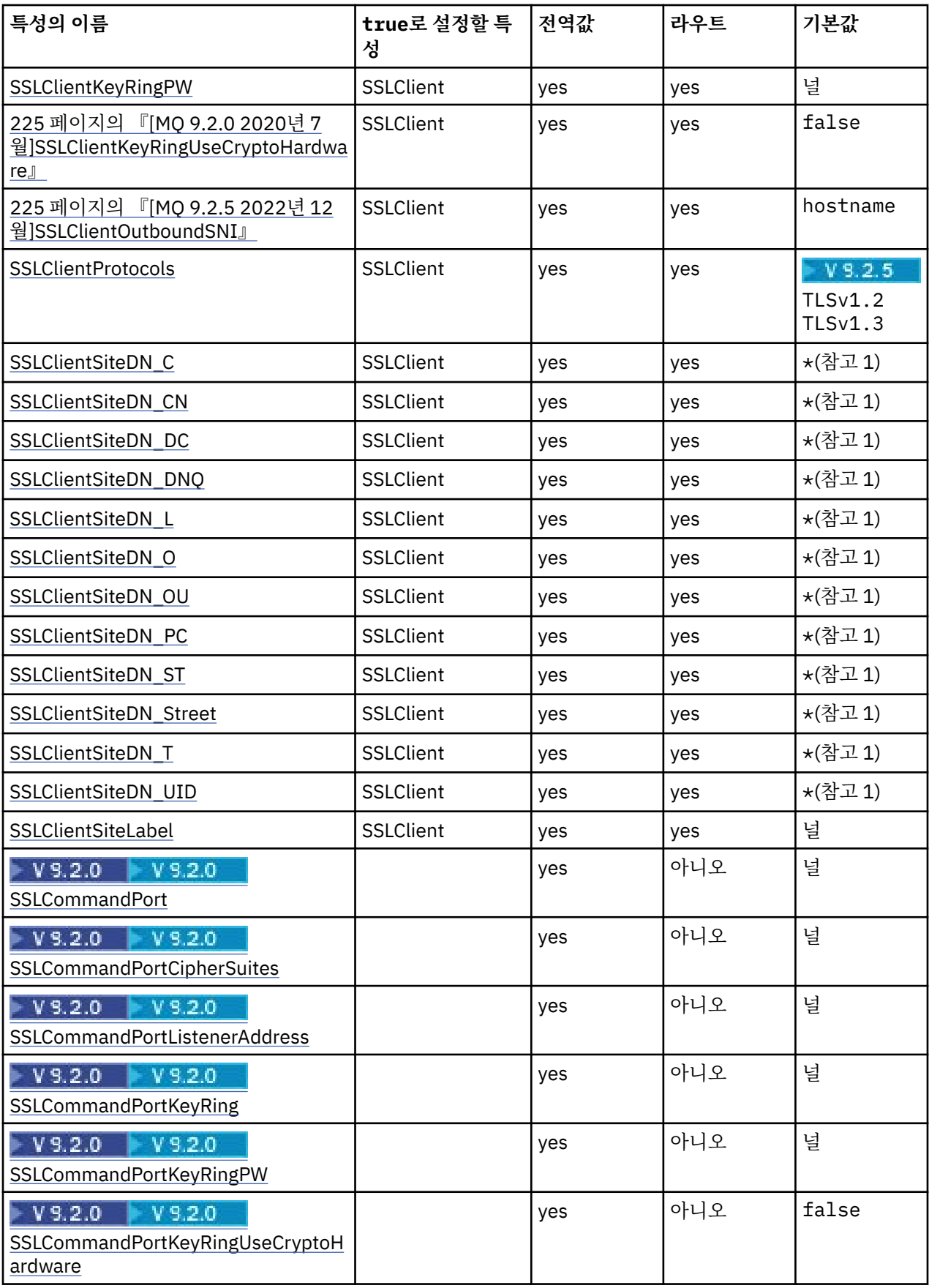

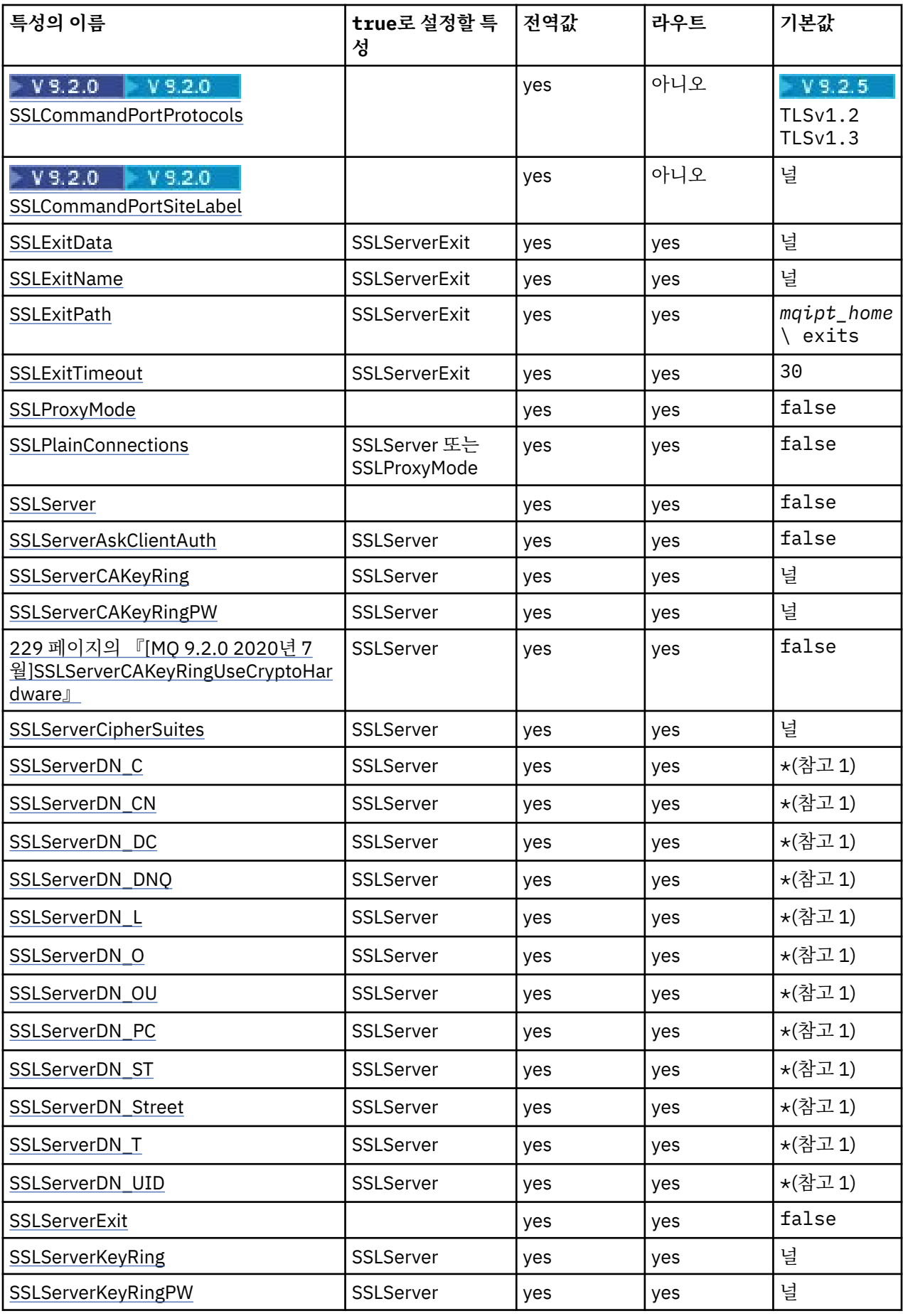

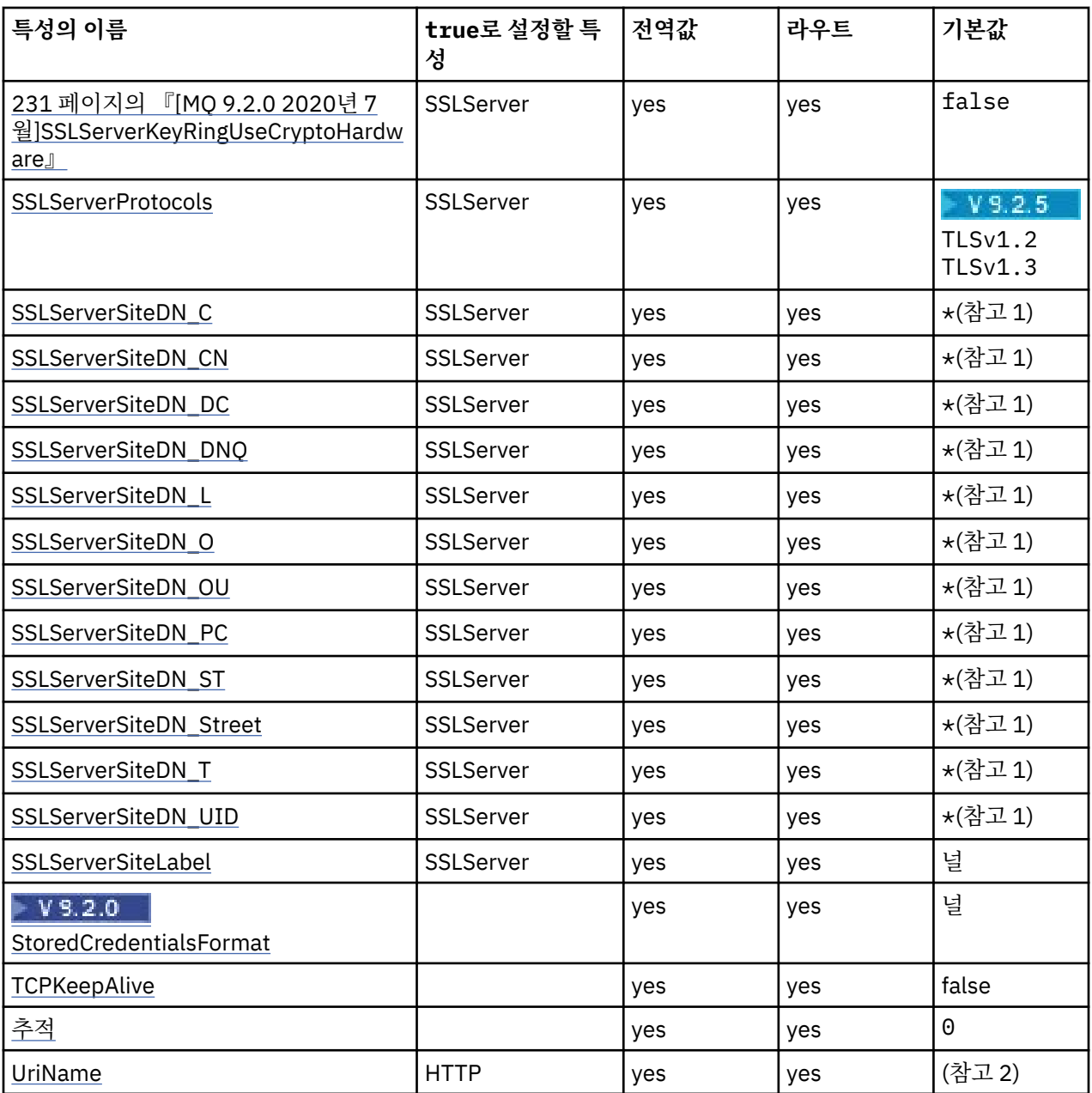

### **참고사항:**

1. 별표(\*)는 와일드카드를 나타냅니다.

2. 기본 설정에 대한 세부사항은 217 [페이지의](#page-216-0) 『MQIPT 라우트 특성』에서 [UriName](#page-233-0)을 참조하십시오.

### **관련 참조**

208 페이지의 『[IBM MQ Internet Pass-Thru](#page-207-0) 구성 참조』

IBM MQ Internet Pass-Thru(MQIPT)는 mqipt.conf라는 구성 파일을 사용하여 루틴을 정의하고 MQIPT 서버 의 조치를 제어합니다. IBM MQ 9.2에서 **mqiptAdmin** 명령에 대한 구성 특성이 특성 파일에 지정될 수도 있습 니다.

215 [페이지의](#page-214-0) 『MQIPT 글로벌 특성』

mqipt.conf 구성 파일에는 많은 글로벌 특성이 포함될 수 있습니다.

217 [페이지의](#page-216-0) 『MQIPT 라우트 특성』

mqipt.conf 구성 파일에는 개별 라우트에 대한 특성이 포함될 수 있습니다.

# <span id="page-214-0"></span>**MQIPT 글로벌 특성**

mqipt.conf 구성 파일에는 많은 글로벌 특성이 포함될 수 있습니다.

다음 특성은 mqipt.conf의 [global] 섹션에만 표시될 수 있습니다. **ListenerPort**, **Destination**, **DestinationPort**, **Name** 및 **OutgoingPort**을(를) 제외한 모든 [라우트](#page-216-0) 특성도 [global] 섹션에 표시될 수 있습니다. 특성이 라우트 및 [global] 섹션 모두에 표시되는 경우 [route] 섹션의 특성 값은 글로벌 값을 대 체하지만 문제가 되는 라우트의 경우에만 해당됩니다. 이러한 방식으로 [global] 섹션을 사용하여 개별 [route] 섹션에 설정되지 않은 특성에 사용할 기본값을 설정할 수 있습니다.

#### **AccessPW**

**mqiptAdmin** 명령을 사용하여 MQIPT 명령 포트에 전송된 명령을 인증하는 데 사용되는 비밀번호입니다.

<mark>▶ Ⅴ 9.2.0 ∴</mark>값은 mqiptPW 명령을 사용하여 암호화된 비밀번호 또는 일반 텍스트일 수 있습니다. 일반 텍 스트 비밀번호에는 영숫자 문자만 포함될 수 있습니다. MQIPT 구성에 있는 비밀번호를 암호화하십시오. MQIPT 구성에서 비밀번호를 암호화하는 방법에 대한 자세한 정보는 저장된 비밀번호 암호화를 참조하십시 오.

다음 조건 모두가 true인 경우 인증은 명령 포트에서 수신된 관리 명령에 수행됩니다.

• **AccessPW** 특성이 지정되고 공백이 아닌 값으로 설정됩니다.

• **RemoteCommandAuthentication** 특성이 지정되고 none 이외의 값으로 설정됩니다.

#### **CommandPort**

비보안 명령 포트의 TCP/IP 포트 번호입니다. MQIPT는 **mqiptAdmin** 명령에서 이 명령 포트로 전송된 관리 명령을 승인합니다.

 $V$  S.2.0  $V$  S.2.0 비보안 명령 포트에 대한 연결은 TLS로 보호되지 않습니다. 액세스 비밀번호를 포함하여 명령 포트로 전송된 데이터를 네트워크의 다른 사용자가 액세스할 수 있습니다. TLS로 보안되는 명 령 포트를 구성하려면 **SSLCommandPort** 특성을 대신 설정하십시오.

**CommandPort** 특성이 지정되지 않은 경우, MQIPT에서는 비보안 명령 포트에서 관리 명령을 청취하지 않습 니다. **mqiptAdmin** 명령에서 기본적으로 사용되는 기본 포트 번호, 1881를 사용하려면 **CommandPort**를 1881로 설정하십시오.

# **CommandPortListenerAddress**

비보안 명령 포트에서 사용될 로컬 리스터 주소입니다. 로컬 리스너 주소를 설정하여 비보안 명령 포트에 대 한 인바운드 연결을 특정 네트워크 인터페이스의 포트로 제한할 수 있습니다. 기본값은 모든 네트워크 인터 페이스에서 대기하는 것입니다.

#### **ConnectionLog**

true 또는 false입니다. true인 경우, MQIPT는 모든 연결 시도(성공 또는 기타)를 logs 서브디렉토리에 로깅하고 연결 끊기 이벤트를 mqipt*YYYYMMDDHHmmSS*.log 파일(여기서 *YYYYMMDDHHmmSS*는 현재 날짜 및 시간을 나타내는 문자)에 로깅합니다. **ConnectionLog**의 기본값은 true입니다. 이 특성이 true에서 false로 변경되면 MQIPT는 기존 연결 로그를 닫고 새 로그를 작성합니다. 새 로그는 이 특성이 true로 재 설정되는 경우에 사용됩니다.

# **EnableAdvancedCapabilities**

이 특성을 진정한 로 설정하여 IBM MQ Advanced, IBM MQ Appliance, IBM MQ Advanced for z/OS, 또는 IBM MQ Advanced for z/OS VUE 인타이틀먼트가 필요한 고급 기능을 MQIPT에서 사용할 수 있습니다. 적 절한 인타이틀먼트가 있는 경우 MQIPT에서 고급 기능을 사용할 수 있습니다. 라우트에서 고급 기능을 사용 할 수 있는 경우, MQIPT 라우트를 사용하여 연결된 로컬 큐 관리자도 IBM MQ Advanced, IBM MQ Appliance, IBM MQ Advanced for z/OS, 또는 IBM MQ Advanced for z/OS VUE 인타이틀먼트가 필요합니 다. 이 특성을 true로 설정하지 않으면 고급 기능을 사용하는 라우트를 시작할 수 없습니다. 이 특성이 true 에서 false로 변경되는 경우 고급 기능을 사용하는 라우트가 중지됩니다.

# **LocalAdmin** V9.2.0 **LocalAdmin**

명령 포트 없이 로컬 관리가 허용되는지 여부를 지정합니다. 이 특성을 false로 설정된 경우, 명령 포트 대 신 로컬 관리를 사용하여 **mqiptAdmin** 명령에서 전송된 관리 명령은 승인되지 않습니다.

이 특성에 올바른 값은 true 및 false입니다. 기본값은 true입니다.

#### <span id="page-215-0"></span>**MaxLogFileSize**

연결 로그 파일의 최대 크기(KB로 지정됨)입니다. 파일 크기가 이 최대값을 초과하여 증가하면 백업 사본 (mqipt001.log)이 작성되고 새 파일이 시작됩니다. 두 개의 백업 파일(mqipt001.log 및 mqipt002.log)만 보관되며, 기본 로그 파일이 가득 찰 때마다 모든 이전 백업이 지워집니다. **MaxLogFileSize**의 기본값은 50이고, 허용되는 최소값은 5입니다.

# **RemoteCommandAuthentication**

비보안 명령 포트 또는 TLS 명령 포트에서 수신된 관리 명령이 인증되어야 하는지 여부를 지정합니다. 명령 은 제공된 비밀번호가 AccessPW 특성에 지정된 비밀번호와 일치하는지 확인하여 인증됩니다. 값은 다음 중 하나입니다.

#### **없음**

인증은 명령 포트 중 하나에 실행된 명령에서 수행되지 않습니다. **mqiptAdmin** 명령의 사용자는 비밀번 호를 입력하지 않아도 됩니다. 이는 기본값입니다.

#### **선택사항**

**mqiptAdmin** 명령의 사용자는 비밀번호를 제공하지 않아도 됩니다. 그러나 비밀번호가 제공된 경우 올 바른 비밀번호여야 합니다.

**필수**

**mqiptAdmin** 명령의 사용자는 명령 포트에 실행된 모든 명령에 올바른 비밀번호를 제공해야 합니다.

명령 포트에 대한 인증을 사용하려면 **AccessPW** 특성도 지정해야 합니다.

#### **RemoteShutDown**

MQIPT는 **mqiptAdmin** 명령에 의한 TLS 명령 또는 비보안 명령 포트에 전송된 중지 명령으로 시스템 종료 될 수 있는지 여부를 지정합니다. 이 특성은 처리될 명령 포트 중 하나에서 수신된 중지 명령에 대해 true로 설정되어야 합니다.

이 특성에 올바른 값은 true 및 false입니다. 기본값은 false입니다.

#### **SecurityManager**

MQIPT의 이 인스턴스에 대해 Java security manager 를 사용하려면 이 특성을 true 로 설정하십시오. 올 바른 권한이 부여되었는지 확인해야 합니다. 자세한 정보는 Java security manager의 내용을 참조하십시오. 이 특성의 기본값은 false입니다.

#### **SecurityManagerPolicy**

정책 파일의 완전한 파일 이름입니다. 이 특성이 설정되지 않으면 기본 시스템 및 사용자 정책 파일만 사용됩 니다. Java security manager가 이미 사용으로 설정되어 있는 경우, 이 특성에 대한 변경은 Java security manager가 사용 안함으로 설정된 후 사용으로 다시 설정될 때까지 적용되지 않습니다.

# **SOLCommandPort SSLCommandPort**

TLS 명령 포트의 TCP/IP 포트 번호입니다. MQIPT는 **mqiptAdmin** 명령에서 이 명령 포트로 전송된 관리 명 령을 승인합니다. 이 포트만이 TLS 연결을 승인합니다. 이 특성은 TLS 명령 포트를 사용으로 설정하기 위해 지정되어야 합니다.

# **SSLCommandPortCipherSuites**

TLS 명령 포트에서 사용으로 설정될 암호 스위트의 이름입니다. 둘 이상의 암호 스위트가 쉼표로 값을 분리 하여 지정될 수 있습니다. MQIPT과(와) 함께 제공되는 Java runtime environment(JRE)에서 기본적으로 사 용되는 TLS 1.2 및 TLS 1.3 암호 스위트만 지정할 수 있습니다. 이 특성이 지정되지 않은 경우, JRE에서 사용 으로 설정된 모든 암호 스위트가 TLS 명령 포트에서 사용으로 설정됩니다.

# **SOLT ASSESS** SSLCommandPortListenerAddress

TLS 명령 포트에서 사용될 로컬 리스터 주소입니다. 로컬 리스너 주소를 설정하여 TLS 명령 포트에 대한 인 바운드 연결을 특정 네트워크 인터페이스의 포트로 제한할 수 있습니다. 기본값은 모든 네트워크 인터페이스 에서 대기하는 것입니다.

# **NS.2.0 VS.2.0 SSLCommandPortKeyRing**

TLS 명령 포트 서버 인증서를 포함하는 PKCS#12 키 링 파일의 이름입니다.

Windows 플랫폼에서는 파일 구분 기호로 이중 백슬래시(\\)를 사용해야 합니다.
## <span id="page-216-0"></span>**V** 9.2.0 **SSLCommandPortKeyRingPW**

TLS 명령 포트 키 링 파일이나 PKCS #11 키 저장소에 액세스하는 암호화된 비밀번호입니다. 비밀번호는 mqiptPW 명령을 사용하여 암호화해야 하며 이 특성의 값은 mqiptPW의 문자열 출력으로 설정됩니다.

# **SSLCommandPortKeyRingUseCryptoHardware**

PKCS #11 인터페이스를 지원하는 암호화 하드웨어가 TLS 명령 포트 서버 인증서에 키 저장소로 사용되는 지 여부를 지정합니다. 이 특성에 올바른 값은 true 및 false입니다. 이 특성을 true로 설정하면 **SSLCommandPortKeyRing**도 지정할 수 없습니다.

MQIPT에서 암호화 하드웨어 사용은 IBM MQ Advanced 기능입니다. IBM MQ Advanced 권한이 있는지 확 인하려면 EnableAdvancedCapabilities 특성을 true(으)로 설정해야 합니다.

## **SOLCOMMANDE V 9.2.0 SSLCommandPortProtocols**

TLS 명령 포트에서 사용으로 설정될 쉼표로 분리된 프로토콜의 목록입니다. 다음 값 중 하나 이상을 지정할 수 있습니다.

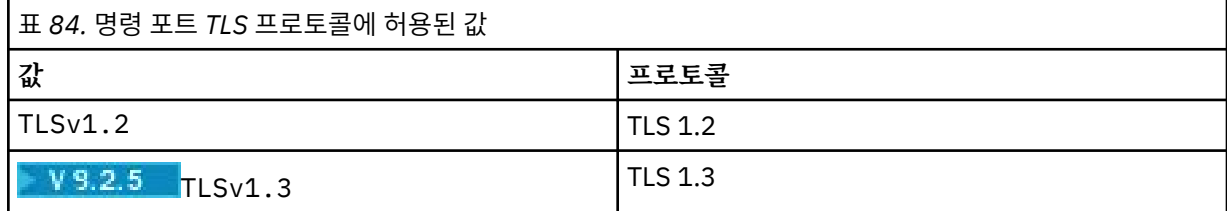

IBM MQ 9.2.5 이전 버전에서 이 특성을 지정하지 않으면 기본적으로 사용으로 설정된 프로토콜은 TLS 1.2 뿌입니다. V9.2.5 IBM MO 9.2.5에서 이 특성을 지정하지 않으면 기본적으로 TLS 1.2 및 TLS 1.3이 사용으로 설정됩니다.

# **NS.2.0** VS.2.0 SSLCommandPortSiteLabel

TLS 명령 포트에서 사용된 서버 인증서의 로컬 이름입니다. 이 특성이 지정되지 않은 경우, 암호 인증서와 호 환 가능한 TLS 명령 포트 키 저장소의 인증서가 선택됩니다.

## **추적**

라우트와 연관되지 않은 글로벌 MQIPT 스레드 및 **Trace** 특성이 설정되지 않은 라우트의 추적 레벨입니다. 예를 들어, 기본 MQIPT 제어 스레드 및 명령 서버 스레드는 라우트와 연관되지 않으며 [global] 섹션에서 추적이 사용으로 설정된 경우에만 추적됩니다. [route] 섹션의 **Trace** 특성 값은 해당 라우트의 글로벌 **Trace** 특성을 겹쳐씁니다. 라우트와 연관되지 않은 스레드 추적에 대한 정보는 [\[route\]](#page-232-0) 섹션에 있는 **[Trace](#page-232-0)**의 내용을 참조하십시오.

이 특성의 값은 다음 중 하나일 수 있습니다.

## **0**

추적을 사용할 수 없습니다.

## **양수**

추적이 사용 가능함

기본값은 0입니다.

## **MQIPT 라우트 특성**

mqipt.conf 구성 파일에는 개별 라우트에 대한 특성이 포함될 수 있습니다.

mqipt.conf 구성 파일의 [route] 섹션은 다음 특성을 포함할 수 있습니다.

**활성**

경로는 **Active**의 값이 true로 설정된 경우에만 수신 연결을 허용합니다. 즉, 구성 파일에서 [route] 섹션 을 삭제하지 않아도 이 값을 false로 설정하여 대상에 대한 액세스를 임시로 종료할 수 있습니다. 이 특성을 false로 변경하는 경우 새로 고치기 명령이 발행되면 라우트가 중지됩니다. 라우트에 대한 모든 연결이 중 지됩니다.

## **ClientAccess**

이 라우트를 사용하면 **ClientAccess**의 값이 true로 설정된 경우에만 수신되는 클라이언트 채널 연결이 허용됩니다. 잠재적으로 클라이언트 요청만, 큐 관리자 요청만, 또는 두 유형의 요청을 모두 승인하도록 MQIPT를 구성할 수 있습니다. 이 특성을 **QMgrAccess** 특성과 함께 사용하십시오. 이 특성을 false로 변경 하는 경우 라우트가 중지되고 이 라우트는 새로 고치기 명령이 발행되면 재시작됩니다. 라우트에 대한 모든 연결이 중지됩니다.

#### **목적지**

이 라우트가 연결될 큐 관리자 또는 후속 MQIPT 인스턴스의 호스트 이름(또는 점분리 10진수 IP 주소)입니 다. 각 [route] 섹션은 명시적 **Destination** 값을 포함해야 하지만, 여러 [route] 섹션이 동일한 대상을 참조할 수 있습니다. 이 특성에 대한 변경사항이 라우트에 영향을 미치는 경우 라우트가 중지되고 이 라우트 는 새로 고치기 명령이 발행되면 재시작됩니다. 라우트에 대한 모든 연결이 중지됩니다. **SocksProxyHost** 특성을 사용하는 경우 **Destination** 특성은 점으로 구분된 10진수 IPv4 주소 형식을 사용해야 합니다.

#### **DestinationPort**

이 라우트가 연결할 목적지 호스트의 포트입니다. 각 [route] 섹션은 명시적 **DestinationPort** 값을 포 함해야 하지만 여러 라우트가 동일한 **Destination** 및 **DestinationPort** 값 조합을 참조할 수 있습니 다. 이 특성에 대한 변경사항이 라우트에 영향을 미치는 경우 라우트가 중지되고 이 라우트는 새로 고치기 명 령이 발행되면 재시작됩니다. 라우트에 대한 모든 연결이 중지됩니다.

#### **HTTP**

아웃바운드 HTTP 터널링 요청을 작성하는 라우트에 대해 **HTTP**을(를) true 로 설정하십시오. 라우트의 **Destination** 특성은 HTTP가 true로 설정된 경우 다른 MQIPT의 호스트 이름이어야 합니다. IBM MQ 큐 관리자에 연결된 라우트에 대해 **HTTP**을(를) false로 설정하십시오. 이 특성을 변경하는 경우 라우트가 중 지됩니다. HTTP가 true로 설정되어 있으면 **HTTPProxy** 또는 **HTTPServer** 특성 중 하나 이상도 지정해야 합니다. 이 특성은 **SocksClient** 특성과 함께 사용할 수 없습니다.

#### **HTTPProxy**

이 라우트의 모든 연결에서 사용되는 HTTP 프록시의 호스트 이름(또는 점분리 십진수 IP 주소)입니다. HTTP 프록시가 구성되지 않은 경우 일반적으로 사용되는 **POST** 요청 대신 **CONNECT** 요청이 HTTP 프록시에 발행됩니다. 이 특성을 변경하면(또한 **HTTP**이(가) true로 설정된 경우) 라우트가 중지되고, 새로 고치기 명 령이 실행될 때 다시 시작됩니다. 라우트에 대한 모든 연결이 중지됩니다.

### **HTTPProxyPort**

HTTP 프록시에서 사용할 포트 주소입니다. 기본값은 8080입니다. 이 특성을 변경하면(또한 **HTTP**이(가) true로 설정된 경우) 라우트가 중지되고, 새로 고치기 명령이 실행될 때 다시 시작됩니다. 라우트에 대한 모 든 연결이 중지됩니다.

#### **HTTPServer**

이 라우트의 모든 연결에서 사용되는 HTTP 서버의 호스트 이름(또는 점분리 십진수 IP 주소)입니다. 이는 일 반적으로 다른 MQIPT이 호스트 이름입니다.

**HTTPProxy** 가 지정되지 않은 경우 MQIPT 는 **HTTPServer**에 지정된 호스트에 연결하고 HTTP **POST** 요청 을 라우트 **Destination** 특성에 지정된 호스트에 발행합니다. **HTTPProxy**을(를) 지정하면 MQIPT에서는 **HTTPProxy**에 지정된 호스트에 연결하고 프록시가 **HTTPServer**에 지정된 호스트에 터널을 설정하도록 요 청합니다.

**HTTPProxy**이(가) 지정되면 기본값은 **Destination** 라우트입니다.

이 특성을 변경하면(또한 **HTTP**이(가) true로 설정된 경우) 라우트가 중지되고, 새로 고치기 명령이 실행될 때 다시 시작됩니다. 라우트에 대한 모든 연결이 중지됩니다.

#### **HTTPS**

HTTPS 요청을 작성하려면 **HTTPS**을(를) true로 설정하십시오. **HTTP** 및 **SSLClient** 특성도 사용 가능해 야 하며 SSL/TLS 조작의 경우 **SSLClientKeyRing** 또는 **SSLClientKeyRingUseCryptoHardware** 특 성을 사용하여 클라이언트 키 링을 구성해야 합니다. **HTTPS** 특성을 변경하면(또한 **HTTP**이(가) true로 설 정된 경우) 라우트가 중지되고 새로 고치기 명령이 실행될 때 다시 시작됩니다. 라우트에 대한 모든 연결이 중 지됩니다.

## **HTTPServerPort**

HTTP 서버에서 사용할 포트 주소입니다. 기본값은 **HTTPProxy**이(가) 지정되지 않은 경우 8080입니다. 이 경우 기본값은 **DestinationPort** 라우트입니다.

이 특성을 변경하면(또한 **HTTP**이(가) true로 설정된 경우) 라우트가 중지되고, 새로 고치기 명령이 실행될 때 다시 시작됩니다. 라우트에 대한 모든 연결이 중지됩니다.

### **IdleTimeout**

유휴 연결이 처리완료되기 전까지 경과하는 시간(분)입니다. 큐 관리자 채널에 대한 큐 관리자에도 **DISCINT** 특성이 있습니다. **IdleTimeout** 매개변수를 설정하는 경우 **DISCINT**을(를) 기록해 두십시오. **IdleTimeout**이(가) 0으로 설정된 경우 대기 제한시간이 없습니다. 이 특성에 대한 변경은 라우트가 재시 작되는 경우에만 적용됩니다.

## **IgnoreExpiredCRLs**

만료된 CRL을 무시하려면 **IgnoreExpiredCRLs**을(를) true로 설정하십시오. 기본값은 false입니다. **IgnoreExpiredCRLs**을(를) true로 설정하면 취소된 인증서를 사용하여 SSL/TLS 연결을 작성할 수 있습 니다.

## **LDAP**

SSL/TLS 연결을 사용할 때 LDAP 서버를 사용으로 설정하려면 **LDAP**을(를) true로 설정하십시오. MQIPT는 LDAP 서버를 사용하여 CRL 및 ARL을 검색하게 됩니다. 이 특성을 적용하려면 **SSLClient** 특성 또는 **SSLServer** 특성도 true로 설정해야 합니다.

## **LDAPCacheTimeout**

LDAP 서버에서 검색된 CRL이 저장되는 임시 캐시의 만기 시간(시간)입니다. 이 시간 후에는 전체 CRL 캐시 가 비워집니다. 예를 들어, 1시간의 값을 지정하면 캐시는 한 시간에 한 번씩 비워집니다. 기본값은 24입니 다. 제한시간 값 0을 지정하면 캐시 내의 입력 항목은 라우트가 재시작될 때까지 만기되지 않습니다. 이 특성 을 변경하면(또한 **LDAP**이(가) true로 설정된 경우), 라우트가 중지되고 새로 고치기 명령이 실행될 때 라우 트가 다시 시작됩니다. 라우트에 대한 모든 연결이 중지됩니다.

#### **LDAPIgnoreErrors**

LDAP 검색을 수행할 때 연결 또는 제한시간 초과 오류를 무시하려면 **LDAPIgnoreErrors**을(를) true로 설정하십시오. MQIPT가 성공적인 검색을 수행할 수 없는 경우, 이 특성이 사용으로 설정되지 않으면 클라이 언트 연결을 완료할 수 없습니다. 성공적인 검색은 CRL이 검색되었거나 지정된 CA에 대해 사용 가능한 CRL 이 없음을 의미합니다. 이 특성을 변경하면(또한 **LDAP**이(가) true로 설정된 경우), 라우트가 중지되고 새로 고치기 명령이 실행될 때 라우트가 다시 시작됩니다. 라우트에 대한 모든 연결이 중지됩니다.

**참고:** 이 특성을 사용으로 설정하면 SSL/TLS 연결을 수행하는 데 폐기된 인증서가 사용될 수 있습니다.

### **LDAPServer1**

기본 LDAP 서버의 호스트 이름 또는 IP 주소입니다. LDAP이 true로 설정된 경우 이 특성이 설정되어야 합 니다. 이 특성을 변경하면(또한 **LDAP**이(가) true로 설정된 경우), 라우트가 중지되고 새로 고치기 명령이 실 행될 때 라우트가 다시 시작됩니다. 라우트에 대한 모든 연결이 중지됩니다.

## **LDAPServer1Port**

기본 LDAP 서버의 대기 포트 번호입니다. 기본값은 389입니다. 이 특성을 변경하면(또한 **LDAP**이(가) true 로 설정된 경우), 라우트가 중지되고 새로 고치기 명령이 실행될 때 라우트가 다시 시작됩니다. 라우트에 대 한 모든 연결이 중지됩니다.

## **LDAPServer1Userid**

기본 LDAP 서버에 액세스하는 데 필요한 사용자 ID입니다. 기본 LDAP 서버에 대한 액세스 권한이 필요한 경 우 이 특성을 설정해야 합니다. 이 특성을 변경하면(또한 **LDAP**이(가) true로 설정된 경우), 라우트가 중지되 고 새로 고치기 명령이 실행될 때 라우트가 다시 시작됩니다. 라우트에 대한 모든 연결이 중지됩니다.

#### **LDAPServer1Password**

기본 LDAP 서버에 액세스하는 데 필요한 비밀번호입니다. **LDAPServer1Userid**이(가) true로 설정된 경 우 이 특성을 설정해야 합니다. 이 특성을 변경하면(또한 **LDAP**이(가) true로 설정된 경우), 라우트가 중지되 고 새로 고치기 명령이 실행될 때 라우트가 다시 시작됩니다. 라우트에 대한 모든 연결이 중지됩니다.

<mark>▶ Ⅴ 9.2.0 </mark>값은 mqiptPW 명령을 사용하여 암호화된 비밀번호 또는 일반 텍스트일 수 있습니다. 일반 텍 스트 비밀번호에는 영숫자 문자만 포함될 수 있습니다. MQIPT 구성에 있는 비밀번호를 암호화하십시오. MQIPT 구성에서 비밀번호를 암호화하는 방법에 대한 자세한 정보는 저장된 비밀번호 암호화를 참조하십시 오.

## **LDAPServer1Timeout**

MQIPT가 기본 LDAP 서버에서 응답을 대기하는 시간(초)입니다. 기본값은 0이며, 이는 연결이 제한시간을 초과하지 않음을 의미합니다. 이 특성을 변경하면(또한 **LDAP**이(가) true로 설정된 경우), 라우트가 중지되 고 새로 고치기 명령이 실행될 때 라우트가 다시 시작됩니다. 라우트에 대한 모든 연결이 중지됩니다.

#### **LDAPServer2**

백업 LDAP 서버의 호스트 이름 또는 IP 주소입니다. 이 특성은 선택사항입니다. 이 특성을 변경하면(또한 **LDAP**이(가) true로 설정된 경우), 라우트가 중지되고 새로 고치기 명령이 실행될 때 라우트가 다시 시작됩 니다. 라우트에 대한 모든 연결이 중지됩니다.

## **LDAPServer2Port**

백업 LDAP 서버의 대기 포트 번호입니다. 기본값은 389입니다. 이 특성을 변경하면(또한 **LDAP**이(가) true 로 설정된 경우), 라우트가 중지되고 새로 고치기 명령이 실행될 때 라우트가 다시 시작됩니다. 라우트에 대 한 모든 연결이 중지됩니다.

## **LDAPServer2Userid**

백업 LDAP 서버에 액세스하는 데 필요한 사용자 ID입니다. 백업 LDAP 서버에 대한 액세스 권한이 필요한 경 우 이 특성을 설정해야 합니다. 이 특성을 변경하면(또한 **LDAP**이(가) true로 설정된 경우), 라우트가 중지되 고 새로 고치기 명령이 실행될 때 라우트가 다시 시작됩니다. 라우트에 대한 모든 연결이 중지됩니다.

#### **LDAPServer2Password**

백업 LDAP 서버에 액세스하는 데 필요한 비밀번호입니다. **LDAPServer2**이(가) true로 설정된 경우 이 특 성을 설정해야 합니다. 이 특성을 변경하면(또한 **LDAP**이(가) true로 설정된 경우), 라우트가 중지되고 새로 고치기 명령이 실행될 때 라우트가 다시 시작됩니다. 라우트에 대한 모든 연결이 중지됩니다.

<mark>▶ V 9.2.0 ■</mark>값은 **mqiptPW** 명령을 사용하여 암호화된 비밀번호 또는 일반 텍스트일 수 있습니다. 일반 텍 스트 비밀번호에는 영숫자 문자만 포함될 수 있습니다. MQIPT 구성에 있는 비밀번호를 암호화하십시오. MQIPT 구성에서 비밀번호를 암호화하는 방법에 대한 자세한 정보는 저장된 비밀번호 암호화를 참조하십시 오.

## **LDAPServer2Timeout**

MQIPT가 백업 LDAP 서버의 응답을 대기할 시간(초)입니다. 기본값은 0이며, 이는 연결이 제한시간 초과되 지 않음을 의미합니다. 이 특성을 변경하면(또한 **LDAP**이(가) true로 설정된 경우), 라우트가 중지되고 새로 고치기 명령이 실행될 때 라우트가 다시 시작됩니다. 라우트에 대한 모든 연결이 중지됩니다.

#### **ListenerAddress**

이 특성은 MQIPT 시스템에 다중 IP 주소가 있고 라우트 리스너 포트를 특정 주소에 바인드해야 하는 경우 사 용됩니다. 이는 특정 네트워크 인터페이스로부터 이러한 다중 IP 주소에 대한 인바운드 연결을 제한하는 데 유용합니다. 이 특성의 값은 MQIPT를 실행 중인 시스템의 네트워크 인터페이스 중 하나에 속하는 IP 주소여 야 합니다. 기본값은 모든 네트워크 인터페이스로부터의 연결을 승인하는 것입니다.

#### **ListenerPort**

라우트가 수신되는 요청을 대기해야 하는 포트 번호입니다. 각 [route] 섹션은 명시적 **ListenerPort** 값 을 포함해야 합니다. 각 섹션에 설정된 **ListenerPort** 값은 고유해야 합니다. 동일한 호스트에서 실행되고 있는 다른 TCP/IP 리스너가 선택된 포트를 이미 사용하고 있지 않은 경우 포트 80 및 443을 포함하여 모든 올바른 포트 번호를 사용할 수 있습니다.

#### **LocalAddress**

이 컴퓨터에서 이 라우트에 대한 모든 연결을 바인드할 IP 주소입니다. 선택된 주소는 MQIPT를 실행 중인 컴 퓨터의 네트워크 인터페이스 중 하나와 연관된 IP 주소여야 합니다. 이 특성을 변경하는 경우 라우트가 중지 되고 이 라우트는 새로 고치기 명령이 발행되면 재시작됩니다. 라우트에 대한 모든 연결이 중지됩니다.

#### **MaxConnectionThreads**

이 라우트가 핸들링할 수 있는 최대 연결 스레드 수 및 최대 동시 연결 수입니다. 이 한계에 도달하면, **MaxConnectionThreads** 값은 모든 스레드가 사용 중일 때 큐에 대기된 연결 수도 나타냅니다. 이 수를 초 과하면 후속 연결 요청은 거부됩니다. 허용되는 최소값은 1보다 크고 값은 **MinConnectionThreads**입니 다. 이 특성에 대한 변경사항이 라우트에 영향을 미치는 경우 새로 고치기 명령이 발행되면 새 값이 사용됩니 다. 모든 연결이 즉시 새 값을 사용합니다. 라우트는 중지되지 않습니다.

## **MinConnectionThreads**

라우트가 시작될 때 라우트에서 수신 연결을 핸들링하도록 할당되는 연결 스레드 수입니다. 할당된 스레드 수는 라우트가 활성 상태인 동안 이 값 아래로 떨어지지 않습니다. 허용되는 최소값은 0보다 작고 값은 **MaxConnectionThreads**입니다. 이 특성에 대한 변경은 라우트가 재시작되는 경우에만 적용됩니다.

**이름**

라우트를 식별하는 데 도움이 되는 이름입니다. 이 특성은 선택사항입니다. 값은 콘솔 메시지 및 추적 정보에 표시됩니다. 이 특성에 대한 변경은 라우트가 재시작되는 경우에만 적용됩니다.

## **OutgoingPort**

발신 연결에서 사용되는 시작 포트 번호입니다. 포트 번호의 범위는 이 라우트의 **MaxConnectionThread** 값과 일치합니다. 기본값 0은 시스템 정의 포트 번호를 사용합니다. 이 특성을 변경하는 경우 라우트가 중지 되고 이 라우트는 새로 고치기 명령이 발행되면 재시작됩니다. 이 라우트에 대한 모든 연결이 중지됩니다. HTTP가 사용되는 경우 각 채널 연결에는 두 개의 발신 포트가 필요합니다. 자세한 정보는 포트 번호 제어를 참조하십시오.

## **QMgrAccess**

수신 큐 관리자 채널 연결(예: 송신자 채널)을 허용하려면 **QMgrAccess**을(를) true로 설정하십시오. 이 특 성을 false로 변경하는 경우 새로 고치기 명령이 발행되면 라우트가 중지됩니다. 이 라우트에 대한 모든 연 결이 중지됩니다.

## **RouteRestart**

다른 라우트 특성이 변경되고 새로 고치기 명령이 실행될 때 라우트가 다시 시작되지 않게 하려면 **RouteRestart**을(를) false로 설정하십시오. 이 특성의 기본값은 true입니다.

## **SecurityExit**

사용자 정의 보안 엑시트를 사용으로 설정하려면 **SecurityExit**을(를) true 로 설정하십시오. 이 특성의 기본값은 false입니다.

## **SecurityExitName**

사용자 정의 보안 엑시트의 클래스 이름입니다. **SecurityExit**이(가) true로 설정된 경우 이 특성을 설정 해야 합니다. 이 특성을 변경하면(또한 **SecurityExit**이(가) true로 설정된 경우) 라우트가 중지되고, 새 로 고치기 명령이 실행될 때 다시 시작됩니다. 이 라우트에 대한 모든 연결이 중지됩니다.

## **SecurityExitPath**

사용자 정의 보안 엑시트를 포함하는 완전한 경로 이름입니다. 이 특성이 설정되지 않은 경우 엑시트 서브디 렉토리로 기본값이 설정됩니다. 이 특성은 또한 사용자 정의 보안 엑시트를 포함하는 Java 아카이브(JAR) 파 일의 이름도 정의할 수 있습니다. 이 특성을 변경하면(또한 **SecurityExit**이(가) true로 설정된 경우) 라 우트가 중지되고, 새로 고치기 명령이 실행될 때 다시 시작됩니다. 이 라우트에 대한 모든 연결이 중지됩니다.

### **SecurityExitTimeout**

연결 요청의 유효성을 검증할 때 응답을 대기할 기간을 판별하기 위해 MQIPT가 사용하는 제한시간 값(초)입 니다. 기본값은 30입니다. 이 특성을 변경하면(또한 **SecurityExit**이(가) true로 설정된 경우) 라우트가 중지되고, 새로 고치기 명령이 실행될 때 다시 시작됩니다. 라우트에 대한 모든 연결이 중지됩니다.

### **SocksClient**

라우트가 SOCKS 클라이언트로 작동하도록 **SocksClient**을(를) true로 설정하고 **SocksProxyHost** 및 **SocksProxyPort** 특성을 사용하여 SOCKS 프록시를 통해 모든 연결을 정의하십시오. 이 특성을 변경하는 경우 라우트가 중지되고 이 라우트는 새로 고치기 명령이 발행되면 재시작됩니다. 라우트에 대한 모든 연결 이 중지됩니다. 이 특성은 다음 특성과 함께 사용할 수 없습니다.

- **HTTP**
- **SocksServer**
- **SSLClient**
- **SSLProxyMode**

### **SocksProxyHost**

이 라우트에 대한 모든 연결에 사용되는 SOCKS 프록시의 호스트 이름(또는 점분리 10진수 IP 주소)입니다. 이 특성을 변경하면(또한 **SocksClient**이(가) true로 설정된 경우) 라우트가 중지되고, 새로 고치기 명령 이 실행될 때 다시 시작됩니다. 이 라우트에 대한 모든 연결이 중지됩니다. **SocksProxyHost** 특성을 사용 하는 경우 **Destination** 특성은 점으로 구분된 10진수 형식을 사용해야 합니다.

### **SocksProxyPort**

SOCKS 프록시에서 사용할 포트 번호입니다. 기본값은 1080입니다. 이 특성을 변경하면(또한 **SocksClient**이(가) true로 설정된 경우) 라우트가 중지되고, 새로 고치기 명령이 실행될 때 다시 시작됩 니다. 라우트에 대한 모든 연결이 중지됩니다.

## **SocksServer**

라우트가 SOCKS 프록시로 작동하고 SOCKS 클라이언트 연결을 승인하려면 **SocksServer**을(를) true로 설정하십시오. 이 특성을 변경하는 경우 라우트가 중지되고 이 라우트는 새로 고치기 명령이 발행되면 재시 작됩니다. 라우트에 대한 모든 연결이 중지됩니다. 이 특성은 다음 특성과 함께 사용할 수 없습니다.

- **SocksClient**
- **SSLProxyMode**
- **SSLServer**

## **SSLClient**

라우트가 SSL/TLS 클라이언트로 작동하고 출력 SSL/TLS 연결을 작성하려면 **SSLClient**을(를) true로 설 정하십시오. **SSLClient**을(를) true로 설정하면 대상이 SSL/TLS 서버 또는 HTTP 프록시/서버로 작동하 는 MQIPT의 다른 인스턴스임을 나타냅니다.

**SSLClient**을(를) true로 설정하면 **SSLClientKeyRing** 또는 **SSLClientCAKeyRing** 특성을 사용하 여 SSL/TLS 클라이언트 키 링을 지정하거나 **SSLClientKeyRingUseCryptoHardware** 또는 **SSLClientCAKeyRingUseCryptoHardware** 특성을 설정하여 암호화 하드웨어를 사용하도록 MQIPT 을(를) 구성해야 합니다.

**SSLClient**을(를) 변경하면 라우트가 중지되고, 새로 고치기 명령이 실행될 때 다시 시작됩니다. 이 라우트 에 대한 모든 연결이 중지됩니다.

이 특성은 다음 특성과 함께 사용할 수 없습니다.

## • **SSLProxyMode**

## **SSLClientCAKeyRing**

SSL/TLS 서버로부터 인증서를 인증하는 데 사용되는 CA 인증서를 포함하는 키 링 파일의 완전한 파일 이름 입니다. Windows 플랫폼에서는 파일 구분 기호로 이중 백슬래시(\\)를 사용해야 합니다. 이 특성을 변경하면 (또한 **SSLClient**이(가) true로 설정된 경우) 라우트가 중지되고, 새로 고치기 명령이 실행될 때 다시 시작 됩니다. 라우트에 대한 모든 연결이 중지됩니다.

## **SSLClientCAKeyRingPW**

**SSLClientCAKeyRing** 특성으로 지정된 SSL/TLS 클라이언트 CA 키 링 파일을 열거나 **SSLClientCAKeyRingUseCryptoHardware** 특성이 true로 설정된 경우 암호화 하드웨어 키 저장소에 연결하기 위한 비밀번호입니다.

<mark>▶ Ⅴ 9.2.0 ■</mark>값은 **mqiptPW** 명령을 사용하여 암호화된 비밀번호 또는 암호화된 비밀번호를 포함하는 파일 의 완전한 이름일 수 있습니다. Windows 플랫폼에서 파일 이름을 지정하는 경우, 이중 실선 백슬래시(\\)를 파일 구분 기호로 사용해야 합니다. **mqiptPW** 유틸리티를 사용하여 비밀번호를 재설정함으로써 가장 최신 의 안전한 보호 메소드를 사용하도록 현재 파일에 저장된 키 링 비밀번호를 마이그레이션하십시오. MQIPT 구성에서 비밀번호를 암호화하는 방법에 대한 자세한 정보는 저장된 비밀번호 암호화를 참조하십시오.

이 특성을 변경하면(또한 **SSLClient**이(가) true로 설정된 경우) 라우트가 중지되고, 새로 고치기 명령이 실행될 때 다시 시작됩니다. 라우트에 대한 모든 연결이 중지됩니다.

# **SSLClientCAKeyRingUseCryptoHardware**

MQIPT가 SSL/TLS 클라이언트로 실행될 때 PKCS #11 인터페이스를 지원하는 암호화 하드웨어가 SSL/TLS 서버에서 서버 인증서를 인증하기 위해 사용되는 CA 인증서의 키 저장소로 사용되는지 여부를 지정합니다. 이 특성을 true로 설정하면 동일한 라우트에서 **SSLClientCAKeyRing**을(를) 설정할 수 없습니다.

이 특성을 변경하면(또한 **SSLClient**이(가) true로 설정된 경우) 라우트가 중지되고, 새로 고치기 명령이 실행될 때 다시 시작됩니다. 라우트에 대한 모든 연결이 중지됩니다.

MQIPT와 함께 암호화 하드웨어를 사용하는 것은 IBM MQ Advanced 기능입니다. 이 기능을 사용하려면 MQIPT 라우트를 사용하여 연결된 로컬 큐 관리자도 IBM MQ Advanced, IBM MQ Appliance, IBM MQ Advanced for z/OS, 또는 IBM MQ Advanced for z/OS VUE 인타이틀먼트가 필요합니다. The route will not start when this property is set to 진정한 unless the **EnableAdvancedCapabilities** global property is set to confirm that IBM MQ Advanced capabilities can be used.

## **SSLClientCipherSuites**

SSL/TLS 클라이언트 측에 사용할 SSL/TLS CipherSuite의 이름입니다. 이는 하나 이상의 지원되는 CipherSuite일 수 있습니다. 이 특성을 공백으로 두면 키 링의 클라이언트 인증서와 호환 가능한 사용 가능 프로토콜에 대해 모든 CipherSuite가 사용됩니다. 이 특성을 변경하면(또한 **SSLClient**이(가) true로 설정 된 경우) 라우트가 중지되고, 새로 고치기 명령이 실행될 때 다시 시작됩니다. 이 라우트에 대한 모든 연결이 중지됩니다.

## **SSLClientConnectTimeout**

SSL/TLS 클라이언트가 SSL/TLS 연결이 승인될 때까지 대기하는 시간(초)입니다. 이 특성을 변경하면(또한 **SSLClient**이(가) true로 설정된 경우) 라우트가 중지되고, 새로 고치기 명령이 실행될 때 다시 시작됩니 다. 라우트에 대한 모든 연결이 중지됩니다.

# **SOLUTE: V.S.2.5 SSLClientCustomOutboundSNI**

**SSLClientOutboundSNI**이(가) custom으로 설정되어 라우트가 구성된 경우 MQIPT이(가) 라우트 목적 지에 대한 TLS 연결을 시작할 때 SNI[\(Server Name Indication](https://tools.ietf.org/html/rfc3546#page-8)) 값을 지정합니다. SNI를 MQIPT(으)로 자동 으로 설정할 수 없는 특정 값으로 설정하려면 이 특성을 사용하십시오. 예를 들어, SNI를 호스트 이름으로 설 정하려고 하지만 라우트 목적지가 IP 주소로 구성된 경우입니다.

값은 RFC 3490 스펙을 준수하는 유효한 IDN(Internationalized Domain Name)이어야 하며 후행 점으로 끝 날 수 없습니다. 올바르지 않은 값이 지정된 경우 라우트가 시작되지 않습니다.

이 특성의 값을 변경하고 **SSLClientOutboundSNI**이(가) true로 설정되어 있으면 라우트가 중지되고, 새로 고치기 명령이 실행될 때 다시 시작됩니다.

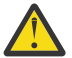

**주의:** 채널 **CERTLABL** 필드에 인증서 레이블이 구성되어 있는 IBM MQ 채널에 연결을 전달할 때는 이 설정을 사용하지 않아야 합니다. 이러한 방식으로 클라이언트를 전달하면 MQRC\_SSL\_INITIALIZATION\_ERROR 리턴 코드가 거부되고 원격 큐 관리자 오류 로그에 AMQ9673 오류가 인쇄됩니다.

## **SSLClientDN\_C**

이 특성은 이 국가 이름과 일치하는 SSL/TLS 서버에서 수신되는 인증서를 승인하기 위해 사용됩니다. 범위 를 확장하기 위해 이름의 접두부나 접미부에 별표(\*)를 사용할 수 있습니다. 인증서 일치는 대소문자를 구분 하지 않습니다. 이 특성을 지정하지 않으면 모든 국가 이름이 허용됩니다. 이 특성을 변경하면(또한 **SSLClient**이(가) true로 설정된 경우) 라우트가 중지되고, 새로 고치기 명령이 실행될 때 다시 시작됩니 다. 라우트에 대한 모든 연결이 중지됩니다.

## **SSLClientDN\_CN**

이 특성은 이 공용 이름과 일치하는 SSL/TLS 서버에서 수신되는 인증서를 승인하기 위해 사용됩니다. 범위 를 확장하기 위해 이름의 접두부나 접미부에 별표(\*)를 사용할 수 있습니다. 인증서 일치는 대소문자를 구분 하지 않습니다. 이 특성을 지정하지 않으면 모든 공용 이름이 허용됩니다. 이 특성을 변경하면(또한 **SSLClient**이(가) true로 설정된 경우) 라우트가 중지되고, 새로 고치기 명령이 실행될 때 다시 시작됩니 다. 라우트에 대한 모든 연결이 중지됩니다.

## **SSLClientDN\_DC**

이 특성은 이 도메인 컴포넌트와 일치하는 SSL/TLS 서버에서 수신되는 인증서를 승인하기 위해 사용됩니다. 범위를 확장하기 위해 이름의 접두부나 접미부에 별표(\*)를 사용할 수 있습니다. 인증서 일치는 대소문자를 구분하지 않습니다. 쉼표로 분리하여 다중 DC를 지정할 수 있습니다. 각 DC는 도메인 이름 내의 요소를 나타 냅니다. 예를 들어, 도메인 이름 example.ibm.com은 쉼표를 사용하여 다중 값을 구분하여 example,ibm,com으로 표시됩니다. 이 특성을 지정하지 않으면 모든 도메인 컴포넌트가 허용됩니다. 이 특성을 변경하면(또한 **SSLClient**이(가) true로 설정된 경우) 라우트가 중지되고, 새로 고치기 명령이 실 행될 때 다시 시작됩니다. 라우트에 대한 모든 연결이 중지됩니다.

### **SSLClientDN\_DNQ**

이 특성은 이 도메인 규정자와 일치하는 SSL/TLS 서버에서 수신되는 인증서를 승인하기 위해 사용됩니다. 범위를 확장하기 위해 이름의 접두부나 접미부에 별표(\*)를 사용할 수 있습니다. 인증서 일치는 대소문자를 구분하지 않습니다. 이 특성을 지정하지 않으면 모든 도메인 규정자가 허용됩니다. 이 특성을 변경하면(또한 **SSLClient**이(가) true로 설정된 경우) 라우트가 중지되고, 새로 고치기 명령이 실행될 때 다시 시작됩니 다. 라우트에 대한 모든 연결이 중지됩니다.

### **SSLClientDN\_L**

이 특성은 이 위치와 일치하는 SSL/TLS 서버에서 수신되는 인증서를 승인하기 위해 사용됩니다. 범위를 확 장하기 위해 이름의 접두부나 접미부에 별표(\*)를 사용할 수 있습니다. 인증서 일치는 대소문자를 구분하지 않습니다. 이 특성을 지정하지 않으면 "모든 위치"를 의미합니다. 이 특성을 변경하면(또한 **SSLClient**이 (가) true로 설정된 경우) 라우트가 중지되고, 새로 고치기 명령이 실행될 때 다시 시작됩니다. 라우트에 대 한 모든 연결이 중지됩니다.

## **SSLClientDN\_O**

이 특성은 이 조직과 일치하는 SSL/TLS 서버에서 수신되는 인증서를 승인하기 위해 사용됩니다. 범위를 확 장하기 위해 이름의 접두부나 접미부에 별표(\*)를 사용할 수 있습니다. 인증서 일치는 대소문자를 구분하지 않습니다. 이 특성을 지정하지 않으면 인증서는 모든 조직에서 허용됩니다. 이 특성을 변경하면(또한 **SSLClient**이(가) true로 설정된 경우) 라우트가 중지되고, 새로 고치기 명령이 실행될 때 다시 시작됩니 다. 라우트에 대한 모든 연결이 중지됩니다.

#### **SSLClientDN\_OU**

이 특성은 이 조직 단위(OU)와 일치하는 SSL/TLS 서버에서 수신되는 인증서를 승인하기 위해 사용됩니다. 범위를 확장하기 위해 이름의 접두부나 접미부에 별표(\*)를 사용할 수 있습니다. 쉼표로 분리하여 다중 OU를 지정할 수 있습니다. (백슬래시(\) 문자로 접두부를 지정하여 리터럴 쉼표를 일치시키십시오.) 인증서 일치는 대소문자를 구분하지 않습니다. 이 특성을 지정하지 않으면 인증서는 모든 OU 이름에 대해 허용됩니다. 이 특성을 변경하면(또한 **SSLClient**이(가) true로 설정된 경우) 라우트가 중지되고, 새로 고치기 명령이 실 행될 때 다시 시작됩니다. 이 라우트에 대한 모든 연결이 중지됩니다.

#### **SSLClientDN\_PC**

이 특성은 이 우편번호와 일치하는 SSL/TLS 서버에서 수신되는 인증서를 승인하기 위해 사용됩니다. 범위를 확장하기 위해 이름의 접두부나 접미부에 별표(\*)를 사용할 수 있습니다. 인증서 일치는 대소문자를 구분하 지 않습니다. 이 특성을 지정하지 않으면 모든 우편번호가 허용됩니다. 이 특성을 변경하면(또한 **SSLClient**이(가) true로 설정된 경우) 라우트가 중지되고, 새로 고치기 명령이 실행될 때 다시 시작됩니 다. 라우트에 대한 모든 연결이 중지됩니다.

## **SSLClientDN\_ST**

이 특성은 이 상태와 일치하는 SSL/TLS 서버에서 수신되는 인증서를 승인하기 위해 사용됩니다. 범위를 확 장하기 위해 이름의 접두부나 접미부에 별표(\*)를 사용할 수 있습니다. 인증서 일치는 대소문자를 구분하지 않습니다. 이 특성을 지정하지 않으면 인증서는 모든 상태의 서버에서 허용됩니다. 이 특성을 변경하면(또한 **SSLClient**이(가) true로 설정된 경우) 라우트가 중지되고, 새로 고치기 명령이 실행될 때 다시 시작됩니 다. 라우트에 대한 모든 연결이 중지됩니다.

#### **SSLClientDN\_Street**

이 특성은 이 거리 이름과 일치하는 SSL/TLS 서버에서 수신되는 인증서를 승인하기 위해 사용됩니다. 범위 를 확장하기 위해 이름의 접두부나 접미부에 별표(\*)를 사용할 수 있습니다. 인증서 일치는 대소문자를 구분 하지 않습니다. 이 특성을 지정하지 않으면 모든 상세 주소 이름이 허용됩니다. 이 특성을 변경하면(또한 **SSLClient**이(가) true로 설정된 경우) 라우트가 중지되고, 새로 고치기 명령이 실행될 때 다시 시작됩니 다. 라우트에 대한 모든 연결이 중지됩니다.

#### **SSLClientDN\_T**

이 특성은 이 제목과 일치하는 SSL/TLS 서버에서 수신되는 인증서를 승인하기 위해 사용됩니다. 범위를 확 장하기 위해 이름의 접두부나 접미부에 별표(\*)를 사용할 수 있습니다. 인증서 일치는 대소문자를 구분하지 않습니다. 이 특성을 지정하지 않으면 모든 제목이 허용됩니다. 이 특성을 변경하면(또한 **SSLClient**이(가) true로 설정된 경우) 라우트가 중지되고, 새로 고치기 명령이 실행될 때 다시 시작됩니다. 라우트에 대한 모 든 연결이 중지됩니다.

#### **SSLClientDN\_UID**

이 특성은 이 사용자 ID와 일치하는 SSL/TLS 서버에서 수신되는 인증서를 승인하기 위해 사용됩니다. 범위 를 확장하기 위해 이름의 접두부나 접미부에 별표(\*)를 사용할 수 있습니다. 인증서 일치는 대소문자를 구분 하지 않습니다. 이 특성을 지정하지 않으면 모든 사용자 ID가 허용됩니다. 이 특성을 변경하면(또한 **SSLClient**이(가) true로 설정된 경우) 라우트가 중지되고, 새로 고치기 명령이 실행될 때 다시 시작됩니 다. 라우트에 대한 모든 연결이 중지됩니다.

### **SSLClientExit**

이 특성은 라우트가 SSL/TLS 클라이언트의 역할을 하는 경우 엑시트의 사용을 가능하게 하거나 불가능하게 하기 위해 사용됩니다. 이 경우 실제로 사용되는 엑시트 없이도 구성 파일에서 엑시트 세부사항을 정의할 수 있습니다.

#### **SSLClientKeyRing**

클라이언트 인증서를 포함하는 키 링 파일의 완전한 이름입니다. Windows 플랫폼에서는 파일 구분 기호로 이중 백슬래시(\\)를 사용해야 합니다. **SSLClientKeyRing**을(를) 변경하면(또한 **SSLClient**이(가) true 로 설정된 경우) 라우트가 중지되고 새로 고치기 명령이 실행될 때 다시 시작됩니다. 라우트에 대한 모든 연결 이 중지됩니다.

## **SSLClientKeyRingPW**

**SSLClientKeyRing** 특성으로 지정된 SSL/TLS 클라이언트 키 링 파일을 열거나

**SSLClientKeyRingUseCryptoHardware** 특성이 true로 설정된 경우 암호화 하드웨어 키 저장소에 연 결하기 위한 비밀번호입니다.

▶ Ⅴ 9.2.0 <mark>값은 mqiptP</mark>W 명령을 사용하여 암호화된 비밀번호 또는 암호화된 비밀번호를 포함하는 파일 의 완전한 이름일 수 있습니다. Windows 플랫폼에서 파일 이름을 지정하는 경우, 이중 실선 백슬래시(\\)를 파일 구분 기호로 사용해야 합니다. **mqiptPW** 유틸리티를 사용하여 비밀번호를 재설정함으로써 가장 최신 의 안전한 보호 메소드를 사용하도록 현재 파일에 저장된 키 링 비밀번호를 마이그레이션하십시오. MQIPT 구성에서 비밀번호를 암호화하는 방법에 대한 자세한 정보는 저장된 비밀번호 암호화를 참조하십시오.

**SSLClientKeyRingPW**을(를) 변경하면(또한 **SSLClient**이(가) true로 설정된 경우) 라우트가 중지되고 새로 고치기 명령이 실행될 때 다시 시작됩니다. 라우트에 대한 모든 연결이 중지됩니다.

## **SSLClientKeyRingUseCryptoHardware**

MQIPT가 SSL/TLS 클라이언트 역할을 하는 경우 PKCS #11 인터페이스를 지원하는 암호화 하드웨어가 클 라이언트 인증서를 포함하는 키 저장소로 사용되는지 여부를 지정합니다. 이 특성을 true로 설정하면 동일 한 라우트에서 **SSLClientKeyRing**을(를) 설정할 수 없습니다.

이 특성을 변경하면(또한 **SSLClient**이(가) true로 설정된 경우) 라우트가 중지되고, 새로 고치기 명령이 실행될 때 다시 시작됩니다. 라우트에 대한 모든 연결이 중지됩니다.

MQIPT와 함께 암호화 하드웨어를 사용하는 것은 IBM MQ Advanced 기능입니다. 이 기능을 사용하려면 MQIPT 라우트를 사용하여 연결된 로컬 큐 관리자도 IBM MQ Advanced, IBM MQ Appliance, IBM MQ Advanced for z/OS, 또는 IBM MQ Advanced for z/OS VUE 인타이틀먼트가 필요합니다. The route will not start when this property is set to 진정한 unless the **EnableAdvancedCapabilities** global property is set to confirm that IBM MQ Advanced capabilities can be used.

## V 9.2.5 SSLClientOutboundSNI

MQIPT이(가) 라우트 목적지에 대한 TLS 연결을 시작할 때 SNI[\(Server Name Indication](https://tools.ietf.org/html/rfc3546#page-8)) 확장의 값을 지정 합니다. SNI는 구성에 따라 IBM MQ 큐 관리자가 TLS 핸드쉐이크 중에 올바른 인증서를 제공하거나 연결을 목적지로 라우팅하는 데 사용됩니다.

이 특성은 SSLClient=true(으)로 정의된 라우트에만 적용할 수 있으며 HTTP=true(으)로 정의된 라우트 에는 지정할 수 없습니다. 이 특성의 값을 변경하고 **SSLClient**이(가) true로 설정되어 있으면 라우트가 중 지되고, 새로 고치기 명령이 실행될 때 다시 시작됩니다.

**주의:** 대상 채널이 채널 오브젝트 **CERTLABL** 필드에 인증 레이블을 사용하여 구성된 경우, **CERTLABL** 설정을 채널 값으로 설정해야 합니다. 클라이언트가 채널 SNI 설정 없이 전달되면, MQRC\_SSL\_INITIALIZATION\_ERROR 리턴 코드와 리모트 큐 관리자 오류 로그에 인쇄된 AMQ9673 메시지가 거부됩니다.

특성 값은 다음 값 중 하나일 수 있습니다.

### **호스트 이름**

SNI가 라우트 목적지의 호스트 이름으로 설정됩니다. 라우트가 SNI를 사용하여 요청을 라우팅하는 로드 밸런서 또는 라우터에 연결되는 경우 이 옵션을 사용하십시오. 예를 들어, Red Hat® OpenShift® Container Platform Router은(는) SNI를 사용하여 요청을 IBM MQ 큐 관리자로 라우팅합니다.

라우트 목적지가 큐 관리자인 경우 연결 요청은 TLS 핸드쉐이크 중에 리모트 큐 관리자의 기본 인증서를 수신하므로 채널별 인증서를 사용할 수 없습니다.

라우트 목적지가 IP 주소를 사용하여 지정되고 역 DNS 검색을 수행할 수 없는 경우 SNI는 공백입니다. 이는 기본값입니다.

**채널**

SNI가 IBM MQ 채널 이름으로 설정됩니다. 라우트에서 수신된 연결이 다음 이유 중 하나로 인해 SNI에 채널 이름을 포함하지 않는 경우 목적지 큐 관리자가 채널별 인증서를 사용하도록 하려면 이 옵션을 사용 하십시오.

- 이 라우트는 SSLServer=false 또는 SSLPlainConnections=true을(를) 사용하여 TLS로 보안 되지 않은 연결을 승인하도록 구성됩니다.
- 라우트에 연결하는 애플리케이션이 SNI를 설정할 수 없거나 SNI를 IBM MQ 채널 이름이 아닌 값으로 설정하도록 구성되어 있습니다.

#### **passthru**

라우트가 SSLServer=true(으)로 정의된 경우 아웃바운드 연결의 SNI는 라우트에 대한 인바운드 연 결에서 수신된 SNI 값으로 설정됩니다. 라우트가 TLS 연결을 허용하도록 구성되지 않은 경우 SNI는 목 적지 호스트 이름으로 설정됩니다.

#### **사용자 설치**

SNI는 **SSLClientCustomOutboundSNI** 특성에 지정된 값으로 설정됩니다. **SSLClientCustomOutboundSNI** 특성이 지정되지 않은 경우, SNI는 라우트가 SSLClientOutboundSNI=hostname(으)로 구성된 것처럼 설정됩니다.

**없음**

SNI가 설정되지 않습니다.

#### **SSLClientProtocols**

**SSLClient**이(가) true로 설정되면 라우트의 대상에 대한 아웃바운드 연결을 작성하는 데 사용되는 사용 가능 보안 소켓 프로토콜 세트를 제한하는 데 사용됩니다.

쉼표로 구분하여 다중 값을 지정할 수 있습니다. IBM MQ 9.2.5 이전 버전에서 이 특성을 지정하지 않으면 기 본적으로 사용으로 설정된 프로토콜은 TLS 1.2뿐입니다. 2009년 2.500 IBM MO 9.2.5에서 이 특성을 지정 하지 않으면 기본적으로 TLS 1.2 및 TLS 1.3이 사용으로 설정됩니다. TLS 1.2 또는 TLS 1.3 이외의 프로토콜 을 사용하려면 이 특성에서 사용으로 설정할 프로토콜을 지정하고 더 이상 사용되지 않는 프로토콜 및 CipherSuites 사용의 프로시저에 따라 Java runtime environment의 프로토콜에 대한 지원도 추가해야 합니 다. 다음 값 중 하나 이상을 지정할 수 있습니다.

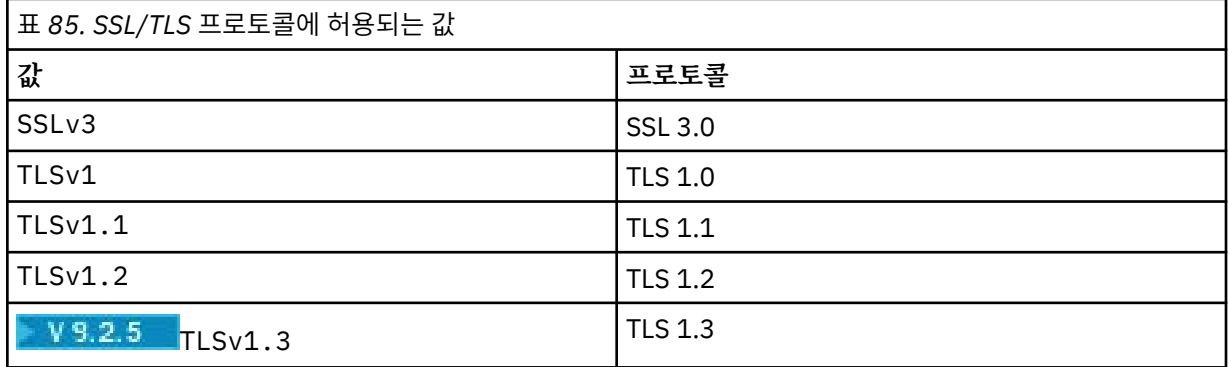

라우트 특성의 **값** 열에 나열된 입력 항목을 사용하십시오. **프로토콜** 열의 해당하는 입력 항목은 정보 전용입 니다.

#### **SSLClientSiteDN\_C**

이 특성은 SSL/TLS 서버에 송신할 인증서를 선택하기 위한 국가 이름을 지정하기 위해 사용됩니다. 인증서 일치는 대소문자를 구분하지 않습니다. 이 특성을 지정하지 않으면 인증서는 모든 국가 이름에 대해 허용됩 니다. 이 특성을 변경하면(또한 **SSLClient**이(가) true로 설정된 경우) 라우트가 중지되고, 새로 고치기 명 령이 실행될 때 다시 시작됩니다. 라우트에 대한 모든 연결이 중지됩니다.

#### **SSLClientSiteDN\_CN**

이 특성은 SSL/TLS 서버에 송신할 인증서를 선택하기 위한 공용 이름을 지정하기 위해 사용됩니다. 인증서 일치는 대소문자를 구분하지 않습니다. 이 특성을 지정하지 않으면 인증서는 모든 공용 이름에 대해 허용됩 니다. 이 특성을 변경하면(또한 **SSLClient**이(가) true로 설정된 경우) 라우트가 중지되고, 새로 고치기 명 령이 실행될 때 다시 시작됩니다. 라우트에 대한 모든 연결이 중지됩니다.

### **SSLClientSiteDN\_DC**

이 특성은 SSL/TLS 서버에 송신할 인증서를 선택하기 위한 도메인 컴포넌트 이름을 지정하기 위해 사용됩니 다. 인증서 일치는 대소문자를 구분하지 않습니다. 쉼표로 분리하여 다중 DC를 지정할 수 있습니다. 각 DC는 도메인 이름 내의 요소를 나타냅니다. 예를 들어, 도메인 이름 example.ibm.com은 쉼표를 사용하여 다중 값을 구분하여 example,ibm,com으로 표시됩니다. 이 특성을 지정하지 않으면 인증서는 모든 도메인 컴포 넌트 이름에 대해 허용됩니다. 이 특성을 변경하면(또한 **SSLClient**이(가) true로 설정된 경우) 라우트가 중지되고, 새로 고치기 명령이 실행될 때 다시 시작됩니다. 라우트에 대한 모든 연결이 중지됩니다.

#### **SSLClientSiteDN\_DNQ**

이 특성은 SSL/TLS 서버에 송신할 인증서를 선택하기 위한 도메인 규정자를 지정하기 위해 사용됩니다. 인 증서 일치는 대소문자를 구분하지 않습니다. 이 특성을 지정하지 않으면 인증서는 모든 도메인 규정자에 대 해 허용됩니다. 이 특성을 변경하면(또한 **SSLClient**이(가) true로 설정된 경우) 라우트가 중지되고, 새로 고치기 명령이 실행될 때 다시 시작됩니다. 라우트에 대한 모든 연결이 중지됩니다.

## **SSLClientSiteDN\_L**

이 특성은 SSL/TLS 서버에 송신할 인증서를 선택하기 위한 위치 이름을 지정하기 위해 사용됩니다. 인증서 일치는 대소문자를 구분하지 않습니다. 이 특성을 지정하지 않으면 인증서는 모든 위치 이름에 대해 허용됩 니다. 이 특성을 변경하면(또한 **SSLClient**이(가) true로 설정된 경우) 라우트가 중지되고, 새로 고치기 명 령이 실행될 때 다시 시작됩니다. 라우트에 대한 모든 연결이 중지됩니다.

#### **SSLClientSiteDN\_O**

이 특성은 SSL/TLS 서버에 송신할 인증서를 선택하기 위한 조직 이름을 지정하기 위해 사용됩니다. 인증서 일치는 대소문자를 구분하지 않습니다. 이 특성을 지정하지 않으면 인증서는 모든 조직 이름에 대해 허용됩 니다. 이 특성을 변경하면(또한 **SSLClient**이(가) true로 설정된 경우) 라우트가 중지되고, 새로 고치기 명 령이 실행될 때 다시 시작됩니다. 라우트에 대한 모든 연결이 중지됩니다.

#### **SSLClientSiteDN\_OU**

이 특성은 SSL/TLS 서버에 송신할 인증서를 선택하기 위한 조직 단위(OU) 이름을 지정하기 위해 사용됩니 다. 쉼표로 분리하여 다중 OU를 지정할 수 있습니다. (백슬래시(\) 문자로 접두부를 지정하여 리터럴 쉼표를 일치시키십시오.) 인증서 일치는 대소문자를 구분하지 않습니다. 이 특성을 지정하지 않으면 인증서는 모든 OU 이름에 대해 허용됩니다. 이 특성을 변경하면(또한 **SSLClient**이(가) true로 설정된 경우) 라우트가 중 지되고, 새로 고치기 명령이 실행될 때 다시 시작됩니다. 이 라우트에 대한 모든 연결이 중지됩니다.

### **SSLClientSiteDN\_PC**

이 특성은 SSL/TLS 서버에 송신할 인증서를 선택하기 위한 우편 번호를 지정하기 위해 사용됩니다. 인증서 일치는 대소문자를 구분하지 않습니다. 이 특성을 지정하지 않으면 인증서는 모든 우편번호에 대해 허용됩니 다. 이 특성을 변경하면(또한 **SSLClient**이(가) true로 설정된 경우) 라우트가 중지되고, 새로 고치기 명령 이 실행될 때 다시 시작됩니다. 라우트에 대한 모든 연결이 중지됩니다.

## **SSLClientSiteDN\_ST**

이 특성은 SSL/TLS 서버에 송신할 인증서를 선택하기 위한 시/도 이름을 지정하기 위해 사용됩니다. 인증서 일치는 대소문자를 구분하지 않습니다. 이 특성을 지정하지 않으면 인증서는 모든 시/도 이름에 대해 허용됩 니다. 이 특성을 변경하면(또한 **SSLClient**이(가) true로 설정된 경우) 라우트가 중지되고, 새로 고치기 명 령이 실행될 때 다시 시작됩니다. 라우트에 대한 모든 연결이 중지됩니다.

#### **SSLClientSiteDN\_Street**

이 특성은 SSL/TLS 서버에 송신할 인증서를 선택하기 위한 상세 주소 이름을 지정하기 위해 사용됩니다. 인 증서 일치는 대소문자를 구분하지 않습니다. 이 특성을 지정하지 않으면 인증서는 모든 상세 주소 이름에 대 해 허용됩니다. 이 특성을 변경하면(또한 **SSLClient**이(가) true로 설정된 경우) 라우트가 중지되고, 새로 고치기 명령이 실행될 때 다시 시작됩니다. 라우트에 대한 모든 연결이 중지됩니다.

## **SSLClientSiteDN\_T**

이 특성은 SSL/TLS 서버에 송신할 인증서를 선택하기 위한 제목을 지정하기 위해 사용됩니다 . 인증서 일치 는 대소문자를 구분하지 않습니다. 이 특성을 지정하지 않으면 인증서는 모든 제목에 대해 허용됩니다. 이 특 성을 변경하면(또한 **SSLClient**이(가) true로 설정된 경우) 라우트가 중지되고, 새로 고치기 명령이 실행 될 때 다시 시작됩니다. 라우트에 대한 모든 연결이 중지됩니다.

#### **SSLClientSiteDN\_UID**

이 특성은 SSL/TLS 서버에 송신할 인증서를 선택하기 위한 사용자 ID를 지정하기 위해 사용됩니다. 인증서 일치는 대소문자를 구분하지 않습니다. 이 특성을 지정하지 않으면 인증서는 모든 사용자 ID에 대해 허용됩 니다. 이 특성을 변경하면(또한 **SSLClient**이(가) true로 설정된 경우) 라우트가 중지되고, 새로 고치기 명 령이 실행될 때 다시 시작됩니다. 라우트에 대한 모든 연결이 중지됩니다.

#### **SSLClientSiteLabel**

이 특성은 SSL/TLS 서버에 송신할 인증서를 선택하기 위한 레이블 이름을 지정하기 위해 사용됩니다. 이 특 성을 지정하지 않으면 인증서는 모든 레이블 이름에 대해 허용됩니다. 이 특성을 변경하면(또한 **SSLClient** 이(가) true로 설정된 경우) 라우트가 중지되고, 새로 고치기 명령이 실행될 때 다시 시작됩니다. 라우트에 대한 모든 연결이 중지됩니다.

## **SSLExitData**

이 특성은 엑시트에 전달할 사용자 정의 문자열을 제공하기 위해 사용됩니다.

#### **SSLExitName**

이 특성은 라우트가 SSL/TLS 클라이언트 또는 SSL/TLS 서버 역할을 하는 경우 엑시트의 클래스 이름을 지정 하기 위해 사용됩니다. 이 이름은 패키지 이름을 포함해야 합니다(예: com.ibm.mq.ipt.exit.TestExit).

#### **SSLExitPath**

이 특성은 엑시트의 사본을 로드하는 데 사용할 엑시트의 위치를 지정하기 위해 사용됩니다. 이름은 클래스 파일을 찾는 데 사용할 완전한 이름 또는 클래스 파일을 포함하는 .jar 파일의 이름이어야 합니다(예: C:\mqipt\exits 또는 C:\mqipt\exits\exits.jar).

#### **SSLExitTimeout**

이 특성은 연결 요청이 종료되기 전에 MQIPT가 엑시트가 완료될 때까지 대기하는 시간을 정의하기 위해 사 용됩니다. 값 0은 MQIPT가 무한 대기함을 의미합니다.

#### **SSLPlainConnections**

이 특성은 인바운드 SSL/TLS 연결을 승인하도록 구성된 라우트의 MQIPT 리스너 포트에 대한 연결에 SSL/TLS가 필수인지 여부를 지정하기 위해 사용됩니다. 이 특성은 **SSLServer** 또는 **SSLProxyMode** 특성 이 true로 설정된 라우트에 적용할 수 있습니다. 사용 설정된 경우 이 특성은 암호화되지 않은 연결이 라우트 리스너 포트에 연결하도록 허용합니다. 이는 연결이 암호화되었는지 여부에 관계없이 MQIPT가 모든 IBM MQ 연결을 큐 관리자의 리스너 포트로 전달할 수 있음을 의미합니다. 이 매개변수를 설정하지 않거나 false로 설정하는 경우 인바운드 SSL/TLS 연결만 허용됩니다. 이 특성을 변경하는 경우 라우트가 중지되고 이 라우트는 새로 고치기 명령이 발행되면 재시작됩니다. 라우트에 대한 모든 연결이 중지됩니다.

#### **SSLProxyMode**

이 특성을 true로 설정하면 라우트가 SSL/TLS 클라이언트 연결 요청만 승인하고 요청을 목적지에 직접 터 널링합니다. 이 특성을 변경하는 경우 라우트가 중지되고 이 라우트는 새로 고치기 명령이 발행되면 재시작 됩니다. 이 라우트에 대한 모든 연결이 중지됩니다. 이 특성은 다음 특성과 함께 사용할 수 없습니다.

- **SocksClient**
- **SocksServer**
- **SSLClient**
- **SSLServer**

#### **SSLServer**

이 특성을 true로 설정하면 라우트가 SSL/TLS 서버 역할을 하게 되고 수신되는 SSL/TLS 연결을 승인합니 다. **SSLServer**을(를) true로 설정하면 호출자가 SSL/TLS 클라이언트 역할을 하는 다른 MQIPT이거나 SSL/TLS를 사용하는 IBM MQ 클라이언트 또는 큐 관리자임을 나타냅니다.

**SSLServer**을(를) true로 설정하면 **SSLServerKeyRing** 특성을 사용하여 SSL/TLS 서버 키 링을 지정하 거나 **SSLServerKeyRingUseCryptoHardware** 특성을 설정하여 암호화 하드웨어를 사용하도록 MQIPT을(를) 구성해야 합니다.

이 특성을 변경하는 경우 라우트가 중지되고 이 라우트는 새로 고치기 명령이 발행되면 재시작됩니다. 라우 트에 대한 모든 연결이 중지됩니다.

이 특성은 다음 특성과 함께 사용할 수 없습니다.

## • **SocksServer**

### • **SSLProxyMode**

### **SSLServerCAKeyRing**

CA 인증서를 포함하는 키 링 파일의 완전한 파일 이름이며 SSL/TLS 클라이언트의 인증서를 인증하는 데 사 용됩니다. Windows 플랫폼에서는 파일 구분 기호로 이중 백슬래시(\\)를 사용해야 합니다. 이 특성을 변경하 면(또한 **SSLServer**이(가) true로 설정된 경우) 라우트가 중지되고, 새로 고치기 명령이 실행될 때 다시 시 작됩니다. 이 라우트에 대한 모든 연결이 중지됩니다.

## **SSLServerCAKeyRingPW**

**SSLServerCAKeyRing** 특성으로 지정된 SSL/TLS 클라이언트 CA 키 링 파일을 열거나 **SSLServerCAKeyRingUseCryptoHardware** 특성이 true로 설정된 경우 암호화 하드웨어 키 저장소에 연결하기 위한 비밀번호입니다.

 $V9.2.0$ 값은 **mqiptPW** 명령을 사용하여 암호화된 비밀번호 또는 암호화된 비밀번호를 포함하는 파일 의 완전한 이름일 수 있습니다. Windows 플랫폼에서 파일 이름을 지정하는 경우, 이중 실선 백슬래시(\\)를 파일 구분 기호로 사용해야 합니다. **mqiptPW** 유틸리티를 사용하여 비밀번호를 재설정함으로써 가장 최신 의 안전한 보호 메소드를 사용하도록 현재 파일에 저장된 키 링 비밀번호를 마이그레이션하십시오. MQIPT 구성에서 비밀번호를 암호화하는 방법에 대한 자세한 정보는 저장된 비밀번호 암호화를 참조하십시오.

이 특성을 변경하면(또한 **SSLServer**이(가) true로 설정된 경우) 라우트가 중지되고, 새로 고치기 명령이 실행될 때 다시 시작됩니다. 라우트에 대한 모든 연결이 중지됩니다.

# **SSLServerCAKeyRingUseCryptoHardware**

PKCS #11 인터페이스를 지원하는 암호화 하드웨어가 SSL/TLS 클라이언트의 인증서를 인증하는 데 사용되 는 CA 인증서의 키 저장소로 사용되는지 여부를 지정합니다. 이 특성을 true로 설정하면 동일한 라우트에서 **SSLServerCAKeyRing**을(를) 설정할 수 없습니다.

이 특성을 변경하면(또한 **SSLServer**이(가) true로 설정된 경우) 라우트가 중지되고, 새로 고치기 명령이 실행될 때 다시 시작됩니다. 라우트에 대한 모든 연결이 중지됩니다.

MQIPT와 함께 암호화 하드웨어를 사용하는 것은 IBM MQ Advanced 기능입니다. 이 기능을 사용하려면 MQIPT 라우트를 사용하여 연결된 로컬 큐 관리자도 IBM MQ Advanced, IBM MQ Appliance, IBM MQ Advanced for z/OS, 또는 IBM MQ Advanced for z/OS VUE 인타이틀먼트가 필요합니다. The route will not start when this property is set to 진정한 unless the **EnableAdvancedCapabilities** global property is set to confirm that IBM MQ Advanced capabilities can be used.

#### **SSLServerAskClientAuth**

이 특성은 SSL/TLS 서버에 의한 SSL/TLS 클라이언트 인증을 요청하기 위해 사용됩니다. SSL/TLS 클라이언 트에는 SSL/TLS 서버에 송신할 자체 인증서가 있어야 합니다. 이 인증서는 키 링 파일에서 검색됩니다. 이 특 성을 변경하면(또한 **SSLServer**이(가) true로 설정된 경우) 라우트가 중지되고, 새로 고치기 명령이 실행 될 때 다시 시작됩니다. 이 라우트에 대한 모든 연결이 중지됩니다.

## **SSLServerCipherSuites**

SSL/TLS 서버 측에서 사용할 SSL/TLS CipherSuite의 이름입니다. 이는 하나 이상의 지원되는 CipherSuite 일 수 있습니다. 공백으로 두면 키 링의 서버 인증서와 호환 가능한 사용 가능 프로토콜에 대해 모든 CipherSuite가 사용됩니다. 이 특성을 변경하면(또한 **SSLServer**이(가) true로 설정된 경우) 라우트가 중 지되고, 새로 고치기 명령이 실행될 때 다시 시작됩니다. 이 라우트에 대한 모든 연결이 중지됩니다.

## **SSLServerDN\_C**

이 특성은 이 국가 이름의 SSL/TLS 클라이언트로부터 수신되는 인증서를 승인하기 위해 사용됩니다. 범위를 확장하기 위해 이름의 접두부나 접미부에 별표(\*)를 사용할 수 있습니다. 인증서 일치는 대소문자를 구분하 지 않습니다. 이 특성을 지정하지 않으면 인증서는 모든 회사 이름에 대해 허용됩니다. 이 특성을 변경하면 (또한 **SSLServer**이(가) true로 설정된 경우) 라우트가 중지되고, 새로 고치기 명령이 실행될 때 다시 시작 됩니다. 라우트에 대한 모든 연결이 중지됩니다.

## **SSLServerDN\_CN**

이 특성은 이 공용 이름의 SSL/TLS 클라이언트로부터 수신되는 인증서를 승인하기 위해 사용됩니다. 범위를 확장하기 위해 이름의 접두부나 접미부에 별표(\*)를 사용할 수 있습니다. 인증서 일치는 대소문자를 구분하 지 않습니다. 이 특성을 지정하지 않으면 인증서는 모든 공용 이름에 대해 허용됩니다. 이 특성을 변경하면 (또한 **SSLServer**이(가) true로 설정된 경우) 라우트가 중지되고, 새로 고치기 명령이 실행될 때 다시 시작 됩니다. 라우트에 대한 모든 연결이 중지됩니다.

## **SSLServerDN\_DC**

이 특성은 이 도메인 컴포넌트 이름의 SSL/TLS 클라이언트로부터 수신되는 인증서를 승인하기 위해 사용됩 니다. 범위를 확장하기 위해 이름의 접두부나 접미부에 별표(\*)를 사용할 수 있습니다. 인증서 일치는 대소문 자를 구분하지 않습니다. 쉼표로 분리하여 다중 DC를 지정할 수 있습니다. 각 DC는 도메인 이름 내의 요소를 나타냅니다. 예를 들어, 도메인 이름 example.ibm.com은 쉼표를 사용하여 다중 값을 구분하여 example,ibm,com으로 표시됩니다. 이 특성을 지정하지 않으면 인증서는 모든 도메인 컴포넌트 이름에 대

해 허용됩니다. 이 특성을 변경하면(또한 **SSLServer**이(가) true로 설정된 경우) 라우트가 중지되고, 새로 고치기 명령이 실행될 때 다시 시작됩니다. 라우트에 대한 모든 연결이 중지됩니다.

#### **SSLServerDN\_DNQ**

이 특성은 이 도메인 규정자의 SSL/TLS 클라이언트로부터 수신되는 인증서를 승인하기 위해 사용됩니다. 범 위를 확장하기 위해 이름의 접두부나 접미부에 별표(\*)를 사용할 수 있습니다. 인증서 일치는 대소문자를 구 분하지 않습니다. 이 특성을 지정하지 않으면 인증서는 모든 도메인 규정자에 대해 허용됩니다. 이 특성을 변 경하면(또한 **SSLServer**이(가) true로 설정된 경우) 라우트가 중지되고, 새로 고치기 명령이 실행될 때 다 시 시작됩니다. 라우트에 대한 모든 연결이 중지됩니다.

### **SSLServerDN\_L**

이 특성은 이 위치의 SSL/TLS 클라이언트로부터 수신되는 인증서를 승인하기 위해 사용됩니다. 범위를 확장 하기 위해 이름의 접두부나 접미부에 별표(\*)를 사용할 수 있습니다. 인증서 일치는 대소문자를 구분하지 않 습니다. 이 특성을 지정하지 않으면 인증서는 모든 위치에 대해 허용됩니다. 이 특성을 변경하면(또한 **SSLServer**이(가) true로 설정된 경우) 라우트가 중지되고, 새로 고치기 명령이 실행될 때 다시 시작됩니 다. 라우트에 대한 모든 연결이 중지됩니다.

#### **SSLServerDN\_O**

이 특성은 이 조직의 SSL/TLS 클라이언트로부터 수신되는 인증서를 승인하기 위해 사용됩니다. 범위를 확장 하기 위해 이름의 접두부나 접미부에 별표(\*)를 사용할 수 있습니다. 인증서 일치는 대소문자를 구분하지 않 습니다. 이 특성을 지정하지 않으면 인증서는 모든 조직에 대해 허용됩니다. 이 특성을 변경하면(또한 **SSLServer**이(가) true로 설정된 경우) 라우트가 중지되고, 새로 고치기 명령이 실행될 때 다시 시작됩니 다. 라우트에 대한 모든 연결이 중지됩니다.

#### **SSLServerDN\_OU**

이 특성은 이 조직 단위(OU)에서 수신되는 인증서를 승인하기 위해 사용됩니다. 범위를 확장하기 위해 이름 의 접두부나 접미부에 별표(\*)를 사용할 수 있습니다. 쉼표로 분리하여 다중 OU를 지정할 수 있습니다. (백슬 래시(\) 문자로 접두부를 지정하여 리터럴 쉼표를 일치시키십시오.) 인증서 일치는 대소문자를 구분하지 않 습니다. 이 특성을 지정하지 않으면 인증서는 모든 OU 이름에 대해 허용됩니다. 이 특성을 변경하면(또한 **SSLServer**이(가) true로 설정된 경우) 라우트가 중지되고, 새로 고치기 명령이 실행될 때 다시 시작됩니 다. 이 라우트에 대한 모든 연결이 중지됩니다.

## **SSLServerDN\_PC**

이 특성은 이 우편번호의 SSL/TLS 클라이언트로부터 수신되는 인증서를 승인하기 위해 사용됩니다. 범위를 확장하기 위해 이름의 접두부나 접미부에 별표(\*)를 사용할 수 있습니다. 인증서 일치는 대소문자를 구분하 지 않습니다. 이 특성을 지정하지 않으면 인증서는 모든 우편번호에 대해 허용됩니다. 이 특성을 변경하면(또 한 **SSLServer**이(가) true로 설정된 경우) 라우트가 중지되고, 새로 고치기 명령이 실행될 때 다시 시작됩 니다. 라우트에 대한 모든 연결이 중지됩니다.

#### **SSLServerDN\_ST**

이 특성은 이 시/도의 SSL/TLS 클라이언트로부터 수신되는 인증서를 승인하기 위해 사용됩니다. 범위를 확 장하기 위해 이름의 접두부나 접미부에 별표(\*)를 사용할 수 있습니다. 인증서 일치는 대소문자를 구분하지 않습니다. 이 특성을 지정하지 않으면 인증서는 모든 상태에 대해 허용됩니다. 이 특성을 변경하면(또한 **SSLServer**이(가) true로 설정된 경우) 라우트가 중지되고, 새로 고치기 명령이 실행될 때 다시 시작됩니 다. 라우트에 대한 모든 연결이 중지됩니다.

#### **SSLServerDN\_Street**

이 특성은 이 상세 주소의 SSL/TLS 클라이언트로부터 수신되는 인증서를 승인하기 위해 사용됩니다. 범위를 확장하기 위해 이름의 접두부나 접미부에 별표(\*)를 사용할 수 있습니다. 인증서 일치는 대소문자를 구분하 지 않습니다. 이 특성을 지정하지 않으면 인증서는 모든 상세 주소 이름에 대해 허용됩니다. 이 특성을 변경하 면(또한 **SSLServer**이(가) true로 설정된 경우) 라우트가 중지되고, 새로 고치기 명령이 실행될 때 다시 시 작됩니다. 라우트에 대한 모든 연결이 중지됩니다.

#### **SSLServerDN\_T**

이 특성은 이 제목의 SSL/TLS 클라이언트로부터 수신되는 인증서를 승인하기 위해 사용됩니다. 범위를 확장 하기 위해 이름의 접두부나 접미부에 별표(\*)를 사용할 수 있습니다. 인증서 일치는 대소문자를 구분하지 않 습니다. 이 특성을 지정하지 않으면 인증서는 모든 제목에 대해 허용됩니다. 이 특성을 변경하면(또한 **SSLServer**이(가) true로 설정된 경우) 라우트가 중지되고, 새로 고치기 명령이 실행될 때 다시 시작됩니 다. 라우트에 대한 모든 연결이 중지됩니다.

#### **SSLServerDN\_UID**

이 특성이 이 사용자 ID의 SSL/TLS 클라이언트로부터 수신되는 인증서를 승인하기 위해 사용됩니다. 범위를 확장하기 위해 이름의 접두부나 접미부에 별표(\*)를 사용할 수 있습니다. 인증서 일치는 대소문자를 구분하

지 않습니다. 이 특성을 지정하지 않으면 인증서는 모든 사용자 ID에 대해 허용됩니다. 이 특성을 변경하면 (또한 **SSLServer**이(가) true로 설정된 경우) 라우트가 중지되고, 새로 고치기 명령이 실행될 때 다시 시작 됩니다. 라우트에 대한 모든 연결이 중지됩니다.

## **SSLServerExit**

이 특성은 라우트가 SSL/TLS 서버 역할을 하는 경우 엑시트의 사용을 가능하게 하거나 불가능하게 하기 위해 사용됩니다. 이 경우 실제로 사용되는 엑시트 없이도 구성 파일에서 엑시트 세부사항을 정의할 수 있습니다.

## **SSLServerKeyRing**

서버 인증서를 포함하는 키 링 파일의 완전한 파일 이름입니다. Windows 플랫폼에서는 파일 구분 기호로 이 중 백슬래시(\\)를 사용해야 합니다. 이 특성을 변경하면(또한 **SSLServer**이(가) true로 설정된 경우) 라우 트가 중지되고, 새로 고치기 명령이 실행될 때 다시 시작됩니다. 라우트에 대한 모든 연결이 중지됩니다.

## **SSLServerKeyRingPW**

**SSLServerKeyRing** 특성으로 지정된 SSL/TLS 서버 키 링 파일을 열거나

**SSLServerKeyRingUseCryptoHardware** 특성이 true로 설정된 경우 암호화 하드웨어 키 저장소에 연 결하기 위한 비밀번호입니다.

값은 **mqiptPW** 명령을 사용하여 암호화된 비밀번호 또는 암호화된 비밀번호를 포함하는 파일 의 완전한 이름일 수 있습니다. Windows 플랫폼에서 파일 이름을 지정하는 경우, 이중 실선 백슬래시(\\)를 파일 구분 기호로 사용해야 합니다. **mqiptPW** 유틸리티를 사용하여 비밀번호를 재설정함으로써 가장 최신 의 안전한 보호 메소드를 사용하도록 현재 파일에 저장된 키 링 비밀번호를 마이그레이션하십시오. MQIPT 구성에서 비밀번호를 암호화하는 방법에 대한 자세한 정보는 저장된 비밀번호 암호화를 참조하십시오.

**SSLServer**을(를) true로 설정하면 **SSLServerKeyRingPW**을(를) 지정해야 합니다.

이 특성을 변경하면(또한 **SSLServer**이(가) true로 설정된 경우) 라우트가 중지되고, 새로 고치기 명령이 실행될 때 다시 시작됩니다. 라우트에 대한 모든 연결이 중지됩니다.

## **N** 9.2.0 SSLServerKeyRingUseCryptoHardware

MQIPT가 SSL/TLS 서버 역할을 하는 경우 PKCS #11 인터페이스를 지원하는 암호화 하드웨어가 서버 인증 서의 키 저장소로 사용되는지 여부를 지정합니다. 이 특성을 true로 설정하면 동일한 라우트에서 **SSLServerKeyRing**을(를) 설정할 수 없습니다.

이 특성을 변경하면(또한 **SSLServer**이(가) true로 설정된 경우) 라우트가 중지되고, 새로 고치기 명령이 실행될 때 다시 시작됩니다. 라우트에 대한 모든 연결이 중지됩니다.

MQIPT와 함께 암호화 하드웨어를 사용하는 것은 IBM MQ Advanced 기능입니다. 이 기능을 사용하려면 MQIPT 라우트를 사용하여 연결된 로컬 큐 관리자도 IBM MQ Advanced, IBM MQ Appliance, IBM MQ Advanced for z/OS, 또는 IBM MQ Advanced for z/OS VUE 인타이틀먼트가 필요합니다. The route will not start when this property is set to 진정한 unless the **EnableAdvancedCapabilities** global property is set to confirm that IBM MQ Advanced capabilities can be used.

## **SSLServerProtocols**

**SSLServer**이(가) true로 설정되면 라우트의 라우트 리스너 포트에 대한 아웃바운드 연결을 승인하는 데 사용되는 사용 가능 보안 소켓 프로토콜 세트를 제한하는 데 사용됩니다.

쉼표로 구분하여 다중 값을 지정할 수 있습니다. IBM MQ 9.2.5 이전 버전에서 이 특성을 지정하지 않으면 기

본적으로 사용으로 설정된 프로토콜은 TLS 1.2뿐입니다. **IPM MD 9.2.5에서 이** 특성을 지정 하지 않으면 기본적으로 TLS 1.2 및 TLS 1.3이 사용으로 설정됩니다. TLS 1.2 또는 TLS 1.3 이외의 프로토콜 을 사용하려면 이 특성에서 사용으로 설정할 프로토콜을 지정하고 더 이상 사용되지 않는 프로토콜 및 CipherSuites 사용의 프로시저에 따라 Java runtime environment의 프로토콜에 대한 지원도 추가해야 합니 다. 다음 값 중 하나 이상을 지정할 수 있습니다.

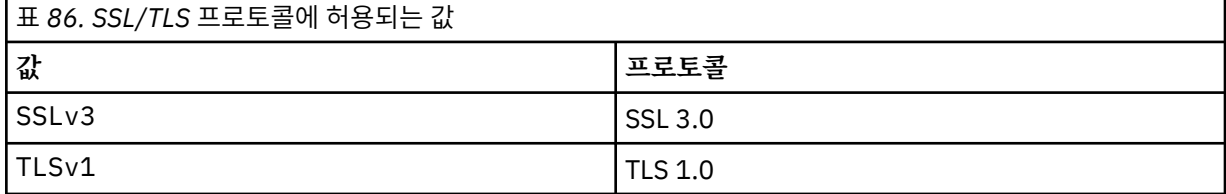

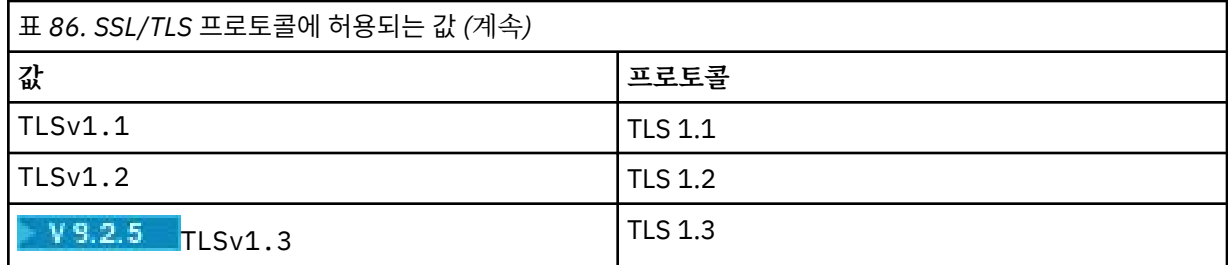

라우트 특성의 **값** 열에 나열된 입력 항목을 사용하십시오. **프로토콜** 열의 해당하는 입력 항목은 정보 전용입 니다.

#### **SSLServerSiteDN\_C**

이 특성은 SSL/TLS 클라이언트에 송신할 인증서를 선택하기 위한 국가 이름을 지정하기 위해 사용됩니다. 인증서 일치는 대소문자를 구분하지 않습니다. 이 특성을 지정하지 않으면 인증서는 모든 국가 이름에 대해 허용됩니다. 이 특성을 변경하면(또한 **SSLServer**이(가) true로 설정된 경우) 라우트가 중지되고, 새로 고 치기 명령이 실행될 때 다시 시작됩니다. 라우트에 대한 모든 연결이 중지됩니다.

#### **SSLServerSiteDN\_CN**

이 특성은 SSL/TLS 클라이언트에 송신할 인증서를 선택하기 위한 공용 이름을 지정하기 위해 사용됩니다. 인증서 일치는 대소문자를 구분하지 않습니다. 이 특성을 지정하지 않으면 인증서는 모든 공용 이름에 대해 허용됩니다. 이 특성을 변경하면(또한 **SSLServer**이(가) true로 설정된 경우) 라우트가 중지되고, 새로 고 치기 명령이 실행될 때 다시 시작됩니다. 라우트에 대한 모든 연결이 중지됩니다.

#### **SSLServerSiteDN\_DC**

이 특성은 SSL/TLS 클라이언트에 송신할 인증서를 선택하기 위한 도메인 컴포넌트 이름을 지정하기 위해 사 용됩니다. 인증서 일치는 대소문자를 구분하지 않습니다. 쉼표로 분리하여 다중 DC를 지정할 수 있습니다. 각 DC는 도메인 이름 내의 요소를 나타냅니다. 예를 들어, 도메인 이름 example.ibm.com은 쉼표를 사용 하여 다중 값을 구분하여 example,ibm,com으로 표시됩니다. 이 특성을 지정하지 않으면 인증서는 모든 도메인 컴포넌트 이름에 대해 허용됩니다. 이 특성을 변경하면(또한 **SSLServer**이(가) true로 설정된 경 우) 라우트가 중지되고, 새로 고치기 명령이 실행될 때 다시 시작됩니다. 라우트에 대한 모든 연결이 중지됩 니다.

## **SSLServerSiteDN\_DNQ**

이 특성은 SSL/TLS 클라이언트에 송신할 인증서를 선택하기 위한 도메인 규정자를 지정하기 위해 사용됩니 다. 인증서 일치는 대소문자를 구분하지 않습니다. 이 특성을 지정하지 않으면 인증서는 모든 도메인 규정자 에 대해 허용됩니다. 이 특성을 변경하면(또한 **SSLServer**이(가) true로 설정된 경우) 라우트가 중지되고, 새로 고치기 명령이 실행될 때 다시 시작됩니다. 라우트에 대한 모든 연결이 중지됩니다.

#### **SSLServerSiteDN\_L**

이 특성은 SSL/TLS 클라이언트에 송신할 인증서를 선택하기 위한 위치 이름을 지정하기 위해 사용됩니다. 인증서 일치는 대소문자를 구분하지 않습니다. 이 특성을 지정하지 않으면 인증서는 모든 위치 이름에 대해 허용됩니다. 이 특성을 변경하면(또한 **SSLServer**이(가) true로 설정된 경우) 라우트가 중지되고, 새로 고 치기 명령이 실행될 때 다시 시작됩니다. 라우트에 대한 모든 연결이 중지됩니다.

#### **SSLServerSiteDN\_O**

이 특성은 SSL/TLS 클라이언트에 송신할 인증서를 선택하기 위한 조직 이름을 지정하기 위해 사용됩니다. 인증서 일치는 대소문자를 구분하지 않습니다. 이 특성을 지정하지 않으면 인증서는 모든 조직 이름에 대해 허용됩니다. 이 특성을 변경하면(또한 **SSLServer**이(가) true로 설정된 경우) 라우트가 중지되고, 새로 고 치기 명령이 실행될 때 다시 시작됩니다. 라우트에 대한 모든 연결이 중지됩니다.

#### **SSLServerSiteDN\_OU**

이 특성은 SSL/TLS 클라이언트에 송신할 인증서를 선택하기 위한 조직 단위(OU) 이름을 지정하기 위해 사용 됩니다. 쉼표로 분리하여 다중 OU를 지정할 수 있습니다. (백슬래시(\) 문자로 접두부를 지정하여 리터럴 쉼 표를 일치시키십시오.) 인증서 일치는 대소문자를 구분하지 않습니다. 이 특성을 지정하지 않으면 인증서는 모든 OU 이름에 대해 허용됩니다. 이 특성을 변경하면(또한 **SSLServer**이(가) true로 설정된 경우) 라우트 가 중지되고, 새로 고치기 명령이 실행될 때 다시 시작됩니다. 이 라우트에 대한 모든 연결이 중지됩니다.

#### **SSLServerSiteDN\_PC**

이 특성은 SSL/TLS 클라이언트에 송신할 인증서를 선택하기 위한 우편번호를 지정하기 위해 사용됩니다. 인 증서 일치는 대소문자를 구분하지 않습니다. 이 특성을 지정하지 않으면 인증서는 모든 우편번호에 대해 허

<span id="page-232-0"></span>용됩니다. 이 특성을 변경하면(또한 **SSLServer**이(가) true로 설정된 경우) 라우트가 중지되고, 새로 고치 기 명령이 실행될 때 다시 시작됩니다. 라우트에 대한 모든 연결이 중지됩니다.

#### **SSLServerSiteDN\_ST**

이 특성은 SSL/TLS 클라이언트에 송신할 인증서를 선택하기 위한 시/도 이름을 지정하기 위해 사용됩니다. 인증서 일치는 대소문자를 구분하지 않습니다. 이 특성을 지정하지 않으면 인증서는 모든 시/도 이름에 대해 허용됩니다. 이 특성을 변경하면(또한 **SSLServer**이(가) true로 설정된 경우) 라우트가 중지되고, 새로 고 치기 명령이 실행될 때 다시 시작됩니다. 라우트에 대한 모든 연결이 중지됩니다.

## **SSLServerSiteDN\_Street**

이 특성은 SSL/TLS 클라이언트에 송신할 인증서를 선택하기 위한 상세 주소 이름을 지정하기 위해 사용됩니 다. 인증서 일치는 대소문자를 구분하지 않습니다. 이 특성을 지정하지 않으면 인증서는 모든 상세 주소 이름 에 대해 허용됩니다. 이 특성을 변경하면(또한 **SSLServer**이(가) true로 설정된 경우) 라우트가 중지되고, 새로 고치기 명령이 실행될 때 다시 시작됩니다. 라우트에 대한 모든 연결이 중지됩니다.

## **SSLServerSiteDN\_T**

이 특성은 SSL/TLS 클라이언트에 송신할 인증서를 선택하기 위한 제목을 지정하기 위해 사용됩니다. 인증서 일치는 대소문자를 구분하지 않습니다. 이 특성을 지정하지 않으면 인증서는 모든 제목에 대해 허용됩니다. 이 특성을 변경하면(또한 **SSLServer**이(가) true로 설정된 경우) 라우트가 중지되고, 새로 고치기 명령이 실행될 때 다시 시작됩니다. 라우트에 대한 모든 연결이 중지됩니다.

#### **SSLServerSiteDN\_UID**

이 특성은 SSL/TLS 클라이언트에 송신할 인증서를 선택하기 위한 사용자 ID를 지정하기 위해 사용됩니다. 인증서 일치는 대소문자를 구분하지 않습니다. 이 특성을 지정하지 않으면 인증서는 모든 사용자 ID에 대해 허용됩니다. 이 특성을 변경하면(또한 **SSLServer**이(가) true로 설정된 경우) 라우트가 중지되고, 새로 고 치기 명령이 실행될 때 다시 시작됩니다. 라우트에 대한 모든 연결이 중지됩니다.

## **SSLServerSiteLabel**

이 특성은 SSL/TLS 클라이언트에 송신할 인증서를 선택하기 위한 레이블 이름을 지정하기 위해 사용됩니다. 이 특성을 지정하지 않으면 인증서는 모든 레이블 이름에 대해 허용됩니다. 이 특성을 변경하면(또한 **SSLServer**이(가) true로 설정된 경우) 라우트가 중지되고, 새로 고치기 명령이 실행될 때 다시 시작됩니 다. 라우트에 대한 모든 연결이 중지됩니다.

## **StoredCredentialsFormat**

비밀번호 특성 값이 IBM MQ 9.1.5에서 MQIPT 에서 지원되는 암호화된 비밀번호 형식을 사용하는지 여부 를 표시하려면 이 특성을 사용하십시오. MQIPT는 비밀번호가 암호화된 비밀번호 형식으로 지정되는지 여부 를 항상 감지할 수 있습니다. 이 특성은 MQIPT가 암호화된 비밀번호와 일반 텍스트 비밀번호 또는 파일 이름 사이를 자동적으로 구분할 수 없다는 예상 밖의 시나리오로만 설정되어야 합니다.

값은 다음 중 하나입니다.

## **encrypted**

비밀번호 특성은 IBM MQ 9.1.5에서 MQIPT 에서 지원되는 형식으로 암호화된 비밀번호를 포함합니다.

## **compat**

비밀번호 특성에는 일반 텍스트 비밀번호 또는 암호화된 비밀번호를 포함하는 파일의 이름(키 링 비밀번 호의 경우)이 포함될 수 있습니다.

#### **TCPKeepAlive**

주기적으로 TCP/IP 활성 유지(keepalive) 패킷 송신을 사용으로 설정하여 이 라우트의 연결이 유휴 상태가 되지 않도록 방지하려면 이 특성을 true로 설정하십시오. 그러면 방화벽 또는 라우터에 의해 MQIPT 연결이 중단될 기회가 줄어듭니다. TCP/IP 활성 유지 패킷 송신은 운영 체제 성능 조정 매개변수에 의해 제어됩니다. 활성 유지(keepalive) 성능 조정 방법에 대한 자세한 내용은 운영 체제 문서를 참조하십시오. 이 매개변수를 설정하지 않거나 false로 설정하면 활성 유지(keepalive) 패킷이 송신되지 않습니다.

#### **추적**

이 라우트에 필요한 추적 레벨입니다. 한 라우트에 대해 추적을 사용으로 설정하는 경우 다른 라우트에 대한 추적이 사용으로 설정되지는 않습니다. 둘 이상의 라우트를 추적해야 하는 경우 추적할 각 라우트의 [route] 섹션에 **Trace** 특성을 추가해야 합니다.

이 특성의 값은 다음 중 하나일 수 있습니다.

#### **0**

추적을 사용할 수 없습니다.

**양수**

추적이 사용 가능함

기본값은 0입니다.

[route] 섹션에 **Trace** 특성이 포함되지 않은 경우 [global] 섹션의 **Trace** 특성이 사용됩니다. 라우트 와 연관되지 않은 스레드 추적에 대한 정보는 [\[global\]](#page-216-0) 섹션의 **Trace**를 참조하십시오. 이 특성에 대한 변 경사항이 라우트에 영향을 미치는 경우 새로 고치기 명령이 발행되면 새 값이 사용됩니다. 모든 연결이 즉시 새 값을 사용합니다. 라우트는 중지되지 않습니다.

## **UriName**

대부분의 구성에서는 기본값으로 충분하지만 HTTP 프록시를 사용 중인 경우 이 특성을 사용하여 자원의 URI(Uniform Resource Identifier) 이름을 변경할 수 있습니다.

HTTP://*destination*:*destination\_port*/mqipt

이 특성을 변경하면(또한 **HTTP**이(가) true로 설정된 경우) 라우트가 중지되고, 새로 고치기 명령이 실행될 때 다시 시작됩니다.

## **mqiptAdmin 특성**

**mqiptAdmin** 명령은 명령 시작 시 지정된 특성 파일에서 구성 특성을 읽습니다.

다음 특성은 **mqiptAdmin** 명령에서 사용된 특성 파일에 지정될 수 있습니다. 특성 이름은 대소문자를 구분합니 다.

## **PasswordProtectionKeyFile**

**SSLClientCAKeyRingPW** 특성에 지정된 신뢰 저장소 비밀번호를 암호화하는 데 사용되는 암호화 키를 포 함하는 파일의 이름입니다. 이 특성이 지정되지 않은 경우, 기본 암호화 키는 비밀번호를 복호화하는데 사용 됩니다. **mqiptAdmin** 신뢰 저장소 비밀번호를 암호화하는데 사용된 암호화 키는 mqipt.conf 구성 파일 에서 비밀번호를 암호화하는데 사용된 암호화 키와 다를 수 있습니다.

### **SSLClientCAKeyRing**

MQIPT TLS 명령 포트에 연결을 위해 사용할 PKCS#12 신뢰 저장소의 파일 이름입니다. 신뢰 저장소는 MQIPT TLS 명령 포트가 사용하도록 구성된 서버 인증서에 서명된 CA의 CA 인증서를 포함해야 합니다. 파일 이름에서 백슬래시(\) 문자는 이스케이프되어야 하고 이중 백슬래시(\\)로 지정되어야 합니다.

## **SSLClientCAKeyRingPW**

**SSLClientCAKeyRing** 특성을 사용하여 지정된 신뢰 저장소에 액세스하기 위한 암호화된 비밀번호입니 다. 비밀번호는 **mqiptPW** 명령 및 **mqiptPW**로 문자열 출력으로 설정된 이 특성의 값을 사용하여 암호화되어 야 합니다.

# **주의사항**

이 정보는 미국에서 제공되는 제품 및 서비스용으로 작성된 것입니다.

IBM은 다른 국가에서 이 책에 기술된 제품, 서비스 또는 기능을 제공하지 않을 수도 있습니다. 현재 사용할 수 있 는 제품 및 서비스에 대한 정보는 한국 IBM 담당자에게 문의하십시오. 이 책에서 IBM 제품, 프로그램 또는 서비 스를 언급했다고 해서 해당 IBM 제품, 프로그램 또는 서비스만을 사용할 수 있다는 것을 의미하지는 않습니다. IBM의 지적 재산권을 침해하지 않는 한, 기능상으로 동등한 제품, 프로그램 또는 서비스를 대신 사용할 수도 있 습니다. 그러나 비IBM 제품, 프로그램 또는 서비스의 운영에 대한 평가 및 검증은 사용자의 책임입니다.

IBM은 이 책에서 다루고 있는 특정 내용에 대해 특허를 보유하고 있거나 현재 특허 출원 중일 수 있습니다. 이 책 을 제공한다고 해서 특허에 대한 라이센스까지 부여하는 것은 아닙니다. 라이센스에 대한 의문사항은 다음으로 문의하십시오.

150-945 서울특별시 영등포구 국제금융로 10, 3IFC 한국 아이.비.엠 주식회사  $U.S.A$ 

2바이트(DBCS) 정보에 관한 라이센스 문의는 한국 IBM에 문의하거나 다음 주소로 서면 문의하시기 바랍니다.

지적 재산권 라이센스 부여 2-31 Roppongi 3-chome, Minato-Ku IBM Japan, Ltd. 19-21, Nihonbashi-Hakozakicho, Chuo-ku Tokyo 103-8510, Japan

**다음 단락은 현지법과 상충하는 영국이나 기타 국가에서는 적용되지 않습니다.** IBM은 타인의 권리 비침해, 상품 성 및 특정 목적에의 적합성에 대한 묵시적 보증을 포함하여(단, 이에 한하지 않음) 명시적 또는 묵시적인 일체의 보증 없이 이 책을 "현상태대로" 제공합니다. 일부 국가에서는 특정 거래에서 명시적 또는 묵시적 보증의 면책사 항을 허용하지 않으므로, 이 사항이 적용되지 않을 수도 있습니다.

이 정보에는 기술적으로 부정확한 내용이나 인쇄상의 오류가 있을 수 있습니다. 이 정보는 주기적으로 변경되며, 변경된 사항은 최신판에 통합됩니다. IBM은 이 책에서 설명한 제품 및/또는 프로그램을 사전 통지 없이 언제든지 개선 및/또는 변경할 수 있습니다.

이 정보에서 언급되는 비IBM의 웹 사이트는 단지 편의상 제공된 것으로, 어떤 방식으로든 이들 웹 사이트를 옹호 하고자 하는 것은 아닙니다. 해당 웹 사이트의 자료는 본 IBM 제품 자료의 일부가 아니므로 해당 웹 사이트 사용 으로 인한 위험은 사용자 본인이 감수해야 합니다.

IBM은 귀하의 권리를 침해하지 않는 범위 내에서 적절하다고 생각하는 방식으로 귀하가 제공한 정보를 사용하 거나 배포할 수 있습니다.

(i) 독립적으로 작성된 프로그램과 기타 프로그램(본 프로그램 포함) 간의 정보 교환 및 (ii) 교환된 정보의 상호 이 용을 목적으로 본 프로그램에 관한 정보를 얻고자 하는 라이센스 사용자는 다음 주소로 문의하십시오.

서울특별시 영등포구 서울특별시 강남구 도곡동 467-12, 군인공제회관빌딩 한국 아이.비.엠 주식회사 U.S.A.

이러한 정보는 해당 조건(예를 들면, 사용료 지불 등)하에서 사용될 수 있습니다.

이 정보에 기술된 라이센스가 부여된 프로그램 및 프로그램에 대해 사용 가능한 모든 라이센스가 부여된 자료는 IBM이 IBM 기본 계약, IBM 프로그램 라이센스 계약(IPLA) 또는 이와 동등한 계약에 따라 제공한 것입니다.

본 문서에 포함된 모든 성능 데이터는 제한된 환경에서 산출된 것입니다. 따라서 다른 운영 환경에서 얻어진 결과 는 상당히 다를 수 있습니다. 일부 성능은 개발 단계의 시스템에서 측정되었을 수 있으므로 이러한 측정치가 일반 적으로 사용되고 있는 시스템에서도 동일하게 나타날 것이라고는 보증할 수 없습니다. 또한 일부 성능은 추정을

통해 추측되었을 수도 있으므로 실제 결과는 다를 수 있습니다. 이 책의 사용자는 해당 데이터를 본인의 특정 환 경에서 검증해야 합니다.

비IBM 제품에 관한 정보는 해당 제품의 공급업체, 공개 자료 또는 기타 범용 소스로부터 얻은 것입니다. IBM에 서는 이러한 제품들을 테스트하지 않았으므로, 비IBM 제품과 관련된 성능의 정확성, 호환성 또는 기타 청구에 대 해서는 확신할 수 없습니다. 비IBM 제품의 성능에 대한 의문사항은 해당 제품의 공급업체에 문의하십시오.

IBM이 제시하는 방향 또는 의도에 관한 모든 언급은 특별한 통지 없이 변경될 수 있습니다.

이 정보에는 일상의 비즈니스 운영에서 사용되는 자료 및 보고서에 대한 예제가 들어 있습니다. 이들 예제에는 개 념을 가능한 완벽하게 설명하기 위하여 개인, 회사, 상표 및 제품의 이름이 사용될 수 있습니다. 이들 이름은 모두 가공의 것이며 실제 기업의 이름 및 주소와 유사하더라도 이는 전적으로 우연입니다.

저작권 라이센스:

이 정보에는 여러 운영 플랫폼에서의 프로그래밍 기법을 보여주는 원어로 된 샘플 응용프로그램이 들어 있습니 다. 귀하는 이러한 샘플 프로그램의 작성 기준이 된 운영 플랫폼의 응용프로그램 프로그래밍 인터페이스(API)에 부합하는 응용프로그램을 개발, 사용, 판매 또는 배포할 목적으로 IBM에 추가 비용을 지불하지 않고 이들 샘플 프로그램을 어떠한 형태로든 복사, 수정 및 배포할 수 있습니다. 이러한 샘플 프로그램은 모든 조건하에서 완전히 테스트된 것은 아닙니다. 따라서 IBM은 이들 샘플 프로그램의 신뢰성, 서비스 가능성 또는 기능을 보증하거나 진 술하지 않습니다.

이 정보를 소프트카피로 확인하는 경우에는 사진과 컬러 삽화가 제대로 나타나지 않을 수도 있습니다.

## **프로그래밍 인터페이스 정보**

프로그래밍 인터페이스 정보는 본 프로그램과 함께 사용하기 위한 응용프로그램 소프트웨어 작성을 돕기 위해 제공됩니다.

이 책에는 고객이 프로그램을 작성하여 WebSphere MQ서비스를 얻을 수 있도록 하는 계획된 프로그래밍 인터 페이스에 대한 정보가 포함되어 있습니다.

그러나 본 정보에는 진단, 수정 및 성능 조정 정보도 포함되어 있습니다. 진단, 수정 및 성능 조정 정보는 응용프로 그램 소프트웨어의 디버그를 돕기 위해 제공된 것입니다.

**중요사항:** 이 진단, 수정 및 튜닝 정보는 변경될 수 있으므로 프로그래밍 인터페이스로 사용하지 마십시오.

## **상표**

IBM, IBM 로고, ibm.com®는 전세계 여러 국가에 등록된 IBM Corporation의 상표입니다. 현재 IBM 상표 목록은 웹 "저작권 및 상표 정보"(www.ibm.com/legal/copytrade.shtml) 에 있습니다. 기타 제품 및 서비스 이름은 IBM 또는 타사의 상표입니다.

Microsoft 및 Windows는 미국 또는 기타 국가에서 사용되는 Microsoft Corporation의 상표입니다.

UNIX는 미국 또는 기타 국가에서 사용되는 The Open Group의 등록상표입니다.

Linux는 미국 또는 기타 국가에서 사용되는 Linus Torvalds의 등록상표입니다.

이 제품에는 Eclipse 프로젝트 (https://www.eclipse.org/) 에서 개발한 소프트웨어가 포함되어 있습니다.

Java 및 모든 Java 기반 상표와 로고는 Oracle 및/또는 그 계열사의 상표 또는 등록상표입니다.

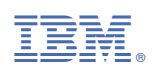

부품 번호: